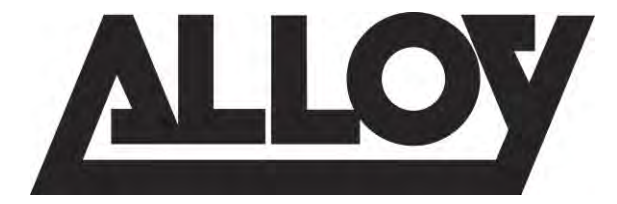

# APS Series Gigabit Managed Switches

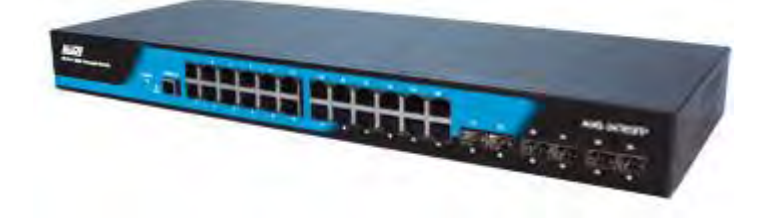

APS-10T2SFP APS-26T6SFP APS-48T4SFP APS-24T4S4SP APS-48T4S4SP

# User Manual

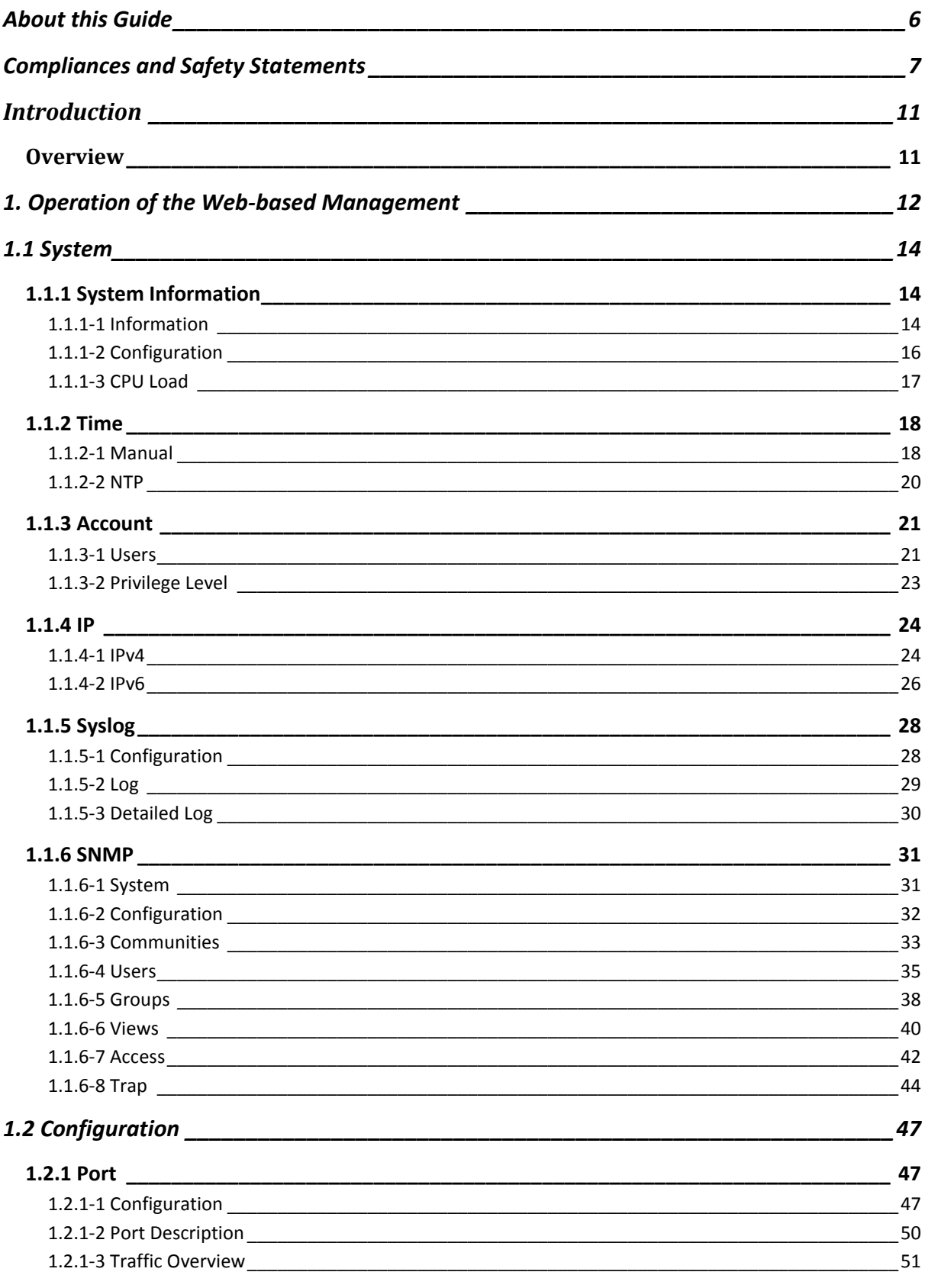

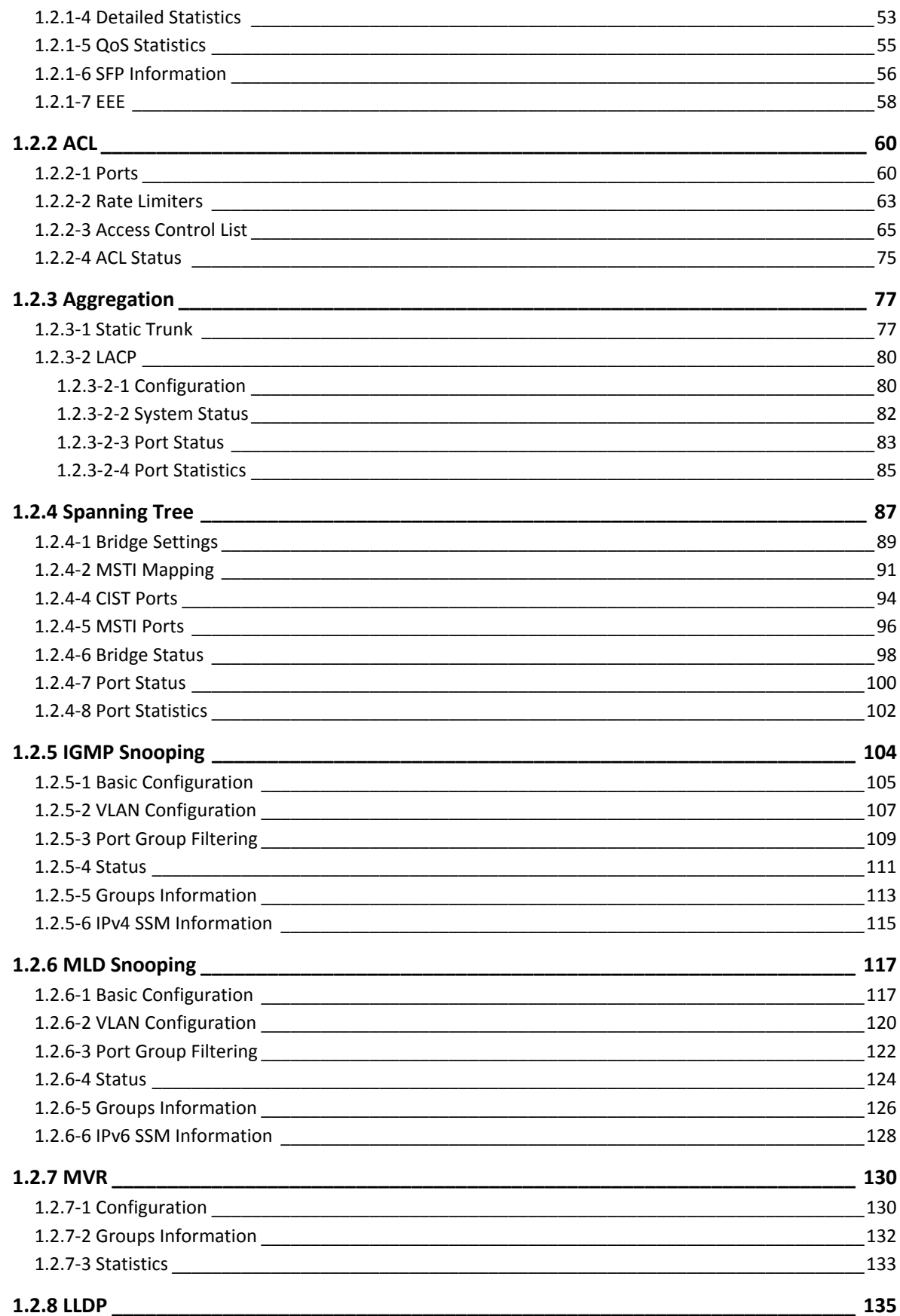

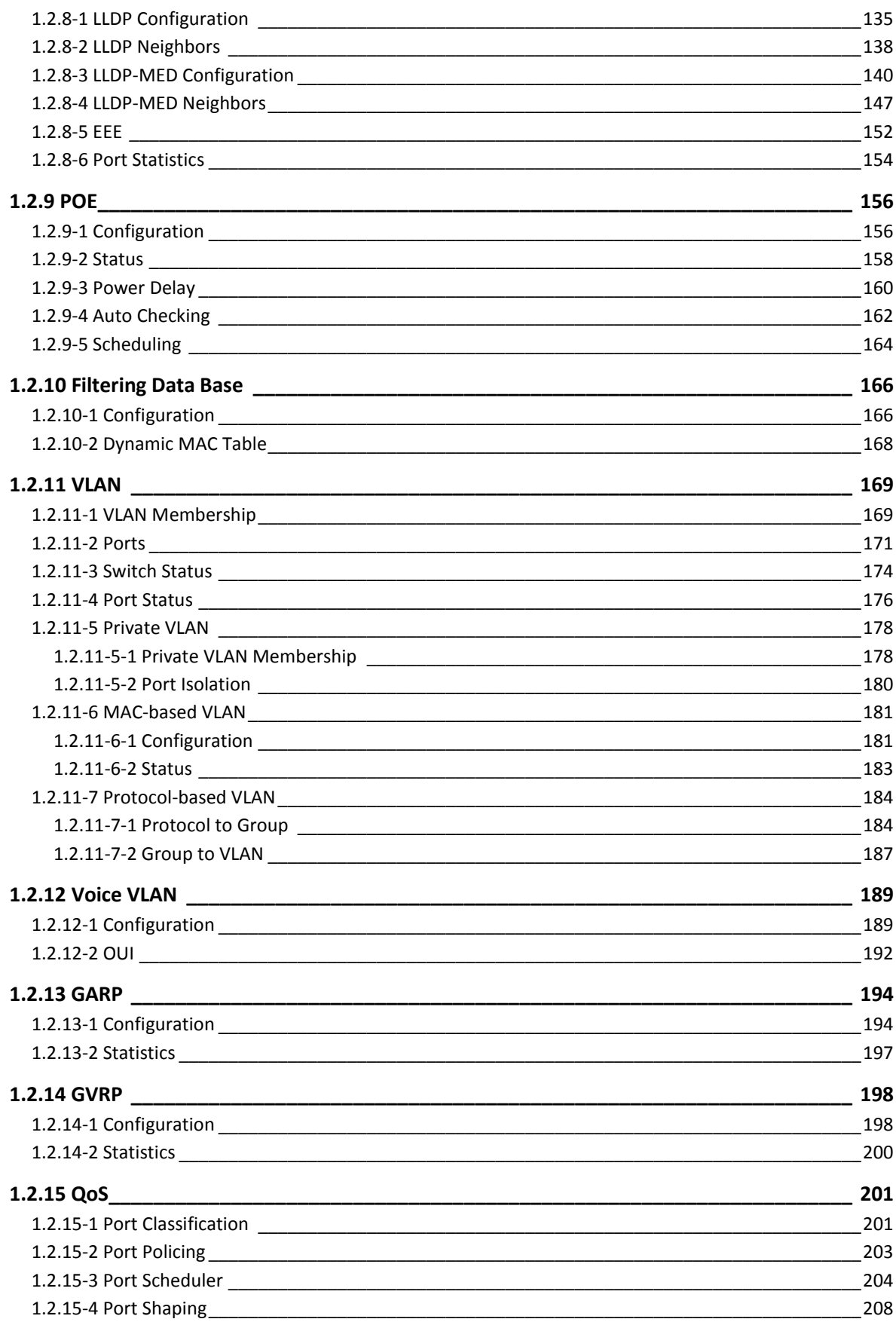

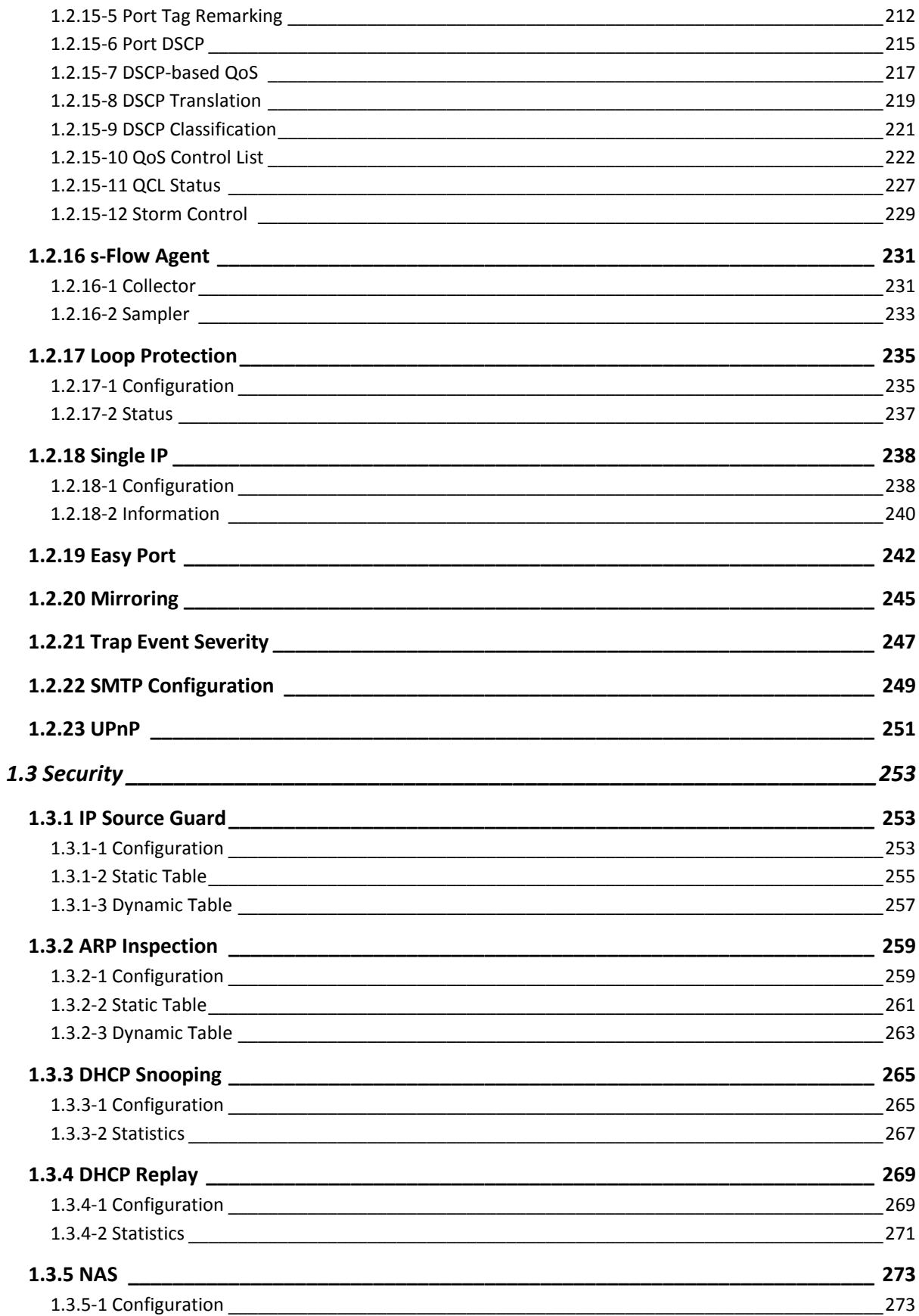

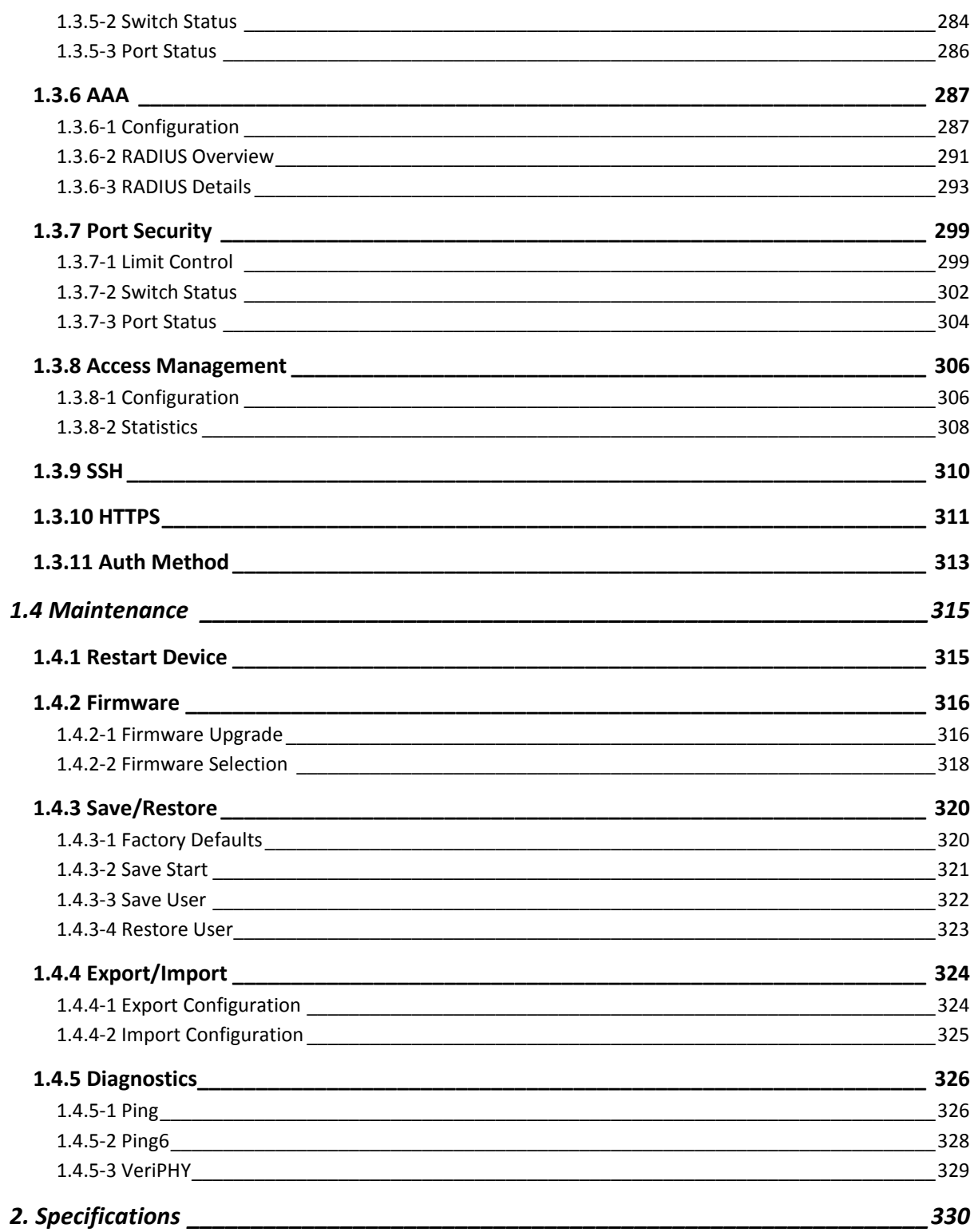

# <span id="page-6-0"></span>**About this Guide**

#### **Purpose**

this guide gives specific information on how to operate and use the management functions of the switch.

#### **Audience**

The guide is intended for use by network administrators who are responsible for operating and maintaining network equipment; consequently, it assumes a basic working knowledge of general switch functions, the Internet Protocol (IP), and Simple Network Management Protocol (SNMP).

#### **Warranty**

The APS series comes with a standard 3 year warranty. For full Alloy warranty terms and conditions please follow the link below:

<http://www.alloy.com.au/Warranty>

#### **Conventions**

The following conventions are used throughout this guide to show information:

**NOTE:** Emphasizesimportant information or calls your attention to related features or instructions.

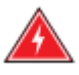

**WARNING:** Alerts you to a potential hazard that could cause personal injury.

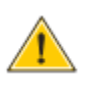

**CAUTION:** Alerts you to a potential hazard that could cause loss of data, or damage the system or equipment.

# <span id="page-7-0"></span>**Compliances and Safety Statements**

#### **Federal Communications Commission (FCC) Statement**

This equipment has been tested and found to comply with the limits for a Class A digital device, pursuant to part 15 of the FCC Rules. These limits are designed to provide reasonable protection against harmful interference in a residential installation. This equipment generates, uses and can radiate radio frequency energy and, if not installed and used in accordance with the instructions, may cause harmful interference to radio communications. However, there is no guarantee that interference will not occur in a particular installation. If this equipment does cause harmful interference to radio or television reception, which can be determined by turning the equipment off and on, the user is encouraged to try to correct the interference by one or more of the following measures:

- Reorient or relocate the receiving antenna
- Increase the separation between the equipment and receiver
- Connect the equipment into an outlet on a circuit different from that to which the receiver is connected
- Consult the dealer or an experienced radio/TV technician for help

This device complies with Part 15 of the FCC Rules. Operation is subject to the following two conditions: (1) This device may not cause harmful interference, and (2) this device must accept any interference received, including interference that may cause undesired operation.

**FCC Caution:** Any changes or modifications not expressly approved by the party responsible for compliance could void the user's authority to operate this equipment.

#### **European Community (CE) Electromagnetic Compatibility Directive**

This information technology equipment complies with the requirements of the Council Directive 89/336/EEC on the Approximation of the laws of the Member States relating to Electromagnetic Compatibility and 73/23/EEC for electrical equipment used within certain voltage limits and the Amendment Directive 93/68/EEC. For the evaluation of the compliance with these Directives, the following standards were applied:

RFI Emission: - Limit according to EN 55022:2010 AS/NZS CISPR 22:2009, Class A

- Limit for harmonic current emission according to EN 61000-3- 2:2006+A1:2009+A2:2009
- Limitation of voltage fluctuation and flicker in low-voltage supply system according to EN 61000-3-3:2008
- Immunity: Product family standard according to EN 55024:2010
	- Electrostatic Discharge according to IEC 61000-4-2:2008
- Radio-frequency electromagnetic field according to IEC 61000-4- 3:2006+A1:2007+A2:2010
- Electrical fast transient/burst according to IEC 61000-4-4:2010
- Surge immunity test according to IEC 61000-4-5:2005
- Immunity to conducted disturbances, Induced by radio-frequency

Fields: IEC 61000-4-6:2008

- Power frequency magnetic field immunity test according to IEC

61000-4-8:2009

- Voltage dips, short interruptions and voltage variations immunity test

According to IEC 61000-4-11:2004

LVD: - EN60950-1:2006+A11:2009+A1:2010EMC:

#### **Australian C-Tick Compliance.**

This equipment is compliant with the required Australian C-Tick standards

#### **PLEASE READ THE FOLLOWING SAFETY INFORMATION CAREFULLY BEFORE INSTALLING THE SWITCH:**

**WARNING:** Installation and removal of the unit must be carried out by qualified personnel only.

- This guide is intended for use by network administrators who are responsible for setting up and installing network equipment; consequently it assumes a basic working knowledge of LANs (Local Area Networks).
- The unit must be connected to an earthed (grounded) outlet to comply with international safety standards.
- Do not connect unit to an A.C outlet (power supply) without an earth (ground) connection.
- The appliance coupler (the connector to the unit and not the wall plug) must have a configuration for mating with an EN 60320/IEC 320 appliance inlet.
- The socket outlet must be near to the unit and easily accessible. You can only remove power from the unit by disconnecting the power cord from the outlet.
- This unit operates under SELV (Safety Extra Low Voltage) conditions according to IEC 60950. The conditions are only maintained if the equipment to which it is connected also operates under SELV conditions.

#### **SAFETY PRECAUTIONS**

Read the following information carefully before operating the device. Please follow the following precaution items to protect the device from risks and damage caused by fire and electric power:

- Use the power adapter that is included with the device package.
- Pay attention to the power load of the outlet or prolonged lines. An overburdened power outlet or damaged cords and plugs may cause electric shock or fire. Check the power cords regularly, if you find any damage, replace it at once.
- Proper space for heat dissipation is necessary to avoid any damage caused by device overheating. The ventilation holes on the device are designed for heat dissipation to ensure that the device works normally. Do not cover these ventilation holes.
- Do not put this device close to a place where a heat source exits or high temperature occurs. Avoid placing the device in direct sunshine.
- Do not put this device close to a place which is damp or wet. Do not spill any fluid on this device.
- Please follow the instructions in the user manual/quick install guide carefully to connect the device to your PC or other electronic product. Any invalid connection may cause a power or fire risk.

Do not place this device on an unstable surface or support.

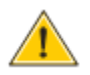

**CAUTION:** Circuit devices are sensitive to static electricity, which can damage their delicate electronics. Dry weather conditions or walking across a carpeted floor may cause you to acquire a static electrical charge.

To protect your device, always:

- Touch the metal chassis of your computer to ground the static electrical charge before you pick up the circuit device.
- Pick up the device by holding it on the left and right edges only.
- If you are connecting a device mounted outdoors to this switch please ensure you have installed an additional lightning arrestor between this device and the outdoor equipment.

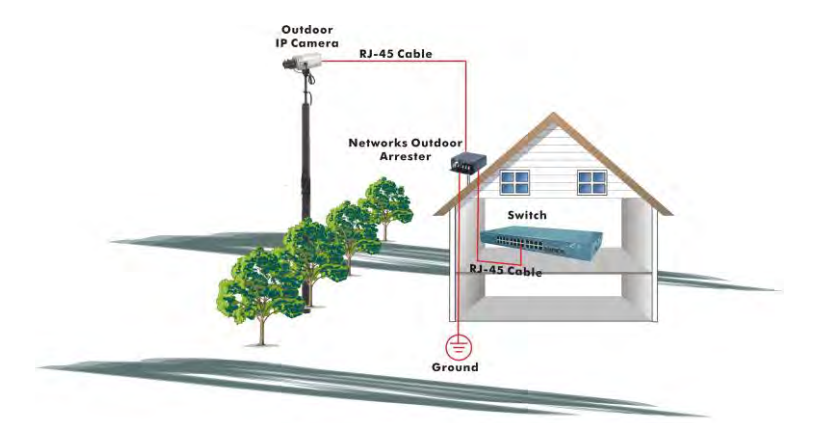

**Fig. Additional arrester installed between outdoor device and this switch**

**NOTE:** The switch is indoor device; if it will be used in outdoor environment or connects with some outdoor device, then it must use a lightning arrester to protect the switch

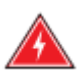

#### **WARNING:**

- Self-demolition of Product is strictly prohibited. Damage caused by self-demolition will result in voiding the switches warranty.
- Do not place product in outdoor locations.
- Before installation, please make sure input power supply and product specifications are compatible to each other.
- To reduce the risk of electric shock. Disconnect all AC or DC power cords and RPS cables to completely remove power from the unit.
- Before importing / exporting configuration please make sure the firmware version is always the same.

# <span id="page-11-0"></span>**Introduction**

# <span id="page-11-1"></span>*Overview*

In this user's manual, we will explain how to configure and monitor the APS Series switches through the Web Management Interface.

The APS Series, the next generation Web managed switches from Alloy, are a portfolio of affordable managed switches that provides a reliable infrastructure for your business network. These switches deliver more intelligent features you need to improve the availability of your critical business applications, protect your sensitive information, and optimize your network bandwidth to deliver information and applications more effectively. It provides the ideal combination of affordability and capabilities for entry level networking includes small business or enterprise application and helps you create a more efficient, better-connected workforce.

The major features of the APS series Switches are outlined below:

- Wirespeed performance up to 130.94mpps switching architecture, 136Gbps forwarding rate
- High density port configurations up to 52 ports
- Dual speed SFP+ slots supporting Gigabit or 10Gigabit mini-GBICs modules
- Dual speed SFP slots for Fast Ethernet or Gigabit mini-GBIC modules
- Layer 2 Plus features provide enhanced manageability, security, QoS and Performance
- Easy to use Web Based Management
- Comprehensive VLAN, GVRP, DHCP Relay, IGMP and MLD Snooping functions
- Advanced QoS features including hardware Priority Queues, SR and WRR Scheduling, all major Classification regimes, Rate limiting and IPv6 Applications
- IPv6 and s-Flow support
- IEEE 802.3az Energy Efficient Ethernet standard
- Robust security features including SSH, SSL, HTTPS, 802.1x, Layer 2 Isolation, IP Source Guard, RADIUS/TACACS+, and ACLs

# <span id="page-12-0"></span>**1. Operation of the Web-based Management**

This chapter instructs you on how to configure and manage the APS Series switches through the web user interface. With this facility, you can easily access and monitor the switch through any of the Ethernet ports and view the status of the switch, including MIBs status, each port activity, Spanning tree status, port aggregation status, multicast traffic, VLAN and priority status, even illegal access record and so on.

The default values of the APS Series switches are listed in the table below:

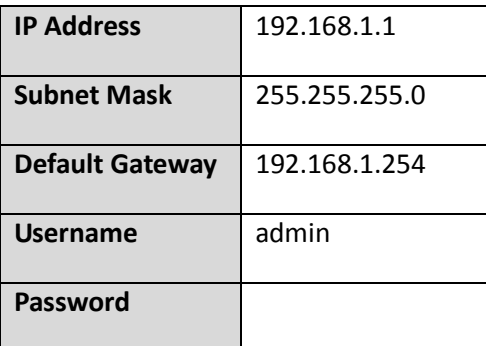

To access the web management of an APS Series switch enter the default IP Address in web browser and hit enter. E.g. [http://192.168.1.1](http://192.168.1.1/)

Once you have entered the IP Address into the web browser you will be prompted to enter a Username and Password in order to access the web management interface. Enter the default values as shown in the table above.

The APS Series switches support a simple user management function allowing only one administrator to configure the system at the same time. If there are two or more users using the administrator's identity, it will allow only the first user who logs in to configure the system. The rest of the users, even with administrator's identity, can only monitor the system. For those who do not have administrator access they will only be able to monitor the system. Only a maximum of three users are able to login simultaneously.

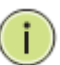

#### **NOTE:**

The APS Series switches support management interface on both IPv4 and IPv6 IP Addresses.

To optimize the display, we recommend you use Microsoft IE 6.0 and above, Netscape V7.1 and above or FireFox V1.00 and above and a screen resolution of 1024x768.

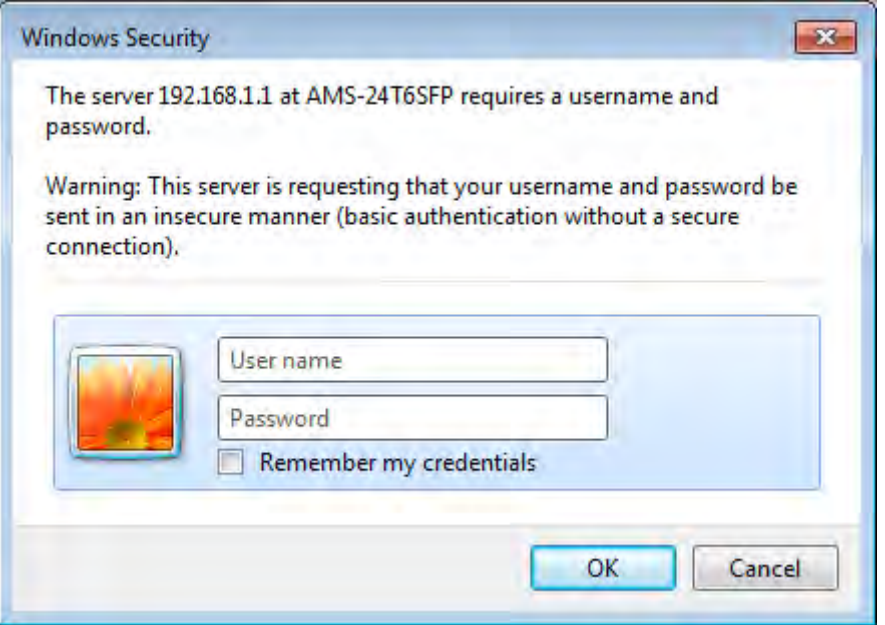

Fig. 1 The login page

# <span id="page-14-0"></span>**1.1 System**

This chapter describes the basic configuration tasks required to configure the system information on the APS Series switches. The System Information page is the default page and will be the first page you see when you log into the switches web interface.

# <span id="page-14-1"></span>*1.1.1 System Information*

The System Information page shows you the following: Model Name, System Description, Location, Contact, Device Name, System Date, System Uptime, BIOS Version, Firmware Version, Hardware-Mechanical Version, Series Number, Host IP Address, Subnet Mask, Gateway IP Address, Host MAC Address, Console Baudrate, RAM Size, Flash Size, Bridge FDB Size, Transmit Queue and Maximum Frame Size. All relevant fields will be explained in more detail in the chapter.

# <span id="page-14-2"></span>**1.1.1-1 Information**

The switches system information is provided here.

#### *Web Interface*

To view the System Information via the Web Interface:

1. Click System, System Information and Information. The current configuration will be displayed, this is read only, and nothing can be configured here.

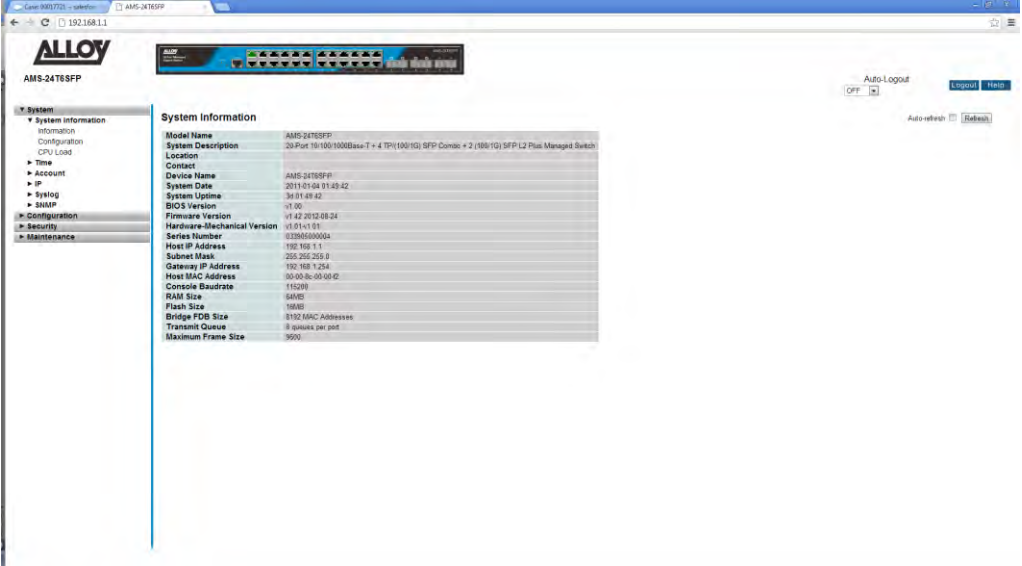

Fig. 2 System Information

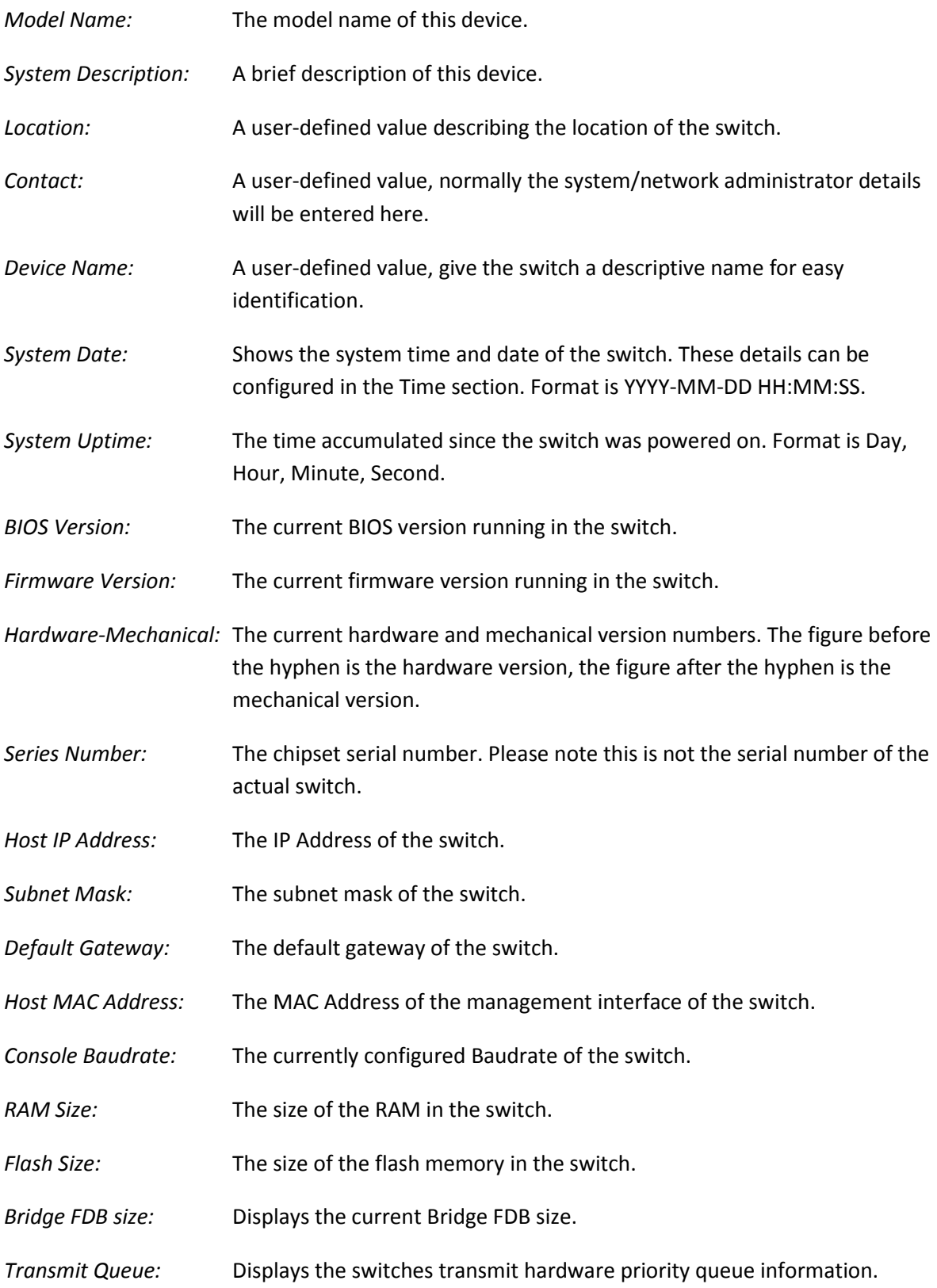

*Maximum Frame Size:* Displays the switches maximum supported frame size.

# <span id="page-16-0"></span>**1.1.1-2 Configuration**

The Contact Information, name and the location of switch and can all be configured here.

#### *Web Interface*

To configure the contact information via the web interface:

- 1 Click System, System Information and Configuration.
- 2 Enter the required Contact, Device Name and Location details in the fields provided.
- 3 Click Save to apply your changes.

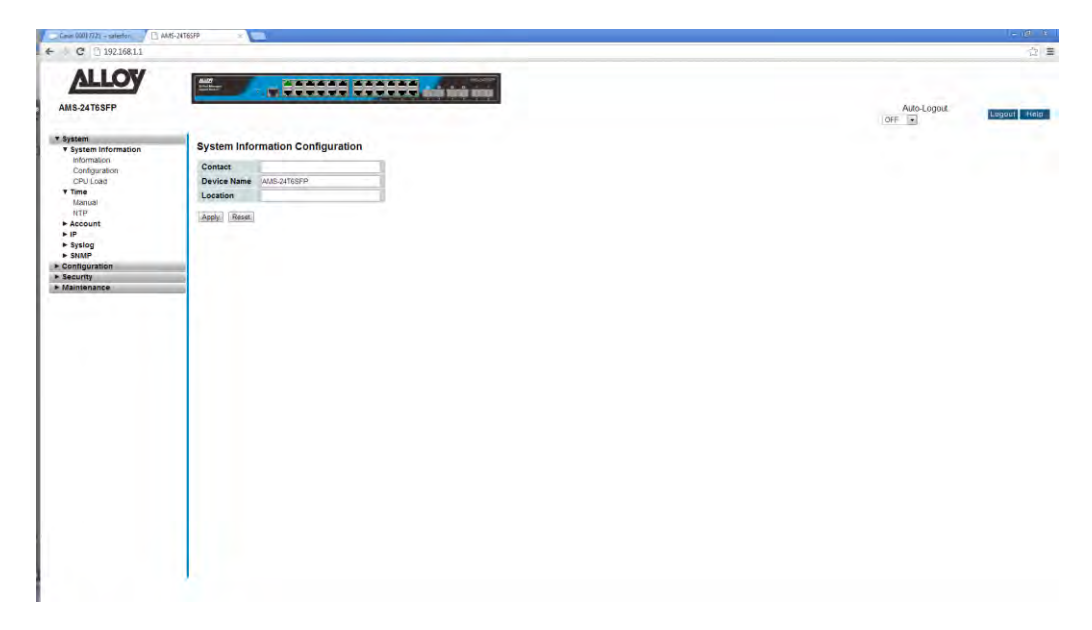

Fig. 3 System Information Configuration

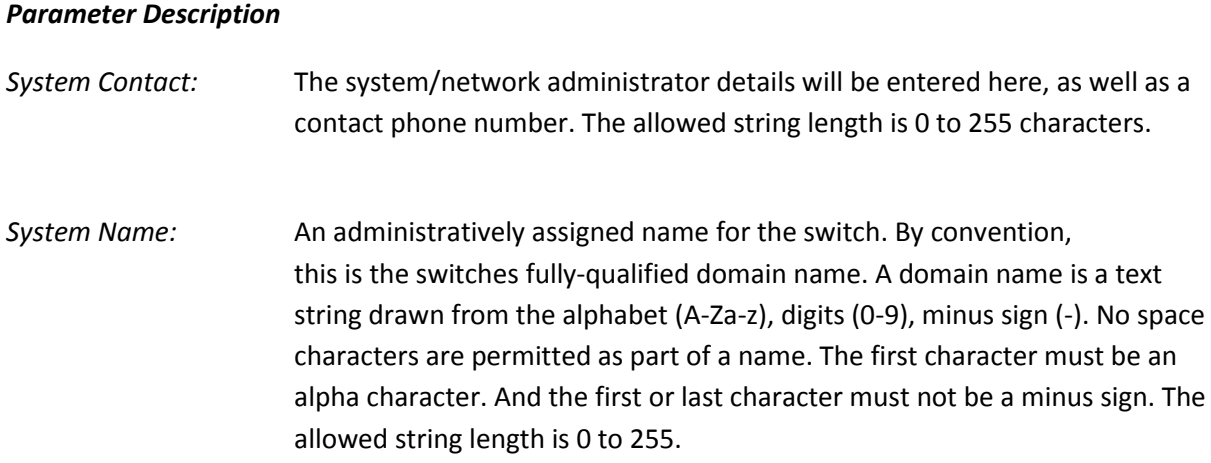

*System Location:* The physical location of the switch (e.g., telephone closet, 3rd floor). The allowed string length is 0 to 255, and the allowed content is the ASCII characters from 32 to 126.

# <span id="page-17-0"></span>**1.1.1-3 CPU Load**

This page displays the CPU load, using an SVG graph. The load is measured as averaged over the last 100ms, 1sec and 10 seconds intervals. The last 120 samples are graphed, and the last numbers are displayed as text as well. In order to display the SVG graph, your browser must support the SVG format. Consult the SVG Wiki for more information on browser support. Specifically, at the time of writing, Microsoft Internet Explorer will need to have a plugin installed to support SVG.

#### *Web Interface*

To view the CPU Load via the web interface:

- 1 Click System, System Information and CPU Load.
- 2 The CPU Load will be displayed on the screen.
- 3 If you wish to enable the Auto-Refresh function, tick the check box in the top right hand corner of the screen.

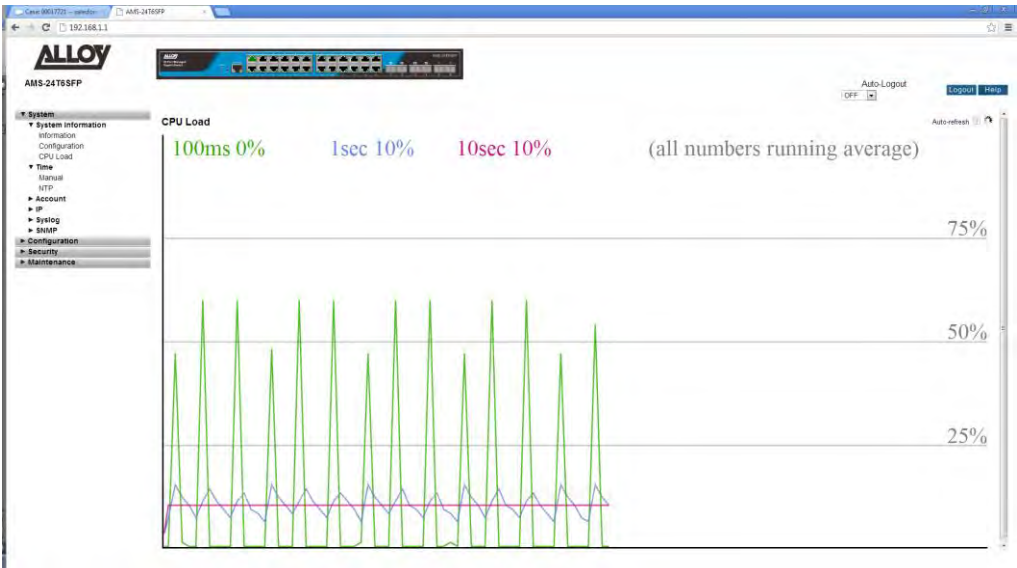

#### *Parameter Description*

Fig. 4 CPU Load

*Auto-Refresh:*To enable Auto-Refresh, tick the check box in the top right hand corner of the screen.

# <span id="page-18-0"></span>*1.1.2 Time*

The page is used to configure the time setting on the switch. Time can be set manually or via a NTP server. By default NTP is used and is set to au.pool.ntp.org.

## <span id="page-18-1"></span>**1.1.2-1 Manual**

The time for the switch can set manually or via a NTP Server. When setting manually simply enter the date and time into the paces provided.

#### *Web Interface*

To configure the time settings via the Web Interface:

- 1. Click System, Time and Manual.
- 2. Select use Local Settings.
- 3. Enter the time and date into the Local Time field.
- 4. Enter the Time Zone Offset.
- 5. If you would like to enable Daylight Savings, un-tick the box and enter the required Time Offset and the dates for when Daylights Savings begins and ends.
- 6. Click Save to apply your changes.

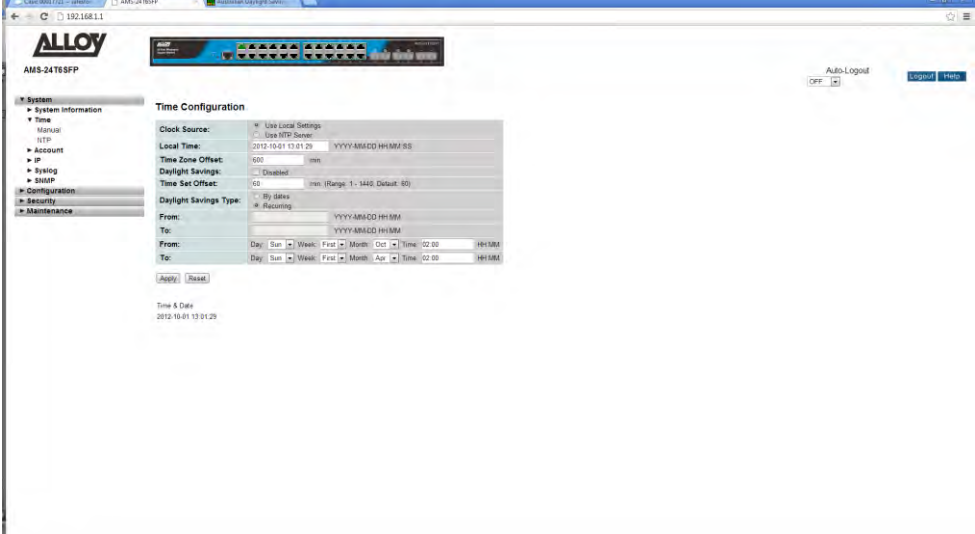

Fig. 5 Manual Time Settings

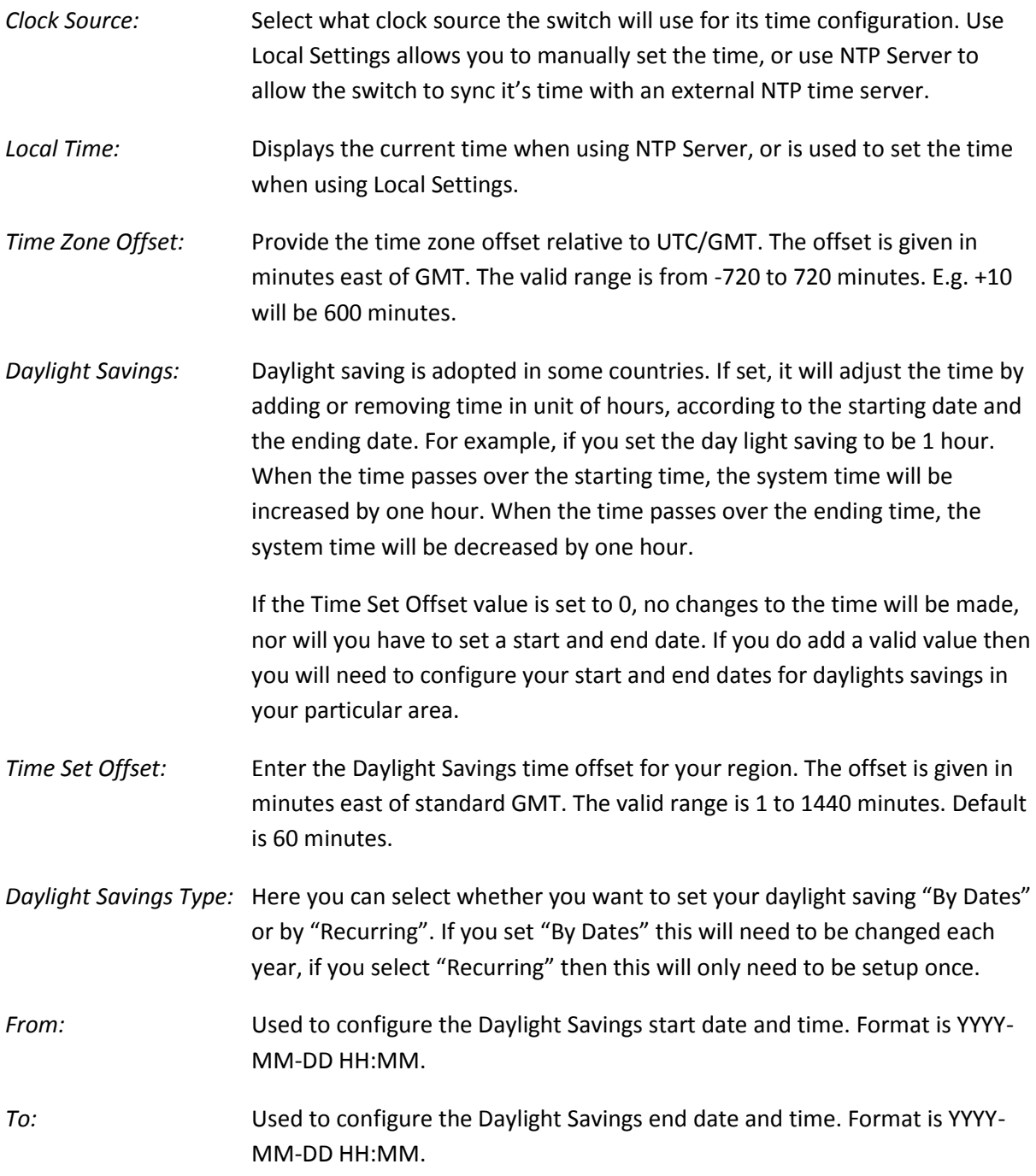

### <span id="page-20-0"></span>**1.1.2-2 NTP**

NTP (Network Time Protocol) is a protocol used to sync devices on the network with a time server.

#### *Web Interface*

To configure the NTP Settings via the Web Interface:

- 1. Click System, Time and NTP.
- 2. Enter the required Server addresses in to the fields provided. Up to 5 NTP servers can be configured.
- 3. Click Save to apply your changes.

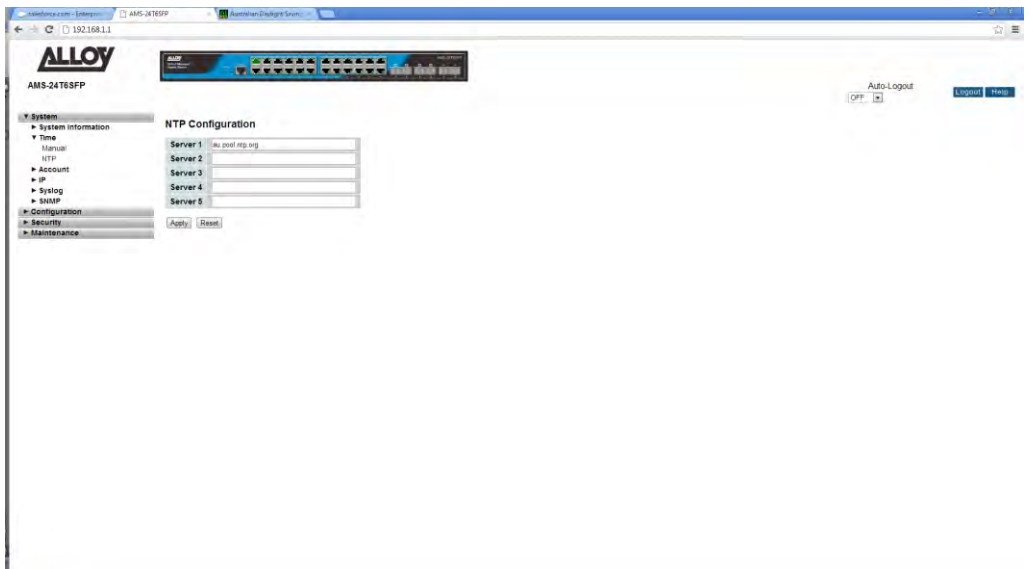

Fig. 6 NTP Time Settings

#### *Parameter Description*

*Server 1 to 5:* Enter a valid NTP Server IPv4 or IPv6 address, or enter the FQDN of a valid NTP Server.

# <span id="page-21-0"></span>*1.1.3 Account*

The Accounts function is used by the administrator to create, modify and delete users. The administrator can modify any guest user's settings including the privilege level and the guest user password. The guest user only has rights to modify their own password. Only one administrator account can be configured and up to four Guest accounts can be created.

## <span id="page-21-1"></span>**1.1.3-1 Users**

This page provides an overview of the current users. Currently the only way to login as another user on the web server is to close and reopen the browser

#### *Web Interface*

To configure the User settings via the Web Interface:

- 1. Click System, Account and Users.
- 2. Click Add new User, you will now be prompted with a new interface.
- 3. Enter the required Username, Password and Privilege level.
- 4. Click Apply to save your settings.

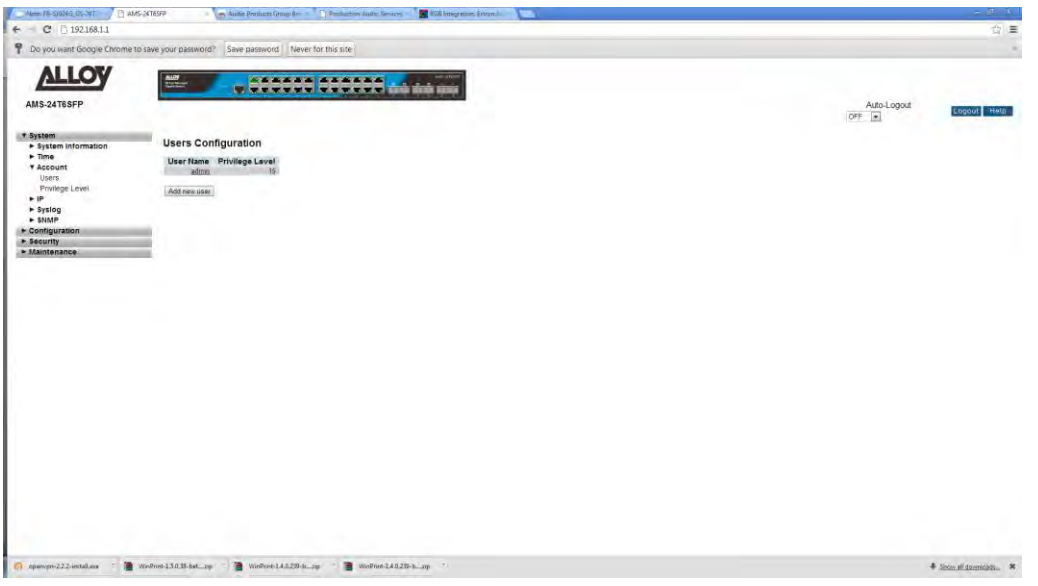

Fig. 7 User Configuration

#### *Parameter Description*

*Add New User:* Click the Add New User button to create a new user.

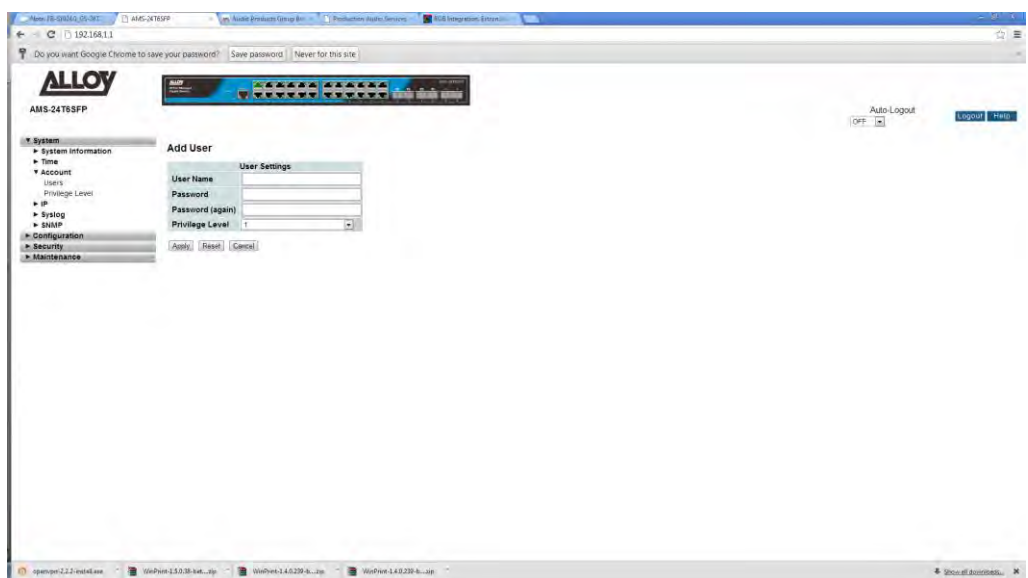

Fig. 8 Adding a New User

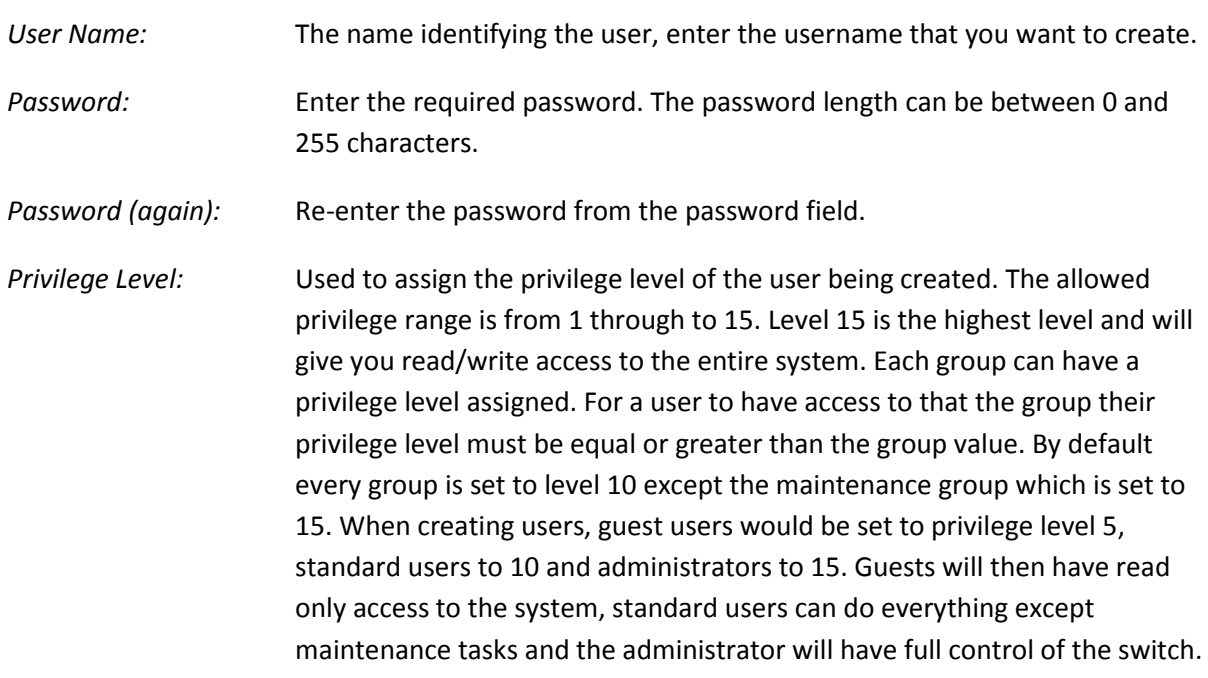

#### <span id="page-23-0"></span>**1.1.3-2 Privilege Level**

This page provides the administrator a way to give users access to the management interface of the switch. Privilege levels can be set for a variety of different switch functions. Each function is assigned to a group and a privilege level from 1 through to 15 can be assigned to each group.

#### *Web Interface*

To configure the Privilege Level settings via the Web Interface:

- 1. Click System, Account and Privilege Level.
- 2. Specify the privilege level for each of the groups.
- 3. Click Apply to save your changes.

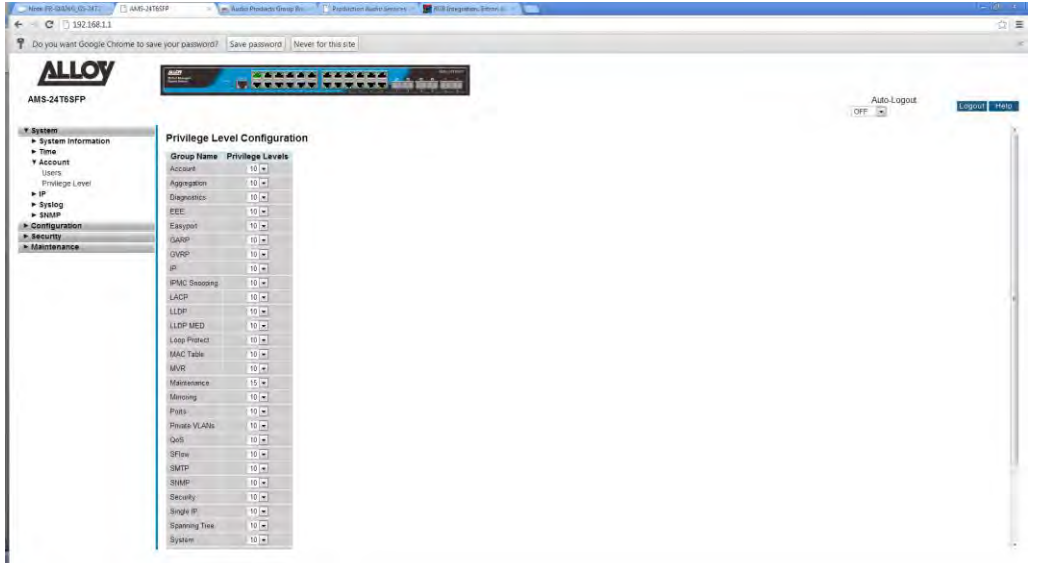

Fig. 9 Setting the Privilege Levels

#### *Parameter Description*

*Group Name:* The group name in which a privilege level can be assigned to.

*Privilege Levels:* The privilege levels can be set from 1 through to 15. Level 15 is the highest level and will give you read/write access to the entire system. Each group can have a privilege level assigned. For a user to have access to that the group their privilege level must be equal or greater than the group value. By default every group is set to level 10 except the maintenance group which is set to 15. When creating users, guest users would be set to privilege level 5, standard users to 10 and administrators to 15. Guests will then have read only access to the system, standard users can do everything except maintenance tasks and the administrator will have full control of the switch.

# <span id="page-24-0"></span>*1.1.4 IP*

IP is an acronym for Internet Protocol. It is a protocol used for communicating data across an internet network.

IP is a "best effort" system, which means that no packet of information sent over is assured to reach its destination in the same condition it was sent. Each device connected to a Local Area Network (LAN) or Wide Area Network (WAN) is given an Internet Protocol address, and this IP address is used to identify the device uniquely among all other devices connected to the extended network.

The current version of the Internet protocol is IPv4, which has 32-bits Internet Protocol addresses allowing for in excess of four billion unique addresses. This number is reduced drastically by the practice of webmasters taking addresses in large blocks, the bulk of which remain unused. There is a rather substantial movement to adopt a new version of the Internet Protocol, IPv6, which would have 128-bits Internet Protocol addresses. This number can be represented roughly by a three with thirty-nine zeroes after it. However, IPv4 is still the protocol of choice for most of the Internet.

## <span id="page-24-1"></span>**1.1.4-1 IPv4**

The APS Series switches support both dynamically assigned and statically configured IP Addresses. If you are running a DHCP server on your network the switch can obtain an IP Address from the DHCP if DHCP Client is enabled. If not the switches IP settings must be configured manually. Please change the IP Address of the switch to suit your networks requirements.

#### *Web Interface*

To configure the IPv4 settings via the Web Interface:

- 1. Click System, IP and IPv4.
- 2. Select DHCP Client if you wish to obtain an IP Address automatically from a DHCP Server. Alternatively enter your required IP Settings for your network.
- 3. Click Save to apply your changes, or Reset to change values back to your previous settings.

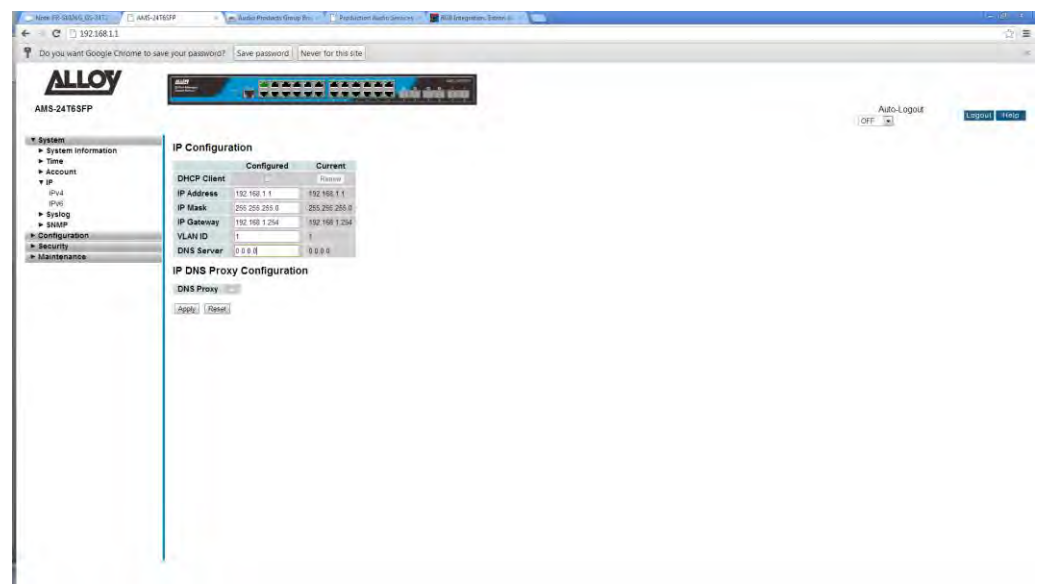

Fig. 10 IPv4 Address Configuration

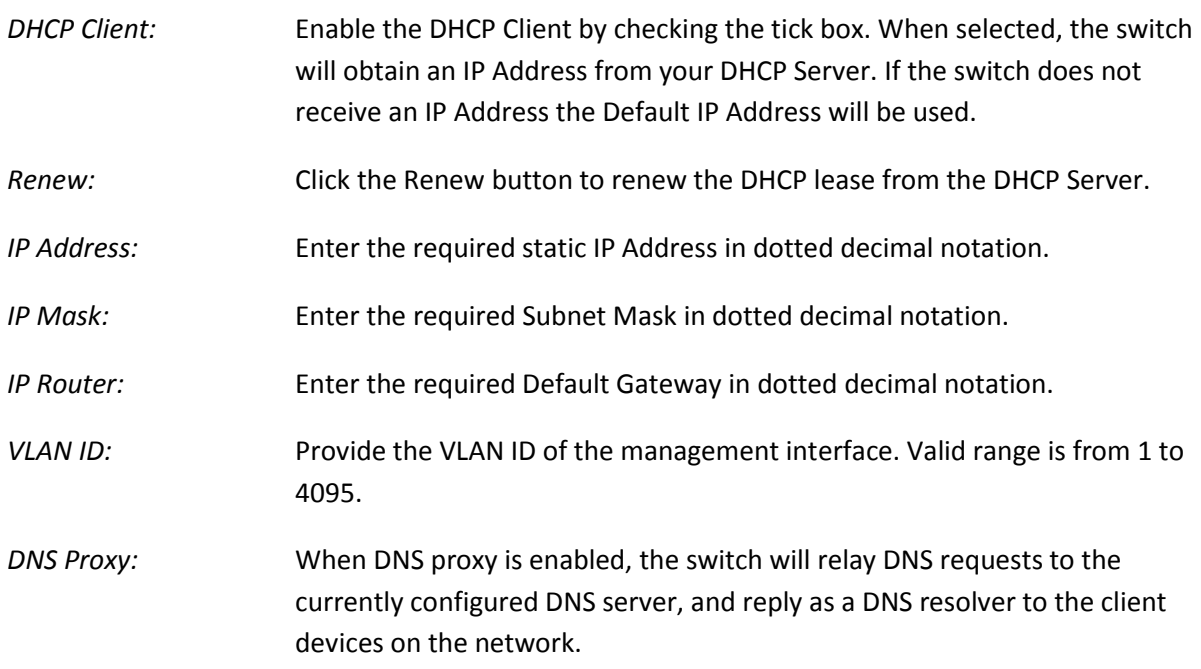

#### <span id="page-26-0"></span>**1.1.4-2 IPv6**

The APS Series switches support both dynamically assigned and statically configured IP Addresses. If you are running a DHCP server on your network the switch can obtain an IP Address from the DHCP if DHCP Client is enabled. If not the switches IP settings must be configured manually. Please change the IP Address of the switch to suit your networks requirements.

#### *Web Interface*

To configure the IPv6 settings via the Web Interface:

- 1. Click System, IP and IPv6.
- 2. Select Auto Configuration if you wish to obtain an IP Address automatically from a DHCP Server. Alternatively enter your required IP Settings for your network.
- 3. Click Save to apply your changes, or Reset to change values back to your previous settings.

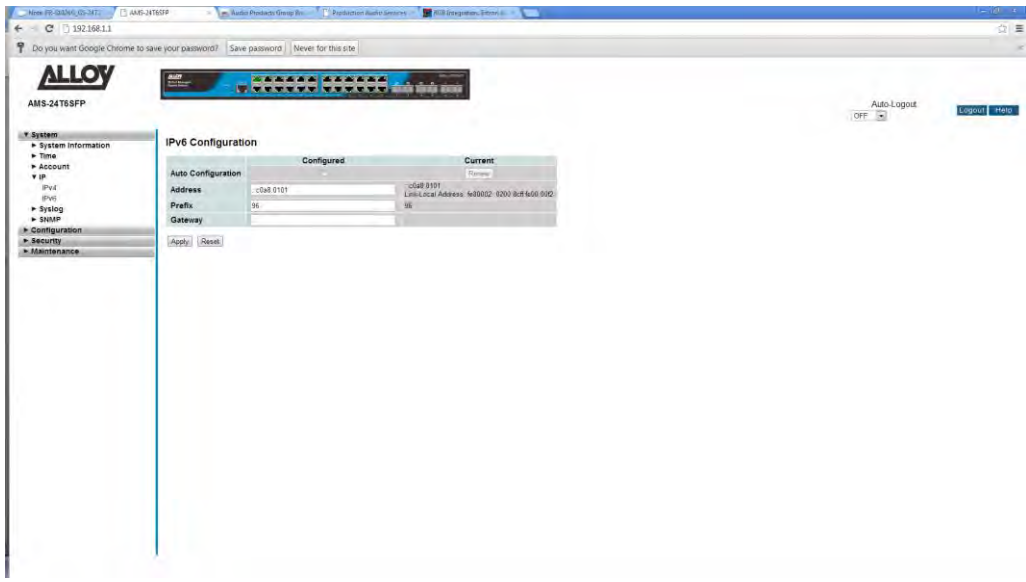

Fig. 11 IPv6 Address Configuration

#### *Parameter Description*

*Auto Configuration:* Enable the Auto Configuration by checking the tick box. When selected, the switch will obtain an IP Address from your DHCP Server. If the switch does not receive an IP Address the Default IP Address will be used.

*Address:* Enter the required static IPv6 address. An IPv6 address is a 128-bit record represented as eight fields of up to four hexadecimal digits with a colon separating each field (:). For example, 'fe80::215:c5ff:fe03:4dc7'. The symbol '::' is a special syntax that can be used as a shorthand way of representing multiple 16-bit groups of contiguous zeros; but it can only appear once. It can also represent a legally valid IPv4 address. For example, '::192.1.2.34'.

*Prefix:* Enter the IPv6 Prefix of this switch. The allowed range is 1 to 128.

*Gateway:* Enter the required IPv6 Gateway Address.

# <span id="page-28-0"></span>*1.1.5 Syslog*

The APS Series Switches support offloading system messages to a Syslog Server. A Syslog is a standard for logging program messages. It allows separation of the software that generates messages from the system that stores them and the software that reports and analyzes them. It is supported by a wide variety of devices and receivers across multiple platforms.

# <span id="page-28-1"></span>**1.1.5-1 Configuration**

This section is used to configure the parameters of the Syslog server the switch will use to offload its system messages.

#### *Web Interface*

To configure the Syslog settings via the Web Interface:

- 1. Click System, Syslog and Configuration.
- 2. Enter the Syslog parameters into the spaces provides and select the logging level.
- 3. Click Apply to save your changes.

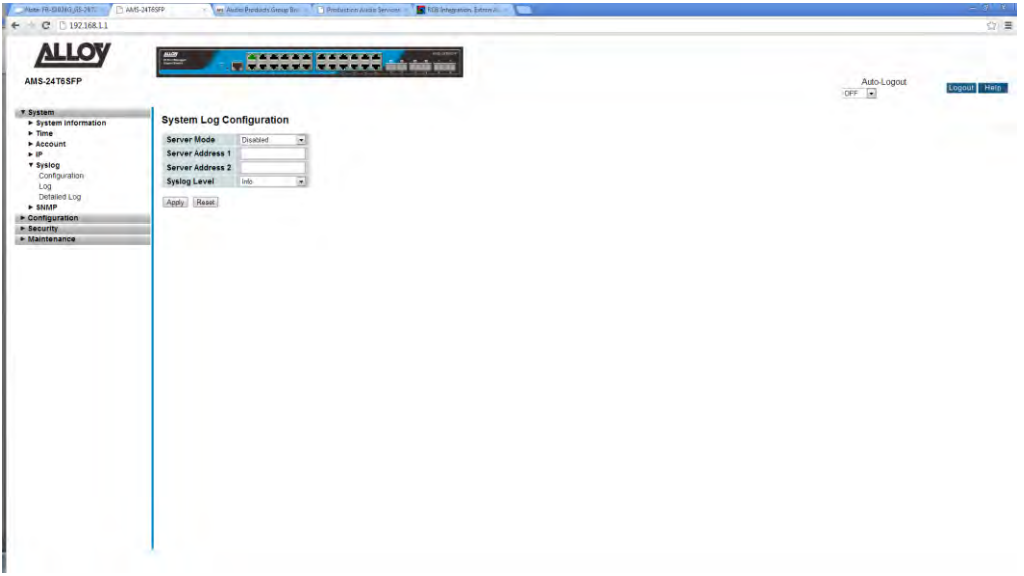

Fig. 12 Syslog Configuration

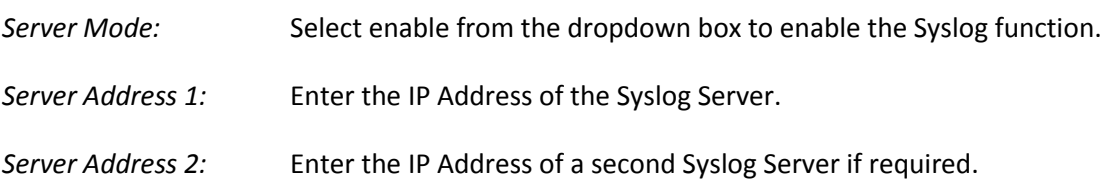

*Syslog Level:* Indicates what messages will be sent to the Syslog server.

# <span id="page-29-0"></span>**1.1.5-2 Log**

This section display's the system logging locally on the switch.

#### *Web Interface*

To view the System Logs via the Web Interface:

1. Click System, Syslog and Logs.

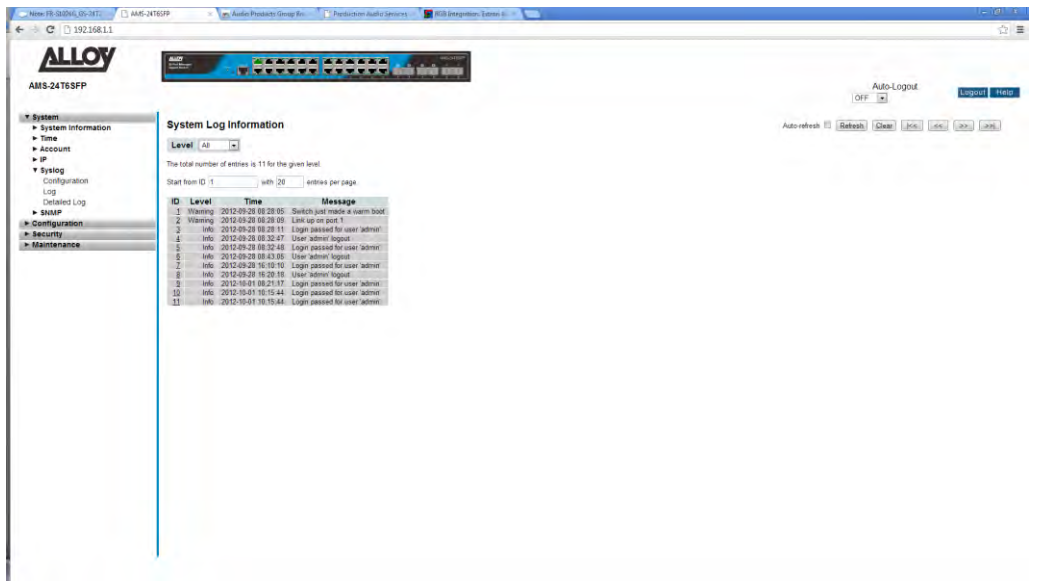

Fig. 13 System Logs

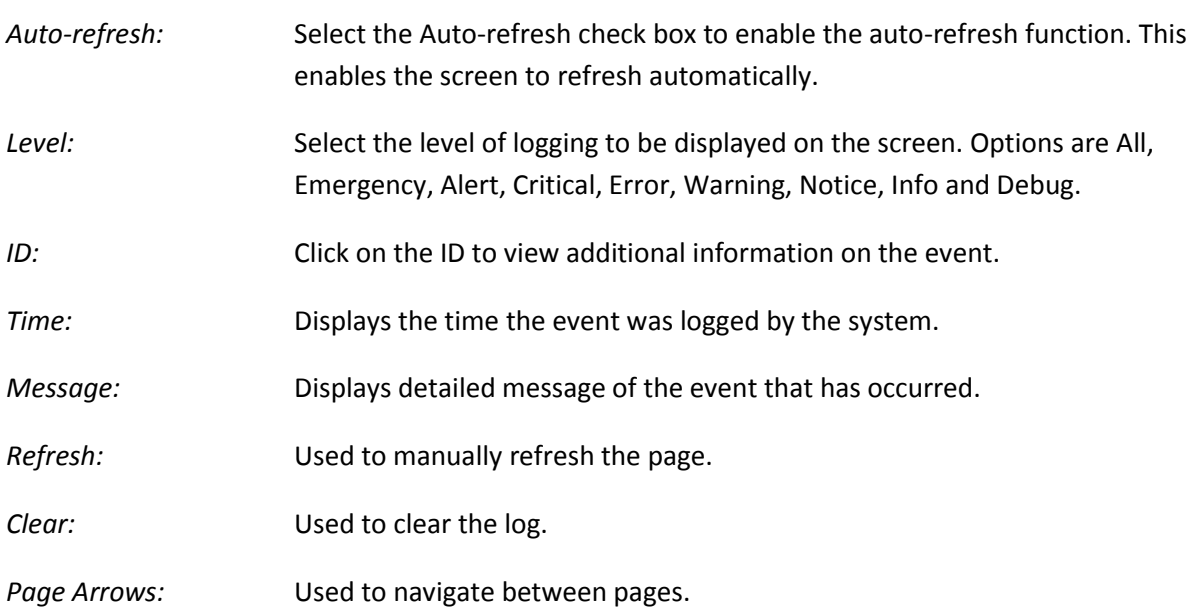

# <span id="page-30-0"></span>**1.1.5-3 Detailed Log**

This section is used to display events ID's in more detail.

#### *Web Interface*

To view the Detailed System Logs via the Web Interface:

- 1. Click System, Syslog and Detailed Logs.
- 2. Enter the Event ID into the ID filed to display the event in more detail.

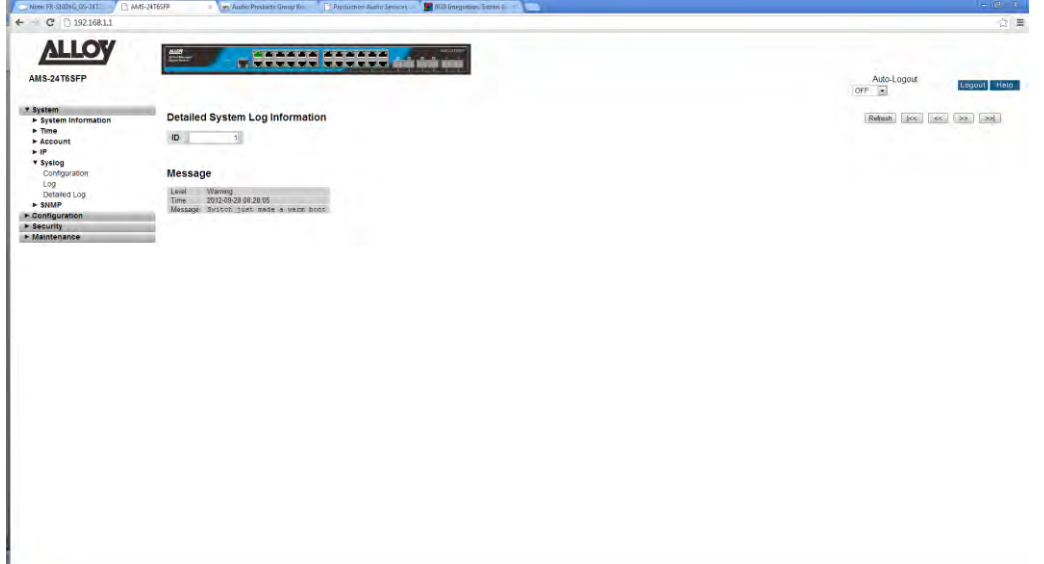

Fig. 13 Detailed System logs

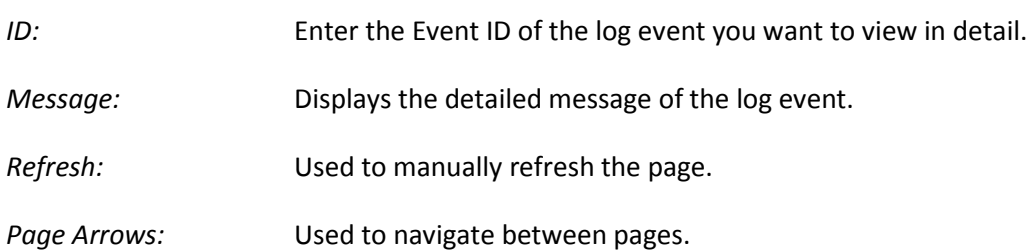

# <span id="page-31-0"></span>*1.1.6 SNMP*

The APS Series Switches support SNMP and can be managed by any Network Management System (NMS). SNMP is a protocol that is used to govern the transfer of information between SNMP manager and agent and traverses the Object Identity (OID) of the management Information Base (MIB), described in the form of SMI syntax. A SNMP agent is running on the switch and if enabled will respond to the requests issued by a SNMP manager.

## <span id="page-31-1"></span>**1.1.6-1 System**

This section is used to enable or disable the SNMP Agent in the switch.

#### *Web Interface*

To enable or disable SNMP via the Web Interface:

- 1. Click System, SNMP and System.
- 2. Select to enable or disable the SNMP function by selecting the relevant radio button.
- 3. Enter a valid engine ID. This is used for SNMPv3 and should not need to be changed.
- 4. Click the Apply button to save your changes.

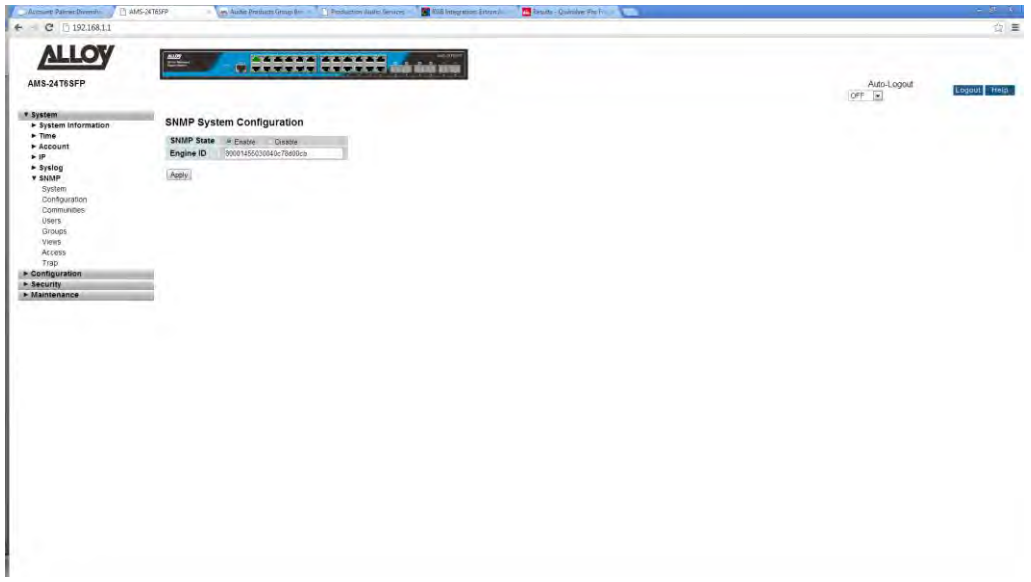

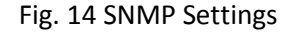

#### *Parameter Description*

*SNMP State:* Used to enable or disable the SNMP Agent in the switch.

*Engine ID:* SNMPv3 Engine ID. Syntax: 0 – 9, a – f, A – F. Minimum 5 Octet, Maximum 32 Octet.

## <span id="page-32-0"></span>**1.1.6-2 Configuration**

This section is used to configure the GET and SET community names. In this section you can also enable or disable the SET community. By doing this the NMS server will not be able to write configuration parameters to the switch.

#### *Web Interface*

To configure the GET and SET communities names via the Web Interface:

- 1. Click System, SNMP and Configuration.
- 2. Enter the GET and SET community names.
- 3. Select whether you want to enable or disable the SET function, via the drop down box.
- 4. Click the Apply button to save your changes.

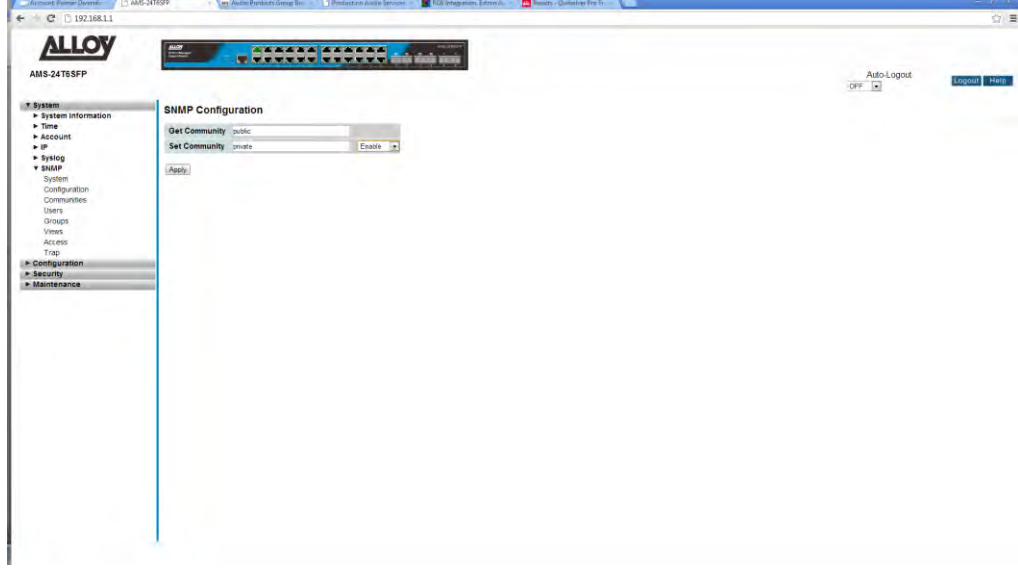

Fig. 15 SNMP Community Configuration

- *Get Community:* Set the community name for the SNMP Get function. Set Community: Set the community name for the SNMP Set function.
- *Enable/Disable:* Used to Enable or Disable the SNMP Set function.

## <span id="page-33-0"></span>**1.1.6-3 Communities**

This section is used to configure additional communities. These communities can be used to secure the SNMP information by allowing only certain users and IP Addresses to be able to access a specific community. The maximum number of communities that can be created is four.

#### *Web Interface*

To configure communities via the Web Interface:

- 1. Click System, SNMP and Communities.
- 2. Click add new community.
- 3. Enter a valid community name, a username, Source IP Address and subnet mask.
- 4. Click Save to apply your changes.

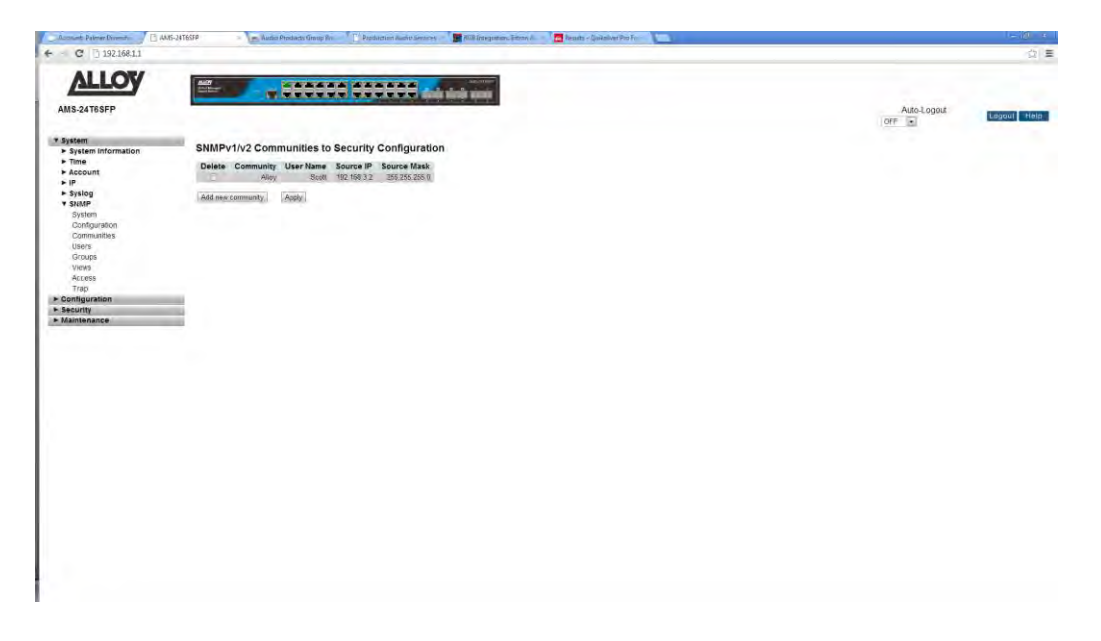

Fig. 16 SNMP Additional Community Configuration

#### *Parameter Description*

*Delete:* Select the tick box and click the apply button to delete a community name.

*Add New Community:* Used to add a new community.

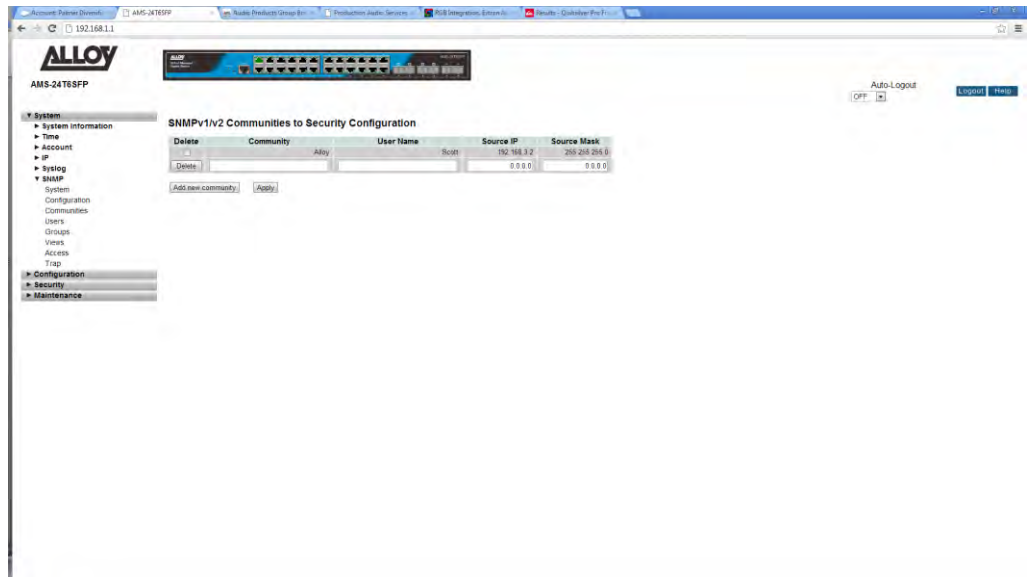

Fig. 17 SNMP Add New Community window

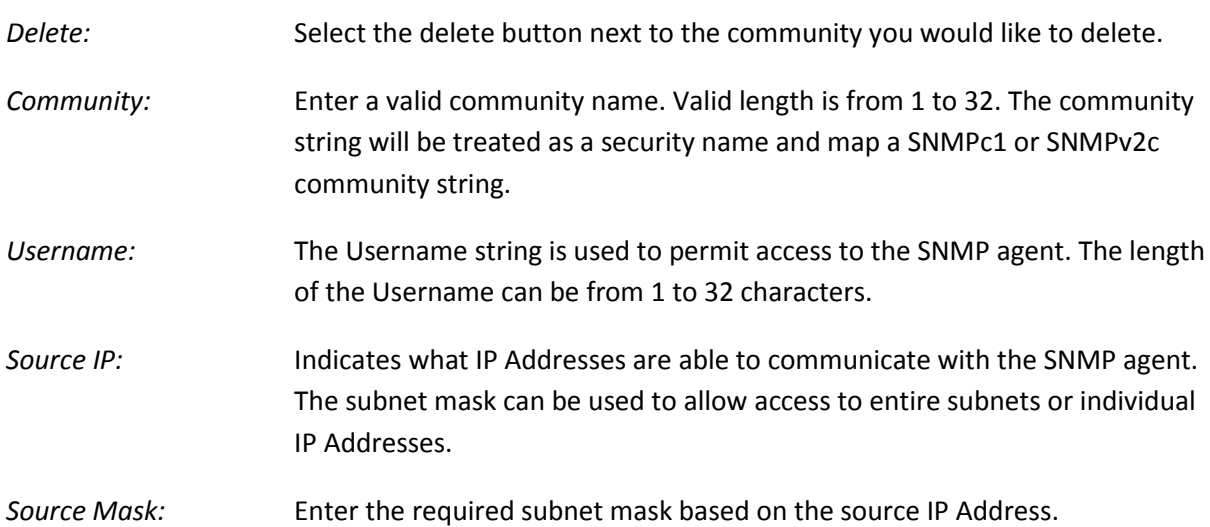

## <span id="page-35-0"></span>**1.1.6-4 Users**

SNMPv3 brings some important and much needed authentication and encryption options to the SNMP protocol. This section is used to configure SNMPv3 users.

#### *Web Interface*

To configure SNMP Users via the Web Interface:

- 1. Click System, SNMP and Users.
- 2. Click on Add New User to configure a new user. Enter the required user details.
- 3. Click Save to apply your changes.

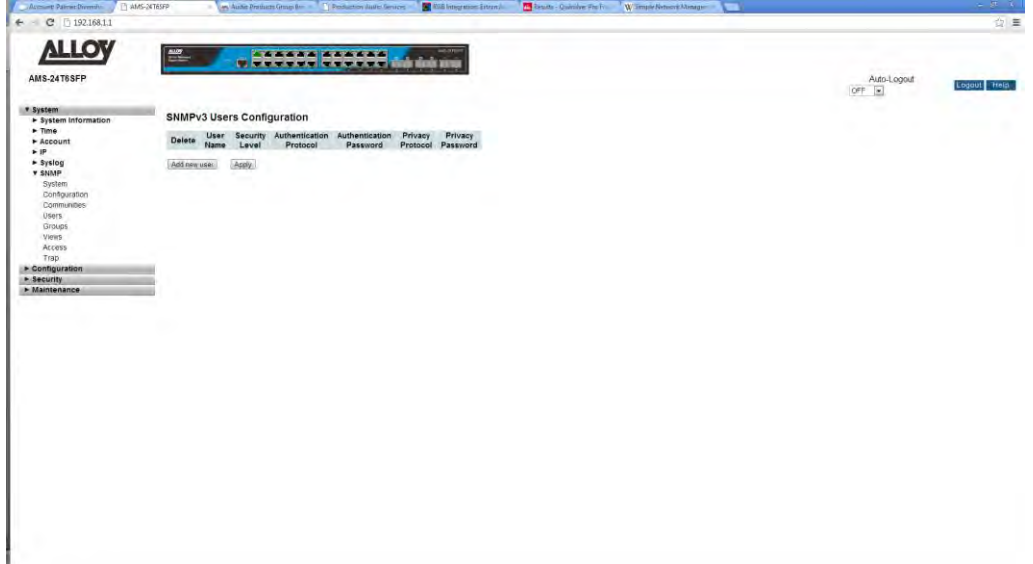

Fig. 18 SNMPv3 Users

#### *Parameter Description*

*Delete:* Select the tick box and click the apply button to delete a User.

*Add New User:* Used to add a new user.
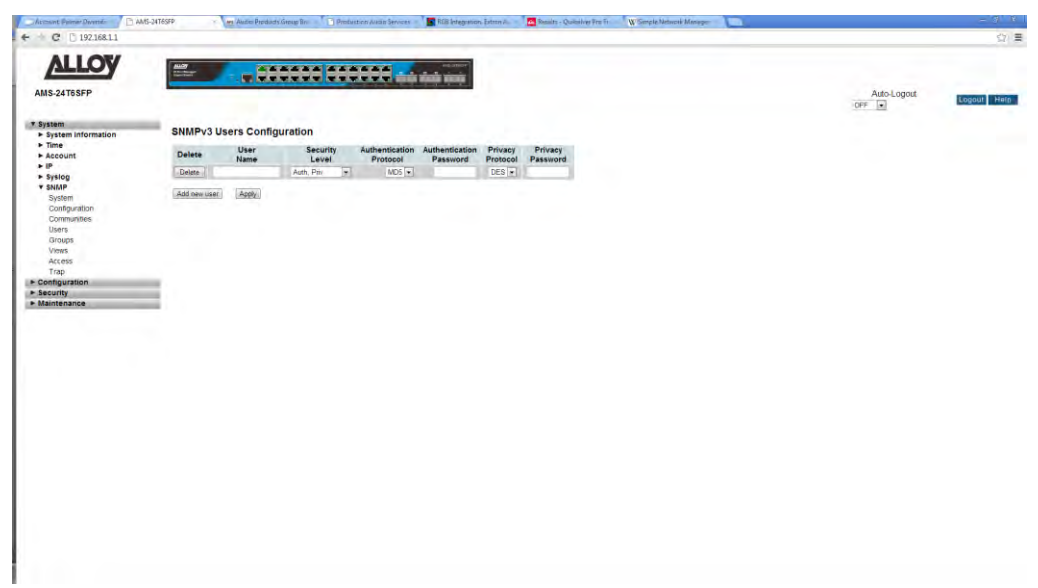

Fig. 19 adding a new SNMPv3 User

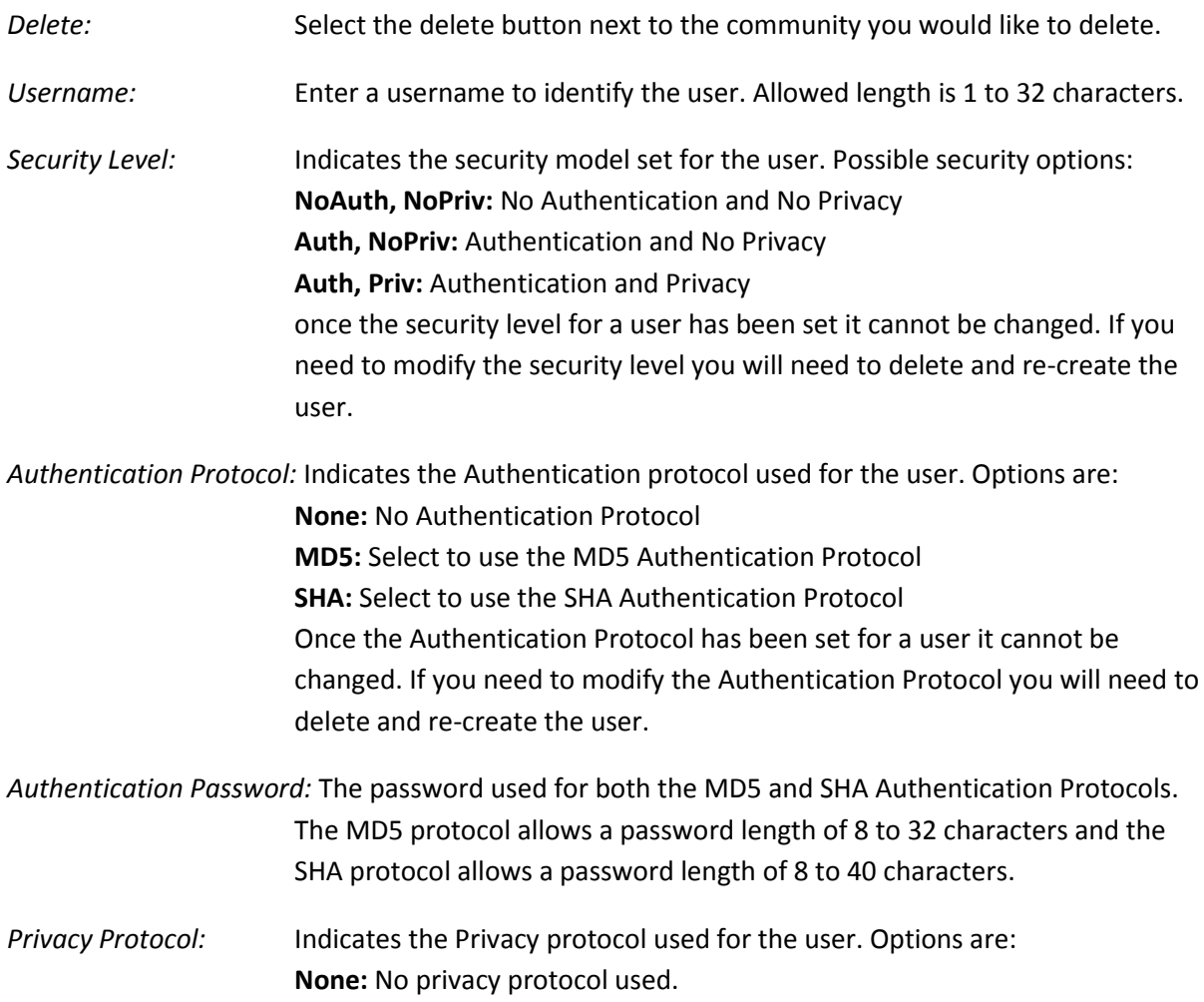

**DES:** Select to use the DES encryption method once the Privacy Protocol has been set for a user it cannot be changed. If you need to modify the Privacy Protocol you will need to delete and recreate the user.

*Privacy Password:* The password used for both the DES Privacy Protocol. The allowed password length is 8 to 32 characters.

## **1.1.6-5 Groups**

This section is used to configure SNMPv3 groups.

### *Web Interface*

To configure SNMP Groups via the Web Interface:

- 1. Click System, SNMP and Groups.
- 2. Click on Add New Group to configure a new Group. Enter the required group details.
- 3. Click Save to apply your changes.

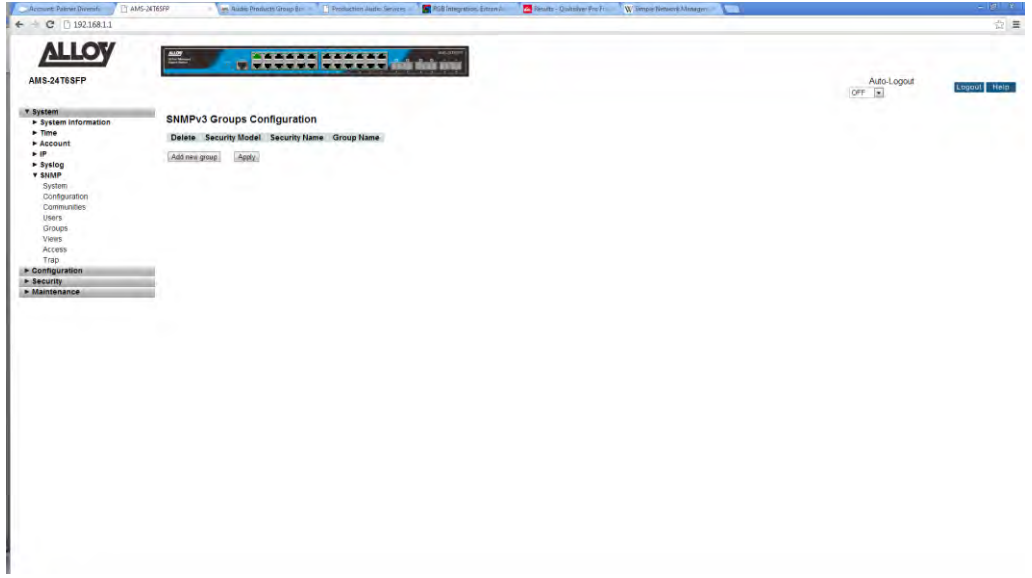

Fig. 12 SNMPv3 Group

#### *Parameter Description*

*Delete:* Select the tick box and click the apply button to delete a Group.

*Add New Group:* Used to add a new group.

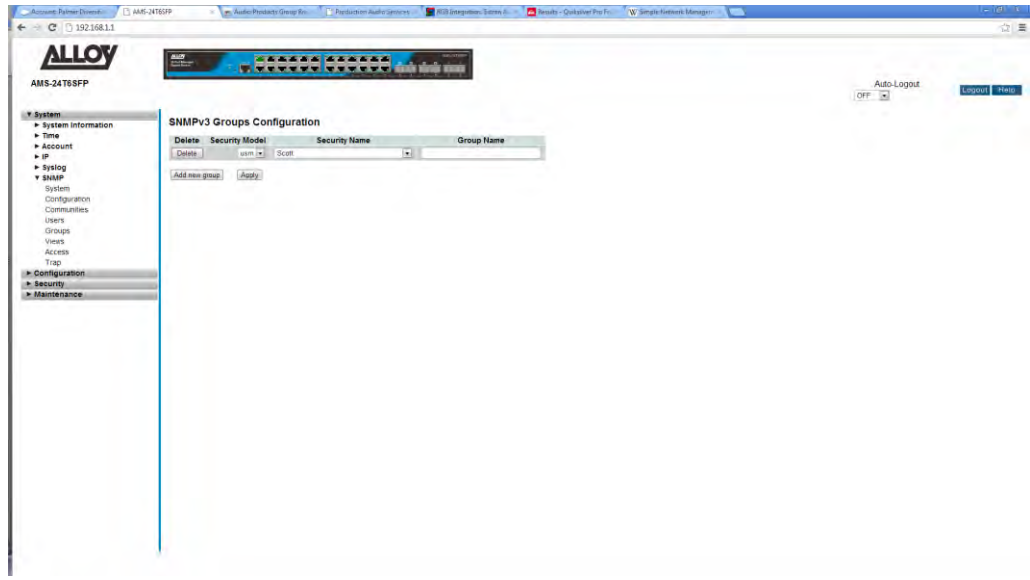

Fig. 13 Add a new SNMPv3 Group

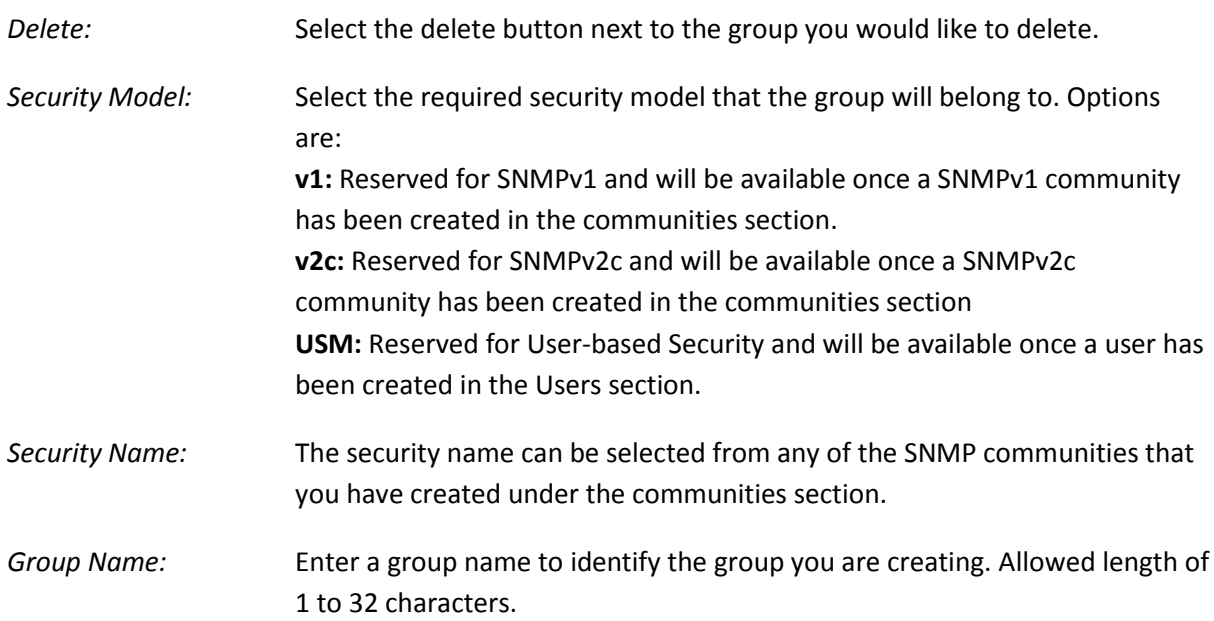

## **1.1.6-6 Views**

This section is used to configure SNMPv3 views.

### *Web Interface*

To configure SNMP Views via the Web Interface:

- 1. Click System, SNMP and Views.
- 2. Click on Add New View to configure a new View. Enter the required view details.
- 3. Click Save to apply your changes.

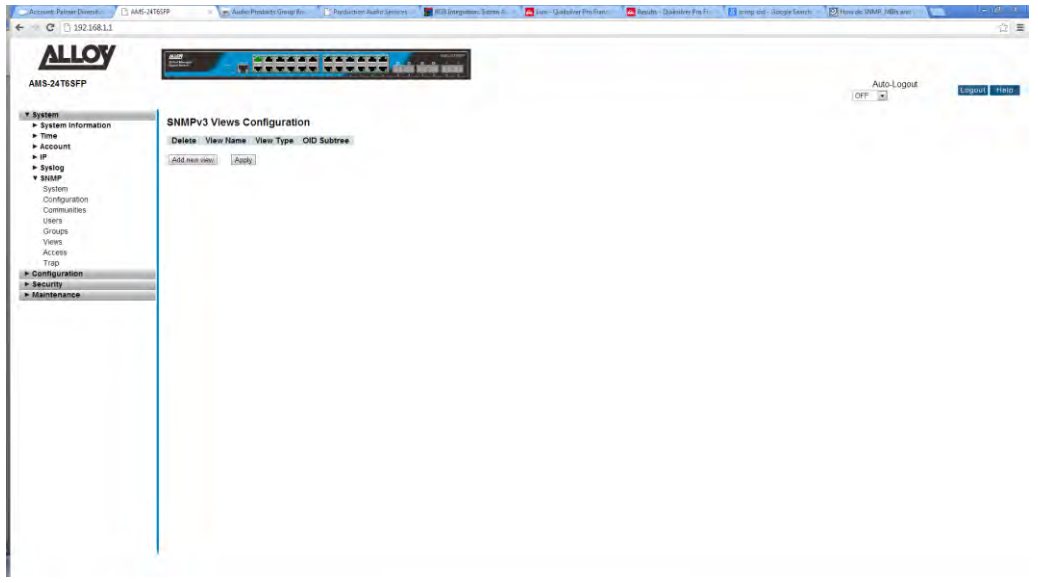

Fig. 14 SNMPv3 View

### *Parameter Description*

*Delete:* Select the tick box and click the apply button to delete a View.

*Add New View:* Used to add a new view.

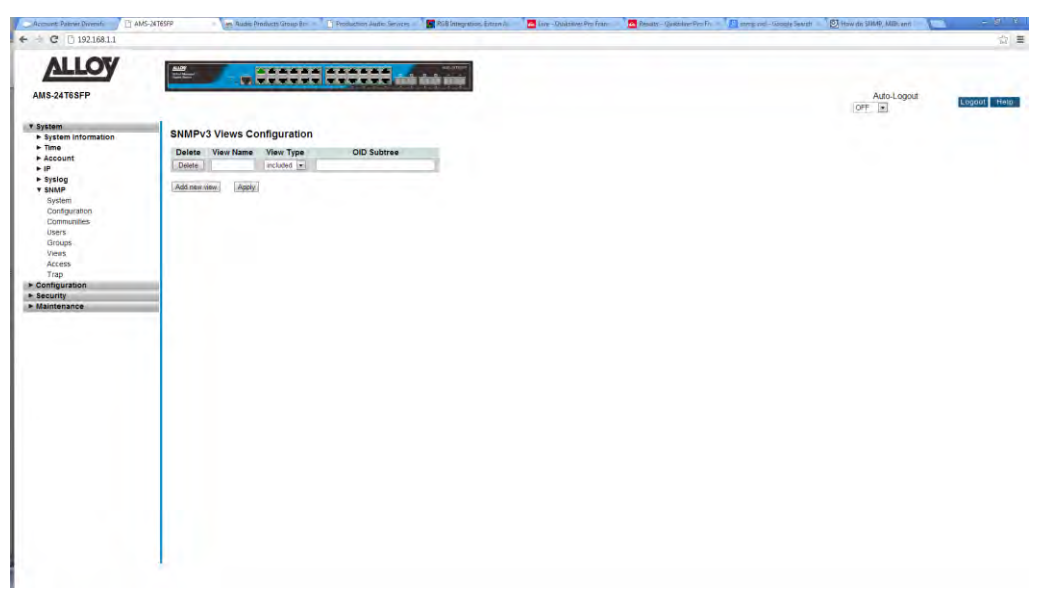

Fig. 15 Add a new SNMPv3 View

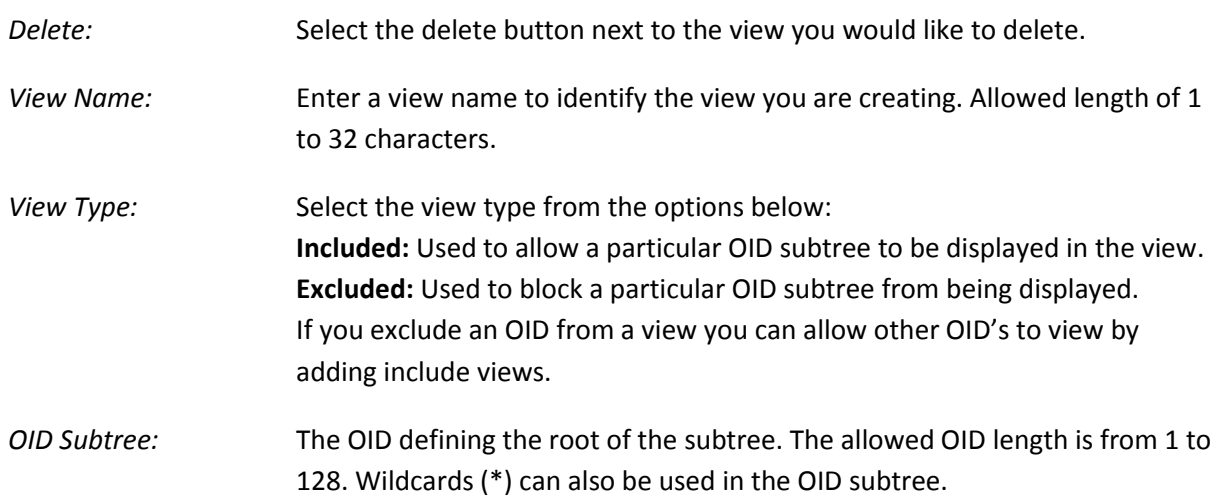

## **1.1.6-7 Access**

This section is used to configure SNMPv3 access lists.

### *Web Interface*

To configure SNMP Access lists via the Web Interface:

- 1. Click System, SNMP and Access.
- 2. Click Add new Access.
- 3. Specify the SNMP Access parameters.
- 4. Click Save to apply your changes.

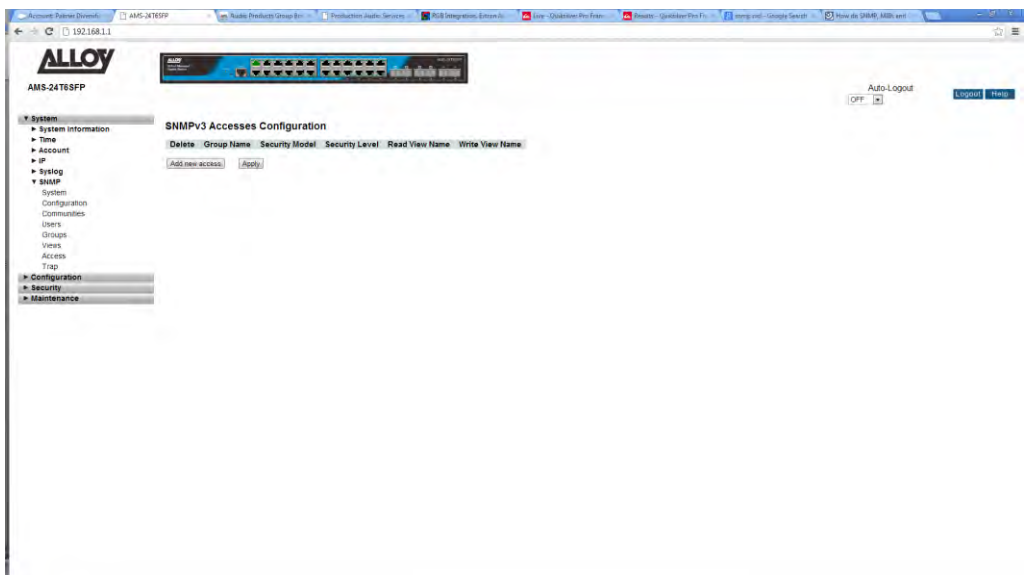

**Many Opinion Professor PM De** 

Fig. 16 SNMPv3 Access

#### *Parameter Description*

*Delete:* Select the tick box and click the apply button to delete an Access rule.

*Add New Access:* Used to add a new Access rule.

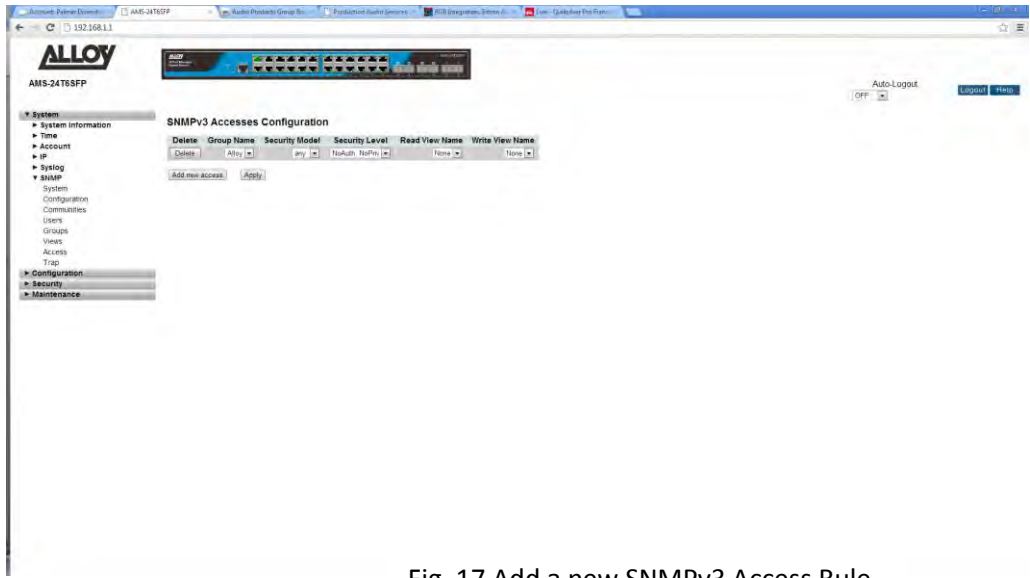

Fig. 17 Add a new SNMPv3 Access Rule

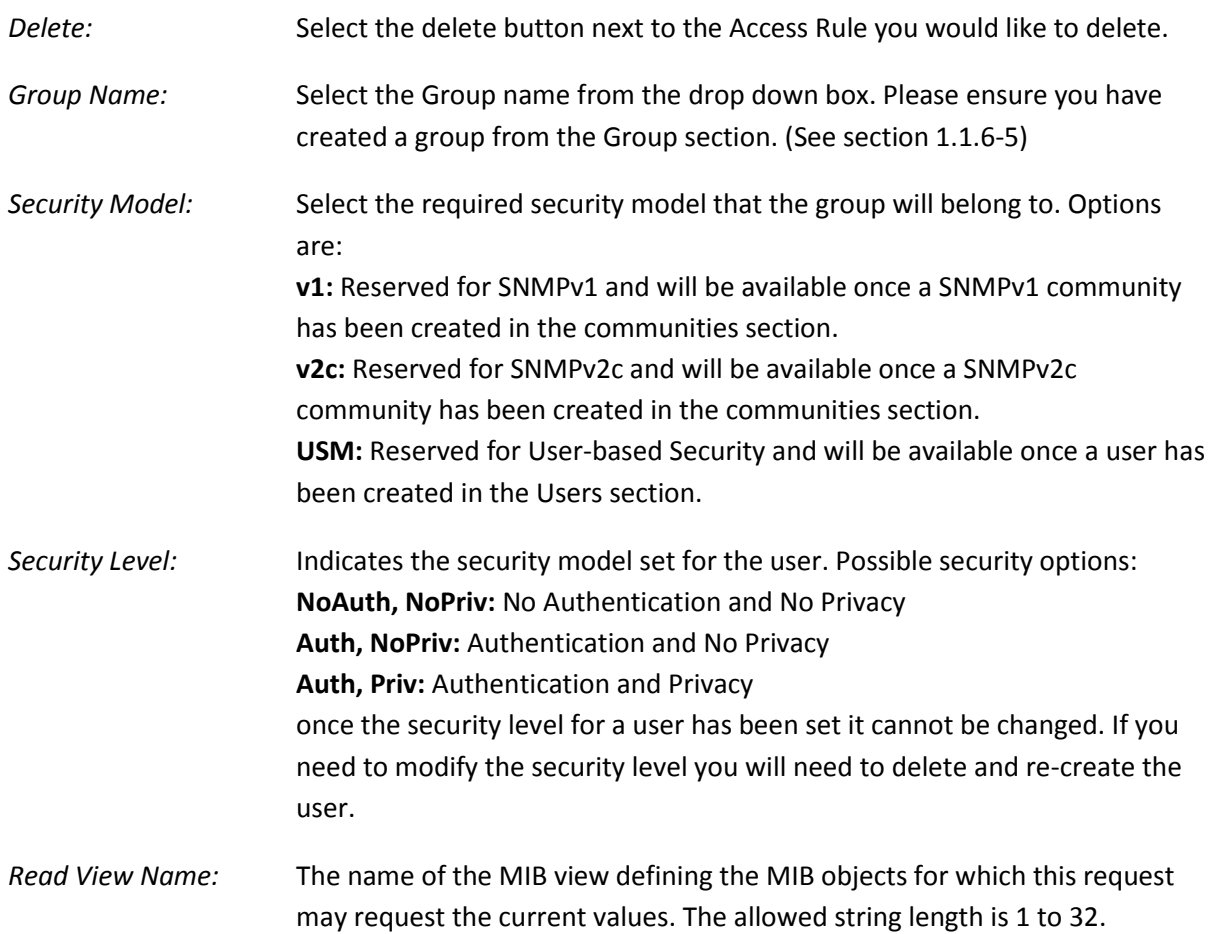

*Write View Name:* The name of the MIB view defining the MIB objects for which this request may potentially set new values. The allowed string length is 1 to 32.

## **1.1.6-8 Trap**

This section is used to create SNMP traps.

#### *Web Interface*

To configure SNMP Traps via the Web Interface:

- 1. Click System, SNMP and Trap.
- 2. Select an SNMP Trap number and click the number to add the trap information. Up to 6 traps can be configured.
- 3. If you have any Trap entries that you would like to delete, click on the delete button next to the Trap that you would like to delete.
- 4. Click the Save button to apply changes.

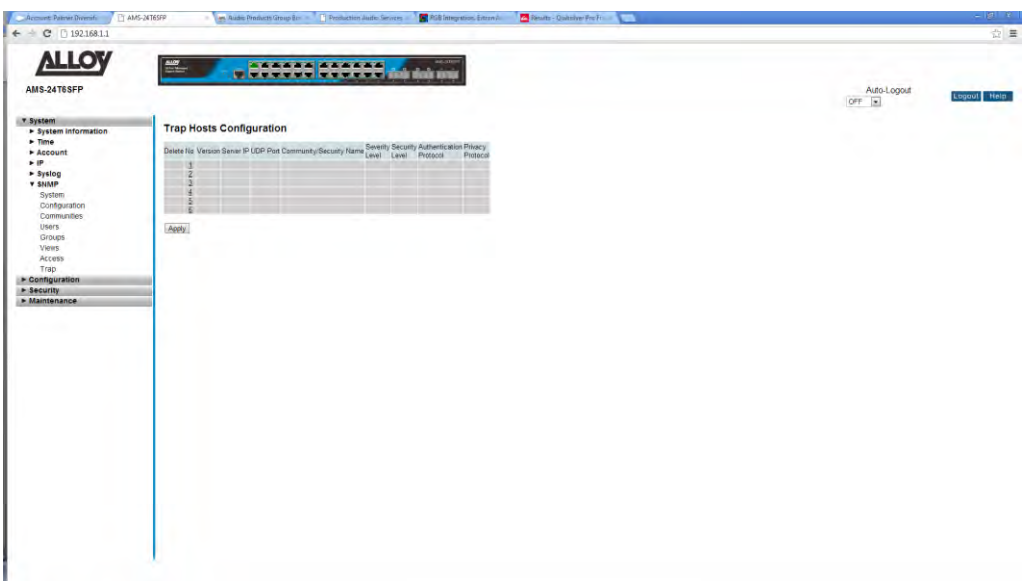

Fig. 18 SNMP Traps

#### *Parameter Description*

*Delete:* Click the delete button to delete an existing Trap.

*No:* This identifies the Trap number, click on the Trap number to create a new SNMP Trap. Up to 6 Traps can be created.

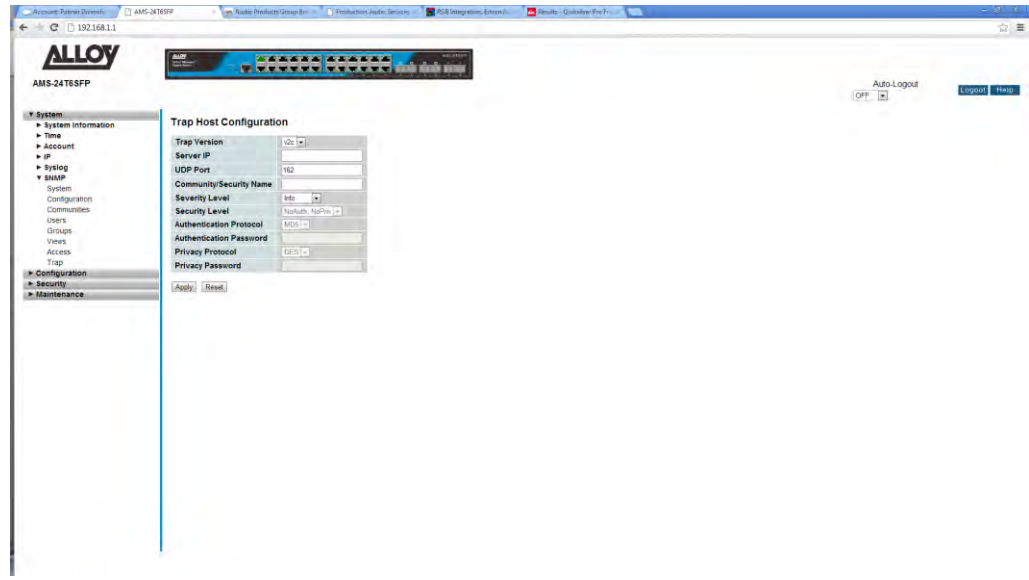

Fig. 19 Add a new SNMP Trap

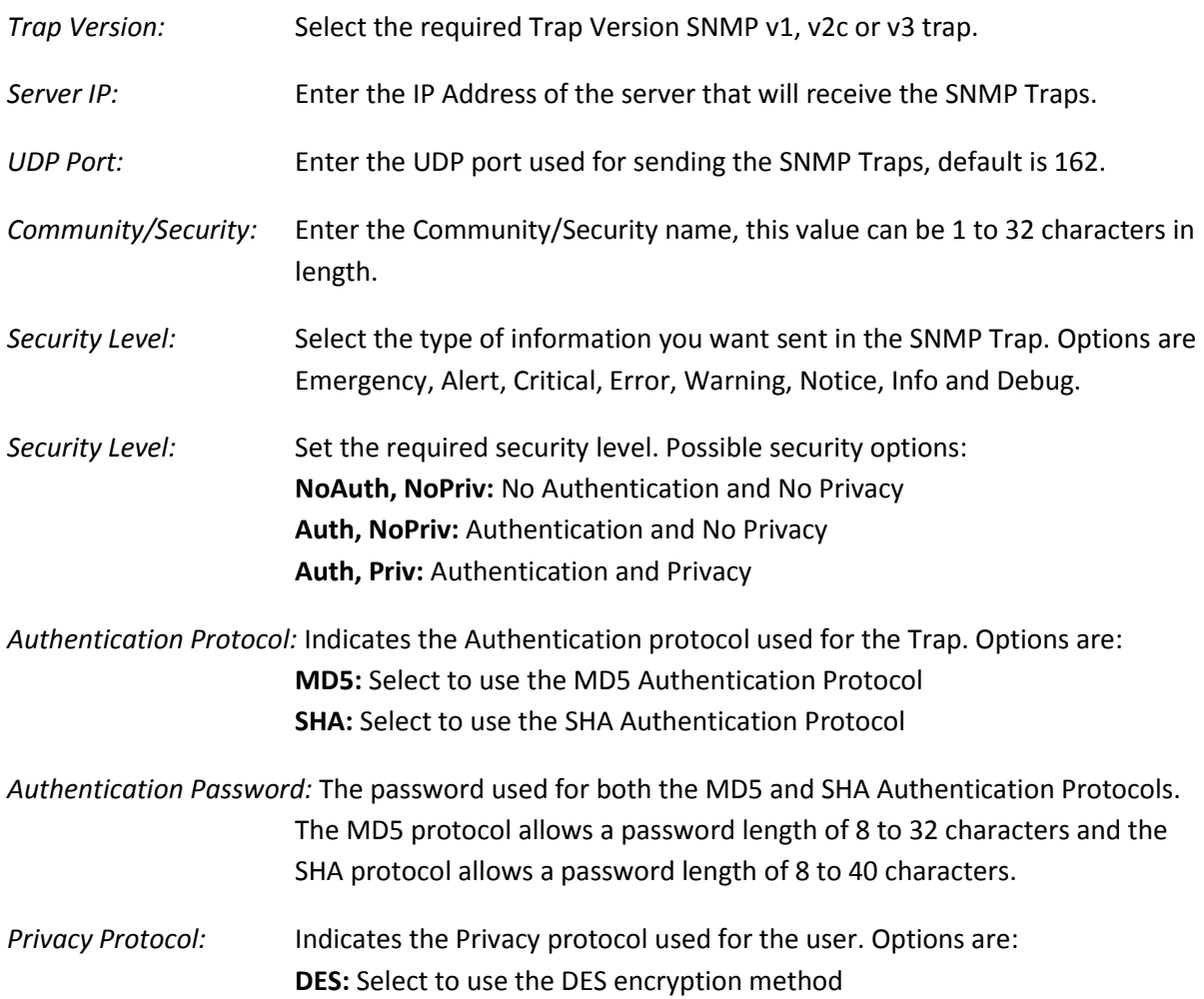

*Privacy Password:* The password used for both the DES Privacy Protocol. The allowed password length is 8 to 32 characters.

# **1.2 Configuration**

This chapter describes the network configuration options available in the APS Series of switches. All Layer 2 features such as VLAN's, Port Trunking, IGMP, ACL's and QoS can be configured in this section.

## *1.2.1 Port*

The Port section is used to configure specific port parameters and view statistics related to individual ports.

## **1.2.1-1 Configuration**

Use this section to configure parameters for each of the ports. You can force the speed of a port, set the maximum frame size, set frame collision parameters and also configure the power saving options for each of the ports.

## *Web Interface*

To configure the ports of the switch via the Web Interface:

- 1. Click Configuration, Port and Configuration.
- 2. Configure the parameters needed for your network.
- 3. Click the Apply button to save your changes or the Reset button to revert to previous settings.

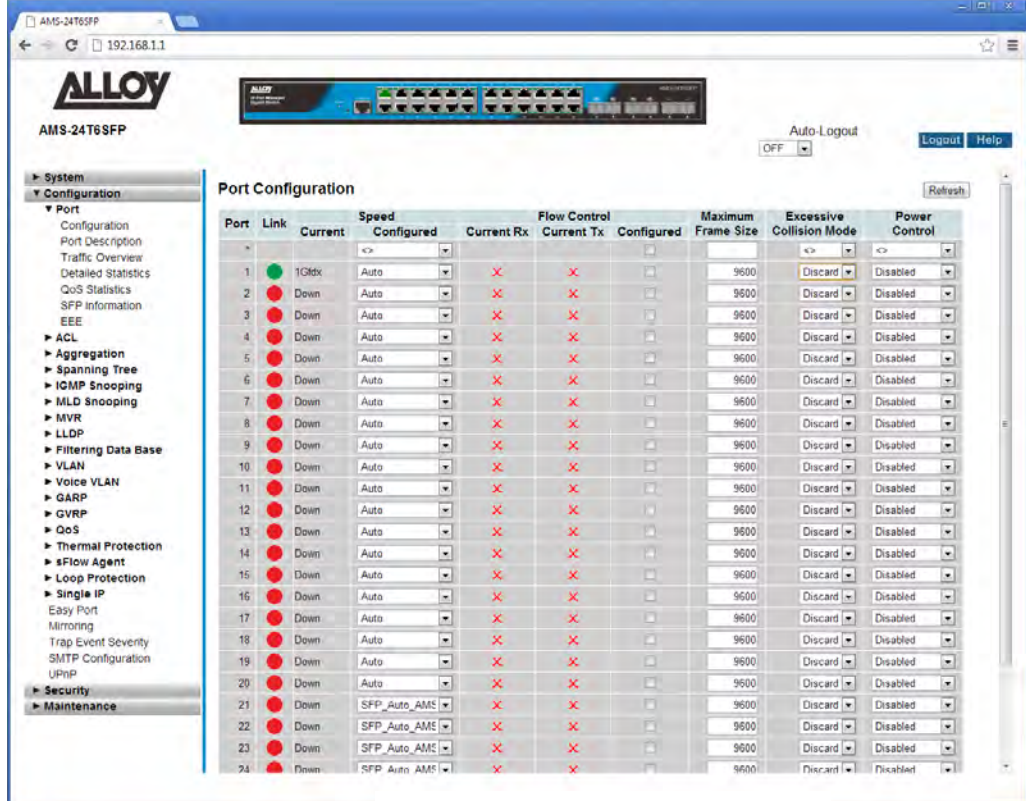

Fig. 20 Port Configuration

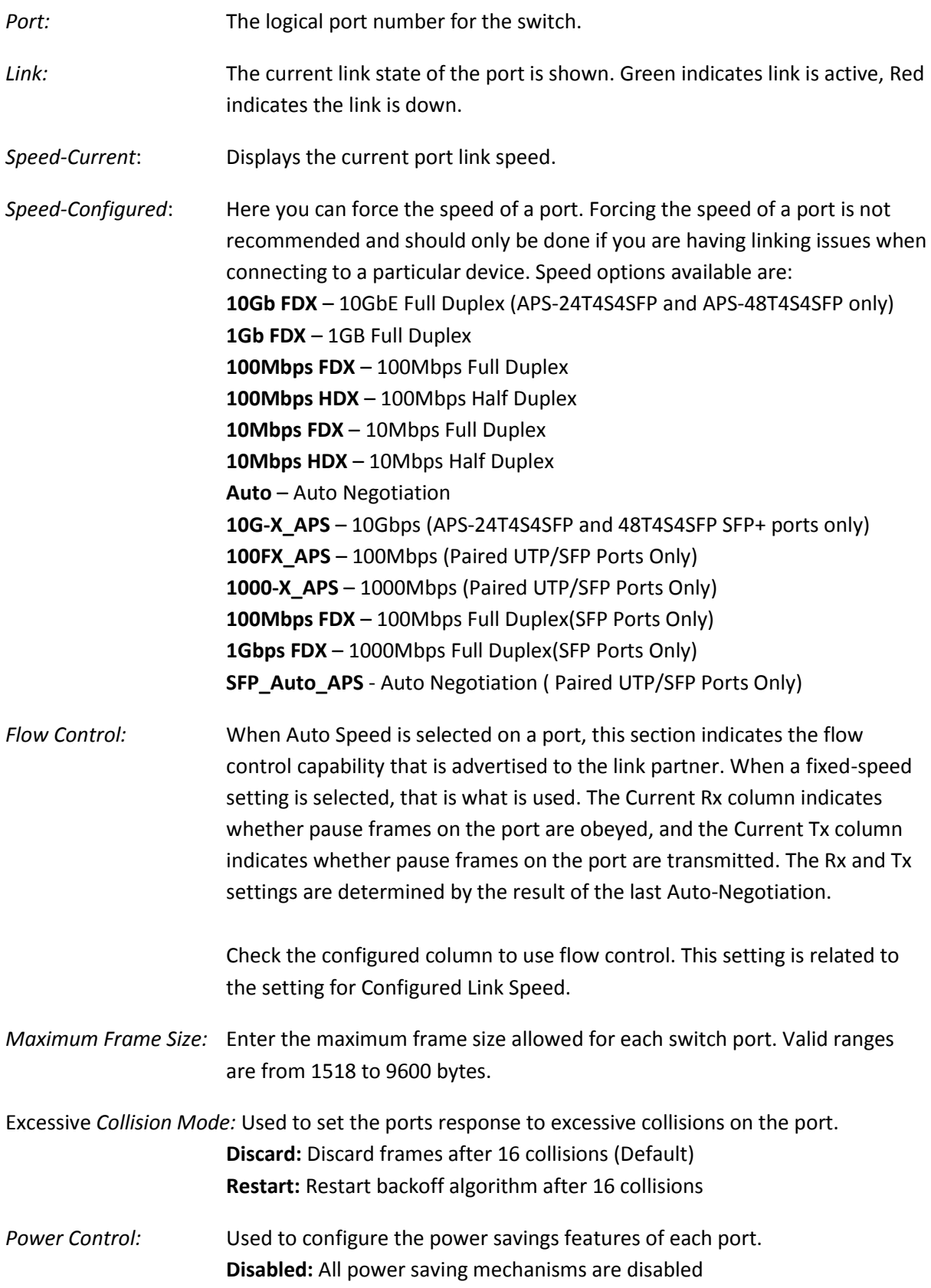

**ActiPHY:** Link down power savings enabled. Power saving occurs if no active link.

**PerfectReach:** Link up power savings enabled. Reduced power used by the port depending on the length of the cable.

**Enabled:** Both Link up and Link Down power saving mechanisms enabled.

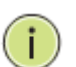

**NOTE:**

At the top of the column there is an \*. The \* is a global setting and a way of changing the settings for every port simultaneously.

## **1.2.1-2 Port Description**

Use this section to help identify what devices are connected to each port of your switch. Each Port can have a description assigned to it.

#### *Web Interface*

To add a description to the ports of the switch via the Web Interface:

- 1. Click Configuration, Port and Description.
- 2. Enter the description for the required ports.
- 3. Click Apply to save changes or Reset to return to previous values.

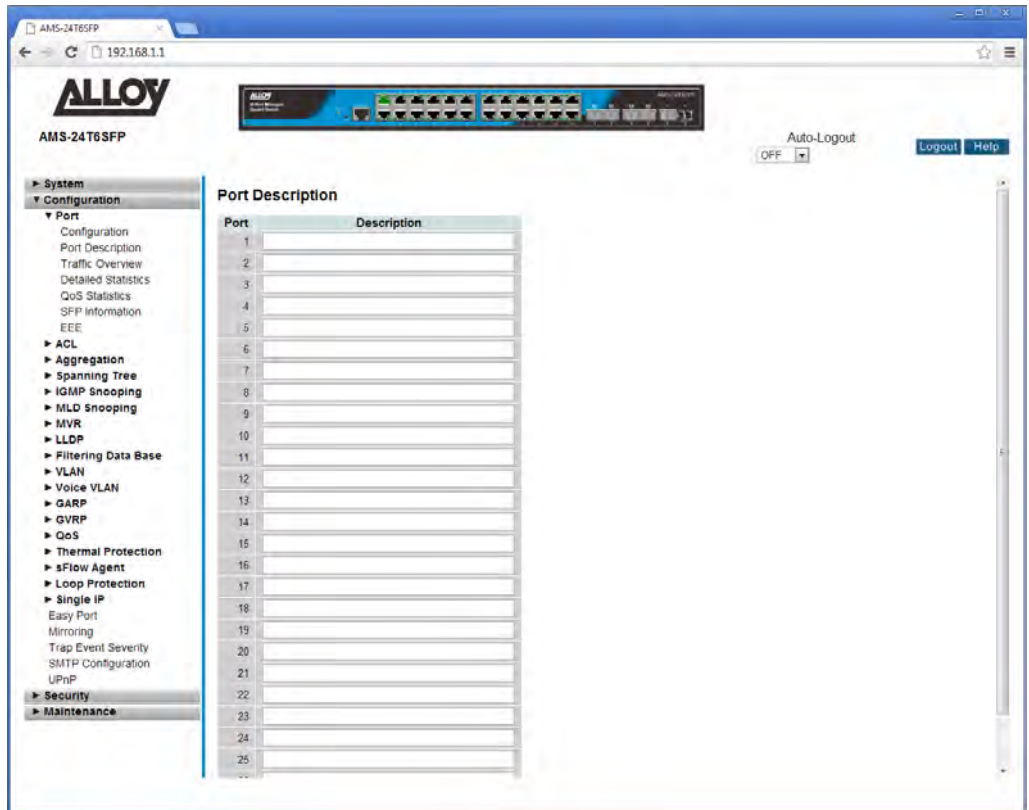

Fig. 21 Port Descriptions

#### *Parameter Description*

Port: The logical port number for the switch.

*Description:* Enter a description of each of the ports. Descriptions cannot include ", #, %,  $8, ', +, \backslash$ 

## **1.2.1-3 Traffic Overview**

Use this section to view basic traffic statistics for each of the switch ports.

### *Web Interface*

To view the port statistics via the Web Interface:

- 1. Click Configuration, Port and Traffic Overview.
- 2. Click on an individual port number to show the detailed statistics for that port.
- 3. If you would like the page to auto-refresh the port statistics, check the Auto-Refresh tick box at the top of the page, or alternatively hit the refresh button to refresh the page manually.
- 4. To clear the current statistics, use the Clear button at the top of the page.

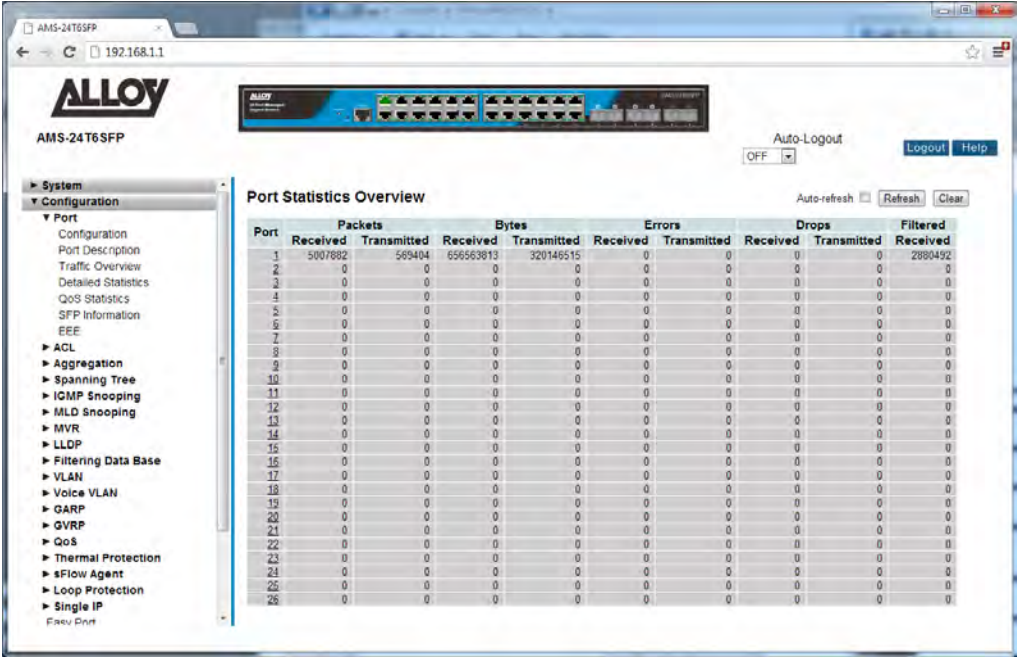

Fig. 22 Port Statistics

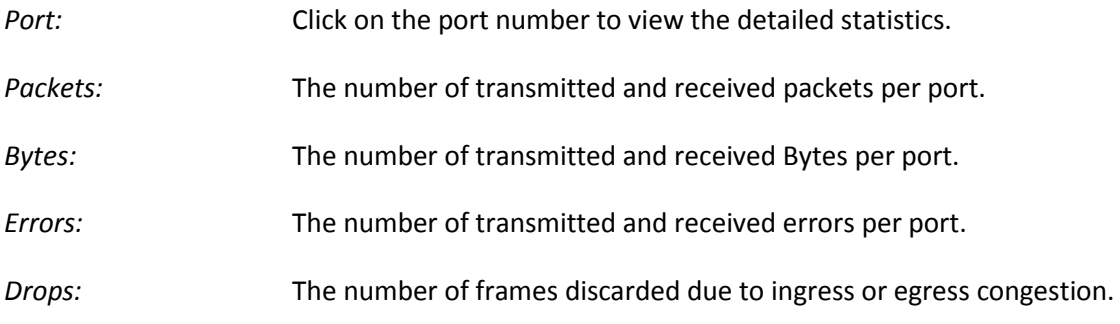

- *Filtered:* The number of filtered frames received by the switch.
- *Auto-Refresh:* To enable auto-refreshing of the statistics on the screen, tick this tick box.
- *Refresh:* Used to manually refresh the statistics.
- *Clear:* Used to clear the current statistical data.

### **1.2.1-4 Detailed Statistics**

This sections displays in depth details of the traffic being transmitted and received by the switch. If you are having problems on your network, this page can be useful for diagnosing packet errors being received or transmitted by the switch.

#### *Web Interface*

To view the detailed port statistics via the Web Interface:

- 1. Click Configuration, Port and Detailed Statistics.
- 2. Select the Port you would like to view from the drop down box near the top of the page.
- 3. If you would like the page to auto-refresh the port statistics, check the Auto-Refresh tick box at the top of the page, or alternatively hit the refresh button to refresh the page manually.
- 4. To clear the current statistics, use the Clear button at the top of the page.

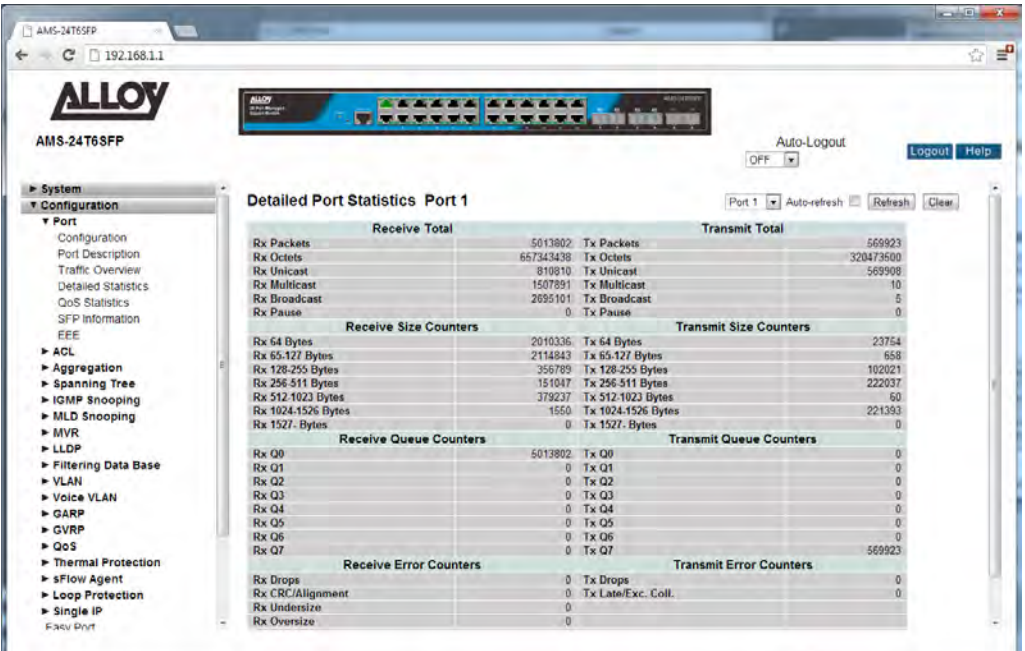

Fig. 23 Detailed Port Statistics

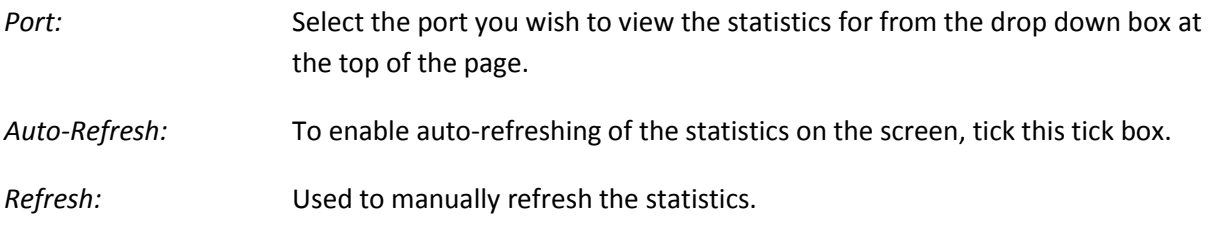

*Clear:* Used to clear the current statistical data.

- *Receive Total:* The total number of received Rx traffic including good and bad packets. Types of traffic displayed are Rx Packets, Rx Octets, Rx Unicast, Rx Multicast, Rx Broadcast and Rx Pause packets.
- *Transmit Total:* The total number of transmitted Tx traffic including good and bad packets. Types of traffic displayed are Tx Packets, Tx Octets, Tx Unicast, Tx Multicast, Tx Broadcast and Tx Pause packets.
- *Receive Size Counters:* The total number of received packets categorised based on the size in Bytes of the packets received. Sizes displayed are Rx 64 Bytes, Rx 65-127 Bytes, Rx 128-255 Bytes, Rx 256-511 Bytes, Rx 512-1023 Bytes, Rx 1024-1526 Bytes and Rx 1527+ Bytes.
- *Transmit Size Counters:* The total number of transmitted packets categorised based on the size in Bytes of the packets transmitted. Sizes displayed are TX 64 Bytes, TX 65-127 Bytes, Tx 128-255 Bytes, Tx 256-511 Bytes, Tx 512-1023 Bytes, Tx 1024-1526 Bytes and Tx 1527+ Bytes.
- *Receive Queue Counters:* The total number of packets received by the port based upon the QoS Queues. Queues displayed are from RX Q0 through to RX Q7.

*Transmit Queue Counters:* The total number of packets transmitted by the port based upon the QoS Queues. Queues displayed are from Tx Q0 through to Tx Q7.

- *Receive Error Counters:* The total number of errors received by the port. Error types displayed are Rx Drops, Rx CRC/Alignment, Rx Undersize, Rx Oversize, Rx Fragments and Rx Jabber, Rx Filtered.
- *Transmit Error Counters:* The total number of errors transmitted by the port. Error types displayed are Tx Drops and Tx Late/Excessive Collisions.

## **1.2.1-5 QoS Statistics**

This section displays the QoS Queuing details for each of the ports. By clicking on an individual port detailed statistic can be shown.

### *Web Interface*

To view the detailed QoS statistics via the Web Interface:

- 1. Click Configuration, Port and QoS Statistics.
- 2. Click on an individual port number to show the detailed statistics for that port.
- 3. If you would like the page to auto-refresh the QoS statistics, check the Auto-Refresh tick box at the top of the page, or alternatively hit the refresh button to refresh the page manually.
- 4. To clear the current statistics, use the Clear button at the top of the page.

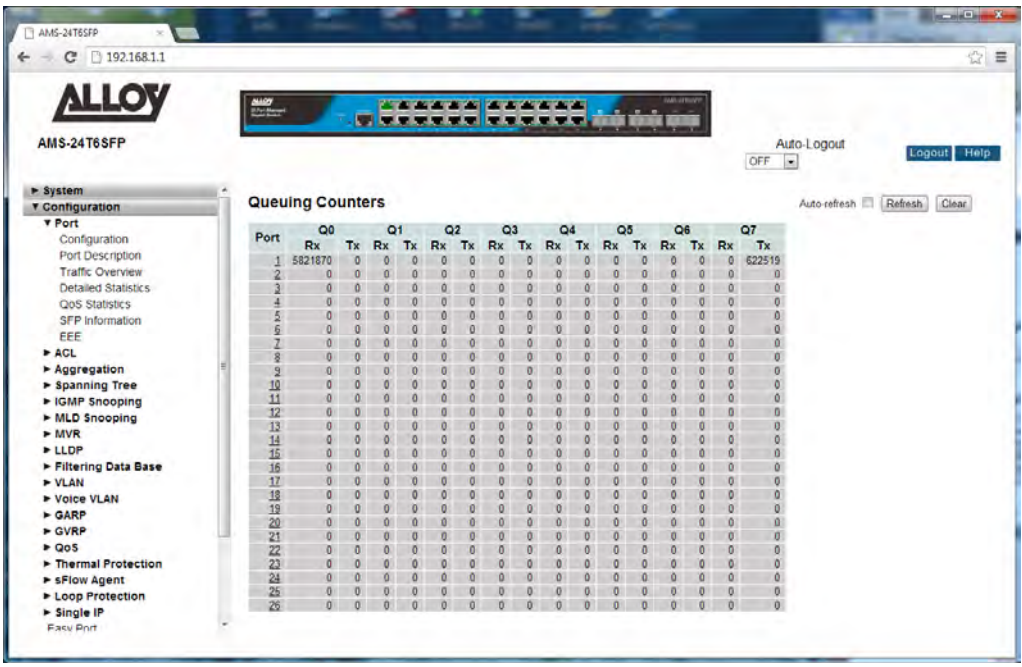

Fig. 24 QoS Statistics

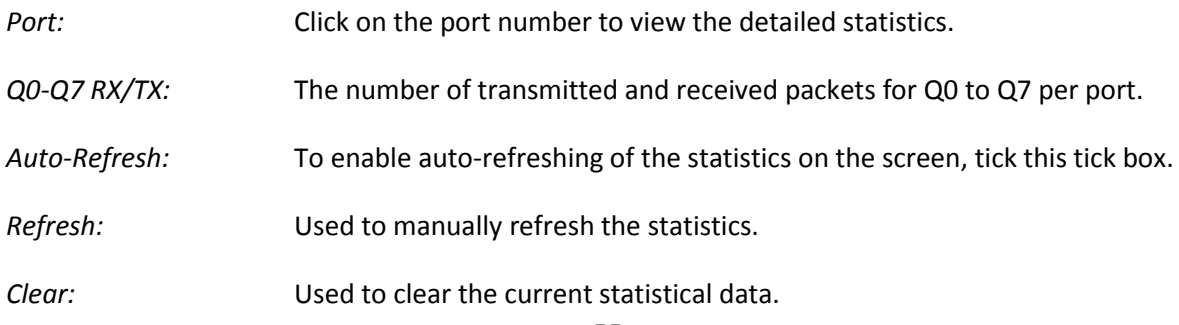

## **1.2.1-6 SFP Information**

This section displays the detailed information regarding the SFP module(s) installed in the switch.

### *Web Interface*

To view the detailed SFP Information via the Web Interface:

- 1. Click Configuration, Port and SFP Information.
- 2. Select the port you want to view.
- 3. If you would like the page to auto-refresh the SFP Information, check the Auto-Refresh tick box at the top of the page, or alternatively hit the refresh button to refresh the page manually.

| □ 192.168.1.1<br>c                 |                                    |                                                           | ☆ ■                                              |                                  |  |
|------------------------------------|------------------------------------|-----------------------------------------------------------|--------------------------------------------------|----------------------------------|--|
| <b>ALLOY</b><br><b>AMS-24T6SFP</b> | <b>Mariness</b>                    | <b>************</b><br><u>u Cenedal Cenedal wa</u> ani un | <b>MERITA'S</b><br>œ<br>Auto-Logout<br>OFF<br>i. | Logout Help                      |  |
| $g$ System                         | <b>SFP Information for Port 21</b> |                                                           |                                                  |                                  |  |
| <b>Y</b> Configuration             |                                    |                                                           |                                                  | Port 21 - Auto-refresh   Refresh |  |
| <b>v</b> Port                      | <b>Connector Type</b>              | SFP-LC                                                    |                                                  |                                  |  |
| Configuration                      | <b>Fiber Type</b>                  | Reserved                                                  |                                                  |                                  |  |
| Port Description                   | <b>Tx Central Wavelength</b>       | 850                                                       |                                                  |                                  |  |
| <b>Traffic Overview</b>            | <b>Bit Rate</b>                    | 1000 Mbps                                                 |                                                  |                                  |  |
| Detailed Statistics                | Vendor OUI                         | 00-00-00                                                  |                                                  |                                  |  |
| QoS Statistics                     | <b>Vendor Name</b>                 | ALLOY.                                                    |                                                  |                                  |  |
| SFP information                    | <b>Vendor P/N</b>                  | MGBIC-MLC                                                 |                                                  |                                  |  |
| EEE                                | <b>Vendor Revision</b>             | 0000                                                      |                                                  |                                  |  |
| $F ACL$                            | <b>Vendor Serial Number</b>        | C009F11000413                                             |                                                  |                                  |  |
| Aggregation                        | Date Code                          | 050211                                                    |                                                  |                                  |  |
| > Spanning Tree                    | Temperature                        | none                                                      |                                                  |                                  |  |
| ▶ IGMP Snooping                    | <b>Vcc</b>                         | none                                                      |                                                  |                                  |  |
| MLD Snooping                       | Mon1 (Bias)                        | none                                                      |                                                  |                                  |  |
| MVR                                | Mon2 (TX PWR)                      | none                                                      |                                                  |                                  |  |
| <b>&gt;LLDP</b>                    | Mon3 (RX PWR)                      | none                                                      |                                                  |                                  |  |
| Filtering Data Base                |                                    |                                                           |                                                  |                                  |  |
| » VLAN                             |                                    |                                                           |                                                  |                                  |  |
| > Voice VLAN                       |                                    |                                                           |                                                  |                                  |  |
| $\triangleright$ GARP              |                                    |                                                           |                                                  |                                  |  |
| $>$ GVRP                           |                                    |                                                           |                                                  |                                  |  |
| P Q <sub>05</sub>                  |                                    |                                                           |                                                  |                                  |  |
| Thermal Protection                 |                                    |                                                           |                                                  |                                  |  |
| > sFlow Agent                      |                                    |                                                           |                                                  |                                  |  |
| E Loop Protection                  |                                    |                                                           |                                                  |                                  |  |
| $\blacktriangleright$ Single IP    |                                    |                                                           |                                                  |                                  |  |

Fig. 25 SFP information

#### *Parameter Description*

*Connector Type:* Displays the connector type of the SFP module, normally this would be UTP, LC or SC.

*Fibre Type:* Displays the fibre type, multimode or single mode.

*Tx Central Wavelength:* Displays the optical fibre wavelength, normally 850nm, 1310nm or 1550nm.

*Baud Rate:* Displays the speed of the SFP module, 100Mbps, 1000Mbps, 10Gb.

*Vendor OUI:* OUI number of the vendors SFP Module.

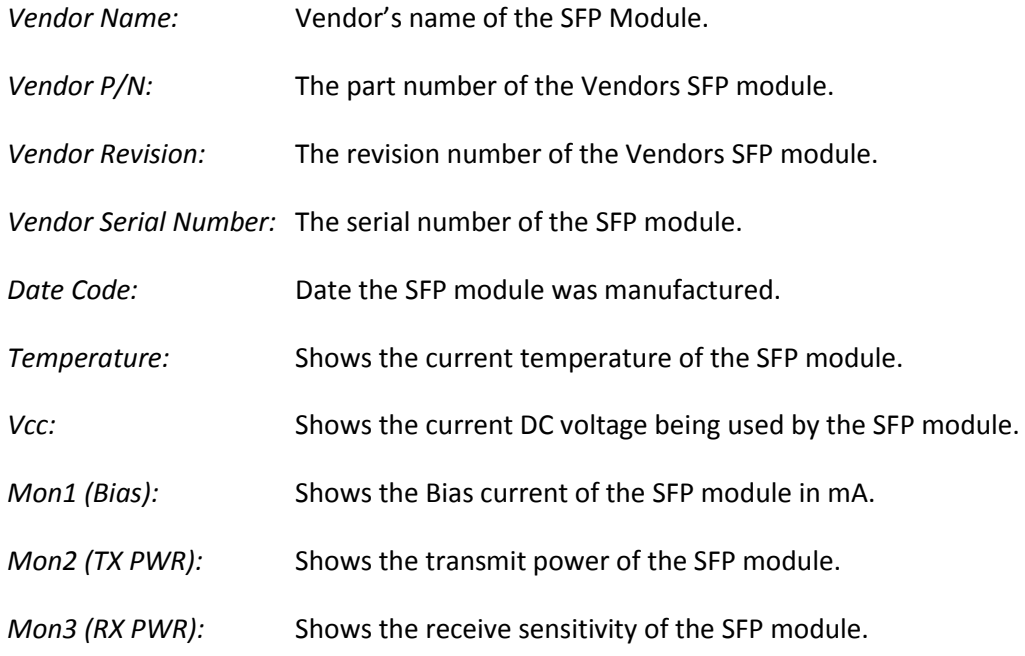

APS User Manual

## **1.2.1-7 EEE**

EEE is a power saving option that reduces the power usage when there is very low traffic utilization (or no traffic).

EEE works by powering down circuits when there is no traffic. When a port has data to be transmitted all circuits are powered up. The time it takes to power up the circuits is called the wakeup time. The default wakeup time is 17 us for 1Gbit links and 30 us for other link speeds. EEE devices must agree upon the value of the wakeup time in order to make sure that both the receiving and transmitting devices have all circuits powered up when traffic is transmitted. Each device can exchange information about the devices individual wakeup time using the LLDP protocol.

For maximizing the power saving, the circuit isn't started as soon as data is ready for a port, but is instead queued until 3000 bytes of data is ready to be transmitted. To eliminate large delay's in cases where the data is less than 3000 bytes, data will always be transmitted after 48 µs, giving a maximum latency of 48  $\mu$ s + the wakeup time.

If desired it is possible to minimize the latency for specific frames, by mapping the frames to a specific queue (done with QOS), and then mark the queue as an urgent queue. When an urgent queue gets data to be transmitted, the circuits will be powered up at once and the latency will be reduced to the wakeup time only.

#### *Web Interface*

To configure the EEE Power Saving options via the Web Interface:

- 1. Click Configuration, Port and EEE.
- 2. To enable the EEE function for a port tick the box next to the corresponding port.
- 3. Select the desired EEE Urgent Queue values for each port.
- 4. Click the Apply button to save your changes or the Reset button to revert to previous settings.

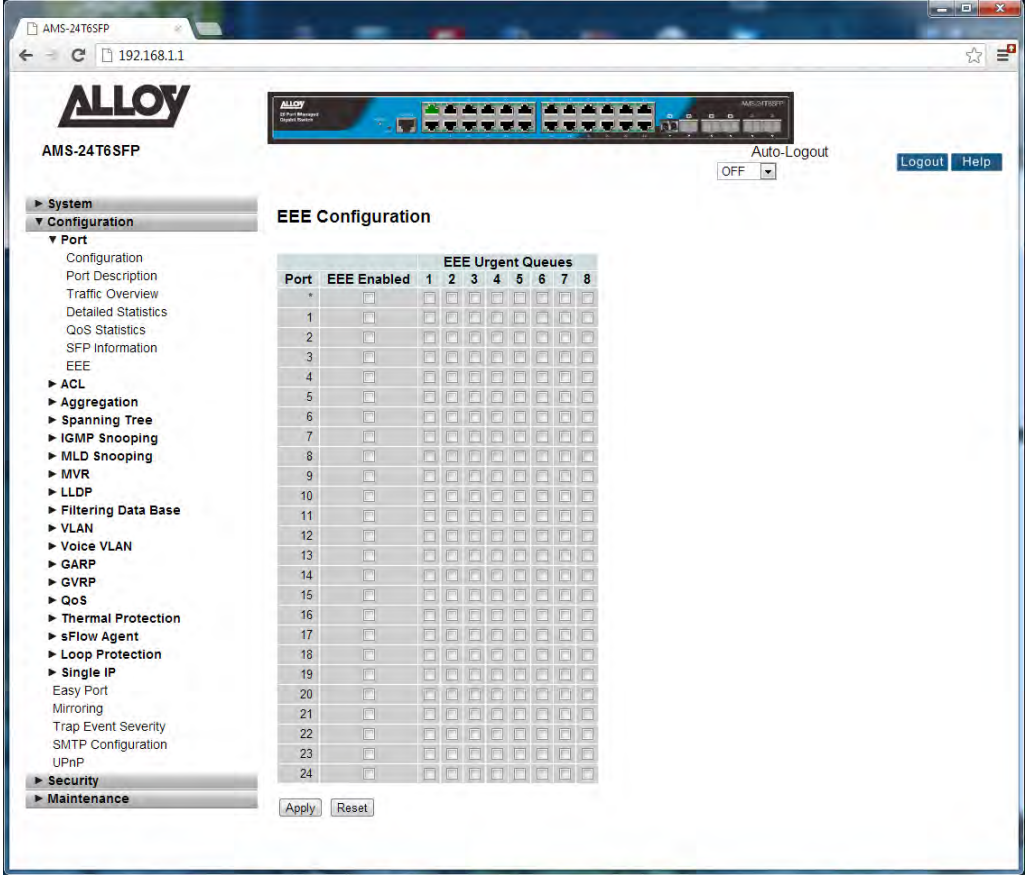

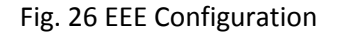

#### *Parameter Description*

**Port:** Physical port of the switch.

*EEE Enabled:* Used to enable or disable EEE for each port.

*EEE Urgent Queues:* Queues set will activate transmission of data as soon as it is available. If no queue is set then transmission of data will only occur once 3000 bytes are ready to be transmitted. Queues 1 to 8 are mapped to QoS Queues 0 to 7. E.g. EEE Urgent Queue 1 uses QoS Queue 0.

## *1.2.2 ACL*

The APS Series switches access control list (ACL) is probably the most commonly used object in the IOS. It is used for packet filtering but also for selecting types of traffic to be analyzed, forwarded, or influenced in some way. The ACLs are divided into EtherTypes, IPv4, ARP protocol, MAC and VLAN parameters etc. Here we will just go over the standard and extended access lists for TCP/IP. As you create ACEs for ingress classification, you can assign a policy for each port, the policy number range from 1-8. However each policy can be applied to any port. This makes it very easy to determine what type of ACL policy you will be working with.

## **1.2.2-1 Ports**

The section describes how to configure the ACL parameters (ACE) of each switch port. These parameters will affect frames received on a port unless the frame matches a specific ACE rule.

#### *Web Interface*

To configure the ACL Ports Configuration via the Web Interface:

- 1. Click Configuration, ACL and Ports.
- 2. Configure the required ACL settings for each of the ports.
- 3. Click the Apply button to save your changes or the Reset button to revert to previous settings.

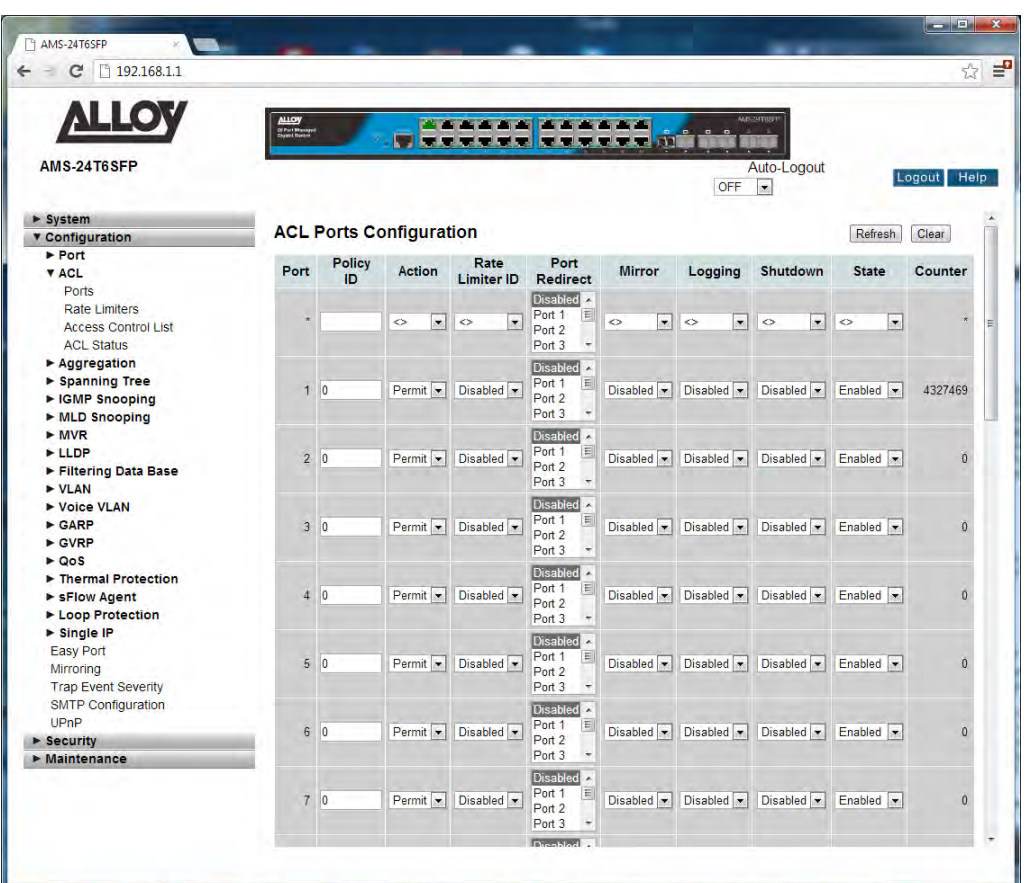

Fig. 27 Port ACL Configuration

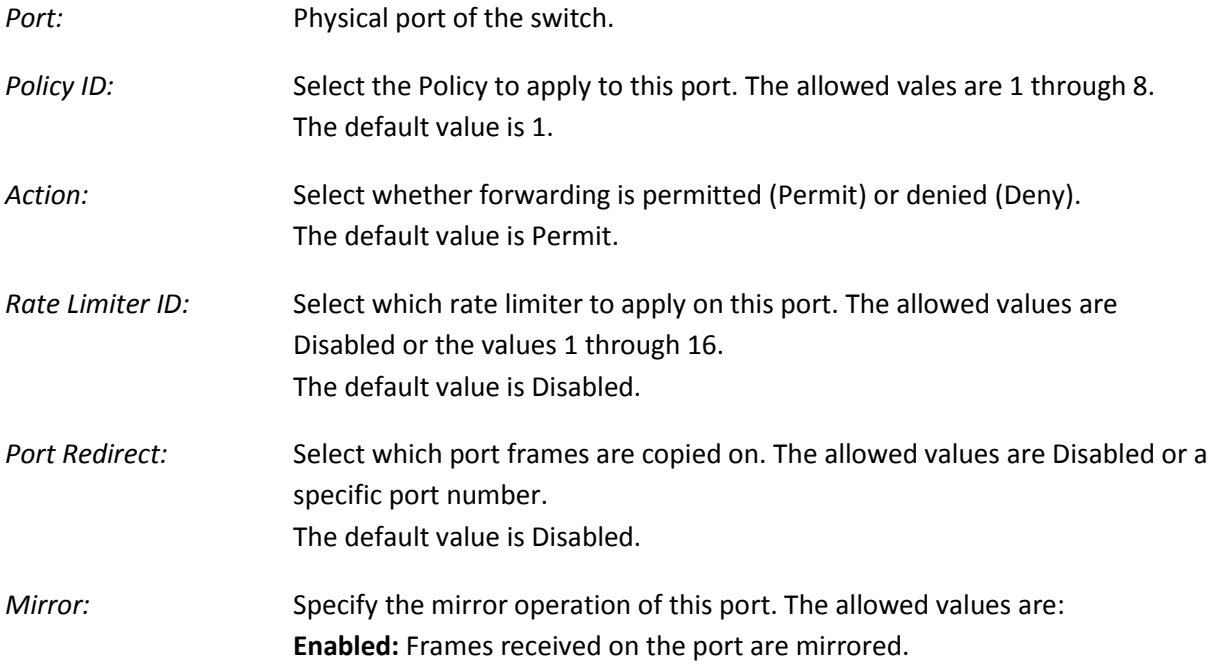

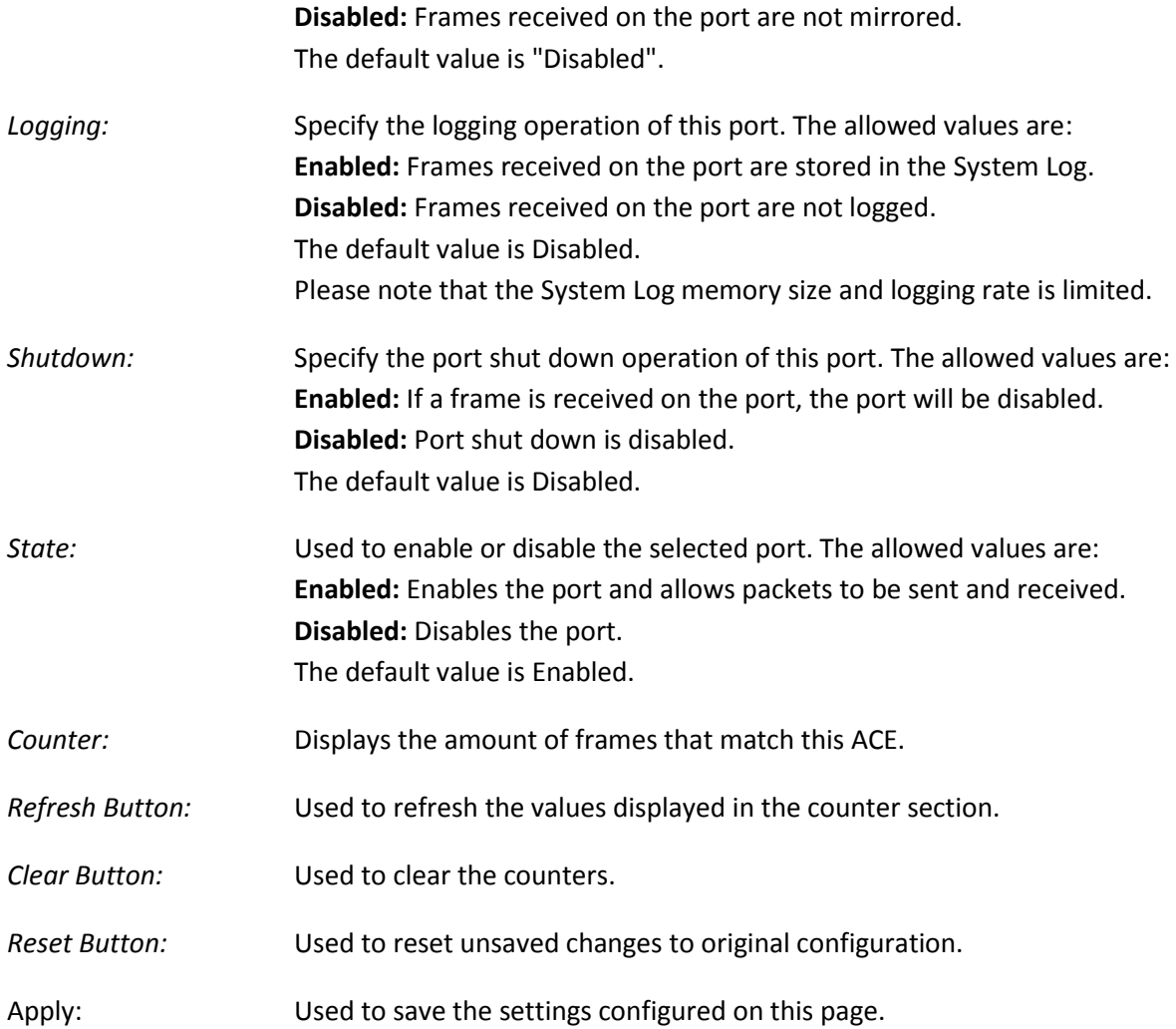

## **1.2.2-2 Rate Limiters**

The section describes how to configure the ACL Rate Limiting Parameters. Up to 16 different rate limits can be set and applied to individual ports. Rate Limits can be set in either pps (Packets Per Second) or Kbps (Kilo Bits Per Second). Only 1 rate limit can be applied to each port.

#### *Web Interface*

To configure the ACL Rate Limiters via the Web Interface:

- 1. Click Configuration, ACL and Rate Limiters.
- 2. Configure up to 16 Rate Limiters, using either pps or Kbps.
- 3. Click the Apply button to save your changes or the Reset button to revert to previous settings.

| 192.168.1.1<br>c<br>首                            |                                                   |                |                                               |                                                        |                   | $5 - 7$<br>$\overline{\mathbf{r}}$         |
|--------------------------------------------------|---------------------------------------------------|----------------|-----------------------------------------------|--------------------------------------------------------|-------------------|--------------------------------------------|
| <b>ALLOY</b>                                     |                                                   |                |                                               |                                                        | <b>MISCAFFREE</b> |                                            |
|                                                  | <b>ALLOY</b><br>Of Part Manager<br>Digital Rooter |                |                                               | <b>*************</b><br><u>U seres leeste de light</u> |                   |                                            |
| AMS-24T6SFP                                      |                                                   |                |                                               |                                                        | Auto-Logout OFF   | Logout<br>Help<br>$\overline{\phantom{a}}$ |
|                                                  |                                                   |                |                                               |                                                        |                   |                                            |
| <b>v</b> System                                  | <b>ACL Rate Limiter Configuration</b>             |                |                                               |                                                        |                   |                                            |
| ▼ System Information<br><b>Information</b>       | <b>Rate Limiter ID</b>                            | Rate           | Unit                                          |                                                        |                   |                                            |
| Configuration                                    | $\hat{\mathbf{w}}$                                |                |                                               |                                                        |                   |                                            |
| <b>CPU Load</b>                                  |                                                   |                | $\overline{\phantom{a}}$<br>$\leftrightarrow$ |                                                        |                   |                                            |
| $\blacktriangleright$ Time                       | $\overline{1}$                                    | 24000          | $kbps$ $\rightarrow$                          |                                                        |                   |                                            |
| $\triangleright$ Account                         | $\overline{2}$                                    | 8000           | $kbps$ $\rightarrow$                          |                                                        |                   |                                            |
| $\blacktriangleright$ IP                         | $\overline{3}$                                    | $\vert$        | $\overline{ }$<br>pps                         |                                                        |                   |                                            |
| $>$ Syslog<br>$>$ SNMP                           | $\overline{4}$                                    | $\mathbf{1}$   | $\overline{\phantom{a}}$<br>pps               |                                                        |                   |                                            |
| <b>v</b> Configuration                           |                                                   |                |                                               |                                                        |                   |                                            |
| $\blacktriangleright$ Port                       | $\overline{5}$<br>Ξ                               | $\mathbf{1}$   | $\overline{ }$<br>pps                         |                                                        |                   |                                            |
| <b>VACL</b>                                      | $6\phantom{a}$                                    | $\vert$        | $\overline{ }$<br>pps                         |                                                        |                   |                                            |
| <b>Ports</b>                                     | $\overline{7}$                                    | $\mathbf{1}$   | $\overline{\phantom{a}}$<br>pps               |                                                        |                   |                                            |
| <b>Rate Limiters</b>                             | $\overline{8}$                                    | $\vert$        | $\overline{\phantom{a}}$<br>pps.              |                                                        |                   |                                            |
| <b>Access Control List</b>                       | $\overline{9}$                                    | $\blacksquare$ | $\overline{\phantom{a}}$<br>pps               |                                                        |                   |                                            |
| <b>ACL Status</b>                                |                                                   |                |                                               |                                                        |                   |                                            |
| $\rightharpoonup$ Aggregation<br>► Spanning Tree | 10                                                | $\blacksquare$ | $\overline{\phantom{a}}$<br>pps               |                                                        |                   |                                            |
| ► IGMP Snooping                                  | 11                                                | $\vert$        | $\overline{\phantom{a}}$<br>pps               |                                                        |                   |                                            |
| MLD Snooping                                     | 12                                                | $\vert$        | $\overline{\phantom{a}}$<br>pps               |                                                        |                   |                                            |
| MVR                                              | 13                                                | $\mathbf{1}$   | $\overline{ }$<br>pps                         |                                                        |                   |                                            |
| $>$ LLDP                                         | 14                                                | $\vert$        | $\overline{\phantom{a}}$<br>pps               |                                                        |                   |                                            |
| Filtering Data Base                              |                                                   |                |                                               |                                                        |                   |                                            |
| $\triangleright$ VLAN                            | 15                                                | $\vert$        | $\blacksquare$<br>pps                         |                                                        |                   |                                            |
| ▶ Voice VLAN<br>$\triangleright$ GARP            | 16                                                | 1              | $\vert \cdot \vert$<br>pps                    |                                                        |                   |                                            |
| $\triangleright$ GVRP                            |                                                   |                |                                               |                                                        |                   |                                            |
| $\triangleright$ QoS                             | Apply<br>Reset                                    |                |                                               |                                                        |                   |                                            |
| Thermal Protection                               |                                                   |                |                                               |                                                        |                   |                                            |

Fig. 28 Rate Limiter Configuration

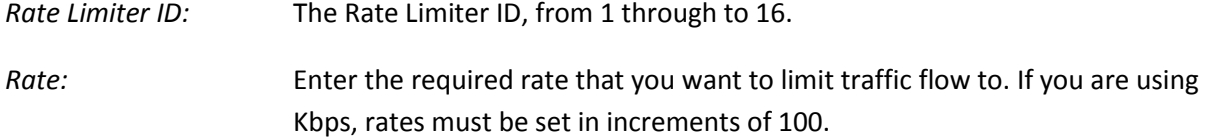

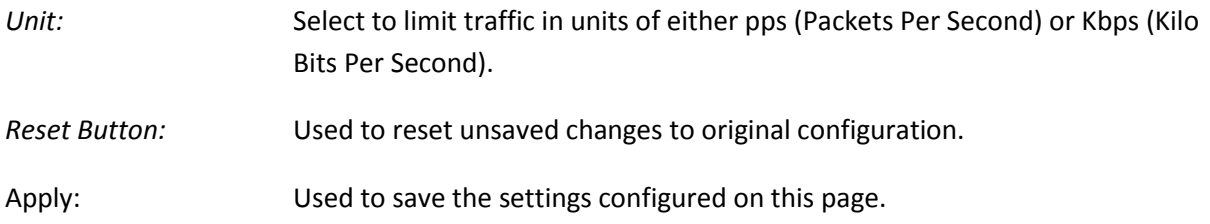

## **1.2.2-3 Access Control List**

The section describes how to configure Access Control List rules. An Access Control List (ACL) is a sequential list of permit or deny conditions that apply to IP addresses, MAC addresses, or other more specific criteria. This switch tests ingress packets against the conditions in an ACL one by one. A packet will be accepted as soon as it matches a permit rule, or dropped as soon as it matches a deny rule. If no rules match, the frame is accepted. Other actions can also be invoked when a matching packet is found, including rate limiting, mirroring, redirecting matching packets to another port or to the system log, or shutting down a port.

This page shows the Access Control List (ACL), which is made up of the ACE's defined on this switch. Each row describes the ACE that is defined. The maximum number of ACE's is 256 on each switch. Click on the lowest plus sign to add a new ACE to the list. The reserved ACE's used for internal protocol, cannot be edited or deleted, the order sequence cannot be changed and the priority for these entries is the highest.

### *Web Interface*

To configure the ACL Rules via the Web Interface:

- 1. Click Configuration, ACL and Access Control List.
- 2. Click the  $\bigoplus$  icon to add a new ACL or use the other ACL modification buttons, to edit or remove an existing ACL entry.
- 3. Click the Apply button to save your changes or the Reset button to revert to previous settings.

When editing an entry on the ACE Configuration page, note that the Items displayed depend on various selections, such as Frame Type and IP Protocol Type. Specify the relevant criteria to be matched for this rule, and set the actions to take when a rule is matched (such as Rate Limiter, Port Redirection, Logging, and Shutdown).

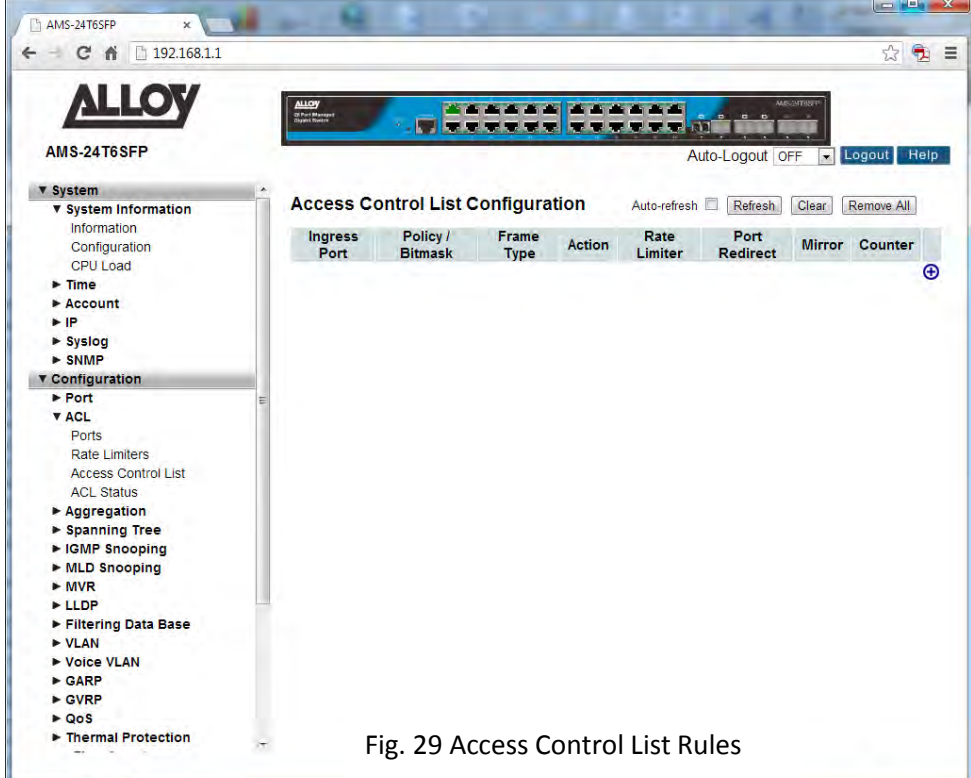

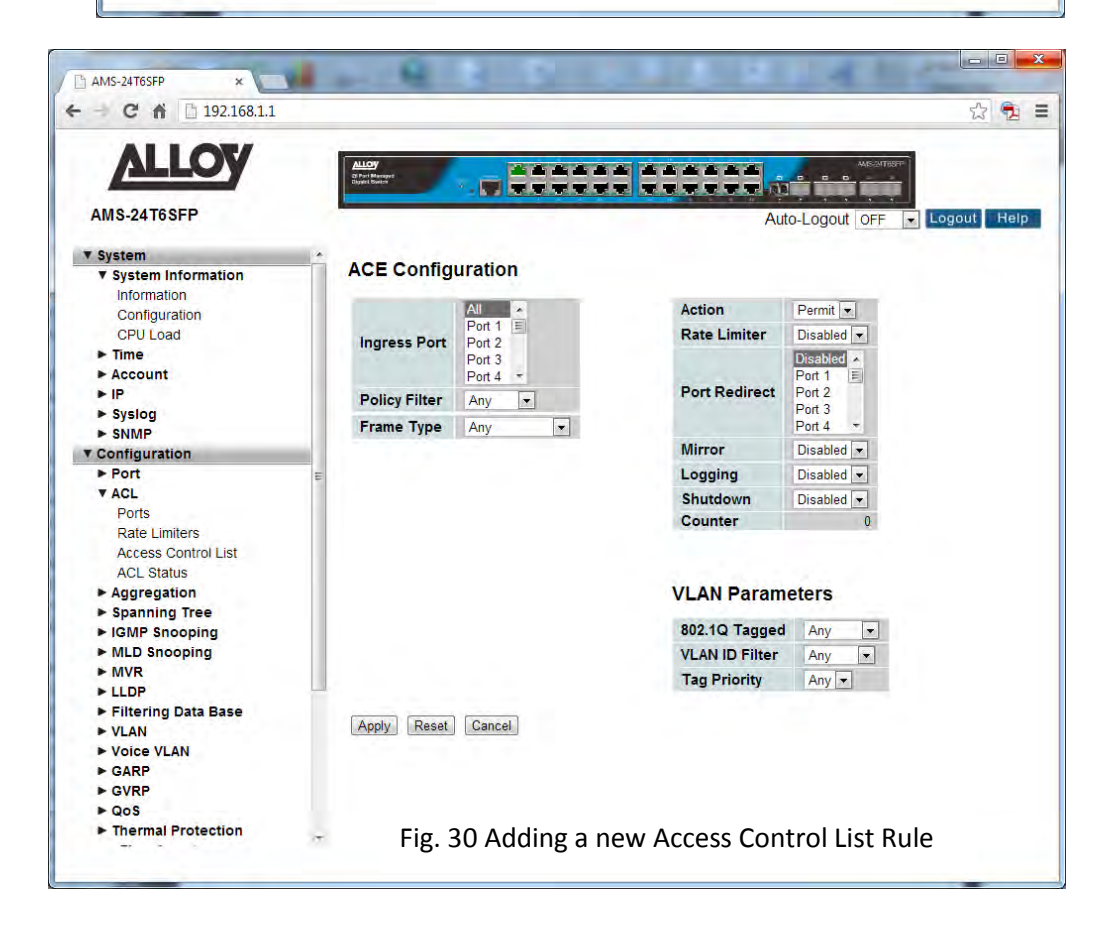

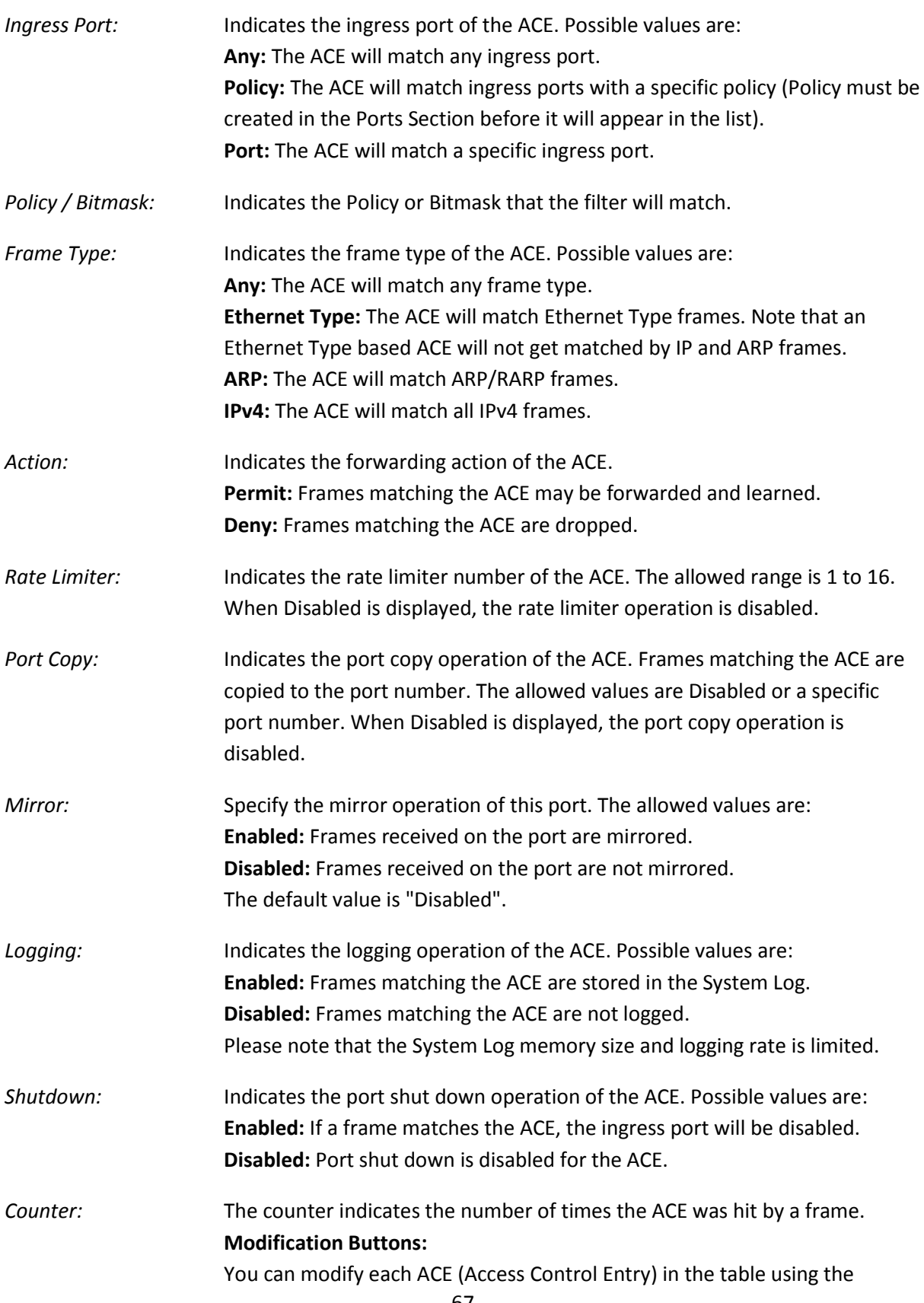

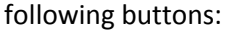

 $\bigoplus$  Inserts a new ACE before the current row.

 $\bullet$  Edits the ACE row.

**T** Moves the ACE up the list.

**W** Moves the ACE down the list.

<sup>2</sup> Deletes the ACE.

 $\bigoplus$  The lowest plus sign adds a new entry at the bottom of the ACE listings.

*Refresh Button:* Used to refresh the values displayed in the ACL section.

*Clear Button:* Used to clear the selected ALC entry.

*Remove All:* Used to remove all entries from the ACL list.

## **Ingress Port, Policy Filter and Frame Type**

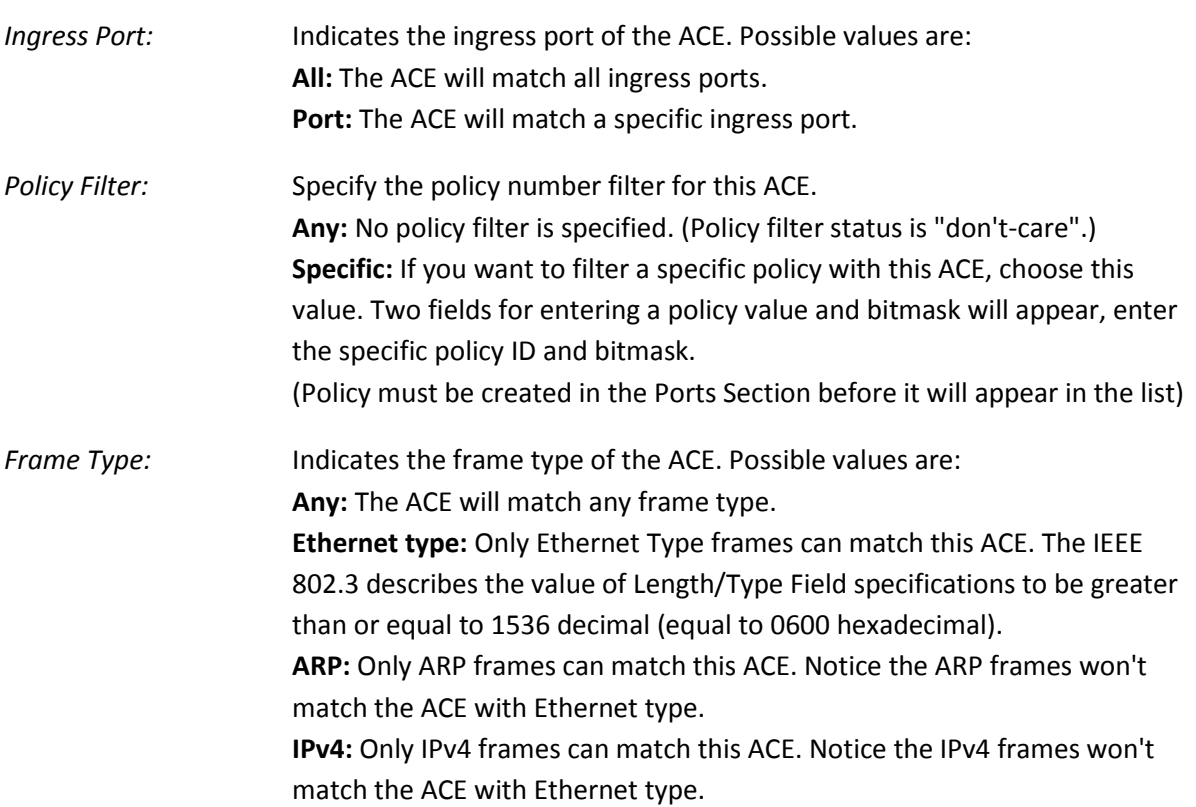

*Filter Criteria based on Selected Frame Type* 

#### **Ethernet – Mac Parameters**

*SMAC Filter:* The type of source MAC address. Options: Any, Specific Default: Any

*DMAC Filter:* The type of destination MAC address. Options: Any, MC - multicast, BC broadcast, UC - unicast, Specific Default: Any

#### **Ethernet – EtherType Filter Parameters**

*EtherType Filter:* This option can only be used to filter Ethernet II formatted packets. Options: Any, Specific (600-ffff hex) Default: Any a detailed listing of Ethernet protocol types can be found in RFC1060. A few of the more common types include 0800 (IP), 0806(ARP), 8137 (IPX).

#### **ARP – Mac Parameters**

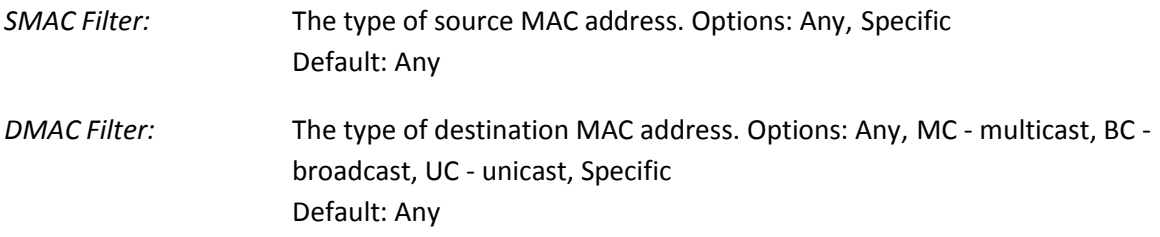

#### **ARP – ARP Parameters**

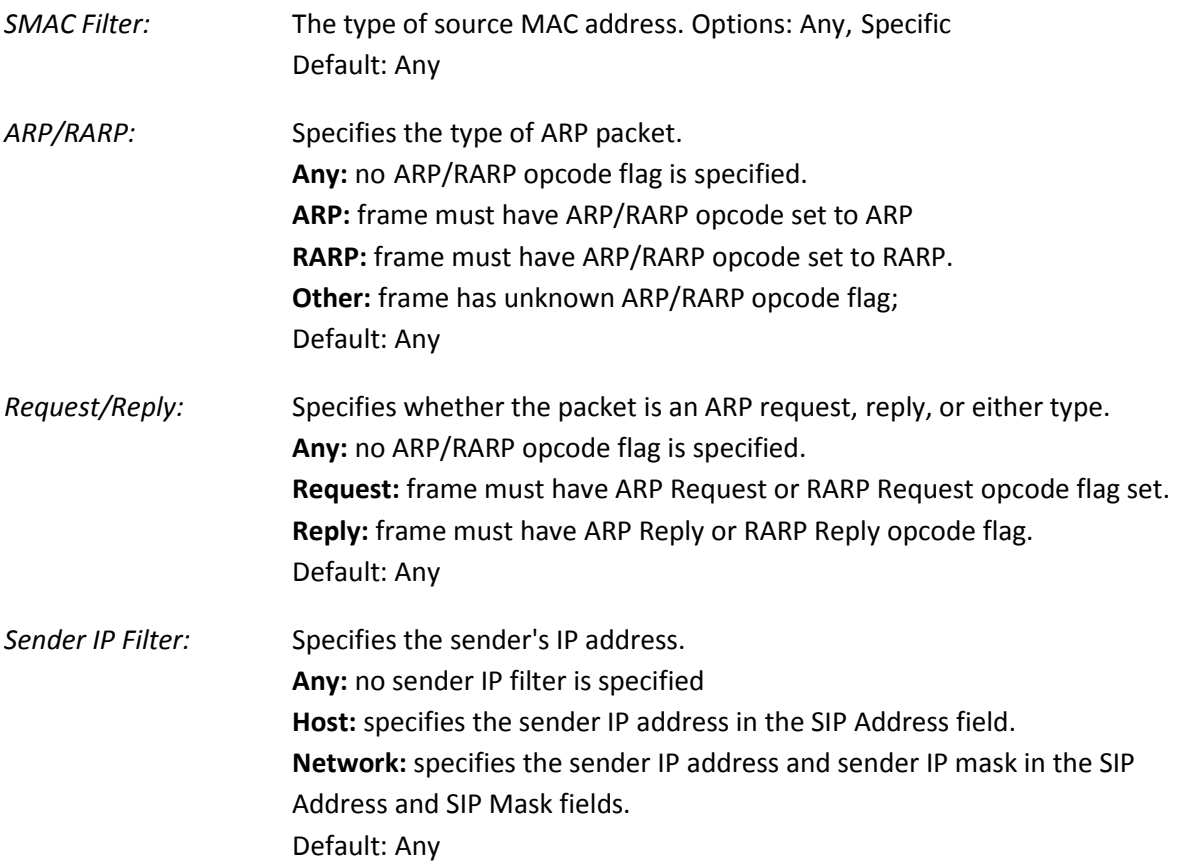

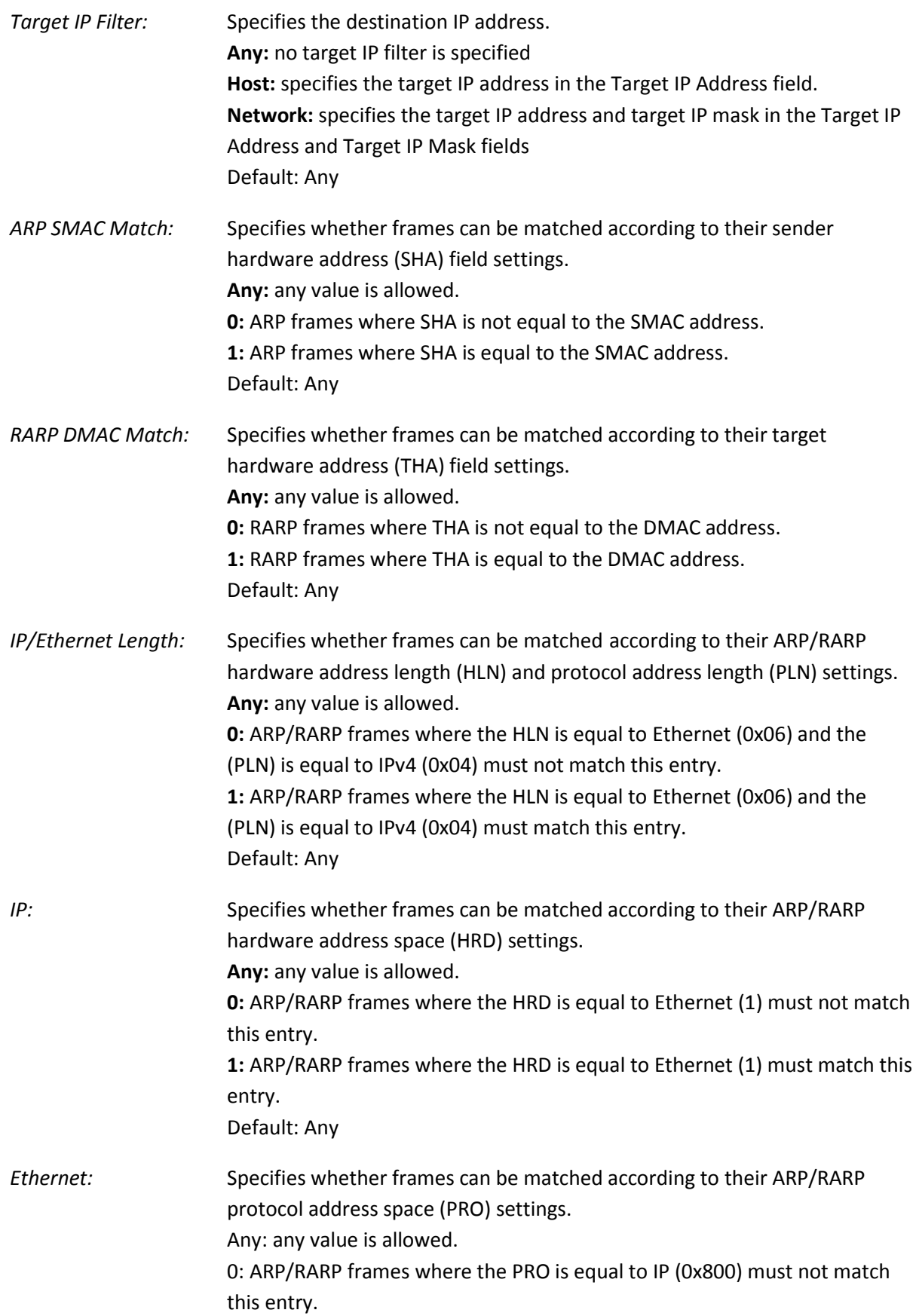

1: ARP/RARP frames where the PRO is equal to IP (0x800) must match this entry. Default: Any

### **IPv4 – MAC Parameters**

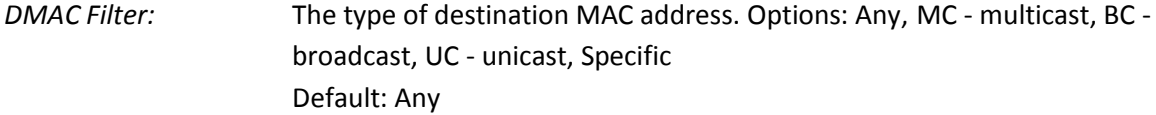

#### **IPv4 – IP Parameters**

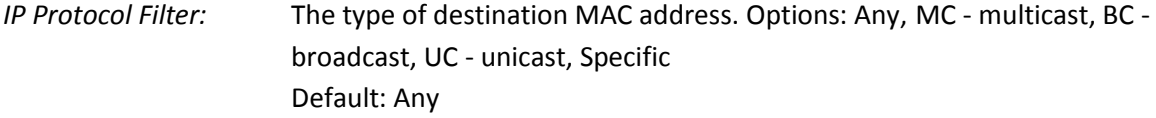

The following additional fields are displayed when these protocol filters are selected.

#### **ICMP Parameters**

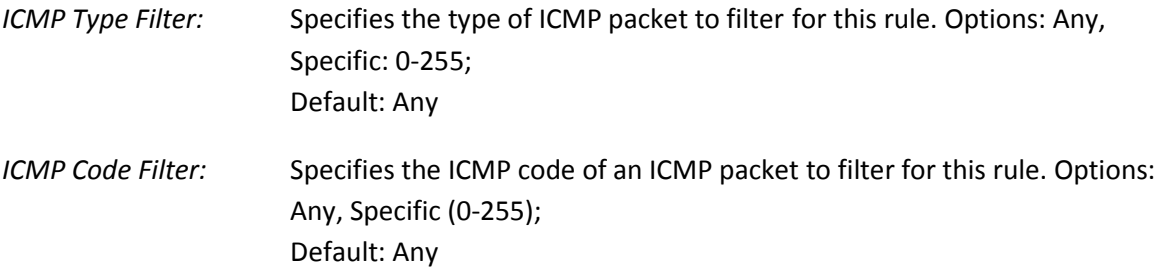

#### **UDP Parameters**

*Source Port Filter:* Specifies the UDP source filter for this rule. Options: Any, Specific (0-65535), Range (0-65535); Default: Any *Dest. Port Filter:* Specifies the UDP destination filter for this rule. Options: Any, Specific (0-

# 65535), Range (0-65535); Default: Any

### **TCP Parameters**

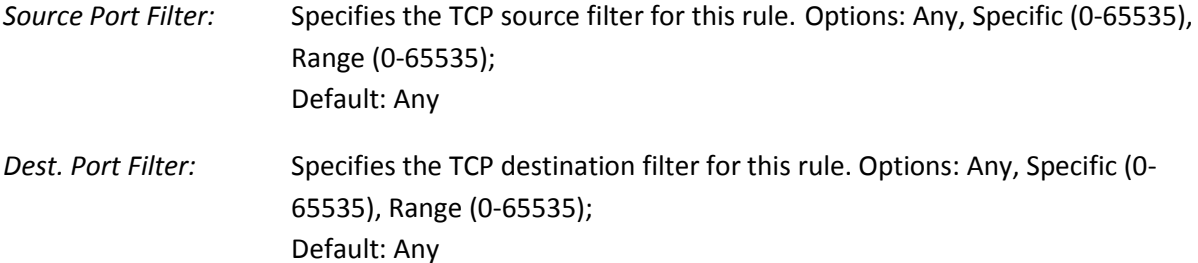
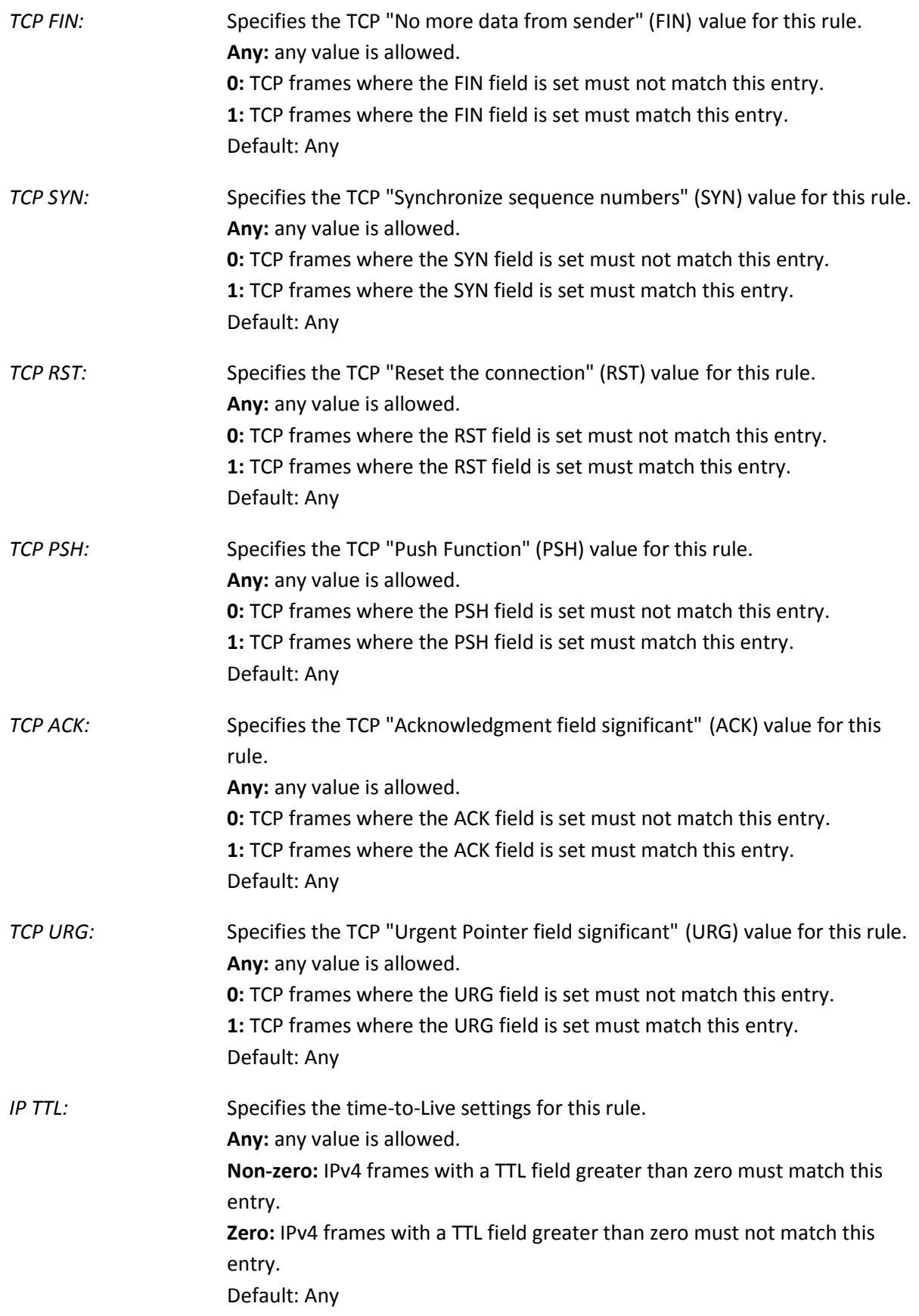

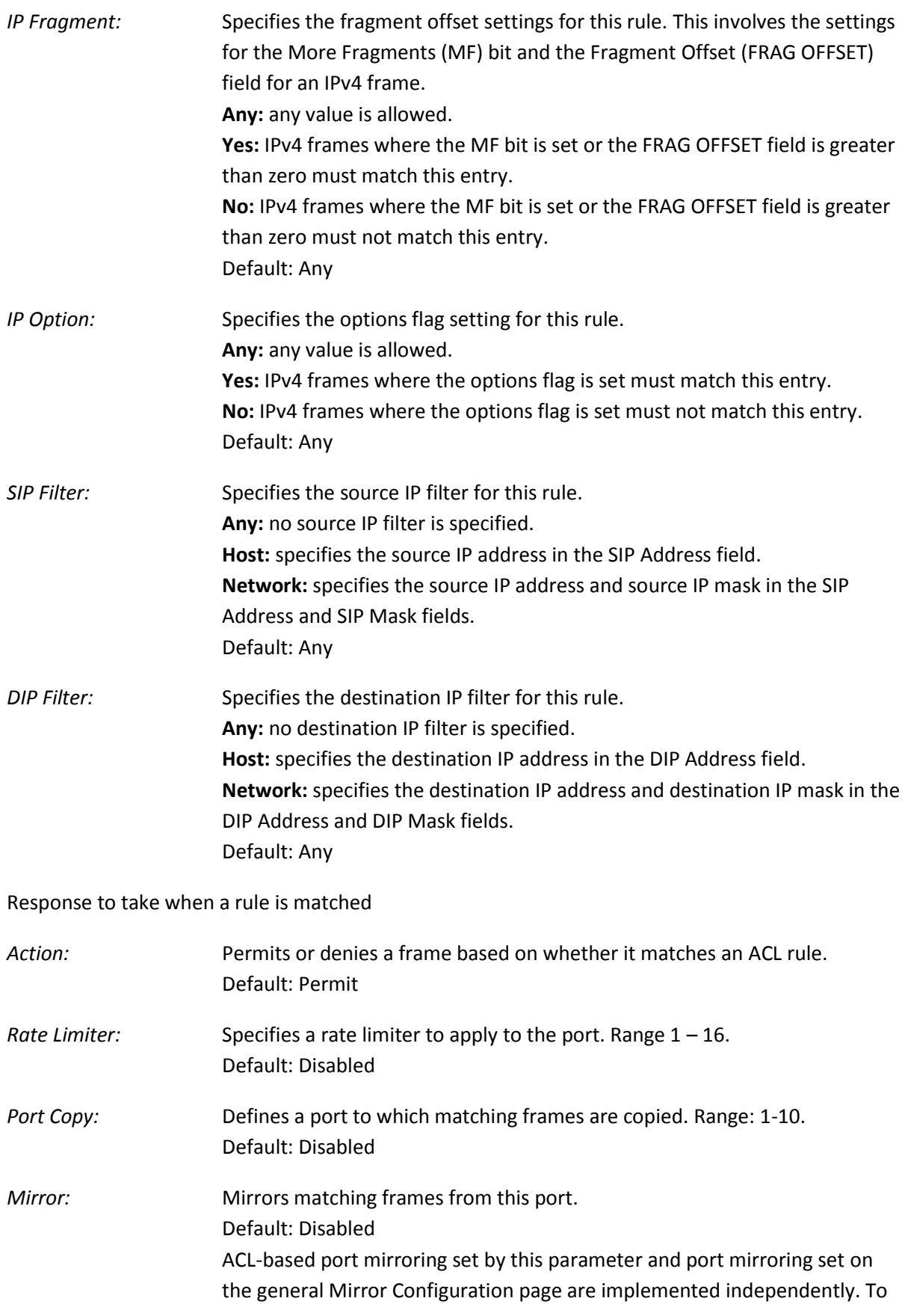

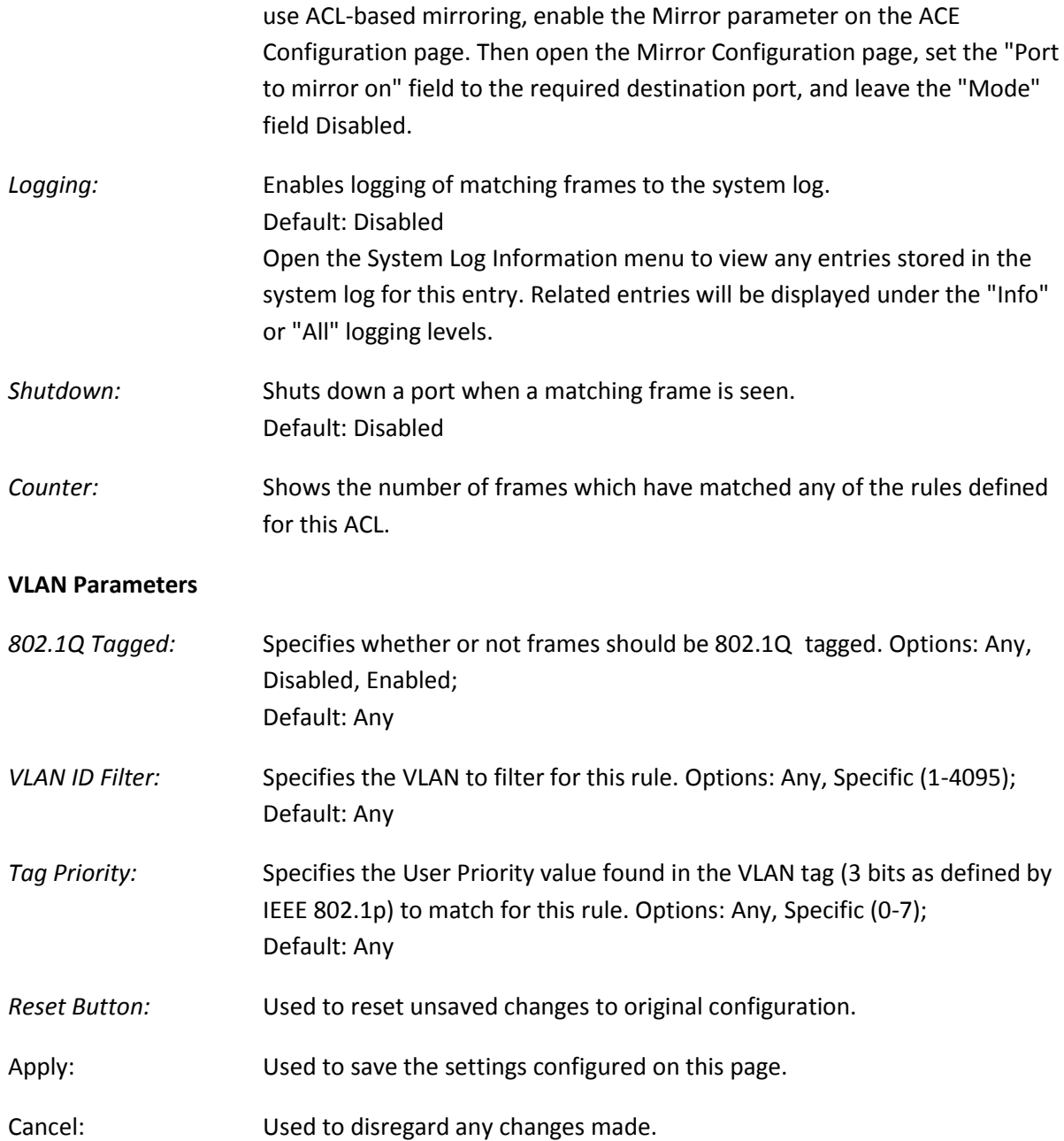

# **1.2.2-4 ACL Status**

The section displays the current ACL rules configured on the switch

## *Web Interface*

To view the ACL Rate rules via the Web Interface:

- 1. Click Configuration, ACL and ACL Status.
- 2. If you would like the page to auto-refresh the ACL Information, check the Auto-Refresh tick box at the top of the page, or alternatively hit the refresh button to refresh the page manually.

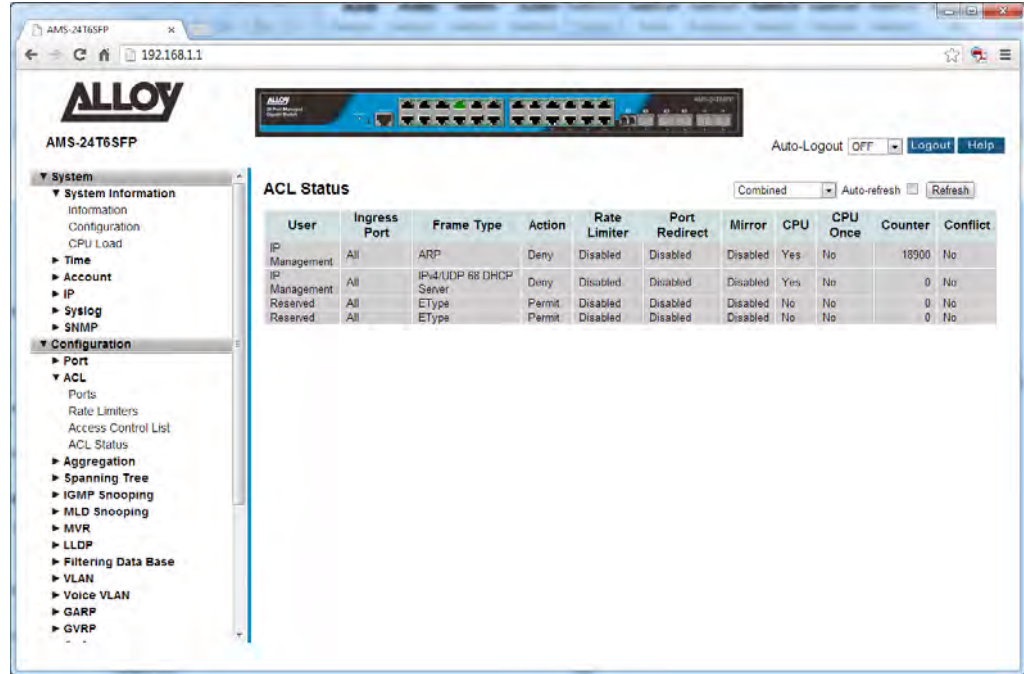

Fig. 31 Viewing the Access Control List Rules

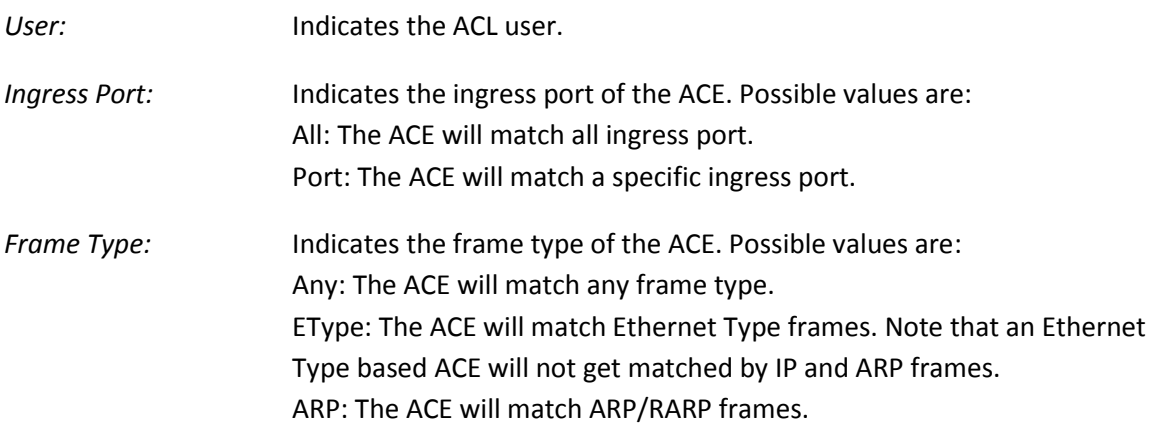

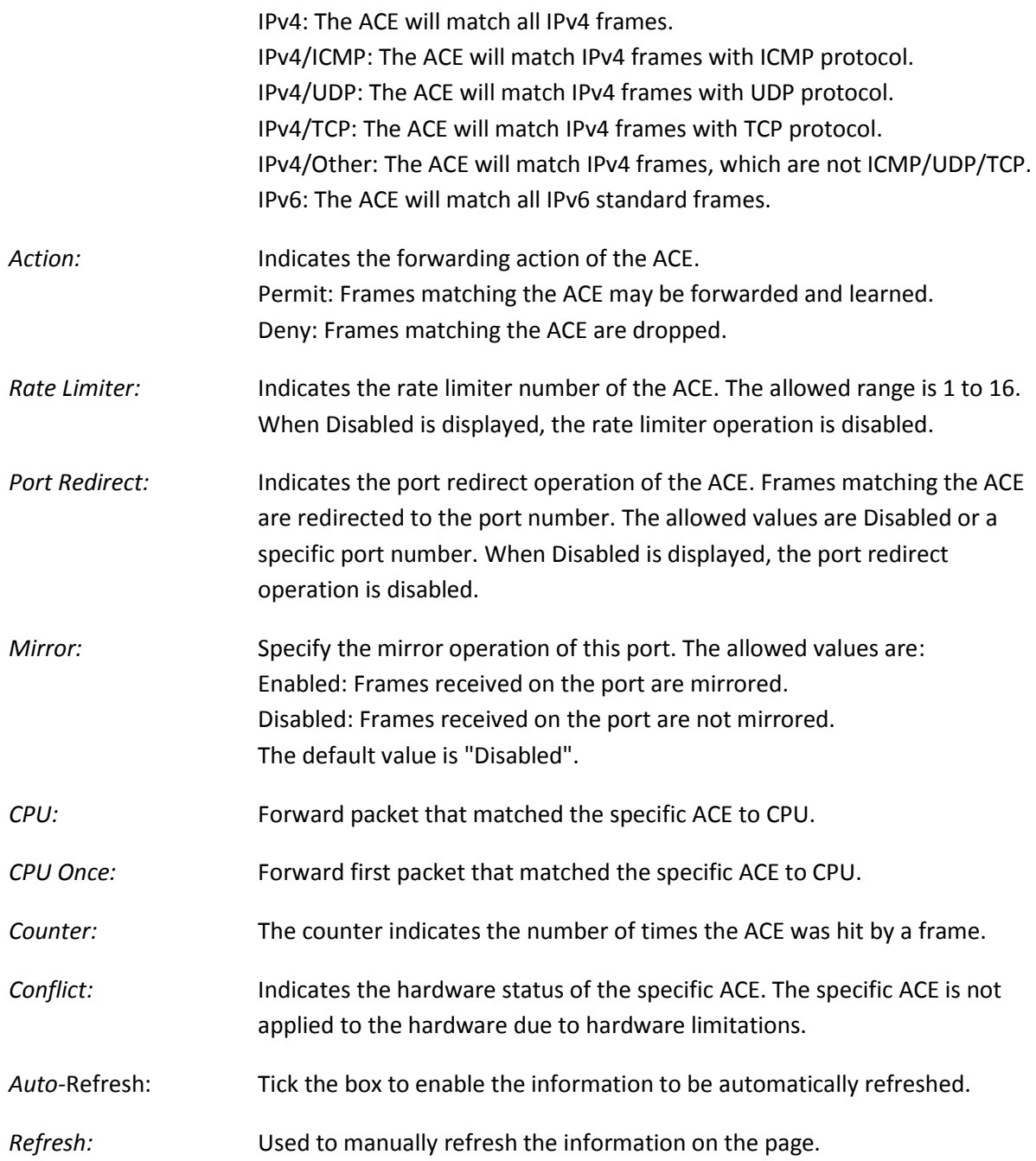

# *1.2.3 Aggregation*

The APS Series switches support two types of link aggregation, Static Trunk and LACP. Static Trunk is a non-protocol based aggregation method where the connections are determined via source and destination MAC Addresses. LACP is an IEEE standardized protocol used to aggregate ports. Because it is an IEEE standard LACP trunking or aggregation can be used across multi-vendor equipment. By Aggregating ports between two devices this allows the bandwidth to be increased. For example if we aggregate 3 Gigabit Ports, the link between the two devices is increased to a 3Gb.

# **1.2.3-1 Static Trunk**

This section is used to configure the static trunk settings. Here you will determine the method used to create the static trunk and also create your aggregation groups.

Ports using Static Trunk as their trunk method can choose their unique Static Group ID to form a logic "trunked port". The benefit of using the Static Trunk method is that a port can immediately become a member of a trunk group without any handshaking with its peer port. This is also a disadvantage because the peer ports of your static trunk group may not know that they should be aggregated together to form a "logical trunked port". Using Static Trunk on both ends of a link is strongly recommended. Both devices must be configured to use the same speed and duplex settings.

## *Web Interface*

To configure the Static Trunk settings via the Web Interface:

- 1. Click Configuration, Aggregation and Static Trunk.
- 2. Select the type of method used to initiate the trunk.
- 3. Create the trunk group using the radio buttons in the table. Each Group ID is an individual trunk group, add the required ports into the desired trunk group.
- 4. Click the Apply button to save your changes or the Reset button to revert to previous settings.

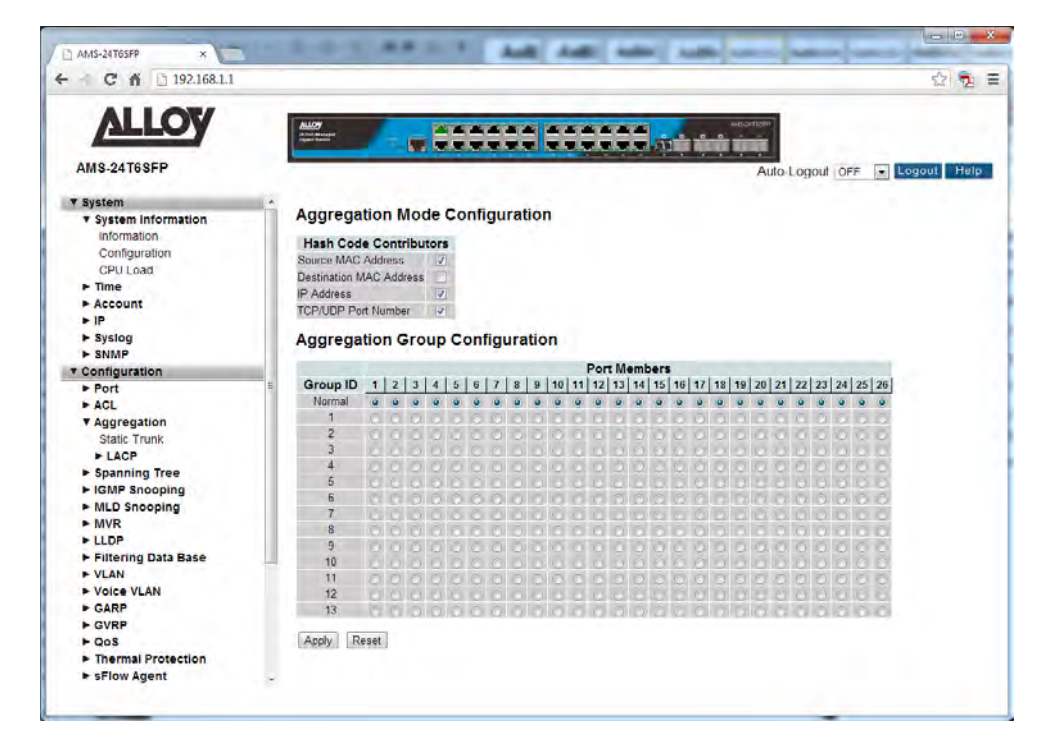

Fig. 32 Configuring a static trunk group

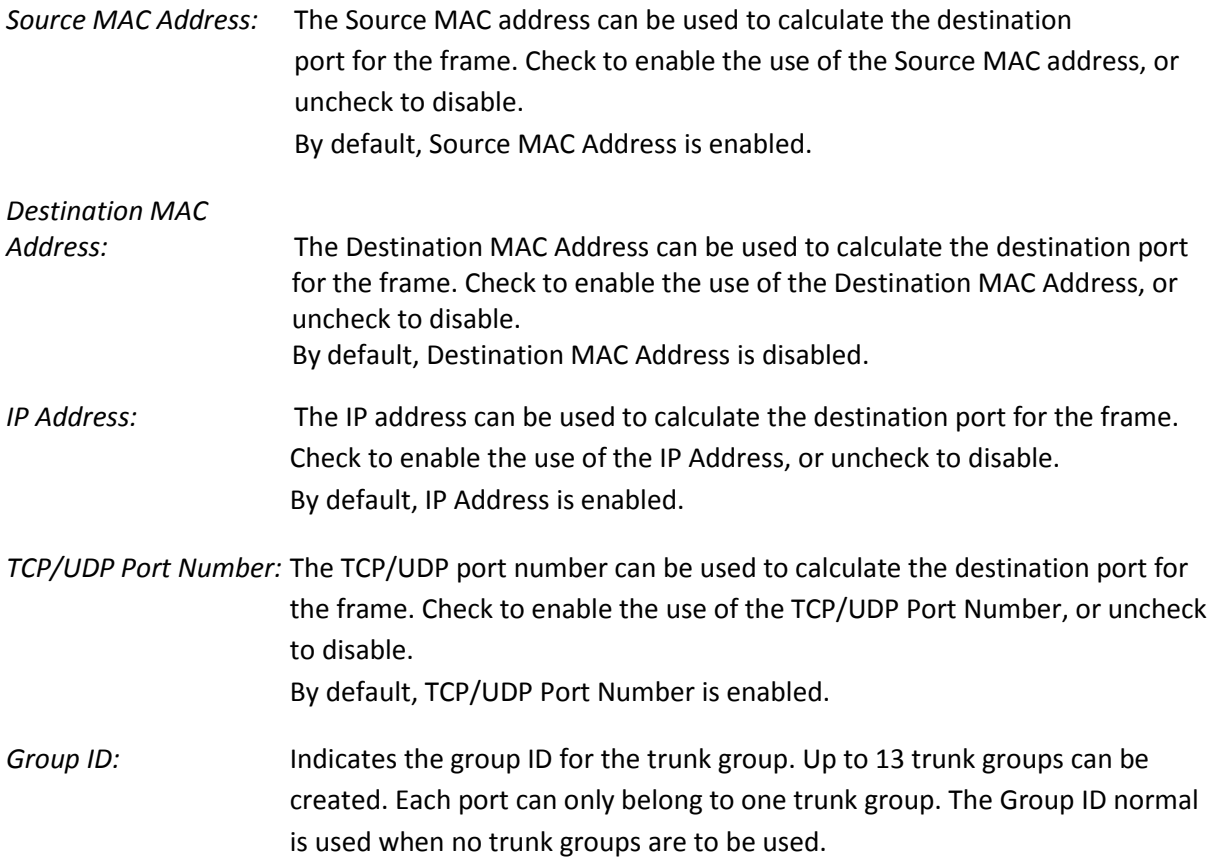

*Port Members:* Each switch port is listed for each group ID. Select a radio button to include a port in a trunk group, or select normal to remove the port from a trunk group. By default, no ports belong to any trunk group. Only full duplex ports can join a trunk group and ports must be the same speed in each group.

*Reset Button:* Used to reset unsaved changes to original configuration.

Apply Button: Used to save the settings configured on this page.

## **1.2.3-2 LACP**

Ports using Link Aggregation Control Protocol (according to IEEE 802.3ad specification) as their trunking method can choose their unique LACP Group ID to form a logical "trunked port". The benefit of using LACP is that a port makes an agreement with its peer port before it becomes a ready member of a "trunk group" (also called aggregator). LACP is safer than other trunking methods, such as static trunking.

## **1.2.3-2-1 Configuration**

This section is used to add ports to a LACP based trunk/aggregation group. Here you can also assign a specific key for each trunking group you are creating or allow the switch to automatically assign a key to the configured group.

#### *Web Interface*

To configure the LACP settings via the Web Interface:

- 1. Click Configuration, Aggregation, LACP and Configuration.
- 2. Tick the LACP Enabled check box next to the port(s) you want to enable.
- 3. Select to either assign a Key automatically or manually assign a key. If you are manually assigning a key enter the key into the space provided.
- 4. Select the Role that you wish the port to play, either Active or Passive.

| Cñ<br>192.168.1.1                          |                                |                                |             |                          |                                  |                          |                 | 龟<br>☆.     |
|--------------------------------------------|--------------------------------|--------------------------------|-------------|--------------------------|----------------------------------|--------------------------|-----------------|-------------|
| <b>ALLOY</b>                               | <b>ALLOY</b><br><b>Million</b> |                                |             |                          | <b>A 6 6 6 6 6 6 6 6 6 6 6 6</b> |                          | ANTICHT TO      |             |
| AMS-24T6SFP                                |                                |                                |             |                          | <b>TENTIFY OF THE STATE</b>      |                          | Auto-Logout OFF | Logout Help |
| v System                                   |                                |                                |             |                          |                                  |                          |                 |             |
| <b>v</b> System Information                |                                | <b>LACP Port Configuration</b> |             |                          |                                  |                          |                 |             |
| <b>Information</b><br>Configuration        |                                | Port LACP Enabled              |             | Key                      | Role                             |                          |                 |             |
| CPU Load                                   | ٠                              | 同                              | $\circ$     | $\overline{\phantom{0}}$ | $\leftrightarrow$                | $\overline{\phantom{0}}$ |                 |             |
| $\blacktriangleright$ Time                 | Ŧ.                             | 囗                              | Auto        | Ξ                        | Active                           | $\bullet$                |                 |             |
| Account                                    | $\overline{c}$                 | Ū                              | Auto        | ٠                        | Active                           | $\scriptstyle\star$      |                 |             |
| $\blacktriangleright$ IP<br>$>$ Syslog     | $\overline{3}$                 | m                              | Auto        | $\bullet$                | Active                           | $\bullet$                |                 |             |
| $F$ SNMP                                   |                                | $\Box$                         |             | Ξ                        |                                  |                          |                 |             |
| <b>v</b> Configuration                     | $\overline{4}$                 |                                | Auto        |                          | Active                           | $\overline{\phantom{0}}$ |                 |             |
| $\rightharpoonup$ Port                     | 5                              | ñ                              | Auto        | $\bullet$                | Active                           | 니                        |                 |             |
| FACL<br><b>v</b> Aggregation               | $\overline{6}$                 | 同                              | Auto        | $\bullet$                | Active                           | $\bullet$                |                 |             |
| <b>Static Trunk</b>                        | $\overline{t}$                 | $\mathbb{T}$                   | <b>Auto</b> | $\overline{\phantom{a}}$ | <b>Active</b>                    | ᅱ                        |                 |             |
| <b>VLACP</b>                               | ä                              | 同                              | Auto        | $\overline{a}$           | Active                           | ᅱ                        |                 |             |
| Configuration                              | $\overline{9}$                 | T                              | Auto        | $\overline{\phantom{0}}$ | Active                           | $\bullet$                |                 |             |
| <b>System Status</b><br><b>Port Status</b> |                                |                                |             |                          |                                  |                          |                 |             |
| <b>Port Statistics</b>                     | 10                             | TT                             | Auto        | $\bullet$                | Active                           | $\mathbf{r}$             |                 |             |
| <b>&gt; Spanning Tree</b>                  | 11                             | $\Box$                         | Auto        | $\overline{\phantom{0}}$ | Active                           | $\overline{\phantom{0}}$ |                 |             |
| ► IGMP Snooping                            | 12                             | E                              | <b>Auto</b> | ÷                        | Active                           | $\overline{.}$           |                 |             |
| MLD Snooping<br>~MVR                       | 13                             | ñ                              | Auto        | $\overline{\phantom{0}}$ | Active                           | ٠                        |                 |             |
| » LLDP                                     | 14                             | 同                              | Auto        | $\overline{\phantom{a}}$ | Active                           | $\blacktriangledown$     |                 |             |
| Filtering Data Base                        | 15                             | $\mathbb{H}$                   | Auto        | $\overline{\phantom{0}}$ | Active                           | ᅱ                        |                 |             |
| <b>► VLAN</b>                              |                                | 向                              |             |                          |                                  |                          |                 |             |
| ▶ Voice VLAN<br>$\triangleright$ GARP      | 16                             |                                | Auto        | $\bullet$                | Active                           | $\overline{\phantom{0}}$ |                 |             |
| $\triangleright$ GVRP                      | 17                             | $H^+$                          | Auto        | ٠                        | Active                           | ix.                      |                 |             |

Fig. 33 Configuring a LACP trunk group

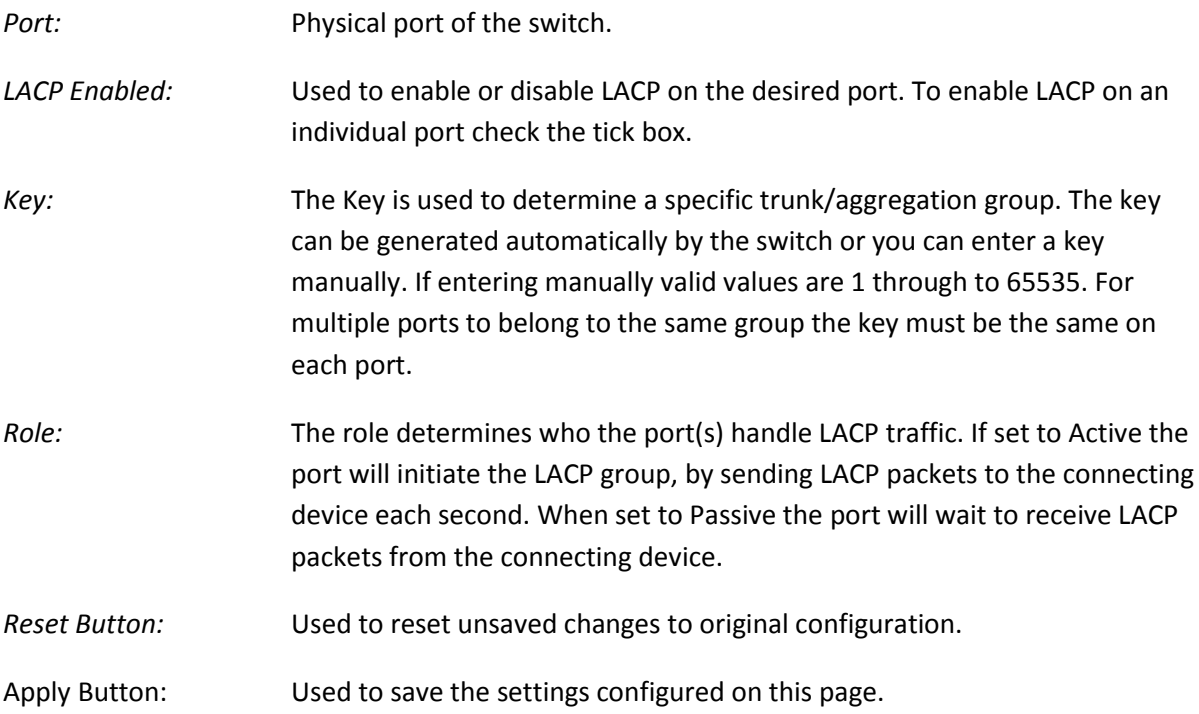

### **1.2.3-2-2 System Status**

This section displays the current status of the LACP groups.

### *Web Interface*

To view the LACP status via the Web Interface:

- 1. Click Configuration, Aggregation, LACP and System Status.
- 2. If you want to auto-refresh the information you will need to check the Auto-Refresh tick box.
- 3. Click Refresh to manually refresh the information.

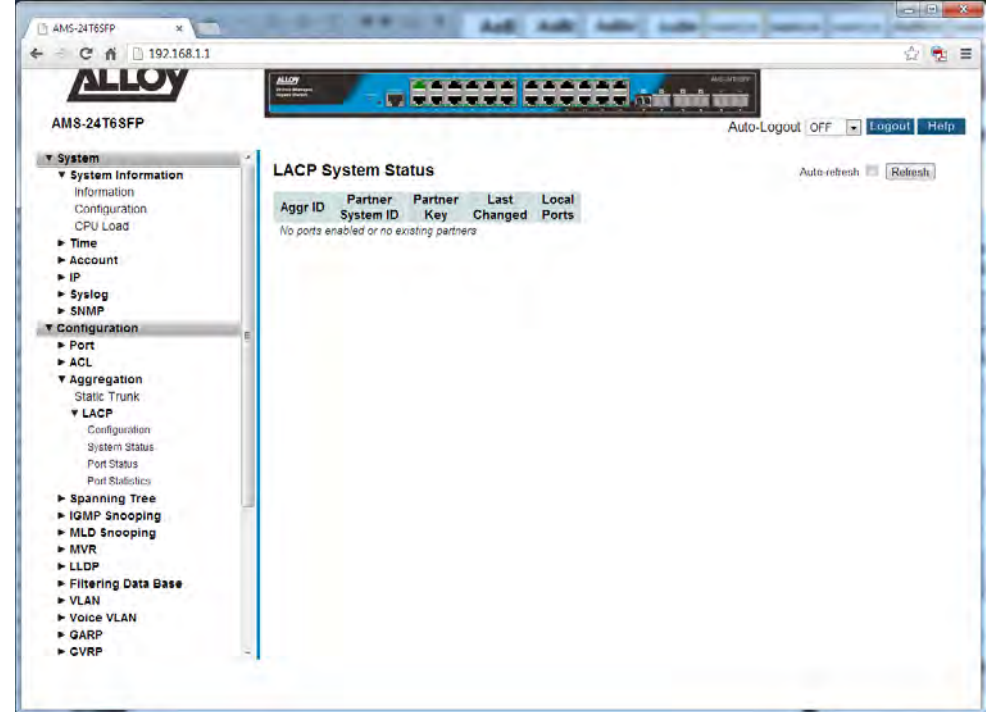

### *Parameter Description*

Fig. 34 LACP Status

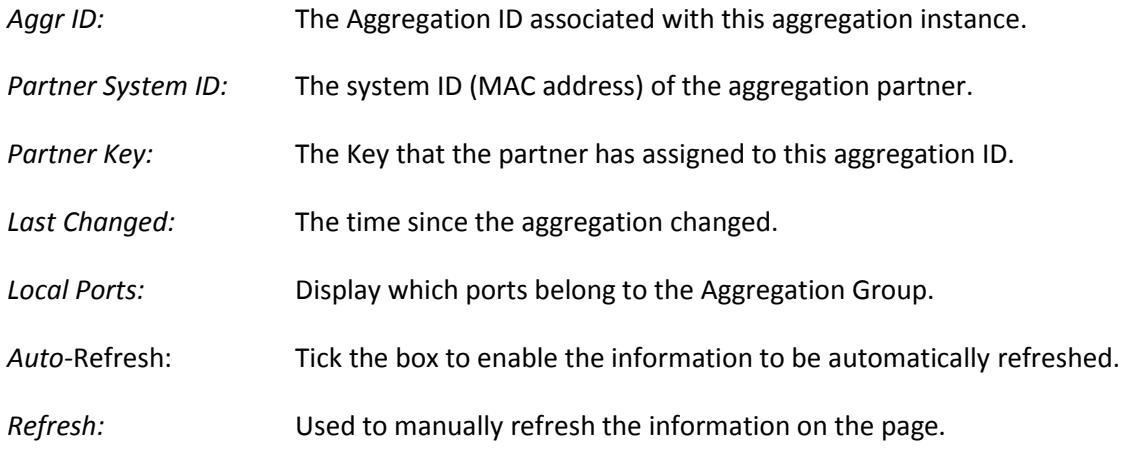

## **1.2.3-2-3 Port Status**

*Parameter Description* 

This section displays the current port status of the LACP groups.

## *Web Interface*

To view the Port status via the Web Interface:

- 1. Click Configuration, Aggregation, LACP and Port Status.
- 2. If you want to auto-refresh the information you will need to check the Auto-Refresh tick box.
- 3. Click Refresh to manually refresh the information.

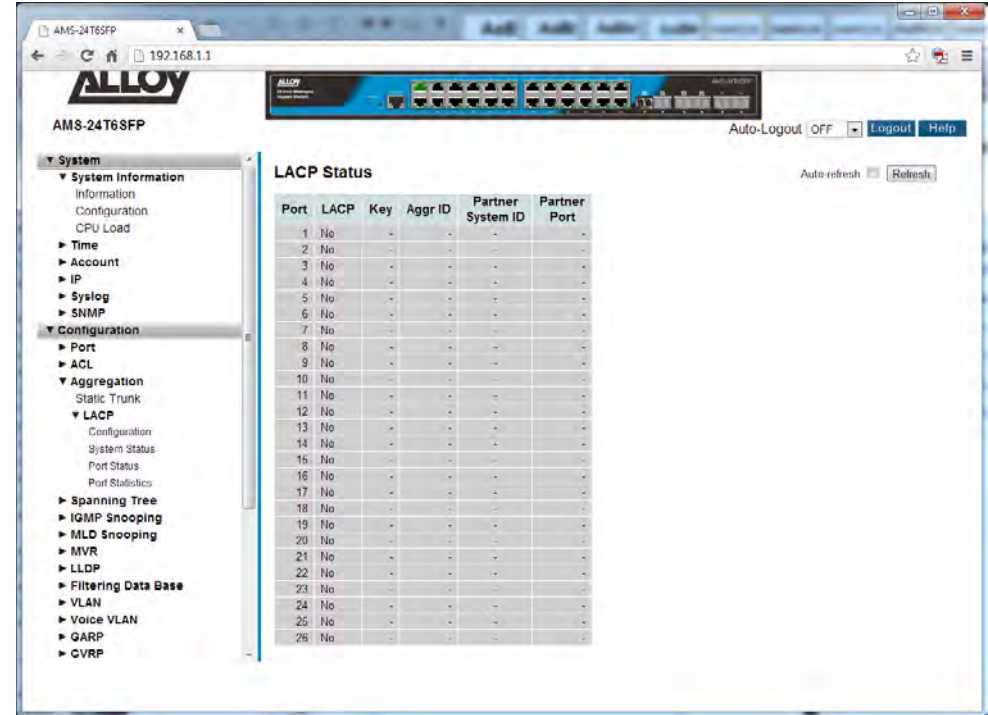

## Fig. 35 Port Status

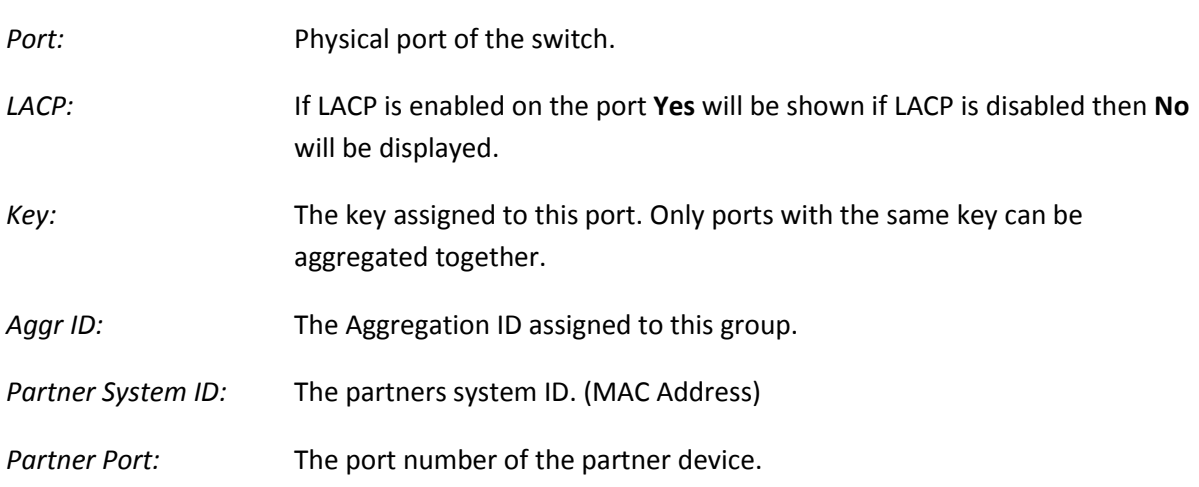

*Auto-*Refresh: Tick the box to enable the information to be automatically refreshed.

*Refresh:* Used to manually refresh the information on the page.

## **1.2.3-2-4 Port Statistics**

This section displays the current port statistics relating to the LACP information.

## *Web Interface*

To view the Port statistics via the Web Interface:

- 1. Click Configuration, Aggregation, LACP and Port Statistics.
- 2. If you want to auto-refresh the information you will need to check the Auto-Refresh tick box.
- 3. Click Refresh to manually refresh the information.

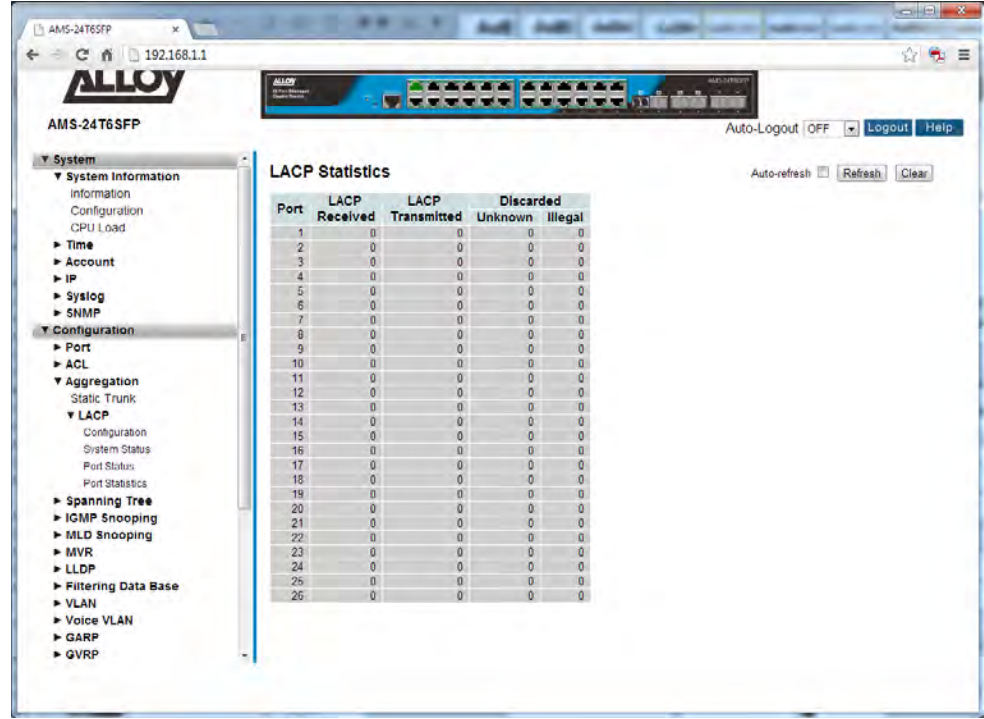

Fig. 36 LACP Port Statistics

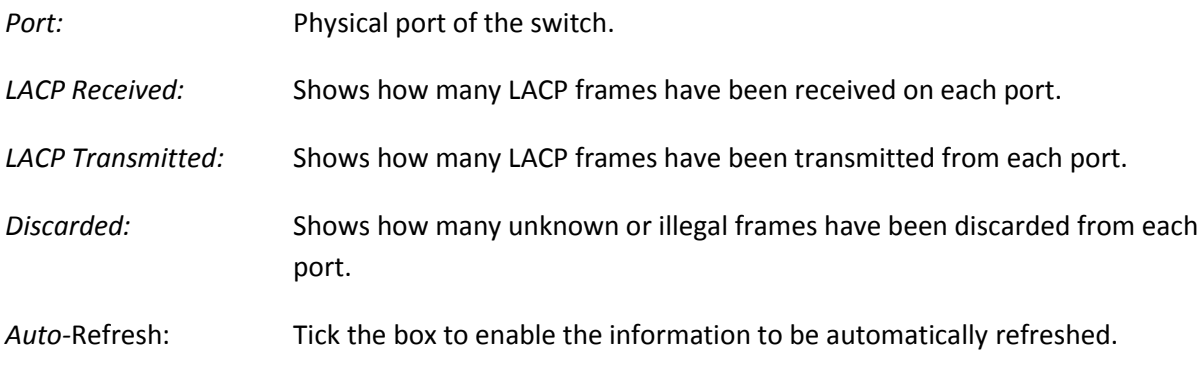

*Refresh:* Used to manually refresh the information on the page.

# *1.2.4 Spanning Tree*

The Spanning Tree Protocol (STP) can be used to detect and disable network loops, and to provide backup links between switches, bridges or routers. This allows the switch to interact with other bridging devices (that is, an STP-compliant switch, bridge or router) in your network to ensure that only one route exists between any two stations on the network, and provide backup links which automatically take over when a primary link goes down.

STP uses a distributed algorithm to select a bridging device (STP- compliant switch, bridge or router) that serves as the root of the spanning tree network. It selects a root port on each bridging device (except for the root device) which incurs the lowest path cost when forwarding a packet from that device to the root device. Then it selects a designated bridging device from each LAN which incurs the lowest path cost when forwarding a packet from that LAN to the root device. All ports connected to designated bridging devices are assigned as designated ports. After determining the lowest cost spanning tree, it enables all root ports and designated ports, and disables all other ports. Network packets are therefore only forwarded between root ports and designated ports, eliminating any possible network loops.

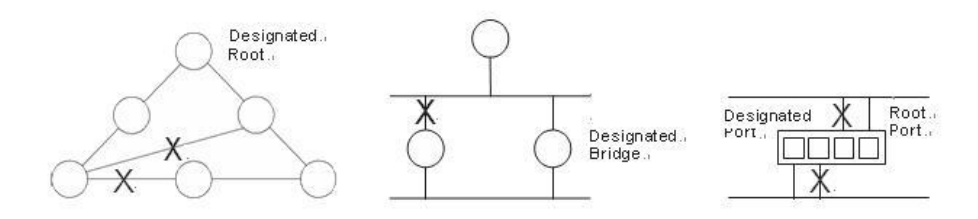

Once a stable network topology has been established, all bridges listen for Hello BPDUs (Bridge Protocol Data Units) transmitted from the Root Bridge. If a bridge does not get a Hello BPDU after a predefined interval (Maximum Age), the bridge assumes that the link to the Root Bridge is down. This bridge will then initiate negotiations with other bridges to reconfigure the network to reestablish a valid network topology.

STP can run in one of three modes: STP, RSTP or MSTP. A device running RSTP is compatible with other devices running STP; a device running MSTP is compatible with other devices running RSTP or STP. By default, on a device in MSTP mode each port automatically detects the mode of the device connected to it (MSTP, RSTP or STP), and responds in the appropriate mode by sending messages (BPDUs) in the corresponding format. Ports on a device in RSTP mode can automatically detect and respond to connected devices in RSTP and STP mode. Particular ports can also be forced to only operate in a particular mode (spanning-tree force-version command).

#### **STP**

The Spanning Tree Protocol (STP) is the original protocol defined by IEEE standard 802.1D-1988. It creates a single spanning tree over a network.

STP mode may be useful for supporting applications and protocols whose frames may arrive out of sequence or duplicated, for example NetBeui.

## **RSTP**

Rapid Spanning Tree Protocol (RSTP) also creates a single spanning tree over a network. Compared with STP, RSTP provides for more rapid convergence to an active spanning tree topology. RSTP is defined in IEEE standard 802.1D-2004.

## **MSTP**

The Multiple Spanning Tree Protocol (MSTP) addresses the limitations in the previous spanning tree protocols, STP and RSTP, within networks that use multiple VLANs with topologies that employ alternative physical links. It supports multiple spanning tree instances on any given link within a network, and supports large networks by grouping bridges into regions that appear as a single bridge to other devices.

MSTP is defined in IEEE standard 802.1Q-2005. The protocol builds on, and remains compatible with, the previous IEEE standards defining STP and RSTP.

# **1.2.4-1 Bridge Settings**

This section is used to configure the spanning tree bridge settings, allowing full configuration of all spanning tree parameters. Here you can select what Spanning Tree Protocol you would like the switch to use, STP, RSTP or MSTP.

### *Web Interface*

To configure the Bridge Settings for STP via the Web Interface:

- 1. Click Configuration, Spanning Tree and Bridge Settings.
- 2. Select the required STP protocol and configure the appropriate basic and advanced STP parameters.
- 3. Click the Save button to save your changes or the Reset button to revert to previous settings.

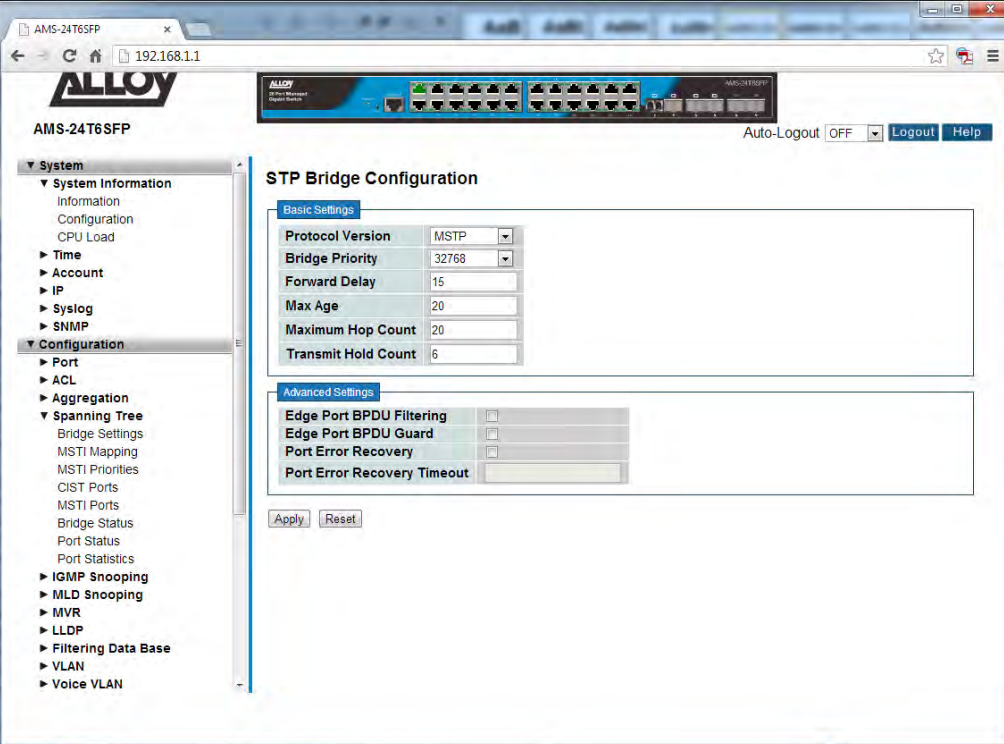

Fig. 37 STP Bridge Settings

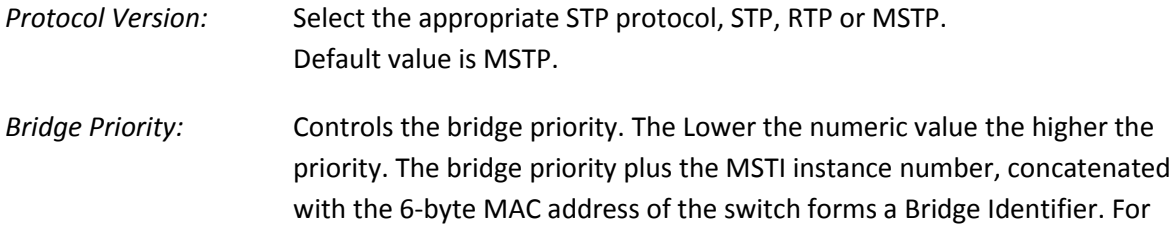

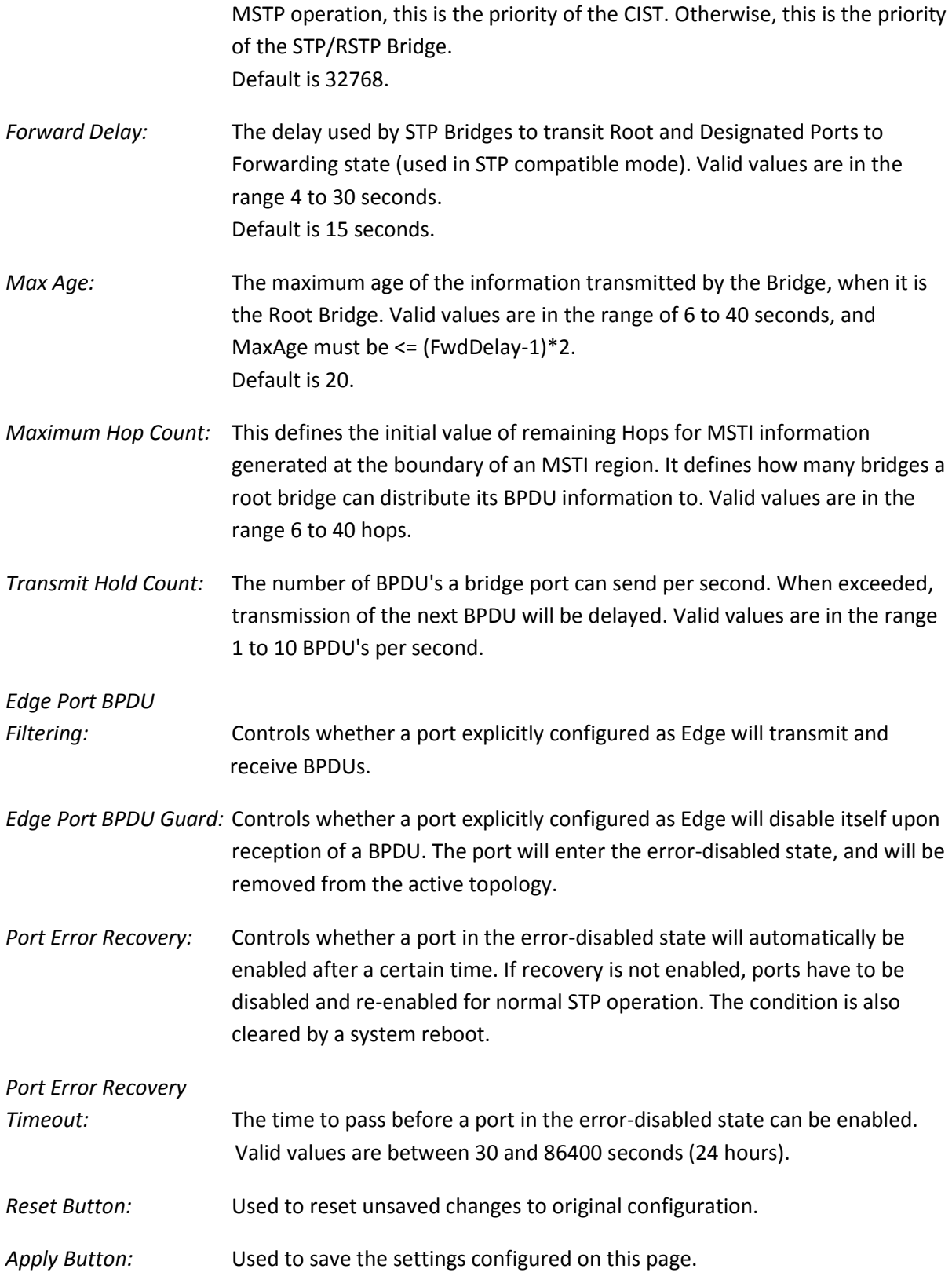

# **1.2.4-2 MSTI Mapping**

This section is used to map VLAN's to MSTI's when using the MSTP protocol. MSTP enables the grouping and mapping of VLANs to different spanning tree instances. So, an MST Instance (MSTI) is a particular set of VLANs that are all using the same spanning tree.

In a network where all VLANs span all links of the network, judicious choice of bridge priorities for different MSTIs can result in different switches becoming root bridges for different MSTIs. That will result in the different MSTIs choosing different active topologies on the network.

Multiple VLAN's can be mapped to a single MSTI, when entering multiple VLAN ID's, they need to be separated using a comma. An unused MSTI should be left blank, do not enter VLAN ID's into unused MSTI's.

### *Web Interface*

To configure the MSTI Mapping's for MSTP via the Web Interface:

- 1. Click Configuration, Spanning Tree and MSTI Mapping.
- 2. Give the configuration a name.
- 3. Enter the required VLAN's into the configured MSTI(s).
- 4. Click the Apply button to save your changes or the Reset button to revert to previous settings.

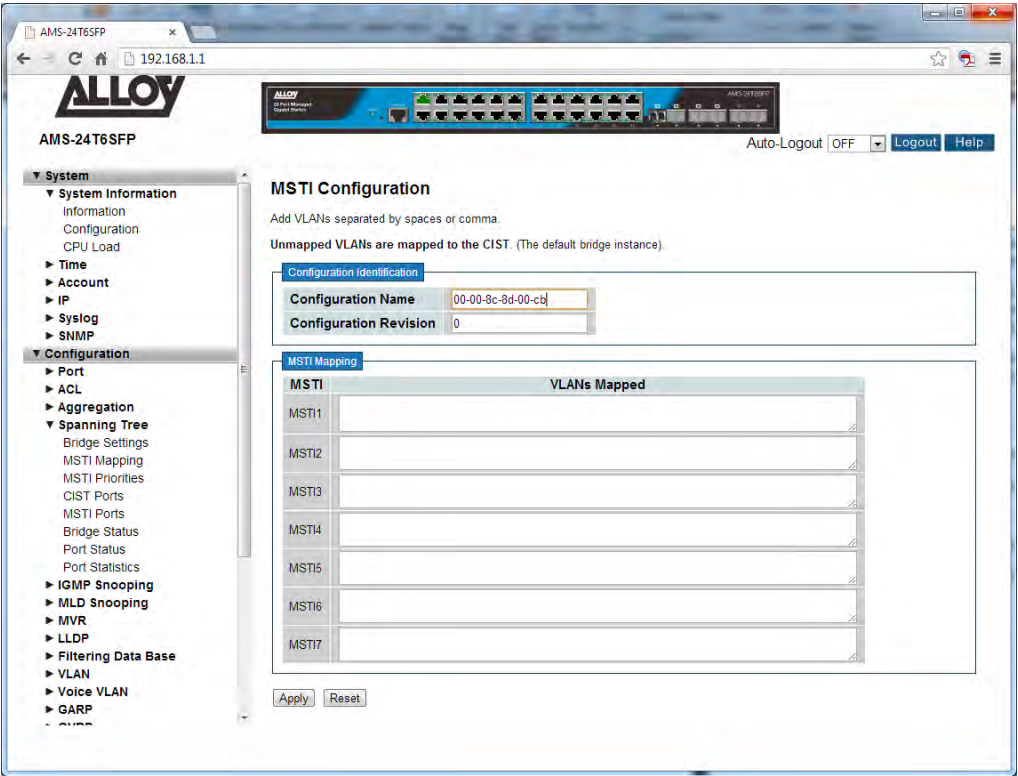

Fig. 38 MSTI Mappings

### *Parameter Description*

- *Configuration Name:* The name identifying the VLAN to MSTI mapping. Bridges must share the name and revision, as well as the VLAN-to-MSTI mapping configuration in order to share spanning trees for MSTI's (Intra-region). The name must be no more than 32 characters.
- *Configuration Revision:* The revision of the MSTI configuration. This must be an integer between 0 and 65535.
- *MSTI:* The bridge instance. The CIST is not available for explicit mapping of VLAN's, as it will receive the VLANs that have not been manually mapped to an MSTI.
- *VLAN's Mapped:* The list of VLANs mapped to the MSTI. The VLANs must be separated with comma and/or space. A VLAN can only be mapped to one MSTI. An unused MSTI should just be left empty.
- *Reset Button:* Used to reset unsaved changes to original configuration.

*Apply Button:* Used to save the settings configured on this page.

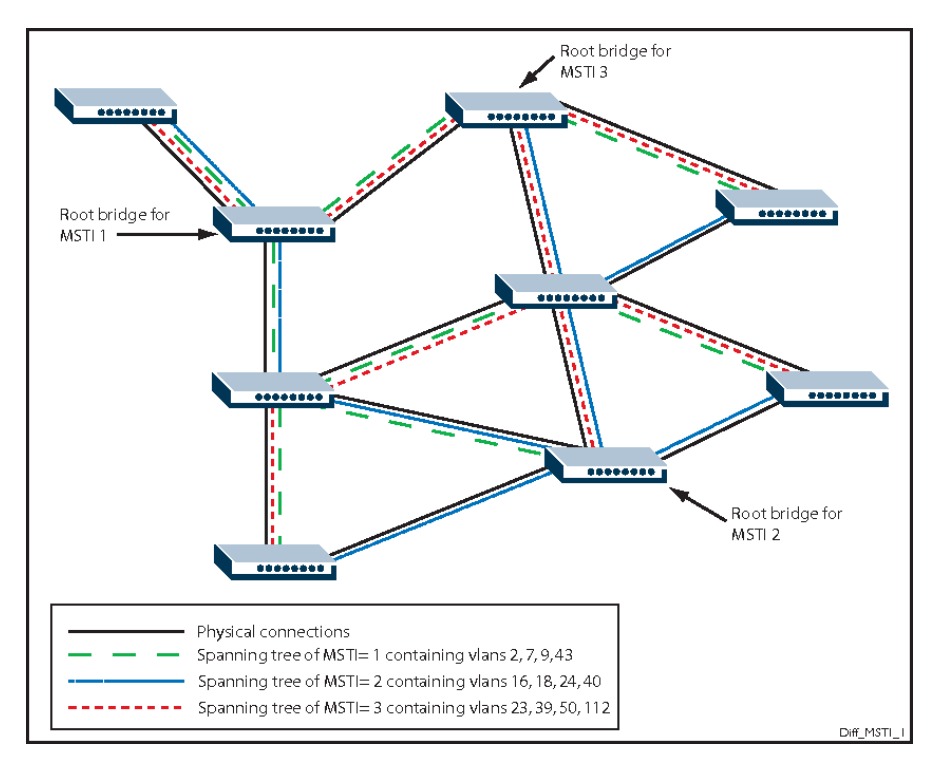

Fig. 39 Example MSTI Configuration

## **1.2.4-3 MSTI Priorities**

This section is used to manually change the priority of the STP bridge instances. The CIST (Common and Internal Spanning Tree) is the default Bridge Instance when using MSTP and is always active. Any VLAN that has not been assigned to a MIST is assigned to the CIST. The lower the priority value, the higher the priority the bridge has.

#### *Web Interface*

To configure the MSTI Priorities for MSTP via the Web Interface:

- 1. Click Configuration, Spanning Tree and MSTI Priorities.
- 2. Select the Bridge Priority for each of the Bridge Instances.
- 3. Click the Apply button to save your changes or the Reset button to revert to previous settings.

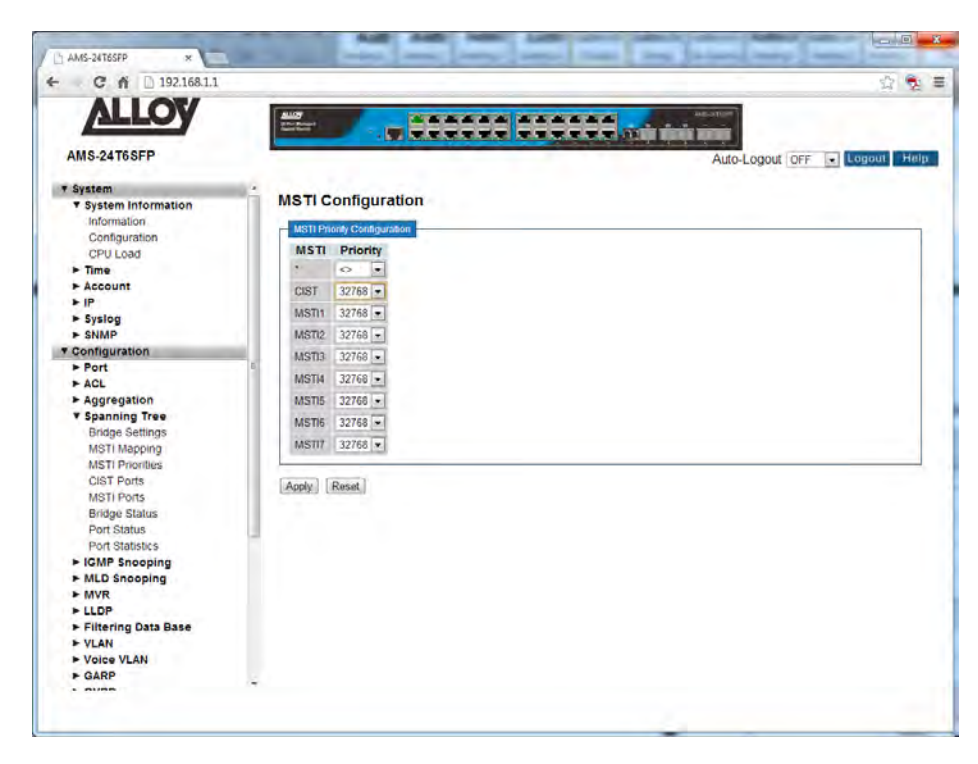

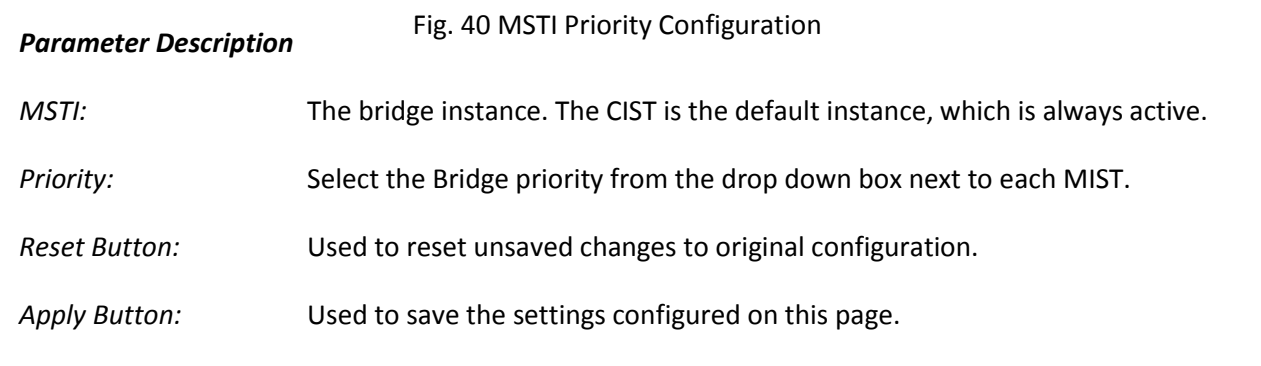

## **1.2.4-4 CIST Ports**

This section is used to configure individual STP Parameters for each port. Here you can enable and disable STP on individual ports, configure the ports as AdminEdge ports, give certain ports higher priority than others and much more.

#### *Web Interface*

To configure the CIST Port Parameters via the Web Interface:

- 1. Click Configuration, Spanning Tree and CIST Ports.
- 2. Select and configure the appropriate settings.
- 3. Click the Apply button to save your changes or the Reset button to revert to previous settings.

| C<br>192.168.1.1<br>÷<br>香                                    |                                 |                                                  |                  |                                                                                                    |                                         |                           |                            |                   |                                |                       |                      | 电<br>$\mathbb{C}^2$      |
|---------------------------------------------------------------|---------------------------------|--------------------------------------------------|------------------|----------------------------------------------------------------------------------------------------|-----------------------------------------|---------------------------|----------------------------|-------------------|--------------------------------|-----------------------|----------------------|--------------------------|
| AMS-24T6SFP<br><b>v</b> System<br><b>v</b> System Information | <b>ALLOY</b><br><b>Bridgean</b> |                                                  |                  | <b>The American Property of the American</b><br><b>TIME TO THE TIME OF THE PART OF A PART OF THE UPPER</b><br><b>STP CIST Port Configuration</b> |                                         |                           | <b>MISSION</b>             |                   |                                | Auto-Logout OFF       | <b>El</b> Logout     | Help                     |
| <b>Information</b><br>Configuration<br>CPU Load               | Port                            | CIST Aggregated Port Configuration<br><b>STP</b> |                  | <b>Path Cost</b>                                                                                                    | <b>Priority</b>                         | <b>Admin Edge</b>         | Auto                       |                   | <b>Restricted</b>              | <b>BPDU</b>           | Point-to-            |                          |
| $\blacktriangleright$ Time<br>$>$ Account                     |                                 | <b>Enabled</b>                                   | Auto             | Ξ                                                                                                    | $128 -$                                 | Non-Edge -                | Edge<br>$\mathcal{L}$      | Role<br>川         | <b>TCN</b><br>$\mathbb{R}^n$   | Guard<br>$\mathbb{Z}$ | point<br>Forced True |                          |
| $\blacktriangleright$ IP                                      |                                 |                                                  |                  |                                                                                                    |                                         |                           |                            |                   |                                |                       |                      |                          |
| » Syslog                                                      |                                 | CIST Normal Port Configuration                   |                  |                                                                                                    |                                         |                           |                            |                   |                                |                       |                      |                          |
| $>$ SNMP<br><b>T</b> Configuration                            | Port                            | <b>STP</b>                                       | <b>Path Cost</b> |                                                                                                    | <b>Priority</b>                         | Auto<br><b>Admin Edge</b> |                            | <b>Restricted</b> |                                | <b>BPDU</b>           | Point-to-            |                          |
| $\blacktriangleright$ Port                                    |                                 | Enabled                                          |                  |                                                                                                    |                                         |                           | Edge                       | Role              | <b>TCN</b>                     | Guard                 | point                |                          |
| $*$ ACL                                                       |                                 | n                                                | $\tilde{~}$      | $\overline{ }$                                                                                                    | $\Leftrightarrow$ $\blacktriangleright$ | $\bullet$<br>$\circ$      | п                          | K                 | E                              | Ξ                     | $\circ$              | $\vert \mathbf{z} \vert$ |
| <b>E</b> Aggregation                                          |                                 |                                                  | Auto             | $\overline{\phantom{0}}$                                                                                                    | $128 -$                                 | Non-Edge -                | $\checkmark$               | 四                 | 直                              | a                     | Auto                 | $\overline{\phantom{0}}$ |
| <b>v</b> Spanning Tree<br><b>Bridge Settings</b>              | $\overline{2}$                  | $1 - 1$                                          | Auto             | $\cdot$                                                                                                    | $128 -$                                 | Non-Edge -                | $\overline{d}$             | F                 | <b>FX</b>                      | Ħ                     | Auto                 | y                        |
| <b>MSTI Mapping</b>                                           | 3                               | 门                                                | Auto             | $\bullet$                                                                                                    | $128 -$                                 | Non-Edge -                | $\overline{ \mathbf{V} }$  | I                 | $\overline{1}$                 | 同                     | Auto                 | ٠                        |
| <b>MSTI Priorities</b>                                        | $\frac{1}{2}$                   | 画                                                | Auto             | $\bullet$                                                                                                    | $128 -$                                 | Non-Edge -                | $\overline{J}$             | E                 | o                              | a                     | Auto                 | $\overline{\phantom{a}}$ |
| <b>CIST Ports</b><br><b>MSTI Ports</b>                        | 6                               | m                                                | Auto             | $\overline{\phantom{0}}$                                                                                                    | $128 -$                                 | Non-Edge -                | $\overline{V}$             | O                 | 画                              | a                     | Auto                 | $\overline{\phantom{a}}$ |
| <b>Bridge Status</b>                                          |                                 | 户                                                |                  |                                                                                                    |                                         |                           | 7                          | 回                 | O                              |                       |                      | $\overline{\phantom{0}}$ |
| <b>Port Status</b>                                            | $\overline{6}$                  |                                                  | Auto             | $\overline{\phantom{0}}$                                                                                                    | $128 -$                                 | Non-Edge -                |                            |                   |                                | $\Box$                | Auto                 |                          |
| <b>Port Statistics</b>                                        | 7                               | FR                                               | Auto             | $\bullet$                                                                                                    | $128 -$                                 | Non-Edge -                | $\overline{J}$             | T                 | $\left\vert \Gamma\right\vert$ | FΙ                    | Auto                 |                          |
| E IGMP Snooping                                               | $\delta$                        | n                                                | Auto             | $\overline{\phantom{a}}$                                                                                                    | $128 -$                                 | Non-Edge -                | J)                         | E                 | ū                              | n                     | Auto                 | ¥                        |
| ► MLD Snooping<br>MWR                                         | $\overline{9}$                  | 画                                                | Auto             | $\bullet$                                                                                                    | $128 -$                                 | Non-Edge -                | $\overline{ \mathcal{J} }$ | E                 | $\Box$                         | n                     | Auto                 | ×                        |
| <b>* LLDP</b>                                                 | 10                              | o                                                | Auto             | $\mathbf{v}$                                                                                                    | $128 -$                                 | Non-Edge -                | $\overline{\mathbf{v}}$    | 凹                 | 囗                              | a                     | Auto                 | $\mathbf{r}$             |
| Filtering Data Base                                           | 11                              | 口                                                | Auto             | ÷                                                                                                    | $128 -$                                 | Non-Edge -                | $\overline{\mathcal{L}}$   | 回                 | o                              | $-1$                  | Auto                 | $\overline{\phantom{0}}$ |
| VLAN                                                          | 12 <sup>°</sup>                 | $\Box$                                           | Auto             | $\overline{}$                                                                                                    | $128 -$                                 | Non-Edge -                | $\mathcal{L}$              | F                 | 四                              | a                     | Auto                 | $\overline{\phantom{0}}$ |
| ► Voice VLAN                                                  |                                 |                                                  |                  |                                                                                                    |                                         |                           |                            |                   |                                |                       |                      |                          |

Fig. 41 CIST Port Configuration

#### *Parameter Description*

**Port:** Physical port of the switch.

*STP Enabled:* Select to enable or disable STP on each port.

Path Cost: Controls the path cost incurred by the port. The Auto setting will set the path cost as appropriate by the physical link speed, using the 802.1D recommended values. Using a Specific setting, a user-defined value can be entered. The path cost is used when establishing the active topology of the network. Lower path cost ports are chosen as forwarding ports in favour of higher path cost ports. Valid values are in the range 1 to 200000000.

- *Priority:* Controls the port priority. This can be used to control priority of ports having identical port cost.
- *Admin Edge:* The Admin Edge function allows ports to be configured as Edge or Non-Edge ports. When set to an Edge Port the transition to the forwarding state is faster than Non-Edge ports. A port should be set as an Edge port if there are no other Bridges attached to this port. E.g. no STP enabled devices connected.
- *Auto Edge:* Controls whether the bridge should enable automatic edge detection on the bridge port.
- *Restricted Role:* If enabled, the port cannot be selected as a Root Port for the CIST or any MSTI, even if it has the best spanning tree priority vector. Such a port will be selected as an Alternate Port after the Root Port has been selected. If set, it can cause lack of spanning tree connectivity. It can be set by a network administrator to prevent bridges external to a core region of the network influencing the spanning tree active topology, possibly because those bridges are not under the full control of the administrator. This feature is also known as Root Guard.
- *Restricted TCN:* If enabled, the port will not propagate received topology change notifications and topology changes to other ports. If set it can cause temporary loss of connectivity after changes in a spanning tree's active topology as a result of persistently incorrect learned station location information. It is set by a network administrator to prevent bridges external to a core region of the network, causing address flushing in that region, possibly because those bridges are not under the full control of the administrator or the physical link state of the attached LANs transits frequently.
- *BPDU Guard:* If enabled, causes the port to disable itself upon receiving valid BPDU's. Contrary to the similar bridge setting, the port Edge status does not affect this setting. A port entering error-disabled state due to this setting is subject to the bridge Port Error Recovery setting as well.
- *Point-*to-Point: Controls whether the port connects to a point-to-point LAN rather than to a shared medium. This can be automatically determined, or forced either true or false. Transition to the forwarding state is faster for point-to-point LANs than for shared media.

*Reset Button:* Used to reset unsaved changes to original configuration.

*Apply Button:* Used to save the settings configured on this page.

# **1.2.4-5 MSTI Ports**

This section is used to configure MSTI Port parameters. An MSTI Port is a virtual port and each MSTI has its own virtual port. The MSTI must be configured before the individual port configuration options can be applied. This section is much the same as the CIST Port settings but configuration done here is for each MSTI rather than the CIST.

## *Web Interface*

To configure the MSTI Port Parameters via the Web Interface:

- 1. Click Configuration, Spanning Tree and MSTI Ports.
- 2. Select the MSTI you would like to configure and press the GET button.
- 3. Now you can configure the appropriate port settings for the MSTI.
- 4. Repeat for all MSTIs.
- 5. Click the Apply button to save your changes or the Reset button to revert to previous settings.

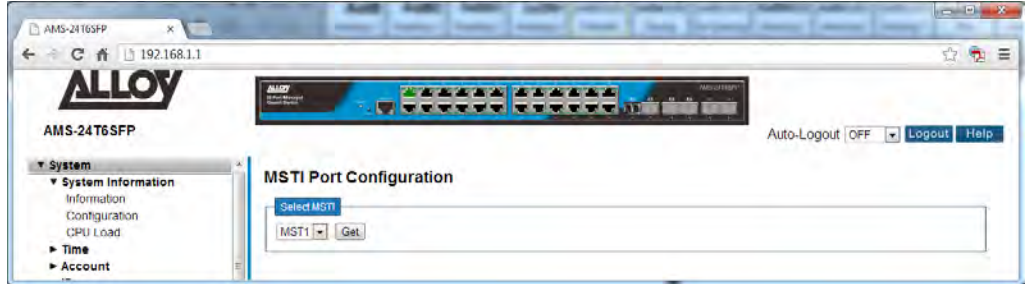

Fig. 42 MSTI selection

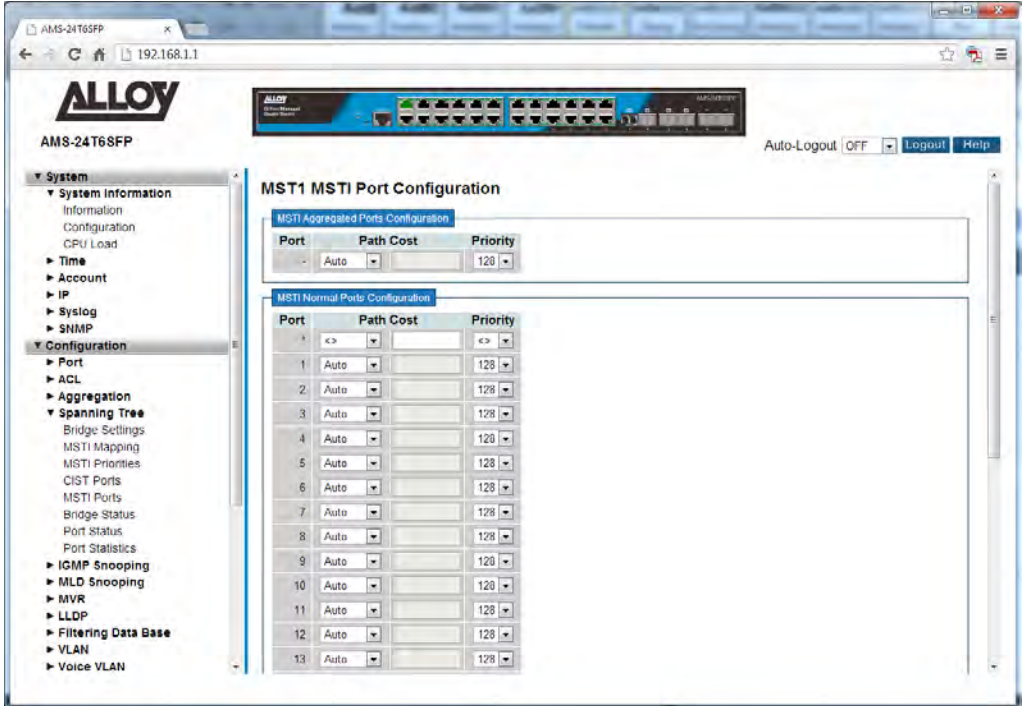

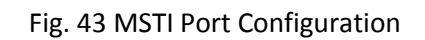

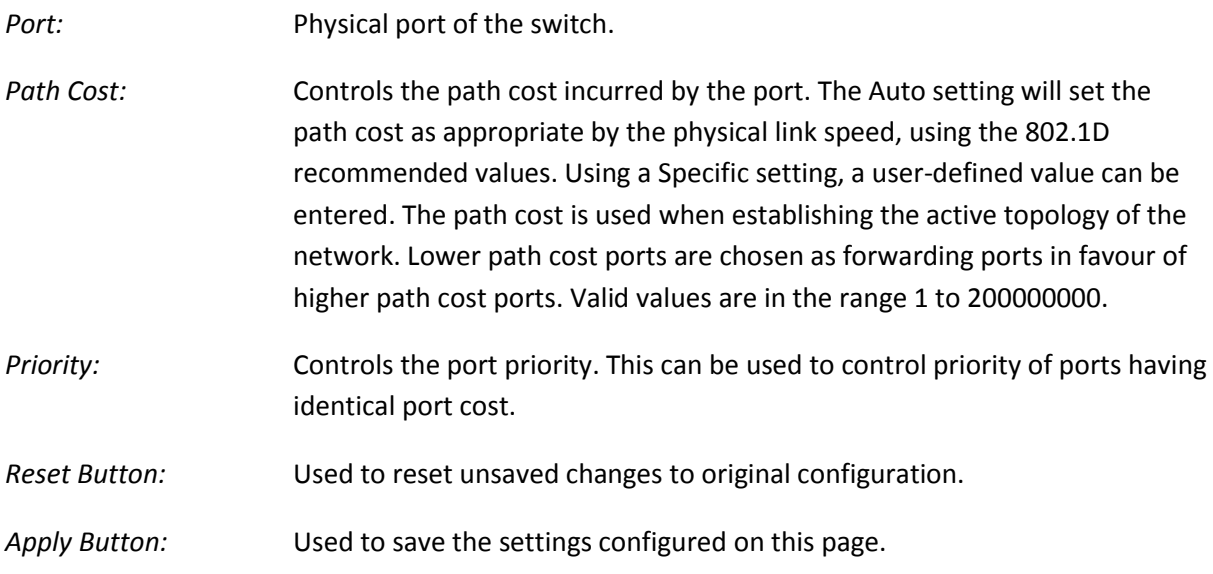

# **1.2.4-6 Bridge Status**

This section is used to display the status information for each of the configured STP Bridges.

## *Web Interface*

To view the Bridge Status via the Web Interface:

- 1. Click Configuration, Spanning Tree and Bridge Status.
- 2. If you want to auto-refresh the information you will need to check the Auto-Refresh tick box.
- 3. Click Refresh to manually refresh the information.

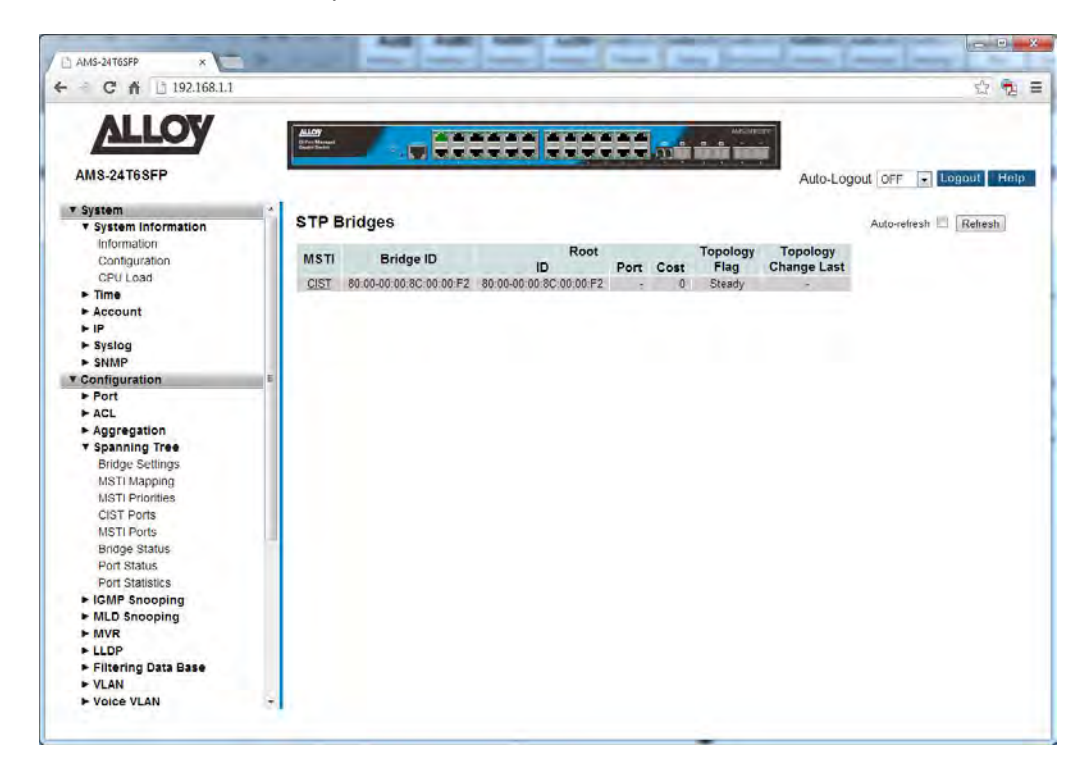

#### Fig. 44 Bridge Status Information

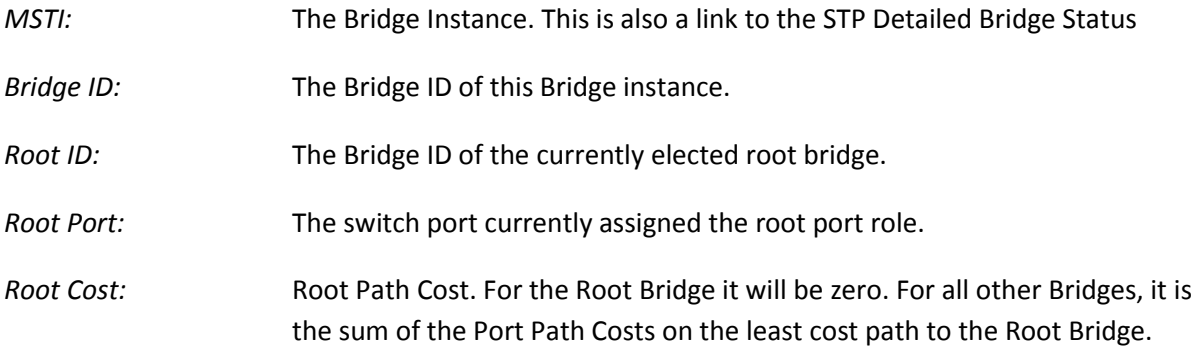

- *Topology Flag:* The current state of the Topology Change Flag of this Bridge instance.
- *Topology Change Last:* The time since the last Topology Change occurred.
- *Auto-*Refresh: Tick the box to enable the information to be automatically refreshed.
- *Refresh:* Used to manually refresh the information on the page.

# **1.2.4-7 Port Status**

This section is used to display the status information for each of the configured STP CIST Ports.

## *Web Interface*

To view the STP CIST Port Status via the Web Interface:

- 1. Click Configuration, Spanning Tree and Port Status.
- 2. If you want to auto-refresh the information you will need to check the Auto-Refresh tick box.
- 3. Click Refresh to manually refresh the information.

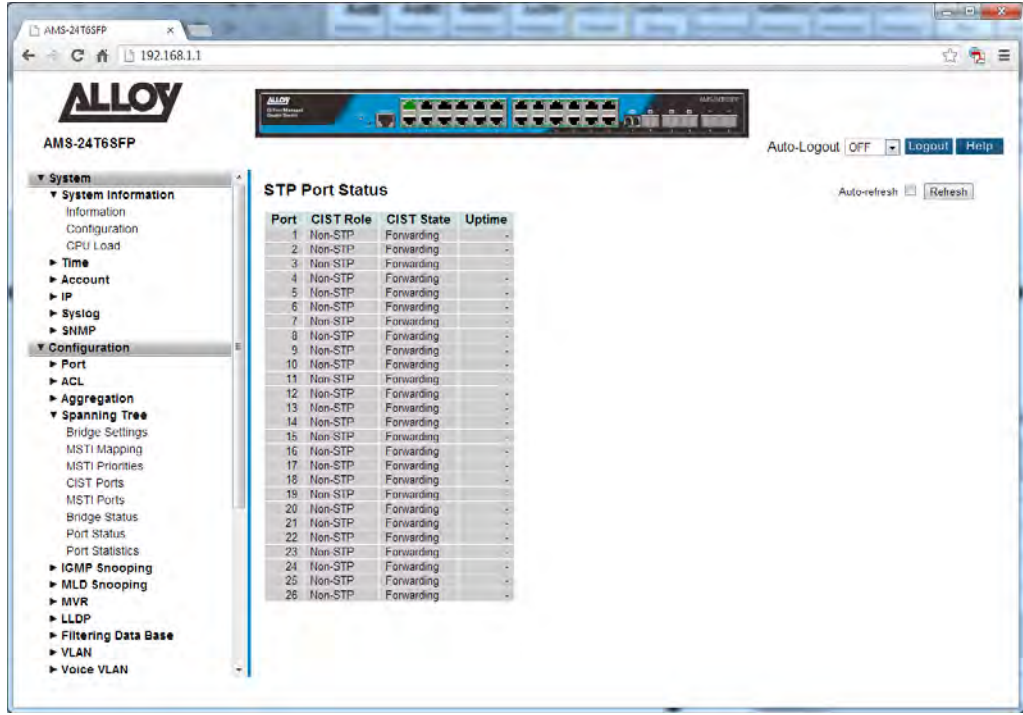

Fig. 45 Port Status Information

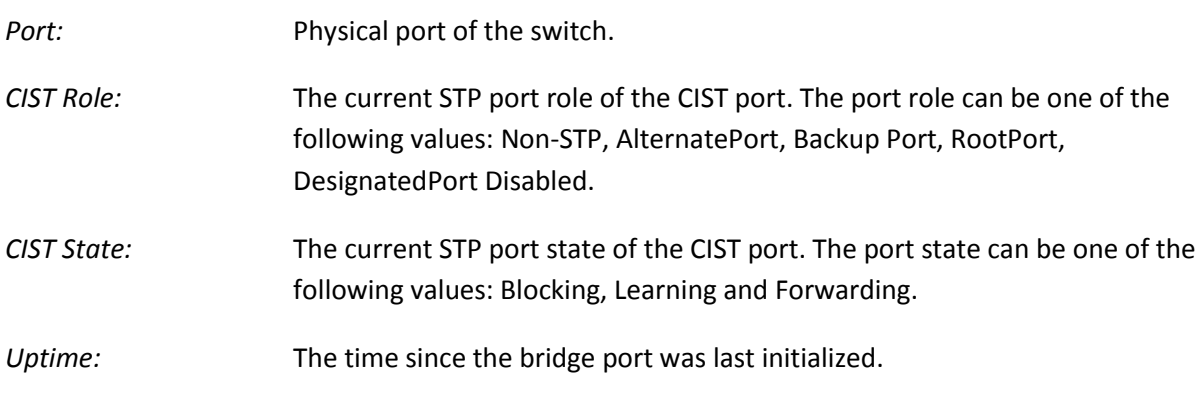

*Auto-*Refresh: Tick the box to enable the information to be automatically refreshed.

*Refresh:* Used to manually refresh the information on the page.

# **1.2.4-8 Port Statistics**

This section is used to display the port statistics for of the configured STP CIST Ports.

## *Web Interface*

To view the Port Statistics via the Web Interface:

- 1. Click Configuration, Spanning Tree and Port Statistics.
- 2. If you want to auto-refresh the information you will need to check the Auto-Refresh tick box.
- 3. Click Refresh to manually refresh the information.

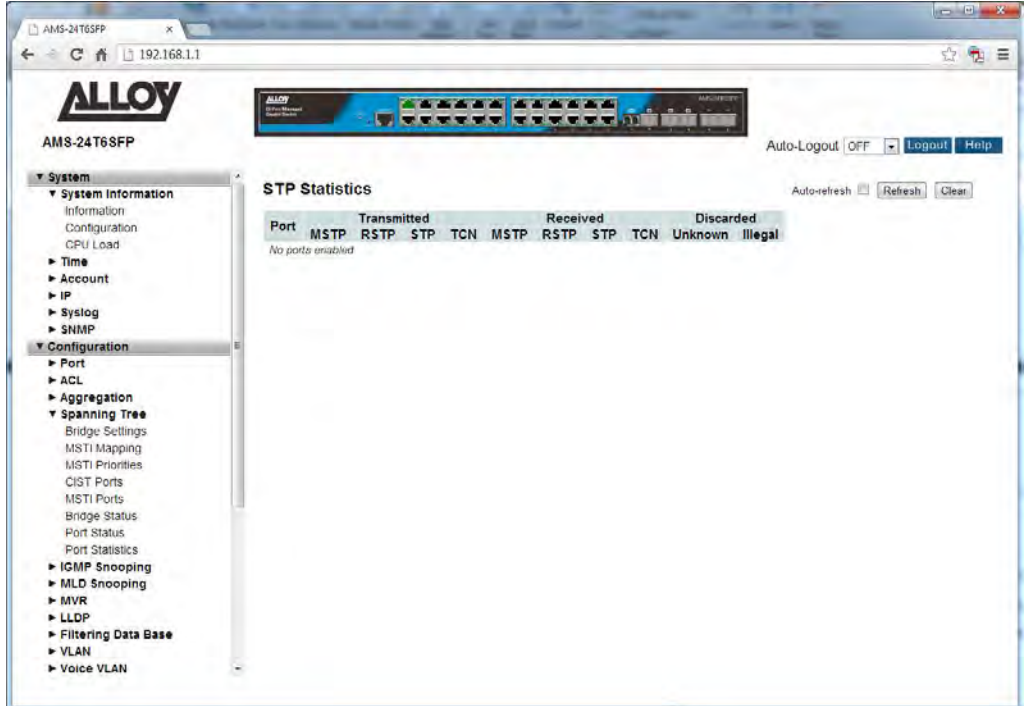

Fig. 46 Port Statistics

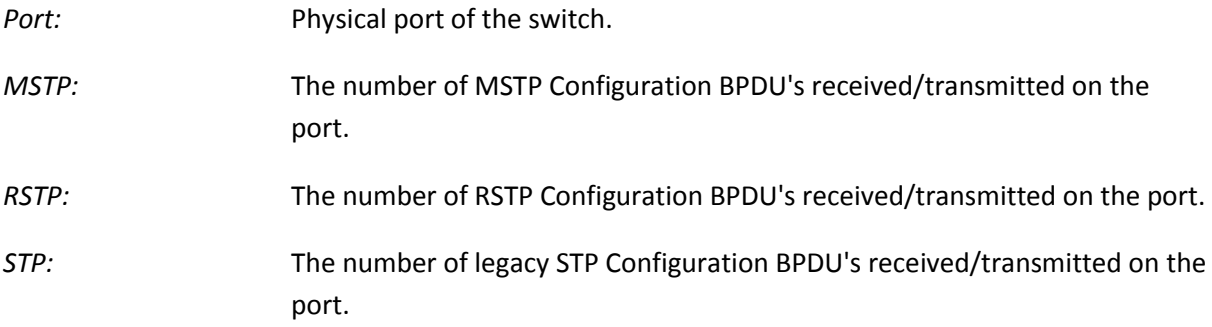

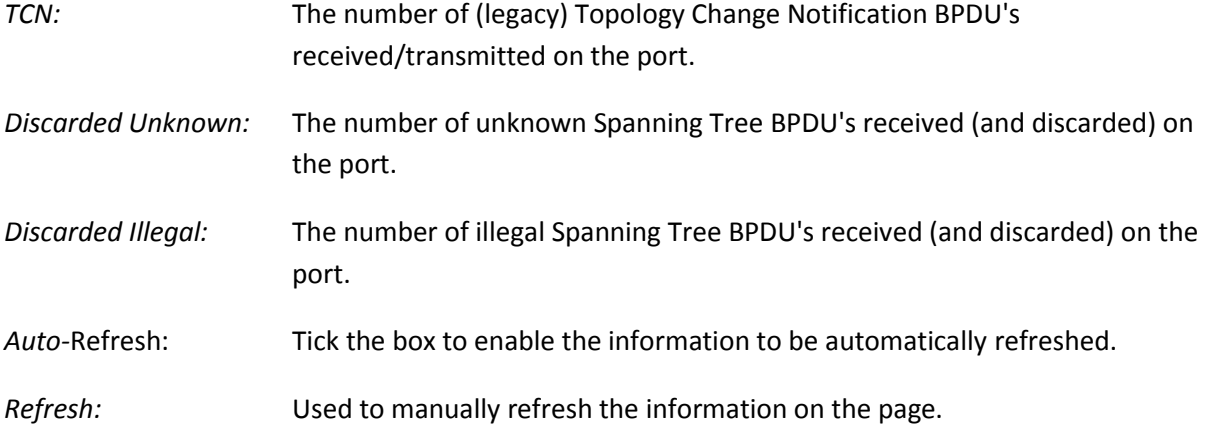

APS User Manual

# *1.2.5 IGMP Snooping*

IGMP Snooping is a way for Layer 2 switches to reduce the amount of multicast traffic on a LAN.

Without IGMP Snooping, Layer 2 switches handle IP multicast traffic in the same manner as broadcast traffic and forward multicast frames received on one port to all other ports in the same VLAN. IGMP Snooping allows switches to monitor network traffic, and determine hosts to receive multicast traffic, by looking into IGMP packets to learn which attached hosts need to receive which multicast groups. This allows the switch to forward multicast traffic only out the appropriate ports. If it sees multiple reports sent for one group, it will forward only one of them.

#### **Joining a multicast group (Membership report)**

When a host wants to receive a stream, referred to as "joining a group", it sends out an IGMP packet containing the address of the group it wants to join. This packet is called an IGMP Membership report, often referred to as a "join packet". This packet is forwarded through the LAN to the local IGMP querier, which is typically a router. Once the querier has received an IGMP join message, it knows to forward the multicast stream to the host. If it is not already receiving the stream, it must tell the devices between itself and the multicast source, which may be some hops away from the querier, that it wishes to receive the stream. This might involve a process of using Layer 3 multicast protocols to signal across a WAN, or it might be as simple as receiving a stream from a locally connected multicast server.

#### **Staying in the multicast group (Query message)**

The Query message is used by a querier to determine whether hosts are still interested in an IGMP group. At certain time intervals (the default is 125 seconds), the querier sends an IGMP query message onto the local LAN. The destination address of the query message is a special "all multicast groups" address. The purpose of this query is to ask "Are there any hosts on the LAN that wish to remain members of multicast groups?" After receiving an IGMP query, any host that wants to remain in a multicast group must send a new join packet for that group. If a host is a member of more than one group, then it sends a join message for each group it wants to remain a member of. The querier looks at the responses it receives to its query, and compares these to the list of multicast streAPS that it is currently registered to forward. If there are any items in that list for which it has not received query responses, it will stop forwarding those streAPS. Additionally, if it is receiving those streAPS through a Layer 3 network, it will send a Layer 3 routing protocol message upstream, asking to no longer receive that stream.

#### **Leaving the multicast group (Leave message)**

How a host leaves a group depends on the IGMP version that it is using. Under IGMP version 1, when a host has finished with a data stream, the local querier continues to send the stream to the host until it sends out the next query message and receives no reply back from the host. IGMP version 2 introduced the Leave message. This allows a host to explicitly inform its querier that it wants to leave a particular multicast group. When the querier receives the Leave message, it sends out a

group specific query asking whether any hosts still want to remain members of that specific group. If no hosts respond with join messages for that group, then the querier knows that there are no hosts on its LAN that are still members of that group. This means that for that specific group, it can ask to be pruned from the multicast tree. IGMP version 3 removed the Leave message. Instead a host leaves a group by sending a join message with no source specified.

The APS Series supports IGMP Snooping V1, V2 and V3 and supports up to 1024 multicast groups, both IGMP Querier and IGMP Proxy are also supported.

# **1.2.5-1 Basic Configuration**

This section is used to enable and configure IGMP Snooping on the APS Series switches.

## *Web Interface*

To configure the IGMP Snooping parameters via the Web Interface:

- 1. Click Configuration, IGMP Snooping and Basic Configuration.
- 2. Select to enable or disable IGMP Snooping on the switch.
- 3. Configure ports to be Router Ports, Fast Leave Ports and select whether you would like to enable throttling.
- 4. Click the Apply button to save your changes or the Reset button to revert to previous settings.

| ← C 音   192.168.1.1                        |                                   |                                      |                             |                        |                            |               |                 | 立 电            |
|--------------------------------------------|-----------------------------------|--------------------------------------|-----------------------------|------------------------|----------------------------|---------------|-----------------|----------------|
| <b>VITOA</b><br><b>AMS-24T6SFP</b>         | $\frac{\text{MIOY}}{\text{MIOY}}$ |                                      | <b>The America</b>          | <b>TICESTER</b> TERRET | <b>CONTACT AND INCOME.</b> | <b>MASTER</b> | Auto-Logout OFF | Logout<br>Help |
| v System                                   |                                   |                                      |                             |                        |                            |               |                 |                |
| v System Information                       |                                   | <b>IGMP Snooping Configuration</b>   |                             |                        |                            |               |                 |                |
| Information                                |                                   |                                      | <b>Global Configuration</b> |                        |                            |               |                 |                |
| Configuration<br>CPU Load                  |                                   | <b>Snooping Enabled</b>              |                             |                        |                            |               |                 |                |
| $\triangleright$ Time                      |                                   | Unregistered IPMCv4 Flooding Enabled |                             | $\sqrt{2}$             |                            |               |                 |                |
| $\blacktriangleright$ Account              |                                   | IGMP SSM Range                       |                             | 232.0.0.0              | 18                         |               |                 |                |
| <b>FIP</b>                                 | Proxy Enabled                     |                                      |                             | $\Box$                 |                            |               |                 |                |
| $F$ Syslog                                 |                                   | <b>Port Related Configuration</b>    |                             |                        |                            |               |                 |                |
| $>$ SNMP                                   |                                   |                                      |                             |                        |                            |               |                 |                |
| <b>v</b> Configuration                     | Port                              | Router Port Fast Leave               |                             | <b>Throttling</b>      |                            |               |                 |                |
| Port<br>$\triangleright$ ACL               |                                   |                                      |                             | cs.<br>$\bullet$       |                            |               |                 |                |
| Aggregation                                |                                   |                                      | m                           | unlimited -            |                            |               |                 |                |
| ► Spanning Tree                            | $\overline{2}$                    | n                                    | $\Box$                      | unlimited =            |                            |               |                 |                |
| <b>v</b> IGMP Snooping                     | $\overline{3}$                    | n                                    | 回                           | unlimited -            |                            |               |                 |                |
| <b>Basic Contiguration</b>                 | $\Delta$                          | $\boxed{1}$                          | $\Box$                      | unlimited -            |                            |               |                 |                |
| <b>VLAN Configuration</b>                  | 5                                 | n                                    | n                           | unlimited -            |                            |               |                 |                |
| Port Group Filtering                       | $\overline{6}$                    | F                                    | n                           | unlimited $\equiv$     |                            |               |                 |                |
| <b>Status</b>                              |                                   |                                      |                             |                        |                            |               |                 |                |
| Groups Information<br>IPv4 SSM Information | 7.                                | 门                                    | 而                           | unlimited -            |                            |               |                 |                |
| • MLD Snooping                             | $\overline{8}$                    | 戸                                    | FI                          | unlimited -            |                            |               |                 |                |
| $-MVR$                                     | $\overline{9}$                    | 门                                    | 同                           | unlimited -            |                            |               |                 |                |
| <b>&gt;LLDP</b>                            | 10 <sub>1</sub>                   | n                                    | п                           | unlimited $=$          |                            |               |                 |                |
| Filtering Data Base                        | 11                                | 门                                    | 直                           | unlimited -            |                            |               |                 |                |
| <b>&gt; VLAN</b>                           | 12                                | n                                    | n.                          | unlimited -            |                            |               |                 |                |
| <b>E-Voice VLAN</b>                        | 13                                | 门                                    | 门                           | unlimited +            |                            |               |                 |                |
| > GARP<br>$\blacktriangleright$ GVRP       | 14                                | F1                                   | FT.                         | unlimited =            |                            |               |                 |                |

Fig. 47 IGMP Snooping Configuration

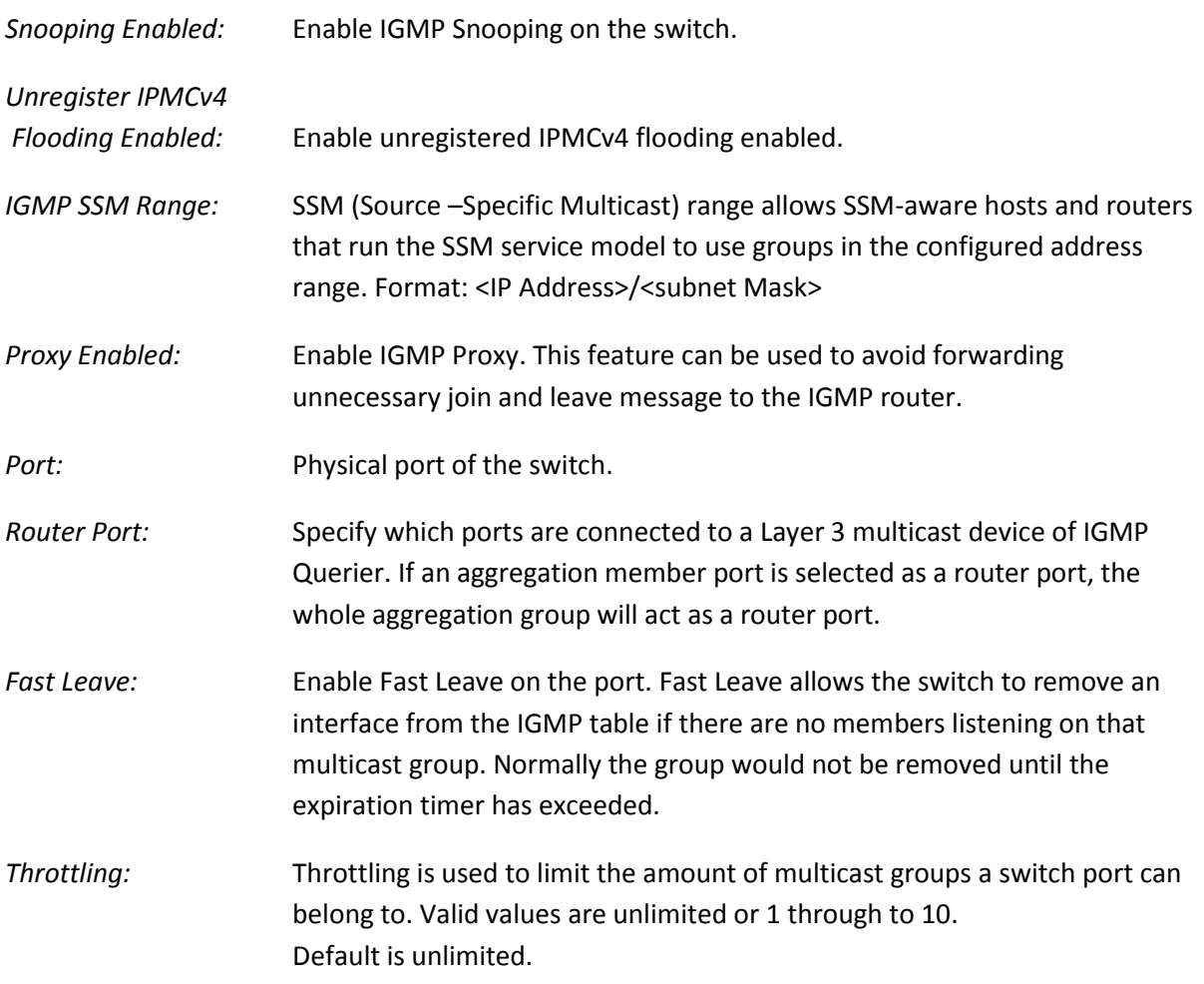

# **1.2.5-2 VLAN Configuration**

This section is used to configure specific IGMP Settings for each of the configured VLAN groups. IGMP Snooping can be enable or disabled for every individual VLAN group. 20 VLAN groups will be displayed on the screen by default this can be increased to a maximum of 99. The VLAN with the lowest VID will be displayed at the top of the table. To browse to additional pages use the arrow keys at the top of the page.

## *Web Interface*

To configure the IGMP VLAN Configuration parameters via the Web Interface:

- 1. Click Configuration, IGMP Snooping and VLAN Configuration.
- 2. Select the appropriate IGMP parameters for the specific VLAN group.
- 3. Repeat for all VLAN groups configured on the switch. Use the arrow keys to move between pages. The Refresh button can be used to refresh the page for the latest information.
- 4. Click the Apply button to save your changes or the Reset button to revert to previous settings.

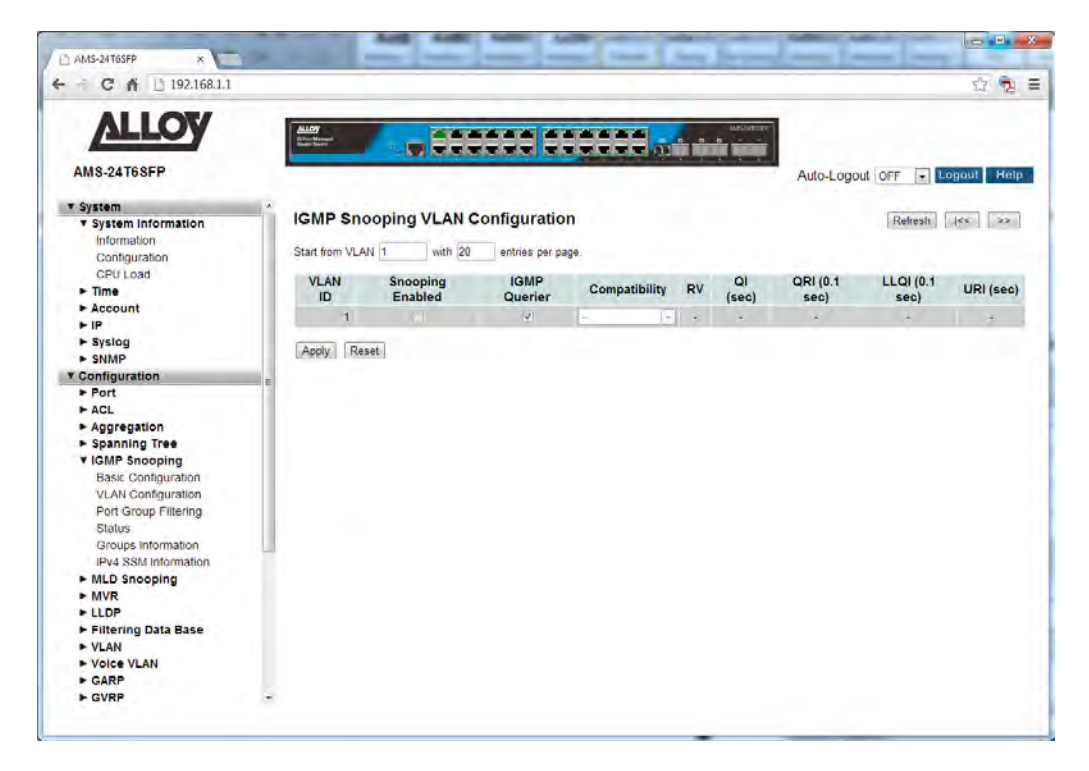

Fig. 48 IGMP VLAN Configuration

## *Parameter Description*

*VLAN ID:* The VLAN ID of each VLAN group.
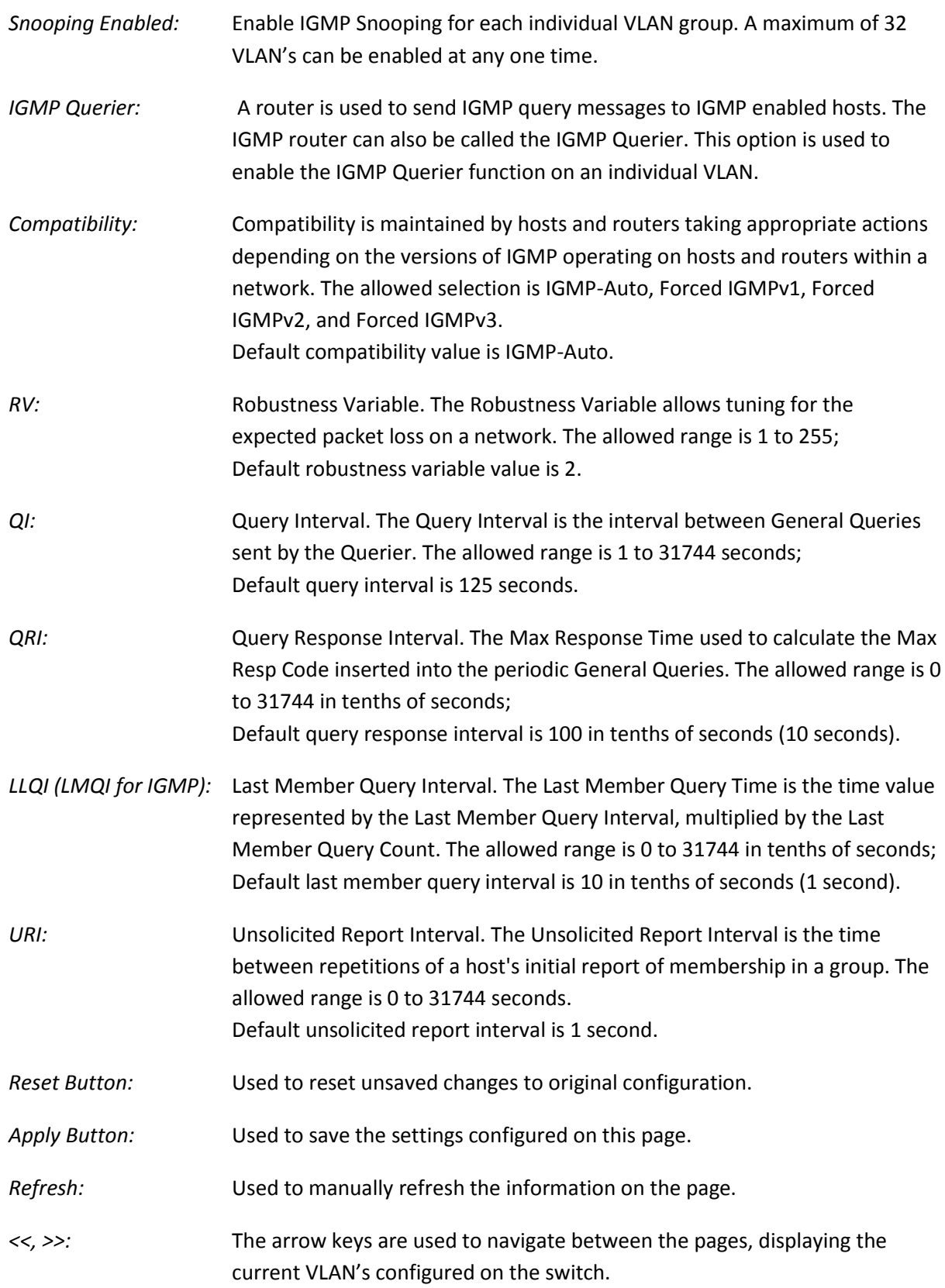

# **1.2.5-3 Port Group Filtering**

With this feature, you can filter multicast joins on a per-port basis by configuring IP multicast profiles and associating them with individual switch ports. An IGMP profile can contain one or more multicast groups and when applied to a port to deny access to that port on the configured multicast address. If an IGMP profile denying access to a multicast group is applied to a switch port, the IGMP join report requesting the stream of IP multicast traffic is dropped, and the port is not allowed to receive IP multicast traffic from that group.

IGMP filtering controls only IGMP membership join reports and has no relationship to the function that directs the forwarding of IP multicast traffic.

### *Web Interface*

To configure the IGMP Port Group Filtering entries via the Web Interface:

- 1. Click Configuration, IGMP Snooping and Port Group Filtering.
- 2. Click Add New Filtering Group.
- 3. Specify the Multicast IP Address and click Apply to save the settings.
- 4. If you wish to delete an entry check the delete tick box and click Apply.
- 5. Click the Apply button to save your changes or the Reset button to revert to previous settings.

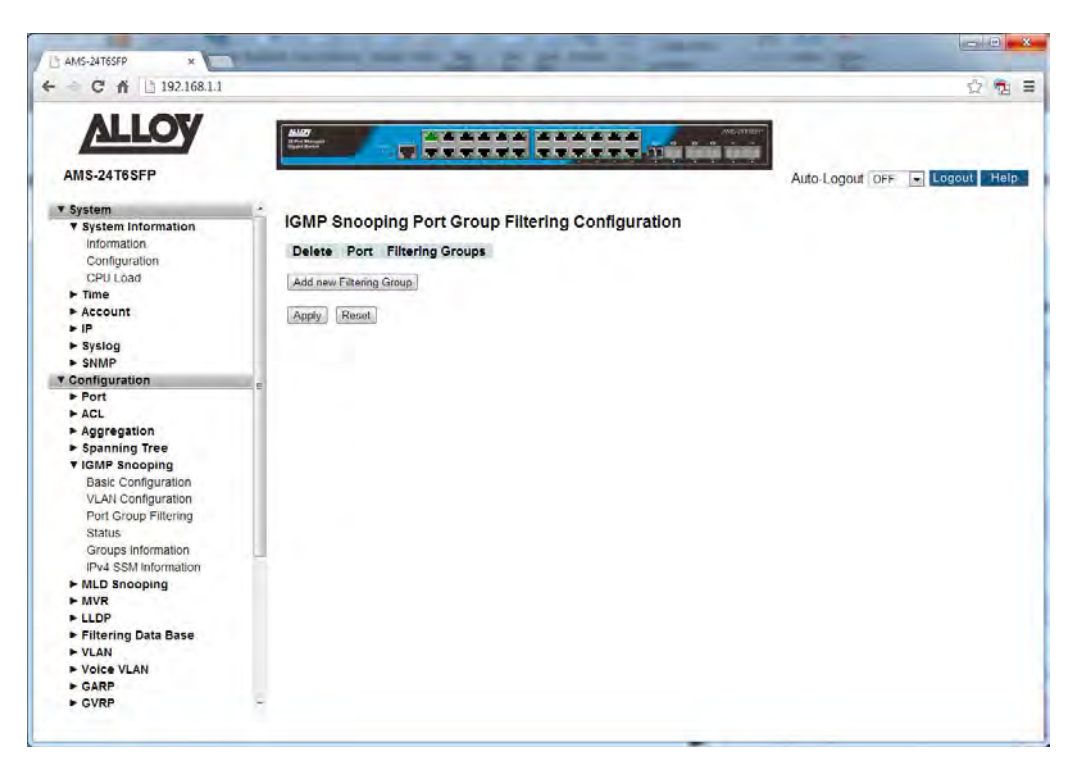

Fig. 49 Multicast Address Filtering

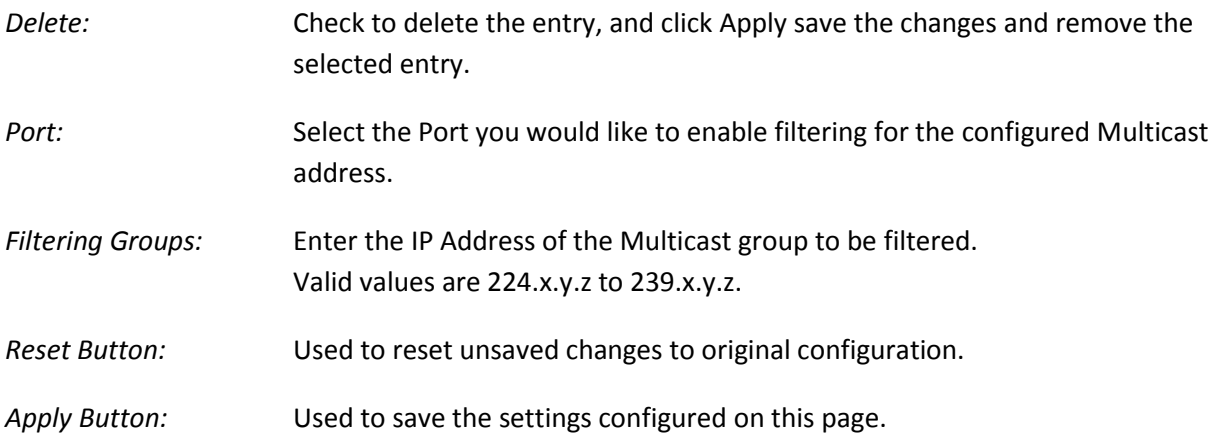

## **1.2.5-4 Status**

This section is used to view the status of all configured IGMP parameters on the APS Series switches.

### *Web Interface*

To view the IGMP Status via the Web Interface:

- 1. Click Configuration, IGMP Snooping and Status.
- 2. If you want to auto-refresh the information you will need to check the Auto-Refresh tick box.
- 3. Click Refresh to manually refresh the information.

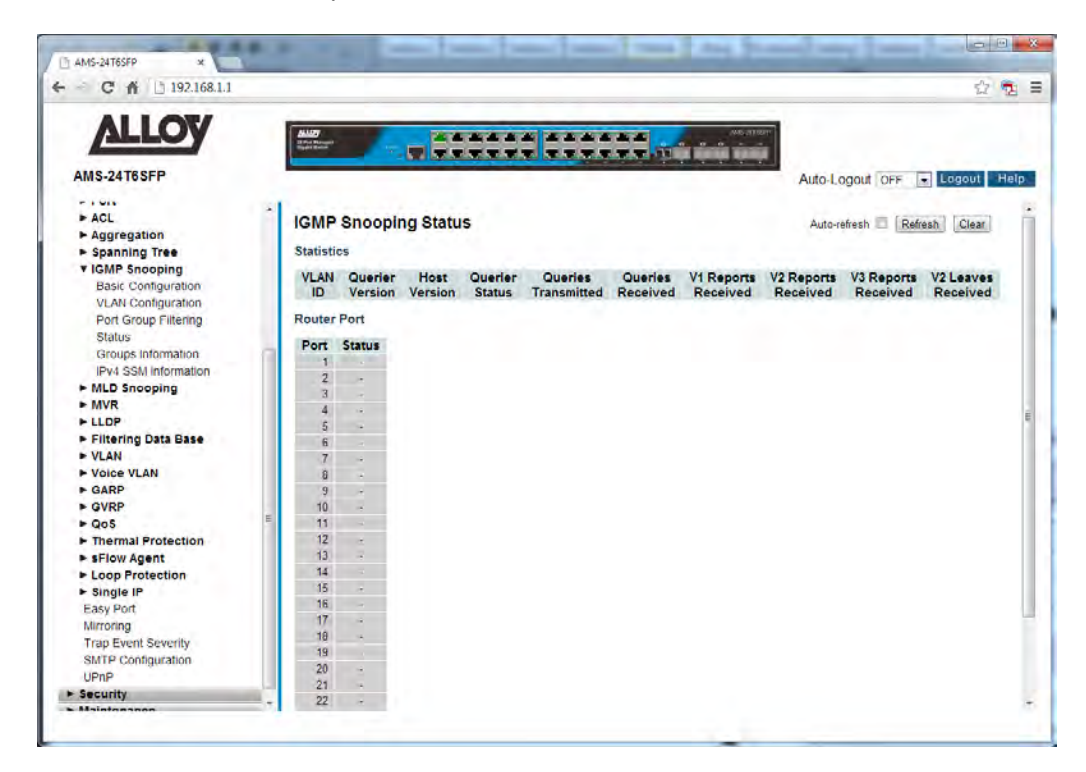

Fig. 50 IGMP Status

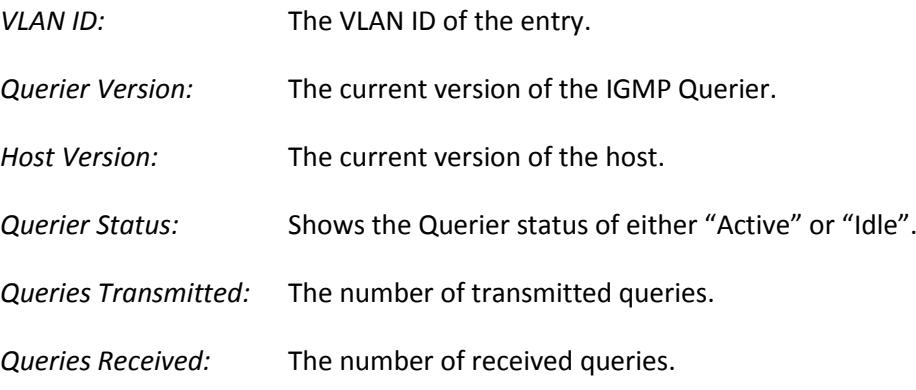

- *V1 Reports Received:* The number of Received V1 Reports.
- *V2 Reports Received:* The number of Received V2 Reports.
- *V3 Reports Received:* The number of Received V3 Reports.
- *V2 Leaves Received:* The number of Received V2 Leaves.
- *Auto-*Refresh: Tick the box to enable the information to be automatically refreshed.
- *Refresh:* Used to manually refresh the information on the page.

## **1.2.5-5 Groups Information**

This section displays the learnt IGMP groups. The IGMP Group Table is sorted first by VLAN ID, and then by group. They will use the last entry of the currently displayed table as a basis for the next lookup. When the end is reached the text "No more entries" is shown in the displayed table. Use the button to start over.

### *Web Interface*

To view the IGMP Group Information via the Web Interface:

- 1. Click Configuration, IGMP Snooping and Groups Information.
- 2. If you want to auto-refresh the information you will need to check the Auto-Refresh tick box.
- 3. Click Refresh to manually refresh the information.

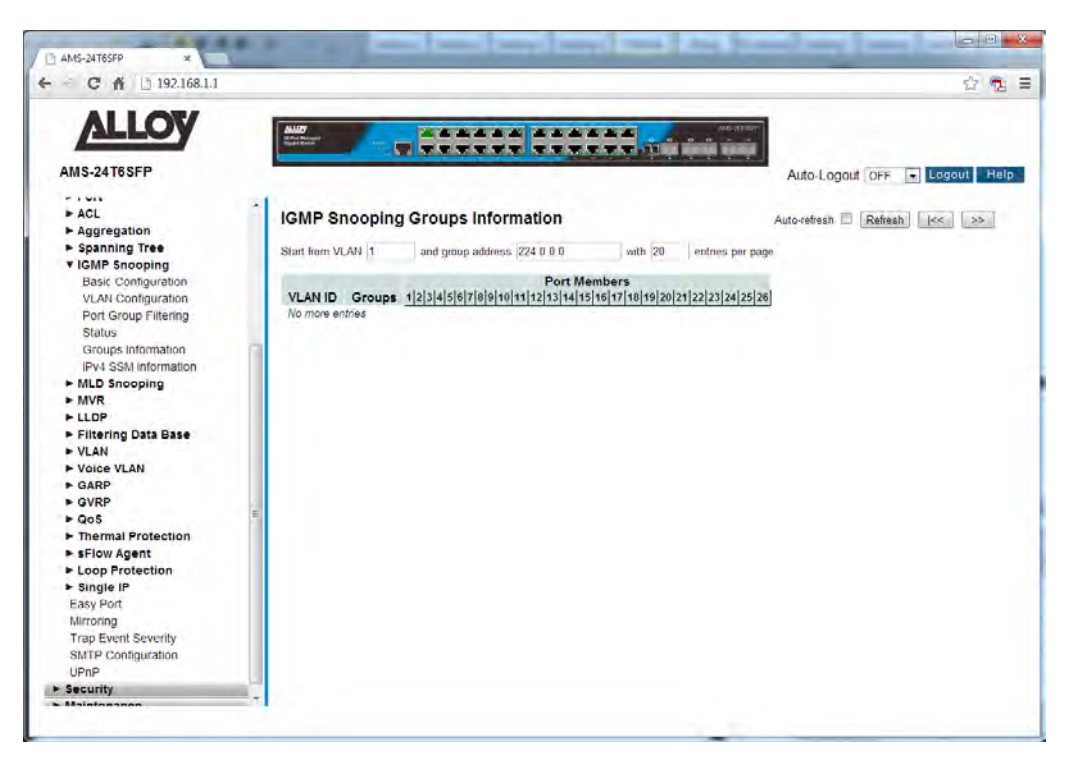

Fig. 51 IGMP group information

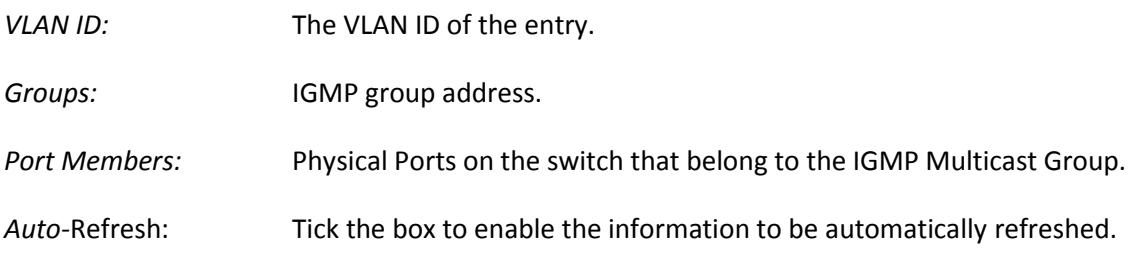

### *Refresh:* Used to manually refresh the information on the page.

*<<, >>:* The arrow keys are used to navigate between the pages, displaying the current VLAN's configured on the switch.

## **1.2.5-6 IPv4 SSM Information**

Source Specific Multicast (SSM) is a datagram delivery model that best supports one-to-many applications, also known as broadcast applications. SSM is a core network technology of IP multicast targeted for audio and video broadcast application environments.

For the SSM delivery mode, an IP multicast receiver host must use IGMP Version 3 (IGMPv3) to subscribe to channel (S, G). By subscribing to this channel, the receiver host is indicating that it wants to receive IP multicast traffic sent by source host S to group G. The network will deliver IP multicast packets from source host S to group G to all hosts in the network that have subscribed to the channel (S, G).

SSM does not require group address allocation within the network, only within each source host. Different applications running on the same source host must use different SSM groups. Different applications running on different source hosts can arbitrarily reuse SSM group addresses without causing any excess traffic on the network.

Addresses in the range 232.0.0.0/8 (232.0.0.0 to 232.255.255.255) are reserved for SSM by IANA. The APS also allows you to configure SSM for arbitrary IP multicast addresses also.

### *Web Interface*

To view the IPv4 SSM Information via the Web Interface:

- 1. Click Configuration, IGMP Snooping and IPv4 SSM Information.
- 2. If you want to auto-refresh the information you will need to check the Auto-Refresh tick box.
- 3. Click Refresh to manually refresh the information.

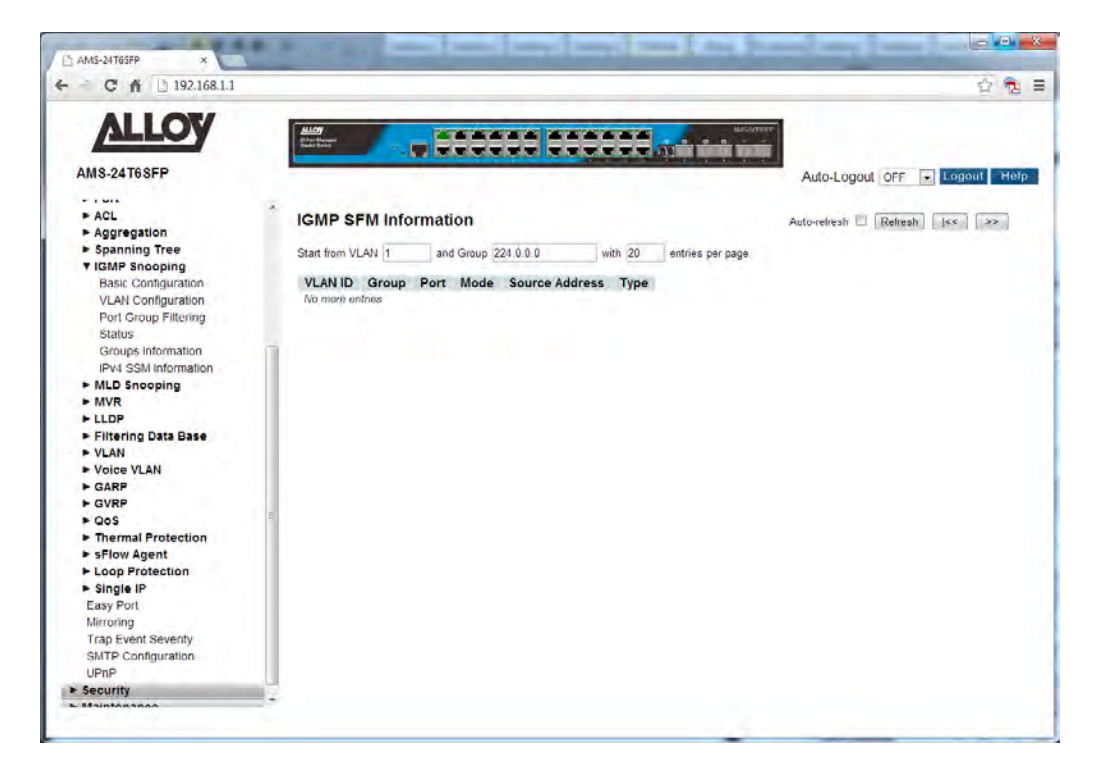

Fig. 52 IPv4 SSM information

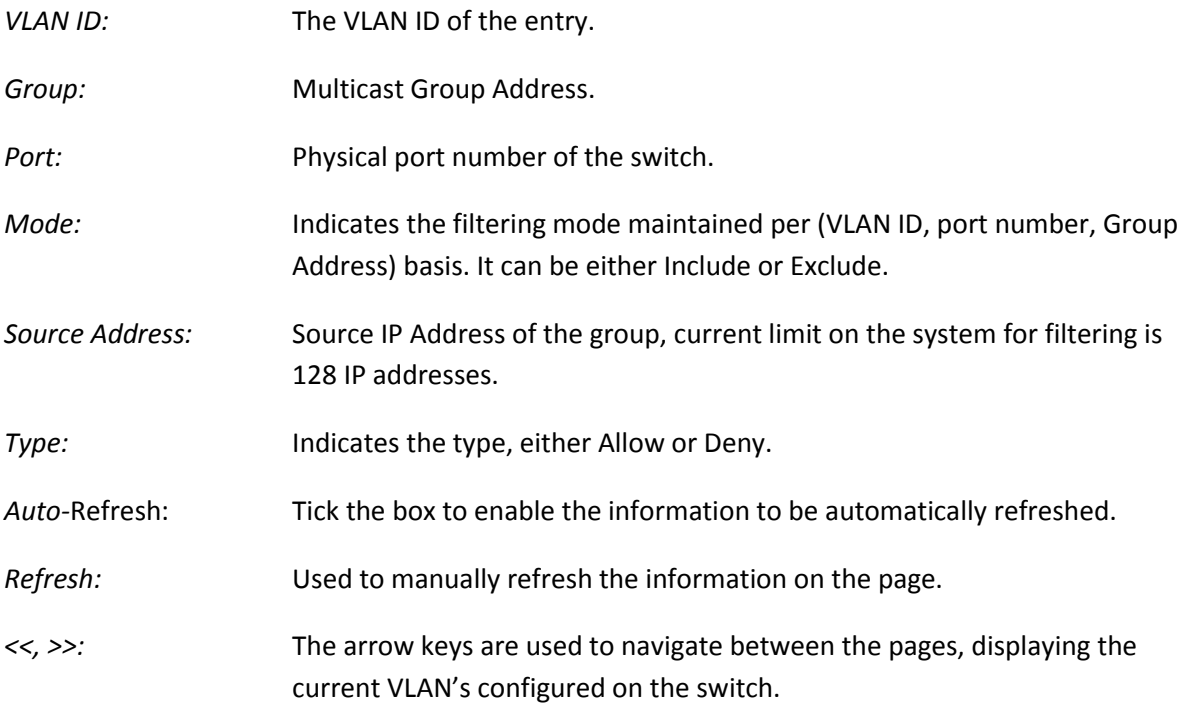

# *1.2.6 MLD Snooping*

Multicast Listener Discovery (MLD) snooping constrains the flooding of IPv6 multicast traffic on VLANs on a switch. When MLD snooping is enabled on a VLAN, the APS Series Switches examine MLD messages between hosts and multicast routers and learn which hosts are interested in receiving traffic for a multicast group. Based on what it learns, the switch then forwards multicast traffic only to those interfaces in the VLAN that are connected to interested receivers instead of flooding the traffic to all interfaces.

By default, a switch floods Layer 2 multicast traffic on all interfaces on a switch, except for the interface that is the source of the multicast traffic. This behaviour can consume significant amounts of bandwidth.

You can enable MLD snooping to avoid this flooding. When you enable MLD snooping, the switch monitors MLD messages between receivers and multicast routers and uses the content of the messages to build an IPv6 multicast forwarding table—a database of IPv6 multicast groups and the interfaces that are connected to members of the groups. When the switch receives multicast traffic for a multicast group, it uses the forwarding table to forward the traffic only to interfaces that are connected to receivers that belong to the multicast group.

The APS Series switches support MLD v1 and v2.

## **1.2.6-1 Basic Configuration**

This section is used to enable and configure MLD Snooping on the APS Series switches.

### *Web Interface*

To configure the MLD Snooping parameters via the Web Interface:

- 1. Click Configuration, MLD Snooping and Basic Configuration.
- 2. Select to enable or disable MLD Snooping on the switch.
- 3. Configure ports to be Router Ports, Fast Leave Ports and select whether you would like to enable throttling.
- 4. Click the Apply button to save your changes or the Reset button to revert to previous settings.

| C 奇   192.168.1.1          |                                                                                                    |                                      |           |                                 |                 |                 | $\mathbb{C}^{\mathbb{C}}\left( \mathbb{R}\right) \equiv% \mathbb{C}^{\mathbb{C}}\left( \mathbb{R}^{3}\right)$ |
|----------------------------|----------------------------------------------------------------------------------------------------|--------------------------------------|-----------|---------------------------------|-----------------|-----------------|----------------------------------------------------------------------------------------------------|
| LOV                        | $\frac{1}{\sqrt{1+\frac{1}{2}}}\frac{1}{\sqrt{1+\frac{1}{2}}}\frac{1}{\sqrt{1+\frac{1}{2}}}\frac{1}{\sqrt{1+\frac{1}{2}}}\frac{1}{\sqrt{1+\frac{1}{2}}}\frac{1}{\sqrt{1+\frac{1}{2}}}\frac{1}{\sqrt{1+\frac{1}{2}}}\frac{1}{\sqrt{1+\frac{1}{2}}}\frac{1}{\sqrt{1+\frac{1}{2}}}\frac{1}{\sqrt{1+\frac{1}{2}}}\frac{1}{\sqrt{1+\frac{1}{2}}}\frac{1}{\sqrt{1+\frac{1}{2}}}\frac{1}{\sqrt{1+\frac{1}{2}}}\frac{1}{\sqrt{1+\frac{$ |                                      |           |                                 | <b>MACINEER</b> |                 |                                                                                                    |
| <b>AMS-24T6SFP</b>         |                                                                                                    |                                      |           | <b>UNITED STATES OF</b>         |                 |                 |                                                                                                    |
|                            |                                                                                                    |                                      |           |                                 |                 | Auto-Logout OFF | Logout Help                                                                                                   |
| $>$ Account                |                                                                                                    |                                      |           |                                 |                 |                 |                                                                                                    |
| F                          |                                                                                                    | <b>MLD Snooping Configuration</b>    |           |                                 |                 |                 |                                                                                                    |
| > Syslog                   |                                                                                                    |                                      |           | <b>Global Configuration</b>     |                 |                 |                                                                                                    |
| <b>&gt; SNMP</b>           |                                                                                                    | <b>Snooping Enabled</b>              |           | m                               |                 |                 |                                                                                                    |
| <b>v</b> Configuration     |                                                                                                    | Unregistered IPMCv6 Flooding Enabled |           | $\vert \mathcal{I} \vert$       |                 |                 |                                                                                                    |
| Port<br>> ACL              |                                                                                                    | MLD SSM Range                        |           | file:                           | 1.96            |                 |                                                                                                    |
| Aggregation                |                                                                                                    | Proxy Enabled                        |           | FE                              |                 |                 |                                                                                                    |
| <b>&gt; Spanning Tree</b>  |                                                                                                    |                                      |           |                                 |                 |                 |                                                                                                    |
| <b>FIGMP Snooping</b>      |                                                                                                    | <b>Port Related Configuration</b>    |           |                                 |                 |                 |                                                                                                    |
| <b>v</b> MLD Snooping      |                                                                                                    | Port Router Port Fast Leave          |           | <b>Throttling</b>               |                 |                 |                                                                                                    |
| <b>Basic Configuration</b> |                                                                                                    |                                      |           | cs.<br>×.                       |                 |                 |                                                                                                    |
| <b>VLAN Configuration</b>  |                                                                                                    |                                      |           |                                 |                 |                 |                                                                                                    |
| Port Group Filtering       |                                                                                                    |                                      |           | unlimited -                     |                 |                 |                                                                                                    |
| <b>Status</b>              | $\bar{2}$                                                                                                    | 同                                    | FT.       | unlimited >                     |                 |                 |                                                                                                    |
| Groups Information         | $\overline{3}$                                                                                                    | FI                                   | 回         | unlimited -                     |                 |                 |                                                                                                    |
| IPv6 SSM Information       | $\Delta$                                                                                                    | 回                                    | $\Box$    | unlimited $\sim$                |                 |                 |                                                                                                    |
| $-MVR$<br><b>FLLDP</b>     | 5                                                                                                    | n                                    | n         | unlimited -                     |                 |                 |                                                                                                    |
| Filtering Data Base        | $\overline{6}$                                                                                                    | $\Box$                               | n         | unlimited =                     |                 |                 |                                                                                                    |
| $\triangleright$ VLAN      | $\tau$                                                                                                    | 门                                    | 门         | unlimited -                     |                 |                 |                                                                                                    |
| ▶ Voice VLAN               | $\overline{8}$                                                                                                    | n                                    | FT.       |                                 |                 |                 |                                                                                                    |
| ► GARP                     |                                                                                                    |                                      |           | unlimited -                     |                 |                 |                                                                                                    |
| $\triangleright$ GVRP      | 9                                                                                                    | n                                    | n         | unlimited -                     |                 |                 |                                                                                                    |
| $\bullet$ QoS              | 10 <sup>°</sup>                                                                                                    | $\Box$                               | $\Box$    | unlimited $\blacktriangleright$ |                 |                 |                                                                                                    |
| Thermal Protection         | 11                                                                                                    | 页                                    | O.        | unlimited -                     |                 |                 |                                                                                                    |
| F sFlow Agent              | 12                                                                                                    | $\Box$                               | <b>FI</b> | unlimited -                     |                 |                 |                                                                                                    |
| ▶ Loop Protection          | 13                                                                                                    | п                                    | n         | unlimited -                     |                 |                 |                                                                                                    |
| ► Single IP                | 14                                                                                                    | m                                    | FL        | unlimited -                     |                 |                 |                                                                                                    |

Fig. 53 MLD Snooping Configuration

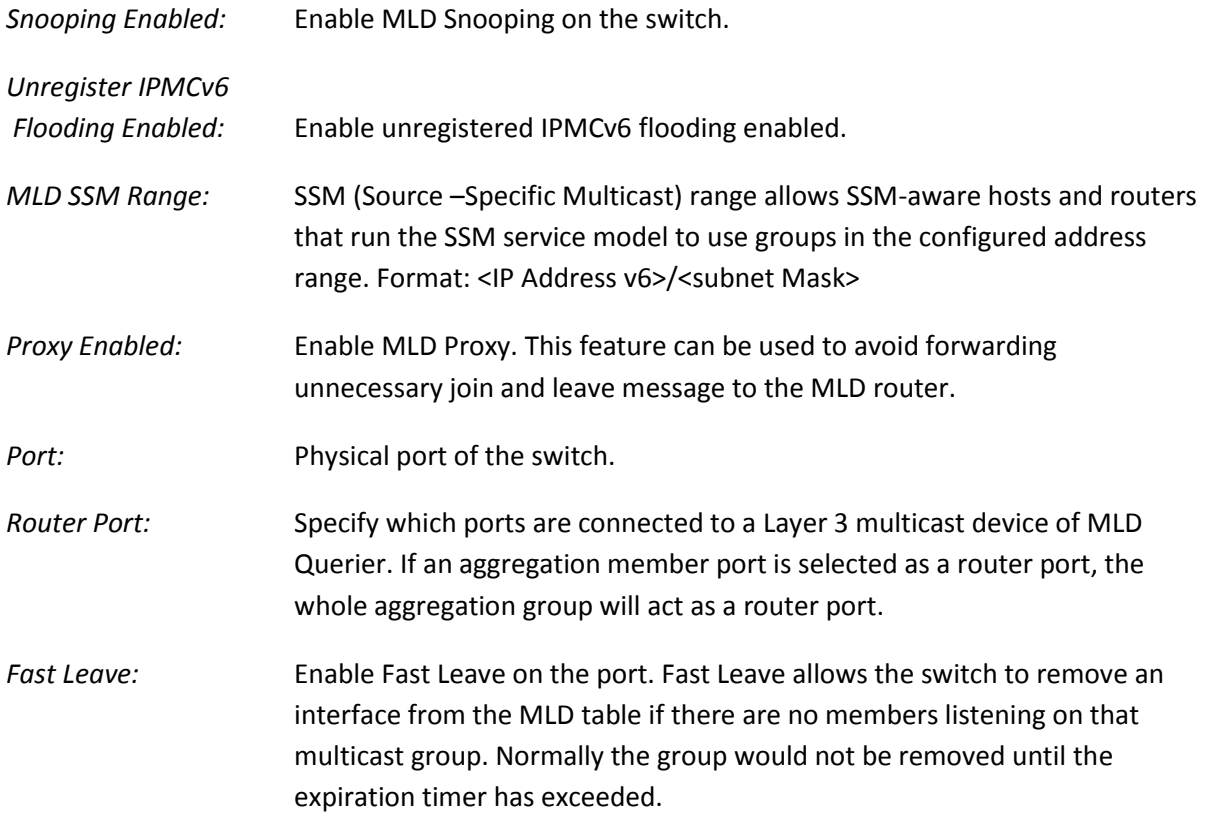

*Throttling:* Throttling is used to limit the amount of IPv6 multicast groups a switch port can belong to. Valid values are unlimited or 1 through to 10. Default is unlimited.

# **1.2.6-2 VLAN Configuration**

This section is used to configure specific MLD Settings for each of the configured VLAN groups. MLD Snooping can be enabled or disabled for every individual VLAN group. 20 VLAN groups will be displayed on the screen by default this can be increased to a maximum of 99. The VLAN with the lowest VID will be displayed at the top of the table. To browse to additional pages use the arrow keys at the top of the page.

### *Web Interface*

To configure the MLD VLAN Configuration parameters via the Web Interface:

- 1. Click Configuration, MLD Snooping and VLAN Configuration.
- 2. Select the appropriate MLD parameters for the specific VLAN group.
- 3. Repeat for all VLAN groups configured on the switch. Use the arrow keys to move between pages. The Refresh button can be used to refresh the page for the latest information.
- 4. Click the Apply button to save your changes or the Reset button to revert to previous settings.

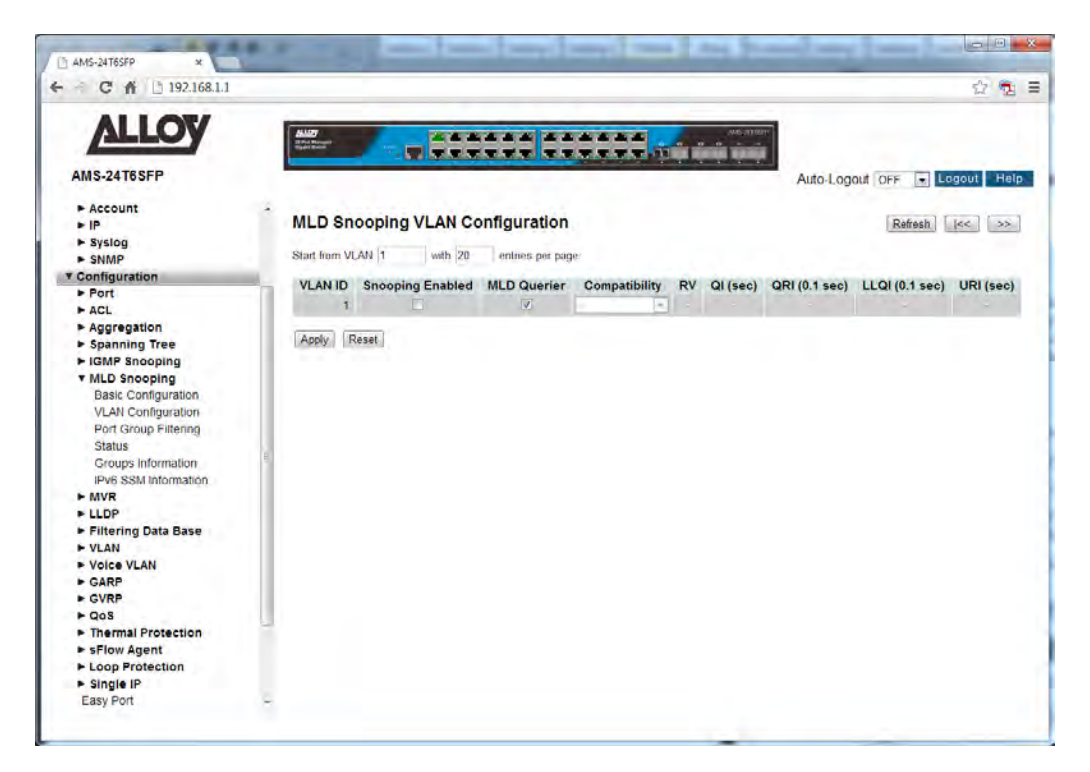

Fig. 54 MLD VLAN Configuration

### *Parameter Description*

*VLAN ID:* The VLAN ID of each VLAN group.

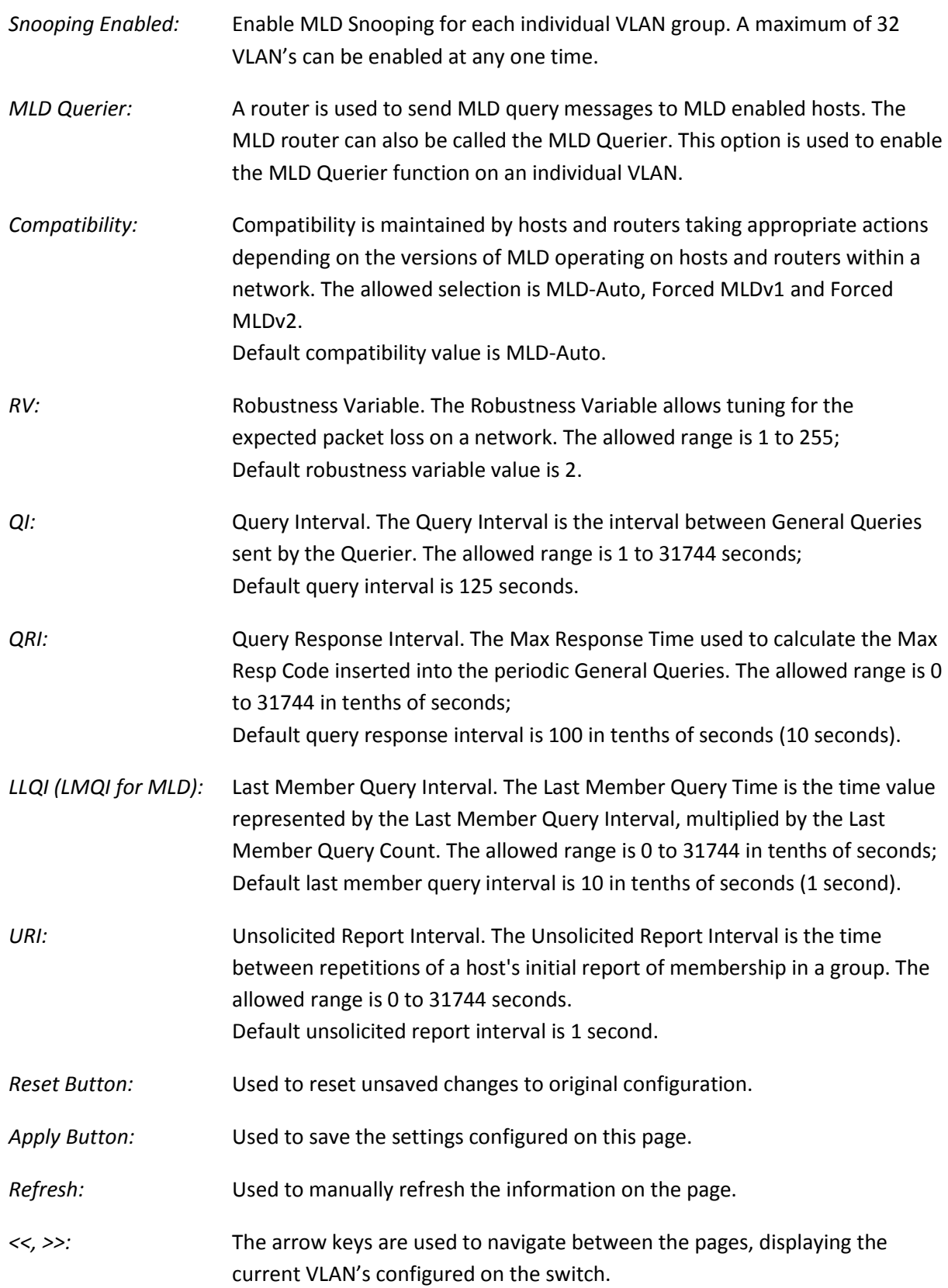

# **1.2.6-3 Port Group Filtering**

With this feature, you can filter multicast joins on a per-port basis by configuring IP multicast profiles and associating them with individual switch ports. An IGMP profile can contain one or more multicast groups and when applied to a port to deny access to that port on the configured multicast address. If an IGMP profile denying access to a multicast group is applied to a switch port, the IGMP join report requesting the stream of IP multicast traffic is dropped, and the port is not allowed to receive IP multicast traffic from that group.

MLD filtering controls only MLD membership join reports and has no relationship to the function that directs the forwarding of IP multicast traffic.

### *Web Interface*

To configure the MLD Port Group Filtering entries via the Web Interface:

- 1. Click Configuration, MLD Snooping and Port Group Filtering.
- 2. Click Add New Filtering Group.
- 3. Specify the Multicast IP Address and click Apply to save the settings.
- 4. If you wish to delete an entry check the delete tick box and click Apply.
- 5. Click the Apply button to save your changes or the Reset button to revert to previous settings.

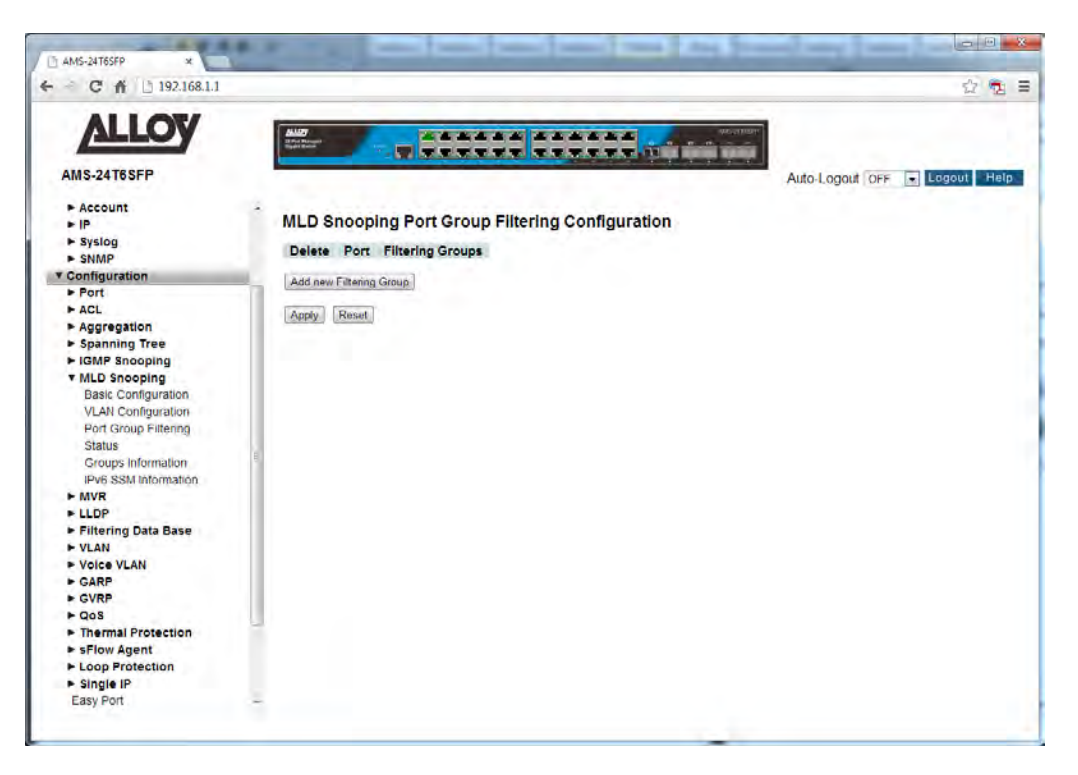

Fig. 55 Multicast Address Filtering

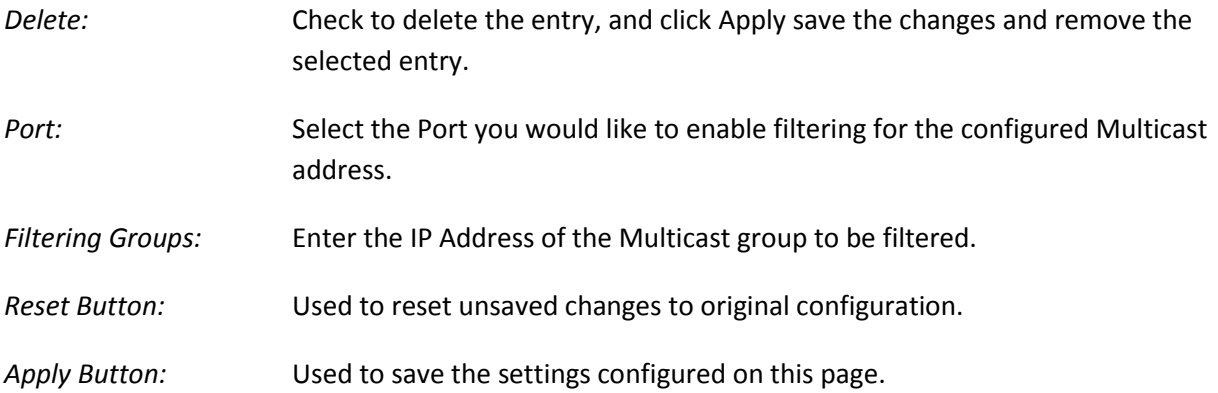

## **1.2.6-4 Status**

This section is used to view the status of all configured MLD parameters on the APS Series switches.

### *Web Interface*

To view the MLD Status via the Web Interface:

- 1. Click Configuration, MLD Snooping and Status.
- 2. If you want to auto-refresh the information you will need to check the Auto-Refresh tick box.
- 3. Click Refresh to manually refresh the information.

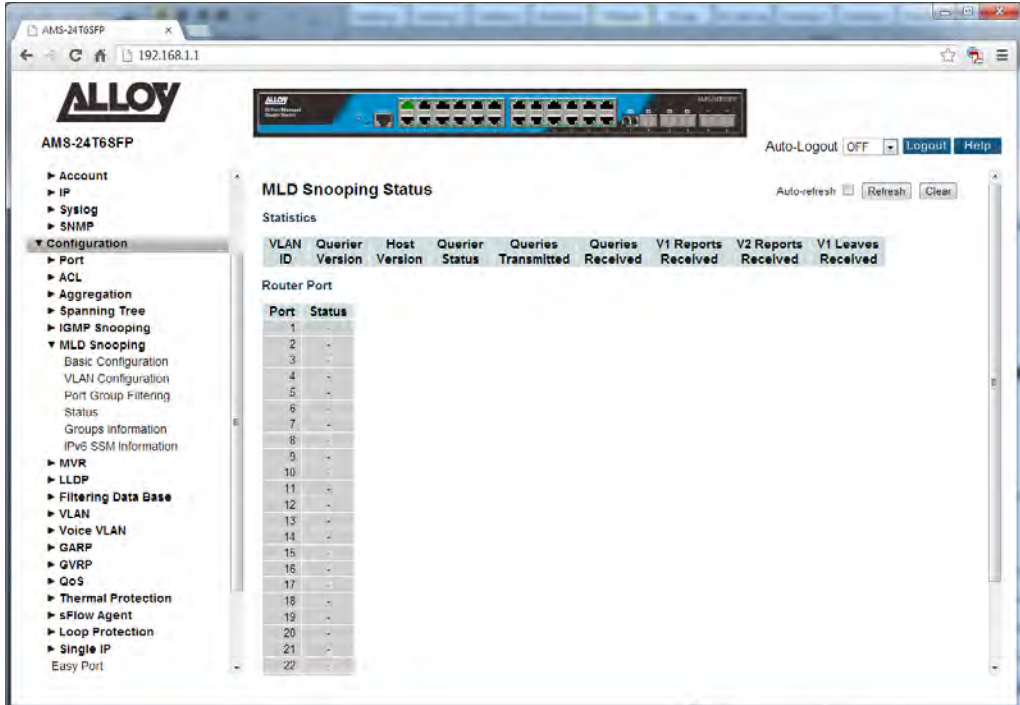

Fig. 56 MLD Status

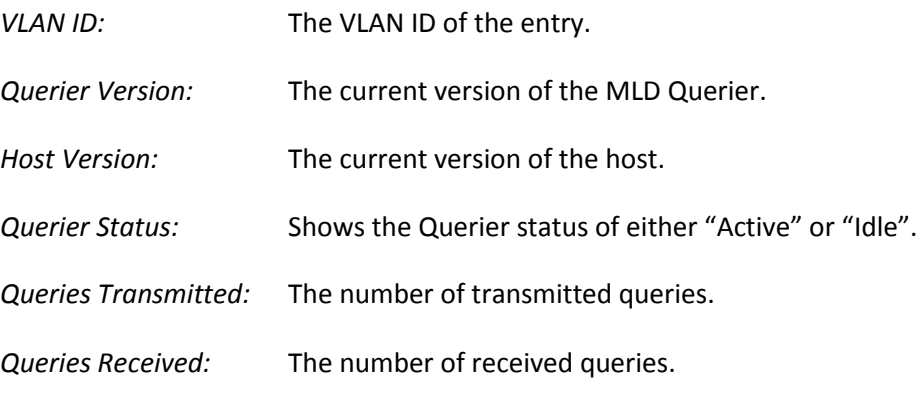

- *V1 Reports Received:* The number of Received V1 Reports.
- *V2 Reports Received:* The number of Received V2 Reports.
- *V1 Leaves Received:* The number of Received V2 Leaves.
- *Auto-*Refresh: Tick the box to enable the information to be automatically refreshed.
- *Refresh:* Used to manually refresh the information on the page.

## **1.2.6-5 Groups Information**

This section displays the learnt MLD groups. The MLD Group Table is sorted first by VLAN ID, and then by group. They will use the last entry of the currently displayed table as a basis for the next lookup. When the end is reached the text "No more entries" is shown in the displayed table. Use the button to start over.

### *Web Interface*

To view the MLD Group Information via the Web Interface:

- 1. Click Configuration, MLD Snooping and Groups Information.
- 2. If you want to auto-refresh the information you will need to check the Auto-Refresh tick box.
- 3. Click Refresh to manually refresh the information.

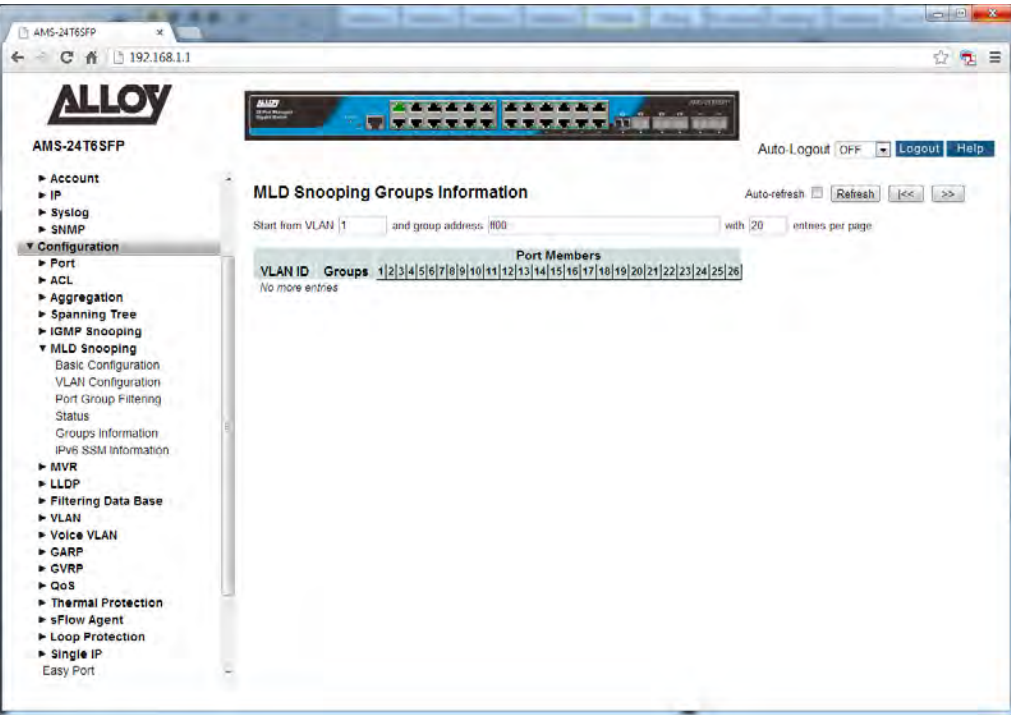

Fig. 57 MLD group information

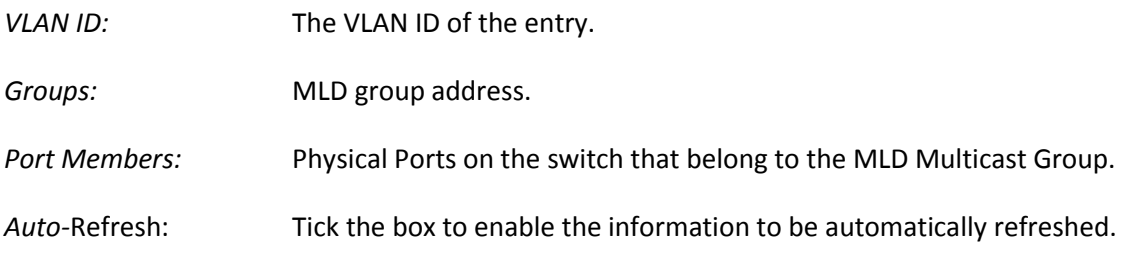

### *Refresh:* Used to manually refresh the information on the page.

*<<, >>:* The arrow keys are used to navigate between the pages, displaying the current VLAN's configured on the switch.

## **1.2.6-6 IPv6 SSM Information**

Source Specific Multicast (SSM) is a datagram delivery model that best supports one-to-many applications, also known as broadcast applications. SSM is a core network technology of IP multicast targeted for audio and video broadcast application environments.

For the SSM delivery mode, an IP multicast receiver host must use IGMP Version 3 (IGMPv3) to subscribe to channel (S, G). By subscribing to this channel, the receiver host is indicating that it wants to receive IP multicast traffic sent by source host S to group G. The network will deliver IP multicast packets from source host S to group G to all hosts in the network that have subscribed to the channel (S, G).

SSM does not require group address allocation within the network, only within each source host. Different applications running on the same source host must use different SSM groups. Different applications running on different source hosts can arbitrarily reuse SSM group addresses without causing any excess traffic on the network.

### *Web Interface*

To view the IPv6 SSM Information via the Web Interface:

- 1. Click Configuration, MLD Snooping and IPv6 SSM Information.
- 2. If you want to auto-refresh the information you will need to check the Auto-Refresh tick box.
- 3. Click Refresh to manually refresh the information.

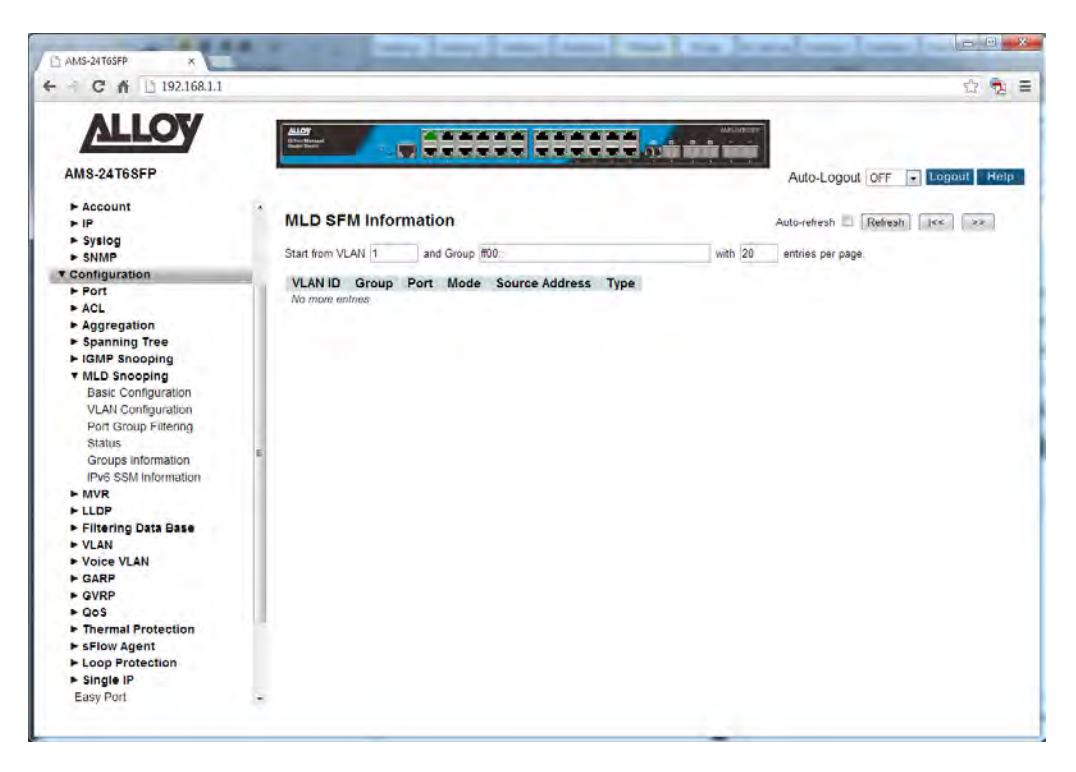

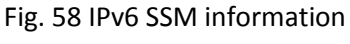

128

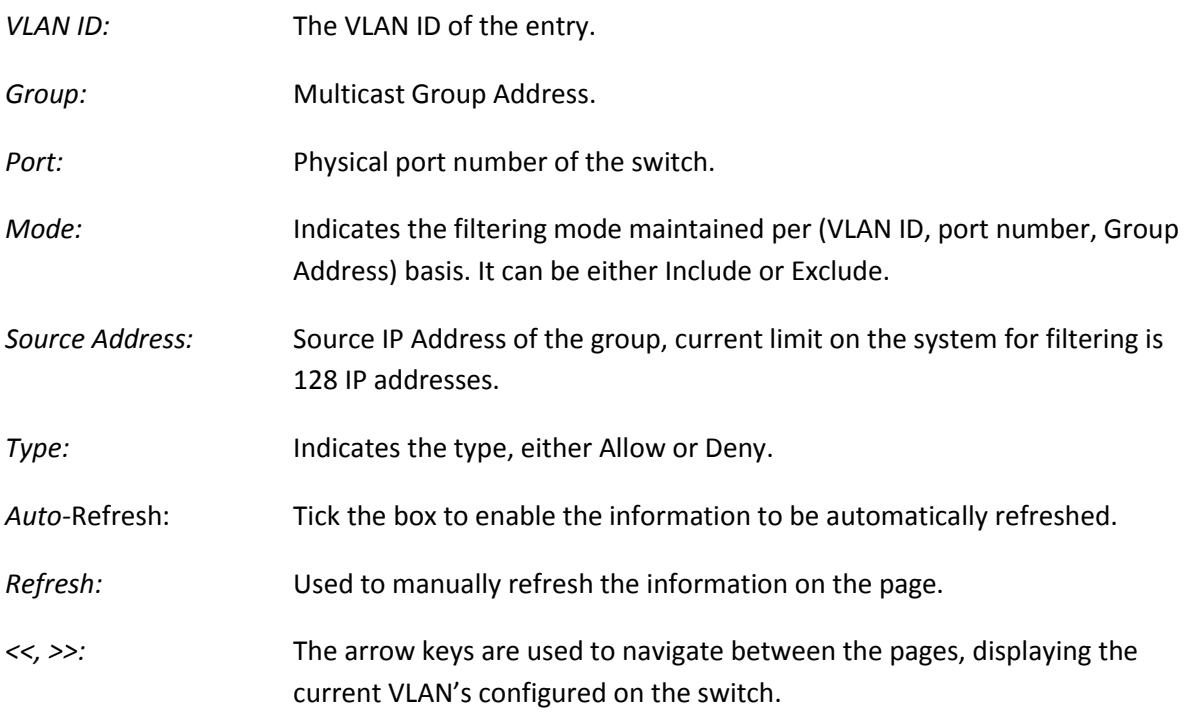

# *1.2.7 MVR*

Multicast VLAN registration (MVR) allows you to efficiently distribute IPTV multicast streAPS across an Ethernet ring-based Layer 2 network and reduce the amount of bandwidth consumed by this multicast traffic.

In a standard Layer 2 network, a multicast stream received on one VLAN is never distributed to interfaces outside that VLAN. If hosts in multiple VLANs request the same multicast stream, a separate copy of that multicast stream is distributed to the requesting VLANs.

MVR introduces the concept of a multicast source VLAN (MVLAN), which is created by MVR and becomes the only VLAN over which IPTV multicast traffic flows throughout the Layer 2 network. The Alloy APS Series Switches that are enabled for MVR selectively forward IPTV multicast traffic from interfaces on the MVLAN (source interfaces) to hosts that are connected to interfaces that are not part of the MVLAN. These interfaces are known as MVR receiver ports. The MVR receiver ports can receive traffic from a port on the MVLAN but cannot send traffic onto the MVLAN, and they remain in their own VLANs for bandwidth and security reasons.

# **1.2.7-1 Configuration**

This section is used to enable and configure MVR on the APS Series switches.

### *Web Interface*

To configure the MVR parameters via the Web Interface:

- 1. Click Configuration, MVR and Configuration.
- 2. Select to enable or disable MVR.
- 3. Configure settings for each individual port.
- 4. Click the Apply button to save your changes or the Reset button to revert to previous settings.

J.

| 192.168.1.1<br>C<br>作                         |                                              |                                   |                     |                 |                                                      |                 | ☆ 6 量                   |
|-----------------------------------------------|----------------------------------------------|-----------------------------------|---------------------|-----------------|------------------------------------------------------|-----------------|-------------------------|
| <b>ALLOY</b>                                  | $\frac{\Delta \Delta \Delta \sigma}{\sigma}$ |                                   |                     |                 | <b>AAAAAA 4AAAAA</b><br><b>UNEVERSITY TELEVISION</b> |                 |                         |
| <b>AMS-24T6SFP</b>                            |                                              |                                   |                     |                 |                                                      | Auto-Logout OFF | <b>Help</b> Logout Help |
| <b>v</b> System                               |                                              |                                   |                     |                 |                                                      |                 |                         |
| v System Information                          |                                              | <b>MVR Configuration</b>          |                     |                 |                                                      |                 |                         |
| Information                                   |                                              | <b>MVR Mode</b>                   | Disabled ~          |                 |                                                      |                 |                         |
| Configuration                                 | <b>VLAN ID</b>                               | 100                               |                     |                 |                                                      |                 |                         |
| <b>CPU Load</b><br>$\blacktriangleright$ Time |                                              |                                   |                     |                 |                                                      |                 |                         |
| $\blacktriangleright$ Account                 |                                              |                                   |                     |                 |                                                      |                 |                         |
| F                                             |                                              | <b>Port Configuration</b>         |                     |                 |                                                      |                 |                         |
| $>$ Syslog                                    |                                              |                                   |                     |                 |                                                      |                 |                         |
| $>$ SNMP                                      | Port                                         | Mode                              | Type                | Immediate Leave |                                                      |                 |                         |
| <b>T</b> Configuration                        |                                              | $\sim$                            | $\sim$<br>×.        | $\bullet$       | $\vert x \vert$                                      |                 |                         |
| > Port<br>$*$ ACL                             |                                              | $Drsabled$ $\star$                | Receiver <b>x</b>   | Disabled        | $\pmb{\pi}$                                          |                 |                         |
| Aggregation                                   | 2 <sup>1</sup>                               | Disabled -                        | Receiver <b>x</b> . | Disabled        | $\overline{\phantom{0}}$                             |                 |                         |
| > Spanning Tree                               | 3                                            | $Disable d -$                     | Receiver -          | Disabled        | $\overline{\phantom{a}}$                             |                 |                         |
| ► IGMP Snooping                               | $\frac{1}{2}$                                | Disabled -                        | Receiver -          | Disabled        | $\overline{z}$                                       |                 |                         |
| > MLD Snooping                                |                                              |                                   |                     |                 |                                                      |                 |                         |
| <b>T MVR</b>                                  | 6                                            | Disabled -                        | Receiver -          | Disabled        | $\overline{\phantom{0}}$                             |                 |                         |
| Configuration<br>Groups Information           | 6                                            | Disabled -                        | Receiver -          | Disabled        | $\overline{z}$                                       |                 |                         |
| <b>Statistics</b>                             | $\overline{7}$                               | Desabled $\leftarrow$             | Receiver -          | Disabled        | $\overline{\phantom{a}}$                             |                 |                         |
| $\n  LLDP\n$                                  | $\overline{8}$                               | Disabled -                        | Receiver - Disabled |                 | $\overline{\phantom{a}}$                             |                 |                         |
| Filtering Data Base                           | $\overline{9}$                               | Disabled -                        | Receiver            | Disabled        |                                                      |                 |                         |
| $\blacktriangleright$ VLAN                    | 10 <sub>1</sub>                              | Disabled -                        | Receiver Disabled   |                 | $\overline{\phantom{0}}$                             |                 |                         |
| ▶ Voice VLAN<br>$>$ GARP                      | 11                                           | Disabled -                        | Receiver -          | Disabled        |                                                      |                 |                         |
| $E$ GVRP                                      |                                              |                                   |                     |                 |                                                      |                 |                         |
| $\triangle$ QoS                               | $12^{-}$                                     | Disabled -                        | Receiver - Disabled |                 | $\overline{\phantom{0}}$                             |                 |                         |
| F Thermal Protection                          | 13                                           | $Disabeled$ $\leftarrow$          | Receiver • Disabled |                 | $\overline{\phantom{a}}$                             |                 |                         |
| > sFlow Agent                                 |                                              | 14 Disabled - Receiver - Disabled |                     |                 | $\overline{u}$                                       |                 |                         |

Fig. 59 MVR Configuration

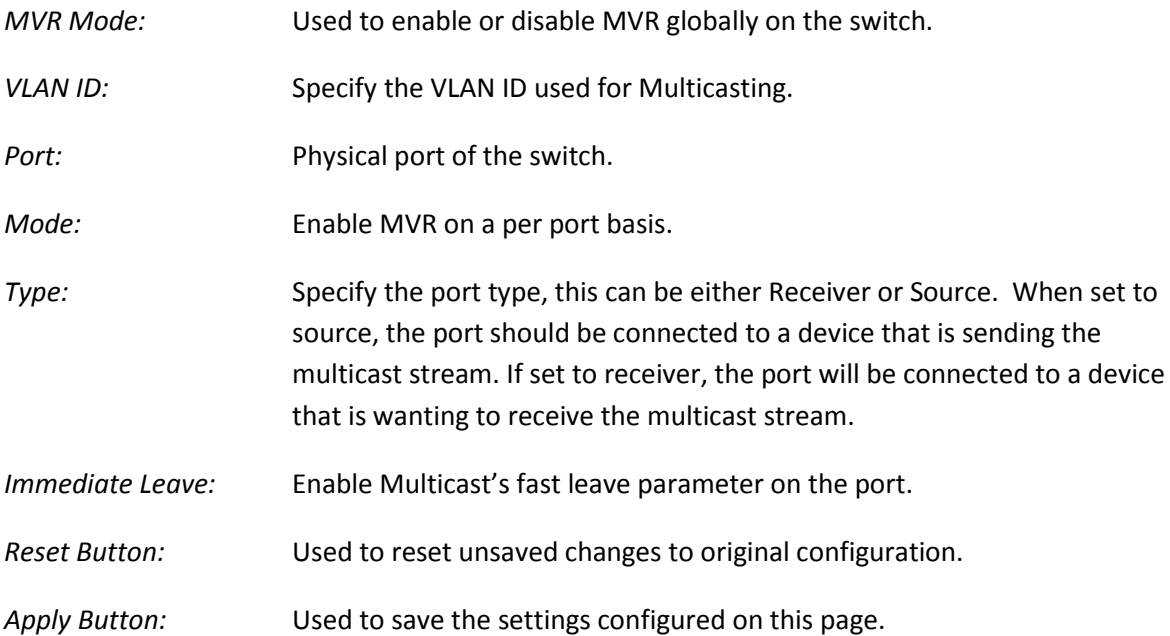

## **1.2.7-2 Groups Information**

This section displays the learnt MVR groups. The MVR Group Table is sorted first by VLAN ID, and then by group. They will use the last entry of the currently displayed table as a basis for the next lookup. When the end is reached the text "No more entries" is shown in the displayed table. Use the button to start over.

### *Web Interface*

To view the MVR Group Information via the Web Interface:

- 1. Click Configuration, MVR and Groups Information.
- 2. If you want to auto-refresh the information you will need to check the Auto-Refresh tick box.
- 3. Click Refresh to manually refresh the information.

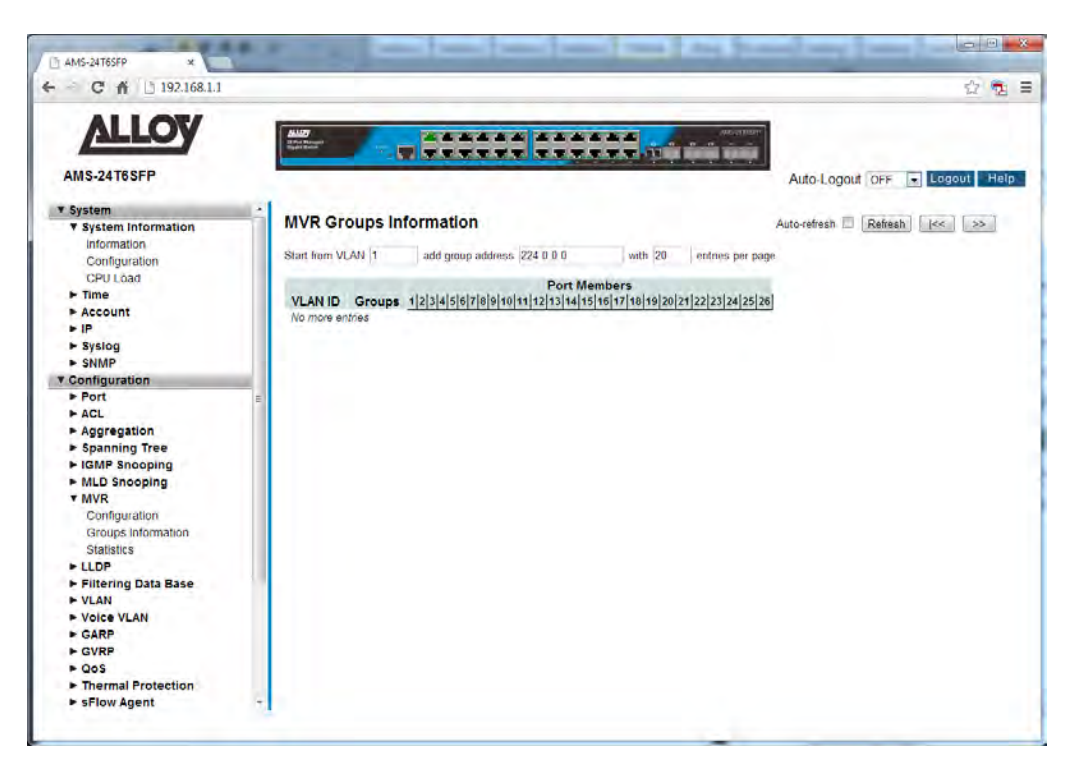

Fig. 60 MVR group information

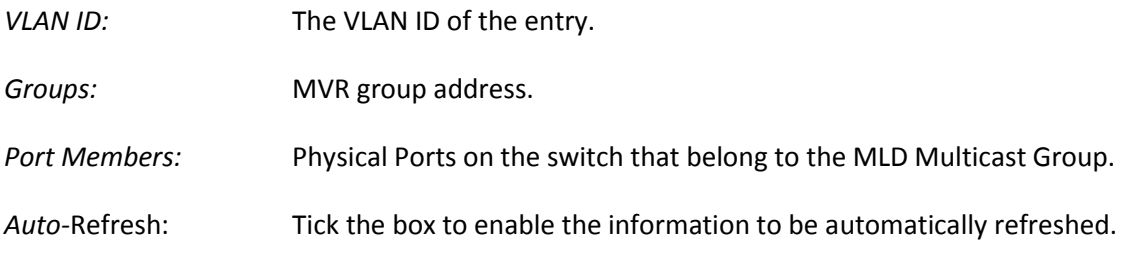

*Refresh:* Used to manually refresh the information on the page.

*<<, >>:* The arrow keys are used to navigate between the pages, displaying the current VLAN's configured on the switch.

### **1.2.7-3 Statistics**

This section is used to view the statistics of all configured MVR parameters on the APS Series switches.

#### *Web Interface*

To view the MVR Statistics via the Web Interface:

- 1. Click Configuration, MVR and Statistics.
- 2. If you want to auto-refresh the information you will need to check the Auto-Refresh tick box.
- 3. Click Refresh to manually refresh the information.

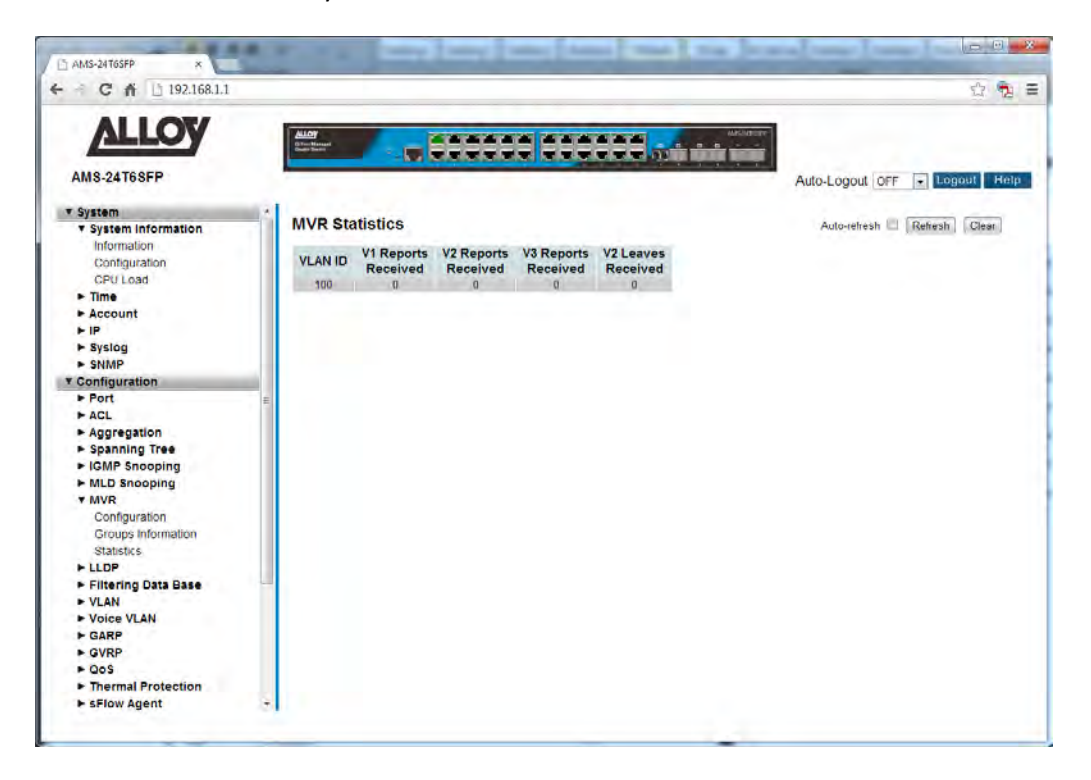

Fig. 61 MVR Statistics

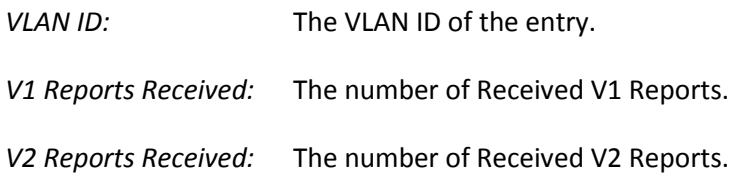

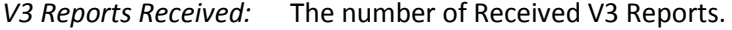

- *V2 Leaves Received:* The number of Received V2 Leaves.
- *Auto-*Refresh: Tick the box to enable the information to be automatically refreshed.
- *Refresh:* Used to manually refresh the information on the page.

# *1.2.8 LLDP*

LLDP enables Ethernet network devices, such as switches and routers, to transmit and/or receive device-related information to or from directly connected devices on the network, and to store such information learned about other devices. The data sent and received by LLDP is useful for many reasons. The switch can discover neighbours—other devices directly connected to it. Devices can use LLDP to advertise some parts of their Layer 2 configuration to their neighbours, enabling some kinds of misconfiguration to be more easily detected and corrected.

LLDP is a link level ("one hop") protocol; LLDP information can only be sent to and received from devices that are directly connected to each other, or connected via a hub or repeater. Advertised information is not forwarded on to other devices on the network.

The information transmitted in LLDP advertisements flows in one direction only, from one device to its neighbours, and the communication ends there. Transmitted advertisements do not solicit responses, and received advertisements do not solicit acknowledgement.

LLDP operates over physical ports (Layer 2) only. For example, it can be configured on switch ports that belong to static or dynamic aggregated links (channel groups), but not on the aggregated links themselves; and on switch ports that belong to VLANs, but not on the VLANs themselves.

## **1.2.8-1 LLDP Configuration**

This section is used to enable and configure LLDP on the APS Series switches.

### *Web Interface*

To configure the LLDP parameters via the Web Interface:

- 1. Click Configuration, LLDP and LLDP Configuration.
- 2. Modify any LLDP timing parameters if needed.
- 3. Disable, enable two way communication, Tx only or Rx only on a per port basis.
- 4. Specify the information to include in the TLV field of advertised messages.
- 5. Click the Apply button to save your changes or the Reset button to revert to previous settings.

| C 奇   192.168.1.1<br>a              |                                 |                                        |                  |                                       |                            |                            |                          |                          | 20                               |
|-------------------------------------|---------------------------------|----------------------------------------|------------------|---------------------------------------|----------------------------|----------------------------|--------------------------|--------------------------|----------------------------------|
| <b>ALLOY</b>                        | $\frac{\text{max}}{\text{max}}$ |                                        |                  | <b>.</b><br><u>Vizzzzzi estermini</u> |                            |                            | <b>MACILITY</b>          |                          |                                  |
| <b>AMS-24T6SFP</b>                  |                                 |                                        |                  |                                       |                            |                            |                          | Auto-Logout OFF          | $\overline{ }$<br>Help<br>Logout |
| v System                            |                                 | <b>LLDP Configuration</b>              |                  |                                       |                            |                            |                          |                          |                                  |
| v System Information<br>Information |                                 |                                        |                  |                                       |                            |                            |                          |                          |                                  |
| Configuration                       | <b>LLDP Parameters</b>          |                                        |                  |                                       |                            |                            |                          |                          |                                  |
| CPU Load                            | <b>Tx Interval</b>              | 30                                     | seconds          |                                       |                            |                            |                          |                          |                                  |
| $\blacktriangleright$ Time          | <b>Tx Hold</b>                  | 4                                      | times            |                                       |                            |                            |                          |                          |                                  |
| $\rightharpoonup$ Account<br>F IP   |                                 |                                        |                  |                                       |                            |                            |                          |                          |                                  |
| $F$ Syslog                          | <b>Tx Delay</b>                 | $\overline{2}$                         | seconds          |                                       |                            |                            |                          |                          |                                  |
| $>$ SNMP                            | <b>Tx Reinit</b>                | $ 2\rangle$                            | seconds          |                                       |                            |                            |                          |                          |                                  |
| <b>v</b> Configuration              |                                 |                                        |                  |                                       |                            | <b>Optional TLVs</b>       |                          |                          |                                  |
| $\blacktriangleright$ Port          | Port                            | Mode                                   | <b>CDP</b> aware | <b>Port Descr</b>                     | <b>Sys Name</b>            | Sys Descr Sys Capa         |                          | <b>Mgmt Addr</b>         |                                  |
| ACL                                 |                                 | $\overline{\phantom{a}}$<br>$\epsilon$ | o                | o                                     |                            |                            | w                        |                          |                                  |
| Aggregation<br>► Spanning Tree      |                                 | Disabled -                             | $\mathbb{Z}$     | $\mathcal{A}$                         | $ \mathcal{S} $            | $\vert \varphi \vert$      | $\mathcal{L}$            | $\sqrt{ }$               |                                  |
| • IGMP Snooping                     | $\overline{2}$                  | Disabled -                             | ō                | J)                                    | Ū.                         | $\overline{\mathcal{X}}$   | Ø.                       | 2                        |                                  |
| MLD Snooping                        | 3                               | Disabled -                             | E                | $\overline{v}$                        | $ \vec{v} $                | $\overline{v}$             | $ \overline{J} $         | $\overline{u}$           |                                  |
| MWR                                 | $\overline{4}$                  | Disabled -                             | E                | $\overline{z}$                        | $\overline{\mathsf{v}}$    | $\overline{v}$             | $\overline{v}$           | $\overline{\mathcal{L}}$ |                                  |
| v LLDP<br><b>LLDP</b> Configuration | 5                               | Disabled -                             | n                | 训                                     | V.                         | $\overline{v}$             | $\overline{u}$           | $\overline{v}$           |                                  |
| LLDP Neighbours                     | 6                               | Disabled =                             | 市                | $\overline{\mathcal{L}}$              | $\overline{\mathbf{v}}$    | $\overline{\mathbf{z}}$    | $\overline{\mathbf{v}}$  | $\overline{\mathcal{L}}$ |                                  |
| LLDP-MED Configuration              |                                 | Disabled -                             | o                | $\mathcal{L}$                         | $\overline{\mathcal{L}}$   | $\overline{ \mathcal{J} }$ | $\vert \psi \vert$       | $\overline{u}$           |                                  |
| <b>LLDP-MED Neighbours</b>          |                                 |                                        |                  |                                       |                            | $\overline{\vee}$          |                          |                          |                                  |
| EEE                                 | 8                               | Disabled -                             | $\Box$           | $\overline{\mathcal{L}}$              | $\overline{\mathsf{w}}$    |                            | $\overline{\mathcal{G}}$ | $\overline{J}$           |                                  |
| Port Statistics                     | ٥                               | Disabled -                             | B                | J)                                    | U.                         | $\vert \psi \vert$         | V                        | $\omega$                 |                                  |
| Filtering Data Base<br>» VLAN       | 10                              | Disabled $\blacktriangleright$         | ø                | $\overline{\mathcal{L}}$              | $\overline{\mathsf{v}}$    | $\overline{w}$             | $\overline{d}$           | $\overline{\mathcal{L}}$ |                                  |
| - Voice VLAN                        | 11                              | Disabled -                             | a                | $\overline{v}$                        | $\overline{v}$             | $\overline{v}$             | $\overline{v}$           | $\overline{J}$           |                                  |
| CARP                                | 12                              | Disabled -                             | $\Box$           | $\overline{\mathsf{v}}$               | $\overline{y}$             | V                          | $\boxed{\mathcal{G}}$    | $\overline{\mathsf{v}}$  |                                  |
| <b>F GVRP</b>                       | 13                              | Disabled -                             | ō                | $\overline{J}$                        | $\overline{ \mathcal{G} }$ | 7                          | $\overline{\mathbf{v}}$  | $\overline{T}$           |                                  |

Fig. 62 LLDP Configuration

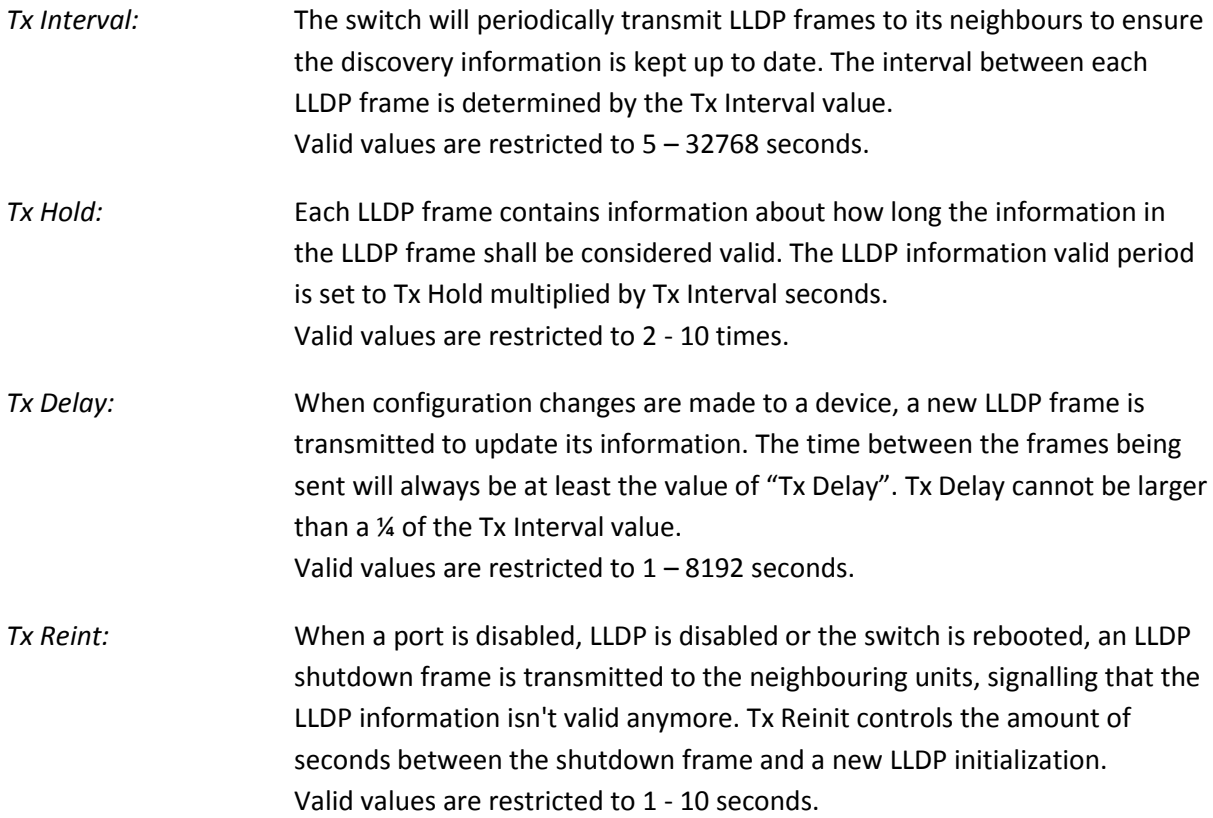

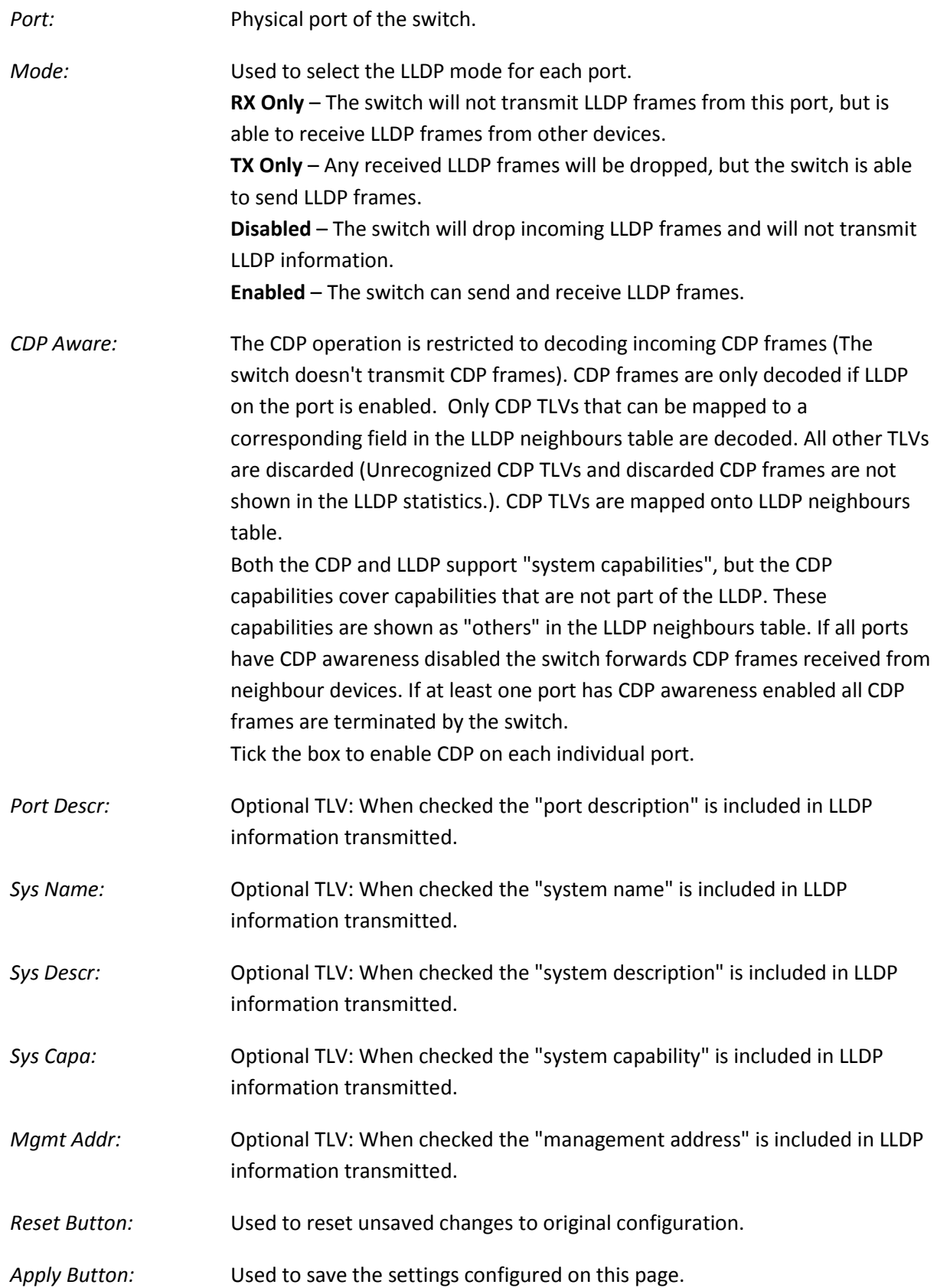

# **1.2.8-2 LLDP Neighbors**

This section is used to display the neighbors that have been discovered by the APS Series switch.

### *Web Interface*

To view the LLDP neighbors via the Web Interface:

- 1. Click Configuration, LLDP and LLDP Neighbors.
- 2. If you want to auto-refresh the information you will need to check the Auto-Refresh tick box.
- 3. Click Refresh to manually refresh the information.

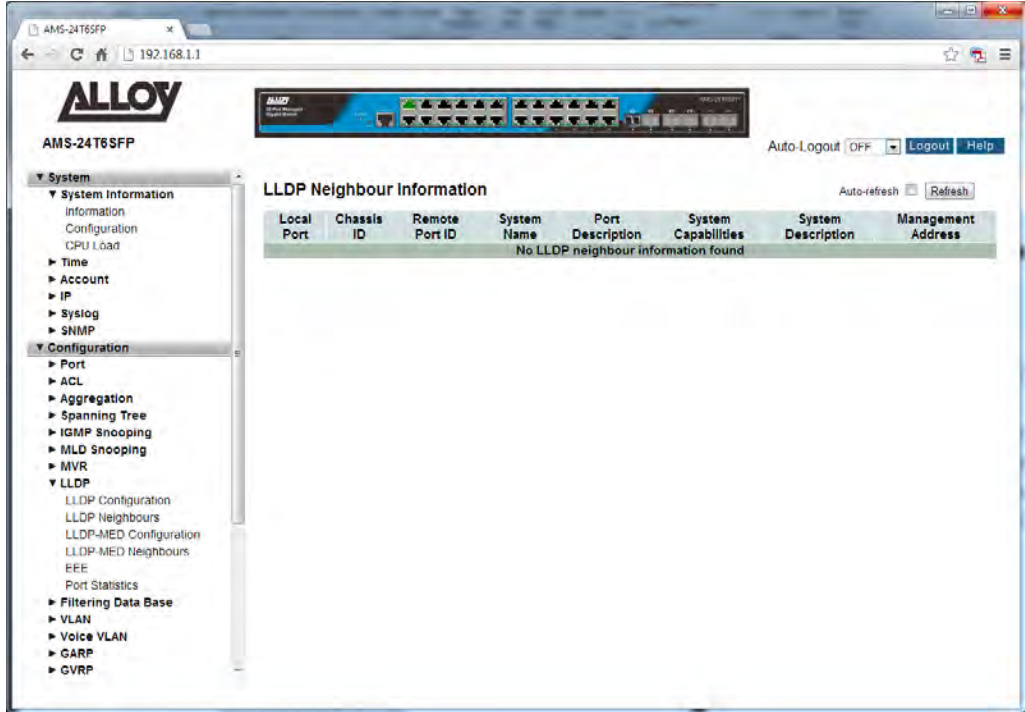

Fig. 63 LLDP Neighbour Information

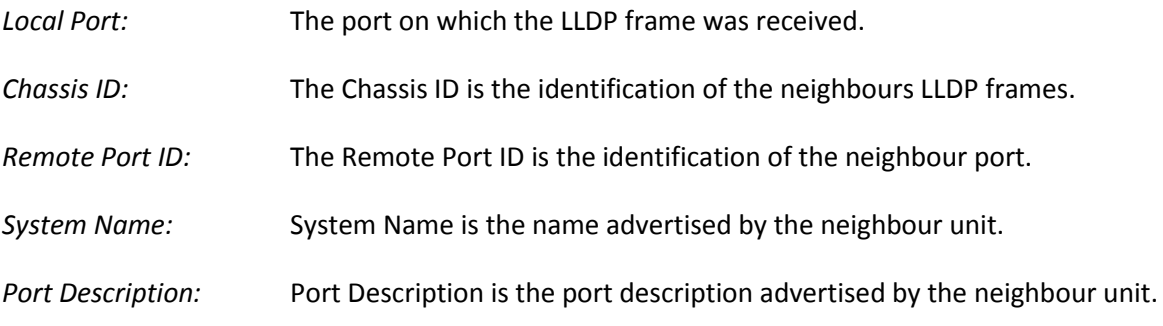

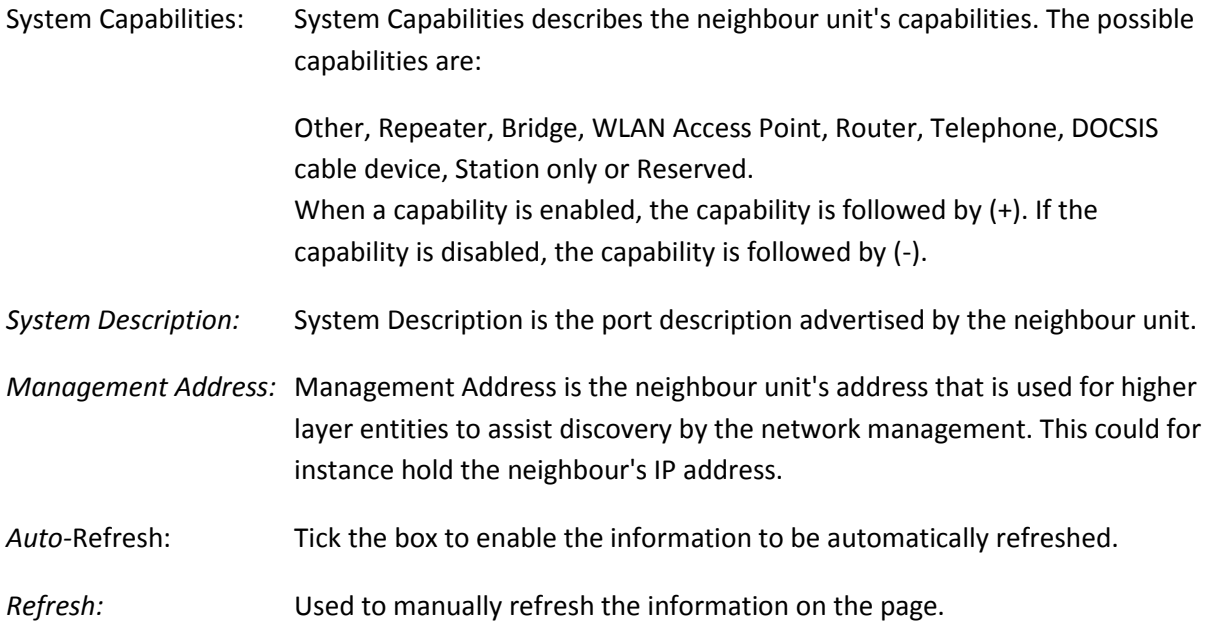

# **1.2.8-3 LLDP-MED Configuration**

Media Endpoint Discovery is an enhancement of LLDP, known as LLDP-MED that provides the following facilities:

Auto-discovery of LAN policies (such as VLAN, Layer 2 Priority and Differentiated services (Diffserv) settings) enabling plug and play networking.

Device location discovery to allow creation of location databases and, in the case of Voice over Internet Protocol (VoIP), Enhanced 911 services.

Extended and automated power management of Power over Ethernet (PoE) end points.

Inventory management, allowing network administrators to track their network devices, and determine their characteristics (manufacturer, software and hardware versions, and serial or asset number).

This page allows you to configure the LLDP-MED. This function applies to VoIP devices which support LLDP-MED.

### *Web Interface*

To configure the LLDP-MED parameters via the Web Interface:

- 1. Click Configuration, LLDP and LLDP-MED Configuration.
- 2. Modify the fast repeat setting if required.
- 3. Fill in the required fields for the location parameters.
- 4. Add a new LLDP-MED policy and configured additional settings.
- 5. Assign Policy for required ports.
- 6. Click the Apply button to save your changes or the Reset button to revert to previous settings.

| 192.168.1.1<br>C<br>w                        |                                   |                                  |                                    |                                        |                                   | 齿<br>e.                         |  |  |  |
|----------------------------------------------|-----------------------------------|----------------------------------|------------------------------------|----------------------------------------|-----------------------------------|---------------------------------|--|--|--|
| AMS-24T6SFP                                  | <b>Hiller</b>                     | <b>ALCOHOL: 49-14039-1-120-2</b> | <b>U Free Street Street Street</b> |                                        |                                   |                                 |  |  |  |
|                                              |                                   |                                  |                                    |                                        |                                   | Auto-Logout OFF + Logout Help   |  |  |  |
| <b>v</b> System<br>v System Information      | <b>LLDPMED Configuration</b>      |                                  |                                    |                                        |                                   |                                 |  |  |  |
| Information                                  |                                   |                                  |                                    |                                        |                                   |                                 |  |  |  |
| Configuration                                | <b>Fast Start Repeat Count</b>    |                                  |                                    |                                        |                                   |                                 |  |  |  |
| CPU Load                                     | Fast start repeat count           |                                  |                                    |                                        |                                   |                                 |  |  |  |
| $\blacktriangleright$ Time                   |                                   |                                  |                                    |                                        |                                   |                                 |  |  |  |
| Account<br>F                                 | <b>Coordinates Location</b>       |                                  |                                    |                                        |                                   |                                 |  |  |  |
| » Syslog                                     | Latitude                          | - Longitude<br>North             | East                               | $\overline{\phantom{0}}$<br>Altitude 0 | $\left  \cdot \right $<br>Meters: | <b>Map</b><br>$WGS84$ $\bullet$ |  |  |  |
| $>$ SNMP                                     | decrees.                          |                                  | degrees.                           |                                        |                                   | <b>Datum</b>                    |  |  |  |
| <b>v</b> Configuration<br>Port               | <b>Civic Address Location</b>     |                                  |                                    |                                        |                                   |                                 |  |  |  |
| ACL                                          | <b>Country code</b>               | 61                               | <b>State</b>                       | Victoria                               | County                            | Australia                       |  |  |  |
| Aggregation<br>> Spanning Tree               | City                              | Notting Hill                     | City district                      |                                        | Block (Neighbourhood)             |                                 |  |  |  |
| • IGMP Snooping                              | Street                            | Blackburn                        | Leading street direction           |                                        | <b>Trailing street suffix</b>     |                                 |  |  |  |
| MLD Snooping                                 |                                   |                                  |                                    |                                        |                                   |                                 |  |  |  |
| $\blacktriangleright$ MVR.                   | <b>Street suffix</b>              | Road                             | House no.                          | 4/585                                  | House no. suffix                  |                                 |  |  |  |
| <b>Y LLDP</b>                                | Landmark                          |                                  | <b>Additional location info</b>    |                                        | Name                              |                                 |  |  |  |
| LLDP Configuration<br><b>LLDP Neighbours</b> | Zip code                          |                                  | <b>Building</b>                    |                                        | <b>Apartment</b>                  |                                 |  |  |  |
| LLDP-MED Configuration                       | Floor                             |                                  | Room no.                           |                                        | Place type                        |                                 |  |  |  |
| LLDP-MED Neighbours                          | Postal community name             |                                  | P.O. Box                           |                                        | Additional code                   |                                 |  |  |  |
| EEE                                          |                                   |                                  |                                    |                                        |                                   |                                 |  |  |  |
| Port Statistics<br>Filtering Data Base       | <b>Emergency Call Service</b>     |                                  |                                    |                                        |                                   |                                 |  |  |  |
| <b>&gt; VLAN</b>                             | <b>Emergency Call Service 000</b> |                                  |                                    |                                        |                                   |                                 |  |  |  |
| + Voice VLAN                                 |                                   |                                  |                                    |                                        |                                   |                                 |  |  |  |
| <b>CARP</b>                                  | <b>Policies</b>                   |                                  |                                    |                                        |                                   |                                 |  |  |  |
| $E$ GVRP                                     | Delete Policy ID                  | <b>Application Type</b>          | <b>VLAN ID</b><br>Tag              | <b>L2 Priority</b><br><b>DSCP</b>      |                                   |                                 |  |  |  |
| P Q <sub>0</sub><br>Thermal Protection       | b.<br>Voice                       | $\left  \cdot \right $           | Tagged<br>$\sim$<br>là.<br>l٢      | $\mathbf{q}$                           |                                   |                                 |  |  |  |
| <b>E sFlow Anent</b>                         |                                   |                                  |                                    |                                        |                                   |                                 |  |  |  |

Fig. 64 LLDP-MED Configuration

#### *Fast Start Repeat Count:*

Rapid startup and Emergency Call Service Location Identification Discovery of endpoints is a critically important aspect of VoIP systems in general. In addition, it is best to advertise only those pieces of information which are specifically relevant to particular endpoint types (for example only advertise the voice network policy to permitted voice-capable devices), both in order to conserve the limited LLDPU space and to reduce security and system integrity issues that can come with inappropriate knowledge of the network policy.

With this in mind LLDP-MED defines an LLDP-MED Fast Start interaction between the protocol and the application layers on top of the protocol, in order to achieve these related properties. Initially, a Network Connectivity Device will only transmit LLDP TLVs in an LLDPDU. Only after an LLDP-MED Endpoint Device is detected, will an LLDP-MED capable Network Connectivity Device start to advertise LLDP-MED TLVs in outgoing LLDPDUs on the associated port. The LLDP-MED application will temporarily speed up the transmission of the LLDPDU to start within a second, when a new LLDP-MED neighbour has been detected in order to share LLDP-MED information as fast as possible to new neighbours.

Because there is a risk of an LLDP frame being lost during transmission between neighbours, it is recommended to repeat the fast start transmission multiple times to increase the possibility of the neighbours receiving the LLDP frame. With Fast start repeat count it is possible to specify the number of times the fast start transmission will be repeated. The recommended value is 4 times,

given that 4 LLDP frames with a 1 second interval will be transmitted, when an LLDP frame with new information is received.

It should be noted that LLDP-MED and the LLDP-MED Fast Start mechanism is only intended to run on links between LLDP-MED Network Connectivity Devices and Endpoint Devices, and as such does not apply to links between LAN infrastructure elements, including Network Connectivity Devices, or other types of links.

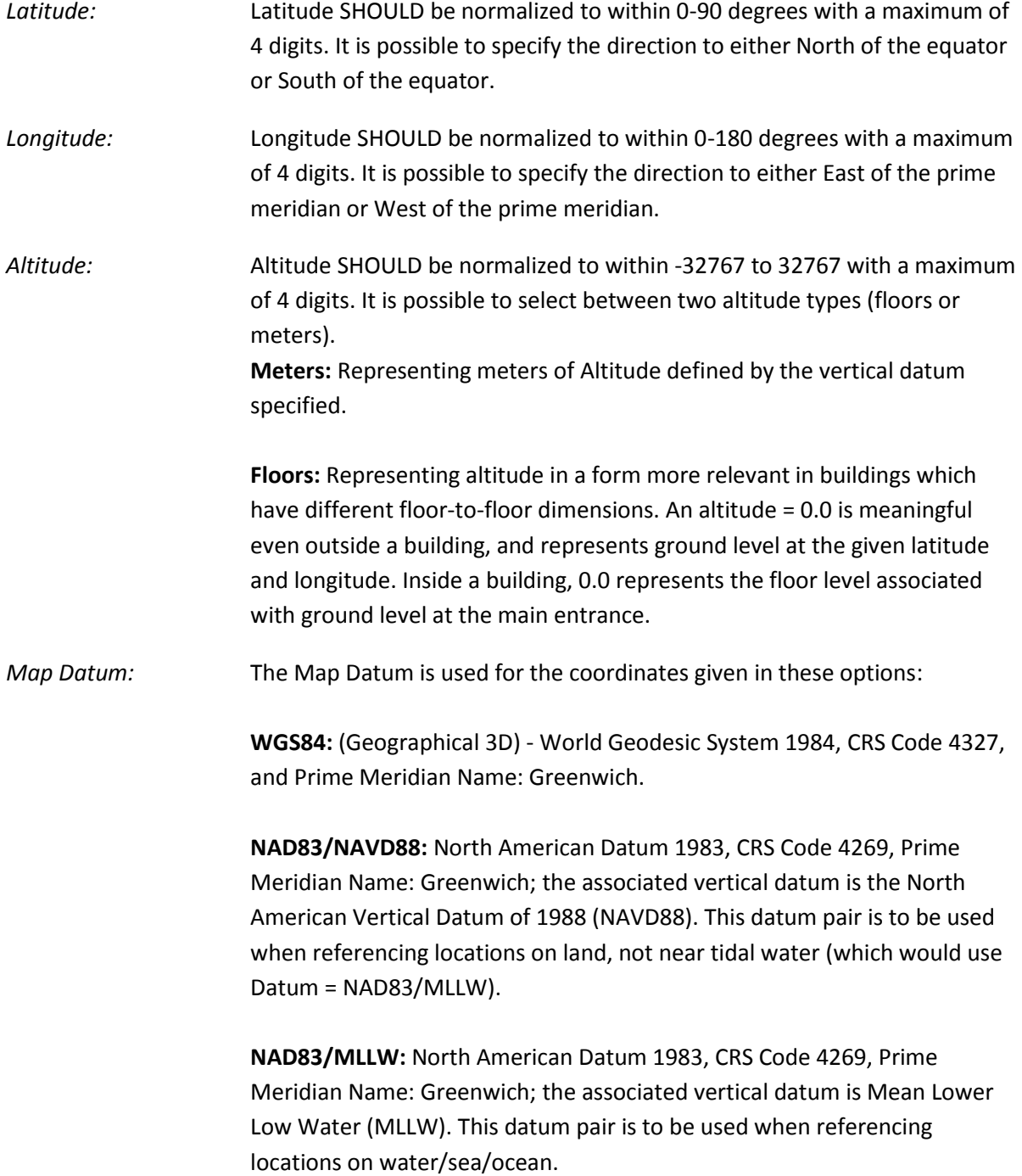

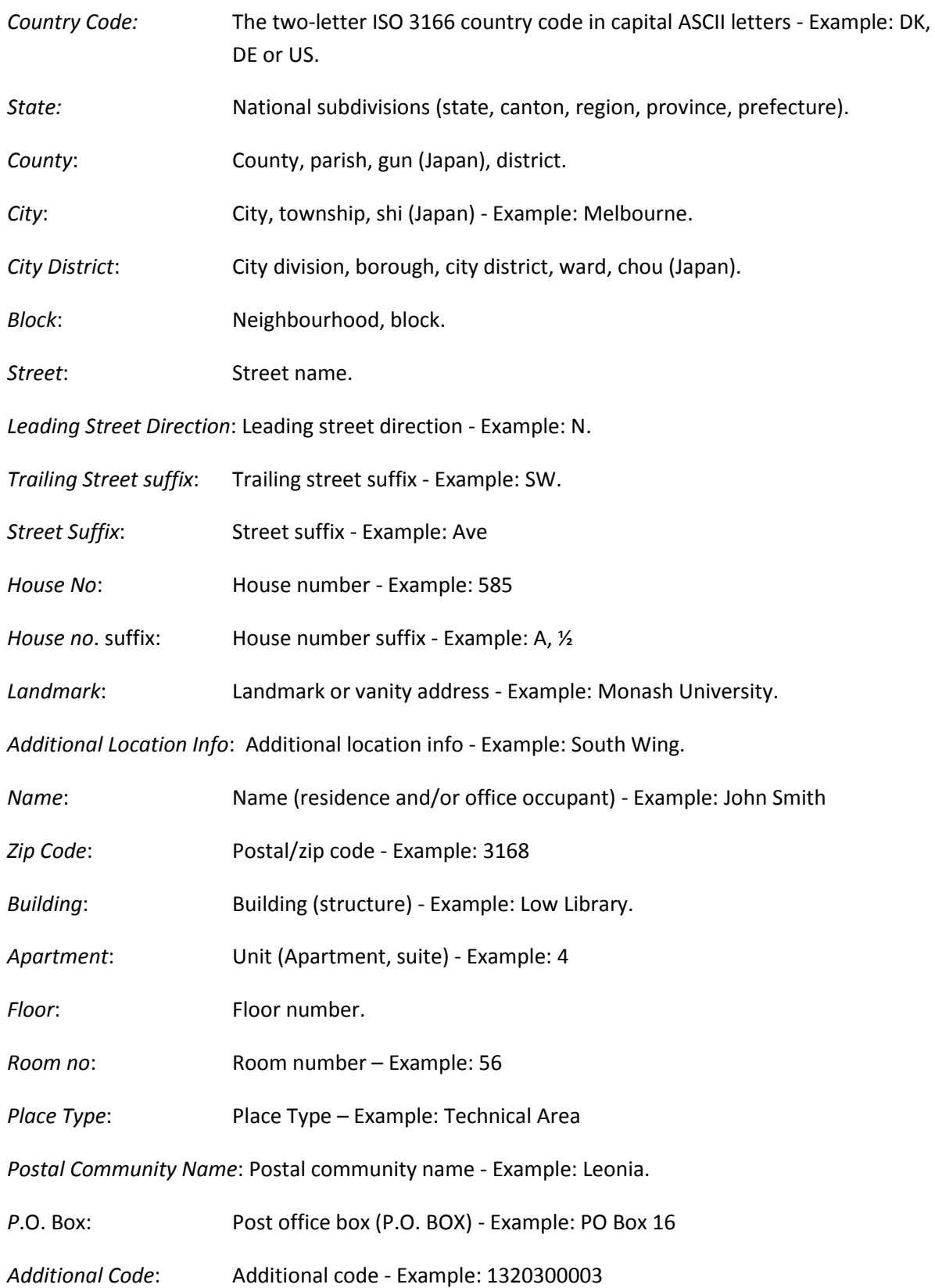
*Emergency Call Service*: Emergency Call Service (e.g. 000 and others), such as defined by TIA or NENA.

*Policies:* Network Policy Discovery enables the efficient discovery and diagnosis of mismatch issues with the VLAN configuration, along with the associated Layer 2 and Layer 3 attributes, which apply for a set of specific protocol applications on that port. Improper network policy configurations are a very significant issue in VoIP environments that frequently result in voice quality degradation or loss of service. Policies are only intended for use with applications that have specific 'real-time' network policy requirements, such as interactive voice and/or video services.

The network policy attributes advertised are:

- 1. Layer 2 VLAN ID (IEEE 802.1Q-2003)
- 2. Layer 2 priority value (IEEE 802.1D-2004)
- 3. Layer 3 Diffserv code point (DSCP) value (IETF RFC 2474)

this network policy is potentially advertised and associated with multiple sets of application types supported on a given port. The application types specifically addressed are:

- 1. Voice
- 2. Guest Voice
- 3. Softphone Voice
- 4. Video Conferencing
- 5. Streaming Video

6. Control / Signalling (conditionally support a separate network policy for the media types above)

A large network may support multiple VoIP policies across the entire organization, and different policies per application type. LLDP-MED allows multiple policies to be advertised per port, each corresponding to a different application type. Different ports on the same Network Connectivity Device may advertise different sets of policies, based on the authenticated user identity or port configuration.

It should be noted that LLDP-MED is not intended to run on links other than between Network Connectivity Devices and Endpoints, and therefore does not need to advertise the multitude of network policies that frequently run on an aggregated link interior to the LAN.

*Delete:* Click the delete button next to a policy to remove that policy.

*Policy ID:* ID for the policy. This is auto generated and shall be used when selecting the policies that shall be mapped to the specific ports.

*Application Type:* Intended use of the application types:

1. Voice - for use by dedicated IP Telephony handsets and other similar appliances supporting interactive voice services. These devices are typically deployed on a separate VLAN for ease of deployment and enhanced security by isolation from data applications.

2. Voice Signalling (conditional) - for use in network topologies that require a different policy for the voice signalling than for the voice media. This application type should not be advertised if all the same network policies apply as those advertised in the Voice application policy.

3. Guest Voice - support a separate 'limited feature-set' voice service for guest users and visitors with their own IP Telephony handsets and other similar appliances supporting interactive voice services.

4. Guest Voice Signalling (conditional) - for use in network topologies that require a different policy for the guest voice signalling than for the guest voice media. This application type should not be advertised if all the same network policies apply as those advertised in the Guest Voice application policy.

5. Softphone Voice - for use by softphone applications on typical data centric devices, such as PCs or laptops. This class of endpoints frequently does not support multiple VLANs, if at all, and are typically configured to use an 'untagged' VLAN or a single 'tagged' data specific VLAN. When a network policy is defined for use with an 'untagged' VLAN (see Tagged flag below), then the L2 priority field is ignored and only the DSCP value has relevance.

6. Video Conferencing - for use by dedicated Video Conferencing equipment and other similar appliances supporting real-time interactive video/audio services.

7. Streaming Video - for use by broadcast or multicast based video content distribution and other similar applications supporting streaming video services that require specific network policy treatment. Video applications relying on TCP with buffering would not be an intended use of this application type.

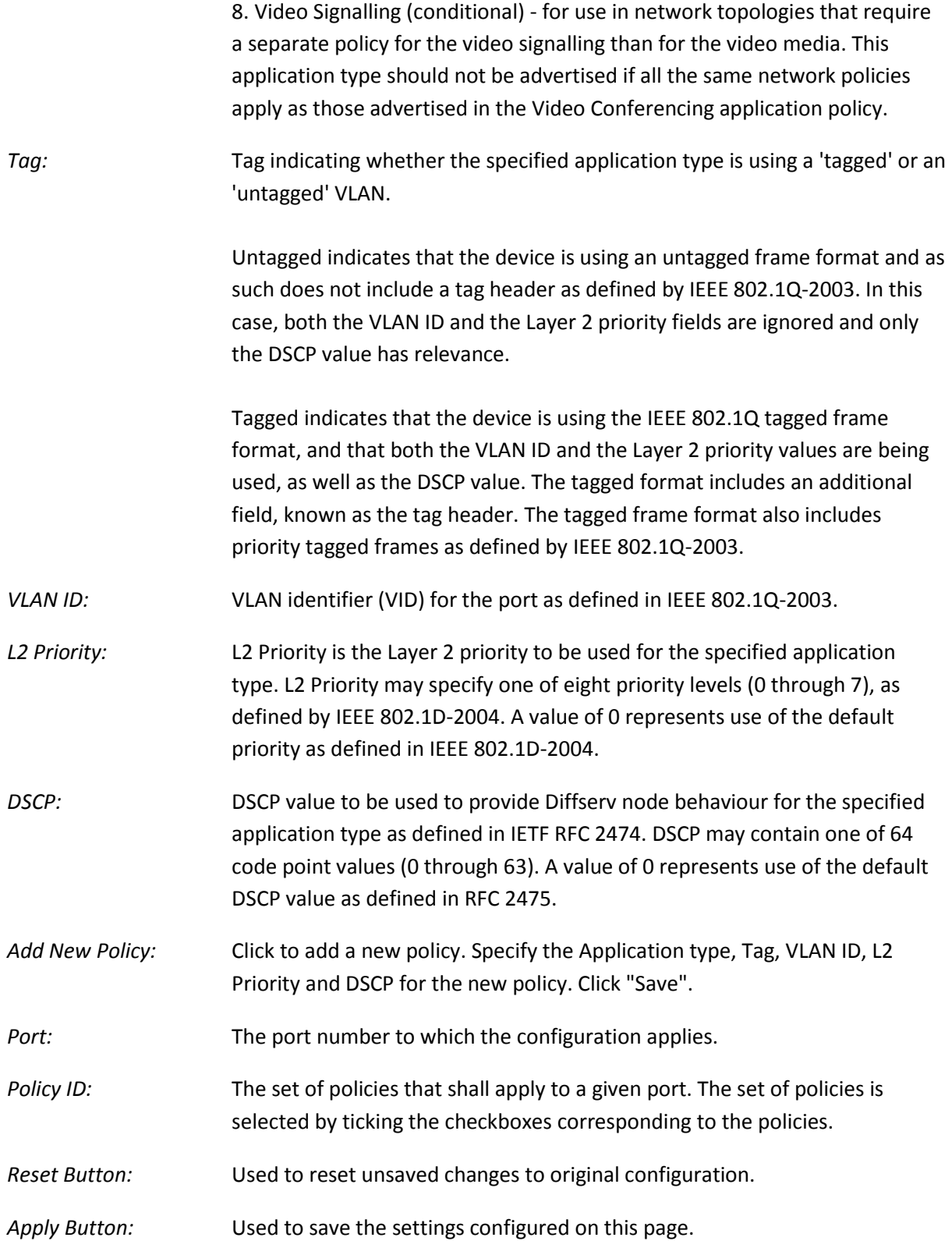

# **1.2.8-4 LLDP-MED Neighbors**

This page provides a status overview of all LLDP-MED neighbors. The displayed table contains a row for each port on which an LLDP neighbour is detected. This function applies to VoIP devices which support LLDP-MED.

### *Web Interface*

To view the LLDP-MED neighbors that have been learnt from the switch via the Web Interface:

- 1. Click Configuration, LLDP and LLDP-MED Neighbors.
- 2. If you want to auto-refresh the information you will need to check the Auto-Refresh tick box.
- 3. Click Refresh to manually refresh the information.

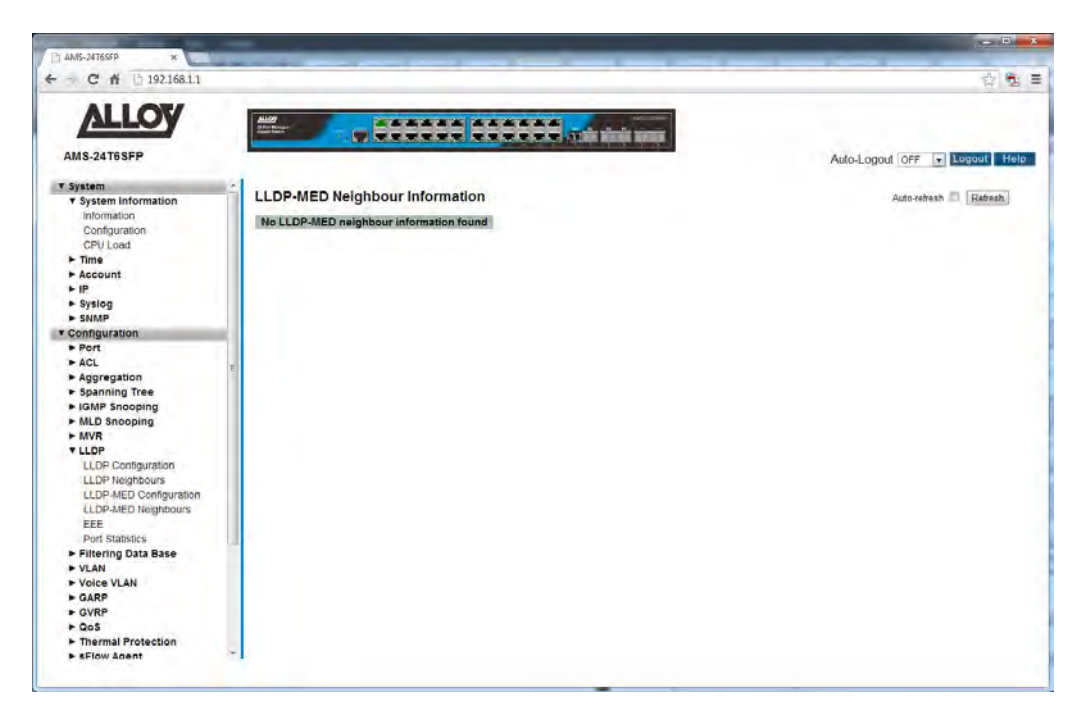

Fig. 65 LLDP-MED Neighbours

#### *Parameter Description*

Port: The port on which the LLDP frames have been received.

*Device Type:* LLDP-MED Devices are comprised of two primary Device Types: Network Connectivity Devices and Endpoint Devices.

LLDP-MED Network Connectivity Device Definition

LLDP-MED Network Connectivity Devices, as defined in TIA-1057, provide access to the IEEE 802 based LAN infrastructure for LLDP-MED Endpoint

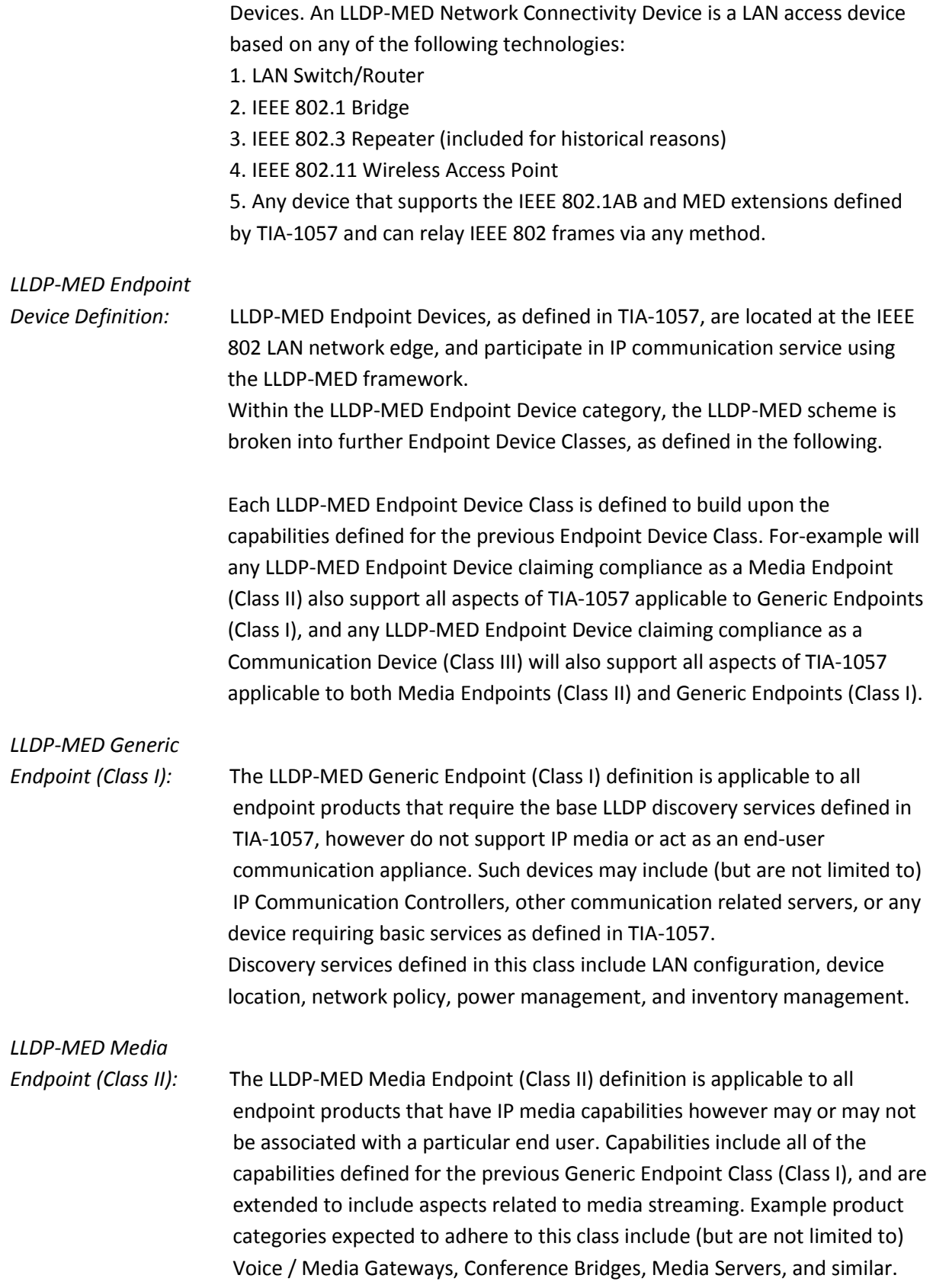

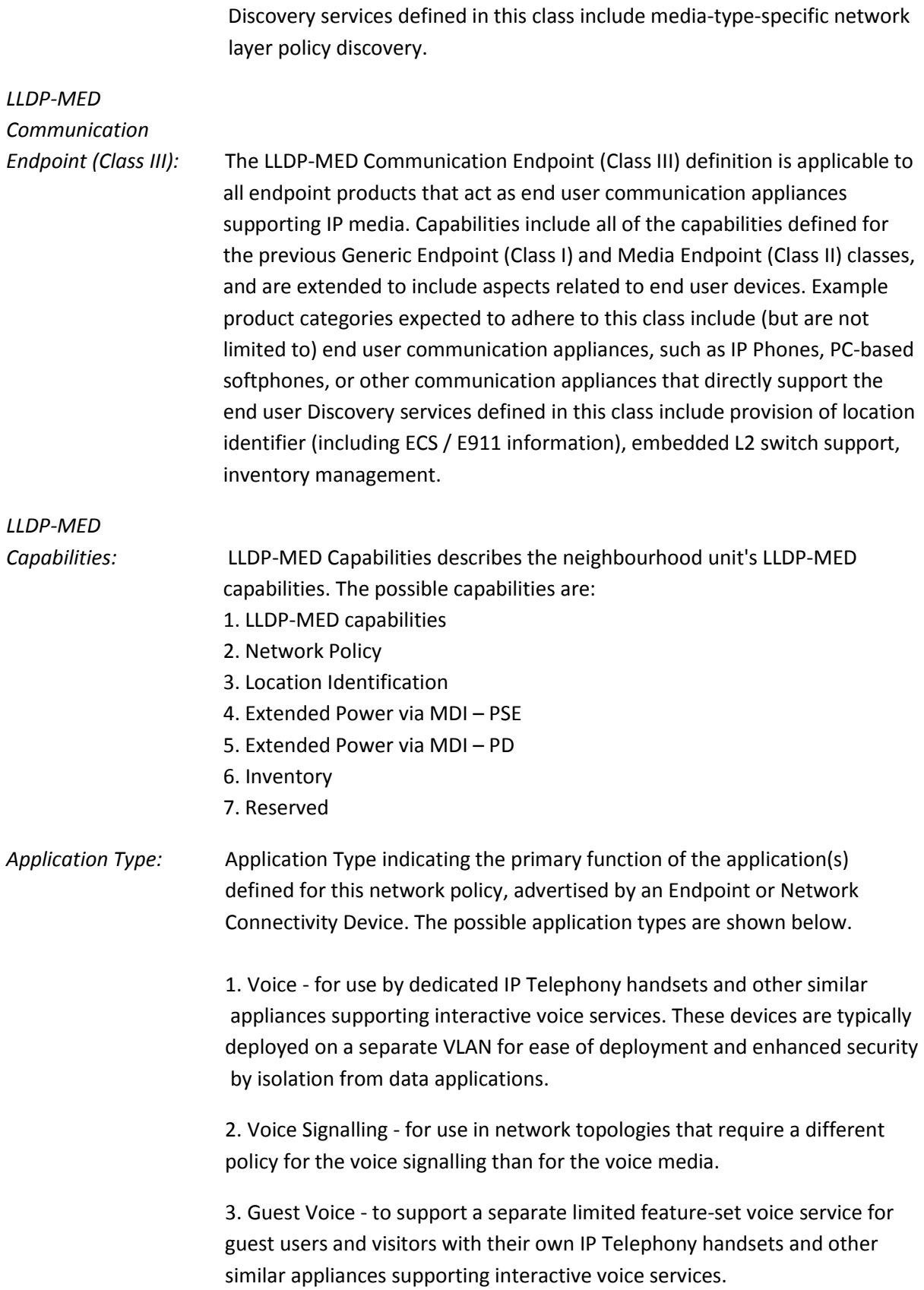

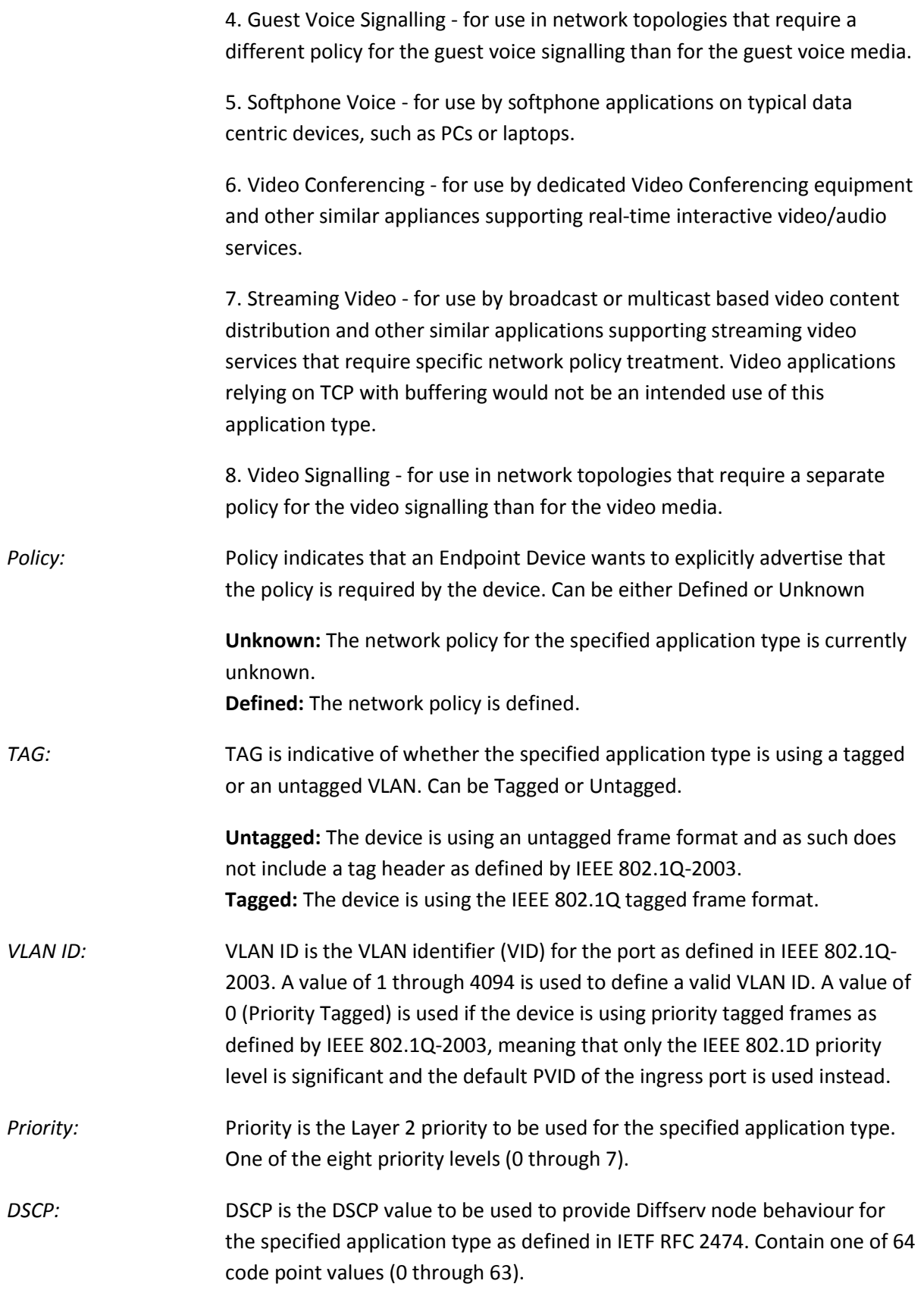

*Auto-*Refresh: Tick the box to enable the information to be automatically refreshed.

*Refresh:* Used to manually refresh the information on the page.

# **1.2.8-5 EEE**

This page provides an overview of EEE information exchanged by LLDP.

### *Web Interface*

To view the LLDP EEE information that has been discovered from the switch via the Web Interface:

- 1. Click Configuration, LLDP and EEE.
- 2. If you want to auto-refresh the information you will need to check the Auto-Refresh tick box.
- 3. Click Refresh to manually refresh the information.

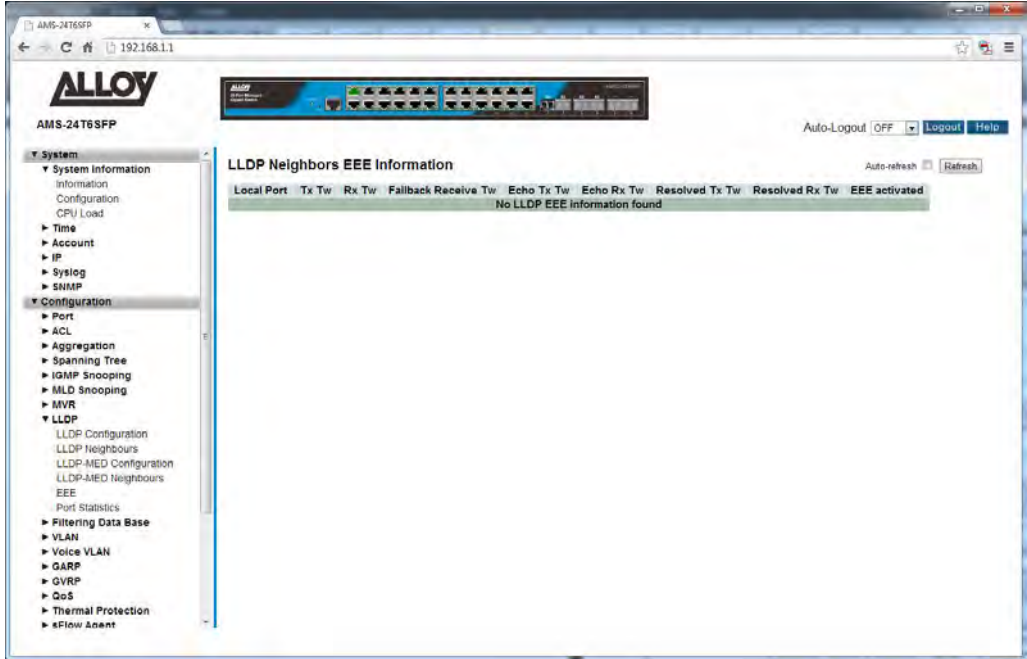

Fig. 66 LLDP EEE Information

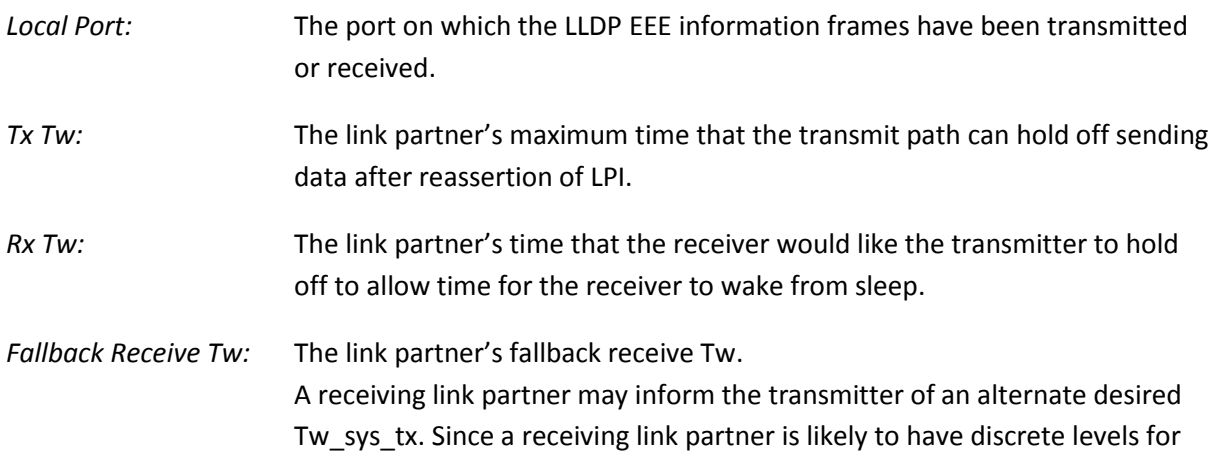

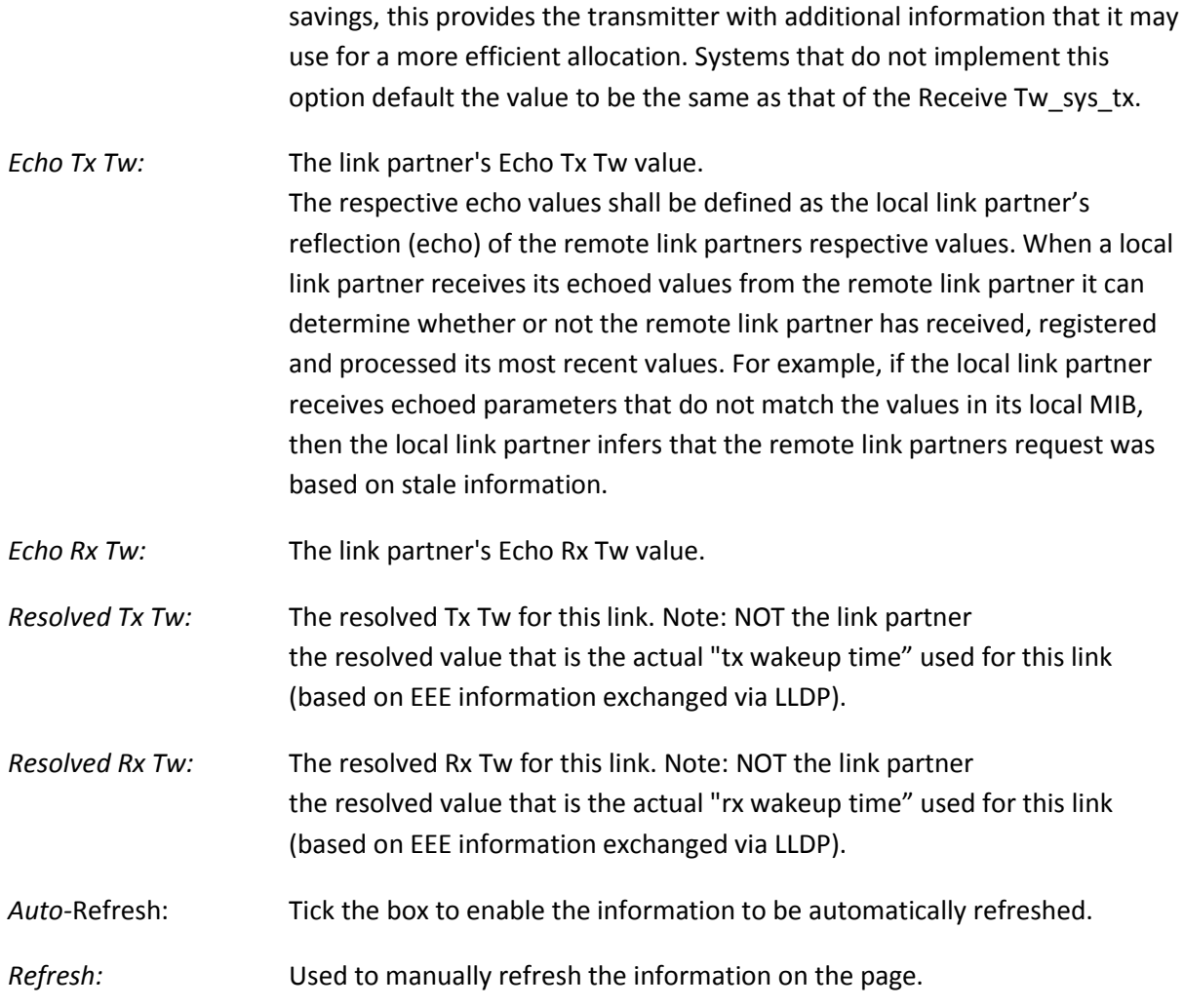

# **1.2.8-6 Port Statistics**

This section displays two types of counters. Global counters are counters that refer to the whole switch, while local counters refer to per port counters for the currently selected switch.

#### *Web Interface*

To view the LLDP Port Statistics from the switch via the Web Interface:

- 1. Click Configuration, LLDP and Port Statistics.
- 2. If you want to auto-refresh the information you will need to check the Auto-Refresh tick box.
- 3. Click Refresh to manually refresh the information.

| $-$ C $\uparrow$ 192.168.1.1       |                                          |                        |          |                                                                            |                                                                                                    |                      | 齿                             |
|------------------------------------|------------------------------------------|------------------------|----------|----------------------------------------------------------------------------|----------------------------------------------------------------------------------------------------|----------------------|-------------------------------|
| <b>VTTOA</b><br><b>AMS-24T6SFP</b> | $\frac{\mu\mu\sigma}{\mu\sigma\sigma}$   | <b>************</b>    |          | <b>WARRER REEFESTED</b>                                                    |                                                                                                    |                      | Auto-Logout OFF + Logout Help |
| <b>v</b> System                    |                                          |                        |          |                                                                            |                                                                                                    |                      |                               |
| <b>v</b> System Information        |                                          |                        |          |                                                                            |                                                                                                    | Auto-refresh Refresh | Class                         |
| Information                        |                                          | <b>Global Counters</b> |          |                                                                            |                                                                                                    |                      |                               |
| Configuration                      |                                          |                        |          | Neighbour entries were last changed 2011-01-01 00:00:00 (3615821 sec. ago) |                                                                                                    |                      |                               |
| CPU Load                           | <b>Total Neighbours Entries Added</b>    |                        |          | $\mathbf{n}$                                                               |                                                                                                    |                      |                               |
| $\blacktriangleright$ Time         | <b>Total Neighbours Entries Deleted</b>  |                        |          |                                                                            |                                                                                                    |                      |                               |
| $>$ Account                        | <b>Total Neighbours Entries Dropped</b>  |                        |          |                                                                            |                                                                                                    |                      |                               |
| F                                  | <b>Total Neighbours Entries Aged Out</b> |                        |          |                                                                            |                                                                                                    |                      |                               |
| $\triangleright$ Syslog            |                                          |                        |          |                                                                            |                                                                                                    |                      |                               |
| $>$ SNMP                           | <b>LLDP Statistics</b>                   |                        |          |                                                                            |                                                                                                    |                      |                               |
| <b>v</b> Configuration             |                                          |                        |          |                                                                            |                                                                                                    |                      |                               |
| Port                               |                                          |                        |          | <b>Local Counters</b>                                                      |                                                                                                    |                      |                               |
| ACL                                |                                          |                        |          |                                                                            | Local Port Tx Frames Rx Frames Rx Errors Frames Discarded TLVs Discarded TLVs Unrecognized Age-Outs |                      |                               |
| Aggregation                        |                                          |                        |          |                                                                            |                                                                                                    |                      |                               |
| > Spanning Tree                    |                                          |                        |          |                                                                            |                                                                                                    |                      |                               |
| • IGMP Snooping                    |                                          |                        |          |                                                                            |                                                                                                    |                      |                               |
| • MLD Snooping                     |                                          |                        |          |                                                                            |                                                                                                    |                      |                               |
| $+ MVR$                            |                                          |                        |          |                                                                            |                                                                                                    |                      |                               |
| <b>Y LLOP</b>                      |                                          |                        |          |                                                                            | n                                                                                                   |                      |                               |
| LLDP Configuration                 |                                          |                        | $\Delta$ |                                                                            |                                                                                                    |                      |                               |
| <b>LLDP Neighbours</b>             |                                          |                        |          |                                                                            |                                                                                                    |                      |                               |
| LLDP-MED Configuration             | 150                                      |                        |          |                                                                            |                                                                                                    |                      |                               |
| LLDP-MED Neighbours                | 11                                       |                        |          |                                                                            |                                                                                                    |                      |                               |
| EEE                                | 12                                       |                        |          |                                                                            |                                                                                                    |                      |                               |
| Port Statistics                    | 13                                       |                        |          |                                                                            |                                                                                                    |                      |                               |
| Filtering Data Base                | 14                                       |                        |          |                                                                            |                                                                                                    |                      |                               |
| > VLAN                             | 15                                       |                        |          |                                                                            |                                                                                                    |                      |                               |
| + Voice VLAN                       | 16                                       |                        |          |                                                                            |                                                                                                    |                      |                               |
| $\triangleright$ GARP              | 17                                       |                        |          |                                                                            |                                                                                                    |                      |                               |
| $\blacktriangleright$ GVRP         | 18                                       |                        |          |                                                                            |                                                                                                    |                      |                               |
| $+ 0.5$                            | 19                                       |                        |          |                                                                            |                                                                                                    |                      |                               |
| F Thermal Protection               |                                          |                        |          |                                                                            |                                                                                                    |                      |                               |

Fig. 67 LLDP Port Statistics

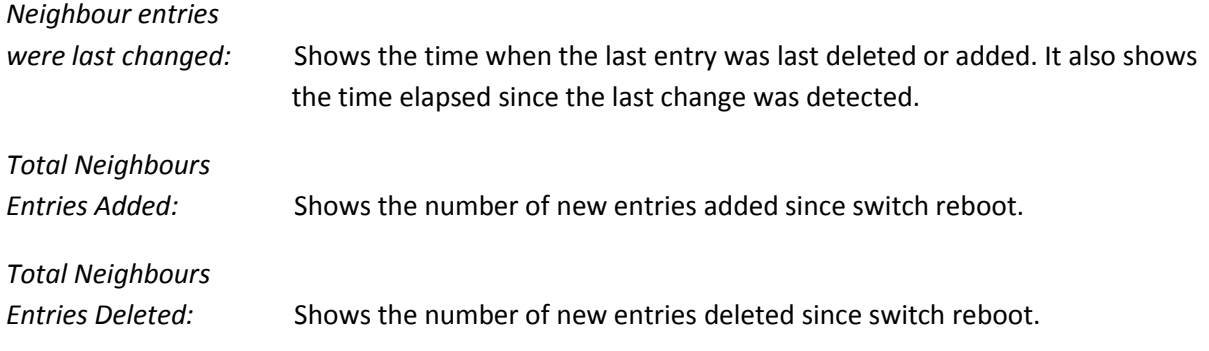

APS User Manual

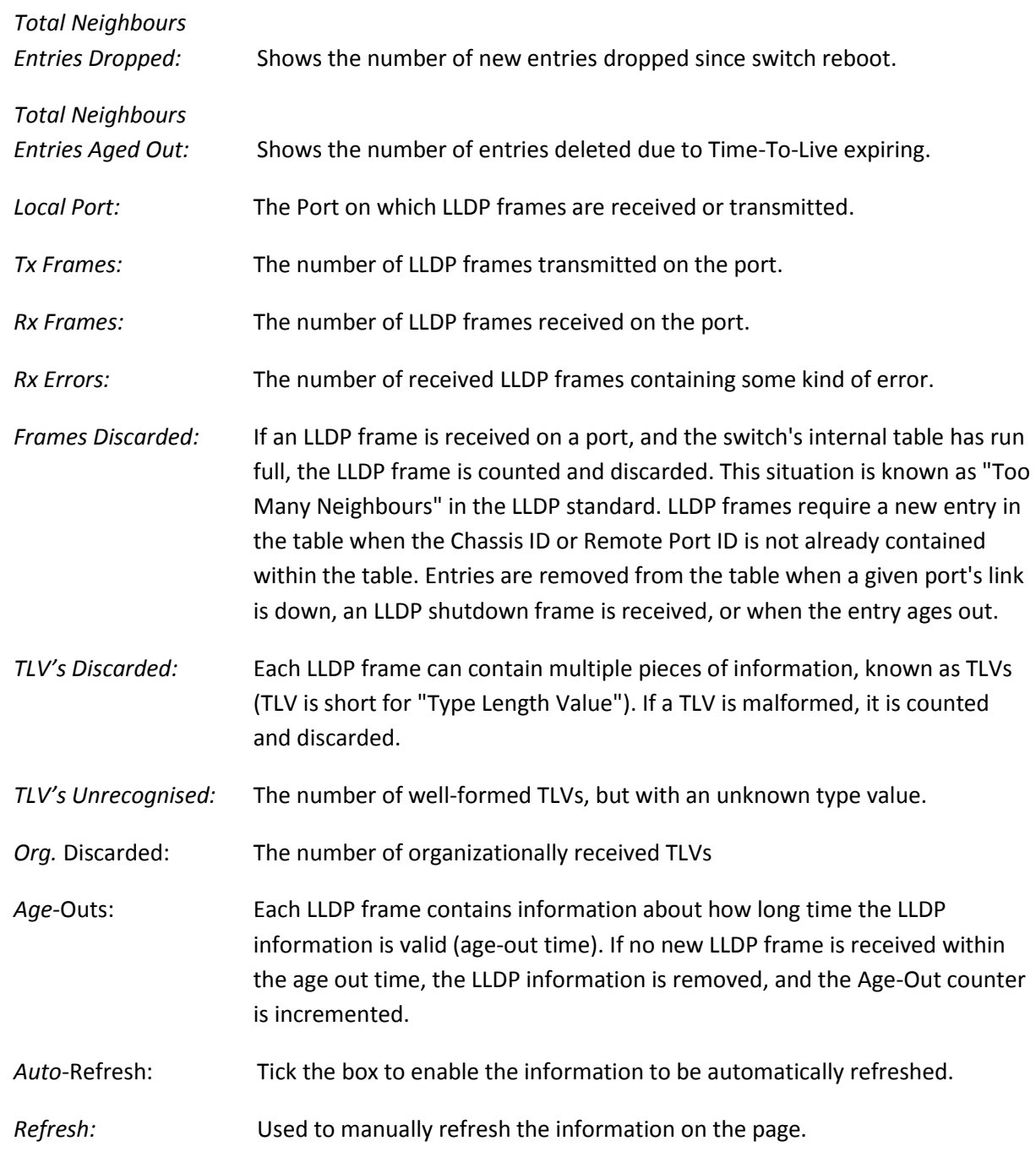

# *1.2.9 POE*

PoE or Power over Ethernet is an IEEE standard used to pass electrical power along with data over standard Ethernet Cable. Utilising 2 of the 4 pairs of an Ethernet Cable PoE provides up to 15.4W (IEEE 802.3af) or 25.5W (IEEE 802.3at) of power. PoE is used to power devices such as IP Phones, Wireless Access Points and IP Cameras. Being able to use a single cable to run both data and power saves in cabling costs, helps unclutter messy cables on your desk and is perfect for those environments where a power point is not able to be installed where your Ethernet equipment is needed.

The APS Series switches are IEEE 802.3at compliant and can supply up to 25.5W per port.

Advanced features such as PoE Power scheduling, PoE priority and having the ability to allocate a particular amount of power per port are just some of the features that the APS series support.

## **1.2.9-1 Configuration**

This section is used to enable/disable PoE on a per port basis, set the priority level and set the maximum power allowed per port on the APS Series switches.

### *Web Interface*

To configure the PoE Configuration parameters via the Web Interface:

- 1. Click Configuration, PoE and Configuration.
- 2. Select to enable or disable PoE on each port.
- 3. Set the required priority level and set the maximum power allowed for the port.
- 4. Tick the reset button next to the required port to reset the device connected.
- 5. Click the Apply button to save your changes or the Reset button to revert to previous settings.

| - С й (к ширт //192.168.50.5        |                         |                                         |                   |                              |                                          |                                    |                                  |
|-------------------------------------|-------------------------|-----------------------------------------|-------------------|------------------------------|------------------------------------------|------------------------------------|----------------------------------|
| <b>VITOA</b>                        |                         |                                         |                   |                              |                                          | <b>September 200</b>               |                                  |
|                                     |                         |                                         |                   |                              | <b>AAAA<mark>AAAAAA</mark>AA</b>         | $1 - 1$<br><b>BANKLING FOR THE</b> |                                  |
| APS-48T4S4SFP                       |                         |                                         |                   |                              |                                          |                                    | Auto-Logout 10 min . Logout Help |
| <b>v</b> System                     |                         |                                         |                   |                              |                                          |                                    |                                  |
| <b>v</b> System Information         |                         |                                         |                   |                              | <b>Power Over Ethernet Configuration</b> |                                    |                                  |
| Information                         |                         |                                         |                   |                              |                                          |                                    |                                  |
| Configuration<br><b>CPU Load</b>    |                         | Primary Power Supply [W]                |                   | 370                          |                                          |                                    |                                  |
| $F$ Time                            |                         | <b>Retry Time</b>                       |                   | 60                           | $=$ sec(s)                               |                                    |                                  |
| Account                             | Port                    | PoE Mode                                | Priority          |                              |                                          | Reset                              |                                  |
| » iP                                |                         | $\vert \tau \vert$<br>$\leftrightarrow$ | $\leftrightarrow$ | $\overline{\phantom{a}}$     | Maximum Power [W]                        |                                    |                                  |
| $>$ Syslog<br>$>$ SNMP              |                         |                                         |                   |                              |                                          | o<br>п                             |                                  |
| <b>v</b> Configuration              |                         | Enabled (e)                             | Lów               | 9                            | 15.4                                     |                                    |                                  |
| Port                                | $\overline{z}$          | Enabled -                               | Low               | $\bullet$                    | 15.4                                     | m.                                 |                                  |
| <b>&gt; ACL</b>                     | $\overline{\mathbf{3}}$ | Enabled                                 | Low               | $\mathbf{x}_i$               | 15.4                                     | n                                  |                                  |
| Aggregation                         | $\ddot{4}$              | Enabled -                               | Low               | $\overline{\phantom{a}}$     | 15.4                                     | o                                  |                                  |
| > Spanning Tree<br>De IGMP Snooping | 5                       | Enabled -                               | Low               | $\overline{a}$               | 15.4                                     | ы                                  |                                  |
| MLD Snooping                        | 6                       | Enabled                                 | Low               | $\overline{\phantom{0}}$     | 15.4                                     | n.                                 |                                  |
| MVR                                 |                         |                                         |                   | $\overline{\bullet}$         | 15.4                                     |                                    |                                  |
| > LLDP                              | $\overline{r}$          | Enabled                                 | Low               |                              |                                          | n                                  |                                  |
| <b>TPOE</b><br>Configuration        | 8                       | Enabled -                               | Low               | $\overline{\phantom{0}}$     | 15.4                                     | ۵                                  |                                  |
| <b>Status</b>                       | S.                      | Enabled -                               | Low               | $\bullet$                    | 15.4                                     | n                                  |                                  |
| Power Delay                         | 10                      | Enabled -                               | Low               | $\overline{\phantom{a}}$     | 15.4                                     | ō                                  |                                  |
| Auto Checking                       | 11                      | Enabled ~                               | Low               | $\overline{\bullet}$         | 15.4                                     | n                                  |                                  |
| Scheduling                          | 12                      | Enabled                                 | Low               | $\overline{\phantom{a}}$     | 15.4                                     | b                                  |                                  |
| Filtering Data Base<br>$~W$ LAN     | 13                      | Enabled -                               | Low               | $\overline{\phantom{0}}$     | 15.4                                     | ×                                  |                                  |
| ▶ Voice VLAN                        | 14.                     | Enabled - Low                           |                   | $\left  \frac{1}{2} \right $ | 15.4                                     | m                                  |                                  |

Fig. 68 PoE Configuration

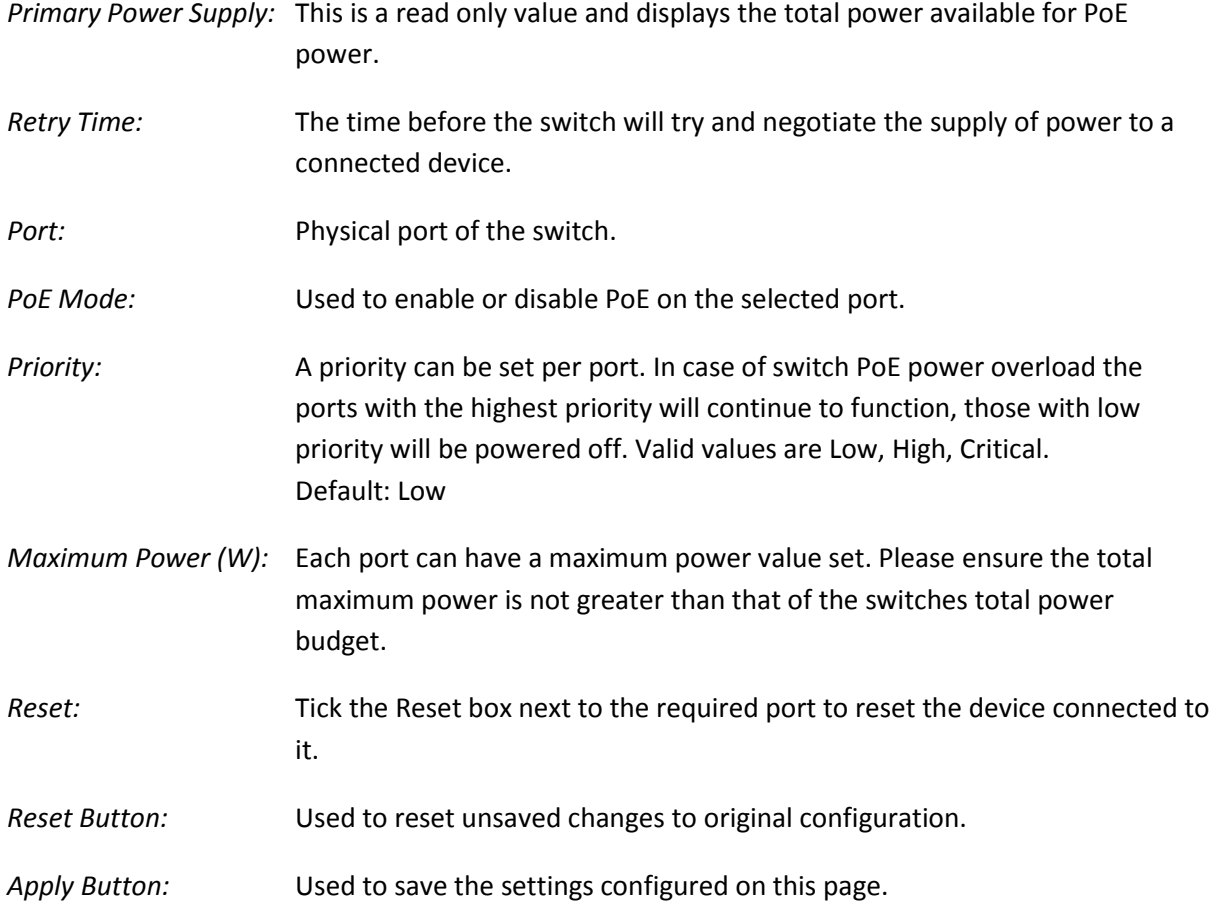

### **1.2.9-2 Status**

This section is used display the PoE status of each of the ports. Information such as the PoE Class and how much power the device is using can be viewed here.

### *Web Interface*

To view the status of each PoE Port via the Web Interface:

- 1. Click Configuration, PoE and Status.
- 2. If you want to auto-refresh the information you will need to check the Auto-Refresh tick box.
- 3. Click Refresh to manually refresh the information.

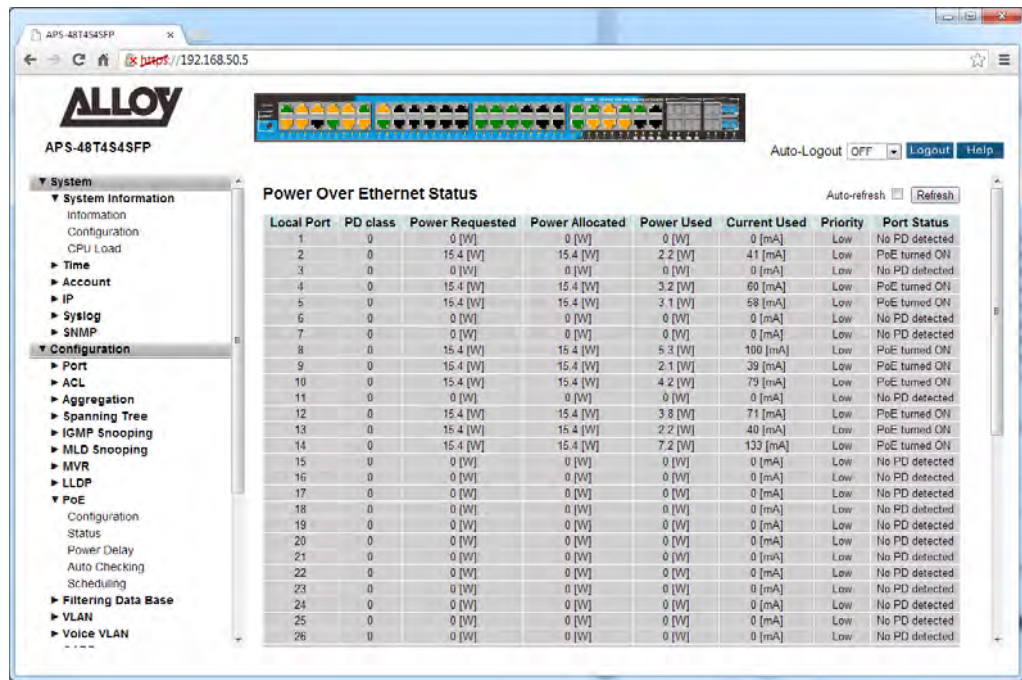

Fig. 69 PoE Port Status

- *Local Port:* Physical port of the switch.
- *PD Class:* Identifies the PD Class of the device connected to the Port. PD Classes stipulate the amount of power the connected device may draw. PoE PD Classes can be Class 0, 1, 2, 3 and 4.
- *Power Requested:* Displays the power requested by the device. This power figure is based on the PD class of the device.
- *Power Allocated:* Displays the amount of power allocated by the switch for that port.

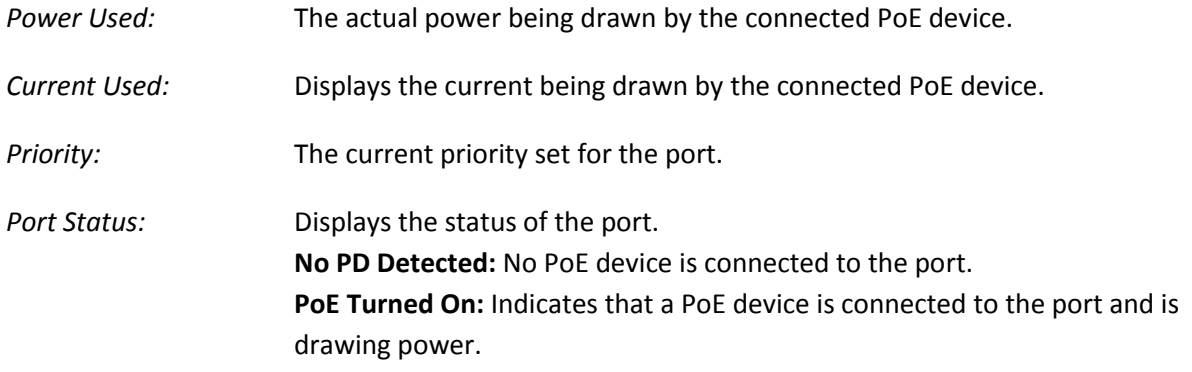

## **1.2.9-3 Power Delay**

This section is used to configure time periods in which particular ports will power on the connected PoE devices.

#### *Web Interface*

To configure the PoE Power Delay function via the Web Interface:

- 1. Click Configuration, PoE and Power Delay.
- 2. Enable or Disable the Power Delay function for each port and set the delay period in seconds.
- 3. Click the Apply button to save your changes or the Reset button to revert to previous settings.

| ← C K Ik b455://192.168.50.5           |                |                        |                       |                           |
|----------------------------------------|----------------|------------------------|-----------------------|---------------------------|
|                                        |                |                        |                       |                           |
| <b>ALLOY</b>                           | Ē              |                        | (《古古古法》) 化高压高压 (《古古   |                           |
|                                        |                |                        | <b>MAG</b><br>w lan   |                           |
| <b>APS-48T4S4SFP</b>                   |                |                        |                       | Logout<br>Auto-Logout OFF |
| <b>v</b> System                        |                |                        |                       |                           |
| <b>v</b> System Information            |                | <b>POE Power Delay</b> |                       |                           |
| Information                            |                | Port Delay Mode        | Delay Time(0~300 sec) |                           |
| <b>Configuration</b>                   |                | <b>KS</b><br>$\bullet$ |                       |                           |
| CPU Load<br>$\blacktriangleright$ Time | ٦              | Disable -              | O.                    |                           |
| $\rightharpoonup$ Account              | $\overline{2}$ | Detable =              | o.                    |                           |
| F                                      |                |                        |                       |                           |
| $\triangleright$ Syslog                | 3              | Disable <b>x</b>       | o                     |                           |
| $>$ SNMP                               | и              | $Disable -$            | $\circ$               |                           |
| Configuration                          | 5              | Disable -              | o.                    |                           |
| <b>F</b> Port                          | $\overline{6}$ | Disable -              | o                     |                           |
| ACL                                    | 7              | Disable -              | o                     |                           |
| Aggregation                            |                |                        |                       |                           |
| > Spanning Tree<br>> IGMP Snooping     | <b>B</b>       | Disable -              | o                     |                           |
| MLD Snooping                           | $\overline{g}$ | Disable -              | o.                    |                           |
| $-MVR$                                 | 10             | Disable -              | o                     |                           |
| <b>+ LLDP</b>                          | 11             | Disable -              | O                     |                           |
| <b>Y PoE</b>                           | 12             | Disable -              | lo.                   |                           |
| Configuration                          |                |                        |                       |                           |
| <b>Status</b>                          | 13             | Disable -              | lo.                   |                           |
| Power Delay                            | 14             | Disable -              | IO.                   |                           |
| Auto Checking<br>Scheduling            | 15             | Disable -              | O.                    |                           |
| Filtering Data Base                    | 16             | Desable =              | lo.                   |                           |
| <b>+ VLAN</b>                          | 17             | Disable -              | 0                     |                           |
| + Voice VLAN                           | 1R             | Disable -              | 'n                    |                           |

Fig. 70 PoE Power Delay

#### *Parameter Description*

**Port:** Physical port of the switch.

*Delay Mode:* Enable or Disable the Power Delay function.

*Delay Time:* Set the delay time in seconds. When set, once the switch is powered on, the switch will not supply power to this port until the delay period is reached. Valid Values 0 – 300 seconds

*Reset Button:* Used to reset unsaved changes to original configuration.

*Apply Button:* Used to save the settings configured on this page.

### **1.2.9-4 Auto Checking**

The APS Series PoE switches have a feature that allows the administrator to constantly monitor the PD device connected to the switch. Periodically it will ping the device, if there is no response the switch can reboot the device.

### *Web Interface*

To configure the PoE Auto Checking function via the Web Interface:

- 1. Click Configuration, PoE and Auto Checking.
- 2. Enter the IP Address and time intervals into the sections provided.
- 3. Configure the appropriate Failure action and the reboot time for the device.
- 4. Click the Apply button to save your changes or the Reset button to revert to previous settings.

| x https://192.168.50.5<br>$\leftarrow$ $\alpha$ $\alpha$           |                |                          |                    |                         |                                              |                          |                         |
|--------------------------------------------------------------------|----------------|--------------------------|--------------------|-------------------------|----------------------------------------------|--------------------------|-------------------------|
| <b>APS-48T4S4SFP</b>                                               |                |                          | <b>EXPERIMENT</b>  |                         | <b>PARTS</b><br><b>SERVICE AND RESIDENCE</b> | Auto-Logout OFF          | Logout Help             |
| <b>v</b> System                                                    |                | <b>POE Auto Checking</b> |                    |                         |                                              |                          |                         |
| <b>v</b> System Information<br>Information<br><b>Configuration</b> |                | Ping Check Disable -     |                    |                         |                                              |                          |                         |
| CPU Load                                                           | Port           | <b>Ping IP Address</b>   | Interval Time(sec) | <b>Retry Time</b>       | <b>Fallure Log</b>                           | <b>Failure Action</b>    | <b>Reboot Time(sec)</b> |
| $\blacktriangleright$ Time                                         | м              | 0.0.0.0                  | 30                 | $\overline{3}$          | error=0_total=0 Nothing                      | $\sim$                   | 15                      |
| Account                                                            |                |                          |                    |                         |                                              | $\overline{\phantom{0}}$ |                         |
| F                                                                  | $\overline{2}$ | 0.0.0.0                  | 30                 | 3                       | empr=0_total=0 Nothing                       |                          | 15                      |
| $>$ Syslog<br>$>$ SNMP                                             | 3              | 0.0.0.0                  | 30                 | 3                       | error=0_total=0 Nothing                      | $\overline{\phantom{a}}$ | 15                      |
| Configuration                                                      | A              | 0.0.0.0                  | 30                 | 3                       | error=0 .total=0 Nothing                     | $\overline{\phantom{0}}$ | 15                      |
| <b>F</b> Port                                                      | 5              | 0000                     | 30                 | 3                       | error=0_total=0 Nothing                      | $\overline{ }$           | 15                      |
| ACL                                                                | 6              | 0.0.0.0                  | 30                 | 3                       | error=0 .total=0 Nothing                     | $\overline{\mathbf{v}}$  | 15                      |
| Aggregation                                                        | $\overline{7}$ | 0.0.0.0                  | 30                 | 3                       | error=0_total=0 Nothing                      | $\bullet$                | 15                      |
| > Spanning Tree                                                    |                | 0.000                    |                    | h.                      |                                              |                          |                         |
| E IGMP Snooping<br>MLD Snooping                                    | $\mathbf{B}$   |                          | 30                 |                         | error=0_total=0 Nothing                      | $\overline{\phantom{a}}$ | 15.                     |
| $-MVR$                                                             | g              | 0000                     | 30                 | $\overline{3}$          | emn=0_total=0 Nothing                        | $\overline{\cdot}$       | 15                      |
| <b>+ LLDP</b>                                                      | 10             | 0.0.0.0                  | 30                 | 3                       | error=0,total=0 Nothing                      | $\overline{ }$           | 15                      |
| <b>V PoE</b>                                                       | 11             | 0.0.0.0                  | 30                 | 3                       | error=0_total=0 Nothing                      | $\overline{\phantom{a}}$ | 15                      |
| Configuration                                                      | 12             | 0000                     | 30                 | 3                       | error=0_total=0 Nothing                      | $\overline{\phantom{0}}$ | 15                      |
| <b>Status</b>                                                      | 13             | 0.0.0.0                  | 30                 | 3                       | error=0_total=0 Nothing                      | $\overline{\phantom{0}}$ | 15                      |
| Power Delay                                                        |                |                          | 30                 |                         |                                              | $\overline{\phantom{0}}$ |                         |
| Auto Checking<br>Scheduling                                        | 14             | 0000                     |                    | 3                       | error=0 .total=0 Nothing                     |                          | 15                      |
| Filtering Data Base                                                | 15             | 0.00.0                   | 30                 | $\overline{ }$          | error=0 total=0 Nothing                      | $\overline{\phantom{0}}$ | 15                      |
| <b>&gt; VLAN</b>                                                   | 16             | 0000                     | 30                 | $\overline{3}$          | error=0_total=0 Nothing                      | $\overline{\cdot}$       | 15                      |
| ► Voice VLAN                                                       | 17             | 0.0.0.0                  | 30                 | $\overline{\mathbf{3}}$ | error=0 total=0 Nothing                      | $\overline{\phantom{0}}$ | 15                      |

Fig. 71 PoE Auto Checking

#### *Parameter Description*

**Port:** Physical port of the switch.

*Ping IP Address:* The IP Address of the PD device connected to this port.

*Interval Time:* Enter the Interval time in seconds. This is the time between pinging the connected device. Default is 30 seconds.

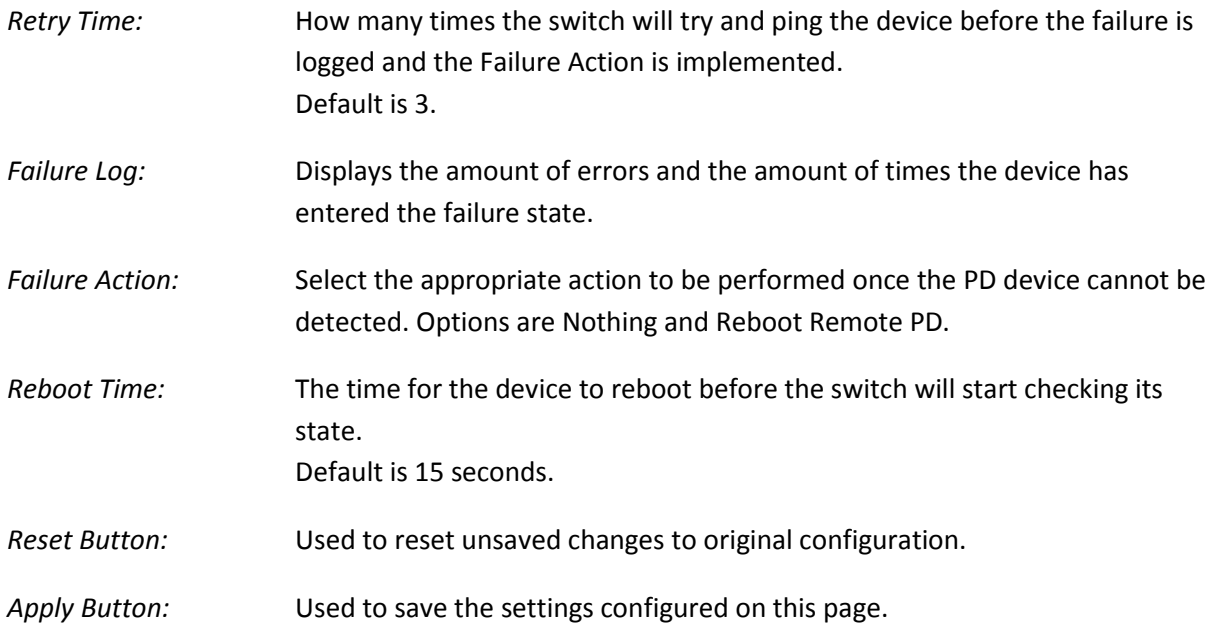

### **1.2.9-5 Scheduling**

The APS Series PoE switches support a PoE Scheduling feature that allows the administrator to power off devices when they are not in use. This can be used as a power saving feature to limit the amount of power draw of the switch.

### *Web Interface*

To configure the PoE Scheduling function via the Web Interface:

- 1. Click Configuration, PoE and Scheduling.
- 2. Select the port from the drop down box and select to enable or disable the scheduling feature.
- 3. Set the time required for the device to be powered on by ticking the check boxes next to the appropriate time and days.
- 4. Click the Apply button to save your changes or the Reset button to revert to previous settings.

|                      |                                     |                                                                                                    |                                                         |                                                                                                    |                                                                                                    |                                                                                                    |                                                                       |                                                                                             |                       | ☆ ≡                                    |
|----------------------|-------------------------------------|----------------------------------------------------------------------------------------------------|---------------------------------------------------------|----------------------------------------------------------------------------------------------------|----------------------------------------------------------------------------------------------------|----------------------------------------------------------------------------------------------------|-----------------------------------------------------------------------|---------------------------------------------------------------------------------------------|-----------------------|----------------------------------------|
|                      |                                     |                                                                                                    |                                                         | - -<br><b>SERVICE DESCRIPTION</b>                                                                   |                                                                                                    |                                                                                                    |                                                                       |                                                                                             |                       | Help                                   |
|                      |                                     |                                                                                                    |                                                         |                                                                                                    |                                                                                                    |                                                                                                    |                                                                       |                                                                                             |                       |                                        |
|                      |                                     |                                                                                                    |                                                         |                                                                                                    |                                                                                                    |                                                                                                    |                                                                       |                                                                                             |                       |                                        |
| 13<br>15<br>16<br>14 | 18<br><b>19</b>                     | 20<br>21                                                                                                    | 23<br>22                                                | 25<br>26                                                                                            | 28<br>29                                                                                                    | 30 <sub>2</sub>                                                                                                    | 32<br>33 <sup>3</sup>                                                 | 34                                                                                          | 36                    | 37                                     |
|                      |                                     |                                                                                                    |                                                         | $\infty$                                                                                            |                                                                                                    |                                                                                                    | $\mathbf{x}$                                                          | $\mathbf{x}$                                                                                | $\mathbf{x}$          | ×                                      |
|                      |                                     |                                                                                                    |                                                         |                                                                                                    |                                                                                                    |                                                                                                    |                                                                       |                                                                                             |                       |                                        |
|                      |                                     |                                                                                                    | Port                                                    | $\overline{1}$                                                                                      |                                                                                                    |                                                                                                    |                                                                       |                                                                                             |                       |                                        |
|                      |                                     |                                                                                                    |                                                         |                                                                                                    |                                                                                                    |                                                                                                    |                                                                       |                                                                                             |                       |                                        |
|                      |                                     |                                                                                                    |                                                         |                                                                                                    |                                                                                                    |                                                                                                    |                                                                       |                                                                                             |                       |                                        |
|                      |                                     |                                                                                                    |                                                         |                                                                                                    |                                                                                                    |                                                                                                    |                                                                       |                                                                                             |                       |                                        |
|                      |                                     |                                                                                                    |                                                         |                                                                                                    |                                                                                                    |                                                                                                    |                                                                       |                                                                                             |                       |                                        |
|                      |                                     |                                                                                                    |                                                         |                                                                                                    |                                                                                                    |                                                                                                    |                                                                       |                                                                                             |                       |                                        |
|                      |                                     |                                                                                                    |                                                         |                                                                                                    |                                                                                                    |                                                                                                    |                                                                       |                                                                                             |                       |                                        |
|                      |                                     |                                                                                                    |                                                         |                                                                                                    |                                                                                                    |                                                                                                    |                                                                       |                                                                                             |                       |                                        |
|                      |                                     |                                                                                                    |                                                         |                                                                                                    |                                                                                                    |                                                                                                    |                                                                       |                                                                                             |                       |                                        |
|                      |                                     |                                                                                                    |                                                         |                                                                                                    |                                                                                                    |                                                                                                    |                                                                       |                                                                                             |                       |                                        |
|                      |                                     |                                                                                                    |                                                         |                                                                                                    |                                                                                                    |                                                                                                    |                                                                       |                                                                                             |                       |                                        |
|                      |                                     |                                                                                                    |                                                         |                                                                                                    |                                                                                                    |                                                                                                    |                                                                       |                                                                                             |                       |                                        |
|                      |                                     |                                                                                                    |                                                         |                                                                                                    |                                                                                                    |                                                                                                    |                                                                       |                                                                                             |                       |                                        |
|                      |                                     |                                                                                                    |                                                         |                                                                                                    |                                                                                                    |                                                                                                    |                                                                       |                                                                                             |                       |                                        |
|                      |                                     |                                                                                                    |                                                         |                                                                                                    |                                                                                                    |                                                                                                    |                                                                       |                                                                                             |                       |                                        |
|                      |                                     |                                                                                                    | m                                                       |                                                                                                    |                                                                                                    |                                                                                                    |                                                                       |                                                                                             |                       |                                        |
|                      | F                                   | FL                                                                                                    | E                                                       | E                                                                                                   | e                                                                                                    | n                                                                                                    | 司                                                                     |                                                                                             |                       |                                        |
| 10                   | 旧                                   | FT.                                                                                                    | m                                                       | 15                                                                                                  | 庐                                                                                                    | n                                                                                                    | a                                                                     |                                                                                             |                       |                                        |
| 11                   | Œ.                                  | m                                                                                                    | т                                                       | m                                                                                                   | œ                                                                                                    |                                                                                                    |                                                                       |                                                                                             |                       |                                        |
|                      |                                     |                                                                                                    |                                                         |                                                                                                    |                                                                                                    |                                                                                                    |                                                                       |                                                                                             |                       |                                        |
|                      | 1112<br>$X \times X \times X$<br>12 | 17<br>Hour<br>Sunday<br>$\bullet$<br>m.<br>1 <sup>1</sup><br>2 <sup>1</sup><br>$\Box$<br>3 <sup>1</sup><br>市<br>n<br>4<br>5 <sup>1</sup><br>$\Box$<br>6<br>n<br>$\Box$<br>7 <sup>1</sup><br>旧<br>8 <sup>1</sup><br>9 <sup>1</sup><br>n | Monday<br>п<br>ICT.<br>回<br>o<br>回<br>п<br>同<br>n<br>FT | <b>x x x x x x x</b><br><b>Status</b><br><b>Tuesday</b><br>n<br>戸<br>n<br>m<br>n<br>n<br>$\sqrt{2}$ | 24<br>$x \times$<br>Disable<br><b>Select All</b><br>Wednesday<br>n<br>o<br>o<br>D<br>D<br>$\Box$<br>o<br>FY<br>n | 27<br>$\boldsymbol{\mathsf{x}}$<br>$\overline{\phantom{a}}$<br>$\vert$ $\vert$<br><b>Thursday</b><br>门<br>m<br>户<br>n<br>F<br>F<br>n<br>同<br>n | $x \mathbf{x}$<br>Friday<br>ы<br>$\Box$<br>a<br>O<br>ā<br>戸<br>n<br>同 | 31<br>$X - X$<br>Saturday<br>o<br>d<br>a<br>a<br>$\square$<br>o<br>o<br>n<br><b>CT</b><br>n | Auto-Logout OFF<br>×. | <b>El</b> Logout<br>35<br>$\mathbf{x}$ |

Fig. 72 PoE Scheduling

#### *Parameter Description*

Port: Select the port to configure from the drop down box.

*Status:* Enable or Disable the scheduling feature for the selected port.

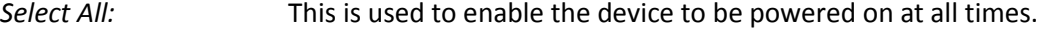

*Time and Day:* Select the appropriate time and day by selecting the check boxes. By selecting these check box it states when the device will be powered on.

*Apply Button:* Used to save the settings configured on this page.

# *1.2.10 Filtering Data Base*

Switching of frames is based upon the Destination MAC address contained in the frame. The switch builds up a table that maps MAC addresses to switch ports for knowing which ports the frames should go to (based upon the Destination MAC address in the frame). This table contains both static and dynamic entries. The static entries are configured by the network administrator if the administrator wants to do a fixed mapping between the Destination MAC address and switch ports. The frames also contain a Source MAC address (SMAC address), which shows the MAC address of the equipment sending the frame. The SMAC address is used by the switch to automatically update the MAC table with these dynamic MAC addresses. Dynamic entries are removed from the MAC table if no frame with the corresponding SMAC address has been seen after a configurable age time.

# **1.2.10-1 Configuration**

This section is used to configure MAC Address settings on the APS Series switches.

### *Web Interface*

To configure the MAC filtering parameters via the Web Interface:

- 5. Click Configuration, Filtering Database and Configuration.
- 6. Specify the Disable Automatic Aging and Aging Time.
- 7. Change the way individual ports can learn MAC Address information.
- 8. Configure static MAC Address entries if required.

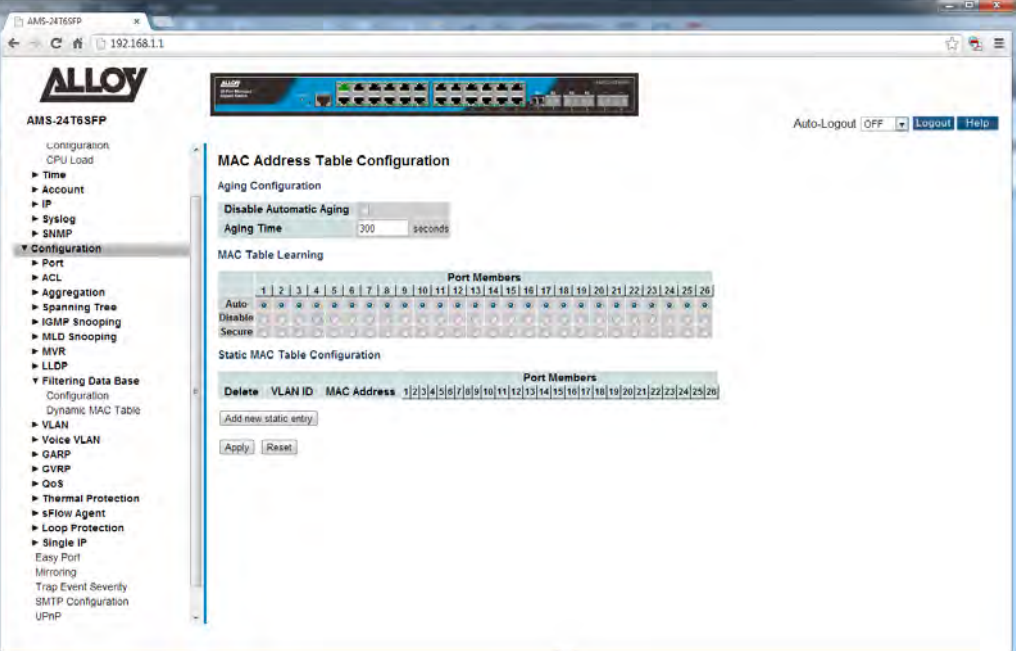

Fig. 73 MAC Filtering Configuration

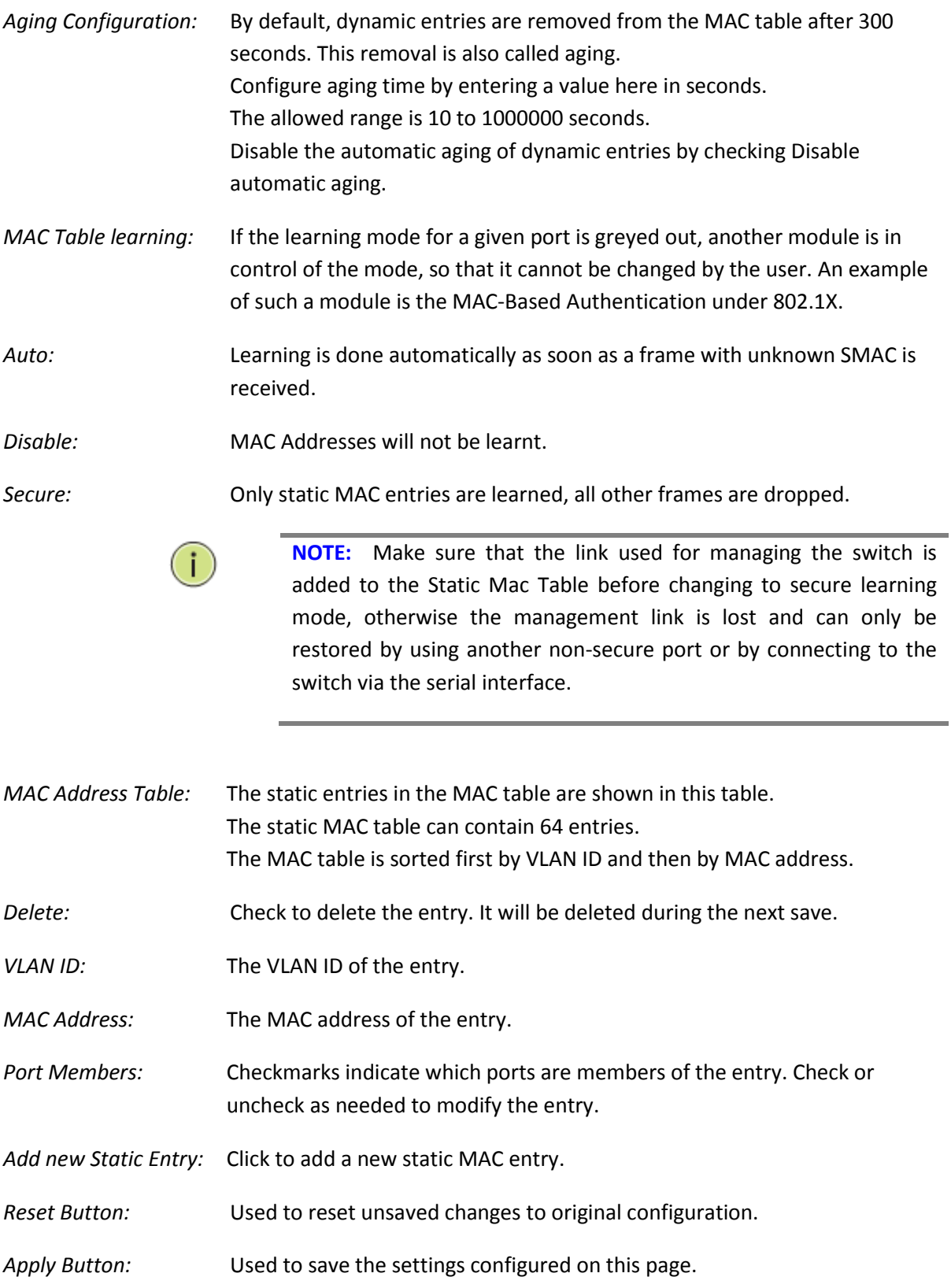

## **1.2.10-2 Dynamic MAC Table**

Entries in the MAC Table are shown on this page. The MAC Table contains up to 8192 entries, and is sorted first by VLAN ID, then by MAC address.

#### *Web Interface*

*Parameter Description* 

To view the MAC Address that have been learnt by the switch via the Web Interface:

- 1. Click Configuration, Filtering Database and Dynamic MAC Table.
- 2. If you want to auto-refresh the information you will need to check the Auto-Refresh tick box.
- 3. Click Refresh to manually refresh the information.

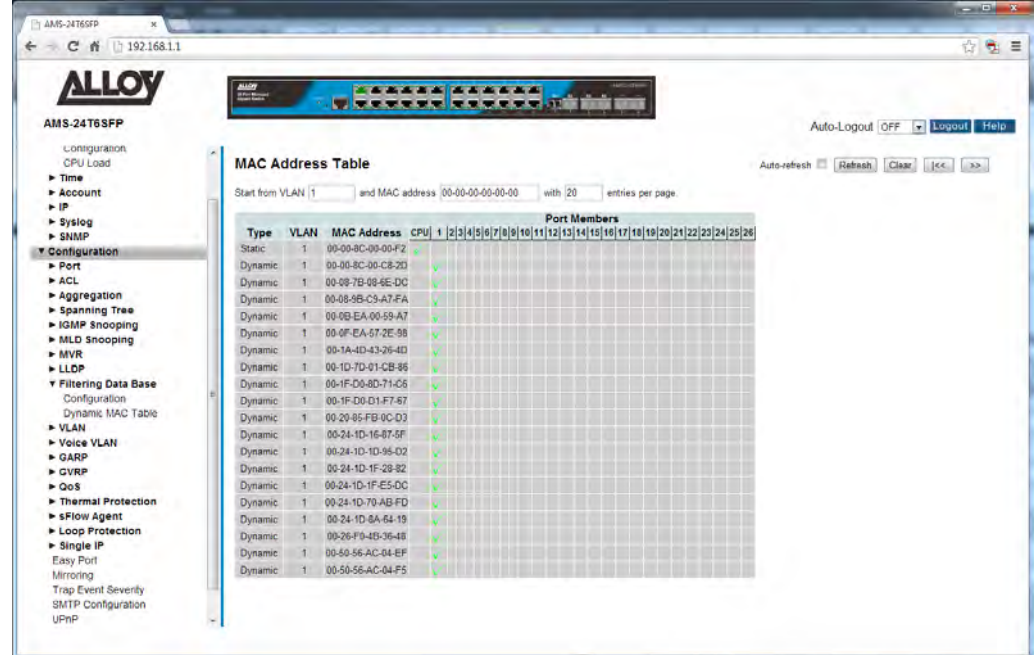

### Fig. 74 MAC Address Table

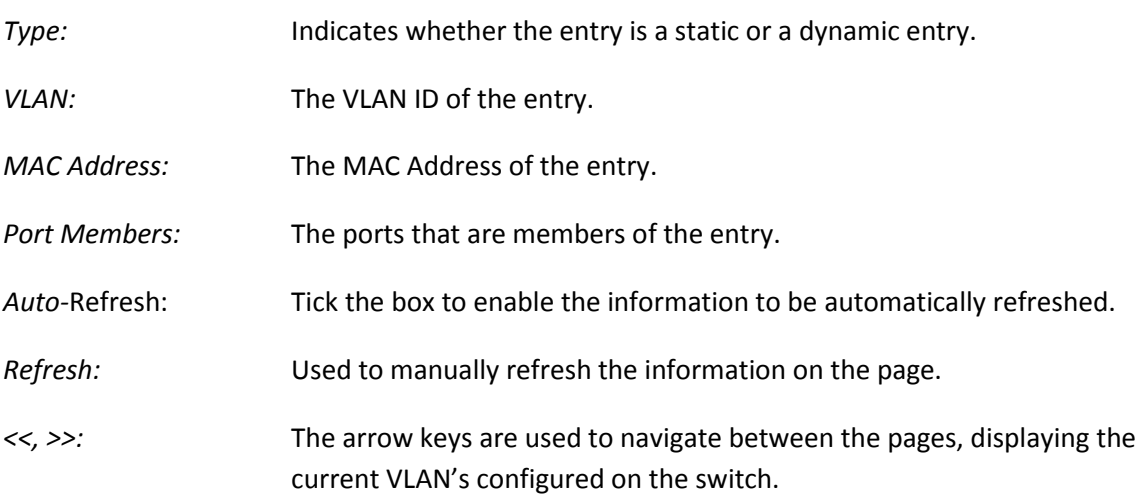

# *1.2.11 VLAN*

The virtual LAN (VLAN) allows you to group physically separate users into the same broadcast domain. The use of VLANs improves security, segmentation, and flexibility. The use of VLANs also decreases the cost of arranging users, because no extra cabling is required.

VLANs allow an administrator to define user groups logically rather than by their physical locations. For example, you can arrange user groups such as accounting, engineering, and finance rather than grouping everyone on the first floor, everyone on the second floor, and so on.

- VLANs define broadcast domains that can span multiple LAN segments.
- VLAN segmentation is not bound by the physical location of users.
- Each switch port can be assigned to only one VLAN.
- Ports not assigned to the same VLAN do not share broadcasts, improving network performance.
- A VLAN can exist on one switch or on multiple switches.
- VLANs can connect across wide-area networks (WANs). The figure shows a VLAN design. VLANs are defined by user functions rather than locations.

Each VLAN on a switch behaves as if it were a separate physical bridge. The switch forwards packets (including unicasts, multicasts, and broadcasts) only to ports assigned to the same VLAN from which it originated. This reduces on network traffic. VLANs require a trunk to span multiple switches. Each trunk can carry traffic for multiple VLANs.

# **1.2.11-1 VLAN Membership**

This section is used to configure VLAN settings on the APS Series switches. Here you can create VLAN's and assign ports into specific VLAN groups. The maximum n umber of VLAN groups that can be created is 4096.

### *Web Interface*

To configure the VLAN settings via the Web Interface:

- 1. Click Configuration, VLAN and VLAN Membership.
- 2. Click Add New VLAN to add additional VLAN groups.
- 3. Give the VLAN group a name and assign a VLAN ID (2 4096) for the group.
- 4. Click the Apply button to save your changes or the Reset button to revert to previous settings.

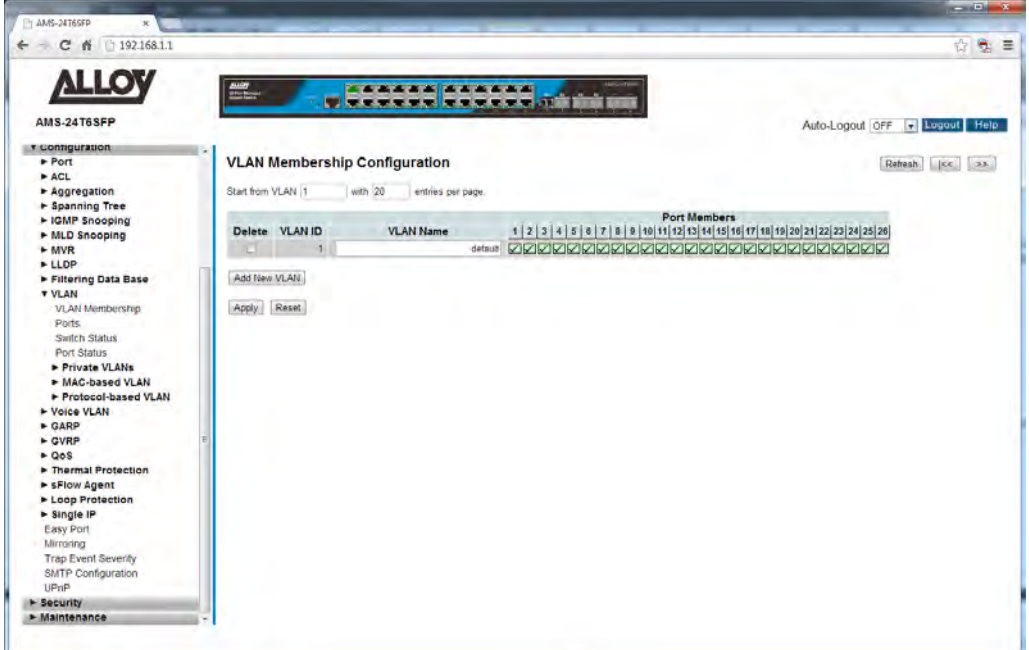

Fig. 75 VLAN Membership

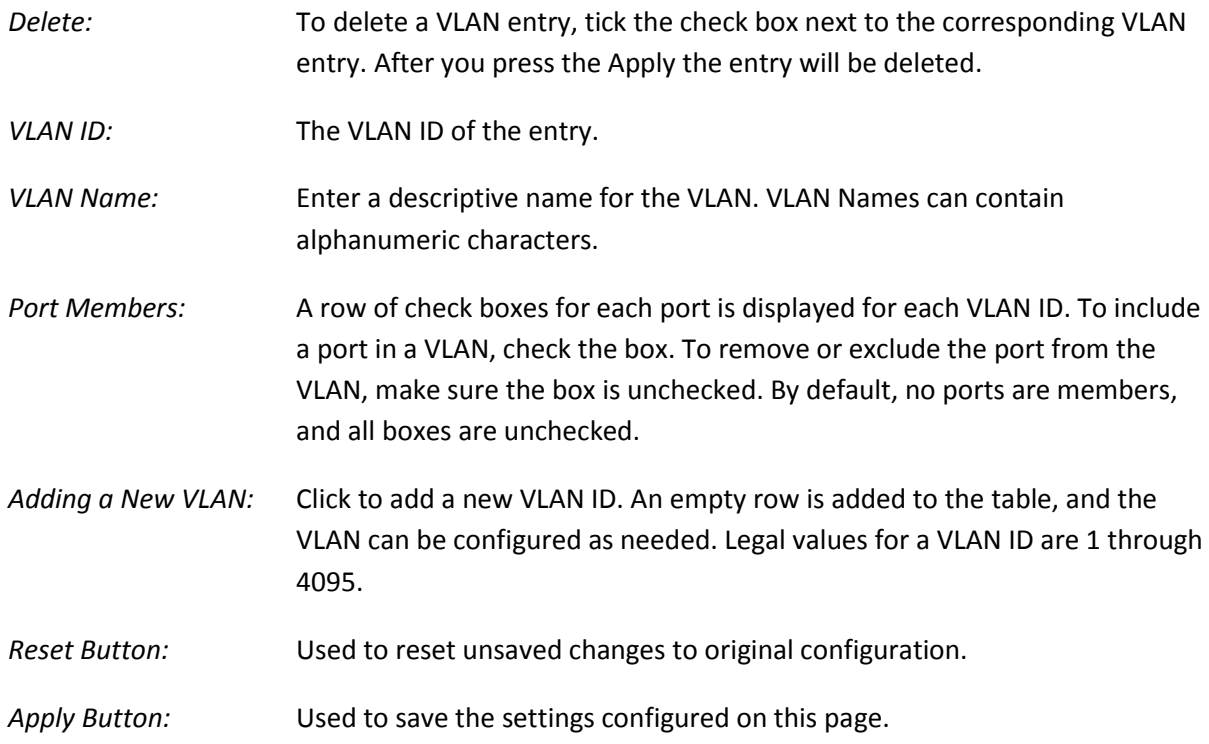

# **1.2.11-2 Ports**

This section is used to configure Port specific parameters for your VLAN's. Here we can configure a port as a Tagged (Trunk) or Untagged (Access) port or as a Hybrid port allowing both tagged and untagged frames.

### *Web Interface*

To configure the Port settings via the Web Interface:

- 1. Click Configuration, VLAN and Ports.
- 2. Configure the parameters required for all ports.
- 3. Click the Apply button to save your changes or the Reset button to revert to previous settings.

| C # 192.168.1.1<br>$\leftarrow$ $-$ |               |                                |                          |                                             |        |                          |                               |             | 先 望<br>齿                         |
|-------------------------------------|---------------|--------------------------------|--------------------------|---------------------------------------------|--------|--------------------------|-------------------------------|-------------|----------------------------------|
|                                     |               |                                |                          |                                             |        |                          |                               |             |                                  |
| <b>VTTOA</b>                        | <b>Hiller</b> |                                |                          | <b>**************</b>                       |        |                          |                               |             |                                  |
|                                     |               |                                |                          | <b>WINDOWS WEIGHT AND INCOME.</b>           |        |                          |                               |             |                                  |
| <b>AMS-24T6SFP</b>                  |               |                                |                          |                                             |        |                          |                               |             | Auto-Logout OFF<br>C Logout Help |
| <b>v</b> configuration              |               |                                |                          |                                             |        |                          |                               |             |                                  |
| Port                                |               |                                |                          | <b>Ethertype for Custom S-ports 0x 88A8</b> |        |                          |                               |             |                                  |
| ACL<br>Aggregation                  |               | <b>VLAN Port Configuration</b> |                          |                                             |        |                          |                               |             |                                  |
| + Spanning Tree                     |               |                                |                          |                                             |        |                          |                               |             |                                  |
| ► IGMP Snooping                     | Port          | Port Type                      |                          | <b>Ingress Filtering</b>                    |        | Frame Type               | <b>Egress Rule</b>            | <b>PVID</b> |                                  |
| + MLD Snooping                      | n             | $\sim$                         | $\overline{\phantom{a}}$ |                                             | $\sim$ | $\cdot$                  | $\vert \cdot \vert$<br>$\leq$ |             |                                  |
| $+ MVR$<br>» LLDP                   |               | 1 Unaware                      | $\overline{ }$           | n                                           | All    | ٠                        | Hybrid =                      |             |                                  |
| Filtering Data Base                 |               | 2 Unaware                      | $\overline{\cdot}$       | $\mathbf{r}$                                | All    | $\bullet$                | Hybnd =                       |             |                                  |
| <b>TVLAN</b>                        |               | 3 Unaware                      | $\overline{\phantom{a}}$ | m                                           | All    | $\cdot$                  | Hybrid -                      |             |                                  |
| VLAN Membership                     |               | 4 Unaware                      | $\bullet$                | m                                           | All    | $\star$                  | $\overline{ }$<br>Hybrid      | n           |                                  |
| Ports.                              |               | 5. Unaware                     | $\overline{ }$           | m                                           | All    | $\overline{ }$           | $Hybrid =$                    |             |                                  |
| <b>Switch Status</b><br>Port Status |               | 6 Unaware                      | $\overline{\phantom{0}}$ | $\Box$                                      | All    | $\overline{\mathcal{L}}$ | Hybrid =                      | ٠           |                                  |
| Private VLANs                       |               | Unaware                        | $\overline{\phantom{0}}$ | m                                           | All    | $\overline{\mathbf{v}}$  | Hybrid =                      | ×           |                                  |
| - MAC-based VLAN                    |               |                                | $\overline{.}$           |                                             |        |                          |                               |             |                                  |
| Protocol-based VLAN                 |               | 8 Unaware                      |                          | $\Box$                                      | All    | $\overline{\phantom{a}}$ | $Hybrid =$                    |             |                                  |
| - Voice VLAN<br><b>+ GARP</b>       |               | 9 Unaware                      | $\overline{\phantom{a}}$ | o                                           | All    | 디                        | Hybrid $\rightarrow$          |             |                                  |
| $\triangleright$ GVRP               |               | 10 Unaware                     | ⋥                        | $\Box$                                      | All    | Ξ                        | Hybrid =                      | ۹Ì          |                                  |
| $- 0$                               |               | 11 Unaware                     | $\overline{.}$           | FI                                          | All    | $\cdot$                  | $Hybrid =$                    | 11          |                                  |
| Thermal Protection                  |               | 12 Unaware                     | $\Box$                   | $\Box$                                      | All    | $\overline{\cdot}$       | $Hybrid =$                    | ۲           |                                  |
| > sFlow Agent                       |               | 13 Unaware                     | $\overline{\bullet}$     | n                                           | All    | $\bullet$                | Hybrid =                      | 1I          |                                  |
| Eoop Protection<br>> Single IP      |               | 14 Unaware                     | $\overline{\phantom{a}}$ | o                                           | All    | ⊡                        | Hybrid<br>$\mathbb{E}$        | 4Ī.         |                                  |
| Easy Port                           |               | 15. Unaware                    | $\overline{\phantom{0}}$ | E                                           | All    | $\overline{\cdot}$       | $Hybrid =$                    | Ŧ.          |                                  |
| Mirroring                           |               | 16 Unaware                     | $\overline{\phantom{a}}$ | $\overline{c}$                              | All    | $\overline{\phantom{0}}$ | Hybrid =                      |             |                                  |
| <b>Trap Event Seventy</b>           |               | 17 Unaware                     | $\overline{\bullet}$     | a                                           | All    | 니                        | Hybrid =                      | ×.          |                                  |
| SMTP Configuration<br>UPnP          |               | 18 Unaware                     | $\overline{\phantom{a}}$ | 红                                           | All    | $\bullet$                | Hybrid =                      | ٩l          |                                  |
| <b>F</b> Security                   |               |                                |                          |                                             |        |                          |                               |             |                                  |
| > Maintenance                       |               | 19 Unaware                     | ×                        | n                                           | All    | ×.                       | $Hv$ brid $\bullet$           | ×           |                                  |

Fig. 76 VLAN Port Configuration

### *Parameter Description*

*Ethertype for Custom S-Ports:* This field specifies the ether type used for Custom S-ports. This is a global setting for all the Custom S-ports. Custom Ethertype enables the user to change the Ethertype value on a port to any value to support network devices that do not use the standard 0x8100 Ethertype field value on 802.1Q-tagged or 802.1p-tagged frames.

**Port:** Physical port of the switch.

*Port Type:* There are several port types that can be selected depending on the role of the port. The port type available are Unaware, (Customer) C-Port, (Service) S-Port and S-Custom Port:

> **Unaware** – This port type can be used when the configured port is an untagged port. All received packets will be tagged with the corresponding PVID.

This port type can also be used when using Q-in-Q VLAN's as this port type will allow a Tagged Port to re-Tagged for Q-in-Q, as long as the TPID is 0x8100. (Standard 802.1q valid Ethernet Frame)

If the frame received has a TPID of 0x88A8 (Standard 802.1ad Q-in-Q Frame) it will be discarded.

When the frame leaves the switch the TPID will be set to 0x8100.

**C-Port** – This port type can be used when the configured port is an untagged port. All received packets will be tagged with the corresponding PVID. This port can also be used for Tagged Ports. If the frame received has a TPID of 0x8100 (Standard 802.1q valid Ethernet Frame) it will be forwarded. If the frame received has a TPID of 0x88A8 (Standard 802.1ad Q-in-Q Frame) it will be discarded.

When the frame leaves the switch the TPID will be set to 0x8100.

**S-Port** – This port type can be used when the configured port is an untagged port. All received packets will be tagged with the corresponding PVID. This port can also be used for Tagged Ports. If the frame received has a TPID of 0x88A8 (Standard 802.1ad Q-in-Q Frame) it will be forwarded. If the frame received has a TPID of 0x8100 (Standard 802.1q valid Ethernet Frame) it will be discarded.

When the frame leaves the switch the TPID will be set to 0x88A8.

**S-Custom-Port** – This port type can be used when the configured port is an untagged port. All received packets will be tagged with the corresponding PVID.

This port can also be used for Tagged Ports. If the frame received has a TPID of 0x88A8 (Standard 802.1ad Q-in-Q Frame) it will be forwarded.

If the frame received has a TPID of 0x8100 (Standard 802.1q valid Ethernet Frame) it will be discarded.

When the frame leaves the switch the TPID will be set to The Ethertype specified in the **Ethertype for Custom S-Ports** field.

*Ingress Filtering:* Enable ingress filtering on a port by checking the box. This parameter affects VLAN ingress processing. If ingress filtering is enabled and the ingress port is

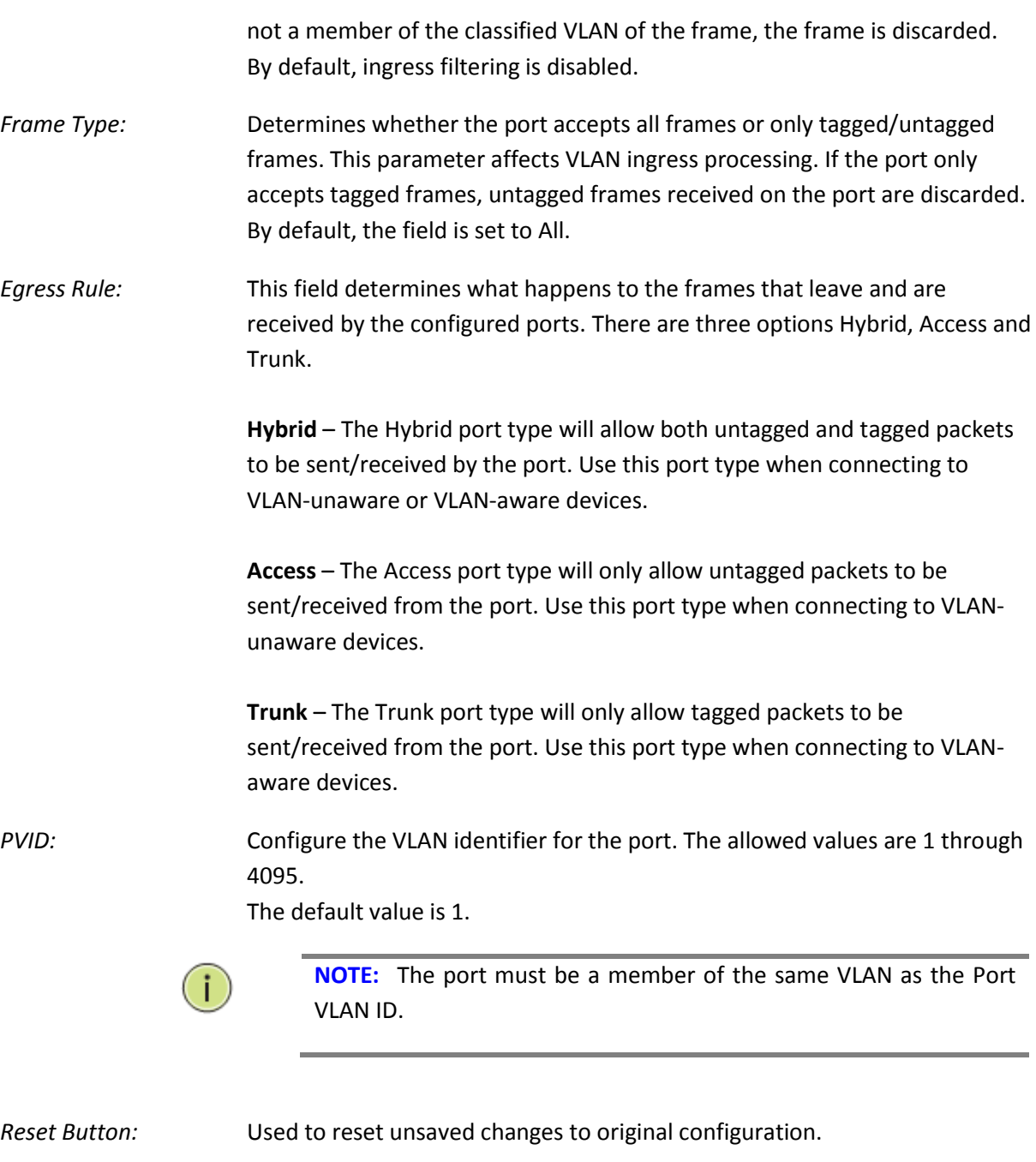

*Apply Button:* Used to save the settings configured on this page.

### **1.2.11-3 Switch Status**

This section is used to view the currently configured VLAN groups. VLAN groups which have been learnt from other protocols such as GVRP can also be viewed here.

#### *Web Interface*

To view the current VLAN groups via the Web Interface:

- 1. Click Configuration, VLAN and Switch Status.
- 2. If you want to view specific VLAN groups based on a particular protocol, select the protocol from the drop down box near the top of the page. Only VLAN groups relating to that protocol will be displayed.
- 3. If you want to auto-refresh the information you will need to check the Auto-Refresh tick box.
- 4. Click Refresh to manually refresh the information.

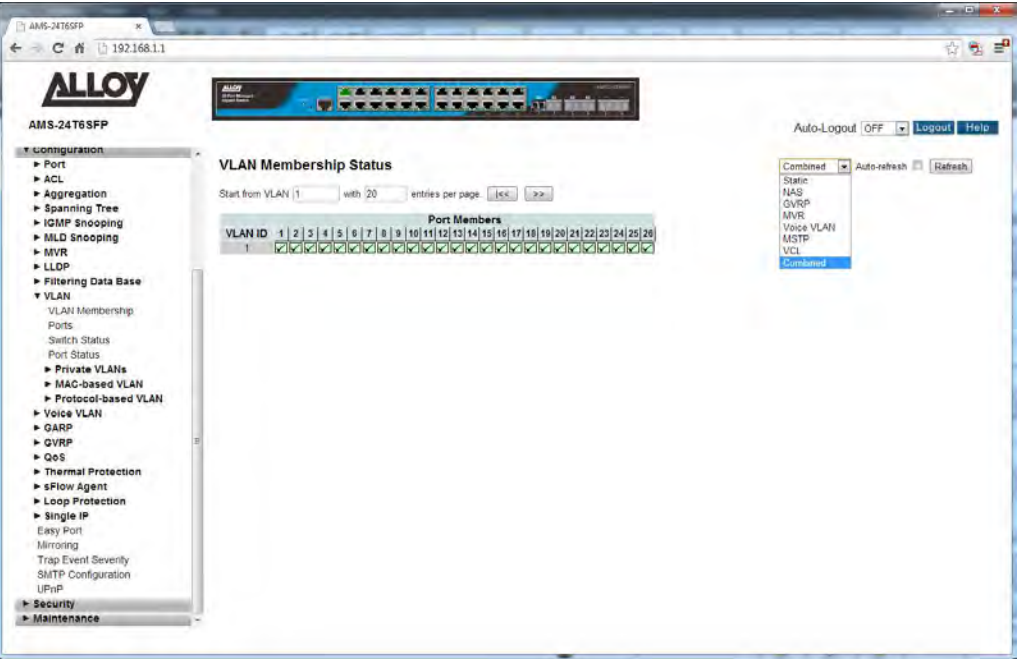

Fig. 77 VLAN Status

#### *Parameter Description*

*VLAN ID:* Indicates the VLAN ID of the particular entry.

- *Port Members:* Displays the port members that belong to a particular VLAN group. If the check box it ticked it means that port belongs to that VLAN group.
- *Auto-*Refresh: Tick the box to enable the information to be automatically refreshed.

## *Refresh:* Used to manually refresh the information on the page.

*<<, >>:* The arrow keys are used to navigate between the pages, displaying the current VLAN's configured on the switch.

# **1.2.11-4 Port Status**

This section is used to view the port specific values relating to the VLAN information.

#### *Web Interface*

To view the current Port Information via the Web Interface:

- 1. Click Configuration, VLAN and Port Status.
- 2. If you want to view specific Port information based on a particular protocol used, select the protocol from the drop down box near the top of the page. Only Port Information relating to that protocol will be displayed.
- 3. If you want to auto-refresh the information you will need to check the Auto-Refresh tick box.
- 4. Click Refresh to manually refresh the information.

| $\leftarrow$ C $\land$ 192.168.1.1 |                                 |           |                    |                                         |                   |                                  |             |                  | $\mathbf{R}_{\mathrm{c}}$<br>合  |
|------------------------------------|---------------------------------|-----------|--------------------|-----------------------------------------|-------------------|----------------------------------|-------------|------------------|---------------------------------|
|                                    |                                 |           |                    |                                         |                   |                                  |             |                  |                                 |
| <b>ALLOY</b>                       | $\frac{\text{max}}{\text{max}}$ |           |                    | <b>************</b>                     |                   |                                  |             |                  |                                 |
|                                    |                                 |           |                    | <b>TITTY TY IS TO THE INC.</b>          |                   |                                  |             |                  |                                 |
| AMS-24T6SFP                        |                                 |           |                    |                                         |                   |                                  |             |                  | Logout Help<br>Auto-Logout of F |
| <b>v</b> Configuration             |                                 |           |                    |                                         |                   |                                  |             |                  |                                 |
| Port                               |                                 |           |                    | <b>VLAN Port Status for Static user</b> |                   |                                  |             |                  | Auto-refresh Refresh<br>Static  |
| $\blacktriangleright$ ACL          |                                 |           |                    |                                         |                   |                                  |             |                  | Saute:                          |
| + Aggregation                      |                                 | Port PVID |                    | Port Type Ingress Filtering             | <b>Frame Type</b> | Tx Tag                           | <b>UVID</b> | <b>Conflicts</b> | <b>NAS</b>                      |
| F Spanning Tree                    |                                 |           | UnAware            | Disabled                                | All               | Untag this                       |             | No               | GVRP                            |
| + IGMP Snooping                    |                                 |           | <b>UnAware</b>     | Disabled                                | All               | Untag this                       |             | No               | MVR.                            |
| • MLD Snooping                     |                                 |           | UnAware            | Disabled                                |                   | All Untag this                   |             | No               | Voice VLAN<br><b>MSTP</b>       |
| $-MVR$                             |                                 |           | <b>UnAware</b>     | Disabled                                |                   | All Untag this                   |             | No               | <b>VCL</b>                      |
|                                    |                                 |           | UnAware<br>UnAware | Disabled                                |                   | All Untag this                   |             | No.              | Combined                        |
| <b>FLLDP</b>                       |                                 |           | <b>UnAware</b>     | Disabled<br>Disabled                    |                   | All Untag this<br>All Untag this |             | No.<br>No        |                                 |
| Filtering Data Base                |                                 |           | UnAware            | Disabled                                |                   | All Untag this                   |             | No.              |                                 |
| <b>VULAN</b>                       |                                 |           | UnAware            | Disabled                                | 剐                 | Untag this                       |             | No               |                                 |
| <b>VLAN Membership</b>             | 10                              |           | UnAware            | Disabled                                |                   | All Untag this                   |             | Na               |                                 |
| Ports                              | 11                              |           | UnAware            | <b>Disabled</b>                         |                   | All. Untag this                  |             | Na               |                                 |
| <b>Switch Status</b>               | 12                              |           | UnAware            | Disabled                                |                   | All Untag this                   |             | No.              |                                 |
| Port Status                        | 13                              |           | UnAware            | Disabled                                |                   | All Untag this                   |             | No.              |                                 |
| Private VLANs                      | 14                              |           | <b>UnAware</b>     | Disabled                                |                   | All Untag this                   |             | No               |                                 |
| MAC-based VLAN                     | 16                              |           | UnAware            | Disabled                                |                   | All Untag this                   |             | No.              |                                 |
| Protocol-based VLAN                | 16                              |           | UnAware            | Disabled                                | 刮                 | Untag this                       |             | No               |                                 |
| > Voice VLAN                       | 17                              |           | UnAware            | Disabled                                |                   | All Untag this                   |             | Na.<br>No.       |                                 |
| $E G \triangle RP$                 | 18<br>19                        |           | UnAware<br>UnAware | <b>Disabled</b><br>Disabled             |                   | All Untag this<br>All Untag this |             | No.              |                                 |
| $\triangleright$ GVRP              | 20                              |           | UnAware            | Disablad                                |                   | All Untag this                   |             | No               |                                 |
|                                    | 21                              |           | <b>UnAware</b>     | <b>Disabled</b>                         | All               | Untag this                       |             | No               |                                 |
| P Q                                | 22                              |           | UnAware            | Disabled                                |                   | All Untag this                   |             | No               |                                 |
| Thermal Protection                 | 23                              |           | UnAware            | Disabled                                |                   | All Untag this                   |             | No               |                                 |
| > sFlow Agent                      | 24                              |           | UnAware            | Disabled                                |                   | All Untag this                   |             | No               |                                 |
| E Loop Protection                  | 25                              |           | <b>UnAware</b>     | Disabled                                |                   | All Untag this                   |             | No.              |                                 |
| > Single IP                        | 26                              |           | UnAware            | Disabled                                |                   | All Untag this                   |             | No.              |                                 |
| Easy Port                          |                                 |           |                    |                                         |                   |                                  |             |                  |                                 |
| Mirroring                          |                                 |           |                    |                                         |                   |                                  |             |                  |                                 |
| <b>Trap Event Seventy</b>          |                                 |           |                    |                                         |                   |                                  |             |                  |                                 |
| SMTP Configuration                 |                                 |           |                    |                                         |                   |                                  |             |                  |                                 |
| UPnP                               |                                 |           |                    |                                         |                   |                                  |             |                  |                                 |
| <b>&gt; Security</b>               |                                 |           |                    |                                         |                   |                                  |             |                  |                                 |
| <b>• Maintenance</b>               |                                 |           |                    |                                         |                   |                                  |             |                  |                                 |

Fig. 78 Port Information

#### *Parameter Description*

**Port:** Physical port of the switch.

*PVID:* Shows the VLAN identifier for that port. The allowed values are 1 through 4095.

The default value is 1.

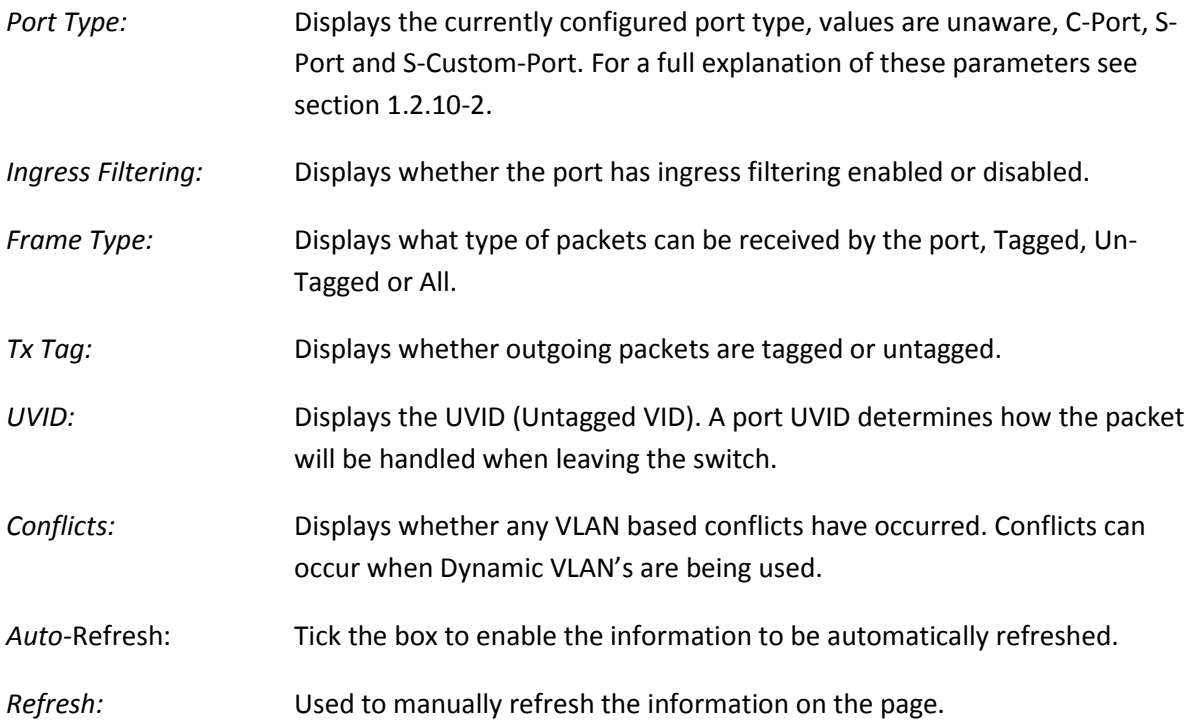

# **1.2.11-5 Private VLAN**

A private VLAN allows the administrator to configure a VLAN which contains switch ports that are restricted, such that they can only communicate with a given uplink port. The restricted ports are called private ports. Each private VLAN typically contains many private ports, and a single uplink. The uplink will typically be a port (or link aggregation group) connected to a router, firewall, server, provider network, or similar central resource.

The switch forwards all frames received on a private port out the uplink port, regardless of VLAN ID or destination MAC address. Frames received on an uplink port are forwarded in the normal way (i.e., to the port hosting the destination MAC address, or to all VLAN ports for unknown destinations or broadcast frames). Traffic from individual ports are blocked from communicating with each other, all ports can only communicate with the uplink port.

### **1.2.11-5-1 Private VLAN Membership**

The Private VLAN membership configurations for the switch can be monitored and configured here. Private VLAN's can be added or deleted and port members of each Private VLAN can be added or removed here. Private VLAN's are based on the source port mask, and there are no connections to VLAN's. This means that VLAN ID's and Private VLAN ID's can be identical. A port must be a member of both a VLAN and a Private VLAN to be able to forward packets. By default, all ports are VLAN unaware and members of VLAN 1 and Private VLAN 1. A VLAN unaware port can only be a member of one VLAN, but it can be a member of multiple Private VLAN's.

### *Web Interface*

To configure the Private VLAN Membership settings via the Web Interface:

- 1. Click Configuration, VLAN, Private VLAN's and Private VLAN Membership.
- 2. To add a new Private VLAN click "Add New Private VLAN".
- 3. Specify the Private VLAN ID and Port Members.
- 4. Click the Apply button to save your changes or the Reset button to revert to previous settings.

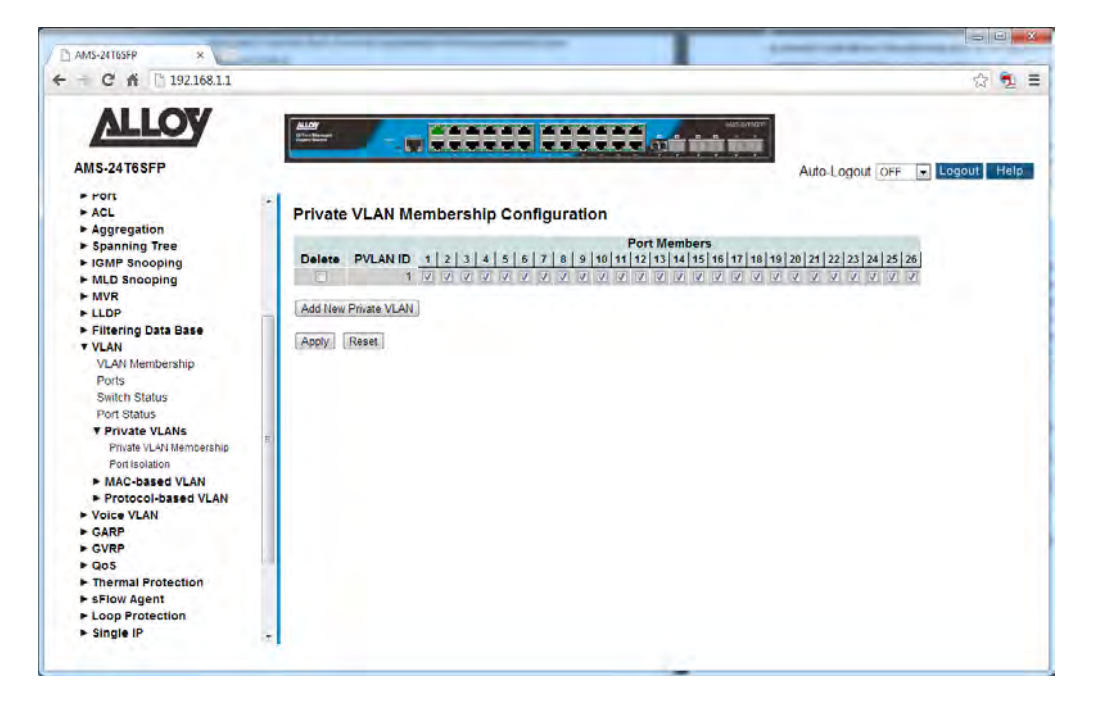

Fig. 79 Private VLAN Membership

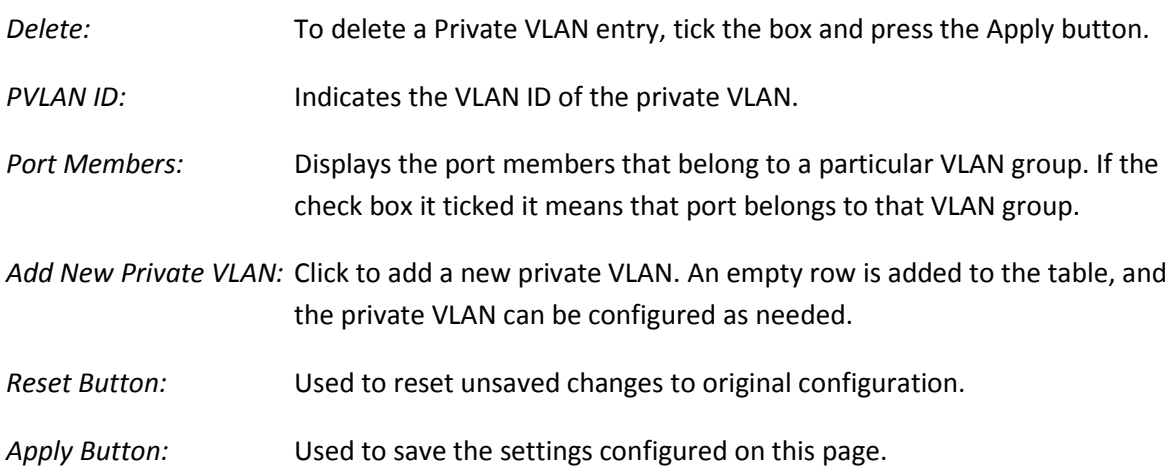
### **1.2.11-5-2 Port Isolation**

Port Isolation allows the administrator to configure ports so they can only communicate with certain ports, even though they are in the same VLAN group. A typical scenario is where you need to block all ports from communicating with each other, but allow all ports to communicate with a single uplink port. This section is used to configure how each port will communicate with other ports within the same private VLAN.

#### *Web Interface*

To configure the Port Isolation settings via the Web Interface:

- 1. Click Configuration, VLAN, Private VLAN's and Port Isolation.
- 2. Tick the box next to the corresponding port to enable port isolation.
- 3. Click the Apply button to save your changes or the Reset button to revert to previous settings.

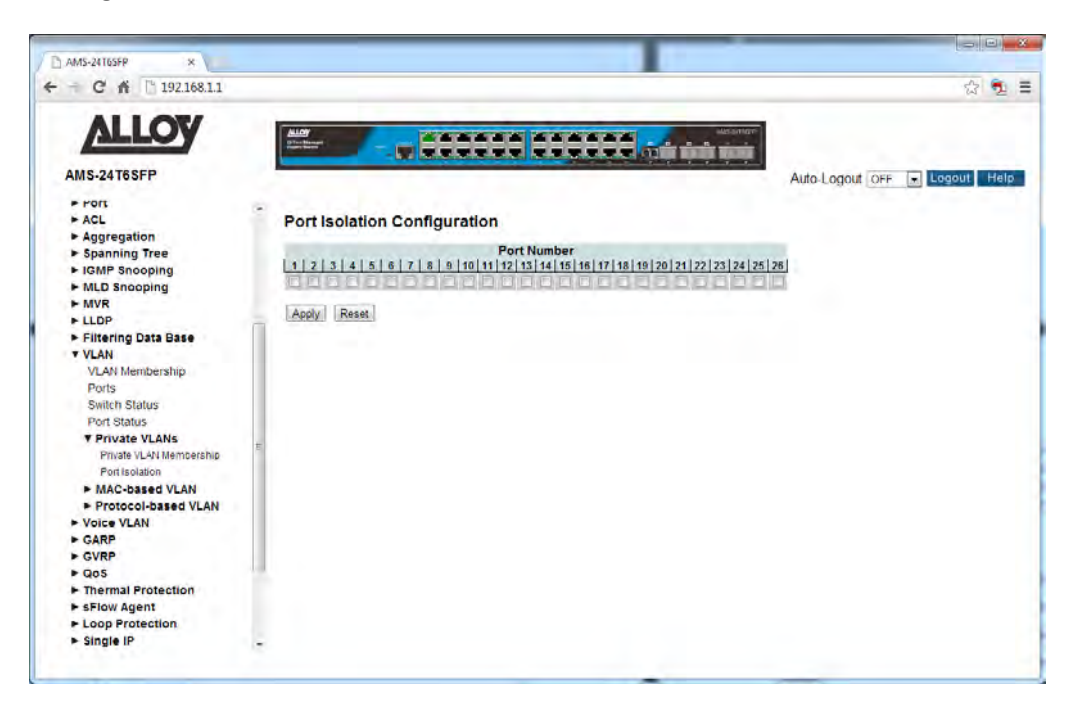

Fig. 80 Port Isolation

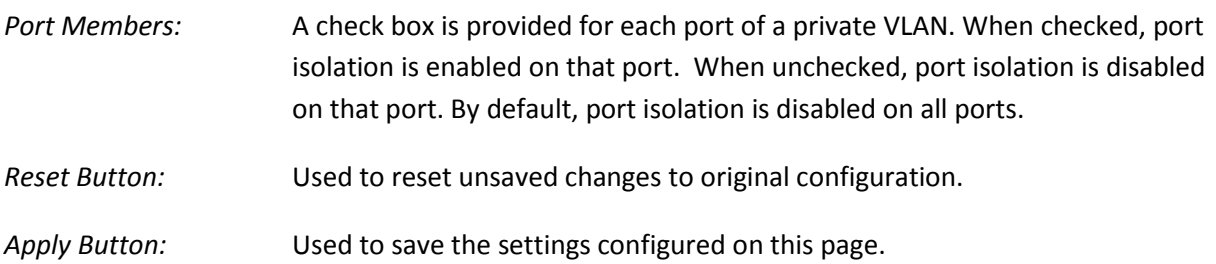

APS User Manual

# **1.2.11-6 MAC-based VLAN**

One of the most common ways of grouping VLAN members is by port, hence the name port-based VLAN. Typically, the device adds the same VLAN tag to untagged packets that are received through the same port. Later on, these packets can be forwarded in the same VLAN. Port-based VLAN's are easy to configure, and applies to networks where the locations of terminal devices are relatively fixed. As mobile office and wireless network access gain more popularity, the ports that terminal devices use to access the networks are very often non-fixed. A device may access a network through Port A this time, but through Port B the next time. If Port A and Port B belong to different VLANs, the device will be assigned to a different VLAN the next time it accesses the network. As a result, it will not be able to use the resources in the old VLAN. On the other hand, if Port A and Port B belong to the same VLAN, after terminal devices access the network through Port B, they will have access to the same resources as those accessing the network through Port A do, which brings security issues. To provide user access and ensure data security in the meantime, the MAC-based VLAN technology was developed.

MAC-based VLAN's, group VLAN members by MAC address. With MAC-based VLAN configured, the device adds a VLAN tag to an untagged frame according to its source MAC address. MAC-based VLANs are mostly used in conjunction with security technologies such as 802.1X to provide secure, flexible network access for terminal devices.

### **1.2.11-6-1 Configuration**

The MAC-based VLAN entries can be configured here. This page allows for adding and deleting MACbased VLAN entries and assigning the entries to different ports. This page shows only static entries.

### *Web Interface*

To configure MAC-based VLAN settings via the Web Interface:

- 1. Click Configuration, VLAN, MAC-based VLAN's and Configuration.
- 2. Specify the MAC Address and VLAN ID.
- 3. Click the Apply button to save your changes or the Reset button to revert to previous settings.

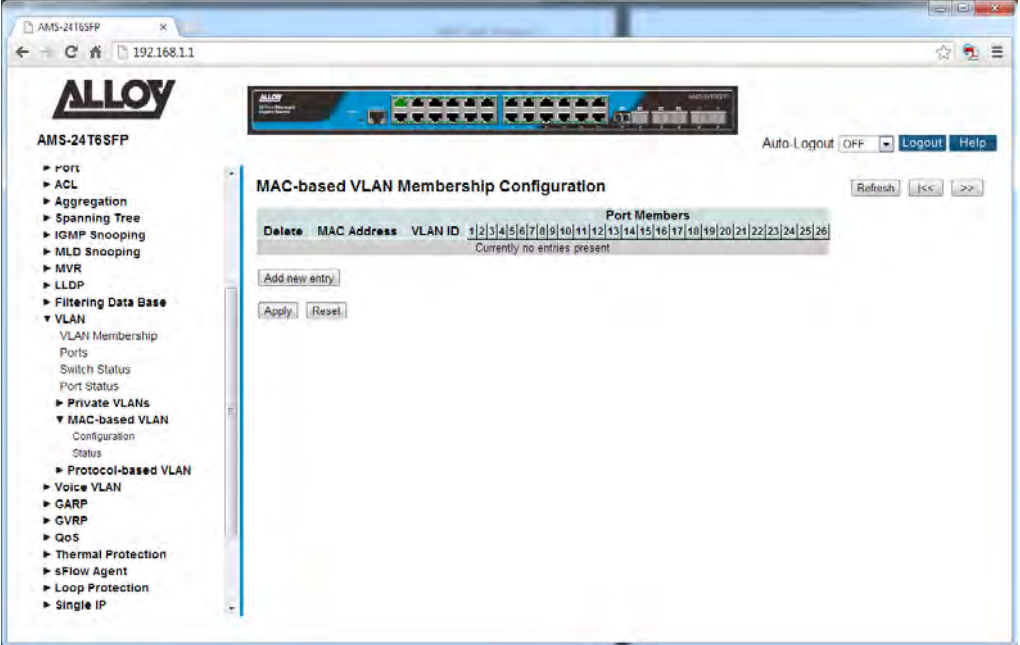

Fig. 81 MAC-based VLAN Configuration

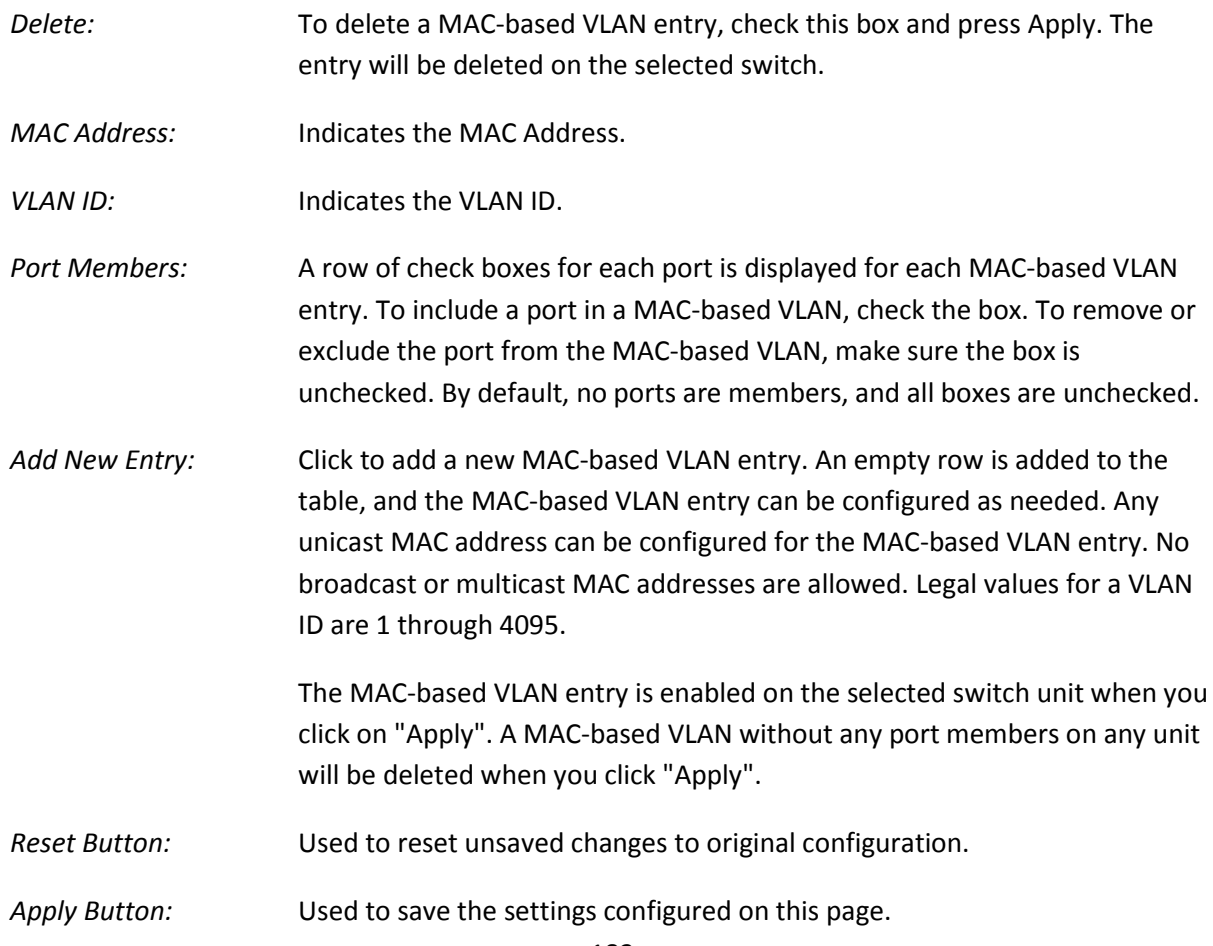

### **1.2.11-6-2 Status**

This section displays the current MAC-based VLAN groups configured on the switch.

#### *Web Interface*

To view the MAC-based VLAN groups via the Web Interface:

- 1. Click Configuration, VLAN, MAC-based VLAN's and Status.
- 2. Select to view Combined, Static or NAS based MAC entries by using the drop down box near the top of the screen.
- 3. If you want to auto-refresh the information you will need to check the Auto-Refresh tick box.
- 4. Click Refresh to manually refresh the information.

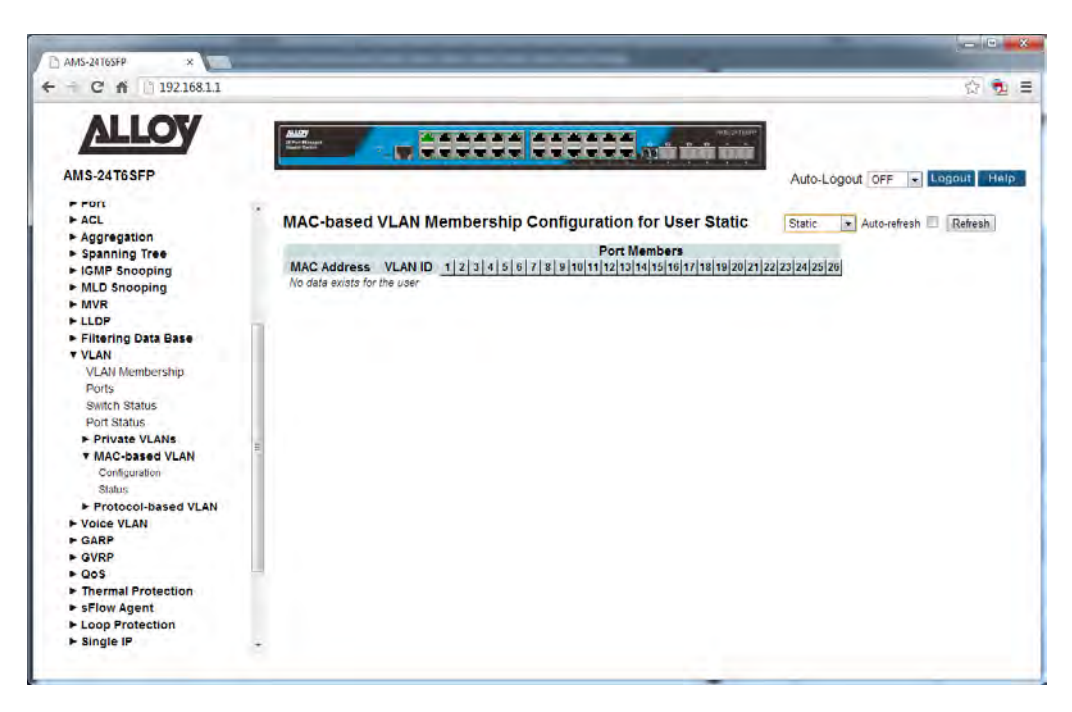

Fig. 82 MAC-based VLAN Status

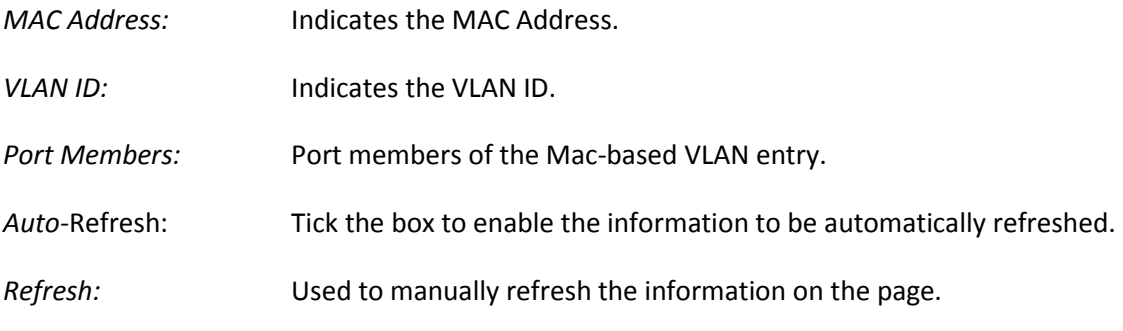

# **1.2.11-7 Protocol-based VLAN**

This section describes Protocol -based VLAN, the APS Series support Protocols including Ethernet LLC and SNAP.

### **LLC**

The Logical Link Control (LLC) data communication protocol layer is the upper sub-layer of the Data Link Layer (which is itself layer 2, just above the Physical Layer) in the seven-layer OSI reference model. It provides multiplexing mechanisms that make it possible for several network protocols (IP, IPX, Decnet and Appletalk) to coexist within a multipoint network and to be transported over the same network media, and can also provide flow control and automatic repeat request (ARQ) error management mechanisms.

### **SNAP**

The Subnetwork Access Protocol (SNAP) is a mechanism for multiplexing, on networks using IEEE 802.2 LLC, more protocols than can be distinguished by the 8-bit 802.2 Service Access Point (SAP) fields. SNAP supports identifying protocols by Ethernet type field values; it also supports vendorprivate protocol identifier spaces. It is used with IEEE 802.3, IEEE 802.4, IEEE 802.5, IEEE 802.11 and other IEEE 802 physical network layers, as well as with non-IEEE 802 physical network layers such as FDDI that use 802.2 LLC.

### **1.2.11-7-1 Protocol to Group**

This page allows you to add new Protocols to Group Name (unique for each Group) mapping entries as well as allow you to see and delete already mapped entries for the selected switch.

### *Web Interface*

To configure protocol to group mapping settings via the Web Interface:

- 1. Click Configuration, VLAN, Protocol-based VLAN's and Protocol to Group.
- 2. Click Add New Entry and specify the Frame Type, Ethertype Value and give the group a name.
- 3. Click the Apply button to save your changes or the Reset button to revert to previous settings.

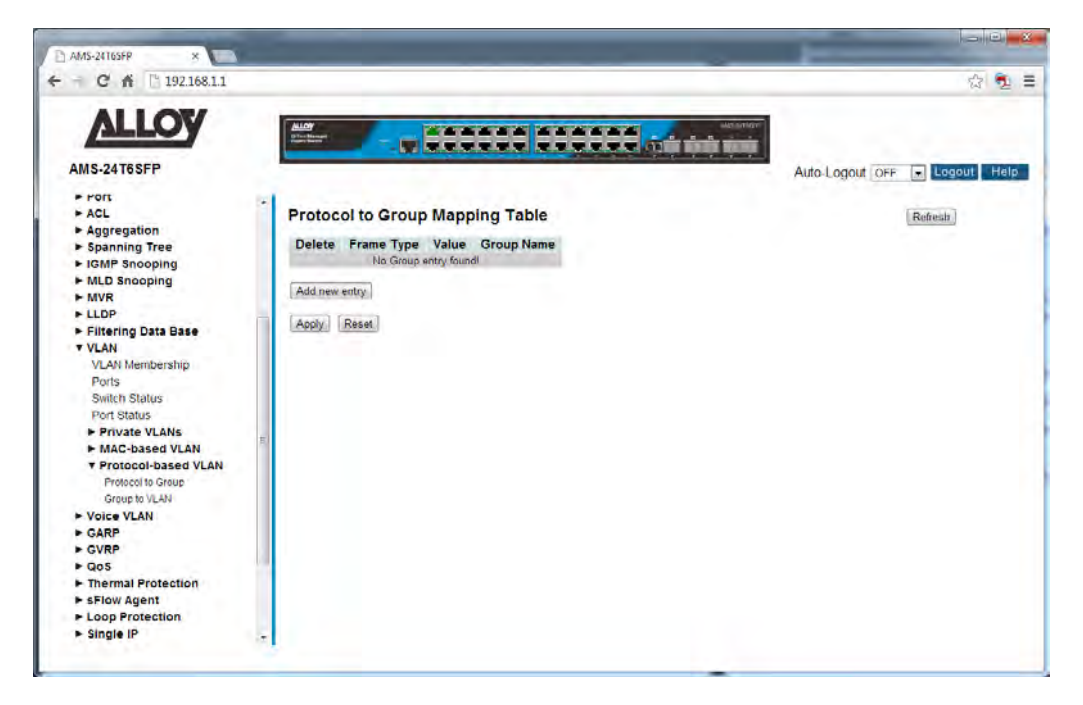

Fig. 83 Protocol-based VLAN's

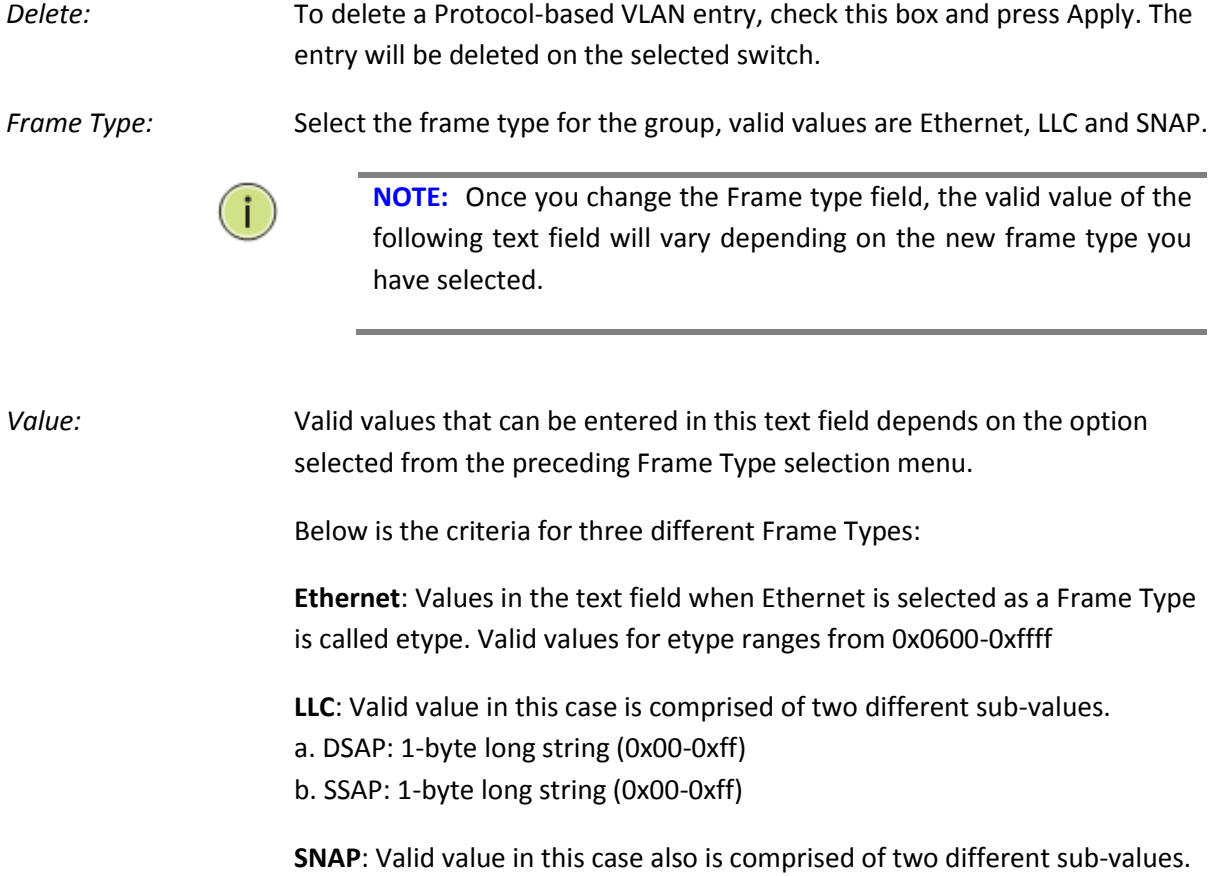

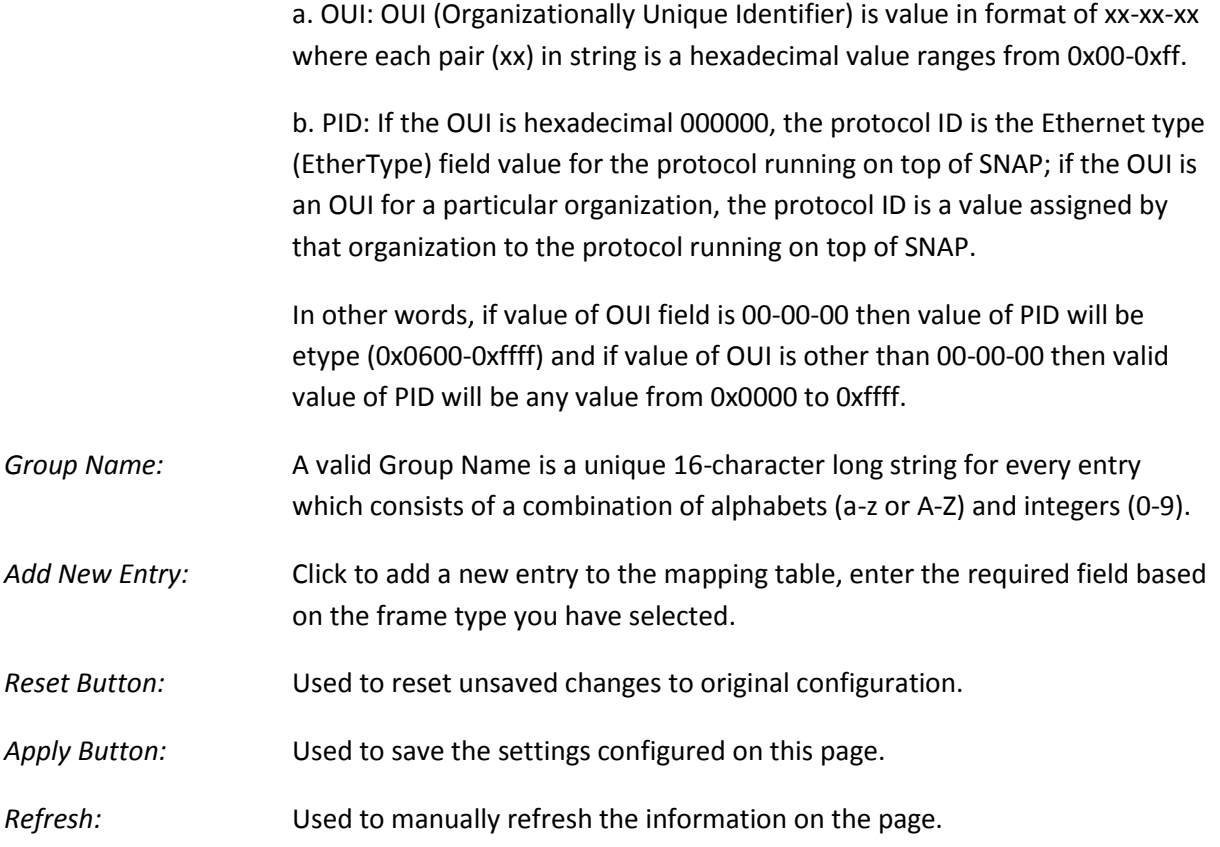

### **1.2.11-7-2 Group to VLAN**

This section is used to map the groups configured in section 1.2.10-7-1 to a VLAN Group.

#### *Web Interface*

To map the protocol group to a VLAN group via the Web Interface:

- 1. Click Configuration, VLAN, Protocol-based VLAN's and Group to VLAN.
- 2. Specify the Group Name and enter a valid VLAN ID.
- 3. Select the required ports for the group, by ticking the check box corresponding to the port number.
- 4. Click the Apply button to save your changes or the Reset button to revert to previous settings.

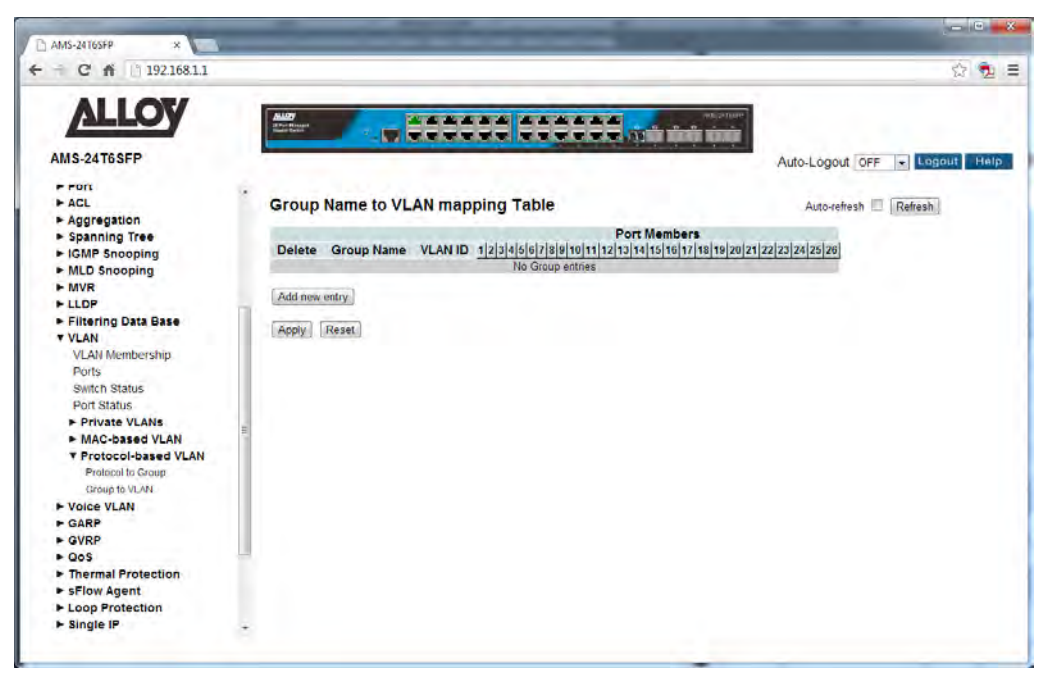

Fig. 84 Group to VLAN Mapping

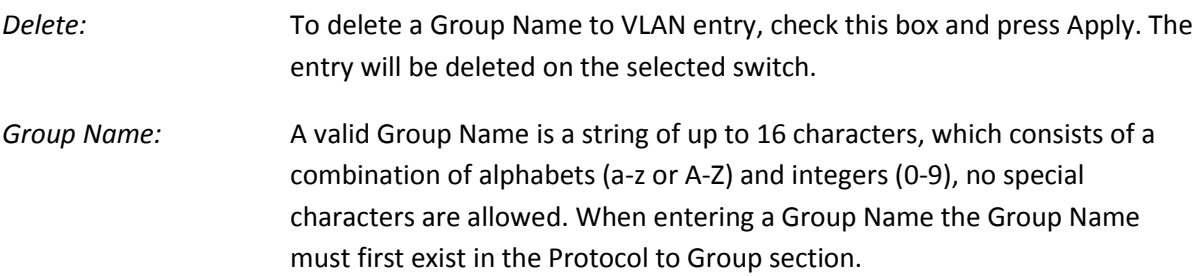

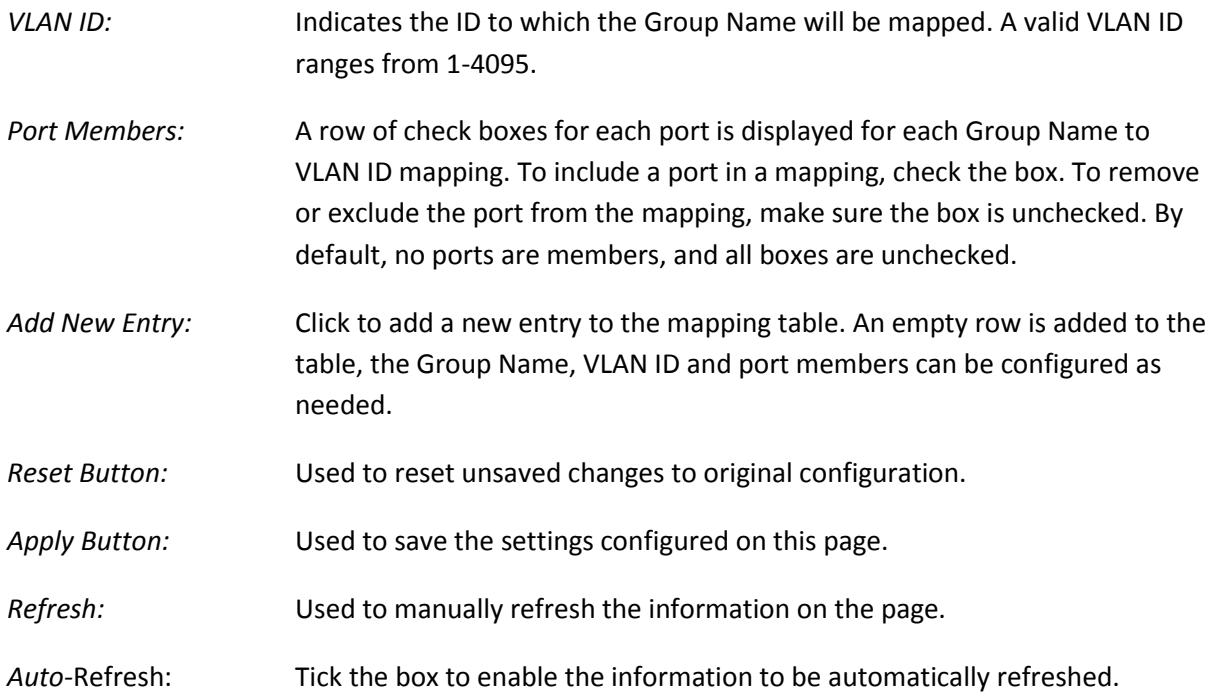

# *1.2.12 Voice VLAN*

The Voice VLAN function is used for networks where both data and voice traffic are running on the same network. By using a dedicated VLAN for voice traffic it allows the administrator to prioritize this traffic to ensure voice quality is kept to an optimum level.

# **1.2.12-1 Configuration**

This section is used to configure the Voice VLAN settings on the APS Series switches. The voice VLAN feature enables access ports to carry IP voice traffic from an IP phone. When the switch is connected to an IP Phone, the phone can send voice traffic with Layer 3 IP precedence and Layer 2 class of service (CoS) values. Because the sound quality of an IP phone call can deteriorate if the data is unevenly sent, the switch supports quality of service (QoS) based on IEEE 802.1p CoS. QoS uses classification and scheduling to send network traffic from the switch in a predictable manner.

The Voice VLAN QoS functionality is only applicable to IP Phones that support tagging of traffic with IP Precedence or CoS QoS values. Most IP Phones will support this feature and must be configured to do so correctly.

### *Web Interface*

To configure the Voice VLAN settings via the Web Interface:

- 1. Click Configuration, Voice VLAN and Configuration.
- 2. Enable the Voice VLAN from the drop box labelled Mode.
- 3. Specify the appropriate VLAN ID, Aging Time and Traffic Class.
- 4. Configure the individual port settings as required.
- 5. Click the Apply button to save your changes or the Reset button to revert to previous settings.

| 192.168.1.1<br>Cñ<br>÷<br>÷                                                                   |                  |                           |                                 |                   |                           |                    |                  |                 | ☆ 6<br>$\equiv$       |
|-----------------------------------------------------------------------------------------------|------------------|---------------------------|---------------------------------|-------------------|---------------------------|--------------------|------------------|-----------------|-----------------------|
| <b>ALLOY</b><br>AMS-24T6SFP<br>$\triangleright$ Time                                          |                  |                           | --                              | <b>CONTRACTOR</b> | <b>AAAAAA</b>             | <b>RESERVE THE</b> | <b>MASSISTER</b> | Auto-Logout OFF | Help<br><b>Logout</b> |
| $\rightharpoonup$ Account<br>» IP                                                             |                  |                           | <b>Voice VLAN Configuration</b> |                   |                           |                    |                  |                 |                       |
| $>$ Syslog                                                                                    | Mode             |                           | <b>Disabled</b>                 | $\overline{ }$    |                           |                    |                  |                 |                       |
| <b>&gt; SNMP</b>                                                                              | <b>VLAN ID</b>   |                           | 1000                            |                   |                           |                    |                  |                 |                       |
| <b>T</b> Configuration                                                                        |                  | <b>Aging Time</b>         | 86400                           | seconds           |                           |                    |                  |                 |                       |
| r Port<br>FACL                                                                                |                  | <b>Traffic Class</b>      | 7 (High)                        | $\vert x \vert$   |                           |                    |                  |                 |                       |
| $\rightharpoonup$ Aggregation<br><b>&gt; Spanning Tree</b><br>- IGMP Snooping<br>MLD Snooping |                  | <b>Port Configuration</b> |                                 |                   |                           |                    |                  |                 |                       |
| $-MVR$                                                                                        | <b>Port</b>      | Mode                      | <b>Security</b>                 |                   | <b>Discovery Protocol</b> |                    |                  |                 |                       |
| $-$ LLDP                                                                                      |                  | <>                        | $x \mid x$<br>$\bullet$         | K2                | $\vert \cdot \vert$       |                    |                  |                 |                       |
| Filtering Data Base                                                                           |                  | Disabled -                | Disabled -                      | OUI               | $\overline{\cdot}$        |                    |                  |                 |                       |
| <b>+ VLAN</b>                                                                                 | ž                | Disabled -                | Disabled -                      | OUI               | $\cdot$                   |                    |                  |                 |                       |
| <b>V Voice VLAN</b><br>Configuration                                                          | 3.               | Disabled -                | Disabled ~                      | OUI               | $\overline{\cdot}$        |                    |                  |                 |                       |
| Otili                                                                                         |                  |                           |                                 | OUI               |                           |                    |                  |                 |                       |
| CARP                                                                                          | 41               | Disabled -                | Disabled -                      |                   | $\bullet$                 |                    |                  |                 |                       |
| ► GVRP                                                                                        | 5                | Disabled                  | Disabled $\blacktriangleright$  | OUI               | $\overline{\phantom{0}}$  |                    |                  |                 |                       |
| $>$ GoS                                                                                       | 6                | Disabled -                | Disabled -                      | OUI               | $\overline{\cdot}$        |                    |                  |                 |                       |
| Thermal Protection                                                                            |                  | Disabled -                | Disabled -                      | OUI               | $\overline{\phantom{a}}$  |                    |                  |                 |                       |
| > sFlow Agent<br>Loop Protection                                                              | 8.               | Disabled -                | Disabled -                      | OUI               | $\cdot$                   |                    |                  |                 |                       |
| F Single IP                                                                                   | 9                | Desabled =                | Disabled -                      | OUI               | $\overline{\cdot}$        |                    |                  |                 |                       |
| Easy Port                                                                                     | 10 <sub>10</sub> | Disabled v                | Disabled -                      | OUI               | $\overline{\mathbf{r}}$   |                    |                  |                 |                       |
| Mirroring                                                                                     |                  |                           |                                 |                   |                           |                    |                  |                 |                       |
| <b>Trap Event Severity</b>                                                                    | 11               | Disabled -                | Disabled -                      | OUI               | $\bullet$                 |                    |                  |                 |                       |
| SMTP Configuration                                                                            | 12               | Desabled -                | Disabled                        | OUI               | $\overline{\cdot}$        |                    |                  |                 |                       |
| UPnP<br><b>- Security</b>                                                                     | $13 -$           | Disabled -                | Disabled -                      | OUI               | $\overline{\mathbf{r}}$   |                    |                  |                 |                       |
| <b>E</b> Maintenance                                                                          | 14               | Disabled -                | Disabled -                      | OUI               | $\left  \cdot \right $    |                    |                  |                 |                       |

Fig. 85 Voice VLAN Configuration

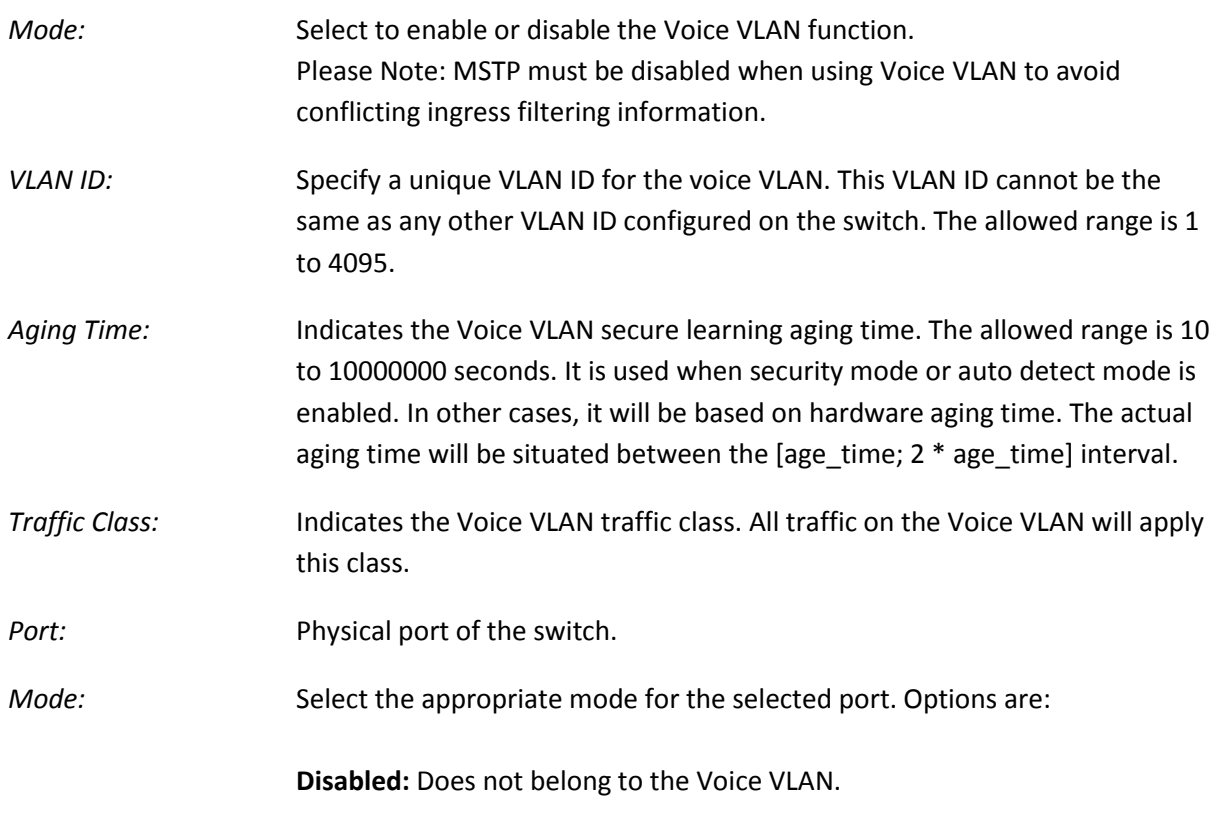

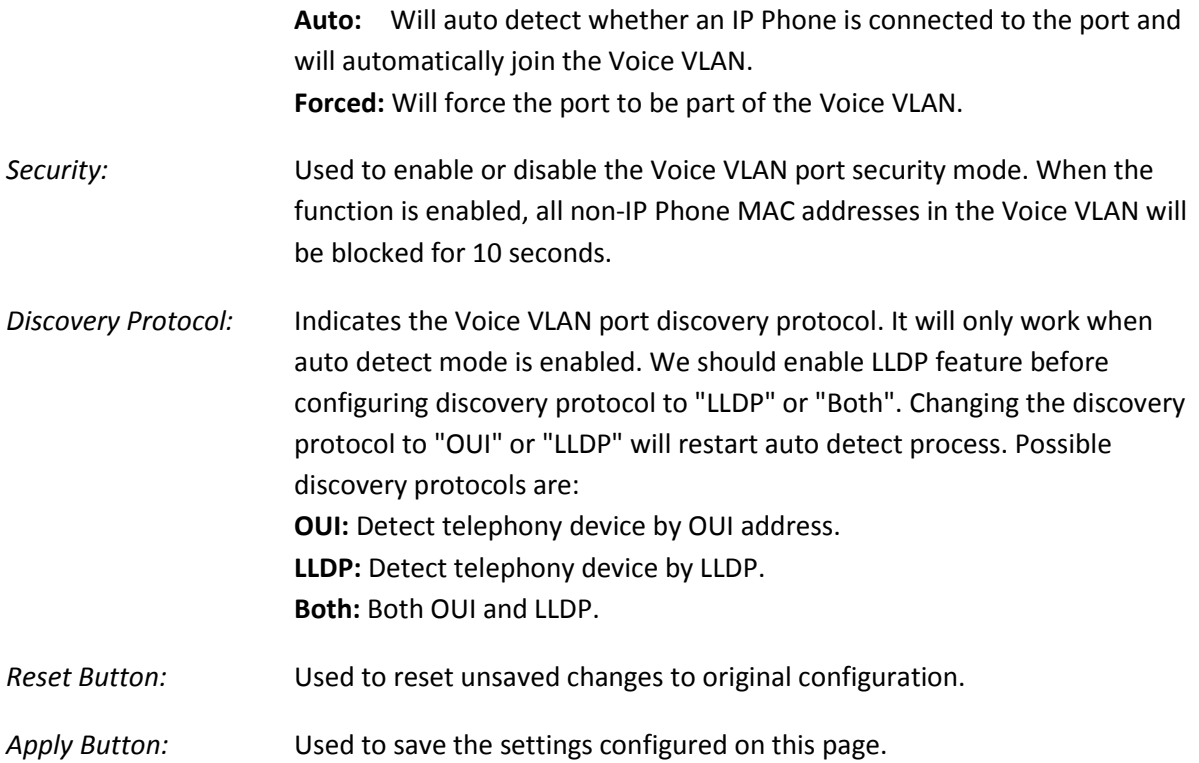

## **1.2.12-2 OUI**

This section is used to configure the Voice VLAN OUI table. The maximum number of entries is 16. Modifying the OUI table will restart auto detection of OUI process.

### *Web Interface*

To configure the Voice VLAN OUI settings via the Web Interface:

- 1. Click Configuration, Voice VLAN and OUI.
- 2. Click Add New Entry to add additional OUI information.
- 3. Specify the OUI and Description.
- 4. Click the Apply button to save your changes or the Reset button to revert to previous settings.

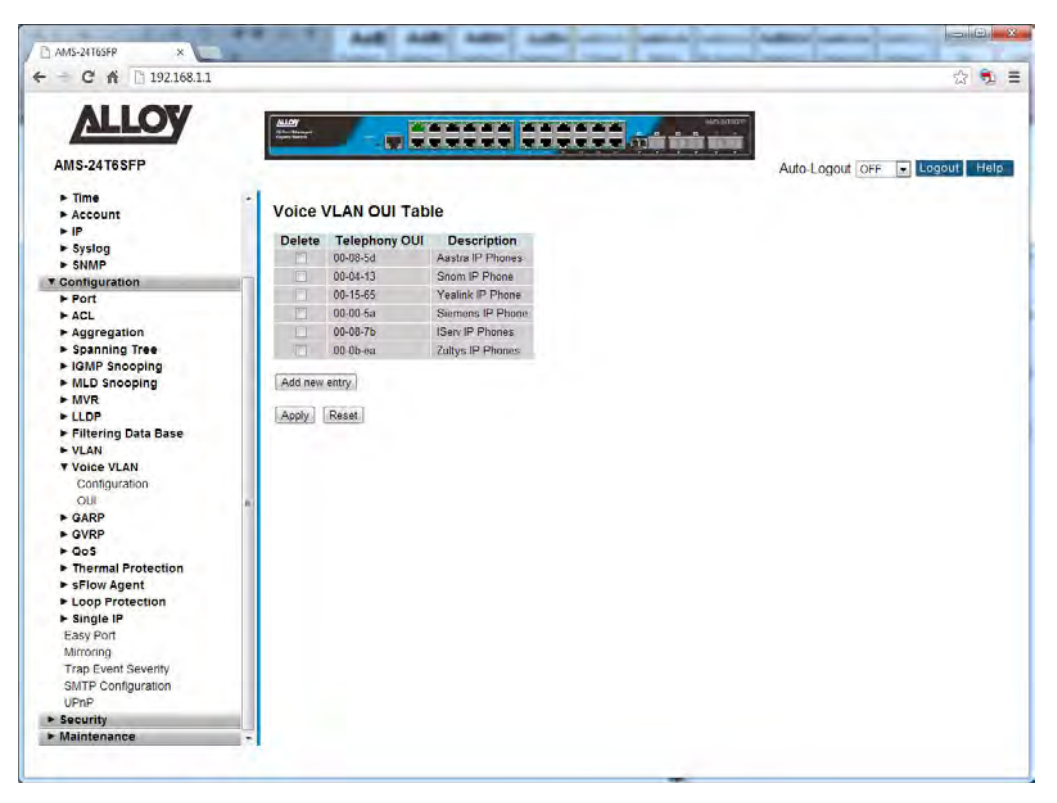

Fig. 86 OUI Configuration

### *Parameter Description*

*Delete:* Check to delete the entry. It will be deleted during the next save.

*Telephony OUI:* A telephony OUI address is a globally unique identifier assigned to a vendor by IEEE. It must be 6 characters long and the input format is "xx-xx-xx" (x is a hexadecimal digit).

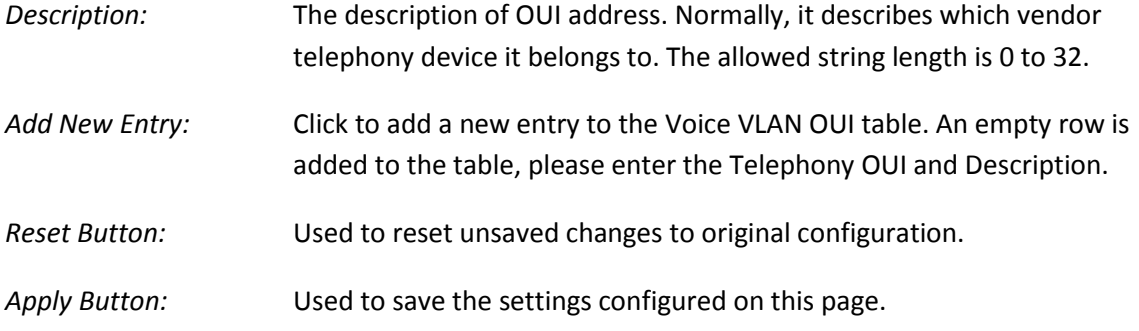

# *1.2.13 GARP*

The Generic Attribute Registration Protocol (GARP) provides a generic framework whereby devices in a bridged LAN, e.g. end stations and switches, can register and de-register attribute values, such as VLAN Identifiers, with each other. In doing so, the attributes are propagated to devices in the bridged LAN, and these devices form a reachability tree that is a subset of an active topology. GARP defines the architecture, rules of operation, state machines and variables for the registration and deregistration of attribute values.

A GARP participation in a switch or an end station consists of a GARP application component, and a GARP Information Declaration (GID) component associated with each port or the switch. The propagation of information between GARP participants for the same application in a bridge is carried out by the GARP Information Propagation (GIP) component. Protocol exchanges take place between GARP participants by means of LLC Type 1 services, using the group MAC address and PDU format defined for the GARP application concerned.

# **1.2.13-1 Configuration**

This page allows you to configure the basic GARP Configuration settings for all switch ports.

### *Web Interface*

To configure the GARP settings via the Web Interface:

- 1. Click Configuration, GARP and Configuration.
- 2. Specify the GARP configuration parameters for the individual ports.
- 3. Click the Apply button to save your changes or the Reset button to revert to previous settings.

| 192.168.1.1<br>c<br>乔<br>÷                   |                         |                                |                     |                                                                                                    |                      |                       |                        | ☆ ●                       |
|----------------------------------------------|-------------------------|--------------------------------|---------------------|----------------------------------------------------------------------------------------------------|----------------------|-----------------------|------------------------|---------------------------|
| <b>ALLOY</b>                                 |                         |                                |                     | <b>PERMIT REPORT</b><br><b>WERE THE EXTREME OF THE PROPERTY OF THE SET OF THE SET OF THE SET OF THE SET OF THE SET OF THE SET OF THE SET OF THE SET OF THE SET OF THE SET OF THE SET OF THE SET OF THE SET OF THE SET OF THE SET OF THE SET OF THE SET O</b> |                      | MASJNTEEN<br>57717    |                        |                           |
| AMS-24T6SFP                                  |                         |                                |                     |                                                                                                    |                      |                       | Auto-Logout OFF        | <b>Del</b> Logout<br>Help |
| Configuration                                |                         |                                |                     |                                                                                                    |                      |                       |                        |                           |
| CPU Load                                     |                         | <b>GARP Port Configuration</b> |                     |                                                                                                    |                      |                       | Auto-refresh Refresh   |                           |
| $\blacktriangleright$ Time                   |                         |                                | <b>Timer Values</b> |                                                                                                    |                      |                       |                        |                           |
| $\blacktriangleright$ Account                | Port                    | <b>Join Timer</b>              | <b>Leave Timer</b>  | <b>Leave All Timer</b>                                                                                                    | <b>Application</b>   | <b>Attribute Type</b> | <b>GARP Applicant</b>  |                           |
| $\blacktriangleright$ IP                     |                         | 200                            | 600                 | 10000                                                                                                    | $GVRP$ $\rightarrow$ | $VLM =$               | normal-participant     |                           |
| $-$ Syslog<br><b>E-SNMP</b>                  | $\overline{2}$          | 200                            | 600                 | 10000                                                                                                    | GVRP                 | $VLM =$               | normal-participant     |                           |
| <b>T</b> Configuration                       | $\overline{\mathbf{3}}$ | 200                            | 600                 | 10000                                                                                                    | $GVRP$ $\star$       | VLAN +                | normal-participant     |                           |
| r Port                                       |                         |                                |                     |                                                                                                    |                      |                       |                        |                           |
| ACL                                          | $\overline{4}$          | 200                            | 600                 | 10000                                                                                                    | $GVRP -$             | $VLAN -$              | normal-participant     |                           |
| Aggregation                                  | 5                       | 200                            | 600                 | 10000                                                                                                    | $GVRP$ $\rightarrow$ | VLM                   | normal-participant     |                           |
| <b>&gt; Spanning Tree</b><br>► IGMP Snooping | 6                       | 200                            | 600                 | 10000                                                                                                    | $GVRP$ $\star$       | VLAN +                | normal-participant     |                           |
| MLD Snooping                                 | $\overline{7}$          | 200                            | 600                 | 10000                                                                                                    | $GVRP$ $\rightarrow$ | VLAN -                | normal-participant     |                           |
| $\blacktriangleright$ MVR                    | 8                       | 200                            | 600                 | 10000                                                                                                    | $GVRP$ $\rightarrow$ | $VLAN =$              | normal-participant     |                           |
| <b>+ LLDP</b>                                | 9                       | 200                            | 600                 | 10000                                                                                                    | GVRP                 | $VLAN$ $\star$        | normal-participant     |                           |
| Filtering Data Base                          | 10                      | 200                            | 600                 |                                                                                                    |                      |                       |                        |                           |
| I-VLAN                                       |                         |                                |                     | 10000                                                                                                    | $GVRP =$             | VLAN -                | normal-participant     |                           |
| - Voice VLAN<br><b>v GARP</b>                | 11                      | 200                            | 600                 | 10000                                                                                                    | GVRP -               | $VLAN =$              | normal-participant     |                           |
| Configuration                                | 12                      | 200                            | 600                 | 10000                                                                                                    | $GVRP$ $\star$       | VLAN T                | normal-participant     |                           |
| <b>Statistics</b>                            | 13                      | 200                            | 600                 | 10000                                                                                                    | $GVRP$ $\sim$        | $VLAN -$              | normal-participant     |                           |
| $\triangleright$ GVRP                        | 14                      | 200                            | 600                 | 10000                                                                                                    | $GVRP$ $\sim$        | $VLANI =$             | normal-participant     |                           |
| $- Q0$                                       | 15                      | 200                            | 600                 | 10000                                                                                                    | $GVRP$ $\rightarrow$ | $VLM =$               | normal-participant     |                           |
| Thermal Protection                           | 16                      | 200                            | 600                 | 10000                                                                                                    | $GVRP$ $\rightarrow$ | VLAN -                | normal-participant     |                           |
| F sFlow Agent<br>Loop Protection             |                         |                                |                     |                                                                                                    |                      |                       |                        |                           |
| > Single IP                                  | 17                      | 200                            | 600                 | 10000                                                                                                    | $GVRP$ $\sim$        | VLAN -                | normal-participant     |                           |
| Easy Port                                    | 18                      | 200                            | 600                 | 10000                                                                                                    | $GVRP =$             | VLM                   | normal-participant     |                           |
| Mirroring                                    | 19                      | 200                            | 600                 | 10000                                                                                                    | GVRP                 | VLAN -                | normal-participant     |                           |
| <b>Trap Event Severity</b>                   | $^{20}$                 | 200                            | 600                 | 10000                                                                                                    | $GVRP$ $\sim$        | VLAN                  | normal-participant     |                           |
| <b>SMTP Configuration</b><br>UPnP            | 21                      | 200                            | 600                 | 10000                                                                                                    | $GVRP =$             | $VL-M$                | normal-participant is. |                           |

Fig. 87 GARP Configuration

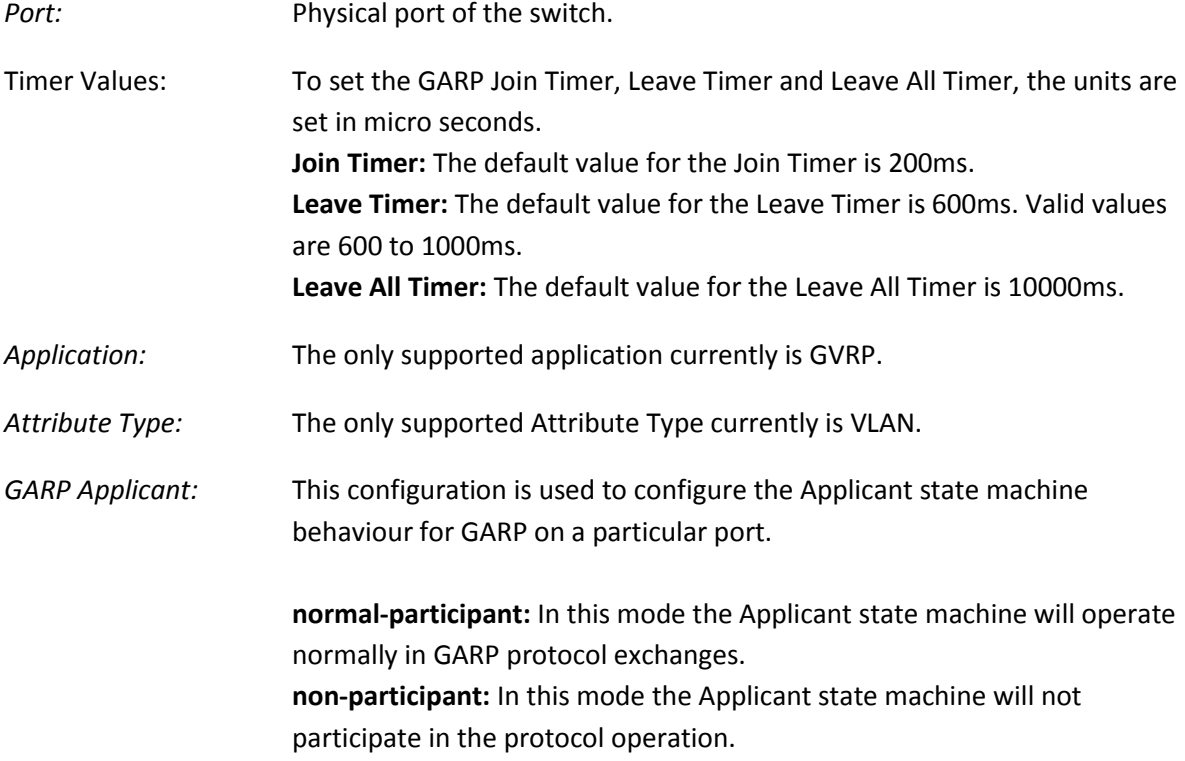

*Reset Button:* Used to reset unsaved changes to original configuration.

*Apply Button:* Used to save the settings configured on this page.

# **1.2.13-2 Statistics**

This page allows you to view the GARP Statistics for all switch ports.

#### *Web Interface*

To view the GARP Statistics via the Web Interface:

- 1. Click Configuration, GARP and Statistics.
- 2. If you want to auto-refresh the information you will need to check the Auto-Refresh tick box.
- 3. Click Refresh to manually refresh the information.

| C K 292.168.1.1<br>÷              |                           |                             |                                               | ☆ 鬼三                              |
|-----------------------------------|---------------------------|-----------------------------|-----------------------------------------------|-----------------------------------|
| <b>VTTOA</b>                      | $\underbrace{\text{max}}$ |                             | <b>************</b><br><b>TREADER SERVICE</b> | <b>AUGUSTIVE</b>                  |
| <b>AMS-24T6SFP</b>                |                           |                             |                                               | Logout<br>Auto-Logout OFF<br>Help |
| Configuration<br>CPU Load         | ٠                         | <b>GARP Port Statistics</b> |                                               | Auto-refresh<br>Refresh           |
| $\triangleright$ Time             |                           |                             |                                               |                                   |
| $\rightharpoonup$ Account         | Port                      |                             | <b>Peer MAC</b> Failed Count                  |                                   |
| FIP.                              |                           | ×.                          | ÷                                             |                                   |
| $\blacktriangleright$ Syslog      |                           | $\overline{a}$              | ٠.                                            |                                   |
| $-$ SNMP                          | л<br>л                    | $\Delta\omega$              | ÷                                             |                                   |
| <b>v</b> Configuration            | 5                         | <br>$\overline{a}$          |                                               |                                   |
| Port                              | 6                         | $\overline{\phantom{a}}$    | w.<br>$\overline{a}$                          |                                   |
| $\triangleright$ ACL              |                           | <b>Service</b>              |                                               |                                   |
| $\blacktriangleright$ Aggregation | 8                         | u                           | -                                             |                                   |
| > Spanning Tree                   | $\overline{9}$            |                             |                                               |                                   |
| I-IGMP Snooping                   | 10                        | ÷                           |                                               |                                   |
| MLD Snooping                      | 11                        |                             |                                               |                                   |
| $+ MVR$                           | 12                        | w                           | ۰                                             |                                   |
| $>$ LLDP                          | 13 <sup>°</sup>           |                             |                                               |                                   |
| Filtering Data Base               | 14                        | u                           |                                               |                                   |
| $\triangleright$ VLAN             | 15                        | $\overline{a}$              | ۰                                             |                                   |
| Voice VLAN                        | 16                        | u.                          |                                               |                                   |
| <b>V GARP</b>                     | 17                        | н.                          |                                               |                                   |
| Configuration                     | 18                        | u                           |                                               |                                   |
| <b>Statistics</b>                 | 19                        | $\overline{a}$              |                                               |                                   |
| $F$ GVRP                          | 20                        |                             |                                               |                                   |
| $P$ QoS                           | 21                        | $\overline{ }$              | $\overline{\phantom{0}}$                      |                                   |
| F Thermal Protection              | 22                        | н<br>$\sim$                 | ÷                                             |                                   |
| > sFlow Agent                     | 23<br>24                  | ۰                           |                                               |                                   |
| E Loop Protection                 | 25                        | ш                           | ٠                                             |                                   |
|                                   |                           |                             |                                               |                                   |

Fig. 88 GARP Statistics

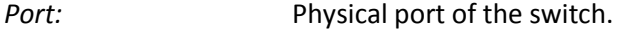

- *Peer MAC:* The MAC Address of the connecting switch from which the GARP frame has been received.
- *Failed Count:* The number of GARP frames that have been dropped.
- *Refresh:* Used to manually refresh the information on the page.
- *Auto-*Refresh: Tick the box to enable the information to be automatically refreshed.

# *1.2.14 GVRP*

The GARP VLAN Registration Protocol (GVRP) allows network devices to share VLAN information and to use the information to modify existing VLANs or create new VLANs, automatically. This makes it easier to manage VLANs that span more than one switch. Without GVRP, you have to manually configure your switches to ensure that the various parts of the VLANs can communicate with each other across the different switches. With GVRP, which is an application of the Generic Attribute Registration Protocol (GARP), this is done for you automatically.

Here are the guidelines for GVRP:

- GVRP is supported with STP or RSTP or without spanning tree.
- Both ports that constitute a network link between the switch and the other device must be running GVRP.
- You cannot modify or delete dynamic GVRP VLANs.
- You cannot remove dynamic GVRP ports from static or dynamic VLANs.
- To be detected by GVRP, a VLAN must have at least one active node or have at least one port with a valid link to an end node. GVRP cannot detect a VLAN that does not have any active nodes or valid port links.
- Resetting the switch erases all dynamic GVRP VLANs and dynamic GVRP port assignments. The dynamic assignments are relearned by the switch as PDUs arrive on the ports from other switches.
- GVRP has three timers: join timer, leave timer, and leave all timer. The values for these timers must be identically configured on all switches running GVRP. Timers with different values on different switches can result in GVRP compatibility problems.
- You can convert dynamic GVRP VLANs and dynamic GVRP port assignments to static VLANs and static port assignments.

# **1.2.14-1 Configuration**

This page allows you to configure the basic GVRP Configuration settings for all switch ports.

### *Web Interface*

To configure the GVRP settings via the Web Interface:

- 1. Click Configuration, GVRP and Configuration.
- 2. Specify the GVRP Configuration parameters for the required ports.

3. Click the Apply button to save your changes or the Reset button to revert to previous settings.

| ● ↑ 192.168.1.1<br>C<br>$\leftarrow$<br>÷          |                     |                               |                                                     | ☆ 鬼三                                                 |
|----------------------------------------------------|---------------------|-------------------------------|-----------------------------------------------------|------------------------------------------------------|
| <b>VTTOA</b><br><b>AMS-24T6SFP</b>                 | ALLOY<br>Sheetheart |                               | <b>CONTRACTOR</b><br><b>The seconds and seconds</b> | <b>MEGIVERY</b><br>Logout<br>Help<br>Auto-Logout OFF |
| Configuration<br>CPULoad                           |                     | <b>Global Configuration</b>   |                                                     | Auto-refresh <b>B</b> Refresh                        |
| $\blacktriangleright$ Time                         |                     |                               |                                                     |                                                      |
| $\rightharpoonup$ Account                          |                     | <b>GVRP Mode</b><br>Disable - |                                                     |                                                      |
| + IP                                               |                     |                               |                                                     |                                                      |
| $\blacktriangleright$ Syslog                       |                     | <b>Port Configuration</b>     |                                                     |                                                      |
| $>$ SNMP                                           |                     |                               |                                                     |                                                      |
| <b>v</b> Configuration                             | Port                | <b>GVRP Mode</b>              | <b>GVRP</b> rrole                                   |                                                      |
| Port                                               | и                   | Disable -                     | Disable -                                           |                                                      |
| > ACL                                              | $\overline{2}$      | Disable -                     | Disable -                                           |                                                      |
| $\blacktriangleright$ Aggregation<br>Spanning Tree | $\overline{3}$      | Disable -                     | Disable -                                           |                                                      |
| - IGMP Snooping                                    | ä                   | Disable -                     | Disable -                                           |                                                      |
| MLD Snooping                                       | $\frac{1}{2}$       | Disable -                     | Desable -                                           |                                                      |
| $+ MVR$                                            | 6                   | Disable -                     | Disable -                                           |                                                      |
| $-LDP$                                             |                     |                               |                                                     |                                                      |
| Filtering Data Base                                | $\overline{t}$      | Disable -                     | Disable -                                           |                                                      |
| ~MAN                                               | $\overline{8}$      | Disable -                     | Disable -                                           |                                                      |
| De Voice VLAN                                      | $\overline{9}$      | Disable -                     | Disable -                                           |                                                      |
| > GARP<br><b>V GVRP</b>                            | 10                  | Disable -                     | Desable -                                           |                                                      |
| Configuration                                      | 11                  | $Disable -$                   | Disable -                                           |                                                      |
| <b>Statistics</b>                                  | 12                  | Disable -                     | Disable -                                           |                                                      |
| $P$ QoS                                            | 13                  | Disable -                     | Desable -                                           |                                                      |
| F Thermal Protection                               | 14                  | Disable -                     | Disable -                                           |                                                      |
| <b>&gt; sFlow Agent</b>                            | 15                  | Disable -                     | Disable -                                           |                                                      |
| E Loop Protection                                  |                     |                               |                                                     |                                                      |
| > Single IP<br>matical and a                       | 16                  | $Disable$ $\rightarrow$       | Disable -                                           |                                                      |

Fig. 89 GVRP Configuration

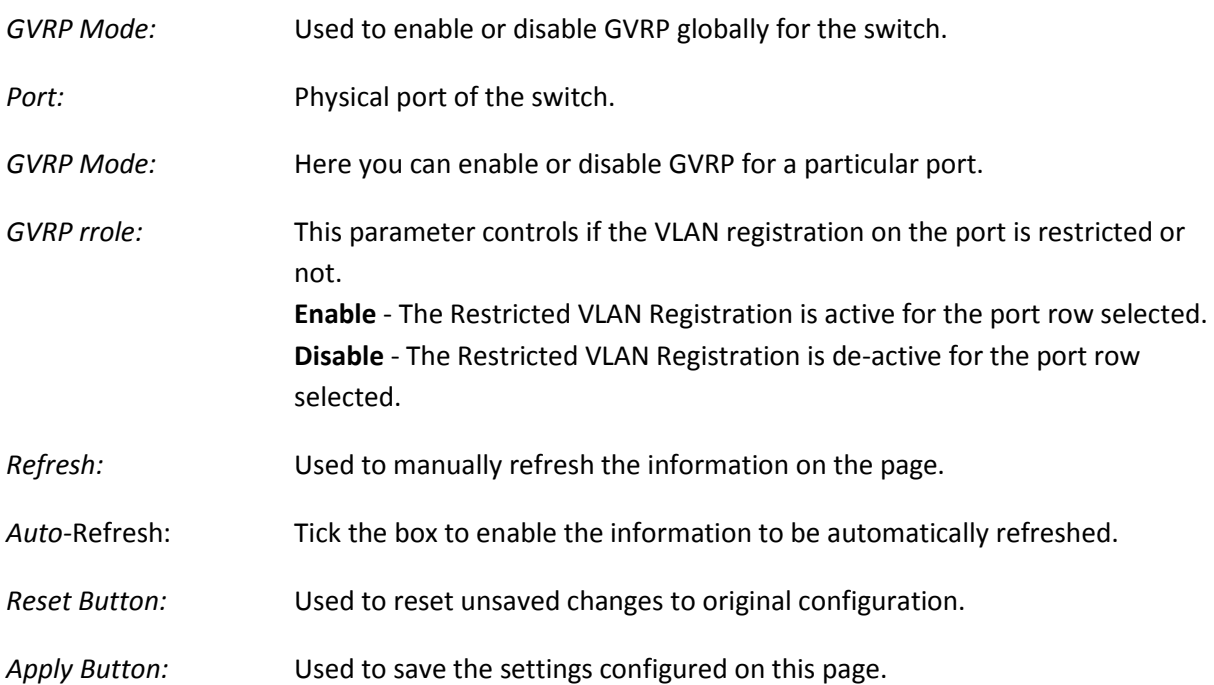

# **1.2.14-2 Statistics**

This page allows you to view the GVRP Statistics for all switch ports.

### *Web Interface*

To view the GVRP Statistics via the Web Interface:

- 1. Click Configuration, GVRP and Statistics.
- 2. If you want to auto-refresh the information you will need to check the Auto-Refresh tick box.
- 3. Click Refresh to manually refresh the information.

| $\rightarrow$ C $\land$ 192.168.1.1<br>$\leftarrow$ |                                   |                             |                                                          | ☆包目                               |
|-----------------------------------------------------|-----------------------------------|-----------------------------|----------------------------------------------------------|-----------------------------------|
| <b>VTTOA</b>                                        | $\frac{\text{MIDY}}{\text{MIDY}}$ |                             | <b>ADALA ADALA ADAL</b><br><b>TERRITERED EXPLORED IN</b> | ALICOSTOWE<br>122.0               |
| <b>AMS-24T6SFP</b>                                  |                                   |                             |                                                          | Logout<br>Auto-Logout OFF<br>Help |
| Configuration<br>CPU Load                           |                                   | <b>GVRP Port Statistics</b> |                                                          | Auto-refresh<br>Refresh Clear     |
| $\blacktriangleright$ Time                          |                                   |                             |                                                          |                                   |
| $\rightharpoonup$ Account                           |                                   |                             | Port Join Tx Count Leave Tx Count                        |                                   |
| F IP                                                |                                   | ō                           | $\ddot{\mathbf{0}}$<br>'n                                |                                   |
| $\blacktriangleright$ Syslog                        | 3                                 | n<br>ö                      | $\mathbf{0}$                                             |                                   |
| $-$ SNMP                                            | $\overline{A}$                    | n                           | $\mathfrak{a}$                                           |                                   |
| <b>v</b> Configuration                              | ŝ.                                | ń                           | Ō                                                        |                                   |
| Por                                                 | 6                                 | n                           | $\mathbf{0}$                                             |                                   |
| $\triangleright$ ACL                                |                                   | n                           | $\mathbf{0}$                                             |                                   |
| $\blacktriangleright$ Aggregation                   | 8                                 | n                           | $\overline{0}$                                           |                                   |
| > Spanning Tree                                     | $\overline{g}$                    | $\overline{\mathbf{a}}$     | $\mathbf{0}$                                             |                                   |
| I-IGMP Snooping                                     | 10                                | b                           | $\overline{0}$                                           |                                   |
| MLD Snooping                                        | 11                                | $\mathbf{a}$                | $\theta$                                                 |                                   |
| $+ MVR$                                             | 12                                | ö                           | $\mathbf{0}$                                             |                                   |
| LLDP                                                | 13                                | b                           | $\mathbf{0}$                                             |                                   |
| Filtering Data Base                                 | 14                                | ń                           | $\ddot{\mathbf{0}}$                                      |                                   |
| $*$ VLAN                                            | 15                                | n                           | $\mathfrak{a}$                                           |                                   |
| ▶ Voice VLAN                                        | 16                                | ñ                           | $\ddot{\mathbf{0}}$                                      |                                   |
| > GARP                                              | 17                                | ö                           | $\overline{0}$                                           |                                   |
| <b>Y GVRP</b>                                       | 18                                | ň                           | $\ddot{\mathbf{u}}$                                      |                                   |
| Configuration                                       | 19                                | n                           | $\overline{0}$                                           |                                   |
| <b>Statistics</b>                                   | 20 <sub>1</sub>                   | ö                           | $\mathbf{0}$                                             |                                   |
| $P$ Oo\$                                            | 21                                | ō                           | $\overline{0}$                                           |                                   |
| Thermal Protection                                  | 22                                | $\overline{a}$              | $\mathbf{0}$                                             |                                   |
| <b>&gt; sFlow Agent</b>                             | 23<br>$^{24}$                     | b<br>$\mathbf{a}$           | $\overline{0}$<br>$\mathbf{0}$                           |                                   |
| E Loop Protection                                   | 25                                | o                           | Ū.                                                       |                                   |
|                                                     |                                   |                             |                                                          |                                   |

Fig. 90 GVRP Statistics

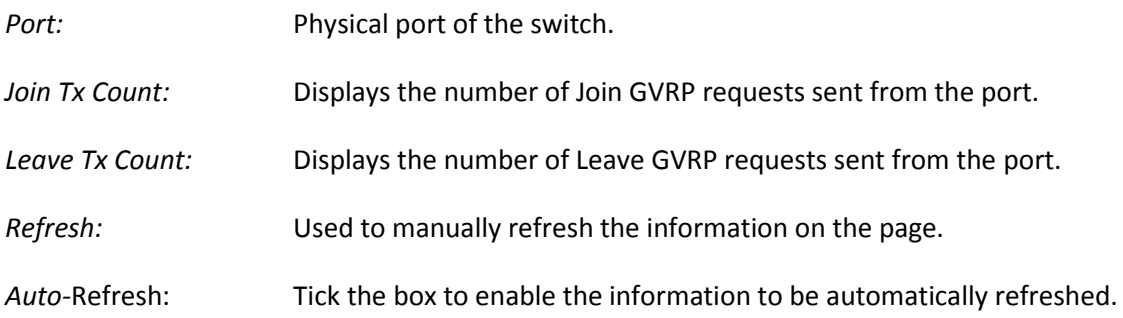

# *1.2.15 QoS*

The APS Series switches support four QoS queues per port with strict or weighted fair queuing scheduling. It supports QoS Control Lists (QCL) for advance programmable QoS classification, based on IEEE 802.1p, Ethertype, VID, IPv4/IPv6 DSCP and UDP/TCP ports and ranges.

High flexibility in the classification of incoming frames to a QoS class. The QoS classification looks for information up to Layer 4, including IPv4 and IPv6 DSCP, IPv4 TCP/UDP port numbers, and user priority of tagged frames. This QoS classification mechanism is implemented in a QoS control list (QCL). The QoS class assigned to a frame is used throughout the device for providing queuing, scheduling, and congestion control guarantees priority to the frame according to what was configured for that specific QoS class.

The APS Series switches support advanced memory control mechanisms providing excellent performance of all QoS classes under any traffic scenario, including jumbo frames. A super priority queue with dedicated memory and strict highest priority in the arbitration. The ingress super priority queue allows traffic recognized as CPU traffic to be received and queued for transmission to the CPU even when all the QoS class queues are congested.

### **1.2.15-1 Port Classification**

This section allows you to configure the basic QoS Ingress Classification settings for all switch ports.

### *Web Interface*

To configure the QoS Port Classification settings via the Web Interface:

- 1. Click Configuration, QoS and Port Classification.
- 2. Select the appropriate QoS class settings for each switch port.
- 3. Click the Apply button to save your changes or the Reset button to revert to previous settings.

L,

| 192.168.1.1<br>Cñ                                     |                                 |                                 |                |                  |                    |                                       |                      | ☆ €                                        |
|-------------------------------------------------------|---------------------------------|---------------------------------|----------------|------------------|--------------------|---------------------------------------|----------------------|--------------------------------------------|
| <b>ALLOY</b>                                          |                                 |                                 |                |                  |                    | <b><i><u>ALLEY ALLEY AND </u></i></b> | <b>AMILIS CENTER</b> |                                            |
|                                                       | $\frac{\text{max}}{\text{max}}$ |                                 |                |                  |                    | <b>U THERE IS THE TABLE</b>           |                      |                                            |
| <b>AMS-24T6SFP</b>                                    |                                 |                                 |                |                  |                    |                                       |                      | <b>D</b> Logout<br>Help<br>Auto-Logout OFF |
| <b>&gt; Spanning Tree</b>                             |                                 |                                 |                |                  |                    |                                       |                      |                                            |
| De IGMP Snooping                                      |                                 | QoS Ingress Port Classification |                |                  |                    |                                       |                      |                                            |
| • MLD Snooping<br>$-MVR$                              |                                 | Port QoS class                  | DP level       | PCP              | DEI                | <b>Tag Class.</b>                     | <b>DSCP Based</b>    |                                            |
| $+$ LLDP                                              |                                 | $\sim$ $\bullet$                | $\circ$        | $\sim$ $\bullet$ | $\sim$             |                                       | n                    |                                            |
| Filtering Data Base                                   | ٠                               | $0 -$                           | $0 -$          | $0 -$            | $0 -$              | <b>Disabled</b>                       | 同                    |                                            |
| VLAN                                                  | $\overline{2}$                  | $0 -$                           | $0 -$          | $0 -$            | $0 -$              | Disabled                              | E                    |                                            |
| ▶ Voice VLAN<br>$>$ GARP                              | 3                               | $0 -$                           | $0 -$          | $0 -$            | $0$ $\overline{r}$ | Disabled                              | G.                   |                                            |
| $\triangleright$ GVRP                                 | 4                               | $0 -$                           | $0 -$          | $0 -$            | $0 -$              | Disabled                              | F.                   |                                            |
| VQ05                                                  |                                 |                                 |                |                  |                    |                                       |                      |                                            |
| Port Classification                                   | $\overline{5}$                  | $0 -$                           | $0 -$          | $0 -$            | $0 -$              | <b>Disabled</b>                       | 同                    |                                            |
| Port Policing                                         | 6                               | $0 -$                           | $0 -$          | $0 -$            | $0 -$              | <b>Disabled</b>                       | n                    |                                            |
| Port Scheduler<br>Port Shaping                        | $\overline{7}$                  | $0 -$                           | $0 -$          | $0 -$            | $0 -$              | <b>Disabled</b>                       | ш                    |                                            |
| Port Tag Remarking                                    | 8                               | $0 -$                           | $0 -$          | $0 -$            | $0$ $\overline{r}$ | Disabled                              | ō                    |                                            |
| Port DSCP                                             | $\overline{9}$                  | $0 -$                           | $0 -$          | $0 -$            | $0 -$              | Disabled                              | n                    |                                            |
| DSCP-Based QoS                                        | 10                              | $0 -$                           | $0 -$          | $0 -$            | $0 -$              | <b>Disabled</b>                       | 同                    |                                            |
| <b>DSCP Translation</b><br><b>DSCP Classification</b> | 11                              | $0 -$                           | $0 -$          | $0 -$            | $0 -$              | Disabled                              | Ξ                    |                                            |
| <b>QoS Control List</b>                               | 12                              | $0 -$                           | $0 -$          | $0 -$            | $0 -$              | Disabled                              | b                    |                                            |
| <b>QCL Status</b>                                     | 13                              | $0 -$                           | $0 -$          | $0 -$            | $0$ $\overline{r}$ | Disabled                              | ō                    |                                            |
| Storm Control                                         |                                 |                                 |                |                  |                    |                                       |                      |                                            |
| Thermal Protection                                    | 14                              | $0 -$                           | $0 -$          | $0 -$            | $0 -$              | Disabled                              | 囗                    |                                            |
| > sFlow Agent<br>► Loop Protection                    | 15                              | $0 -$                           | $0 -$          | $0 -$            | $0 -$              | <b>Disabled</b>                       | 同                    |                                            |
| > Single IP                                           | 16                              | $0 -$                           | $0 -$          | $0 -$            | $0   \nabla$       | <b>Disabled</b>                       | 戸                    |                                            |
| Easy Port                                             | 17                              | $0 -$                           | $0 -$          | $0 -$            | $0 -$              | <b>Disabled</b>                       | ы                    |                                            |
| <b>Microsomore</b>                                    |                                 | $\overline{a}$                  | $\overline{a}$ |                  |                    | $\sim$                                |                      |                                            |

Fig. 91 QoS Port Classification

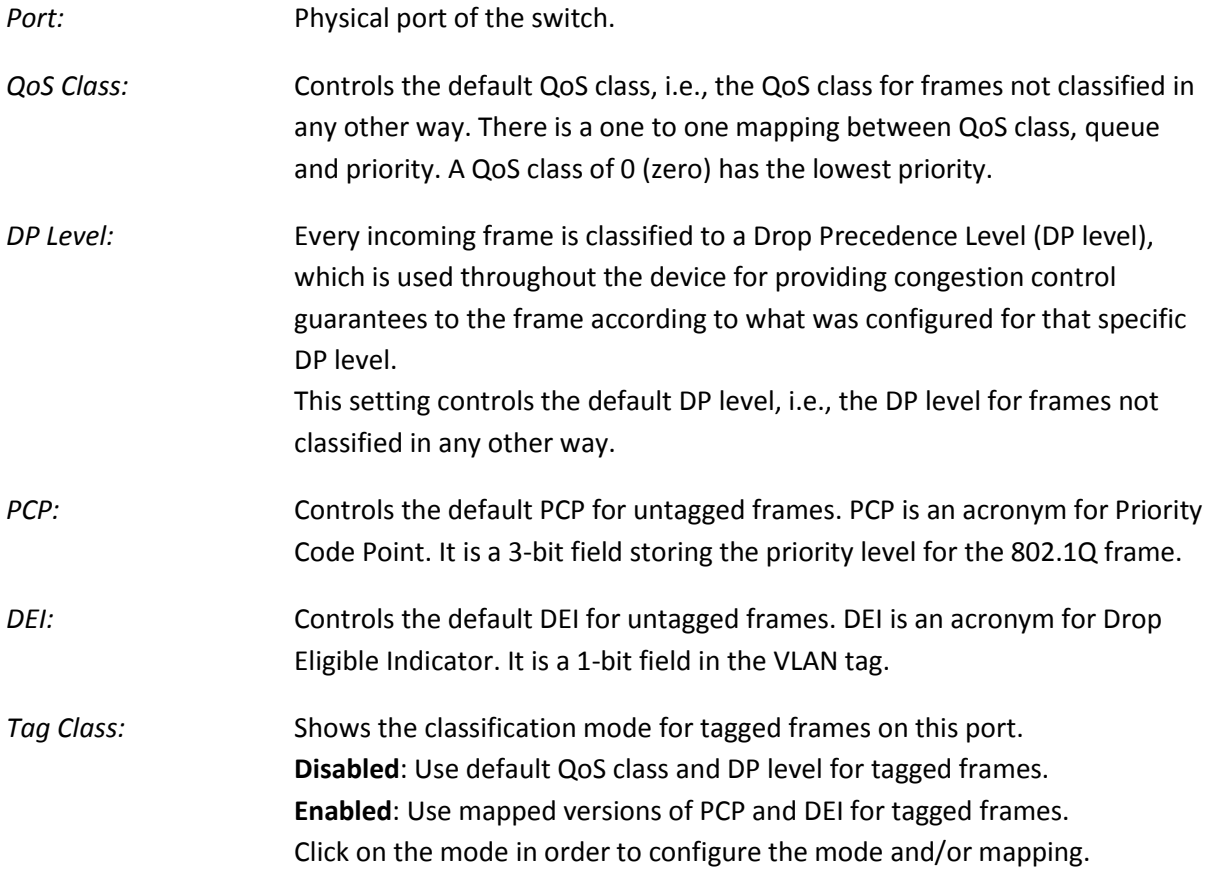

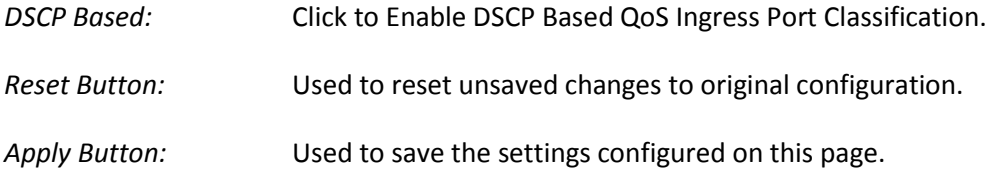

# **1.2.15-2 Port Policing**

This section provides an overview of QoS Ingress Port Policers for all switch ports The Port Policing is useful in constraining traffic flows and marking frames above specific rates. Policing is primarily useful for data flows and voice or video flows because voice and video usually maintains a steady rate of traffic.

### *Web Interface*

To configure the QoS Port Policing settings via the Web Interface:

- 1. Click Configuration, QoS and Port Policing.
- 2. Enable the ports that to wish to enable policing on.
- 3. Enter the required rates and the units in kbps, Mbps, fps or kfps.
- 4. Tick the check box to enable flow control on required ports.
- 5. Click the Apply button to save your changes or the Reset button to revert to previous settings.

| C 6 292.168.1.1<br>$\leftarrow$ +  |                    |                |                           |                                     |                                       | ☆ 鬼目                                                  |
|------------------------------------|--------------------|----------------|---------------------------|-------------------------------------|---------------------------------------|-------------------------------------------------------|
| <b>VITOA</b>                       | ALLOW<br>give More |                |                           |                                     | <u>a mara ya katika mwaka wa 1999</u> | <b>March 2010</b>                                     |
| <b>AMS-24T6SFP</b>                 |                    |                |                           |                                     | <b>WERE THE REPORT OF</b>             | <b>JANK KALL</b><br>Logout<br>Auto-Logout OFF<br>Help |
| here has<br><br>$F$ Time           |                    |                |                           |                                     |                                       |                                                       |
| $>$ Account                        |                    |                | QoS Ingress Port Policers |                                     |                                       |                                                       |
| + IP                               |                    | Port Mode      | Rate                      | Unit                                | <b>Flow Control</b>                   |                                                       |
| $\blacktriangleright$ Syslog       |                    | 厂              |                           | $\overline{ }$<br>$\Leftrightarrow$ | $\Box$                                |                                                       |
| $>$ SNMP                           | 1                  | FI             | 500                       | $kbps =$                            | $\Box$                                |                                                       |
| <b>V</b> Configuration<br>+ Port   | $\overline{2}$     | ō              | 500                       | $kbps$ $\rightarrow$                | E                                     |                                                       |
| ACL                                |                    |                |                           |                                     |                                       |                                                       |
| Aggregation                        | $3^{\circ}$        | $\Box$         | 500                       | $kbps =$                            | E                                     |                                                       |
| > Spanning Tree                    | $\vert 4 \vert$    | <b>FT</b>      | 500                       | kbps -                              | 13                                    |                                                       |
| > IGMP Snooping                    | 5 <sup>1</sup>     | $\overline{V}$ | 500                       | $kbps$ $\rightarrow$                | $\Box$                                |                                                       |
| MLD Snooping                       | $\mathbf{5}$       | C              | 500                       | $kbps$ $-$                          | 回                                     |                                                       |
| $-MVR$                             |                    |                |                           |                                     |                                       |                                                       |
| <b>+ LLDP</b>                      | 7                  | n              | 500                       | $kbps =$                            | F1                                    |                                                       |
| Filtering Data Base<br>+ VLAN      | B                  | n              | 500                       | $kbps =$                            | $\Box$                                |                                                       |
| • Voice VLAN                       | 9                  | n              | 500                       | kbps -                              | $\Box$                                |                                                       |
| $\triangleright$ GARP              | 10                 | n              | 500                       | kops +                              | $\Box$                                |                                                       |
| $\triangleright$ GVRP              |                    |                |                           |                                     |                                       |                                                       |
| v GoS                              | 11                 | E              | 500                       | $kbps =$                            | $\Box$                                |                                                       |
| Port Classification                | 12                 | FT             | 500                       | $kbps =$                            | m                                     |                                                       |
| Port Policing                      | 13                 | a              | 500                       | $kbps$ $\rightarrow$                | $\Box$                                |                                                       |
| Port Scheduler                     | 14                 | n              | 500                       | $kbps =$                            | $\Box$                                |                                                       |
| Port Shaping<br>Port Tag Remarking |                    |                |                           |                                     |                                       |                                                       |
| Port DSCP                          | 15                 | n              | 500                       | $kbps -$                            | n                                     |                                                       |
| DSCP-Based OoS                     | 16                 | 国              | 500                       | $kbps$ $\rightarrow$                | $\Box$                                |                                                       |
| <b>DSCP Translation</b>            | 17                 | $-FT$          | 500                       | $kbps$ $\rightarrow$                | F1                                    |                                                       |

Fig. 92 QoS Port Policing

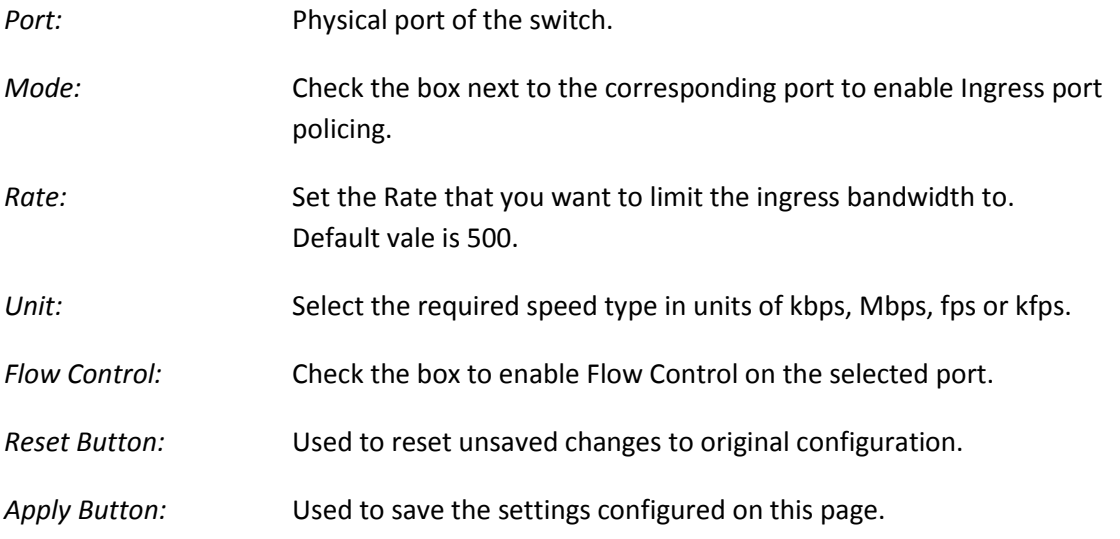

# **1.2.15-3 Port Scheduler**

This section provides an overview of QoS Egress Port Schedulers for all switch ports.

### *Web Interface*

To configure the QoS Port Scheduler settings via the Web Interface:

- 1. Click Configuration, QoS and Port Scheduler.
- 2. Click on the required port to configure the scheduling options.
- 3. You will now be prompted with another screen, here you can select to use Strict Priority or Weighted.
- 4. Configure your Egress bandwidth parameters based on Queue Settings or force the port to a desired speed. If using Weighted a total percentage of a queue can also be set.
- 5. Click the Apply button to save your changes or the Reset button to revert to previous settings.

| C 6 292.168.1.1<br>-<br>$\leftarrow$ |                 |                                    |                           |                |     |           |                       |                       |                                                                                                    |                 | ☆ 包目           |
|--------------------------------------|-----------------|------------------------------------|---------------------------|----------------|-----|-----------|-----------------------|-----------------------|----------------------------------------------------------------------------------------------------|-----------------|----------------|
| <b>ALLOV</b>                         | وصبيع           |                                    |                           |                |     |           |                       |                       | <b>MESSINING</b>                                                                                                    |                 |                |
|                                      | She Masse       |                                    |                           |                |     |           |                       |                       | <u>The second with the second with the second second second second second second second second second second second second second second second second second second second second second second second second second second sec</u> |                 |                |
| <b>AMS-24T6SFP</b>                   |                 |                                    |                           |                |     |           |                       |                       |                                                                                                    | Auto-Logout OFF | Logout<br>Help |
| art ar markete                       |                 |                                    |                           |                |     |           |                       |                       |                                                                                                    |                 |                |
| $\blacktriangleright$ Time           |                 | QoS Egress Port Schedulers         |                           |                |     |           |                       |                       |                                                                                                    |                 |                |
| $>$ Account                          |                 |                                    |                           |                |     |           |                       |                       |                                                                                                    |                 |                |
| $\blacktriangleright$ IP             | Port            | Mode                               |                           |                |     | Weight    |                       |                       |                                                                                                    |                 |                |
| $\blacktriangleright$ Syslog         |                 |                                    | Q <sub>0</sub><br>17% 17% | O <sub>1</sub> | Q2  | Q3<br>17% | Q <sub>4</sub><br>17% | Q <sub>0</sub><br>17% |                                                                                                    |                 |                |
| <b>&gt; SNMP</b>                     | $\overline{2}$  | Weighted<br><b>Strict Priority</b> |                           |                | 17% |           |                       |                       |                                                                                                    |                 |                |
| <b>V</b> Configuration               |                 | <b>Strict Priority</b>             | ×.                        |                |     |           |                       |                       |                                                                                                    |                 |                |
| + Port                               |                 | <b>Strict Priority</b>             |                           |                |     |           |                       |                       |                                                                                                    |                 |                |
| $\triangleright$ ACL                 |                 | <b>Strict Priority</b>             |                           |                |     |           |                       |                       |                                                                                                    |                 |                |
| Aggregation                          |                 | <b>Strict Priority</b>             |                           |                |     |           |                       |                       |                                                                                                    |                 |                |
| > Spanning Tree                      |                 | <b>Strict Priority</b>             |                           |                |     |           |                       |                       |                                                                                                    |                 |                |
| > IGMP Snooping                      |                 | <b>Strict Priority</b>             |                           |                |     |           |                       |                       |                                                                                                    |                 |                |
| MLD Snooping                         |                 | <b>Strict Priority</b>             |                           |                |     |           |                       |                       |                                                                                                    |                 |                |
| MVR                                  | 10 <sup>°</sup> | <b>Strict Priority</b>             |                           |                |     |           |                       |                       |                                                                                                    |                 |                |
| <b>► LLDP</b>                        | 11              | <b>Strict Priority</b>             |                           |                |     |           |                       |                       |                                                                                                    |                 |                |
| Filtering Data Base                  | 12              | <b>Strict Priority</b>             |                           |                |     |           |                       |                       |                                                                                                    |                 |                |
| + VLAN                               | 13              | <b>Strict Priority</b>             |                           |                |     |           |                       |                       |                                                                                                    |                 |                |
| - Voice VLAN                         | 14              | <b>Strict Priority</b>             |                           |                |     |           |                       |                       |                                                                                                    |                 |                |
| + GARP                               | 15              | <b>Strict Priority</b>             |                           |                |     |           |                       |                       |                                                                                                    |                 |                |
| $\triangleright$ GVRP                | 16              | <b>Strict Priority</b>             |                           |                |     |           |                       |                       |                                                                                                    |                 |                |
| v GoS                                | 17              | <b>Strict Priority</b>             |                           |                |     |           |                       |                       |                                                                                                    |                 |                |
| Port Classification                  | 18              | <b>Strict Priority</b>             |                           |                |     |           |                       |                       |                                                                                                    |                 |                |
| Port Policing                        | 19              | <b>Strict Priority</b>             |                           |                |     |           |                       |                       |                                                                                                    |                 |                |
| Port Scheduler                       | 20              | <b>Strict Priority</b>             |                           |                |     |           |                       |                       |                                                                                                    |                 |                |
| Port Shaping                         | 21              | <b>Strict Priority</b>             |                           |                |     |           |                       |                       |                                                                                                    |                 |                |
| Port Tag Remarking                   | 22              | <b>Strict Priority</b>             |                           |                |     |           |                       |                       |                                                                                                    |                 |                |
| Port DSCP                            | 23              | <b>Strict Priority</b>             |                           |                |     |           |                       |                       |                                                                                                    |                 |                |
| <b>DSCP-Based OoS</b>                | $^{24}$         | <b>Strict Priority</b>             |                           |                |     |           |                       |                       |                                                                                                    |                 |                |
| <b>DSCP Translation</b>              | 25              | <b>Strict Priority</b>             |                           |                |     |           |                       |                       |                                                                                                    |                 |                |

Fig. 93 Port Scheduling

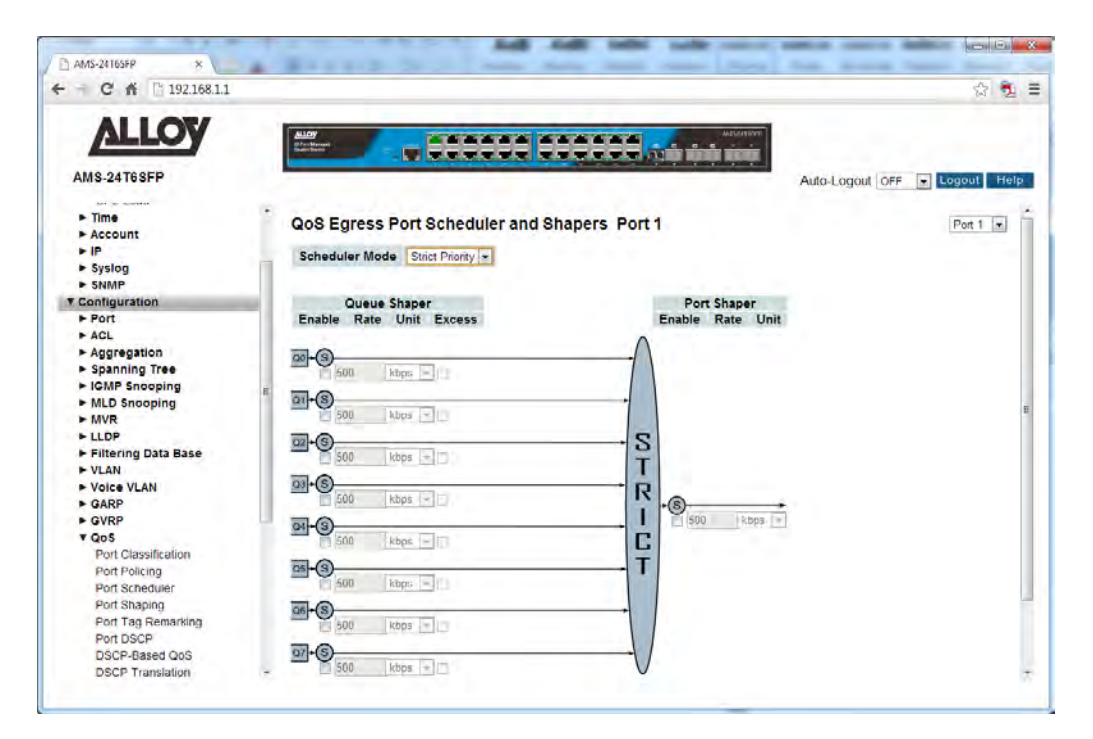

Fig. 94 Port Scheduling – Strict Priority

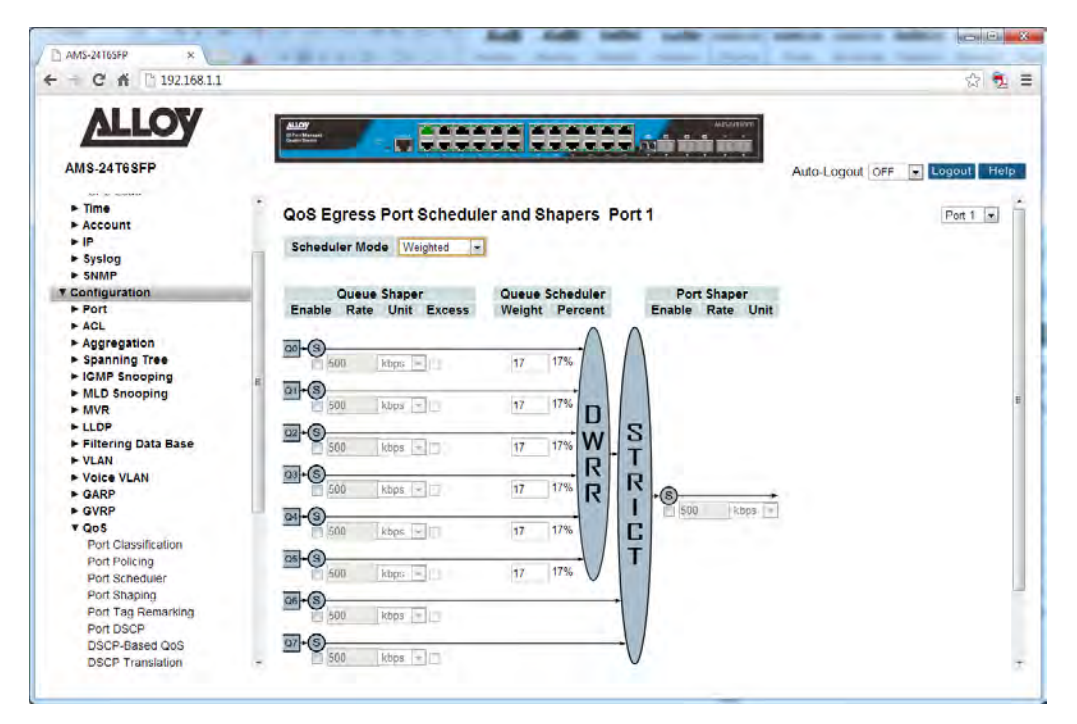

Fig. 95 Port Scheduling – Weighted

#### *QoS Egress Port Schedulers*

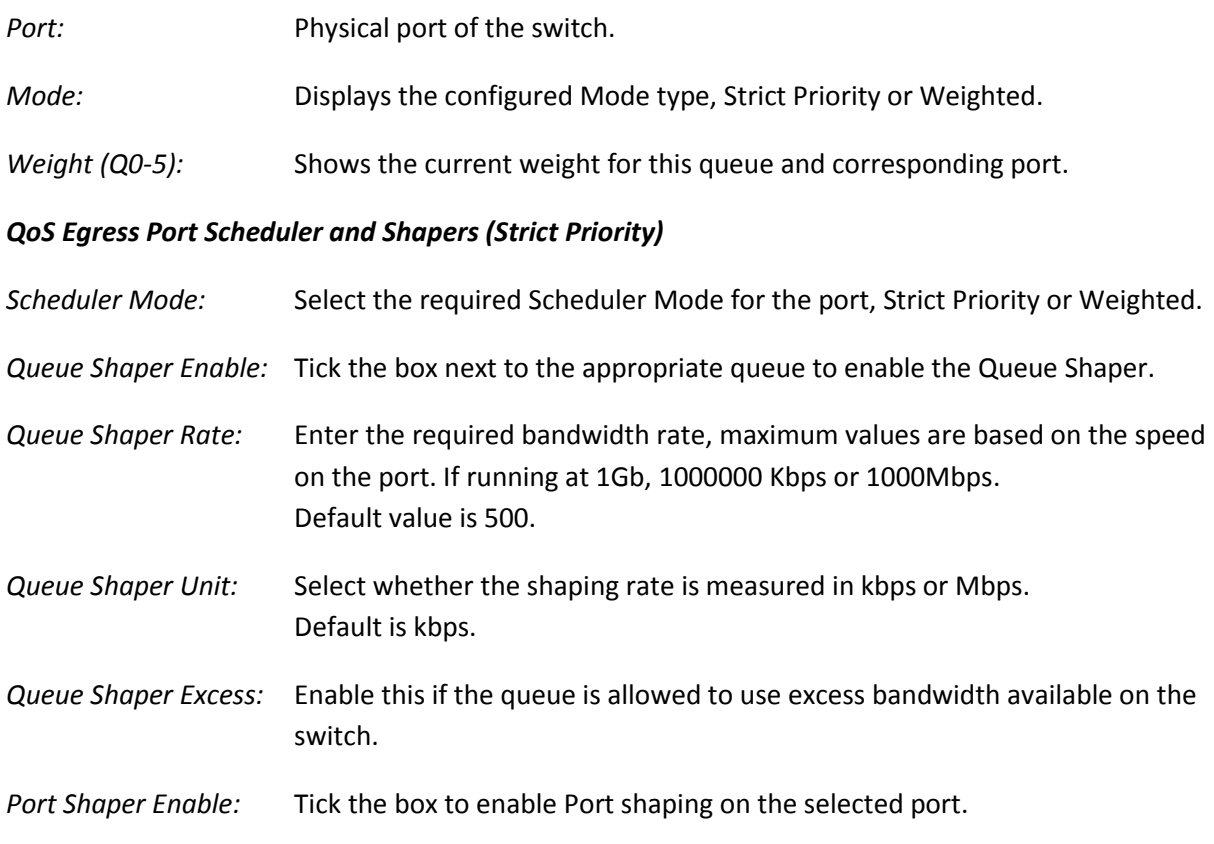

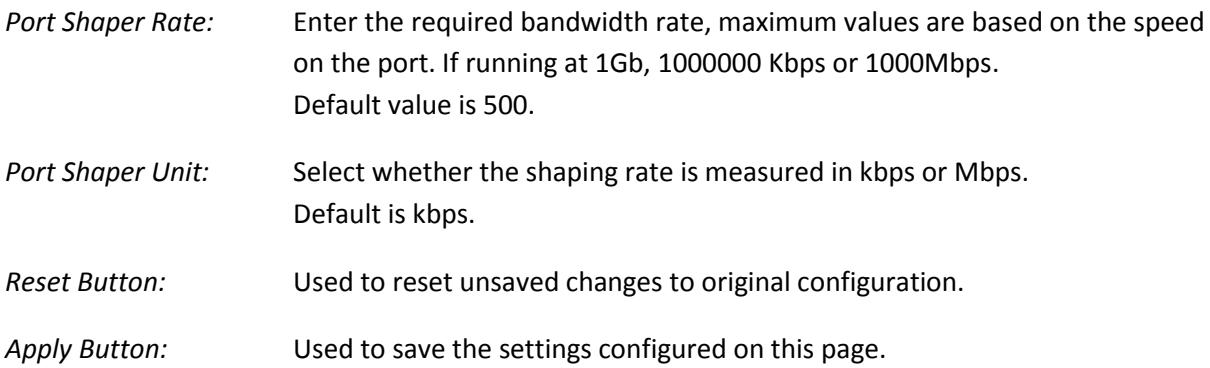

# *QoS Egress Port Scheduler and Shapers (Weighted)*

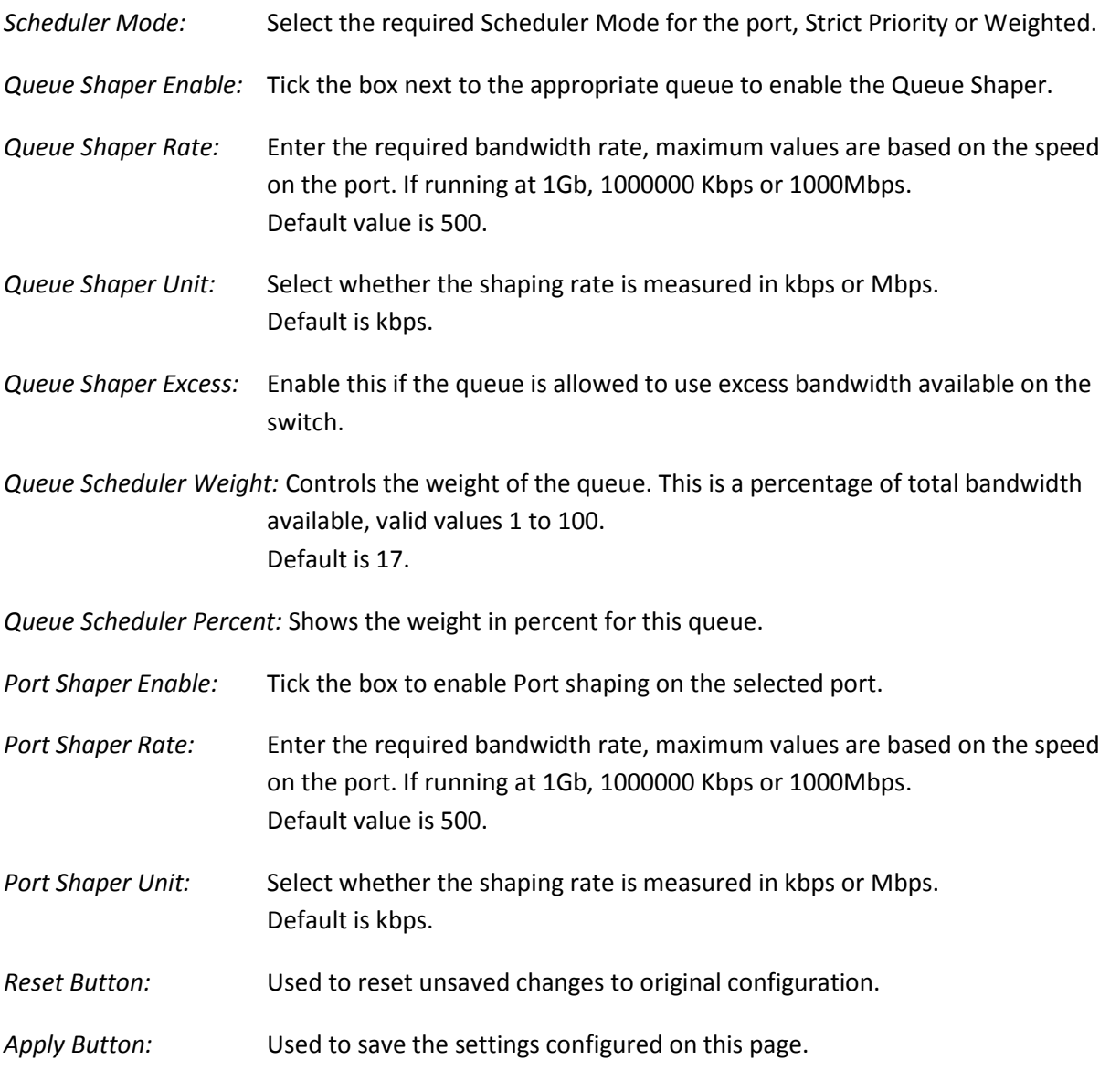

### **1.2.15-4 Port Shaping**

This section provides an overview of QoS Egress Port shaping for all switch ports.

#### *Web Interface*

To configure the QoS Port Shaping settings via the Web Interface:

- 1. Click Configuration, QoS and Port Shaping.
- 2. Click on the required port to configure the shaping options.
- 3. You will now be prompted with another screen, here you can select to use Strict Priority or Weighted.
- 4. Configure your Egress bandwidth parameters based on Queue Settings or force the port to a desired speed. If using Weighted a total percentage of a queue can also be set.
- 5. Click the Apply button to save your changes or the Reset button to revert to previous settings.

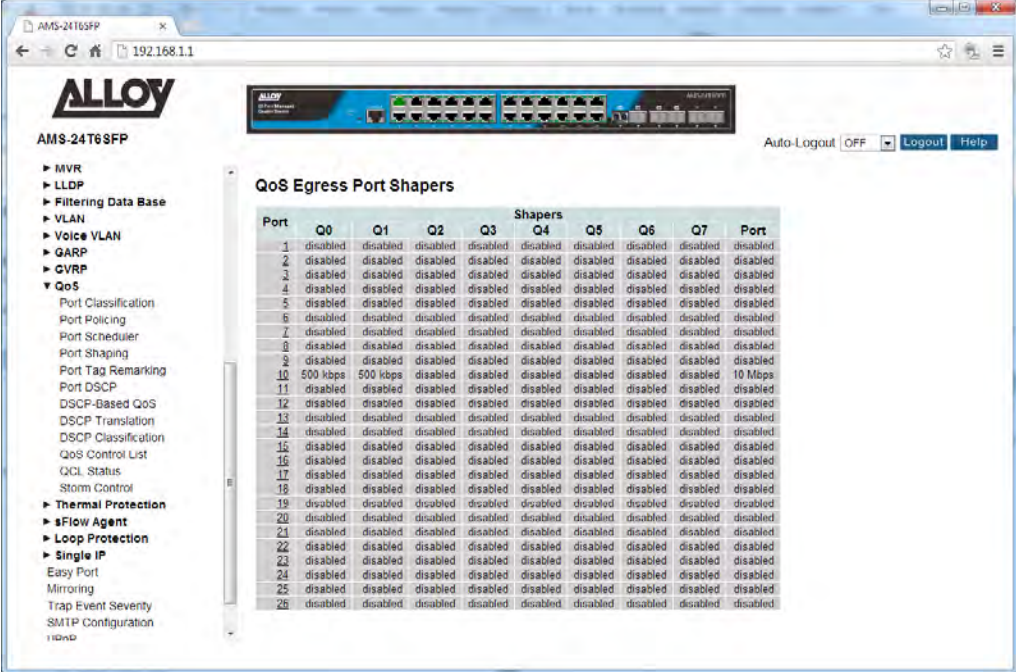

Fig. 96 Port Shaping

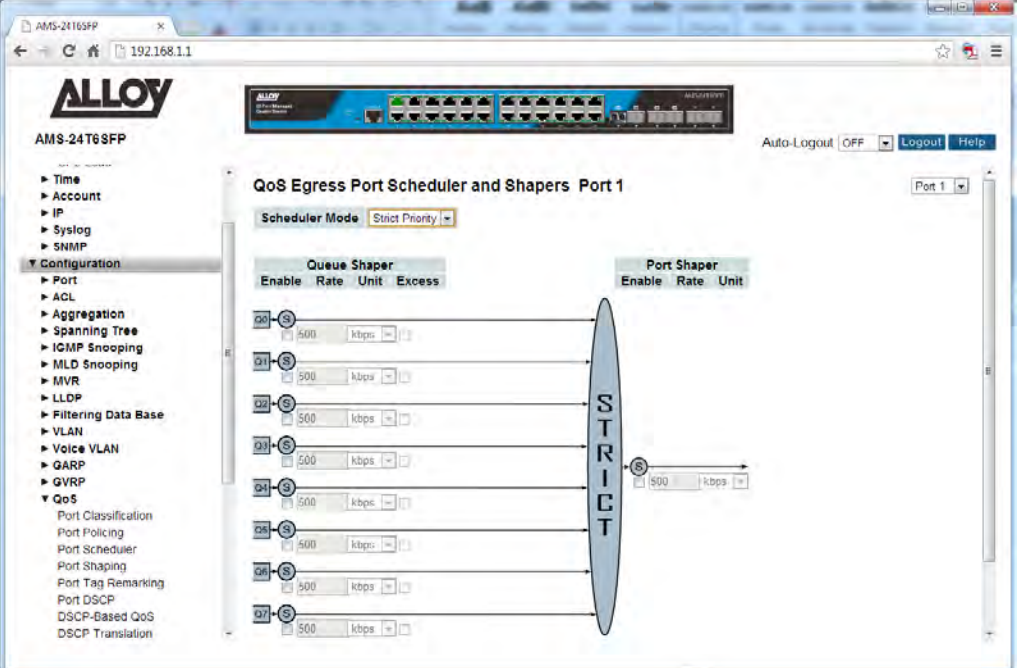

Fig. 97 Port Shaping – Strict Priority

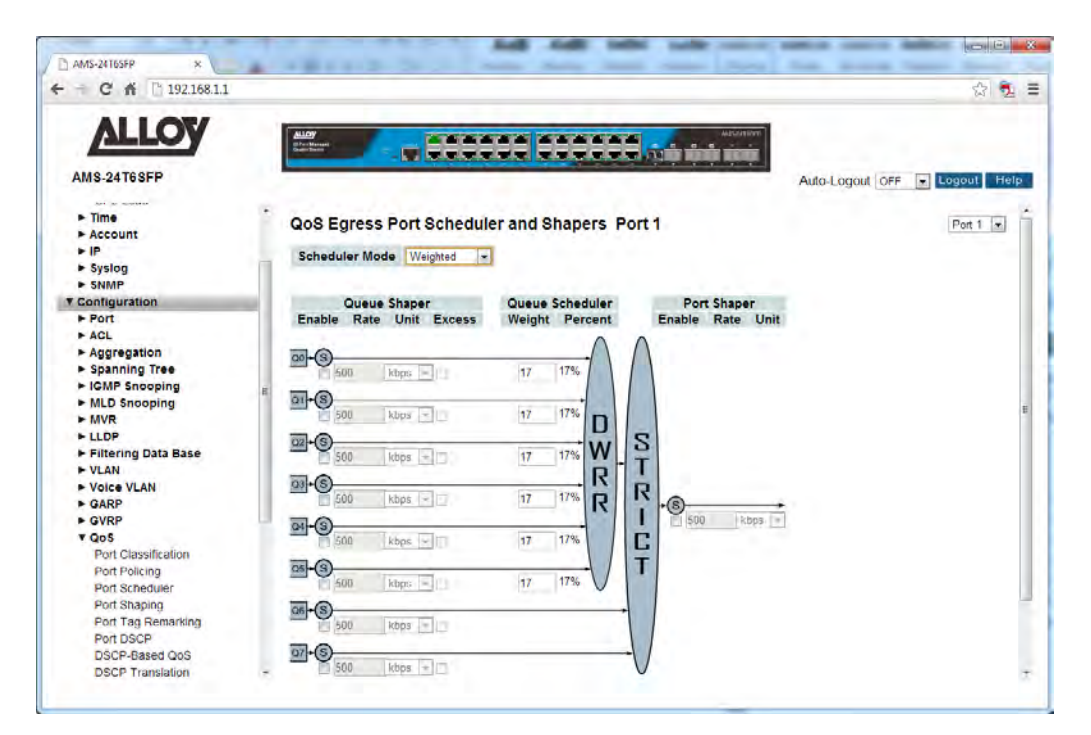

Fig. 98 Port Shaping – Weighted

#### *QoS Egress Port Shapers*

**Port:** Physical port of the switch.

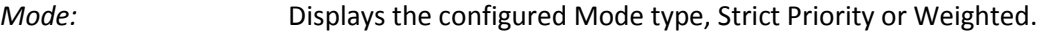

*Weight (Q0-5):* Shows the current weight for this queue and corresponding port.

## *QoS Egress Port Scheduler and Shapers (Strict Priority)*

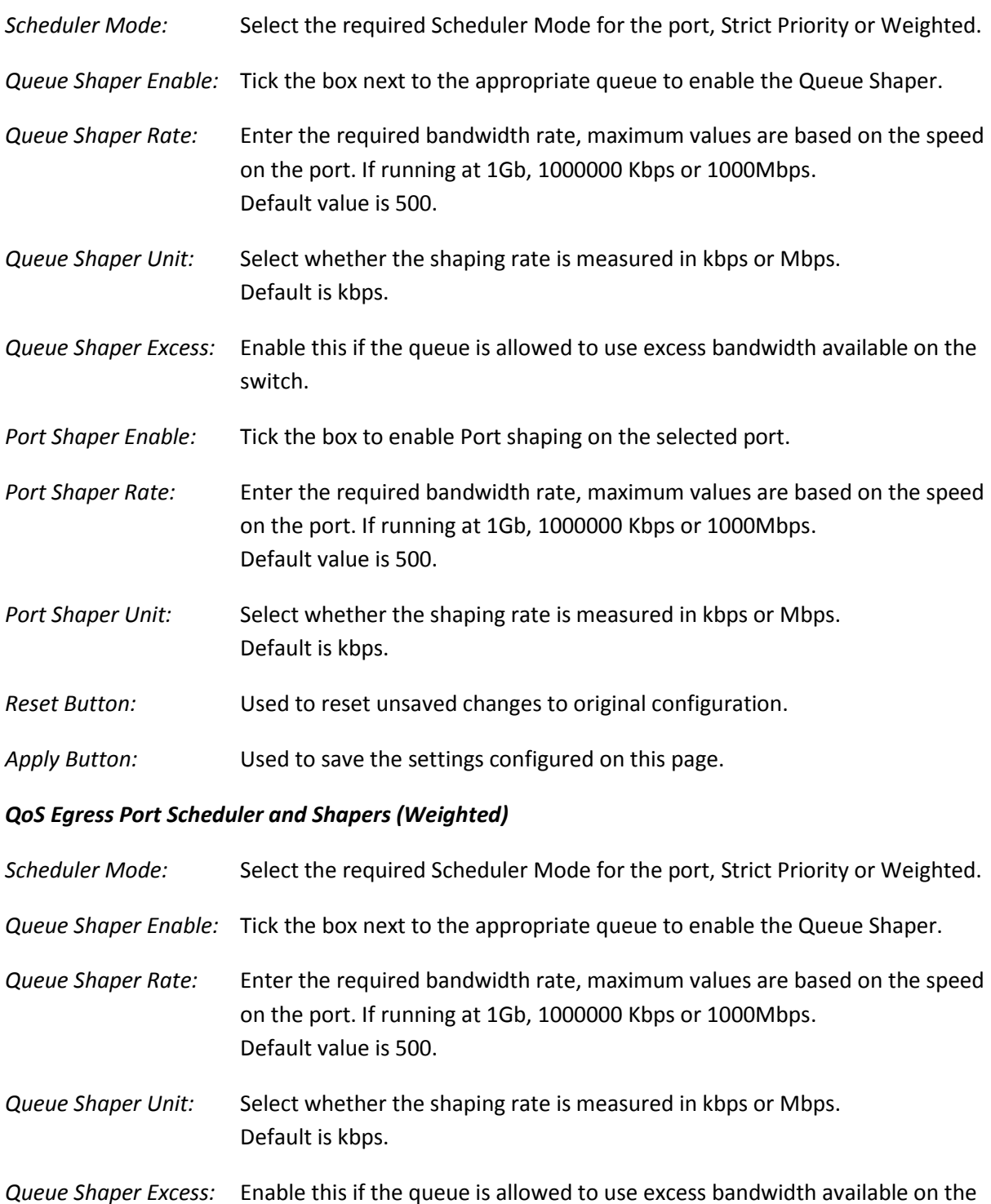

switch.

*Queue Scheduler Weight:* Controls the weight of the queue. This is a percentage of total bandwidth available, valid values 1 to 100. Default is 17.

*Queue Scheduler Percent:* Shows the weight in percent for this queue.

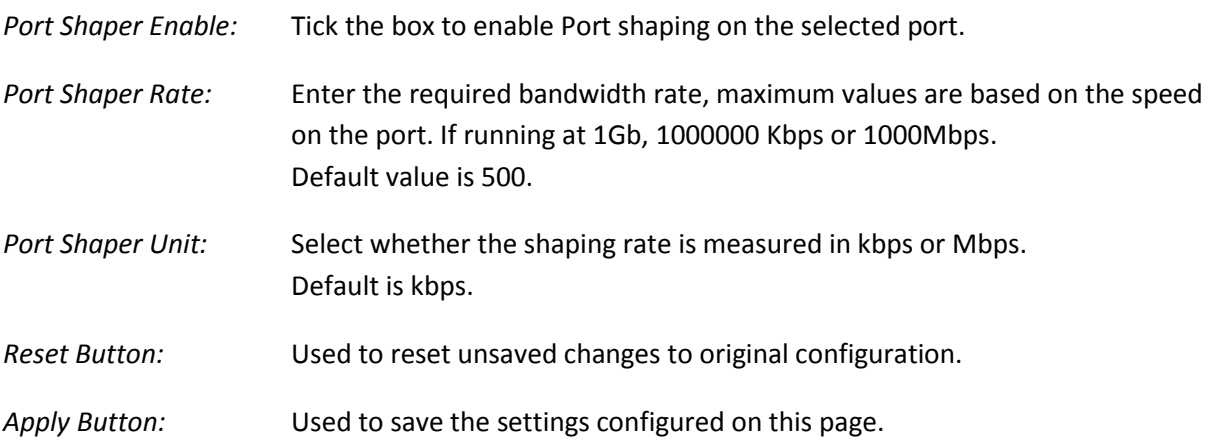

## **1.2.15-5 Port Tag Remarking**

This section provides an overview of QoS Egress Port Tag Remarking all switch ports.

#### *Web Interface*

To configure the QoS Port Tag Remarking settings via the Web Interface:

- 1. Click Configuration, QoS and Port Tag Remarking.
- 2. Click on the port you want to configure.
- 3. Select the required Mode, Classified, Default or Mapped.
- 4. Click the Apply button to save your changes or the Reset button to revert to previous settings.

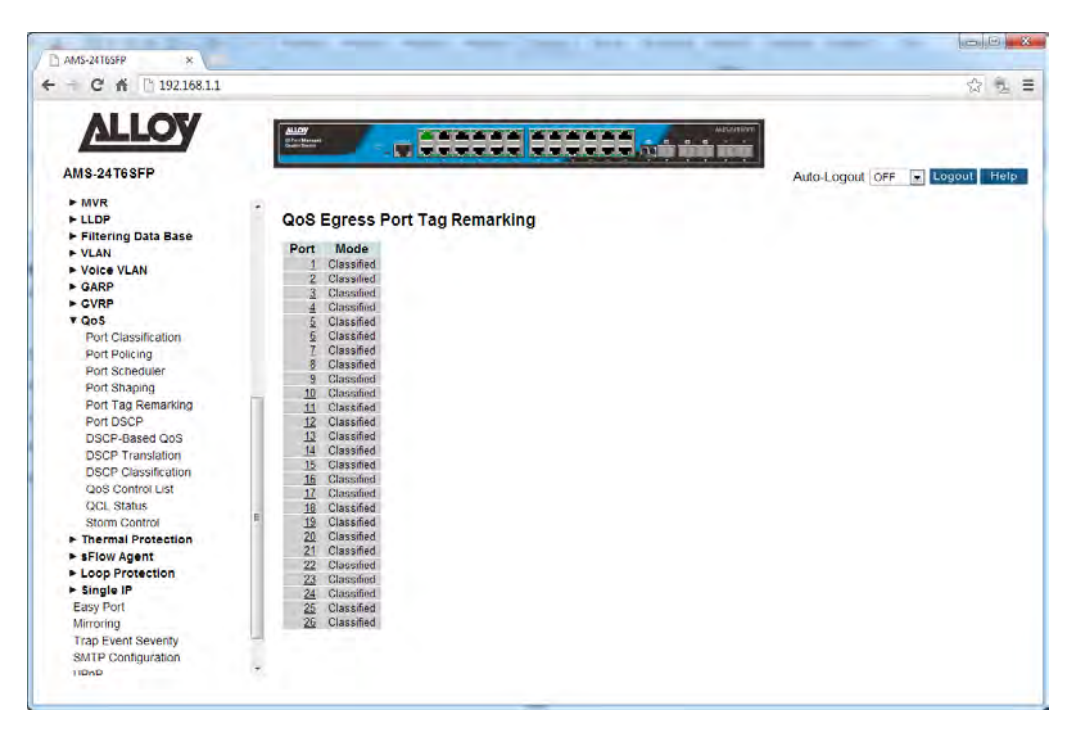

Fig. 99 Port Tag Remarking

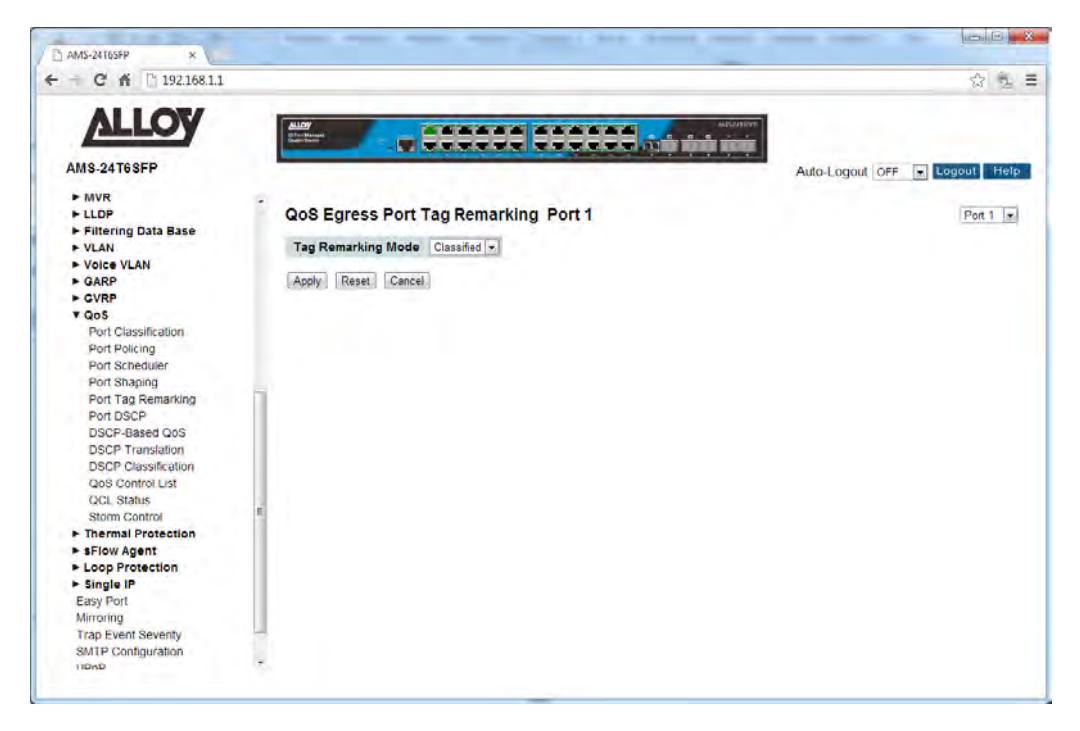

### Fig. 100 Port Tag Remarking – Classified Mode

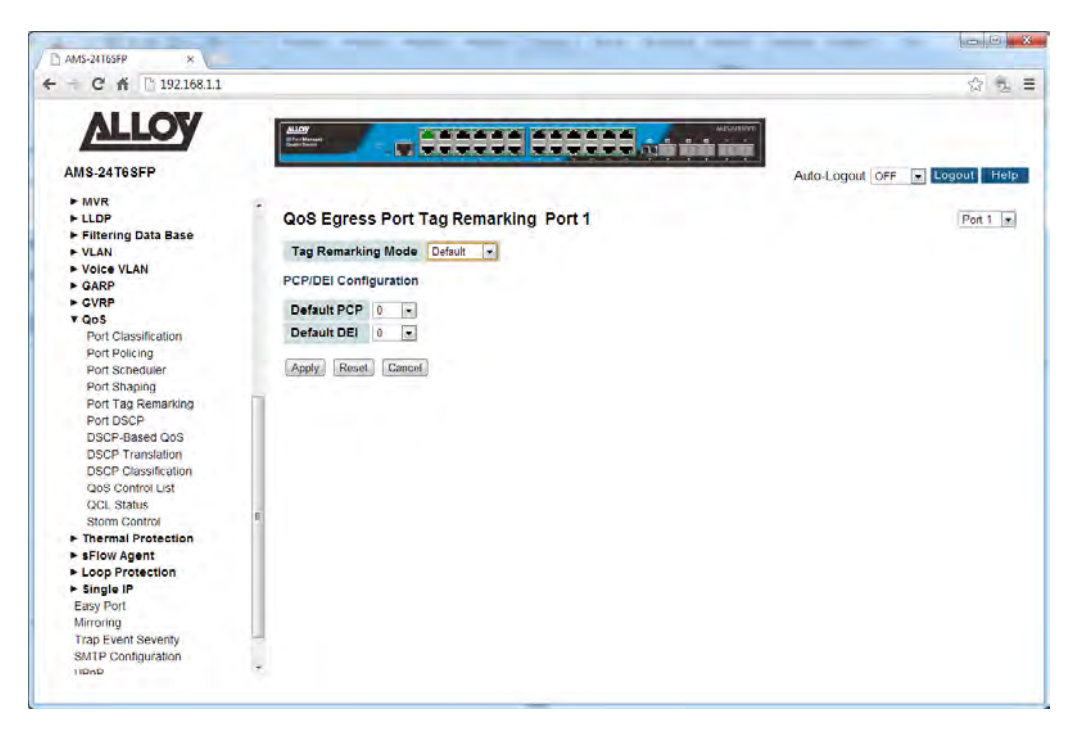

Fig. 101 Port Tag Remarking – Default Mode

| 192.168.1.1<br>Cñ<br>$\rightarrow$     |                                             |                 |                         |                          |              |                                  |                                                                                                    | ☆ 2 =          |
|----------------------------------------|---------------------------------------------|-----------------|-------------------------|--------------------------|--------------|----------------------------------|----------------------------------------------------------------------------------------------------|----------------|
| <b>ALLOY</b>                           | <b>ALLOY</b><br>She Masses                  |                 | <b>CONTRACTOR</b>       |                          |              |                                  | MEGIVINY<br><b>WE wanted the state of the state of the state of the state of the state of the state of the state of the state</b> |                |
| AMS-24T6SFP                            |                                             |                 |                         |                          |              |                                  | Auto-Logout OFF                                                                                                    | Logout<br>Help |
| $+ MVR$                                |                                             |                 |                         |                          |              |                                  |                                                                                                    |                |
| + LLDP                                 | QoS Egress Port Tag Remarking Port 1        |                 |                         |                          |              |                                  |                                                                                                    | Port $1 -$     |
| Filtering Data Base                    |                                             |                 |                         |                          |              |                                  |                                                                                                    |                |
| $+ VLAN$<br>- Voice VLAN               | Tag Remarking Mode Mapped                   |                 |                         |                          |              |                                  |                                                                                                    |                |
| > GARP                                 | (QoS class, DP level) to (PCP, DEI) Mapping |                 |                         |                          |              |                                  |                                                                                                    |                |
| $\triangleright$ GVRP                  | QoS class                                   | <b>DP</b> level | PCP                     |                          | DEI          |                                  |                                                                                                    |                |
| v QoS                                  |                                             | $\mathbf{R}$    | $\leftrightarrow$       | न                        | $\circ$      | $\blacksquare$                   |                                                                                                    |                |
| Port Classification                    |                                             |                 |                         |                          |              |                                  |                                                                                                    |                |
| Port Policing                          | $\mathbf 0$                                 | 0               | 1                       | ×.                       | $\mathbf{0}$ | $\mathbf{x}$                     |                                                                                                    |                |
| Port Scheduler<br>Port Shaping         | $\ddot{\mathbf{0}}$                         | 1               | ٠                       | læ.                      | 1            | ÷                                |                                                                                                    |                |
| Port Tag Remarking                     |                                             | $\alpha$        | $\bf{0}$                | ×.                       | $\bf{0}$     | $\bullet$                        |                                                                                                    |                |
| Port DSCP                              |                                             | 1               | $\theta$                | $\mathbf{r}$             | 1            | $\overline{\phantom{a}}$         |                                                                                                    |                |
| DSCP-Based QoS                         | $\overline{2}$                              | o               | $\overline{2}$          | $\left  \cdot \right $   | $\mathbf{0}$ | $\cdot$                          |                                                                                                    |                |
| <b>DSCP</b> Translation                | $\overline{c}$                              | $\mathbf{1}$    | $\overline{2}$          | $\overline{ }$           | $\mathbf{1}$ | $\overline{ }$                   |                                                                                                    |                |
| <b>DSCP Classification</b>             |                                             | $\sigma$        | $\overline{\mathbf{3}}$ | $\overline{\phantom{0}}$ | o            | $\overline{z}$                   |                                                                                                    |                |
| QoS Control List<br><b>OCL Status</b>  | $\overline{\mathcal{E}}$                    |                 |                         |                          |              |                                  |                                                                                                    |                |
| Storm Control                          | $\overline{3}$                              | $\mathbf{1}$    | $\overline{\mathbf{3}}$ | $\bullet$                | 1            | $\star$                          |                                                                                                    |                |
| F Thermal Protection                   |                                             | $\mathbf{0}$    | $\ddot{4}$              | $\blacksquare$           | 0            | $\overline{\phantom{a}}$         |                                                                                                    |                |
| > sFlow Agent                          |                                             | $\mathbf{I}$    | 4                       | k.                       | 1            | $\overline{ }$                   |                                                                                                    |                |
| E Loop Protection                      | 5                                           | $\alpha$        | 5                       | $\bullet$                | 0            | $\overline{\phantom{a}}$         |                                                                                                    |                |
| > Single IP                            | ś                                           | ł.              | 5                       | ۰                        | 1            | $\overline{ }$                   |                                                                                                    |                |
| Easy Port                              | 6                                           | $\mathbf{0}$    | 6                       | $\overline{\phantom{0}}$ | o            | $\overline{\phantom{0}}$         |                                                                                                    |                |
| Mirroring<br><b>Trap Event Seventy</b> |                                             |                 |                         |                          |              |                                  |                                                                                                    |                |
| SMTP Configuration                     | 6                                           | 1               | 6                       | $\vert \cdot \vert$      | 1            | $\overline{r}$<br>$\overline{ }$ |                                                                                                    |                |

Fig. 102 Port Tag Remarking – Mapped Mode

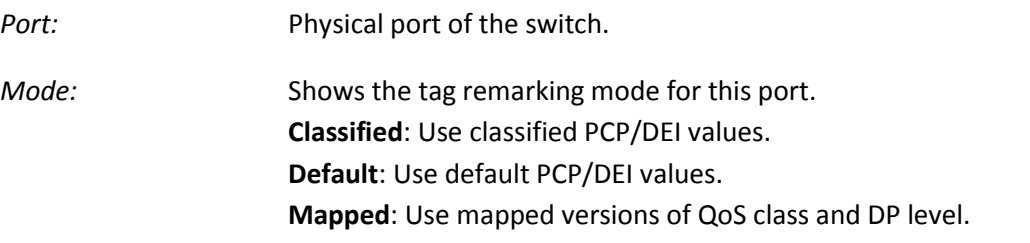

*Tag Remarking Mode (Classified):* When set to Classified no configuration is necessary.

*Tag Remarking Mode (Default):* When set to Default the Administrator can manually set the PCP and DEI Values.

*Tag Remarking Mode (Mapped):* When set to Mapped the Administrator can map the PCP and DEI values based on the values of the QoS Class and DP Level.

- *Reset Button:* Used to reset unsaved changes to original configuration.
- *Apply Button:* Used to save the settings configured on this page.

# **1.2.15-6 Port DSCP**

This section provides an overview of QoS Port DSCP settings for all switch ports.

### *Web Interface*

To configure the QoS Port DSCP settings via the Web Interface:

- 1. Click Configuration, QoS and Port DSCP.
- 2. Check the tick box next to each corresponding port to enable the DSCP feature.
- 3. Specify the Ingress Classify parameter and whether the Egress packets will be rewritten.
- 4. Click the Apply button to save your changes or the Reset button to revert to previous settings.

| 192.168.1.1<br>C <sub>n</sub><br>÷        |                                 |                             |                |                          |                                                                                                    |                          |          |                 | ☆                   |
|-------------------------------------------|---------------------------------|-----------------------------|----------------|--------------------------|----------------------------------------------------------------------------------------------------|--------------------------|----------|-----------------|---------------------|
| <b>ALLOY</b><br><b>AMS-24T6SFP</b><br>MVR | <b>ALLOY</b><br><b>Sheeting</b> |                             |                |                          | <b>A &amp; &amp; &amp; &amp; &amp; &amp; &amp; &amp; &amp; &amp; &amp;</b><br><b>TERMINERAL PROPERTY</b> |                          | MEGINING | Auto-Logout OFF | ы<br>Logout<br>Help |
| + LLDP                                    |                                 | QoS Port DSCP Configuration |                |                          |                                                                                                    |                          |          |                 |                     |
| Filtering Data Base                       |                                 |                             |                |                          |                                                                                                    |                          |          |                 |                     |
| + VLAN                                    | Port                            |                             | <b>Ingress</b> |                          | <b>Egress</b>                                                                                            |                          |          |                 |                     |
| ▶ Voice VLAN                              |                                 | <b>Translate</b>            | Classify       |                          | Rewrite                                                                                                  |                          |          |                 |                     |
| $>$ GARP                                  |                                 |                             | $\ddot{\circ}$ | $\cdot$                  | $\infty$                                                                                                 | $\bullet$                |          |                 |                     |
| ► GVRP<br>v QoS                           |                                 | ā                           | Disable        | $\overline{\phantom{a}}$ | Disable                                                                                                  | $\overline{\phantom{0}}$ |          |                 |                     |
| Port Classification                       | $\bar{z}$                       | a                           | Disable        | ×.                       | Disable                                                                                                  | $\bullet$                |          |                 |                     |
| Port Policing                             | 3                               | 门                           | Disable        | l.                       | <b>Disable</b>                                                                                           | ×.                       |          |                 |                     |
| Port Scheduler                            | 4                               | $\Box$                      | Disable        | $\overline{ }$           | Desable                                                                                                  | $\overline{\cdot}$       |          |                 |                     |
| Port Shaping                              | 5                               | $\sqrt{2}$                  | Disable        | $\overline{ }$           | Disable                                                                                                  | $\overline{\phantom{a}}$ |          |                 |                     |
| Port Tag Remarking                        | 6                               | ō                           | Disable        | $\mathbf{r}$             | Disable                                                                                                  | ×                        |          |                 |                     |
| Port DSCP<br>DSCP-Based OoS               | $\overline{7}$                  | U.S.                        | Disable        | ۰                        | Disable                                                                                                  | $\overline{\cdot}$       |          |                 |                     |
| <b>DSCP Translation</b>                   | 8                               | ā                           | Disable        | $\overline{\phantom{a}}$ | Disable                                                                                                  | $\star$                  |          |                 |                     |
| <b>DSCP Classification</b>                | 9                               | 囗                           | Disable        | læ.                      | Desable                                                                                                  |                          |          |                 |                     |
| QoS Control List                          | 10                              | m                           |                |                          | Disable                                                                                                  | ×<br>$\cdot$             |          |                 |                     |
| <b>OCL Status</b>                         |                                 |                             | Disable        | ۰                        |                                                                                                    |                          |          |                 |                     |
| Storm Control                             | 11                              | ð                           | Disable        | $\overline{ }$           | Disable                                                                                                  | $\overline{\phantom{0}}$ |          |                 |                     |
| Thermal Protection                        | 12                              | a                           | Disable        | l.                       | Disable                                                                                                  | $\star$                  |          |                 |                     |
| > sFlow Agent<br><b>ELoop Protection</b>  | 13                              | ñ                           | Disable        | læ.                      | <b>Disable</b>                                                                                           | ×                        |          |                 |                     |
| > Single IP                               | 14                              | <b>CO</b>                   | Disable        | $\overline{ }$           | Disable                                                                                                  | $\overline{\cdot}$       |          |                 |                     |
| Easy Port                                 | 15                              | VV.                         | Disable        | $\overline{\phantom{a}}$ | Disable                                                                                                  | $\bullet$                |          |                 |                     |
| Mirroring                                 | 16                              | ō                           | Disable        | $\cdot$                  | Disable                                                                                                  | ×                        |          |                 |                     |
| <b>Trap Event Seventy</b>                 | 17                              | U.S.                        | Disable        | Gr                       | Disable                                                                                                  | $\overline{\phantom{0}}$ |          |                 |                     |
| SMTP Configuration                        | 18                              | 门                           | Disable        | ÷                        | <b>Disable</b>                                                                                           | $\star]$                 |          |                 |                     |

Fig. 103 Port DSCP Settings

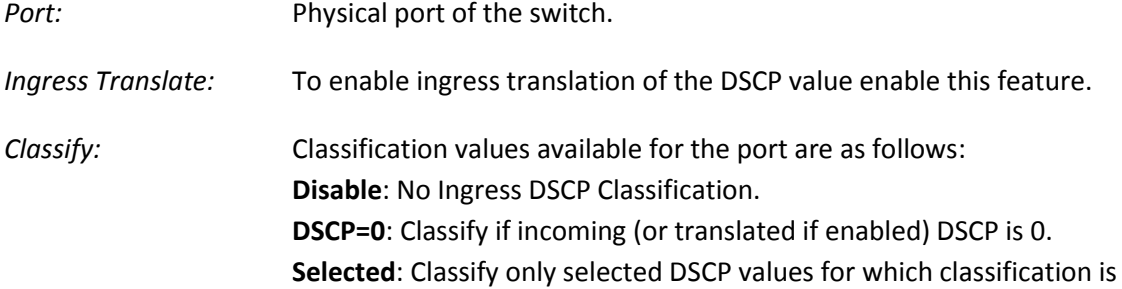
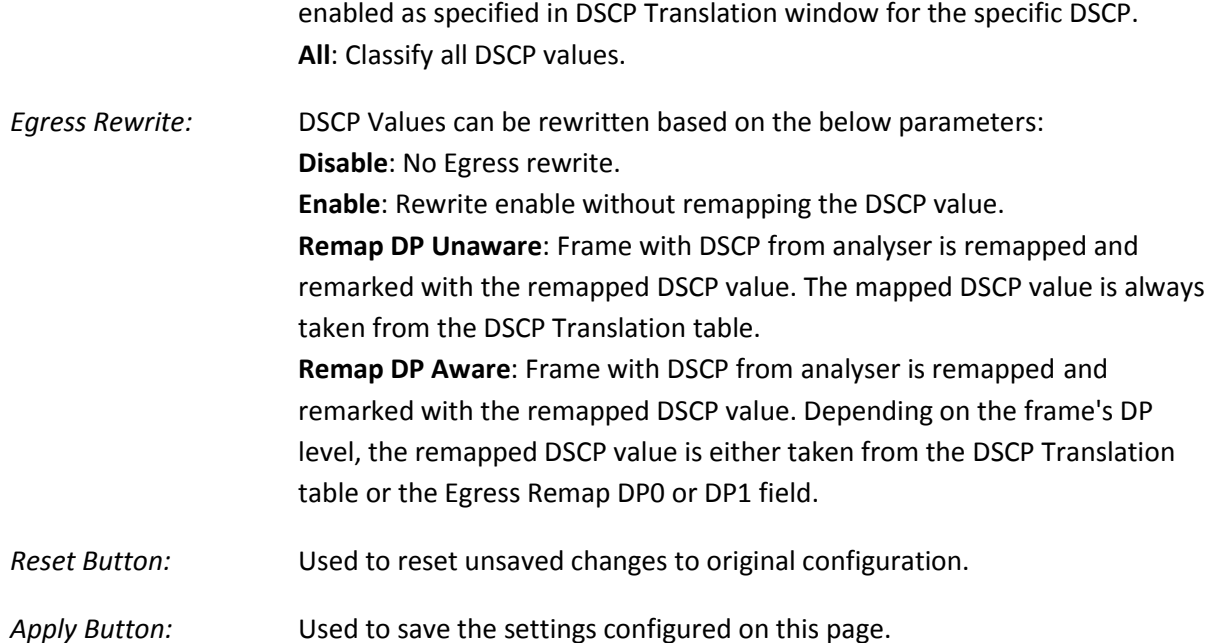

# **1.2.15-7 DSCP-based QoS**

This section is used to configure DSCP-based QoS settings for all switch ports.

### *Web Interface*

To configure the DSCP-based QoS settings via the Web Interface:

- 1. Click Configuration, QoS and DSCP-based QoS.
- 2. Specify whether the DSCP value is trusted, and set the corresponding QoS value and DP level used for ingress processing.
- 3. Click the Apply button to save your changes or the Reset button to revert to previous settings.

| C<br>192.168.1.1<br>ñ                                 |                                 |                |                                       |                           |                      | ☆ ●                                                                   |
|-------------------------------------------------------|---------------------------------|----------------|---------------------------------------|---------------------------|----------------------|-----------------------------------------------------------------------|
| <b>ALLOY</b>                                          | $\frac{\text{max}}{\text{max}}$ |                |                                       |                           | <b>SERANT STREET</b> | <b>AMILIS-TARY</b><br>$\mathbf{B}$ and $\mathbf{B}$<br><b>CONTROL</b> |
| <b>AMS-24T6SFP</b>                                    |                                 |                |                                       |                           |                      | Auto-Logout 10 min - Logout<br>Help                                   |
| $\rightharpoonup$ Syslog                              |                                 |                | DSCP-Based QoS Ingress Classification |                           |                      |                                                                       |
| $>$ SNMP<br><b>v</b> Configuration                    |                                 |                |                                       |                           |                      |                                                                       |
| » Port                                                | <b>DSCP</b>                     | <b>Trust</b>   | <b>QoS Class</b>                      | <b>DPL</b>                |                      |                                                                       |
| $\triangleright$ ACL                                  |                                 | 口              | $\circ$ $\overline{\star}$            | $\circ \overline{\cdot}$  |                      |                                                                       |
| Aggregation                                           | $0$ $(BE)$                      | a              | $0 -$                                 | $0 -$                     |                      |                                                                       |
| > Spanning Tree                                       |                                 | 西              | 0 <sub>x</sub>                        | $0 -$                     |                      |                                                                       |
| > IGMP Snooping                                       |                                 |                |                                       |                           |                      |                                                                       |
| MLD Snooping                                          | $\overline{2}$                  | a              | $0 -$                                 | $0$ $\blacktriangleright$ |                      |                                                                       |
| $-MVR$<br>$\n  LLDP\n$                                | 3                               | E.L            | $0$ $\neq$                            | $0 -$                     |                      |                                                                       |
| Filtering Data Base                                   | A                               | <b>KI</b>      | $0 -$                                 | $0 -$                     |                      |                                                                       |
| <b>&gt; VLAN</b>                                      | ×                               |                |                                       |                           |                      |                                                                       |
| ▶ Voice VLAN                                          | $\overline{5}$                  | 门              | $0 -$                                 | $0 -$                     |                      |                                                                       |
| $\triangleright$ GARP                                 | 6                               | $\Box$         | $0$ $\sqrt{\frac{1}{2}}$              | $0 -$                     |                      |                                                                       |
| $\triangleright$ GVRP                                 |                                 | 口              | $0 -$                                 | $0 -$                     |                      |                                                                       |
| <b>TOOS</b><br>Port Classification                    |                                 |                |                                       |                           |                      |                                                                       |
| Port Policing                                         | 8 (CS1)                         | 四              | $0 -$                                 | $0 -$                     |                      |                                                                       |
| Port Scheduler                                        | 9                               | $\mathbb{Z}^n$ | $0 -$                                 | $0 -$                     |                      |                                                                       |
| Port Shaping                                          | 10 (AF11)                       | 司              | $0 -$                                 | $0 -$                     |                      |                                                                       |
| Port Tag Remarking                                    |                                 |                |                                       |                           |                      |                                                                       |
| Port DSCP                                             | 11                              | 厂              | $0 -$                                 | $0 -$                     |                      |                                                                       |
| DSCP-Based OoS                                        | 12 (AF12)                       | 同              | $0 -$                                 | $0 -$                     |                      |                                                                       |
| <b>DSCP Translation</b><br><b>DSCP Classification</b> |                                 |                |                                       |                           |                      |                                                                       |
| <b>QoS Control List</b>                               | 13                              | C              | $0$ $\boxed{\bullet}$                 | $0 -$                     |                      |                                                                       |
| <b>QCL Status</b>                                     | 14 (AF13)                       | 同              | $0 -$                                 | $0 -$                     |                      |                                                                       |

Fig. 104 DSCP-based QoS

#### *Parameter Description*

*DSCP:* DSCP value in ingress packets. Range is 0 – 63.

*Trust:* Controls whether a specific DSCP value is trusted. Only frames with trusted DSCP values are mapped to a specific QoS class and drop level (DPL). Frames with untrusted DSCP values are treated as non-IP frames.

*QoS Class:* QoS value to which the corresponding DSCP value is classified for ingress processing. Range: 0-7. Default value is 0.

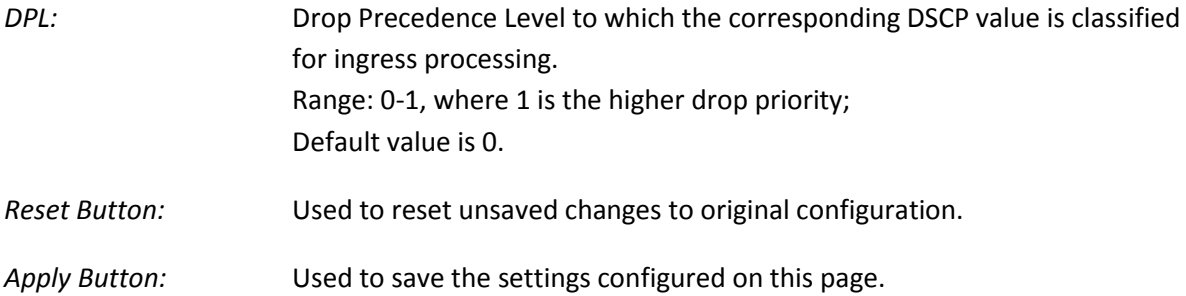

# **1.2.15-8 DSCP Translation**

This section is used to configure DSCP translation for ingress traffic or DSCP re-mapping for egress traffic.

## *Web Interface*

To configure the DSCP Translation settings via the Web Interface:

- 1. Click Configuration, QoS and DSCP Translation.
- 2. Set the required ingress translation and egress re-mapping parameters.
- 3. Click the Apply button to save your changes or the Reset button to revert to previous settings.

| c<br>192.168.1.1<br>ñ                                 |                                 |                          |                                    |                |                          |                      |                          | ☆ ●                                        |
|-------------------------------------------------------|---------------------------------|--------------------------|------------------------------------|----------------|--------------------------|----------------------|--------------------------|--------------------------------------------|
| <b>ALLOY</b>                                          | $\frac{\text{Also}}{\text{do}}$ |                          |                                    |                |                          |                      |                          | <b>AMILIS TARY</b>                         |
|                                                       |                                 |                          | <b>WARRANT RESERVED</b>            |                |                          |                      | <b>READ SIGHTS</b>       |                                            |
| <b>AMS-24T6SFP</b>                                    |                                 |                          |                                    |                |                          |                      |                          | Auto-Logout OFF<br><b>C</b> Logout<br>Help |
| $\rightharpoonup$ Syslog                              | <b>DSCP Translation</b>         |                          |                                    |                |                          |                      |                          |                                            |
| $>$ SNMP                                              |                                 |                          |                                    |                |                          |                      |                          |                                            |
| <b>v</b> Configuration<br>Port                        | <b>DSCP</b>                     |                          | Ingress                            |                |                          | Egress               |                          |                                            |
| ACL                                                   |                                 | <b>Translate</b>         | Classify                           | Remap DP0      |                          | Remap DP1            |                          |                                            |
| Aggregation                                           |                                 | <b>cs</b>                | ×<br>m                             | 5 <sup>o</sup> | ×.                       | <b>C2</b>            | $\mathbf{v}$             |                                            |
| <b>&gt; Spanning Tree</b>                             | $0$ (BE)                        | $0$ (BE)                 | $\overline{\phantom{0}}$<br>F      | $0$ (BE)       | $\overline{ }$           | $0$ (BE)             | $\overline{\phantom{a}}$ |                                            |
| > IGMP Snooping                                       |                                 | 1                        | ICT.<br>$\overline{\phantom{a}}$   | 1              | $\bullet$                | $\mathbf{t}$         | $\bullet$                |                                            |
| MLD Snooping                                          | $\overline{2}$                  | $\overline{2}$           | $\overline{\phantom{0}}$<br>TT.    | $\overline{2}$ | $\overline{ }$           | $\overline{2}$       | ٠                        |                                            |
| $-MVR$                                                | 3                               | 3                        | $\overline{\phantom{0}}$<br>$\Box$ | $\overline{3}$ | $\overline{\phantom{0}}$ | 3                    | $\overline{\cdot}$       |                                            |
| $\n  LLDP\n$                                          | 4                               | $\overline{4}$           | $\overline{\phantom{0}}$<br>D      | $\overline{4}$ | $\overline{\phantom{0}}$ | $\overline{4}$       | $\overline{\mathbf{z}}$  |                                            |
| Filtering Data Base                                   | $\overline{5}$                  | 5                        | $\overline{\phantom{0}}$<br>$\Box$ | 5              | $\overline{a}$           | 5                    | ÷.                       |                                            |
| VLAN                                                  |                                 |                          |                                    |                |                          |                      |                          |                                            |
| ▶ Voice VLAN<br>$E$ GARP                              | 6                               | $\overline{6}$           | $\overline{\mathbf{r}}$<br>E       | 6              | $\overline{1}$           | 6                    | ×                        |                                            |
| <b>► GVRP</b>                                         |                                 | $\mathcal{F}$            | $\overline{\phantom{0}}$<br>o      | $\overline{ }$ | $\overline{a}$           | $\overline{r}$       | Ψ                        |                                            |
| <b>V QoS</b>                                          | 8 (CS1)                         | <b>8 (CS1)</b>           | $\cdot$<br>ET.                     | 8 (CS1)        | $\overline{ }$           | 8 (CS1)              |                          |                                            |
| Port Classification                                   | $\overline{q}$                  | g                        | 四<br>$\star$                       | 9              | $\bullet$                | 9                    | ٠                        |                                            |
| Port Policing                                         | 10 (AF11)                       | $10(AF11)$ +             | 口                                  | $10(0.0111) =$ |                          | $10 (AF11)$ +        |                          |                                            |
| Port Scheduler                                        | 11                              | 11                       | $\Omega$<br>٠                      | 11             | $\cdot$                  | 11                   | $\cdot$                  |                                            |
| Port Shaping                                          | 12 (AF12)                       | 12 (AF12) $\sim$         | $\Box$                             | 12 (AF12) -    |                          | 12 (AF12) -          |                          |                                            |
| Port Tag Remarking                                    |                                 |                          | $\Box$                             |                |                          |                      |                          |                                            |
| Port DSCP                                             | 13 <sup>°</sup>                 | 13                       | $\overline{ }$                     | 13             | $\overline{\phantom{0}}$ | 13                   | $\overline{\phantom{0}}$ |                                            |
| DSCP-Based OoS                                        | 14 (AF13)                       | $14 (AF13) -$            | 四                                  | 14 (AF13)      |                          | $14 (AF13) -$        |                          |                                            |
| <b>DSCP Translation</b><br><b>DSCP Classification</b> | 15                              | 15                       | m<br>$\overline{\phantom{a}}$      | 15             | $\bullet$                | 15                   | ٠                        |                                            |
| <b>QoS Control List</b>                               | 16 (CS2)                        | $16 (CS2)$ $\rightarrow$ | 四                                  | 16 (CS2)       | $\mathbf{r}$             | $16 (CS2)$ $\bullet$ |                          |                                            |
| <b>QCL Status</b>                                     | 17                              | 17                       | $\Box$<br>$\overline{\phantom{0}}$ | 17             | ×                        | 17                   | $\bullet$                |                                            |

Fig. 105 DSCP Translation

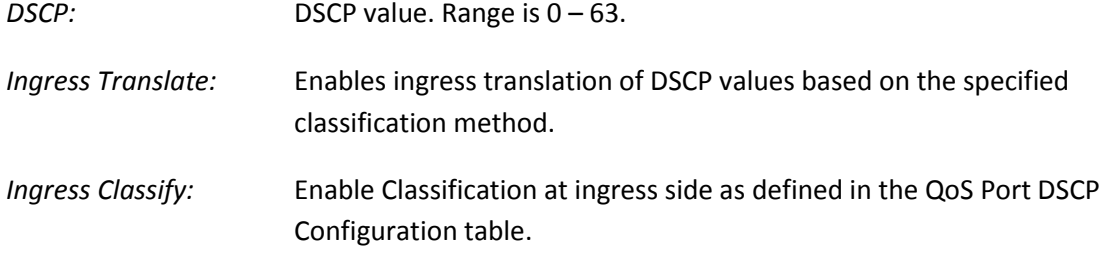

- *Egress Remap DP0:* Re-maps DP0 field to selected DSCP value. DP0 indicates a drop precedence with a low priority. *Egress Remap DP1:* Re-maps DP1 field to selected DSCP value. DP1 indicates a drop precedence with a high priority.
- *Reset Button:* Used to reset unsaved changes to original configuration.
- *Apply Button:* Used to save the settings configured on this page.

## **1.2.15-9 DSCP Classification**

This section is used to map DSCP values to a QoS class and drop precedence level.

## *Web Interface*

To configure the DSCP Classification settings via the Web Interface:

- 1. Click Configuration, QoS and DSCP Classification.
- 2. Map the DSCP values to a corresponding QoS class and drop precedence level.
- 3. Click the Apply button to save your changes or the Reset button to revert to previous settings.

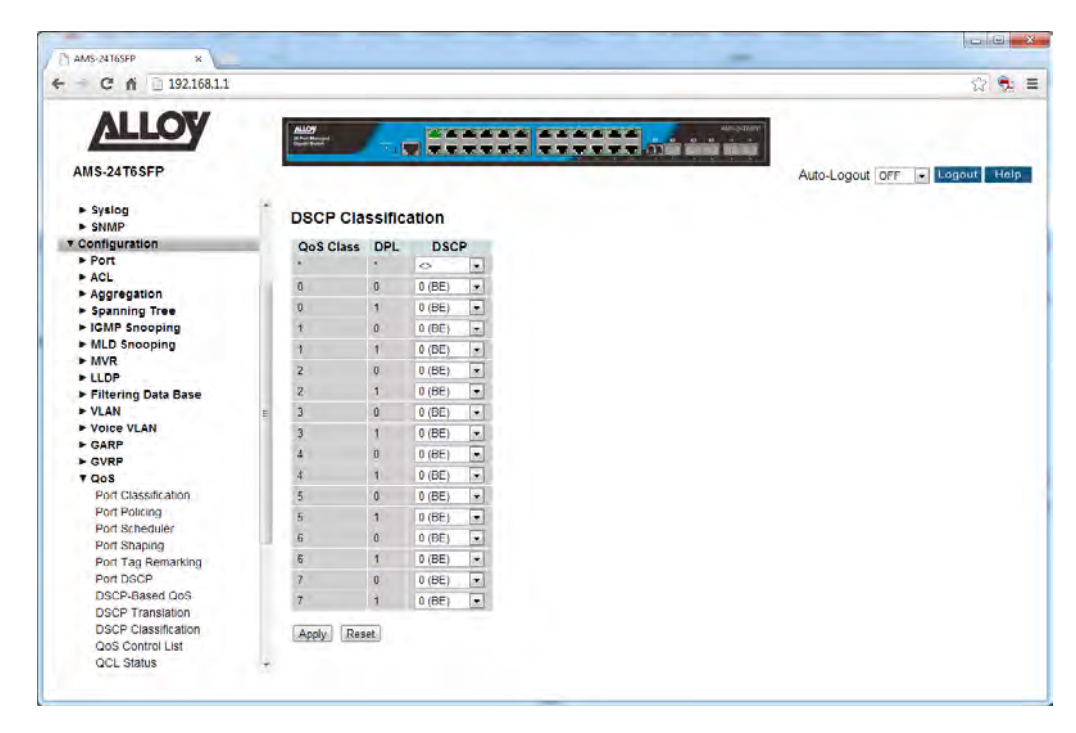

Fig. 106 DSCP Classification

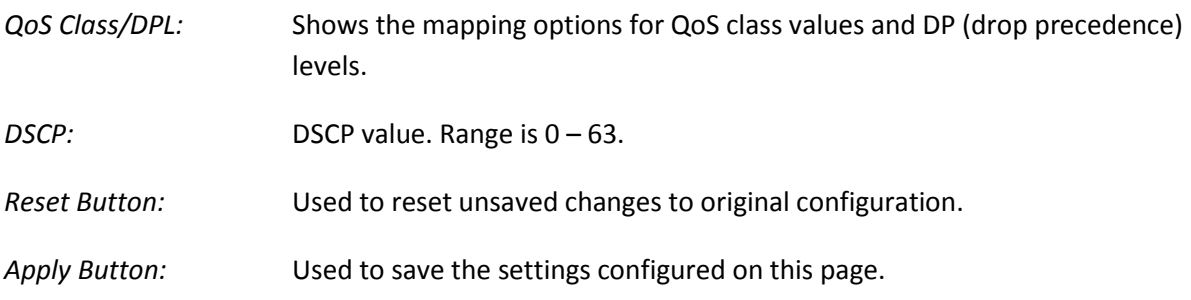

# **1.2.15-10 QoS Control List**

Use the QoS Control List Configuration page to configure Quality of Service policies for handling ingress packets based on Ethernet type, VLAN ID, TCP/UDP port, DSCP, ToS, or VLAN priority tag.

Once a QCE is mapped to a port, traffic matching the first entry in the QoS Control List is assigned to the QoS class, drop precedence level, and DSCP value defined by that entry. Traffic not matching any of the QCEs are classified to the default QoS Class for the port.

## *Web Interface*

To configure the QoS Control List settings via the Web Interface:

- 1. Click Configuration, QoS and QoS Control List.
- 2. Click the  $\bigoplus$  button to add a new QCE, or use the other QCE modification buttons to specify the editing action (i.e., edit, delete, or moving the relative position of entry in the list).
- 3. When editing an entry on the QCE Configuration page, specify the relevant criteria to be matched, and the response to a match.
- 4. Click the Apply button to save your changes or the Reset button to revert to previous settings.

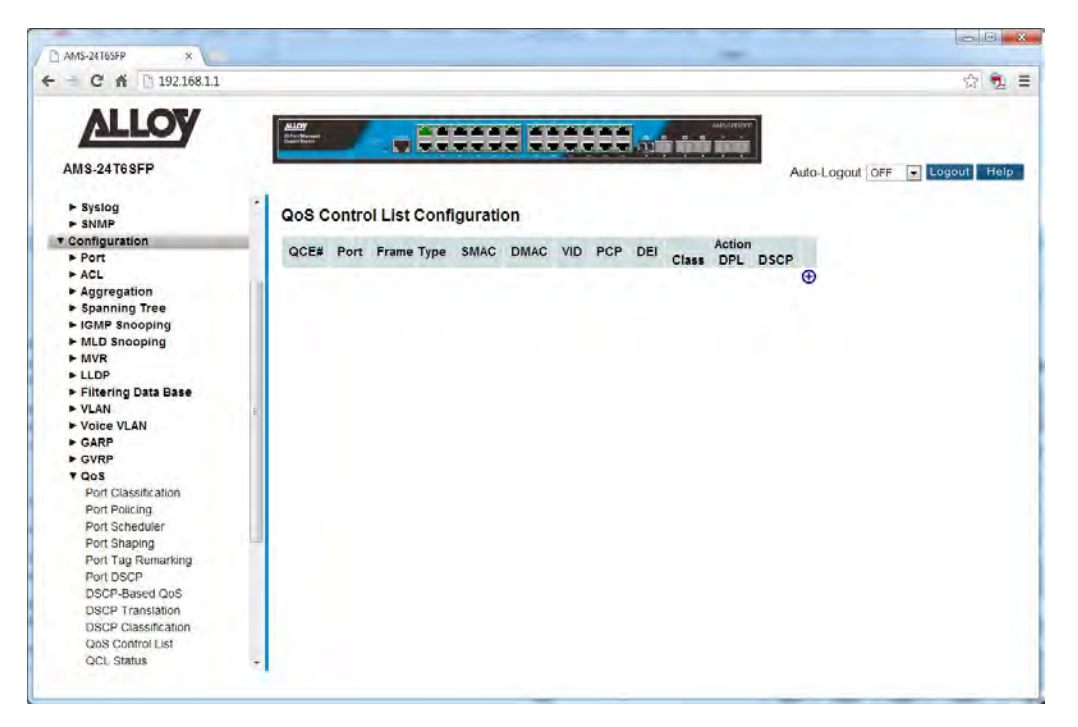

Fig. 107 QoS Control List

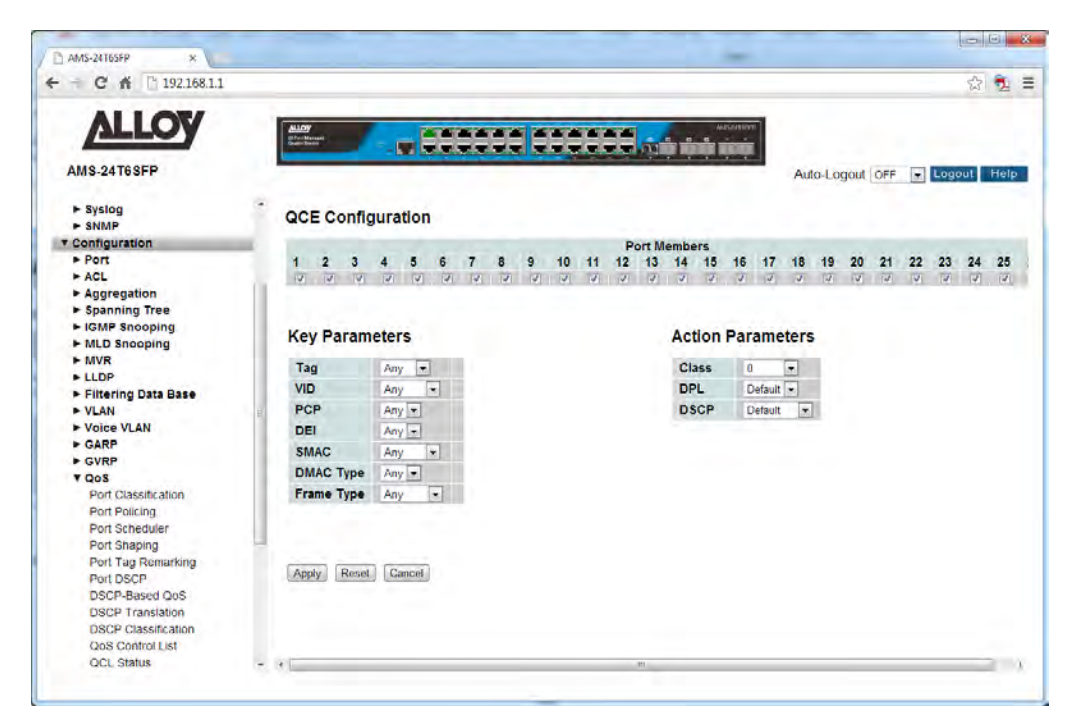

Fig. 108 Adding a QoS Control List Entry

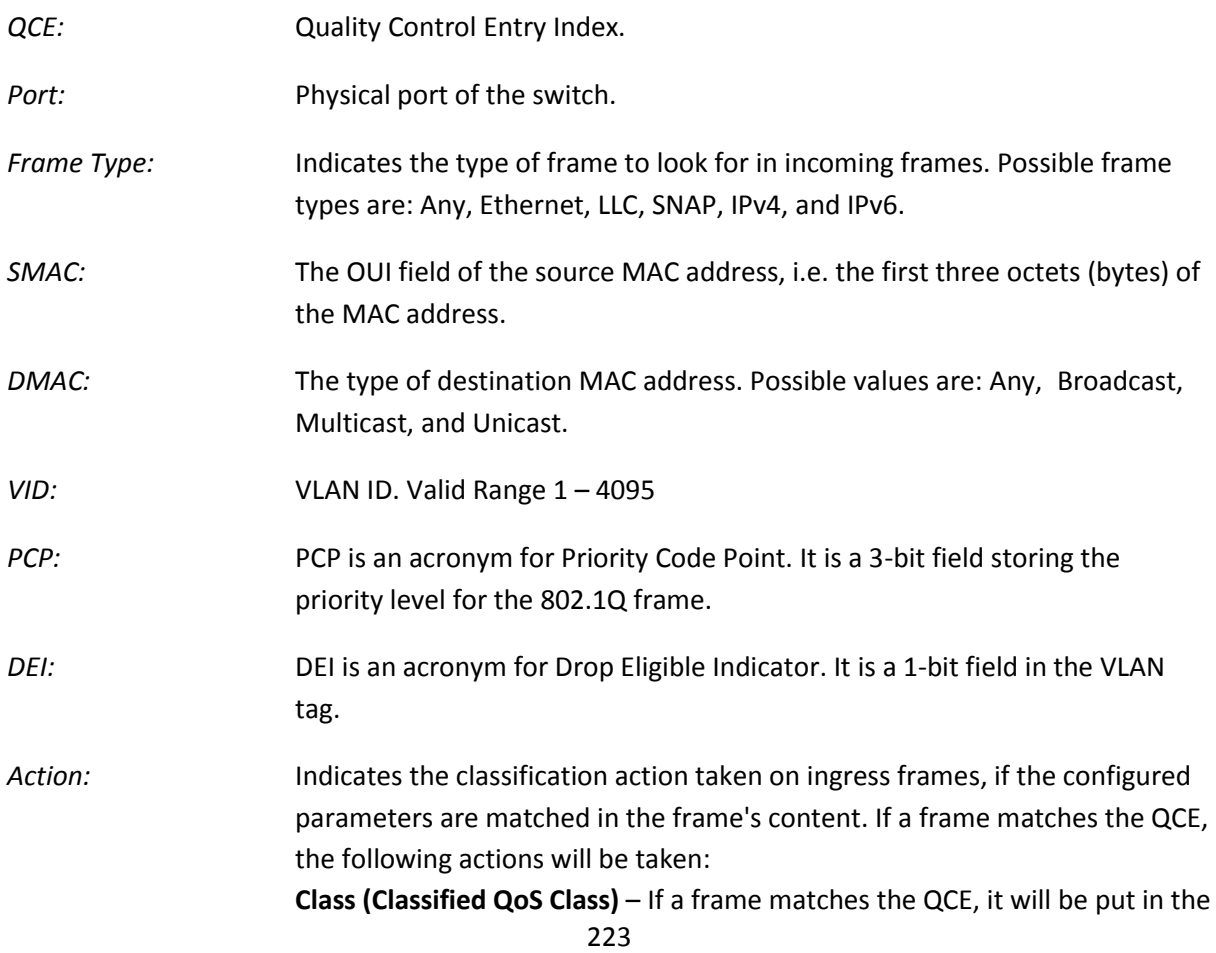

queue corresponding to the specified QoS class.

**DPL** – The drop precedence level will be set to the specified value.

**DSCP** – The DSCP value will be set the specified value.

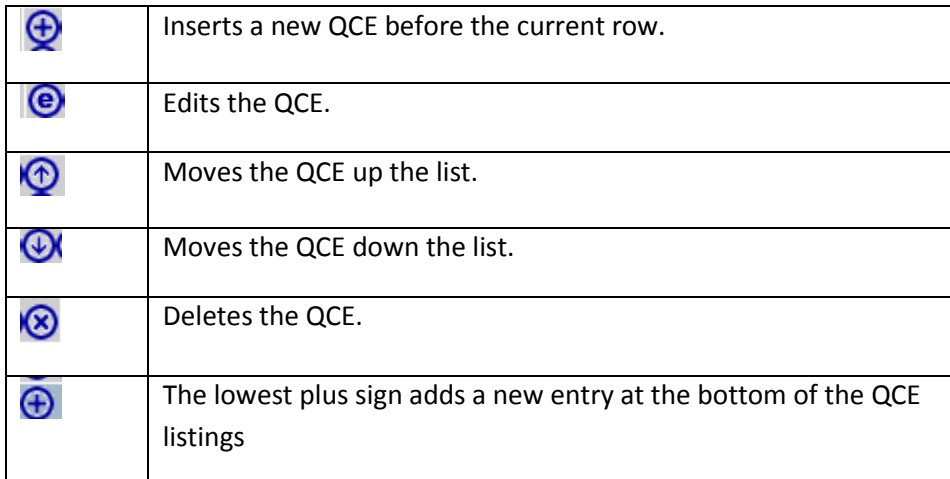

Fig. 109 Functions of QCE Control Buttons

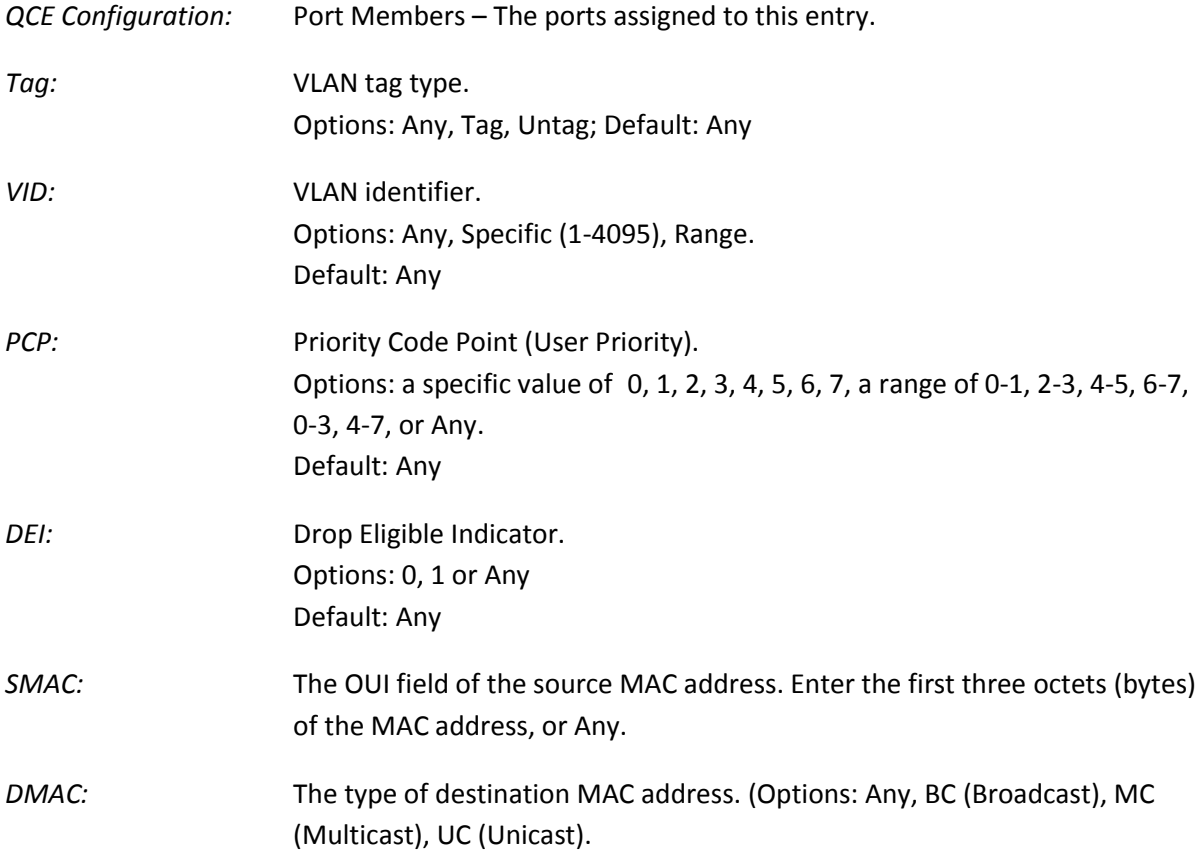

## *Frame Type:* The supported Frame Types are listed below:

**Any** – Allow all types of frames.

**Ethernet** – This option can only be used to filter Ethernet II formatted packets. Options: Any, Specific – 600-ffff hex; Default: ffff Note that 800 (IPv4) and 86DD (IPv6) are excluded. A detailed listing of Ethernet protocol types can be found in RFC1060. A few of the more common types include 0800 (IP), 0806(ARP), 8137 (IPX).

**LLC** – Link Logical Control includes the following settings: *SSAP Address* – Source Service Access Point address. (Options: Any, Specific (0x00-0xff); Default: 0xff) *DSAP Address* – Destination Service Access Point address. (Options: Any, Specific (0x00-0xff); Default: 0xff) *Control* – Control field may contain command, response, or sequence information depending on whether the LLC frame type is Unnumbered, Supervisory, or Information. (Options: Any, Specific (0x00-0xff); Default: 0xff)

**SNAP** – SubNetwork Access Protocol can be distinguished by an OUI and a Protocol ID. (Options for PID: Any, Specific (0x00-0xffff); Default: Any) If the OUI is hexadecimal 000000, the protocol ID is the Ethernet type (EtherType) field value for the protocol running on top of SNAP. If the OUI is that of a particular organization, the protocol ID is a value assigned by that organization to the protocol running on top of SNAP. In other words, if value of the OUI field is 00-00-00, then value of the PID will be etherType (0x0600-0xffff), and if value of the OUI is other than 00-00-00, then valid value of the PID will be any value from 0x0000 to 0xffff.

**IPv4** – IPv4 frame type includes the following settings: *Protocol* – IP protocol number. (Options: Any, UDP, TCP, or Other (0-255)) *Source IP* – Source IP address. (Options: Any, Specific) To configure a specific source IP address, enter both the address and mask format. The address and mask must be in the format x.y.z.w where x, y, z, and where decimal numbers between 0 and 255. When the mask is converted to a 32-bit binary string and read from left to right, all bits following the first zero must also be zero. *IP Fragment* – Indicates whether or not fragmented packets are accepted.

(Options: Any, Yes, No; Default: Any)DatagrAPS may be fragmented to ensure they can pass through a network device which uses a maximum transfer unit smaller than the original packet's size.

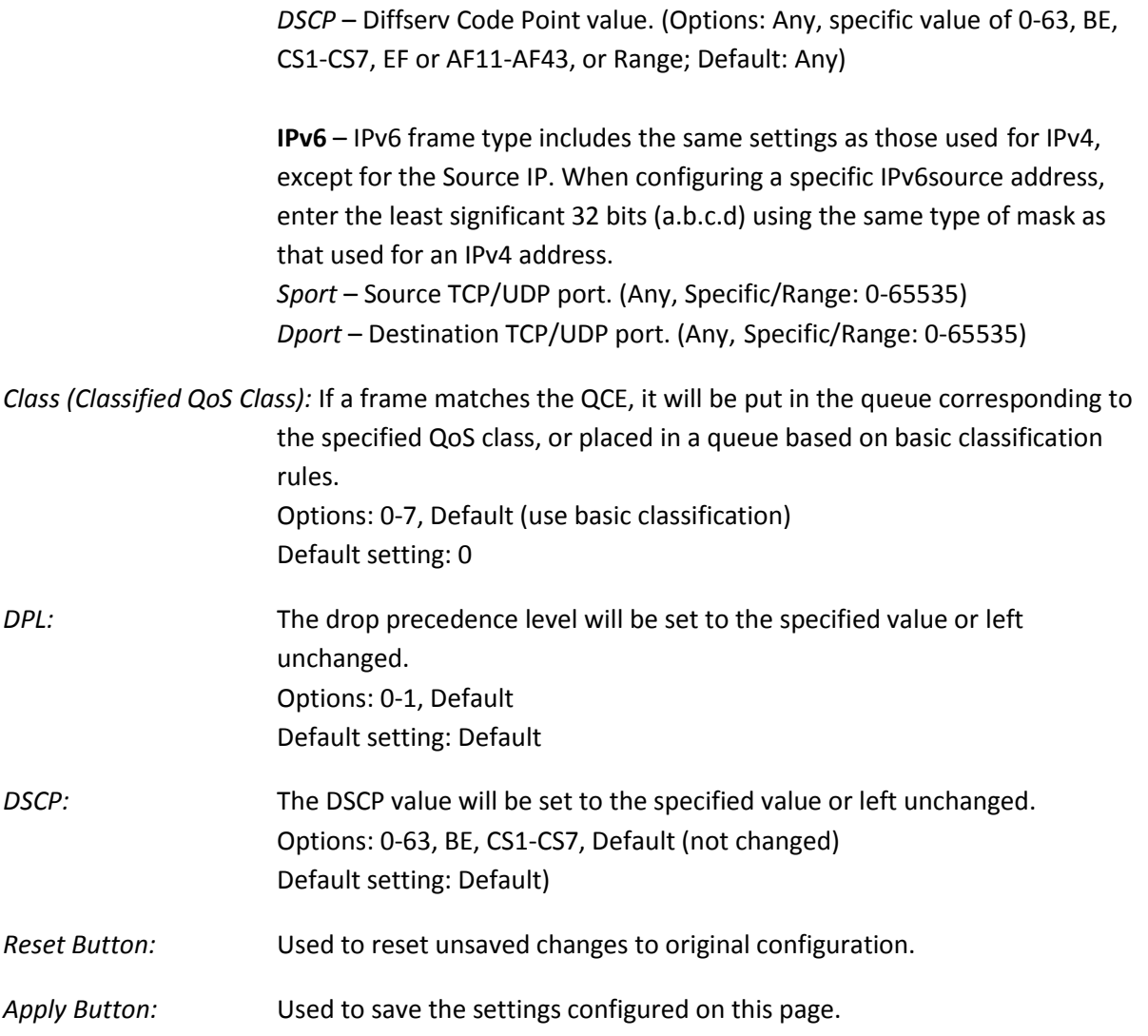

# **1.2.15-11 QCL Status**

Displays the current QCL (QoS Control List) entries configured on the switch.

## *Web Interface*

To view the QCL via the Web Interface:

- 1. Click Configuration, QoS and QCL Status.
- 2. If you want to auto-refresh the information you will need to check the Auto-Refresh tick box.
- 3. Click Refresh to manually refresh the information.

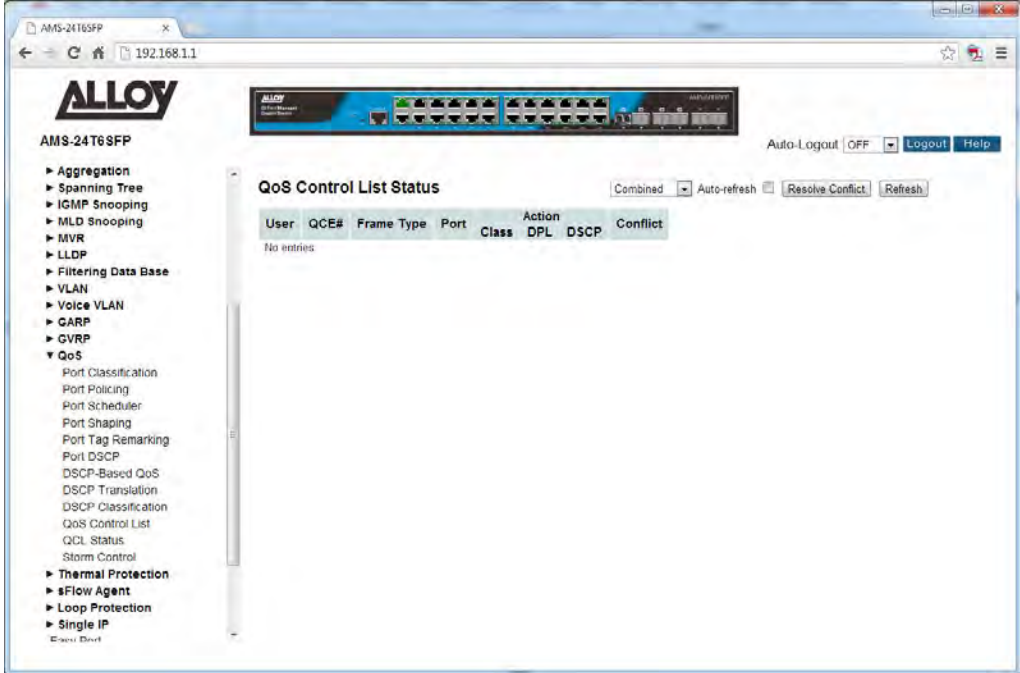

Fig. 110 QoS Control List Status

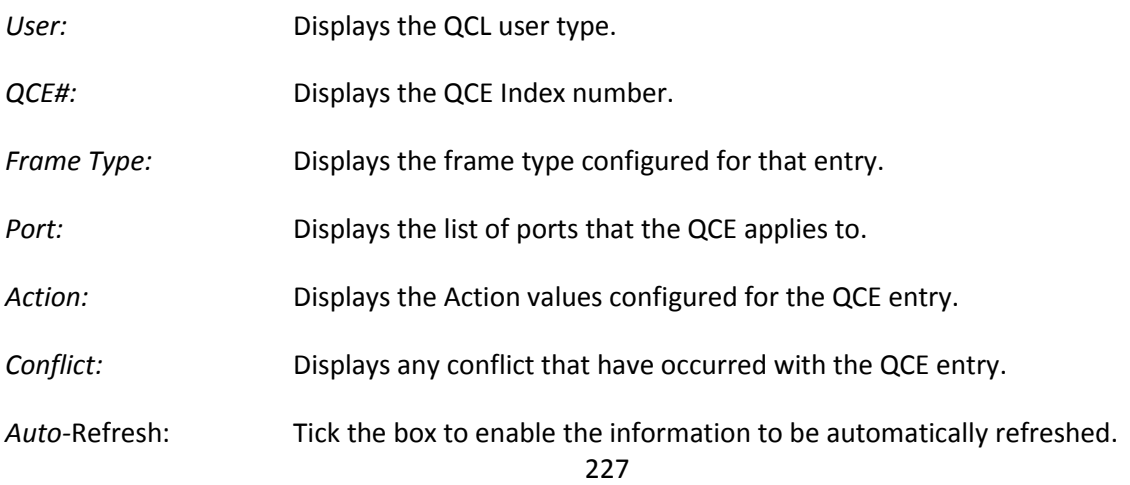

*Refresh:* Used to manually refresh the information on the page.

*Resolve Conflict:* Click to resolve any current QCE conflicts that have occurred.

# **1.2.15-12 Storm Control**

Use the Storm Control Configuration page to set limits on broadcast, multicast and unknown unicast traffic to control traffic storms which may occur when a network device is malfunctioning, the network is not properly configured, or application progrAPS are not well designed or properly configured. Traffic storms caused by any of these problems can severely degrade performance or bring your network to a complete halt.

You can protect your network from traffic storms by setting a threshold for broadcast, multicast, or unknown unicast traffic. Any packets exceeding the specified threshold will then be dropped. Note that the limit specified on this page applies to each port.

## *Web Interface*

To configure the Storm Control settings via the Web Interface:

- 1. Click Configuration, QoS and Storm Control.
- 2. Enable storm control for unknown unicast, broadcast, or multicast traffic by marking the Status box next to the required frame type.
- 3. Select the control rate for the selected traffic type.
- 4. Click the Apply button to save your changes or the Reset button to revert to previous settings.

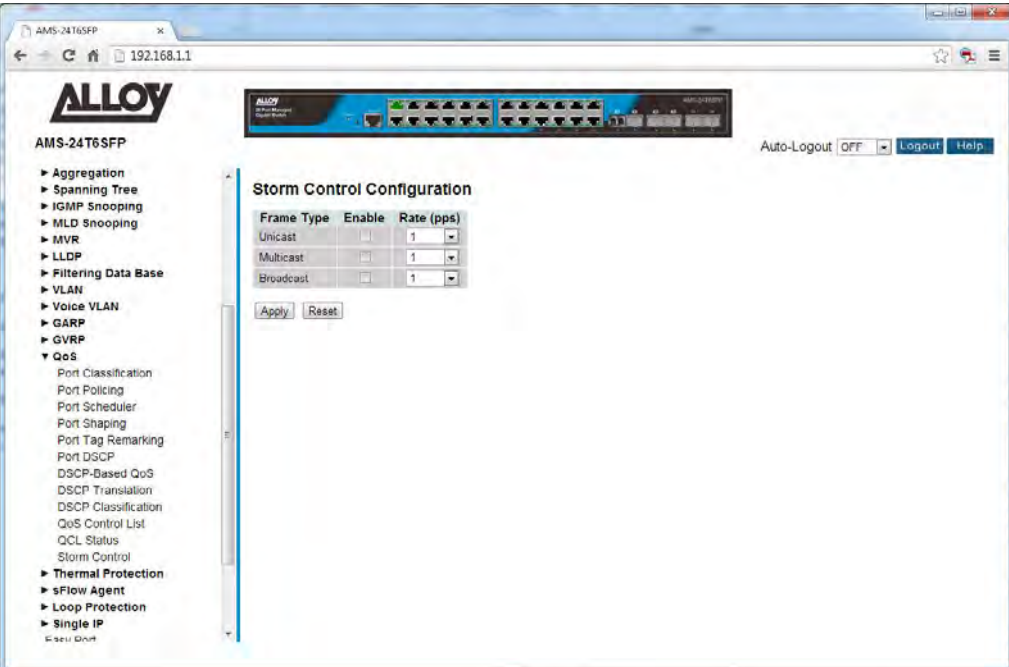

Fig. 111 Storm Control

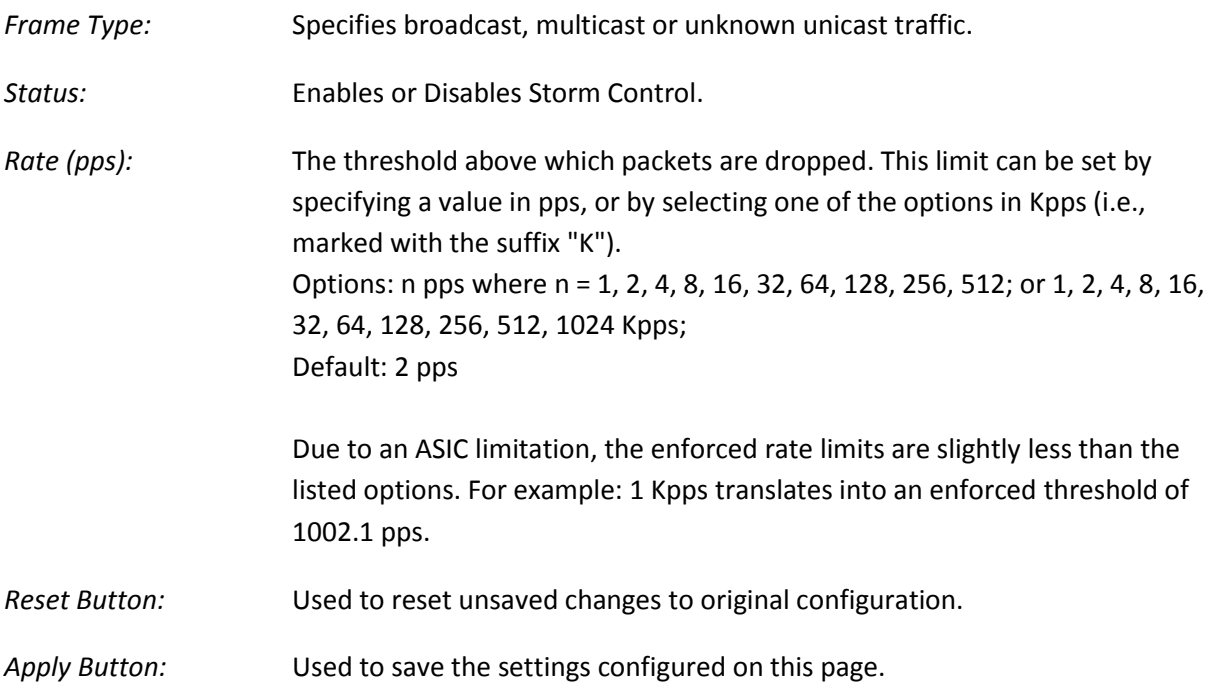

# *1.2.16 s-Flow Agent*

The APS Series switches support s-Flow network monitoring. sFlow is a sampling technology that meets the key requirements for a network traffic monitoring solution:

- sFlow provides a network-wide view of usage and active routes. It is a scalable technique for measuring network traffic, collecting, storing, and analyzing traffic data. This enables tens of thousands of interfaces to be monitored from a single location.
- sFlow is scalable, enabling it to monitor links of speeds up to 10Gb/s and beyond without impacting the performance of core internet routers and switches, and without adding significant network load.
- sFlow is a low cost solution. It has been implemented on a wide range of devices, from simple L2 workgroup switches to high-end core routers, without requiring additional memory and CPU.
- sFlow is an industry standard with a growing number of vendors delivering products with sFlow support.

sFlow is a multi-vendor sampling technology embedded within switches and routers. It provides the ability to continuously monitor application level traffic flows at wire speed on all interfaces simultaneously.

The sFlow Agent is a software process that runs as part of the network management software within a device. It combines interface counters and flow samples into sFlow datagrAPS that are sent across the network to an sFlow Collector. Packet sampling is typically performed by the switching/routing ASICs, providing wire-speed performance. The state of the forwarding/routing table entries associated with each sampled packet is also recorded.

The sFlow Agent does very little processing. It simply packages data into sFlow DatagrAPS that are immediately sent on the network. Immediate forwarding of data minimizes memory and CPU requirements associated with the sFlow Agent.

# **1.2.16-1 Collector**

This section allows you to configure the s-Flow Agent Collector settings for the switch.

## *Web Interface*

To configure the s-Flow Agent Collector settings via the Web Interface:

- 1. Click Configuration, s-Flow Agent and Collector.
- 2. Configure the appropriate s-Flow Agent Collector settings.

3. Click the Apply button to save your changes or the Reset button to revert to previous settings.

| $\leftarrow$ $\leftarrow$ $\leftarrow$ $\leftarrow$ $\leftarrow$ 192.168.1.1 |                                   |                              |                                          | ☆包目                              |
|------------------------------------------------------------------------------|-----------------------------------|------------------------------|------------------------------------------|----------------------------------|
| <b>ALLOY</b>                                                                 | $\frac{\text{MLOY}}{\text{MLOY}}$ |                              | <b>MEGGERINT</b><br><b>AAAAAA AAAAAA</b> |                                  |
|                                                                              |                                   |                              | <b>TERRITARE</b>                         |                                  |
| <b>AMS-24T6SFP</b>                                                           |                                   |                              |                                          | Auto-Logout 10 min + Logout Help |
| $\blacktriangleright$ SNMP                                                   |                                   |                              |                                          |                                  |
| <b>v</b> Configuration                                                       |                                   | sFlow Receiver Configuration |                                          |                                  |
| $\blacktriangleright$ Port                                                   |                                   | Configured                   | <b>Current</b>                           |                                  |
| $\triangleright$ ACL                                                         | Receiver Id                       | 1                            |                                          |                                  |
| Aggregation                                                                  | <b>IP Type</b>                    | $IPVA$ $\rightarrow$         | IP <sub>v4</sub>                         |                                  |
| Spanning Tree                                                                | <b>IP Address</b>                 | 0.0.0.0                      | 0.0.0.0.                                 |                                  |
| E IGMP Snooping                                                              | Port                              | 6343                         | 6343                                     |                                  |
| MLD Snooping<br>$+ MVR$                                                      |                                   |                              |                                          |                                  |
| <b>FLLDP</b>                                                                 | <b>Time Out</b>                   | lò.                          | $\mathbf{0}$                             |                                  |
| Filtering Data Base                                                          | <b>Datagram Size</b>              | 1400                         | 1400                                     |                                  |
| ~VLAN                                                                        |                                   |                              |                                          |                                  |
| - Voice VLAN                                                                 | Apply Reset                       |                              |                                          |                                  |
| <b>&gt; GARP</b>                                                             |                                   |                              |                                          |                                  |
| $\triangleright$ GVRP                                                        |                                   |                              |                                          |                                  |
| $\rightharpoonup$ QoS                                                        |                                   |                              |                                          |                                  |
| <b>Y sFlow Agent</b><br>Collector                                            |                                   |                              |                                          |                                  |
| Sampler                                                                      |                                   |                              |                                          |                                  |
| E Loop Protection                                                            |                                   |                              |                                          |                                  |
| > Single IP                                                                  |                                   |                              |                                          |                                  |
| Easy Port                                                                    |                                   |                              |                                          |                                  |
| Mirroring                                                                    |                                   |                              |                                          |                                  |
| <b>Trap Event Severity</b>                                                   |                                   |                              |                                          |                                  |
| SMTP Configuration<br>UPnP                                                   |                                   |                              |                                          |                                  |
| <b>► Security</b>                                                            |                                   |                              |                                          |                                  |
| - Maintenance                                                                |                                   |                              |                                          |                                  |

Fig. 112 s-Flow Agent Collector Settings

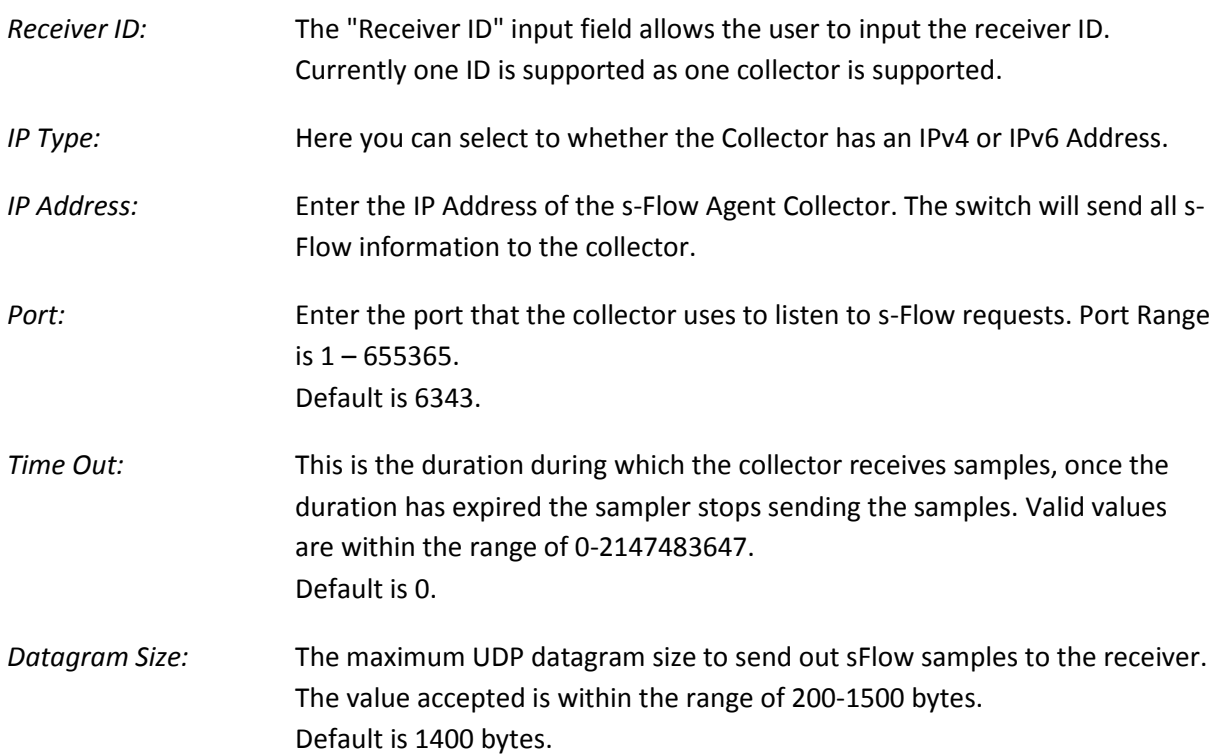

*Reset Button:* Used to reset unsaved changes to original configuration.

*Apply Button:* Used to save the settings configured on this page.

## **1.2.16-2 Sampler**

This section is used to configure the s-Flow sampling rate that is sent to the receiver. An average of 1 out of N packets/operations is randomly sampled. This type of sampling does not provide a 100% accurate result, but it does provide a result with quantifiable accuracy

## *Web Interface*

To configure the s-Flow Agent Sampling settings via the Web Interface:

- 1. Click Configuration, s-Flow Agent and Sampler.
- 2. Click the  $\bigcirc$  button to edit the s-Flow sampling parameters.
- 3. Select whether the samples will taken from RX, TX or all packets.
- 4. Click the Apply button to save your changes or the Reset button to revert to previous settings.

| $^{\circ}$ 192.168.1.1<br>c<br>者<br>÷<br>$\leftarrow$ |                                 |                             |                                                                                                    |                                               |                     |                         | ☆<br>鬼         |
|-------------------------------------------------------|---------------------------------|-----------------------------|----------------------------------------------------------------------------------------------------|-----------------------------------------------|---------------------|-------------------------|----------------|
| <b>ALLOY</b><br><b>AMS-24T6SFP</b>                    | <b>ALLOY</b><br><b>Shriders</b> |                             | a matematika matematika matematika matematika matematika matematika matematika matematika matematika matematik | <b>TIME THE TIME TO THE TIME OF THE AND I</b> | <b>ALECTARIZIN</b>  | Auto-Logout OFF         | Logout<br>Help |
| $\blacktriangleright$ SNMP<br><b>v</b> Configuration  |                                 | sFlow Sampler Configuration |                                                                                                    |                                               |                     |                         |                |
| $\rightharpoonup$ Port                                | sFlow Ports                     | sFlow Instance              |                                                                                                    | <b>Flow Sampling</b>                          |                     | <b>Counter Sampling</b> |                |
| ACL                                                   |                                 |                             | <b>Sampler Type</b>                                                                                            | <b>Sampling Rate</b>                          | <b>Max Hdr Size</b> | <b>Polling Interval</b> |                |
| Aggregation                                           |                                 |                             | None                                                                                                    | o                                             | 128                 | $\sigma$                |                |
| Spanning Tree                                         | 2                               | ń                           | None                                                                                                    | $\bf{0}$                                      | 128                 | $\Omega$                |                |
| E IGMP Snooping                                       |                                 |                             | None                                                                                                    | $\theta$                                      | 128                 | $\mathbf{0}$            |                |
| + MLD Snooping                                        |                                 |                             | None                                                                                                    | $\theta$                                      | 128                 | $\theta$                |                |
| $+ MVR$                                               | iS.                             | ۲                           | None                                                                                                    | $\overline{0}$                                | 128                 | $\mathbf{0}$            |                |
| + LLDP                                                | i6                              | ä                           | None                                                                                                    | $\mathbf{0}$                                  | 128                 | $\theta$                |                |
| Filtering Data Base                                   |                                 | ٠                           | None                                                                                                    | $\mathbf{0}$                                  | 128                 | $\mathbf 0$             |                |
| » VLAN                                                | 3                               | ٦                           | None                                                                                                    | $\ddot{\phantom{0}}$                          | 128                 | $\circ$                 |                |
| - Voice VLAN                                          | $\overline{9}$                  | $\overline{1}$              | None                                                                                                    | $\circ$                                       | 128                 | 0                       |                |
| $>$ GARP                                              | 10                              | $\overline{1}$              | None                                                                                                    | $\overline{0}$                                | 128                 | Ū                       |                |
| $\triangleright$ GVRP                                 | 11                              | a                           | None                                                                                                    | $\theta$                                      | 128                 | $\mathbf{0}$            |                |
| $\triangleright$ QoS                                  | 12                              | s                           | None                                                                                                    | $\mathbf 0$                                   | 128                 | o                       |                |
| <b>Y sFlow Agent</b>                                  | 13                              | d                           | None                                                                                                    | Ö                                             | 128                 | $\overline{0}$          |                |
| Collector                                             | 14                              | $\mathbf{1}$                | None                                                                                                    | Ò.                                            | 128                 | Ö.                      |                |
| Sampler                                               | 15                              | $\mathbf{I}$                | None                                                                                                    | $\overline{0}$                                | 128                 | $\overline{0}$          |                |
| > Loop Protection                                     | 16                              | $\mathbf{1}$                | None                                                                                                    | $\mathbf{0}$                                  | 128                 | $\mathbf{0}$            |                |
| > Single IP                                           | 17                              | ł                           | None                                                                                                    | $\circ$                                       | 128                 | $\mathbf{0}$            |                |
| Easy Port                                             | 18                              | $\mathbf{1}$                | None                                                                                                    | $\theta$                                      | 128                 | $\overline{0}$          |                |
| Mirroring                                             | 19                              | $\overline{1}$              | None                                                                                                    | $\theta$                                      | 128                 | $\bf{0}$                |                |
| <b>Trap Event Severity</b>                            | 20                              | $\overline{1}$              | None                                                                                                    | $\mathbf{0}$                                  | 128                 | $\Omega$                |                |
| SMTP Configuration                                    | 21                              | н                           | None                                                                                                    | $\mathbf{0}$                                  | 128                 | $\mathbf{0}$            |                |
| <b>UPnP</b>                                           | $\overline{22}$                 | đ                           | None                                                                                                    | $\mathbf{0}$                                  | 126                 | $\mathbf{0}$            |                |
| <b>E</b> Security                                     | 23                              | Ħ                           | None                                                                                                    | $\mathbf{0}$                                  | 128                 | $\mathbf{0}$            |                |
| - Maintenance                                         | 24                              | $\mathbf{1}$                | None                                                                                                    | $\circ$                                       | 128                 | $\overline{0}$          |                |

Fig. 113 s-Flow Agent Sampler Settings

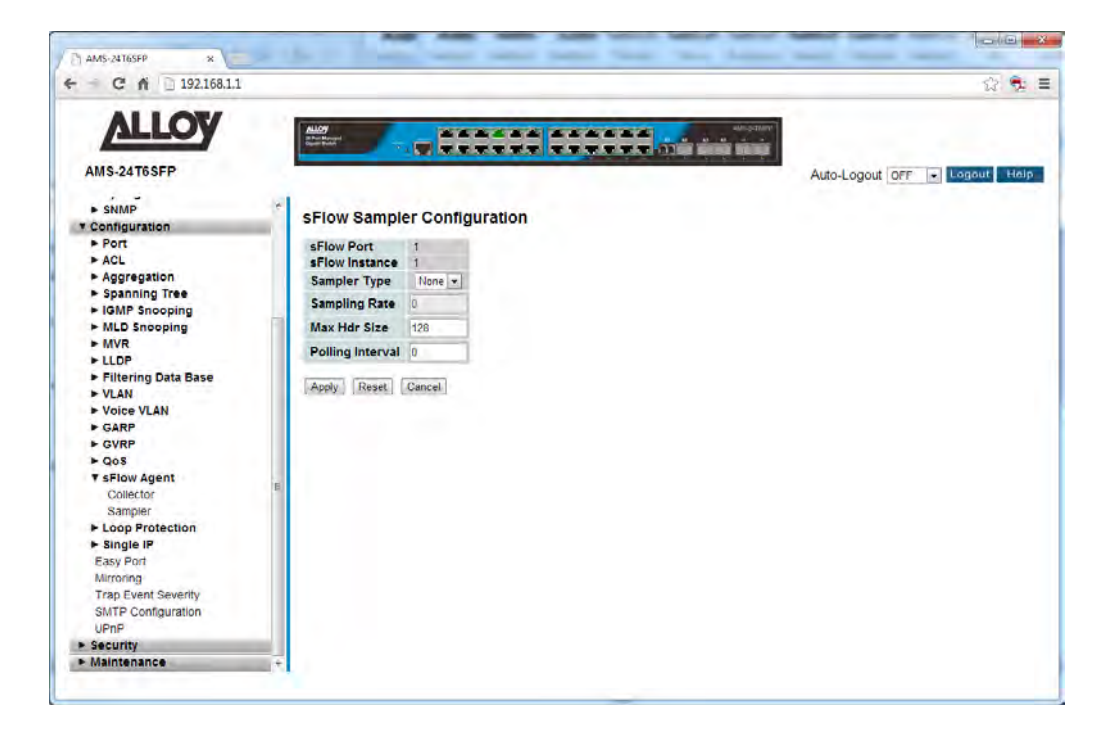

Fig. 114 s-Flow Agent Sampler Port Settings

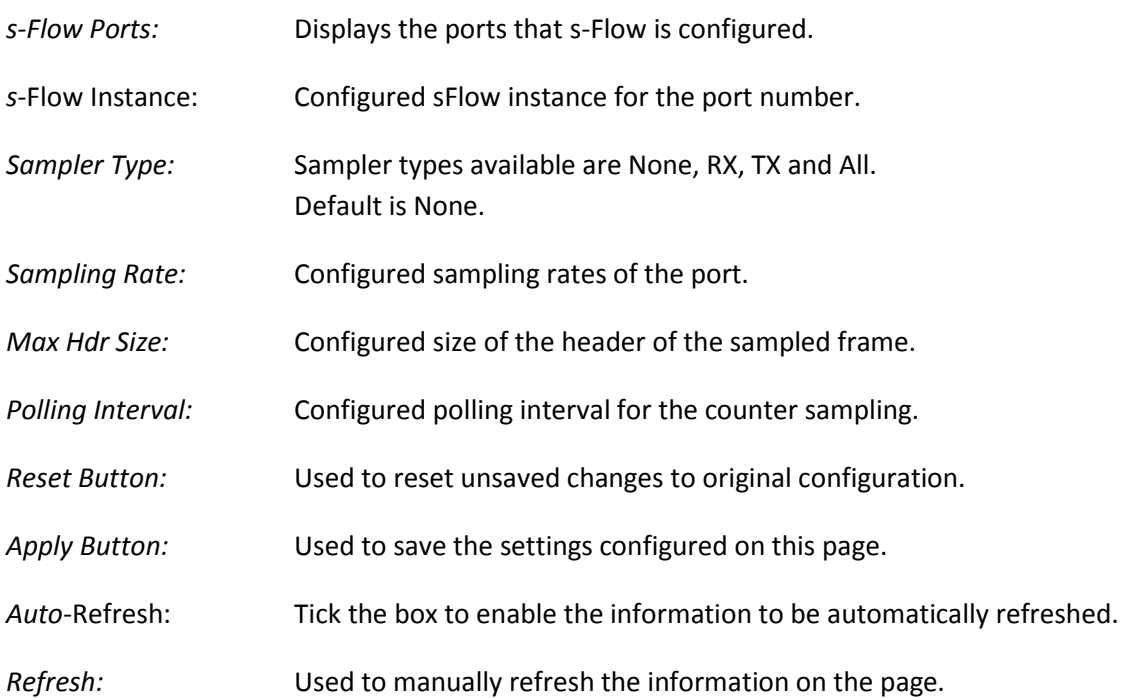

# *1.2.17 Loop Protection*

The APS Series switches support a Loop protection mechanism. Loop Protection can be used in environments that have devices that do not support the spanning tree protocol. If the switch receives a packet containing its own MAC address the port will be locked.

## **1.2.17-1 Configuration**

This section allows you to configure the Loop Protection settings for the switch.

## *Web Interface*

To configure the Loop Protection settings via the Web Interface:

- 1. Click Configuration, Loop Protection and Configuration.
- 2. Select the required Action to take when a loop is detected and select whether to enable or disable TX Mode.
- 3. Click the Apply button to save your changes or the Reset button to revert to previous settings.

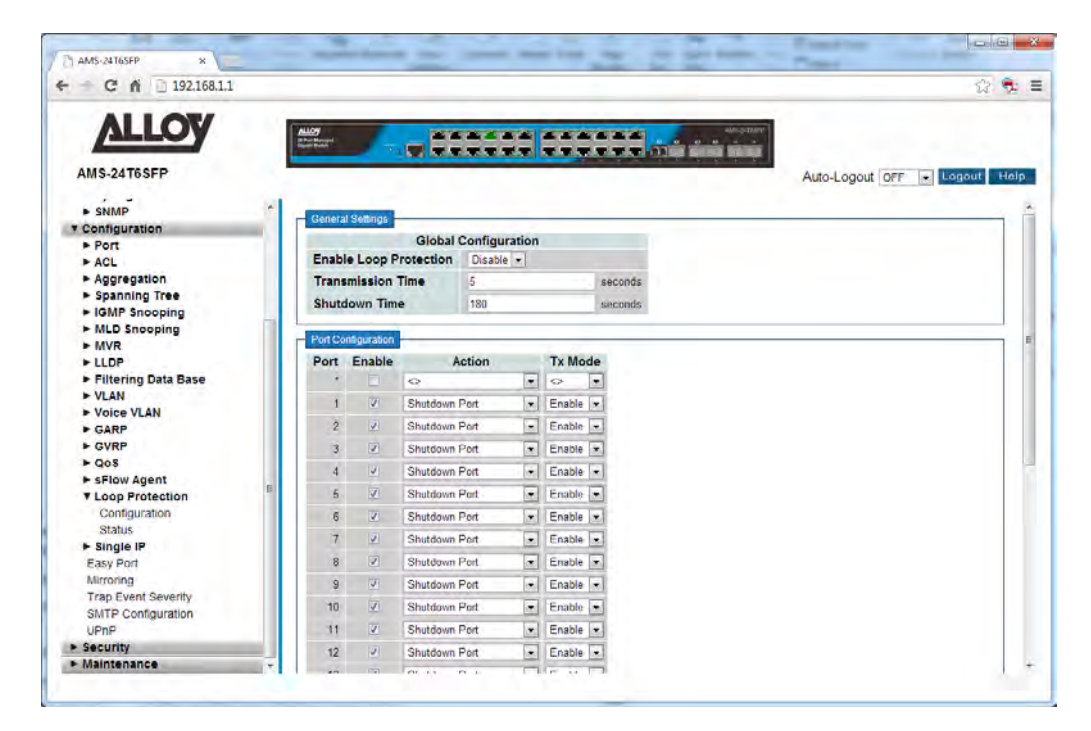

Fig. 115 Loop Protection Configuration

#### *Parameter Description*

*Enable Loop Protection:* Used to enable or disable Loop protection on the switch.

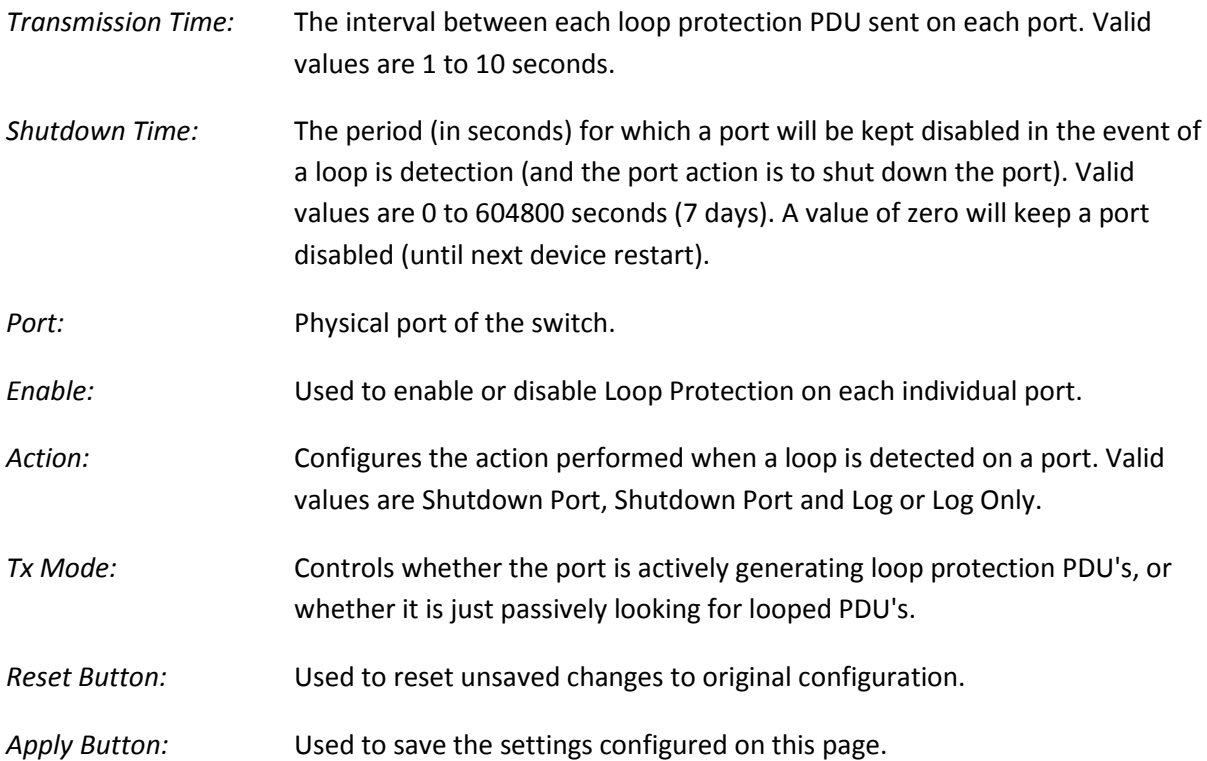

# **1.2.17-2 Status**

This section displays the Loop Protection status of individual ports.

## *Web Interface*

To view the Loop Protection status via the Web Interface:

- 1. Click Configuration, Loop Protection and Status.
- 2. If you want to auto-refresh the information you will need to check the Auto-Refresh tick box.
- 3. Click Refresh to manually refresh the information.

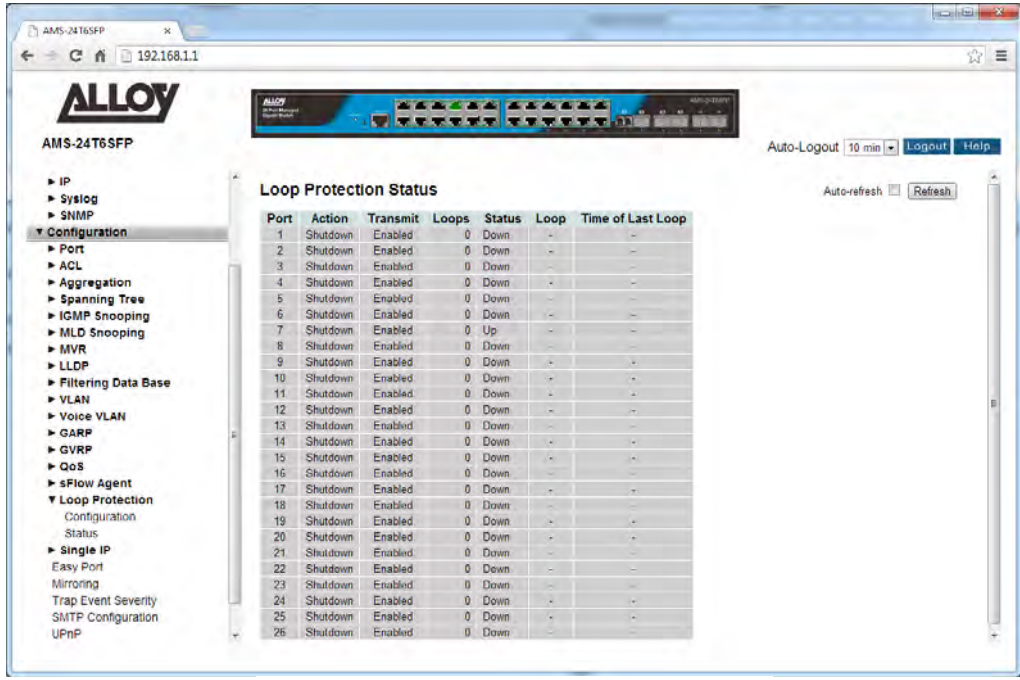

*Parameter Description* 

Fig. 116 Loop Protection Status

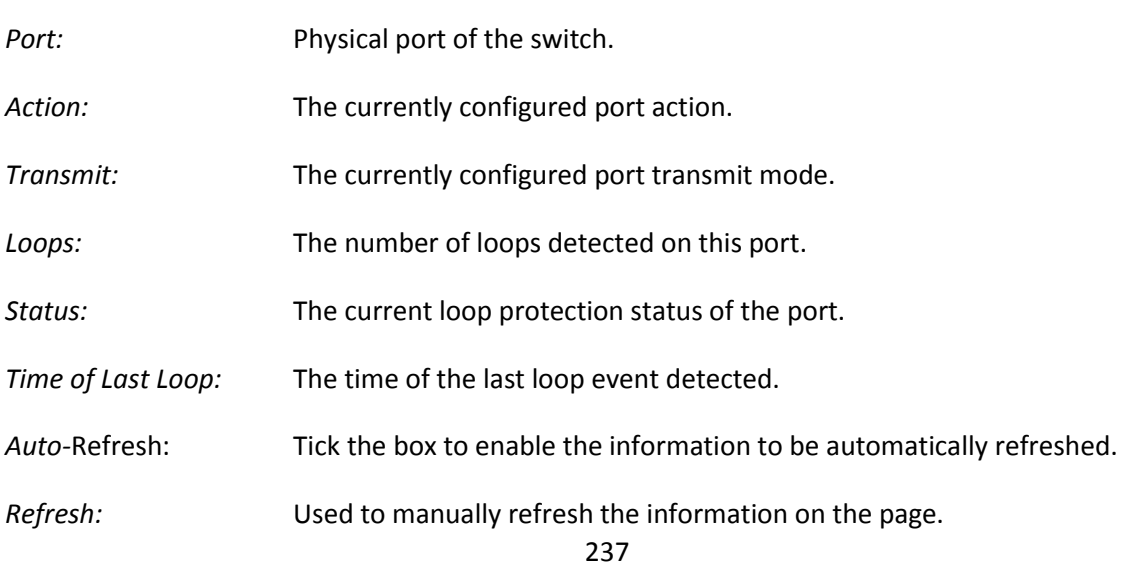

# *1.2.18 Single IP*

The APS Series switches support Single IP Management.

Single IP Management (SIM), is a simple and useful method to optimize network utilities and management, it is designed to manage a group of switches as a single entity, called a SIM group. Implementing the SIM feature will have the following advantages for users

- Simplify management of small workgroups or wiring closets while scaling networks to handle increased bandwidth demand.
- Reduce the number of IP addresses needed on the network.
- Virtual stacking structure Eliminate any specialized cables for stacking and remove the distance barriers that typically limit topology options when using other stacking technology.

# **1.2.18-1 Configuration**

This section describes how to configure the Single IP Management function.

## *Web Interface*

To configure the Single IP Management settings via the Web Interface:

- 1. Click Configuration, Single IP and Configuration.
- 2. Set the required Mode for the switch and enter the Group Name.
- 3. Click the Apply button to save your changes or the Reset button to revert to previous settings.

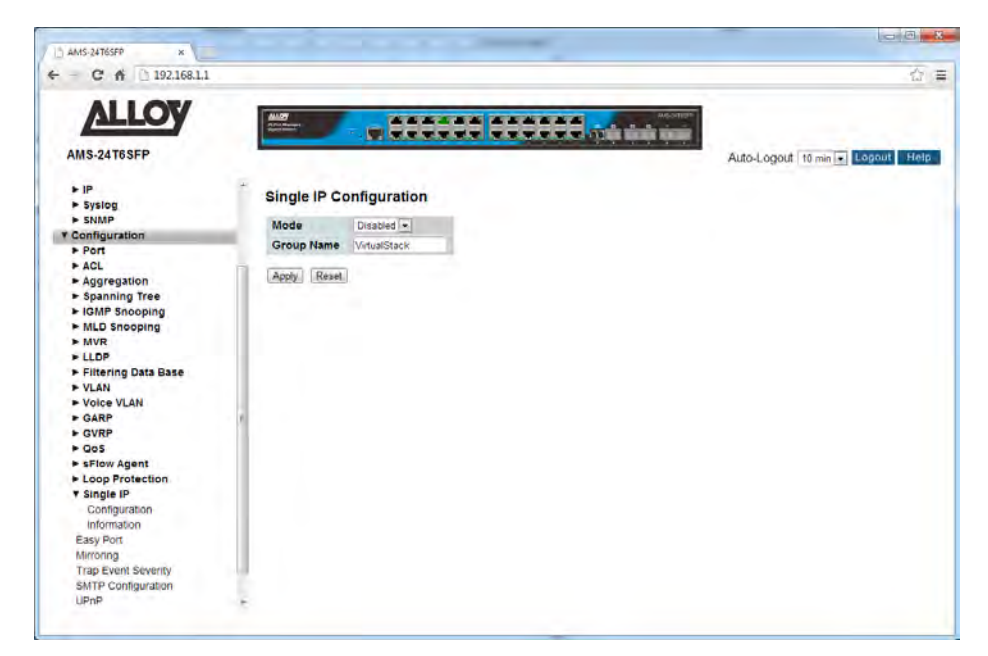

Fig. 117 Single IP Configuration

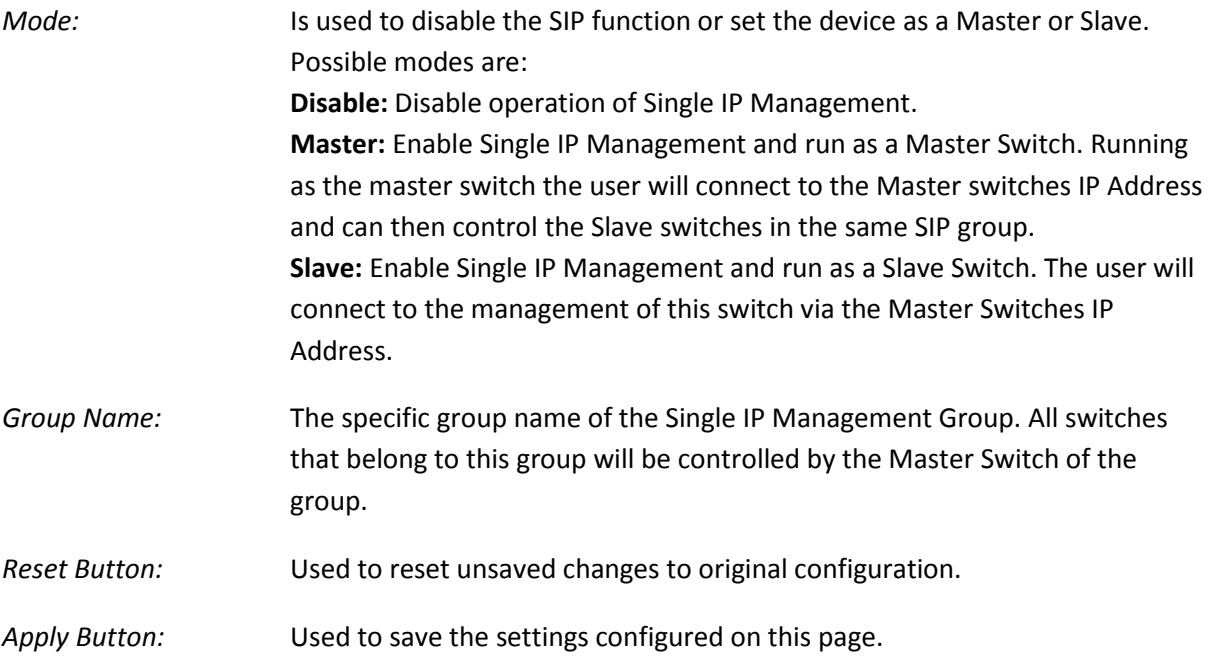

## **1.2.18-2 Information**

This section displays the slave devices and allows the administrator access to these switches.

## *Web Interface*

To view and configure the slave switches of the Single IP Management group via the Web Interface:

- 1. Click Configuration, Single IP and Information.
- 2. Click on the index number of the relevant switch you would like to connect to.
- 3. If you want to auto-refresh the information you will need to check the Auto-Refresh tick box.
- 4. Click Refresh to manually refresh the information.

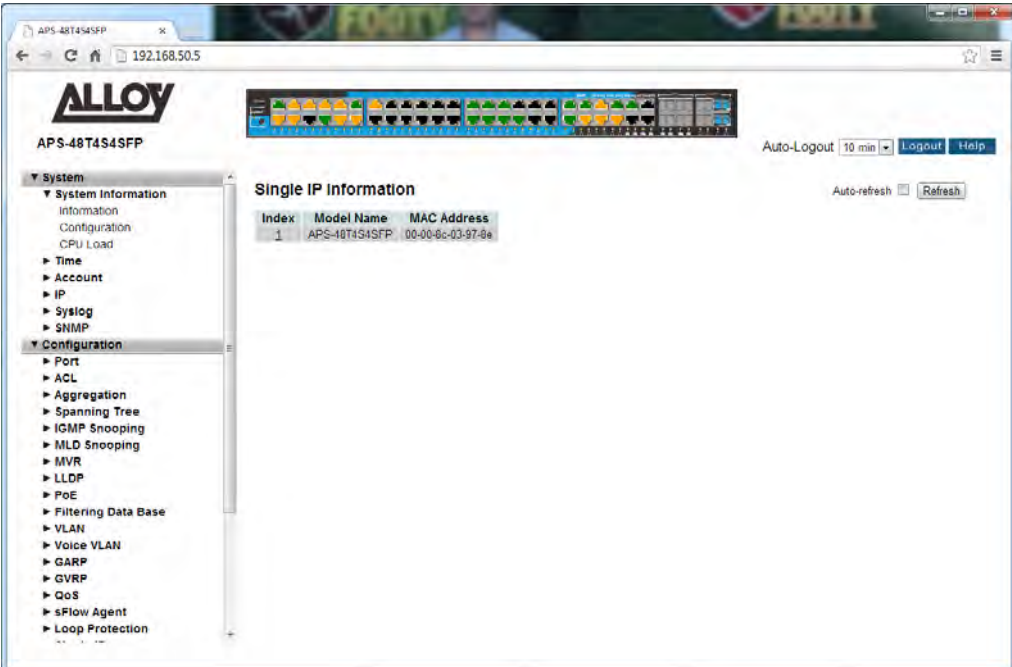

Fig. 118 Single IP Information

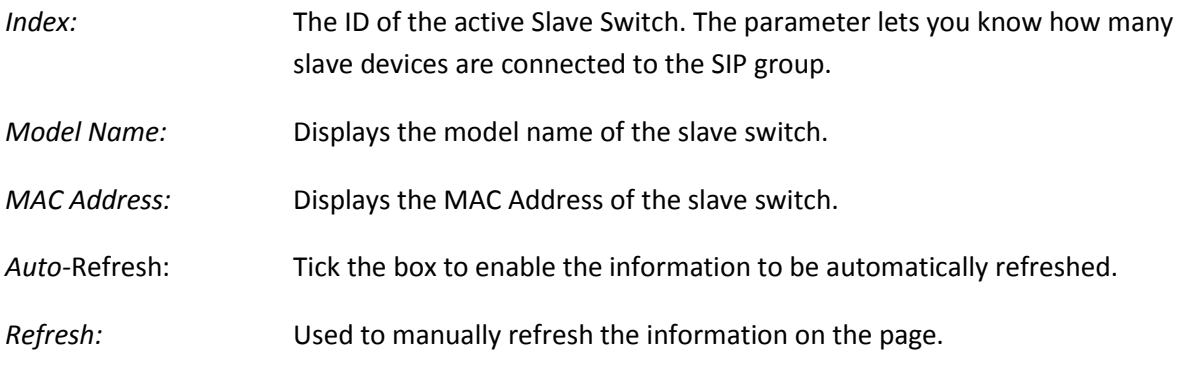

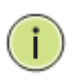

**NOTE:** When you click the index link you will be redirected to the web interface of the slave device.

# *1.2.19 Easy Port*

The APS Series switches support a feature called Easy Port, which provides a convenient way to save and share common configurations. You can use it to enable features and settings based on the location of a switch in the network and for mass configuration deployments across the network. Predefined ports settings can be applied to particular ports for installations of IP Phones, Wireless Access Points and IP Cameras.

## *Web Interface*

To configure the Easy Port settings via the Web Interface:

- 1. Click Configuration and Easy Port.
- 2. Use the check boxes to enable the Easy Port function on the required ports.
- 3. Select the Role of the ports using the drop down box provided.
- 4. Specific parameters can be changed based on your requirements.
- 5. Click the Apply button to save your changes or the Reset button to revert to previous settings.

| <b>ALLOV</b>                                | <b>ALLOY</b><br>Sherifford<br><b>TIME THE TERMS OF THE REAL PROPERTY</b> | <b>A CONTRACT CONTRACT OF A CONTRACT OF A</b> |    |    |  |                     | Matchines |    |    |    |                 |    |                |        |    |      |
|---------------------------------------------|--------------------------------------------------------------------------|-----------------------------------------------|----|----|--|---------------------|-----------|----|----|----|-----------------|----|----------------|--------|----|------|
| <b>AMS-24T6SFP</b>                          |                                                                          |                                               |    |    |  |                     |           |    |    |    | Auto-Logout OFF |    | $\overline{ }$ | Logout |    | Help |
| F IP                                        |                                                                          |                                               |    |    |  |                     |           |    |    |    |                 |    |                |        |    |      |
| $-$ Syslog                                  | <b>Easy Port Configuration</b>                                           |                                               |    |    |  |                     |           |    |    |    |                 |    |                |        |    |      |
| $>$ SNMP                                    |                                                                          |                                               |    |    |  | <b>Port Members</b> |           |    |    |    |                 |    |                |        |    |      |
| <b>v</b> Configuration                      | и                                                                        |                                               | 10 | 11 |  | 12 13 14 15         | 16        | 17 | 18 | 19 | 20              | 21 | 22             | 23     | 24 | 25   |
| $\blacktriangleright$ Port                  |                                                                          |                                               |    |    |  |                     |           |    |    |    |                 |    |                |        |    |      |
| > ACL                                       |                                                                          |                                               |    |    |  |                     |           |    |    |    |                 |    |                |        |    |      |
| $\rightharpoonup$ Aggregation               | <b>IP-Phone</b><br>Role                                                  |                                               |    |    |  |                     |           |    |    |    |                 |    |                |        |    |      |
| Spanning Tree                               |                                                                          |                                               |    |    |  |                     |           |    |    |    |                 |    |                |        |    |      |
| I-IGMP Snooping                             | <b>Access VLAN</b>                                                       | t                                             |    |    |  |                     |           |    |    |    |                 |    |                |        |    |      |
| MLD Snooping<br>$-MVR$                      | <b>VLAN Mode</b>                                                         | Hybrid -                                      |    |    |  |                     |           |    |    |    |                 |    |                |        |    |      |
| - LLDP                                      | <b>Voice VLAN</b>                                                        | 1000                                          |    |    |  |                     |           |    |    |    |                 |    |                |        |    |      |
| Filtering Data Base                         | <b>Traffic Class</b>                                                     | $70$ figh) $-$                                |    |    |  |                     |           |    |    |    |                 |    |                |        |    |      |
| $- VAL$                                     | <b>Port Security</b>                                                     | Enable -                                      |    |    |  |                     |           |    |    |    |                 |    |                |        |    |      |
| Voice VLAN                                  |                                                                          |                                               |    |    |  |                     |           |    |    |    |                 |    |                |        |    |      |
| <b>E-GARP</b>                               | <b>Port Security Action</b>                                              | Trap                                          |    | ٠  |  |                     |           |    |    |    |                 |    |                |        |    |      |
| $F$ GVRP                                    | <b>Port Security Limit</b>                                               | 1                                             |    |    |  |                     |           |    |    |    |                 |    |                |        |    |      |
| $E$ Oos                                     | <b>Spanning Tree Admin Edge</b>                                          | Enable                                        |    |    |  |                     |           |    |    |    |                 |    |                |        |    |      |
| F sFlow Agent                               | <b>Spanning Tree BPDU Guard</b>                                          | Enable -                                      |    |    |  |                     |           |    |    |    |                 |    |                |        |    |      |
| Loop Protection                             |                                                                          |                                               |    |    |  |                     |           |    |    |    |                 |    |                |        |    |      |
| v Single IP<br>Configuration<br>Information | Reset<br>Apply                                                           |                                               |    |    |  |                     |           |    |    |    |                 |    |                |        |    |      |
| Easy Port                                   |                                                                          |                                               |    |    |  |                     |           |    |    |    |                 |    |                |        |    |      |
| Mirroring                                   |                                                                          |                                               |    |    |  |                     |           |    |    |    |                 |    |                |        |    |      |
| <b>Trap Event Seventy</b>                   |                                                                          |                                               |    |    |  |                     |           |    |    |    |                 |    |                |        |    |      |

Fig. 119 Easy Port Configuration

#### *Parameter Description*

*Port Members:* A row of check boxes for each port is displayed. To include a port in an Easy Port, check the box as  $\checkmark$ . Remove or exclude the port from the VLAN, make sure the box is unchecked. By default, no ports are members.

*Role:* The port role is based on the type of devices to be connected to the switch ports. Scroll to select the type of device that will connect to the port. Options are IP-Phone, IP-CAM and WIFI-AP.

*Access VLAN:* Used to set the Access VLAN ID. Allowed range is 1 to 4095.

- *VLAN Mode:* Scroll to select the Port Egress Rule. The allowed values are Hybrid, Trunk or Access. This parameter affects VLAN egress processing. If Trunk is selected, a VLAN tag with the classified VLAN ID is inserted in frames transmitted on the port. This mode is normally used for ports connected to VLAN aware device. If Hybrid (the default value) is selected, if the classified VLAN ID of a frame transmitted on the port is different from the Port VLAN ID, a VLAN tag with the classified VLAN ID is inserted in the frame. If Access is selected, untag all frames transmitted on the port.
- *Voice VLAN:* Indicates the Voice VLAN ID. It should be a unique VLAN ID in the system and cannot equal any other configured port PVID. A conflict will occur if the VLAN ID is the same as the management VID, MVR VID, PVID etc. The allowed range is 1 to 4095.
- *Traffic Class:* Scroll to select the traffic class for the data stream priority. The available values from 0 (Low) to 7 (High). If you want voice to have a high priority then you can set the value to 7.
- Port Security: Scroll to enable or disable the Port Security function on the Port. If you turn on the function then you need to set Port Security limit to allow how many device can access the port (via MAC address).
- *Port Security Action:* If Limit is reached, the switch can take one of the following actions: **None:** Do not allow more than Limit MAC addresses on the port, but take no further action. **Trap:** If Limit + 1 MAC addresses is seen on the port, send an SNMP trap. If Aging is disabled, only one SNMP trap will be sent, but with Aging enabled, new SNMP traps will be sent every time the limit gets exceeded. **Shutdown:** If Limit + 1 MAC addresses is seen on the port, shut down the port. This implies that all secured MAC addresses will be removed from the port, and no new address will be learned.
- *Port Security limit:* The maximum number of MAC addresses that can be secured. This number cannot exceed 1024. If the limit is exceeded, the corresponding action is taken. The switch is "born" with a total number of MAC addresses from which all ports draw whenever a new MAC address is seen on a Port

Security-enabled port. Since all ports draw from the same pool, it may happen that a configured maximum cannot be granted, if the remaining ports have already used all available MAC addresses.

*Spanning Tree Admin Edge:* Controls whether the operEdge flag should start as set or cleared. (The initial operEdge state when a port is initialized).

*Spanning Tree BPDU Guard:* If enabled, causes the port to disable itself upon receiving valid BPDU's. Contrary to the similar bridge setting, the port Edge status does not effect this setting. A port entering error-disabled state due to this setting is subject to the bridge Port Error Recovery setting as well.

- *Reset Button:* Used to reset unsaved changes to original configuration.
- *Apply Button:* Used to save the settings configured on this page.

## *1.2.20 Mirroring*

The APS Series switches support traffic mirroring to capture and analyze real time traffic.

You can mirror traffic from any source port to a target port for real-time analysis. You can then attach a logic analyzer or RMON probe to the target port and study the traffic crossing the source port in a completely unobtrusive manner.

Mirror Configuration is to monitor the traffic of the network. For example, we assume that Port A and Port B are Monitoring Port and Monitored Port respectively, thus, the traffic received by Port B will be copied to Port A for monitoring.

#### *Web Interface*

To configure the Port Mirroring settings via the Web Interface:

- 1. Click Configuration and Mirroring.
- 2. Select the port that you wish to mirror on. This port will be used to collect the data.
- 3. Select the ports and mode that you wish to monitor. All traffic from this port will be sent to the port selected above.
- 4. Click the Apply button to save your changes or the Reset button to revert to previous settings.

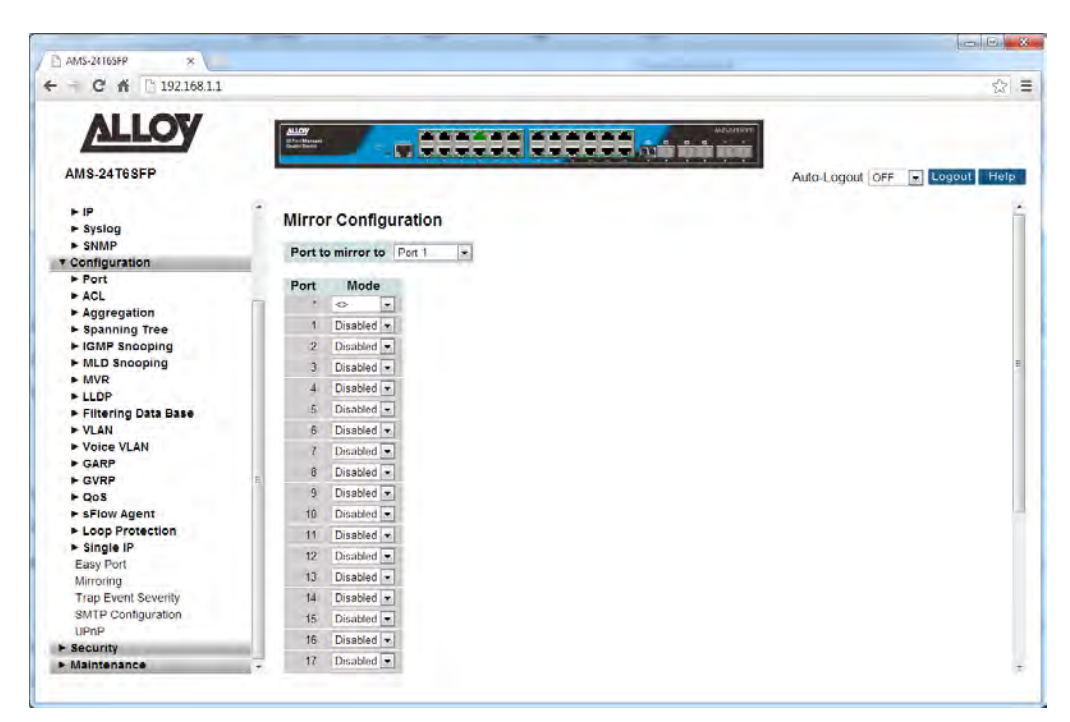

Fig. 120 Port Mirroring

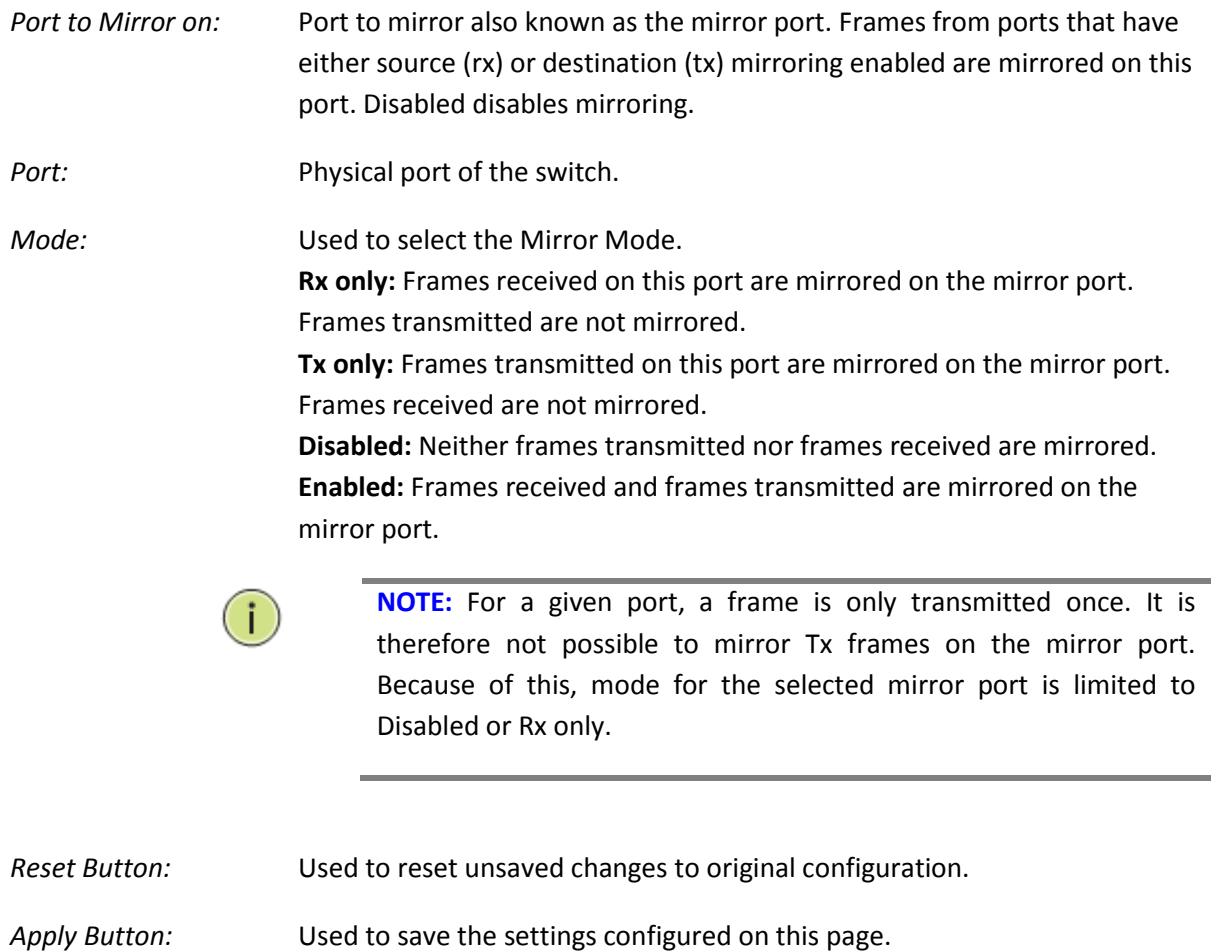

# *1.2.21 Trap Event Severity*

The APS Series switches support trap events that can alert the administrator if a particular event occurs. This section is used to customize the severity levels of the trap events. Administrators can manually configure each event to have a Severity level of Emerg, Alert, Crit, Error, Warning, Notice, Info and Debug.

## *Web Interface*

To configure the Trap Event Severity levels via the Web Interface:

- 1. Click Configuration and Trap Event Severity.
- 2. Change the Severity Level of each of the Trap Events.
- 3. Click the Apply button to save your changes or the Reset button to revert to previous settings.

| 192,168.1.1<br>Cñ<br>÷                       |                                    |                                          |                         | $\hat{\mathbb{W}}$                |
|----------------------------------------------|------------------------------------|------------------------------------------|-------------------------|-----------------------------------|
| <b>ALLOV</b>                                 |                                    |                                          |                         | <b>AMAZINE</b>                    |
|                                              | $\frac{\text{Also}}{\text{cos}^2}$ | <b>ALCOHOL: A CHAIR</b>                  | <b>TERRITI TERRITOR</b> |                                   |
| <b>AMS-24T6SFP</b>                           |                                    |                                          |                         | Auto-Logout OFF<br>Help<br>Logout |
| $\bullet$ IP                                 |                                    | <b>Trap Event Severity Configuration</b> |                         |                                   |
| > Syslog                                     |                                    |                                          |                         |                                   |
| $>$ SNMP                                     | <b>Group Name</b>                  | <b>Severity Level</b>                    |                         |                                   |
| <b>v</b> Configuration<br>Port               | <b>ACL</b>                         | Info<br>$\blacksquare$                   |                         |                                   |
| <b>&gt; ACL</b>                              | ACL Log                            | Debug<br>$\overline{\phantom{a}}$        |                         |                                   |
| Aggregation                                  | Access Mgmt                        | $\overline{\phantom{a}}$<br>Info         |                         |                                   |
| > Spanning Tree                              | Auth Failed                        | Warning ~                                |                         |                                   |
| E IGMP Snooping                              |                                    |                                          |                         |                                   |
| MLD Snooping                                 | Cold Stan                          | Warning $\left  \bullet \right $         |                         |                                   |
| $+ MVR$                                      | Config Info                        | $\overline{r}$<br>Info                   |                         |                                   |
| $>$ LLDP                                     | Firmware Upgrade                   | $\overline{\mathbf{r}}$<br>Info          |                         |                                   |
| Filtering Data Base<br><b>&gt; VLAN</b>      | Import Export                      | $\overline{ }$<br>Info                   |                         |                                   |
| ► Voice VLAN                                 | LACP                               | $\overline{\star}$<br>Info               |                         |                                   |
| > GARP                                       |                                    |                                          |                         |                                   |
| $\triangleright$ GVRP                        | <b>Link Status</b>                 | Warning ~                                |                         |                                   |
| POS                                          | Login                              | $\overline{\phantom{0}}$<br>Info         |                         |                                   |
| F sFlow Agent                                | Logout                             | Info<br>$\star$                          |                         |                                   |
| ▶ Loop Protection                            | Loop Protect                       | $\overline{\phantom{0}}$<br>Info         |                         |                                   |
| $\blacktriangleright$ Single IP<br>Easy Port | Mgmt IP Change.                    | $\overline{ }$<br>Info                   |                         |                                   |
| Mirroring                                    |                                    |                                          |                         |                                   |
| <b>Trap Event Severity</b>                   | Module Change                      | $\overline{ }$<br>Notice                 |                         |                                   |
| SMTP Configuration                           | NAS.                               | $\overline{r}$<br>Info                   |                         |                                   |
| UPnP                                         | Password Change                    | ¥<br>Info                                |                         |                                   |
| <b>&gt; Security</b><br><b>• Maintenance</b> | Port Security                      | $\overline{\phantom{0}}$<br>Info         |                         |                                   |

Fig. 121 Trap Event Severity levels

## *Parameter Description*

*Group Name:* The name identifying the severity group.

Severity Level: Scroll to select a severity level for each group. The following level types are supported: <0> Emergency: System is unusable. <1> Alert: Action must be taken immediately.

<2> Critical: Critical conditions.

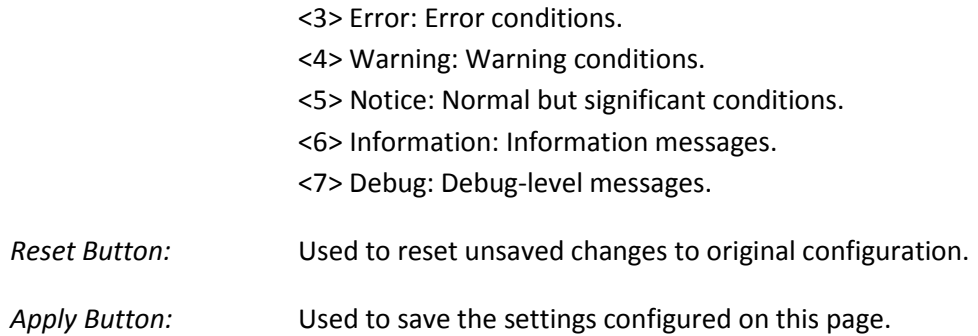

# *1.2.22 SMTP Configuration*

The APS Series switches support trap events that can alert the administrator if a particular event occurs. This section is used to configure the mail server settings that will be used to send the emails. Email Addresses can also be configured here, these will be the addresses the events will be sent to.

## *Web Interface*

To configure the SMTP Configuration settings via the Web Interface:

- 1. Click Configuration and SMTP Configuration.
- 2. Enter the appropriate parameters as required.
- 3. Click the Apply button to save your changes or the Reset button to revert to previous settings.

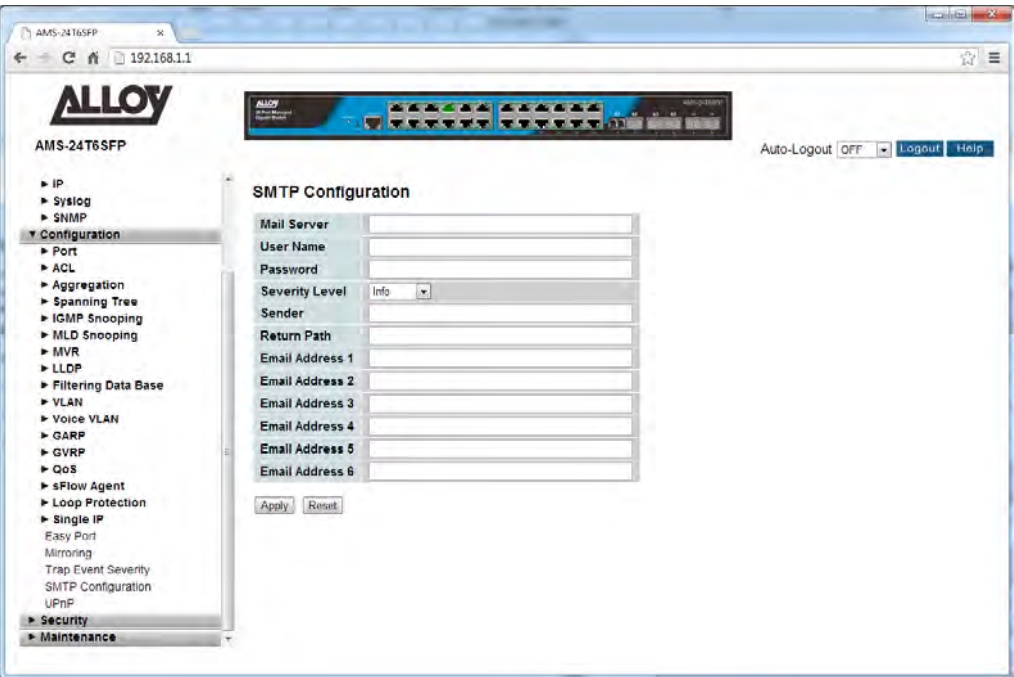

Fig. 122 SMTP Configuration

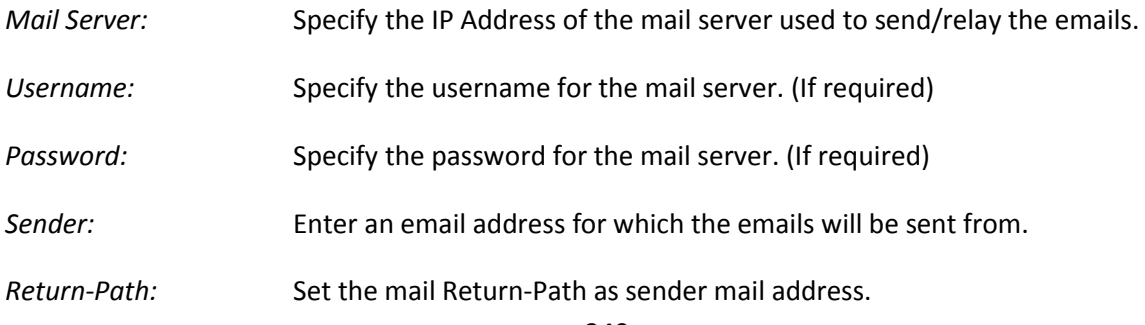

- *Email Address 1 – 6:* Enter up to 6 email address to receive the trap events.
- *Reset Button:* Used to reset unsaved changes to original configuration.
- *Apply Button:* Used to save the settings configured on this page.

# *1.2.23 UPnP*

The APS Series switches support UPnP. UPnP is an acronym for Universal Plug and Play. The goals of UPnP are to allow devices to connect seamlessly and to simplify the implementation of networks in the home (data sharing, communications, and entertainment) and in corporate environments for simplified installation of computer components.

### *Web Interface*

To configure the UPnP settings via the Web Interface:

- 1. Click Configuration and UPnP.
- 2. Select to enable or disable UPnP.
- 3. Configure the required parameters.
- 4. Click the Apply button to save your changes or the Reset button to revert to previous settings.

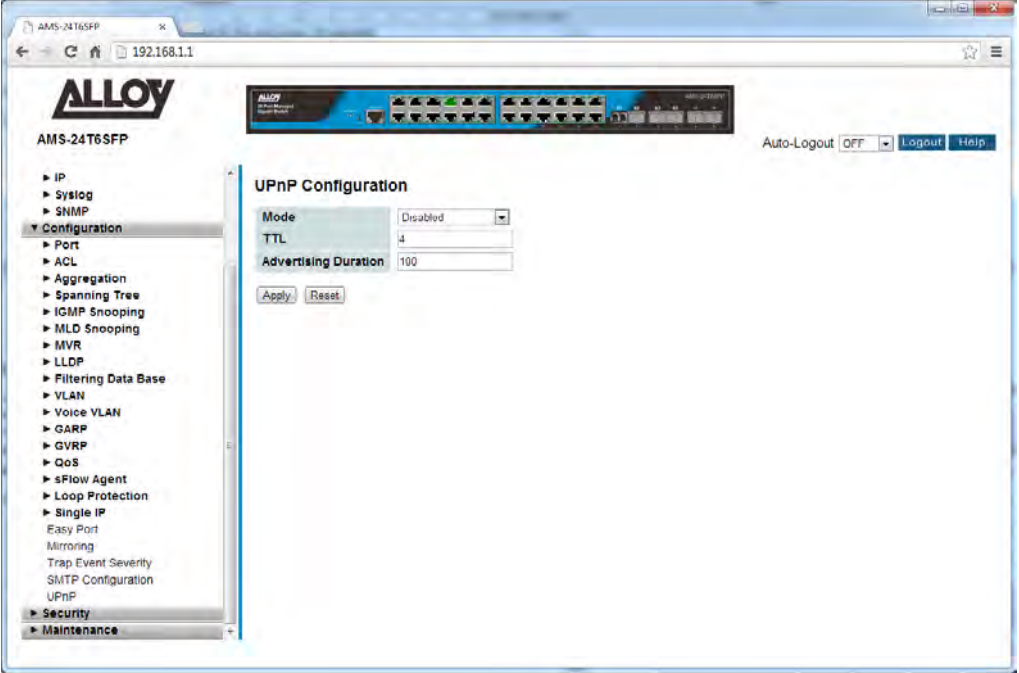

Fig. 123UPnP Configuration

#### *Parameter Description*

*Mode:* Indicates the UPnP operation mode. Possible modes are:

**Enabled:** Enable UPnP mode operation. **Disabled:** Disable UPnP mode operation. When the mode is enabled, two ACEs are added automatically to trap UPNP
related packets to CPU. The ACEs are automatically removed when the mode is disabled.

- *TTL:* The TTL value is used by UPnP to send SSDP advertisement messages. Valid values are in the range 1 to 255.
- *Advertising Duration:* The duration, carried in SSDP packets, is used to inform a control point or control points how often it or they should receive an SSDP advertisement message from this switch. If a control point does not receive any message within the duration, it will think that the switch no longer exists. Due to the unreliable nature of UDP, in the standard it is recommended that such refreshing of advertisements to be done at less than one-half of the advertising duration. In the implementation, the switch sends SSDP messages periodically at the interval one-half of the advertising duration minus 30 seconds. Valid values are in the range 100 to 86400.
- *Reset Button:* Used to reset unsaved changes to original configuration.
- *Apply Button:* Used to save the settings configured on this page.

# **1.3 Security**

This chapter describes the Security configuration options available in the APS Series of switches. Features such as IP Source Guard, Port Security, HTTPS, DHCP Snooping, DHCP Relay and many more can be configured from this section.

## *1.3.1 IP Source Guard*

The APS Series switches support IP Source Guard. IP Source Guard can be used to help secure your switch from IP based spoofing attacks.

## **1.3.1-1 Configuration**

This section is used to configure the IP Source Guard settings for the APS switch.

### *Web Interface*

To configure the IP Source Guard settings of the switch via the Web Interface:

- 1. Click Security, IP Source Guard and Configuration.
- 2. Select to enable or disable the IP Source Guard feature.
- 3. Select to enable or disable this function on each individual port.
- 4. Select the amount of Dynamic Clients allowed to be learnt by the port.
- 5. Click the Apply button to save your changes or the Reset button to revert to previous settings.

| AMS-24T6SFP<br>$\mathbf{x}$                   |                                 |                                     |                               |                          |             |                 |                 |                         |
|-----------------------------------------------|---------------------------------|-------------------------------------|-------------------------------|--------------------------|-------------|-----------------|-----------------|-------------------------|
| Cñ<br>192.168.1.1                             |                                 |                                     |                               |                          |             |                 |                 | 设                       |
| <b>AMS-24T6SFP</b>                            | $\frac{\text{max}}{\text{max}}$ |                                     | <b>The Ca</b>                 | -----                    | <b>ああおり</b> | <b>UILSTAIN</b> | Auto-Logout OFF | <b>D</b> Logout<br>Help |
| > System                                      |                                 |                                     |                               |                          |             |                 |                 |                         |
| Econfiguration                                |                                 |                                     | IP Source Guard Configuration |                          |             |                 |                 |                         |
| <b>v</b> Security<br><b>V IP Source Guard</b> | Mode                            | Disabled -                          |                               |                          |             |                 |                 |                         |
| <b>Configuration</b><br>Static Table          |                                 | Translate dynamic to static         |                               |                          |             |                 |                 |                         |
| <b>Dynamic Table</b>                          |                                 |                                     |                               |                          |             |                 |                 |                         |
| ARP Inspection                                |                                 |                                     |                               |                          |             |                 |                 |                         |
| DHCP Snooping                                 |                                 |                                     | Port Mode Configuration       |                          |             |                 |                 |                         |
| > DHCP Relay<br>> NASA                        | Port                            | Mode                                | <b>Max Dynamic Clients</b>    |                          |             |                 |                 |                         |
| AAA                                           |                                 | $\overline{ }$<br>$\leftrightarrow$ | $\Leftrightarrow$             | ×                        |             |                 |                 |                         |
| Port Security                                 |                                 | Disabled -                          | Unlimited                     | $\overline{\phantom{0}}$ |             |                 |                 |                         |
| Access Management<br>SSH                      |                                 | 2 Disabled -                        | Unlimited                     | $\overline{\phantom{0}}$ |             |                 |                 |                         |
| <b>HTTPS</b>                                  | $\mathcal{R}$                   | Detabled -                          | Unlimited                     | $\overline{\bullet}$     |             |                 |                 |                         |
| Auth Method                                   |                                 | 4 Disabled -                        | Unlimited                     | $\overline{\phantom{a}}$ |             |                 |                 |                         |
| • Maintenance                                 |                                 | 5 Disabled -                        | Unlimited                     | $\overline{\phantom{0}}$ |             |                 |                 |                         |
|                                               | $\overline{6}$                  | Disabled -                          | <b>Unlimited</b>              | $\overline{\phantom{0}}$ |             |                 |                 |                         |
|                                               |                                 | Disabled -                          | Unlimited                     | $\cdot$                  |             |                 |                 |                         |
|                                               | 8                               | Disabled .                          | Unlimited                     | $\overline{\phantom{0}}$ |             |                 |                 |                         |
|                                               | 9                               | Disabled -                          | Unlimited                     | $\pmb{\pi}$              |             |                 |                 |                         |
|                                               | 10                              | Disabled -                          | Unlimited                     | $\cdot$                  |             |                 |                 |                         |
|                                               | 11                              | Drsabled =                          | Unlimited                     | $\overline{\phantom{0}}$ |             |                 |                 |                         |
|                                               |                                 | 12 Disabled - Unlimited             |                               | $\overline{\phantom{0}}$ |             |                 |                 |                         |

Fig. 124 IP Source Guard Configuration

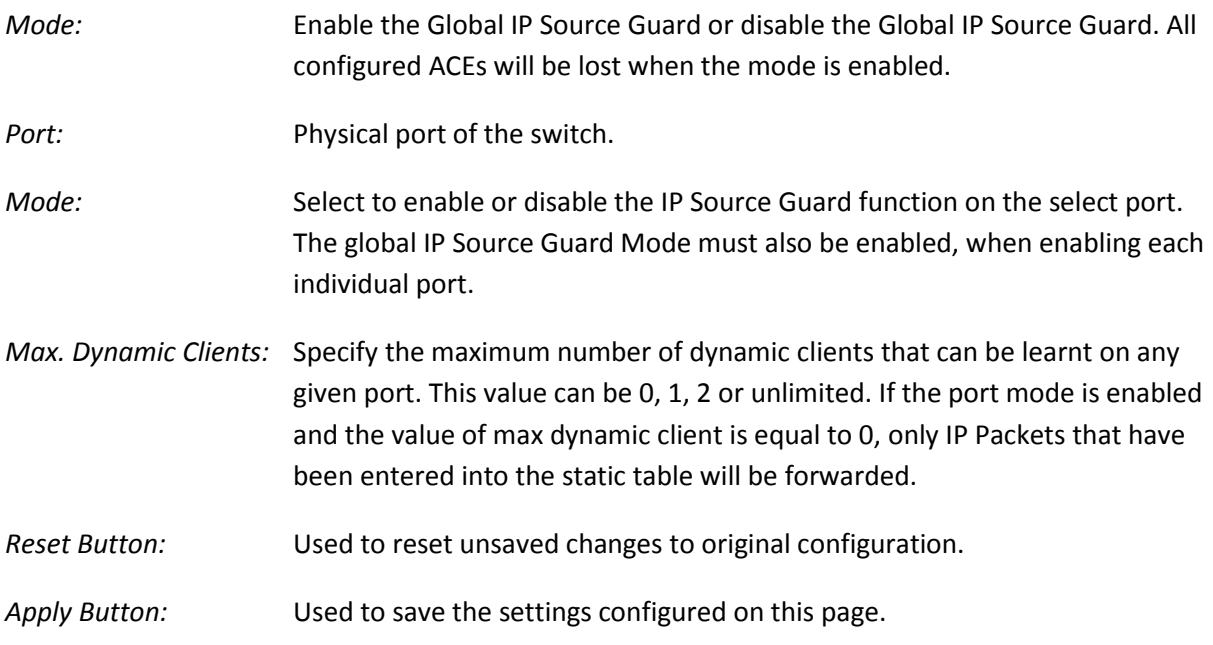

## **1.3.1-2 Static Table**

This section is used to enter Static IP addresses into the APS switch.

### *Web Interface*

To enter Static IP Addresses into the Static Table via the Web Interface:

- 1. Click Security, IP Source Guard and Static Table.
- 2. Click on Add New Entry.
- 3. Specify the Port, VLAN ID, IP Address and MAC Address.
- 4. Click the Apply button to save your changes or the Reset button to revert to previous settings.

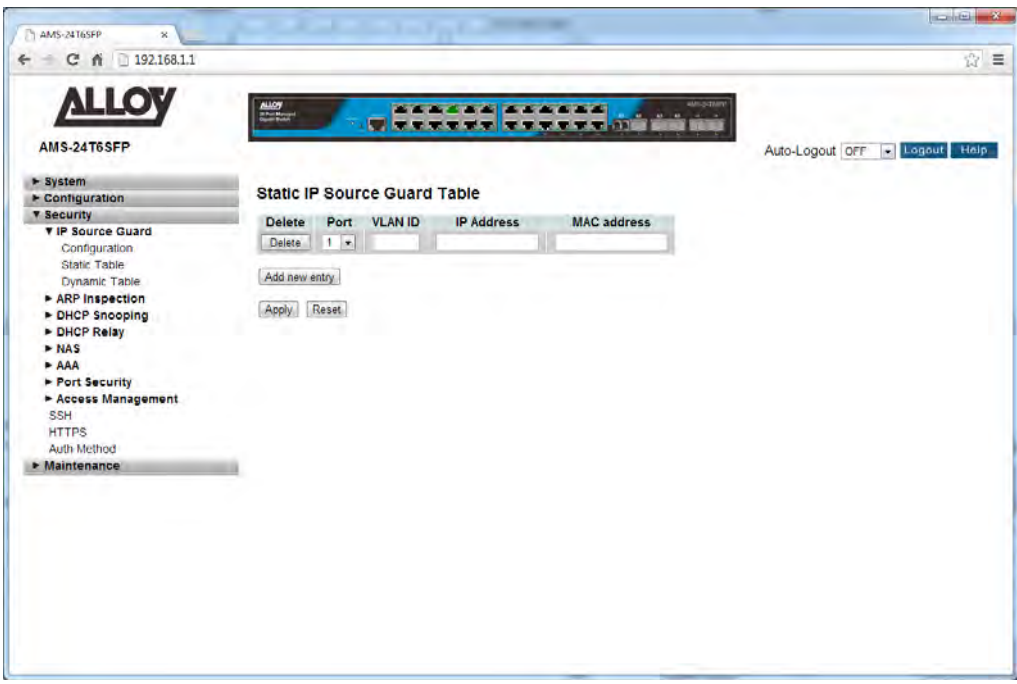

Fig. 125 Static Table Configuration

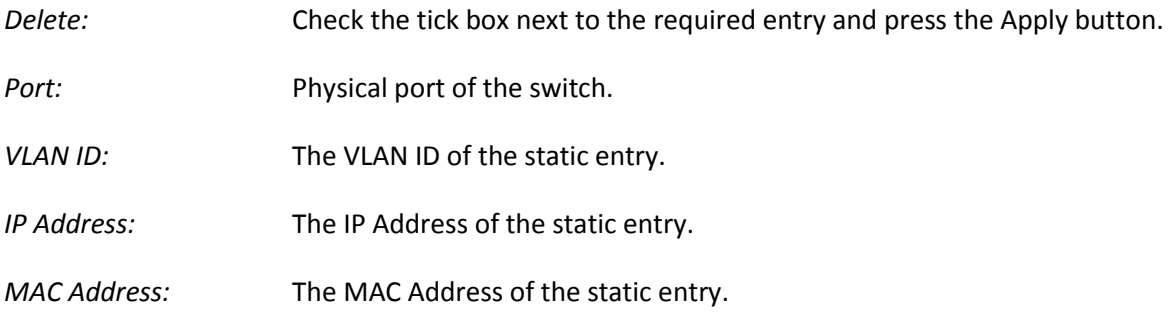

- *Add New Entry:* Click to add a new static entry.
- *Reset Button:* Used to reset unsaved changes to original configuration.
- *Apply Button:* Used to save the settings configured on this page.

## **1.3.1-3 Dynamic Table**

This section is used to view the dynamic IP Source Guard entries.

#### *Web Interface*

To view the Dynamic IP Addresses via the Web Interface:

- 1. Click Security, IP Source Guard and Dynamic Table.
- 2. To filter the entries you can select the Start from Port, VLAN ID and or IP Address.
- 3. If you want to auto-refresh the information you will need to check the Auto-Refresh tick box.
- 4. Click Refresh to manually refresh the information.

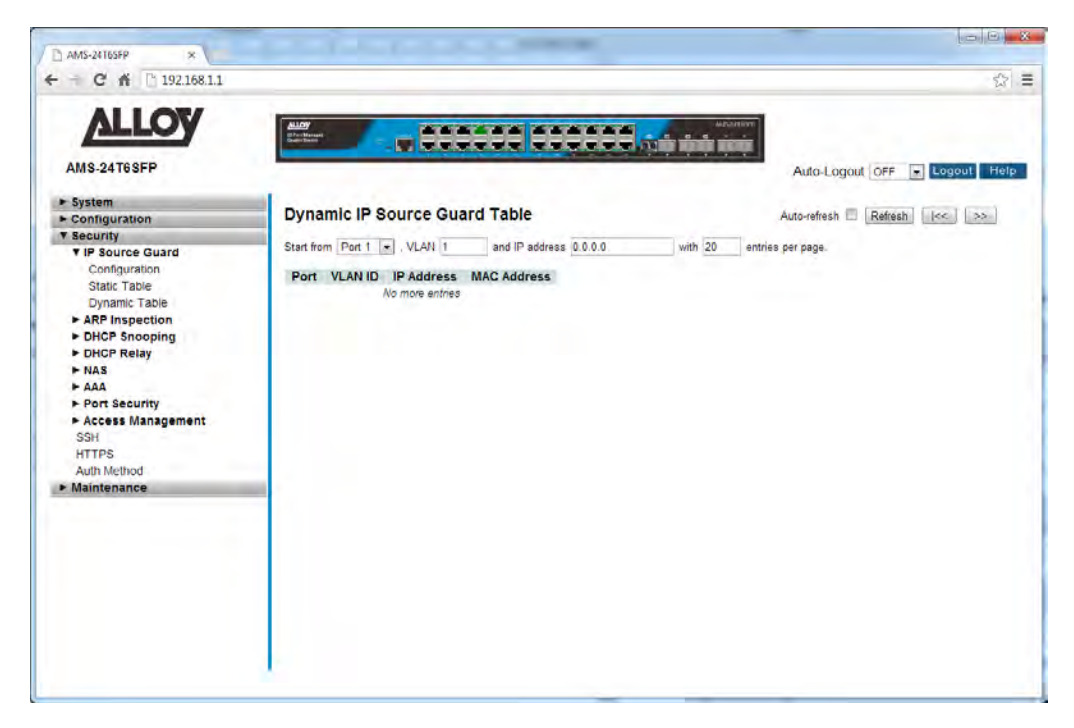

Fig. 126 Dynamic Table

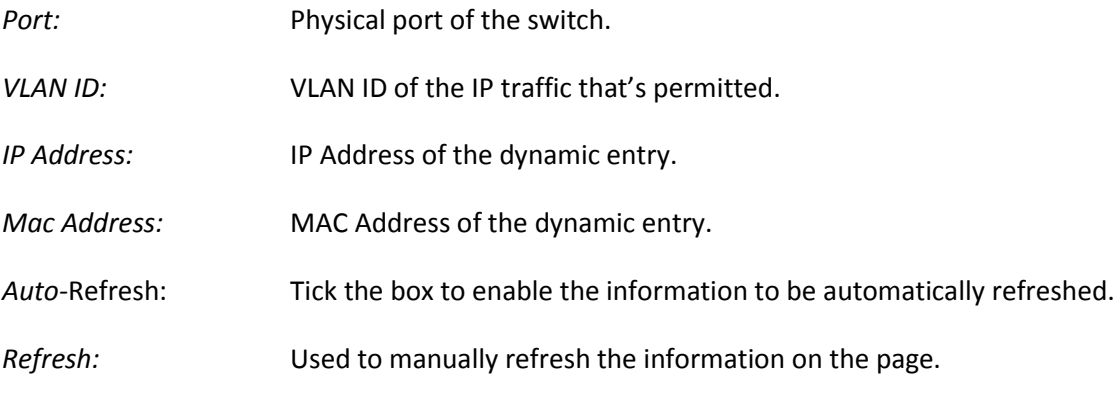

*<<, >>:* The arrow keys are used to navigate between the pages, displaying the current VLAN's configured on the switch.

## *1.3.2 ARP Inspection*

The APS Series switches supports ARP Inspection. This allows the switch to intercept and examine all ARP request and response packets in a subnet and discard those packets with invalid IP to MAC address bindings.

## **1.3.2-1 Configuration**

This section is used to configure the ARP Inspection settings for the APS switch.

### *Web Interface*

To configure the ARP Inspection settings of the switch via the Web Interface:

- 1. Click Security, ARP Inspection and Configuration.
- 2. Select to enable or disable the ARP Inspection feature.
- 3. Select to enable or disable this function on each individual port.
- 4. Click the Apply button to save your changes or the Reset button to revert to previous settings.

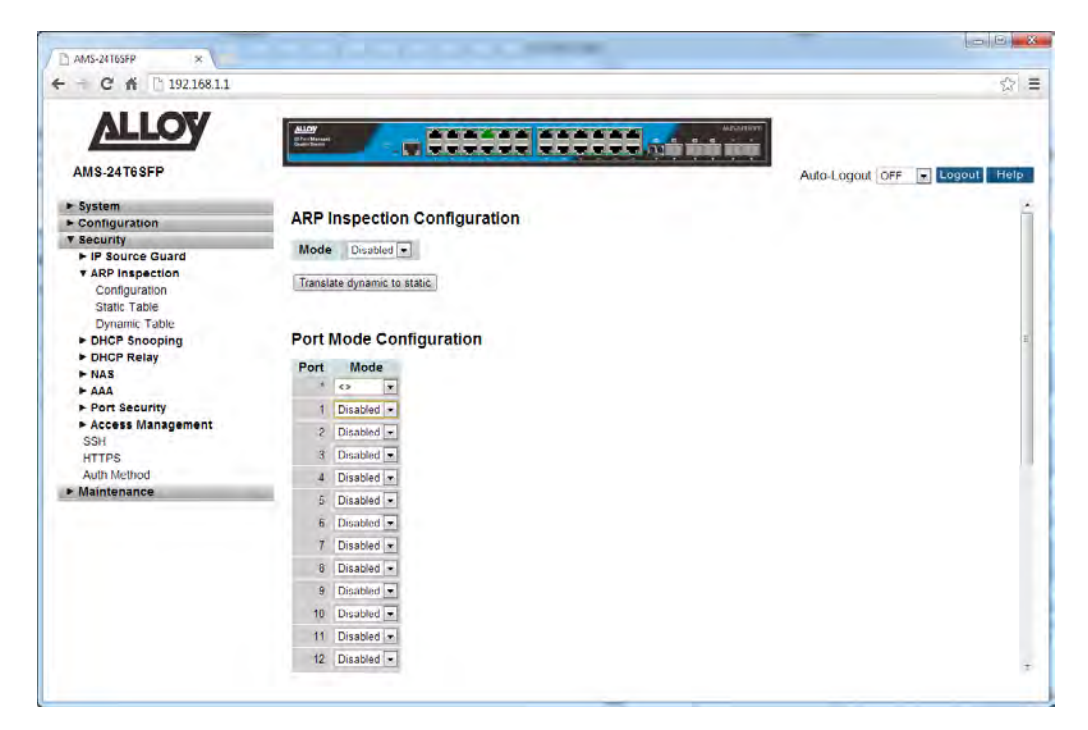

Fig. 127 ARP Inspection Configuration

### *Parameter Description*

*Mode:* **Enable or Disable the Global ARP Inspection.** 

**Port:** Physical port of the switch.

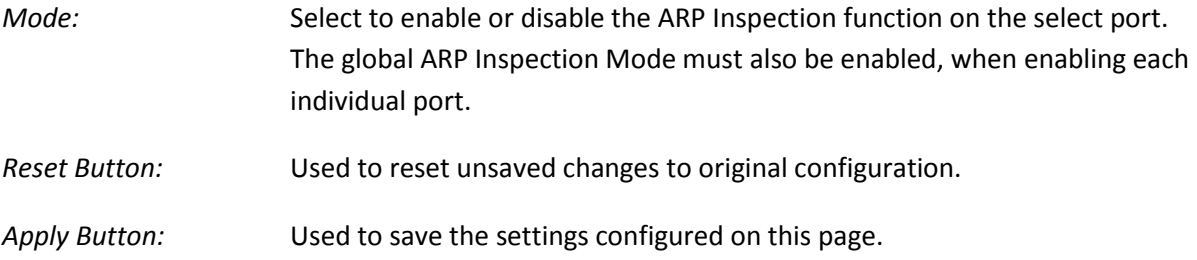

## **1.3.2-2 Static Table**

This section is used to enter Static ARP entries into the APS switch.

### *Web Interface*

To enter Static ARP entries into the Static Table via the Web Interface:

- 1. Click Security, ARP Inspection and Static Table.
- 2. Click on Add New Entry.
- 3. Specify the Port, VLAN ID, IP Address and MAC Address.
- 4. Click the Apply button to save your changes or the Reset button to revert to previous settings.

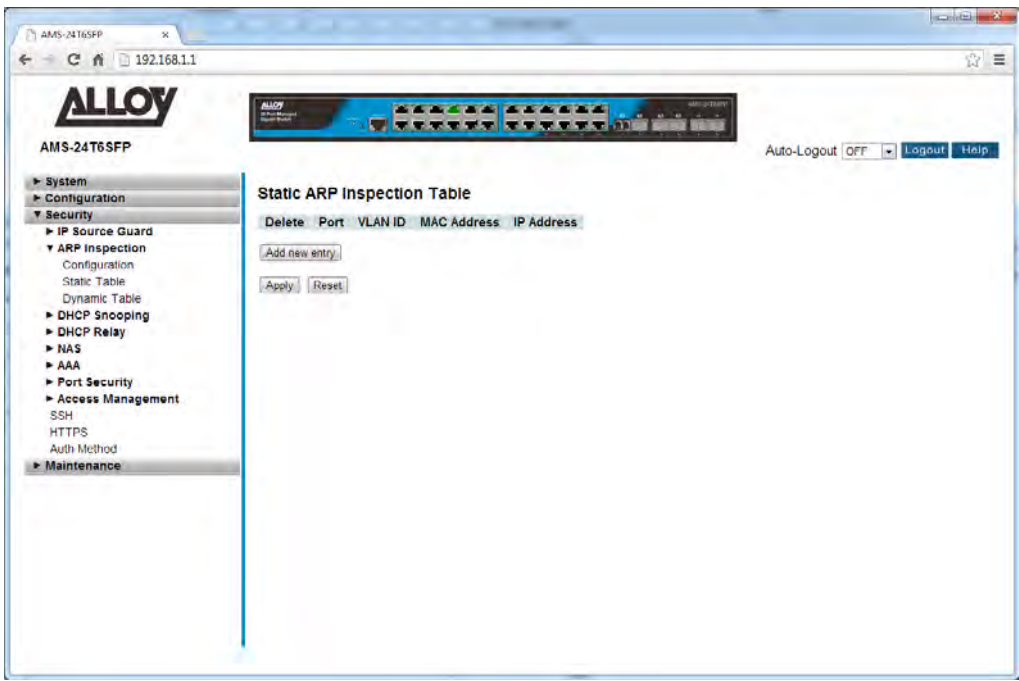

Fig. 128 Static Table Configuration

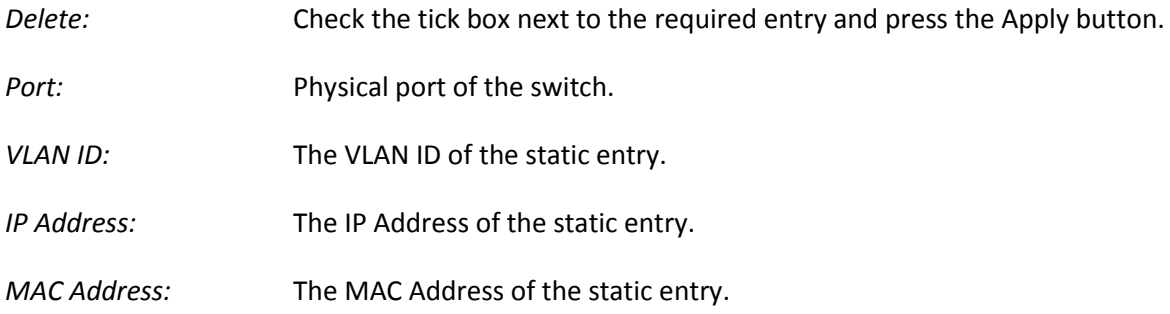

- *Add New Entry:* Click to add a new static entry.
- *Reset Button:* Used to reset unsaved changes to original configuration.
- *Apply Button:* Used to save the settings configured on this page.

## **1.3.2-3 Dynamic Table**

This section is used to view the dynamic ARP Inspection entries.

#### *Web Interface*

To view the Dynamic ARP entries via the Web Interface:

- 1. Click Security, ARP Inspection and Dynamic Table.
- 2. To filter the entries you can select the Start from Port, VLAN ID and or IP Address.
- 3. If you want to auto-refresh the information you will need to check the Auto-Refresh tick box.
- 4. Click Refresh to manually refresh the information.

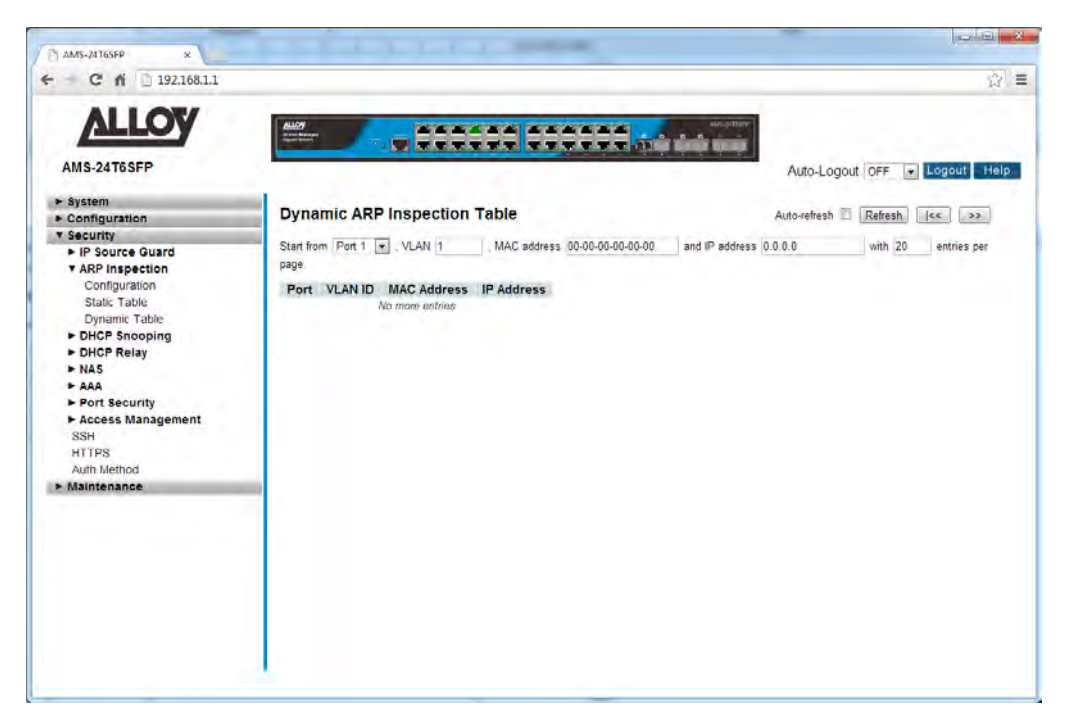

Fig. 129 Dynamic Table

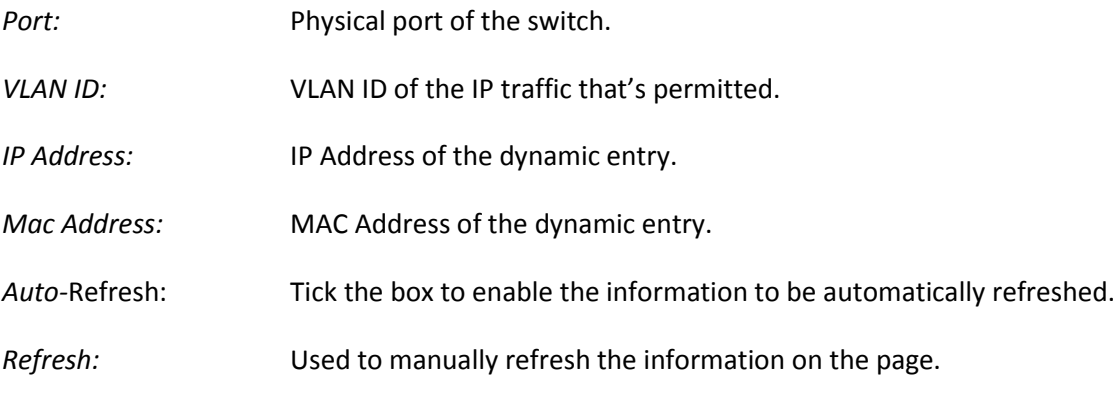

*<<, >>:* The arrow keys are used to navigate between the pages, displaying the current VLAN's configured on the switch.

## *1.3.3 DHCP Snooping*

The APS Series switches supports DHCP Snooping. The section describes how to configure the DHCP Snooping parameters of the switch. DHCP Snooping can prevent attackers from adding their own DHCP servers on the network.

### **1.3.3-1 Configuration**

This section is used to configure the DHCP Snooping settings for the APS switch.

#### *Web Interface*

To configure the DHCP Snooping settings of the switch via the Web Interface:

- 1. Click Security, DHCP Snooping and Configuration.
- 2. Select to enable or disable DHCP Snooping on the switch.
- 3. Select either trusted or untrusted for each port.
- 4. Click the Apply button to save your changes or the Reset button to revert to previous settings.

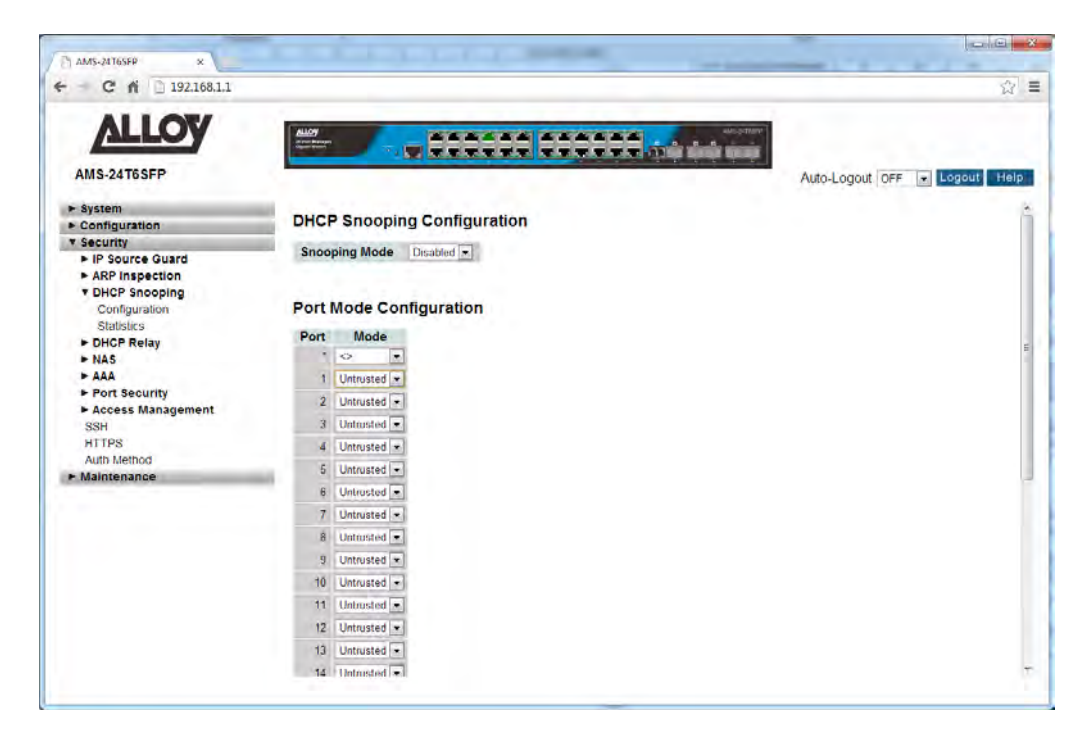

Fig. 130 DHCP Snooping Configuration

#### *Parameter Description*

*Snooping Mode:* Indicates the DHCP snooping mode operation. Possible modes are: **Enabled:** Enable DHCP snooping mode operation. When DHCP snooping mode operation is enabled, the DHCP request messages will be forwarded

to trusted ports and only allow reply packets from trusted ports. **Disabled:** Disable DHCP snooping mode operation. **Port:** Physical port of the switch. *Mode:* Indicates the DHCP snooping port mode. Possible port modes are: **Trusted:** Configures the port as trusted source of the DHCP messages. **Untrusted:** Configures the port as untrusted source of the DHCP messages. *Reset Button:* Used to reset unsaved changes to original configuration. *Apply Button:* Used to save the settings configured on this page.

## **1.3.3-2 Statistics**

This section is used to view the DHCP Snooping Statistics for the APS switch.

### *Web Interface*

To view the DHCP Snooping Statistics of the switch via the Web Interface:

- 1. Click Security, DHCP Snooping and Statistics.
- 2. If you want to auto-refresh the information you will need to check the Auto-Refresh tick box.
- 3. Click Refresh to manually refresh the information.

| > System<br>$\blacktriangleright$ Configuration                                                                                                    | <b>DHCP Snooping Port Statistics Port 1</b>                                                                                                    |                                                                                                    |                                                                                                    | Port 1 - Auto-refresh Refresh | Clear |
|----------------------------------------------------------------------------------------------------|----------------------------------------------------------------------------------------------------|----------------------------------------------------------------------------------------------------|----------------------------------------------------------------------------------------------------|-------------------------------|-------|
| <b>v</b> Security<br>F IP Source Guard<br><b>F</b> ARP Inspection<br><b>v DHCP Snooping</b><br>Configuration<br><b>Statistics</b><br>DHCP Relay<br>$+ NASA$<br>$AAA$<br>► Port Security<br>Access Management<br><b>SSH</b><br><b>HTTPS</b><br><b>Auth Method</b><br><b>&gt; Maintenance</b> | <b>Receive Packets</b><br><b>Rx Discover</b><br><b>Rx Offer</b><br><b>Rx Request</b><br><b>Rx Decline</b><br><b>Rx ACK</b><br><b>Rx NAK</b><br><b>Rx Release</b><br><b>Rx Inform</b><br><b>Rx Lease Query</b><br><b>Rx Lease Unassigned</b><br><b>Rx Lease Unknown</b><br><b>Rx Lease Active</b> | <b>Transmit Packets</b><br>0 Tx Discover<br>0 Tx Offer<br>0 Tx Request<br><b>0</b> Tx Decline<br>0 Tx ACK<br>0 Tx NAK<br>0 Tx Release<br>$0$ Tx Inform<br>0 Tx Lease Query<br><b>0 Tx Lease Unassigned</b><br><b>0 Tx Lease Unknown</b><br>0 Tx Lease Active | $\begin{matrix} 0 \\ 0 \end{matrix}$<br>$\sigma$<br>$\mathbf{0}$<br>$\overline{0}$<br>$\alpha$<br>$\mathfrak o$<br>$\mathfrak{g}$<br>$\mathfrak o$<br>$\sigma$<br>$\mathbf{0}$<br>$\theta$ |                               |       |

Fig. 131 DHCP Snooping Statistics

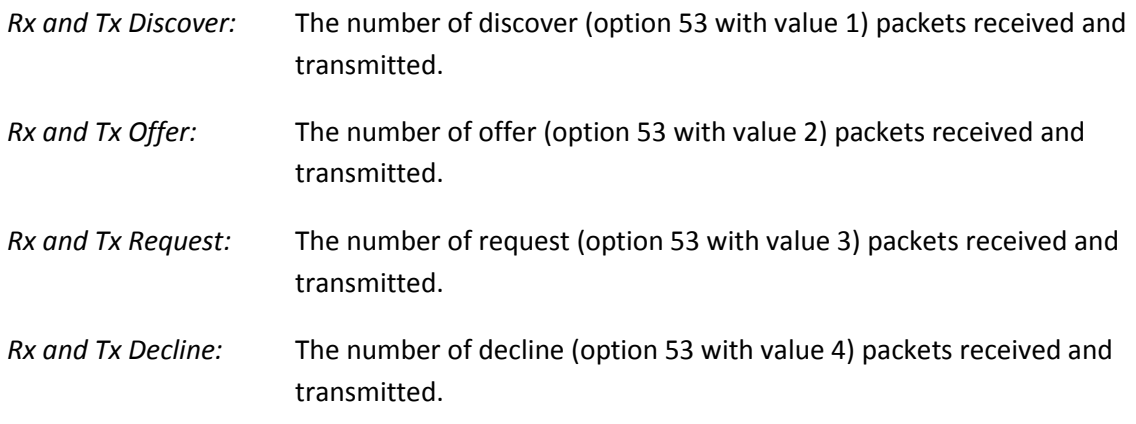

APS User Manual

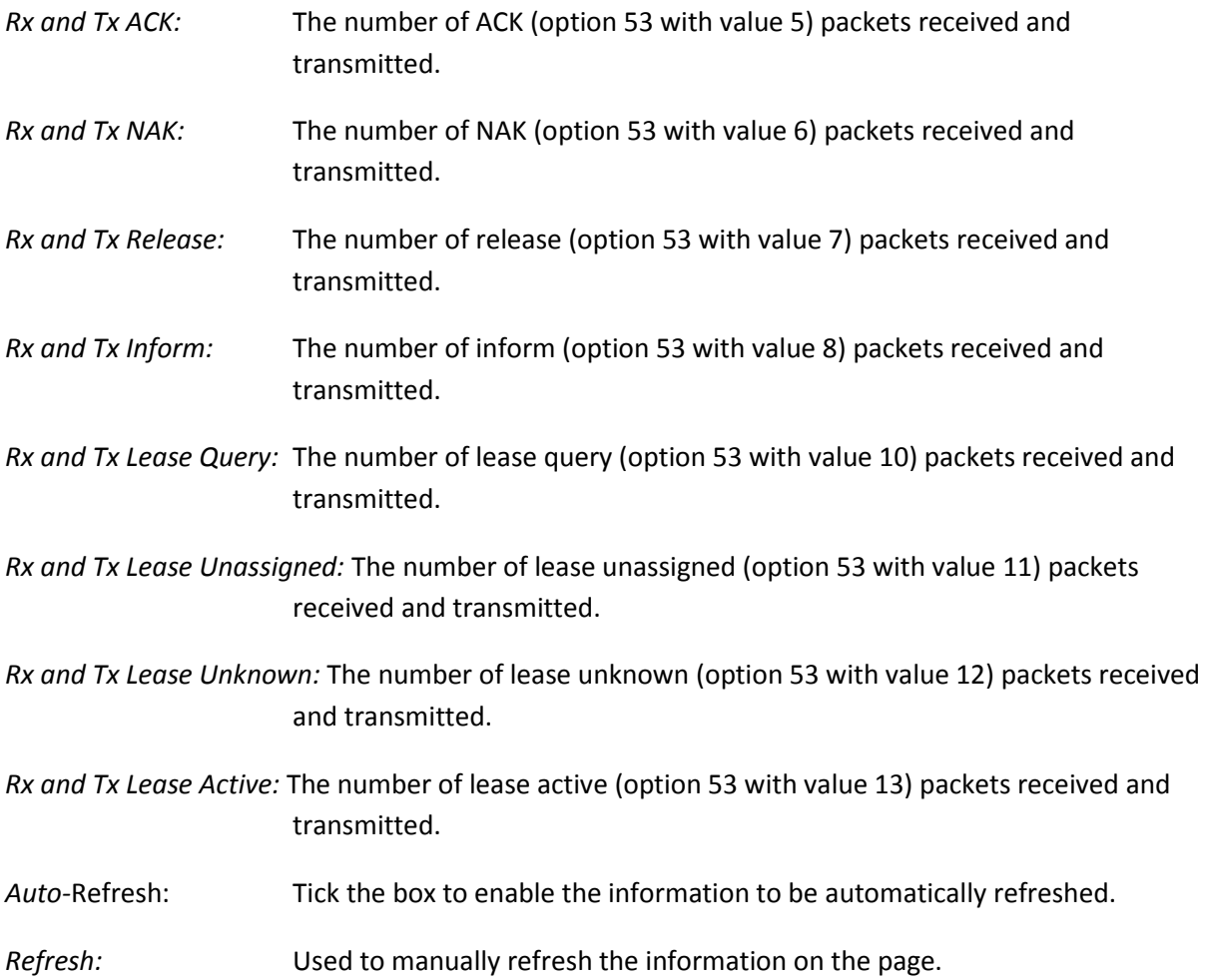

## *1.3.4 DHCP Replay*

The APS Series switches supports the DHCP Relay function. DHCP Relays are used to forward DHCP requests to other DHCP Server on the same or on another subnet. This section is used to configure the DHCP Relay parameters.

## **1.3.4-1 Configuration**

This section is used to configure the DHCP Relay settings for the APS switch.

### *Web Interface*

To configure the DHCP Relay settings of the switch via the Web Interface:

- 1. Click Security, DHCP Relay and Configuration.
- 2. Select to enable or disable the DHCP Relay function.
- 3. Enter the IP Address of the Relay Server IP Address.
- 4. Select to enable or disable the Relay Information Mode setting.
- 5. Select the appropriate Relay Information Policy.
- 6. Click the Apply button to save your changes or the Reset button to revert to previous settings.

| <b>VLLOA</b>                                    | <b>ALLOY</b><br><b>AAAAAA AAAAAA</b><br>of the Banar<br><b>TRACKAR RESERVE</b> | MEDITION                       |
|-------------------------------------------------|--------------------------------------------------------------------------------|--------------------------------|
| <b>AMS-24T6SFP</b>                              |                                                                                | Auto-Logout OFF<br>Logout Help |
| > System<br>$\blacktriangleright$ Configuration | <b>DHCP Relay Configuration</b>                                                |                                |
| <b>v</b> Security                               | <b>Relay Mode</b><br>Disabled<br>$\overline{\phantom{0}}$                      |                                |
| F IP Source Guard<br>F ARP Inspection           | <b>Relay Server</b><br>0.0.0.0.                                                |                                |
| DHCP Snooping                                   | <b>Relay Information Mode</b><br>Disabled                                      |                                |
| <b>v DHCP Relay</b>                             | $\pmb{\pi}$                                                                    |                                |
| Configuration                                   | $\left  \cdot \right $<br><b>Relay Information Policy</b><br>Replace           |                                |
| <b>Statistics</b>                               | Reset<br>Apply                                                                 |                                |
| $+ NASA$                                        |                                                                                |                                |
| $AA$<br>► Port Security                         |                                                                                |                                |
| F Access Management                             |                                                                                |                                |
| <b>SSH</b>                                      |                                                                                |                                |
| <b>HTTPS</b>                                    |                                                                                |                                |
| Auth Method                                     |                                                                                |                                |
| <b>• Maintenance</b>                            |                                                                                |                                |
|                                                 |                                                                                |                                |
|                                                 |                                                                                |                                |
|                                                 |                                                                                |                                |
|                                                 |                                                                                |                                |
|                                                 |                                                                                |                                |
|                                                 |                                                                                |                                |
|                                                 |                                                                                |                                |

Fig. 132 DHCP Relay Configuration

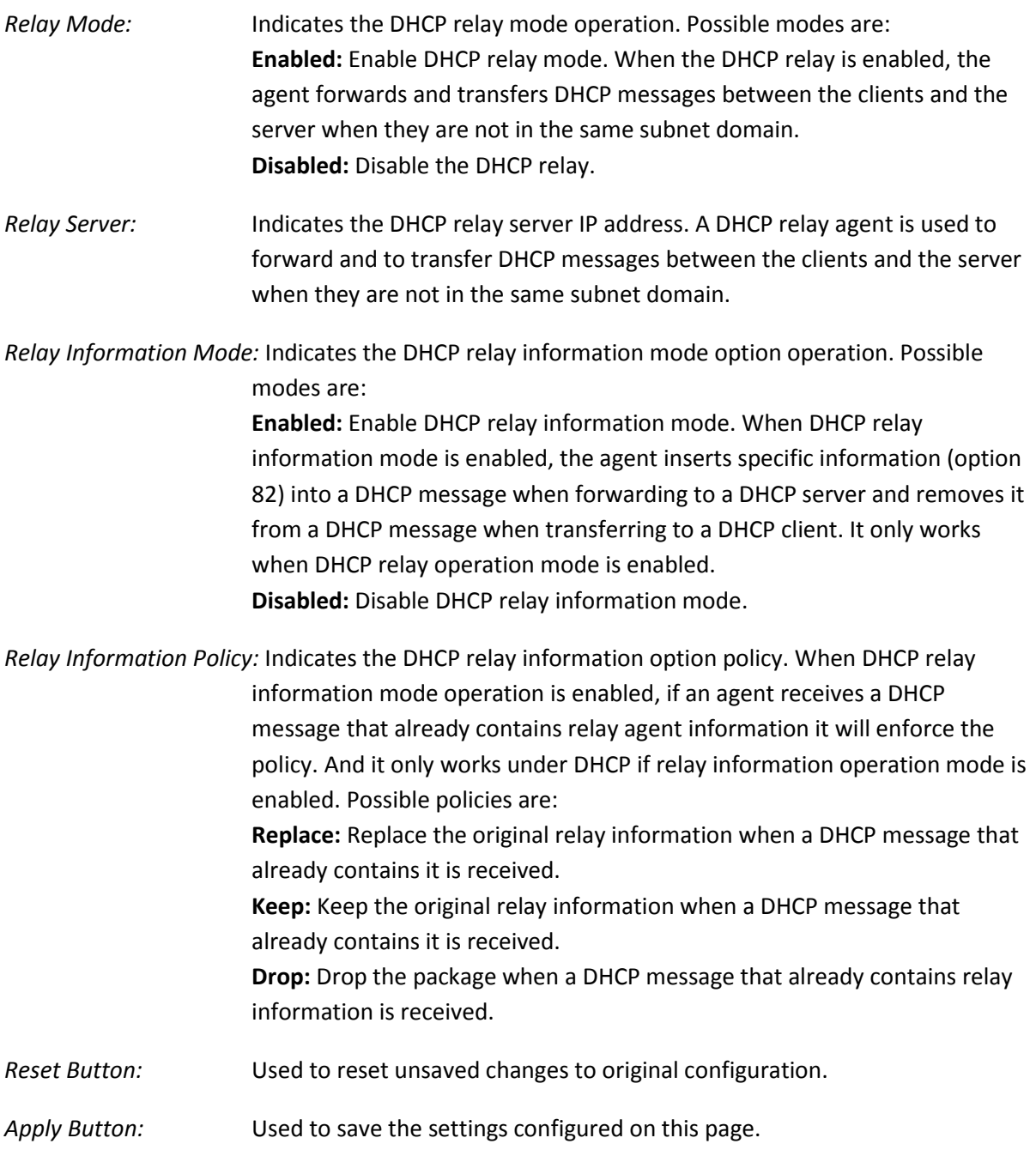

### **1.3.4-2 Statistics**

This section is used to view the DHCP Relay Statistics for the APS switch.

### *Web Interface*

To view the DHCP Relay Statistics via the Web Interface:

- 1. Click Security, DHCP Relay and Statistics.
- 2. If you want to auto-refresh the information you will need to check the Auto-Refresh tick box.
- 3. Click Refresh to manually refresh the information.

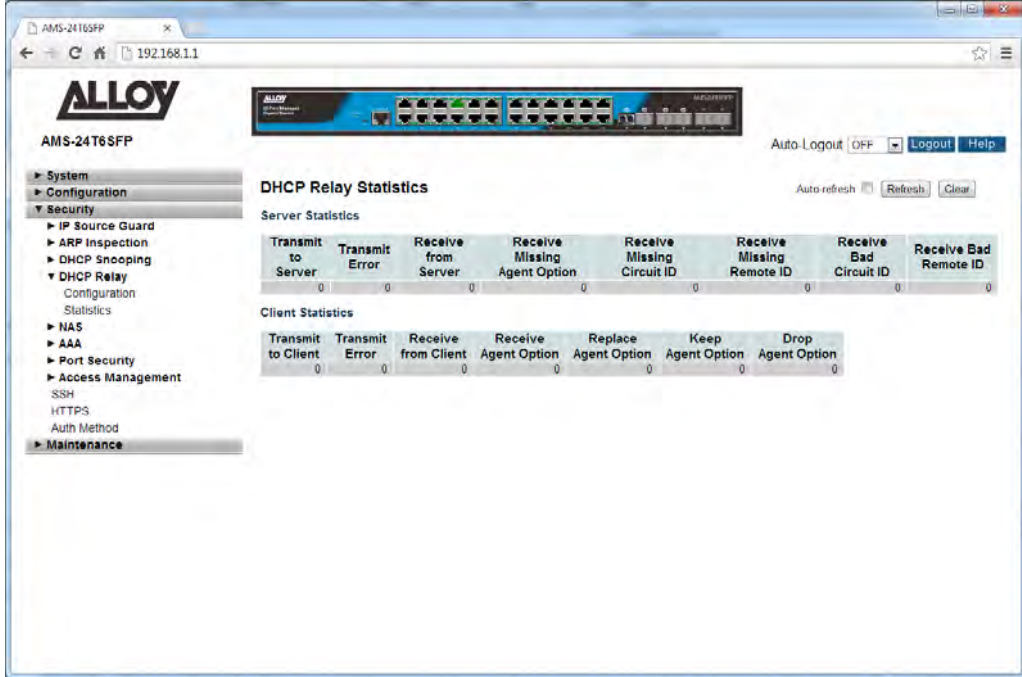

Fig. 133 DHCP Relay Statistics

#### *Parameter Description*

*Transmit to Server:* The number of packets that are relayed from client to server.

*Transmit Error:* The number of packets that resulted in errors while being sent to clients.

*Receive from Server:* The number of packets received from server.

*Receive Missing Agent Option:* The number of packets received without agent information options.

*Receive Missing Circuit ID:* The number of packets received with the Circuit ID option missing.

*Receive Missing Remote ID:* The number of packets received with the Remote ID option missing.

*Receive Bad Circuit ID:* The number of packets whose Circuit ID option did not match known circuit ID.

*Receive Bad Remote ID:* The number of packets whose Remote ID option did not match known Remote ID.

### **Client Statistics**

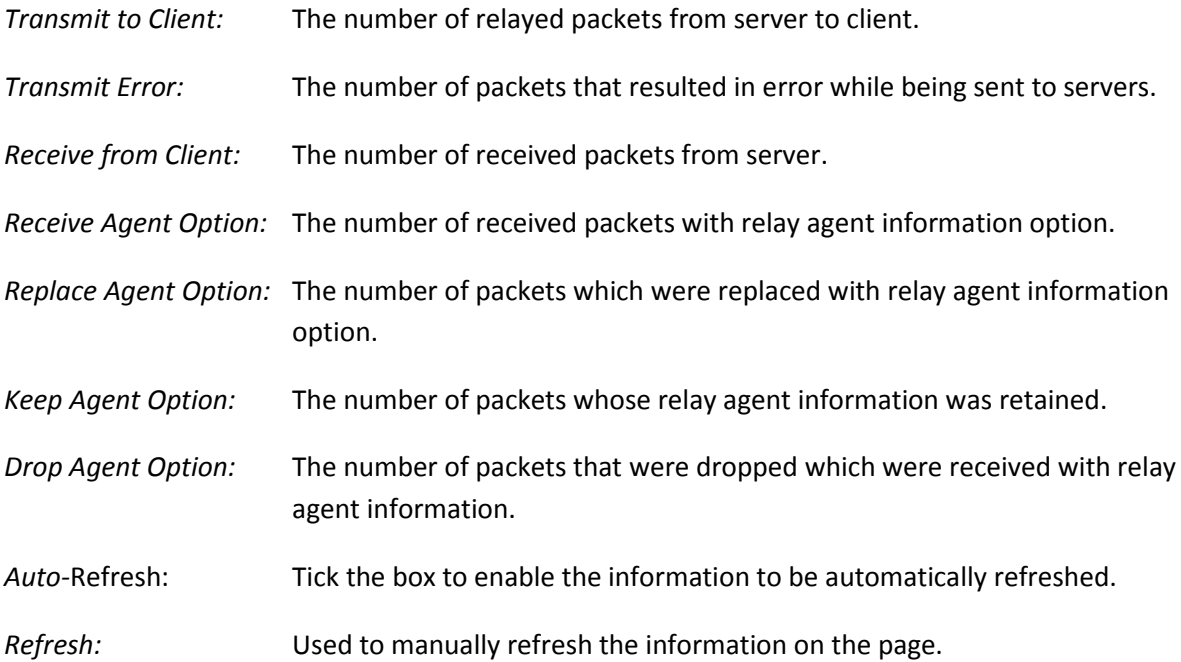

## *1.3.5 NAS*

The APS Series switches supports a NAS (Network Access Server) function which allows users connection to a variety of resources, including the internet. Particular settings can be applied to this user based on authentication to a RADIUS Server. Functions such as 802.1x and Mac based Authentication can be used to authenticate users onto the network allowing them access to these shared resources.

## **1.3.5-1 Configuration**

This section is used to configure the NAS settings for the APS switch.

### *Web Interface*

To configure the NAS settings of the switch via the Web Interface:

- 1. Click Security, NAS and Configuration.
- 2. Enable and configure the system wide parameters for the NAS server.
- 3. Configure the required settings for each of the ports that will utilize the NAS function.
- 4. Click the Apply button to save your changes or the Reset button to revert to previous settings.

| <b>MEGARINE</b><br><b>ALLOY</b><br><b>AAAAAA AAAAAA</b><br>(Checkense)<br><b>U</b><br>AMS-24T6SFP<br>Auto-Logout OFF<br>> System<br><b>Network Access Server Configuration</b><br>Configuration<br><b>v</b> Security<br><b>System Configuration</b><br>► IP Source Guard<br><b>F ARP Inspection</b><br>Mode<br>$\vert x \vert$<br>Disabled<br>DHCP Snooping<br><b>Reauthentication Enabled</b><br>m<br>DHCP Relay<br><b>Reauthentication Period</b><br>3600<br>seconds<br><b>T NAS</b><br>30<br><b>EAPOL Timeout</b><br>seconds<br>Configuration<br><b>Switch Status</b><br><b>Aging Period</b><br>300<br>seconds<br>Port Status<br><b>Hold Time</b><br>10<br>seconds<br>$-000$<br><b>RADIUS-Assigned QoS Enabled</b><br>F<br>► Port Security<br><b>RADIUS-Assigned VLAN Enabled</b><br>門<br>Access Management<br><b>Guest VLAN Enabled</b><br>т<br><b>SSH</b><br><b>Guest VLAN ID</b><br>×.<br><b>HTTPS</b><br>Auth Method<br>b<br>Max. Reauth. Count<br><b>Maintenance</b><br>Allow Guest VLAN if EAPOL Seen<br>Port Configuration<br>RADIUS-<br><b>RADIUS-</b><br>Guest |                       |
|----------------------------------------------------------------------------------------------------|-----------------------|
|                                                                                                    | <b>El Logout</b> Help |
|                                                                                                    | Refresh               |
|                                                                                                    |                       |
|                                                                                                    |                       |
|                                                                                                    |                       |
|                                                                                                    |                       |
|                                                                                                    |                       |
|                                                                                                    |                       |
|                                                                                                    |                       |
|                                                                                                    |                       |
|                                                                                                    |                       |
|                                                                                                    |                       |
|                                                                                                    |                       |
|                                                                                                    |                       |
|                                                                                                    |                       |
| <b>Admin State</b><br><b>VLAN</b><br><b>Port State</b><br><b>Restart</b><br>Port<br><b>Assigned</b><br><b>Assigned</b><br><b>VLAN Enabled</b><br>Enabled<br><b>QoS Enabled</b>                                                                                                    |                       |
| П<br>$\vert x \vert$<br>m<br>$\leftrightarrow$<br>n                                                                                                    |                       |
| Globally<br>⋥<br>Reauthenticate<br>Force Authorized<br>m<br>n<br>Disabled                                                                                                    | Reinitialize          |
| Globally<br>$\left  \bullet \right $<br>Force Authorized<br>Reauthenticate<br>$\overline{z}$<br>m<br>Disabled                                                                                                    | Reinitial ze          |

Fig. 134 Network Access Server Configuration

#### *Parameter Description*

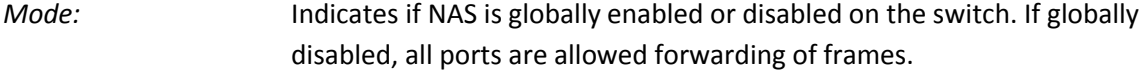

*Reauthentication Enabled:* If checked, successfully authenticated supplicants/clients are reauthenticated after the interval specified by the Reauthentication Period. Reauthentication for 802.1X-enabled ports can be used to detect if a new device is plugged into a switch port or if a supplicant is no longer attached. For MAC-based ports, reauthentication is only useful if the RADIUS server configuration has changed. It does not involve communication between the switch and the client, and therefore doesn't imply that a client is still present on a port (see Aging Period below).

*Reauthentication Period:* Determines the period, in seconds, after which a connected client must be reauthenticated. This is only active if the Reauthentication Enabled checkbox is checked. Valid values are in the range 1 to 3600 seconds.

*EAPOL Timeout:* Determines the time for retransmission of Request Identity EAPOL frames. Valid values are in the range 1 to 255 seconds. This has no effect for MACbased ports.

*Aging Period:* This setting applies to the following modes, i.e. modes using the Port Security functionality to secure MAC addresses:

- Single 802.1X
- Multi 802.1X
- MAC-Based Auth.

When the NAS module uses the Port Security module to secure MAC addresses, the Port Security module needs to check for activity on the MAC address in question at regular intervals and free resources if no activity is seen within a given period of time. This parameter controls exactly this period and can be set to a number between 10 and 1000000 seconds.

If reauthentication is enabled and the port is in an 802.1X-based mode, this is not so critical, since supplicants that are no longer attached to the port will get removed upon the next reauthentication, which will fail. But if reauthentication is not enabled, the only way to free resources is by aging the entries.

For ports in MAC-based Auth. mode, reauthentication doesn't cause direct communication between the switch and the client, so this will not detect

whether the client is still attached or not, and the only way to free any resources is to age the entry.

*Hold Time:* This setting applies to the following modes, i.e. modes using the Port Security functionality to secure MAC addresses:

count during an on-going authentication.

• Single 802.1X • Multi 802.1X

• MAC-Based Auth.

If a client is denied access - either because the RADIUS server denies the client access or because the RADIUS server request times out (according to the timeout specified on the "Configuration→Security→AAA" page) - the client is put on hold in the Unauthorized state. The hold timer does not

In MAC-based Auth. mode, the switch will ignore new frames coming from the client during the hold time.

The Hold Time can be set to a number between 10 and 1000000 seconds.

*RADIUS-Assigned QoS Enabled:* RADIUS-assigned QoS provides a means to centrally control the traffic class to which traffic coming from a successfully authenticated supplicant is assigned on the switch. The RADIUS server must be configured to transmit special RADIUS attributes to take advantage of this feature (see RADIUS-Assigned QoS Enabled below for a detailed description)

> The "RADIUS-Assigned QoS Enabled" checkbox provides a quick way to globally enable/disable RADIUS-server assigned QoS Class functionality. When checked, the individual ports' ditto setting determine whether RADIUS-assigned QoS Class is enabled on that port. When unchecked, RADIUS-server assigned QoS Class is disabled on all ports.

*RADIUS-Assigned VLAN Enabled:* RADIUS-assigned VLAN provides a means to centrally control the VLAN on which a successfully authenticated supplicant is placed on the switch. Incoming traffic will be classified to and switched on the RADIUSassigned VLAN. The RADIUS server must be configured to transmit special RADIUS attributes to take advantage of this feature (see RADIUS-Assigned VLAN Enabled below for a detailed description).

> The "RADIUS-Assigned VLAN Enabled" checkbox provides a quick way to globally enable/disable RADIUS-server assigned VLAN functionality. When checked, the individual ports' ditto setting determine whether RADIUS-

assigned VLAN is enabled on that port. When unchecked, RADIUS-server assigned VLAN is disabled on all ports.

*Guest VLAN Enabled:* A Guest VLAN is a special VLAN - typically with limited network access - on which 802.1X-unaware clients are placed after a network administratordefined timeout. The switch follows a set of rules for entering and leaving the Guest VLAN as listed below.

> The "Guest VLAN Enabled" checkbox provides a quick way to globally enable/disable Guest VLAN functionality. When checked, the individual ports' ditto setting determines whether the port can be moved into Guest VLAN. When unchecked, the ability to move to the Guest VLAN is disabled on all ports.

- *Guest VLAN ID:* This is the value that a port's Port VLAN ID is set to if a port is moved into the Guest VLAN. It is only changeable if the Guest VLAN option is globally enabled. Valid values are in the range [1; 4095].
- *Max. Reauth. Count:* The number of times the switch transmits an EAPOL Request Identity frame without response before considering entering the Guest VLAN is adjusted with this setting. The value can only be changed if the Guest VLAN option is globally enabled. Valid values are in the range [1; 255].
- *Allow Guest VLAN if EAPOL Seen:* The switch remembers if an EAPOL frame has been received on the port for the life-time of the port. Once the switch considers whether to enter the Guest VLAN, it will first check if this option is enabled or disabled. If disabled (unchecked; default), the switch will only enter the Guest VLAN if an EAPOL frame has not been received on the port for the life-time of the port. If enabled (checked), the switch will consider entering the Guest VLAN even if an EAPOL frame has been received on the port for the life-time of the port.

The value can only be changed if the Guest VLAN option is globally enabled.

- *Port Configuration:* The table has one row for each port on the selected switch and a number of columns, which are:
- **Port:** Physical port of the switch.
- *Admin State:* If NAS is globally enabled, this selection controls the port's authentication mode. The following modes are available:

**Force Authorized:** In this mode, the switch will send one EAPOL Success

frame when the port link comes up, and any client on the port will be allowed network access without authentication.

**Force Unauthorized:** In this mode, the switch will send one EAPOL Failure frame when the port link comes up, and any client on the port will be disallowed network access.

**Port-based 802.1X:** In the 802.1X-world, the user is called the supplicant, the switch is the authenticator, and the RADIUS server is the authentication server. The authenticator acts as the man-in-the-middle, forwarding requests and responses between the supplicant and the authentication server. Frames sent between the supplicant and the switch are special 802.1X frames, known as EAPOL (EAP over LANs) frames. EAPOL frames encapsulate EAP PDUs (RFC3748). Frames sent between the switch and the RADIUS server are RADIUS packets. RADIUS packets also encapsulate EAP PDUs together with other attributes like the switch's IP address, name, and the supplicant's port number on the switch. EAP is very flexible, in that it allows for different authentication methods, like MD5-Challenge, PEAP, and TLS. The important thing is that the authenticator (the switch) doesn't need to know which authentication method the supplicant and the authentication server are using, or how many information exchange frames are needed for a particular method. The switch simply encapsulates the EAP part of the frame into the relevant type (EAPOL or RADIUS) and forwards it.

When authentication is complete, the RADIUS server sends a special packet containing a success or failure indication. Besides forwarding this decision to the supplicant, the switch uses it to open up or block traffic on the switch port connected to the supplicant

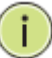

**NOTE:** Suppose two backend servers are enabled and that the server timeout is configured to X seconds (using the AAA configuration page), and suppose that the first server in the list is currently down (but not considered dead).

Now, if the supplicant retransmits EAPOL Start frames at a rate faster than X seconds, then it will never get authenticated, because the switch will cancel on-going backend authentication server requests whenever it receives a new EAPOL Start frame from the supplicant.

And since the server hasn't yet failed (because the X seconds haven't expired), the same server will be contacted upon the next backend authentication server request from the switch. This scenario will loop forever. Therefore, the server timeout should be smaller than the supplicant's EAPOL Start frame retransmission rate.

**Single 802.1X:** In port-based 802.1X authentication, once a supplicant is successfully authenticated on a port, the whole port is opened for network traffic. This allows other clients connected to the port (for instance through a hub) to piggy-back on the successfully authenticated client and get network access even though they really aren't authenticated. To overcome this security breach, use the Single 802.1X variant. Single 802.1X is really not an IEEE standard, but features many of the same characteristics as does port-based 802.1X. In Single 802.1X, at most one supplicant can get authenticated on the port at a time. Normal EAPOL frames are used in the communication between the supplicant and the switch. If more than one supplicant is connected to a port, the one that comes first when the port's link comes up will be the first one considered. If that supplicant doesn't provide valid credentials within a certain amount of time, another supplicant will get a chance. Once a supplicant is successfully authenticated, only that supplicant will be allowed access. This is the most secure of all the supported modes. In this mode, the Port Security module is used to secure a supplicant's MAC address once successfully authenticated.

**Multi 802.1X:** In port-based 802.1X authentication, once a supplicant is successfully authenticated on a port, the whole port is opened for network traffic. This allows other clients connected to the port (for instance through a hub) to piggy-back on the successfully authenticated client and get network access even though they really aren't authenticated. To overcome this security breach, use the Multi 802.1X variant.

Multi 802.1X is really not an IEEE standard, but features many of the same characteristics as does port-based 802.1X. Multi 802.1X is - like Single 802.1X - not an IEEE standard, but a variant that features many of the same characteristics. In Multi 802.1X, one or more supplicants can get authenticated on the same port at the same time. Each supplicant is authenticated individually and secured in the MAC table using the Port Security module.

In Multi 802.1X it is not possible to use the multicast BPDU MAC address as

destination MAC address for EAPOL frames sent from the switch towards the supplicant, since that would cause all supplicants attached to the port to reply to requests sent from the switch. Instead, the switch uses the supplicant's MAC address, which is obtained from the first EAPOL Start or EAPOL Response Identity frame sent by the supplicant. An exception to this is when no supplicants are attached. In this case, the switch sends EAPOL Request Identity frames using the BPDU multicast MAC address as destination - to wake up any supplicants that might be on the port.

The maximum number of supplicants that can be attached to a port can be limited using the Port Security Limit Control functionality.

**MAC-based Auth.:** Unlike port-based 802.1X, MAC-based authentication is not a standard, but merely a best-practices method adopted by the industry. In MAC-based authentication, users are called clients, and the switch acts as the supplicant on behalf of clients. The initial frame (any kind of frame) sent by a client is snooped by the switch, which in turn uses the client's MAC address as both username and password in the subsequent EAP exchange with the RADIUS server. The 6-byte MAC address is converted to a string on the following form "xx-xx-xx-xx-xx-xx", that is, a dash (-) is used as separator between the lower-cased hexadecimal digits. The switch only supports the MD5-Challenge authentication method, so the RADIUS server must be configured accordingly.

When authentication is complete, the RADIUS server sends a success or failure indication, which in turn causes the switch to open up or block traffic for that particular client, using the Port Security module. Only then will frames from the client be forwarded on the switch. There are no EAPOL frames involved in this authentication, and therefore, MAC-based Authentication has nothing to do with the 802.1X standard.

The advantage of MAC-based authentication over port-based 802.1X is that several clients can be connected to the same port (e.g. through a 3rd party switch or a hub) and still require individual authentication, and that the clients don't need special supplicant software to authenticate. The advantage of MAC-based authentication over 802.1X-based authentication is that the clients don't need special supplicant software to authenticate. The disadvantage is that MAC addresses can be spoofed by malicious users equipment whose MAC address is a valid RADIUS user can be used by anyone. Also, only the MD5-Challenge method is supported. The maximum number of clients that can be attached to a port can be limited using the Port Security Limit Control functionality.

*RADIUS-Assigned QoS Enabled:* When RADIUS-Assigned QoS is both globally enabled and enabled (checked) on a given port, the switch reacts to QoS Class information carried in the RADIUS Access-Accept packet transmitted by the RADIUS server when a supplicant is successfully authenticated. If present and valid, traffic received on the supplicant's port will be classified to the given QoS Class. If (re-)authentication fails or the RADIUS Access-Accept packet no longer carries a QoS Class or it's invalid, or the supplicant is otherwise no longer present on the port, the port's QoS Class is immediately reverted to the original QoS Class (which may be changed by the administrator in the meanwhile without affecting the RADIUS-assigned). This option is only available for single-client modes, i.e.

- Port-based 802.1X
- Single 802.1X

RADIUS attributes used in identifying a QoS Class:

Refer to the written documentation for a description of the RADIUS attributes needed in order to successfully identify a QoS Class. The User-Priority-Table attribute defined in RFC4675 forms the basis for identifying the QoS Class in an Access-Accept packet.

Only the first occurrence of the attribute in the packet will be considered, and to be valid, it must follow this rule:

All 8 octets in the attribute's value must be identical and consist of ASCII characters in the range '0' - '3', which translates into the desired QoS Class in the range [0; 3].

*RADIUS-Assigned VLAN Enabled:* When RADIUS-Assigned VLAN is both globally enabled and enabled (checked) for a given port, the switch reacts to VLAN ID information carried in the RADIUS Access-Accept packet transmitted by the RADIUS server when a supplicant is successfully authenticated. If present and valid, the port's Port VLAN ID will be changed to this VLAN ID, the port will be set to be a member of that VLAN ID, and the port will be forced into VLAN unaware mode. Once assigned, all traffic arriving on the port will be classified and switched on the RADIUS-assigned VLAN ID.

> If (re-)authentication fails or the RADIUS Access-Accept packet no longer carries a VLAN ID or it's invalid, or the supplicant is otherwise no longer present on the port, the port's VLAN ID is immediately reverted to the original VLAN ID (which may be changed by the administrator in the meanwhile without affecting the RADIUS-assigned). This option is only available for single-client modes, i.e.

- Port-based 802.1X
- Single 802.1X

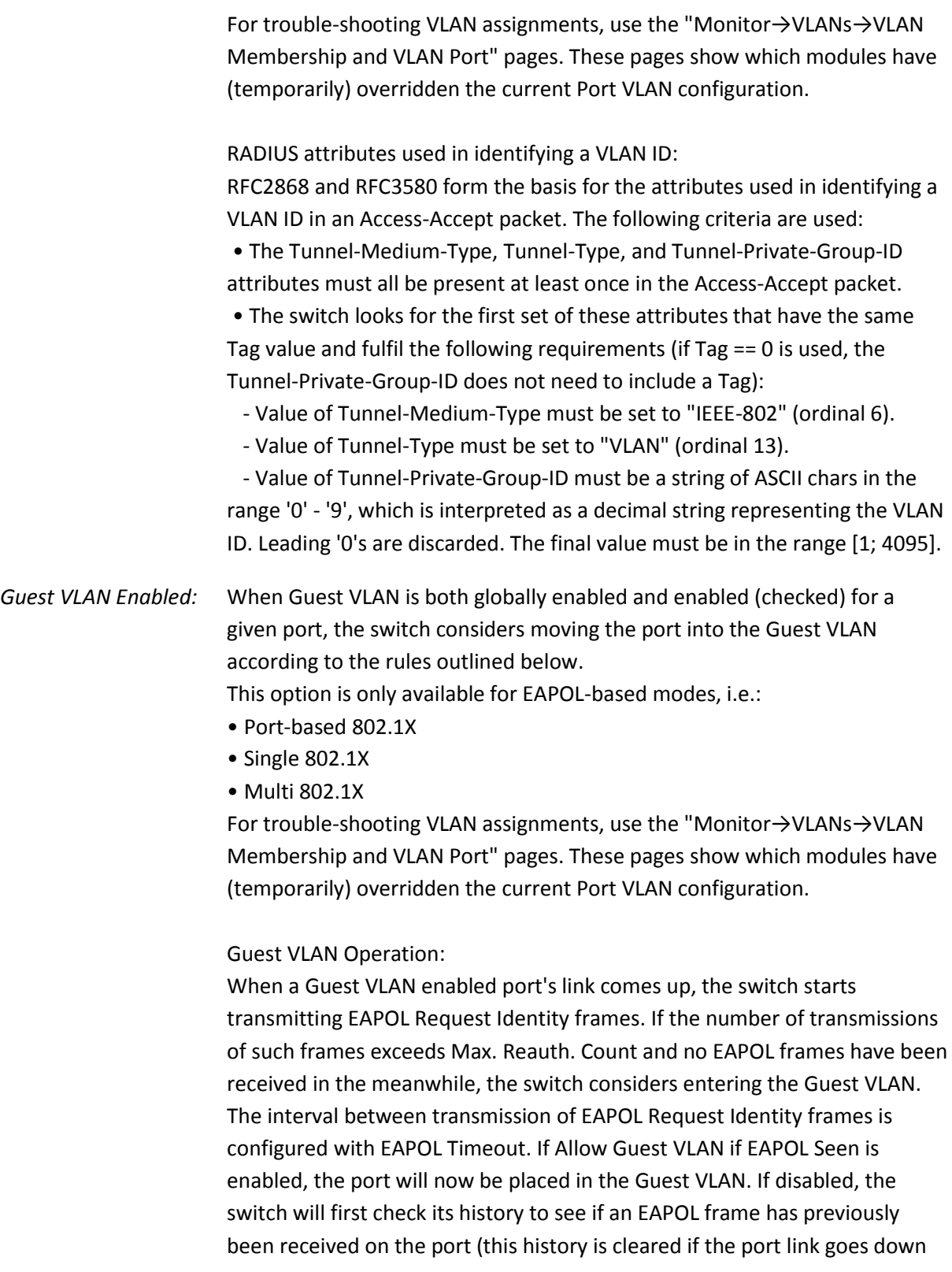

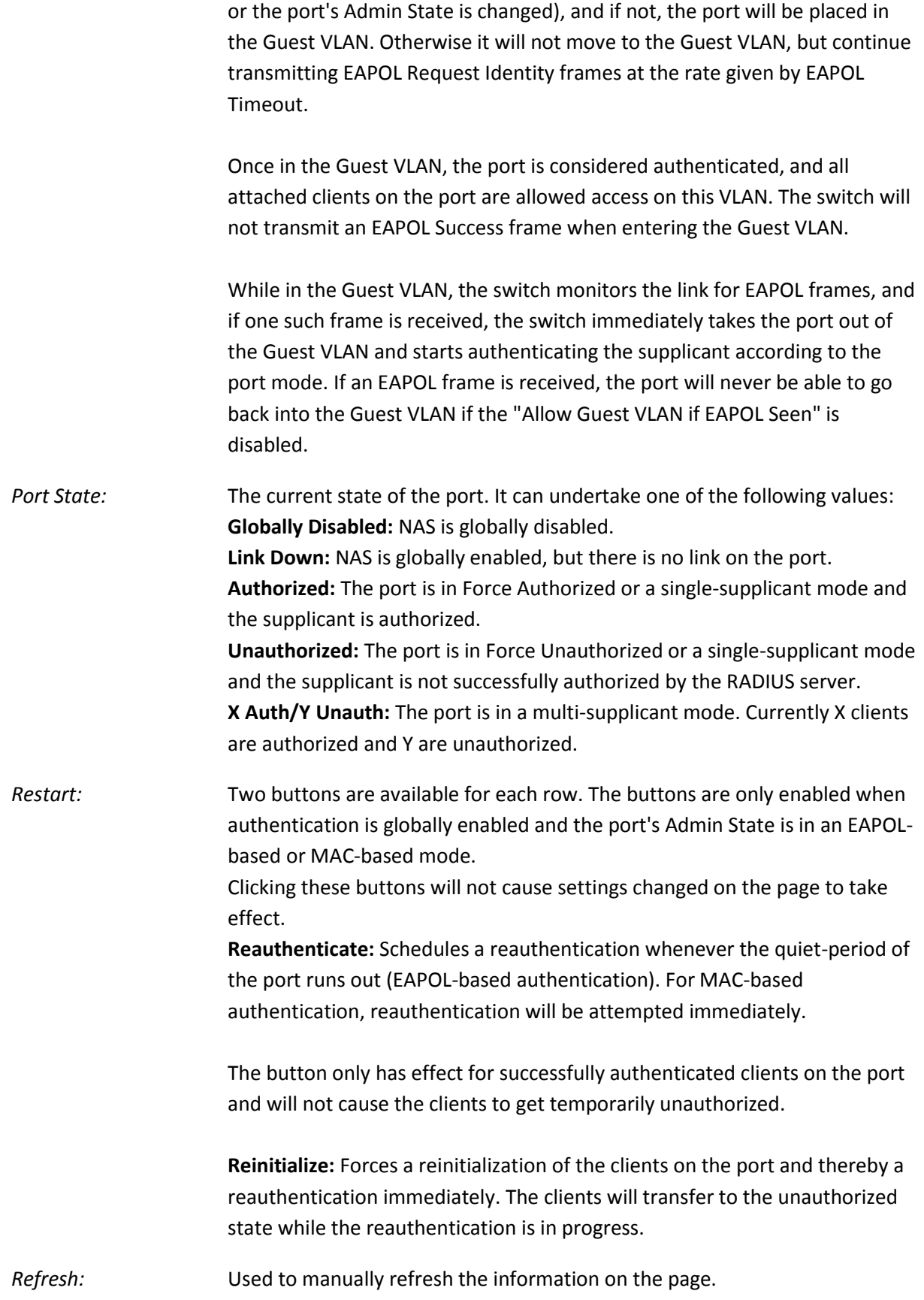

*Reset Button:* Used to reset unsaved changes to original configuration.

*Apply Button:* Used to save the settings configured on this page.

## **1.3.5-2 Switch Status**

This section is used to view the NAS Status Information on the APS switch.

### *Web Interface*

To view the NAS information via the Web Interface:

- 1. Click Security, NAS and Switch Status.
- 2. If you want to auto-refresh the information you will need to check the Auto-Refresh tick box.
- 3. Click Refresh to manually refresh the information.

| <b>ALLOY</b>               | array<br>array  |                                                                          | <b>AAAAAA 4446AA</b>                                                     |                    |                   | Massachure   |                                         |
|----------------------------|-----------------|--------------------------------------------------------------------------|--------------------------------------------------------------------------|--------------------|-------------------|--------------|-----------------------------------------|
| <b>AMS-24T6SFP</b>         |                 |                                                                          | <b>TIRETTI ETTE TELL</b>                                                 |                    |                   |              | <b>N</b> Logout Help<br>Auto-Logout OFF |
|                            |                 |                                                                          |                                                                          |                    |                   |              |                                         |
| > System<br>Configuration  |                 |                                                                          | <b>Network Access Server Switch Status</b>                               |                    |                   |              | Auto-refresh Refresh                    |
| <b>v</b> Security          |                 |                                                                          |                                                                          |                    |                   |              |                                         |
| F IP Source Guard          | Port            | <b>Admin State</b>                                                       | <b>Port State</b>                                                        | <b>Last Source</b> | Last ID QoS Class | Port VLAN ID |                                         |
| <b>E ARP Inspection</b>    |                 |                                                                          | Force Authorized Globally Disabled<br>Force Authorized Globally Disabled |                    |                   |              |                                         |
| DHCP Snooping              |                 |                                                                          | Force Authorized Globally Disabled                                       |                    |                   |              |                                         |
| DHCP Relay                 |                 |                                                                          | Force Authorized Globally Disabled                                       |                    |                   |              |                                         |
| <b>T NAS</b>               | 5.              | Force Authorized Globally Disabled                                       |                                                                          |                    |                   |              |                                         |
| Configuration              | 6               | Force Authorized Globally Disabled                                       |                                                                          |                    |                   |              |                                         |
| <b>Switch Status</b>       |                 | Force Authorized Globally Disabled                                       |                                                                          |                    |                   |              |                                         |
|                            |                 | Force Authorized Globally Disabled                                       |                                                                          |                    |                   |              |                                         |
| Port Status                | Q               | Force Authorized Globally Disabled                                       |                                                                          |                    |                   |              |                                         |
| $\blacktriangleright$ AAA  | 10 <sub>1</sub> | Force Authorized Globally Disabled<br>Force Authorized Globally Disabled |                                                                          |                    |                   |              |                                         |
| Port Security              | 11<br>12        | Force Authorized Globally Disabled                                       |                                                                          |                    |                   |              |                                         |
| <b>F Access Management</b> | 13              | Force Authorized Globally Disabled                                       |                                                                          |                    |                   |              |                                         |
| <b>SSH</b>                 | 14              | Force Authorized Globally Disabled                                       |                                                                          |                    |                   |              |                                         |
| <b>HTTPS</b>               | 15              |                                                                          | Force Authorized Globally Disabled                                       |                    |                   |              |                                         |
| <b>Auth Method</b>         | 16              | Force Authorized Globally Disabled                                       |                                                                          |                    |                   |              |                                         |
| • Maintenance              | 17              | Force Authorized Globally Disabled                                       |                                                                          |                    |                   |              |                                         |
|                            | 18              | Force Authorized Globally Disabled                                       |                                                                          |                    |                   |              |                                         |
|                            | 19              | Force Authorized Globally Disabled                                       |                                                                          |                    |                   |              |                                         |
|                            | 20              | Force Authorized Globally Disabled                                       |                                                                          |                    |                   |              |                                         |
|                            | 21              | Force Authorized Globally Disabled                                       |                                                                          |                    |                   |              |                                         |
|                            | 22<br>23        | Force Authorized Globally Disabled<br>Force Authorized Globally Disabled |                                                                          |                    |                   |              |                                         |
|                            | 24              | Force Authorized Globally Disabled                                       |                                                                          |                    |                   |              |                                         |
|                            | 25              | Force Authorized Globally Disabled                                       |                                                                          |                    |                   |              |                                         |
|                            | 26.             | Force Authorized Globally Disabled                                       |                                                                          |                    |                   |              |                                         |

Fig. 135 Network Access Server Status

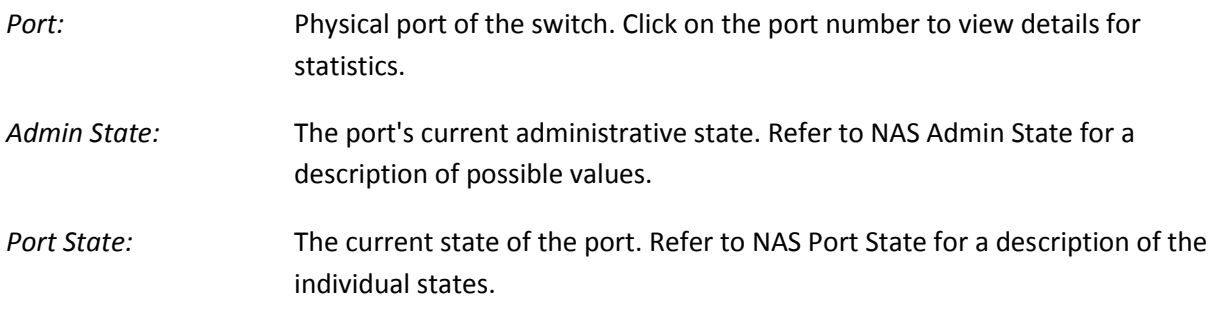

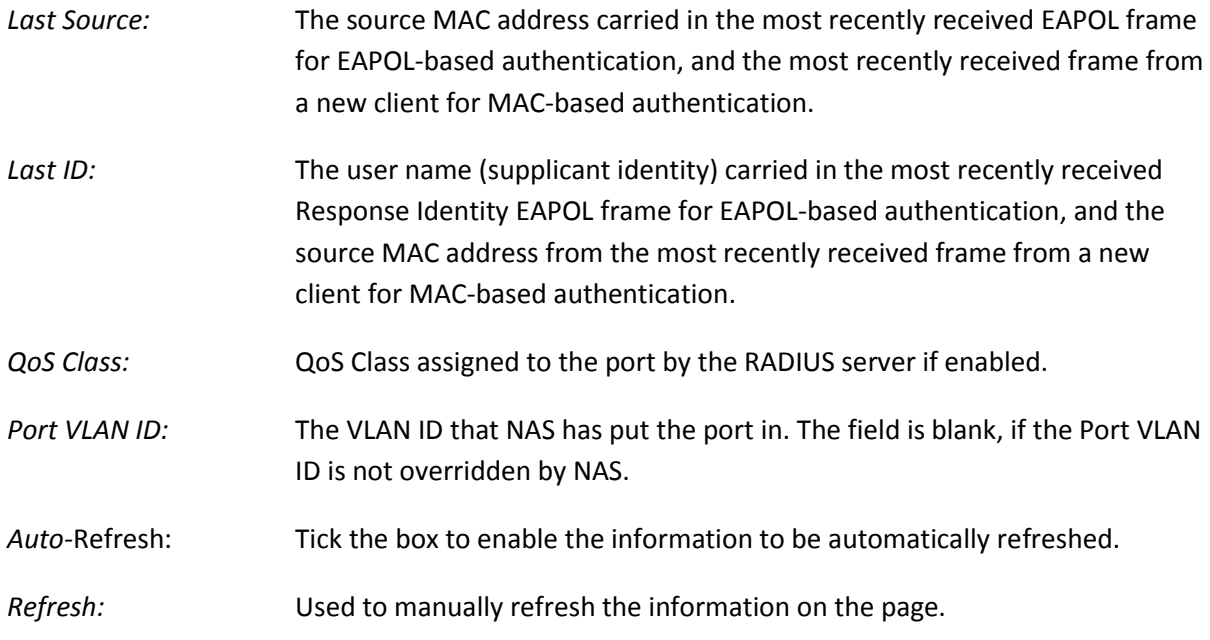

## **1.3.5-3 Port Status**

This section is used to view the Port Status of the NAS function on the APS switch.

### *Web Interface*

To view the Port related NAS information via the Web Interface:

- 1. Click Security, NAS and Port Status.
- 2. If you want to auto-refresh the information you will need to check the Auto-Refresh tick box.
- 3. Click Refresh to manually refresh the information.

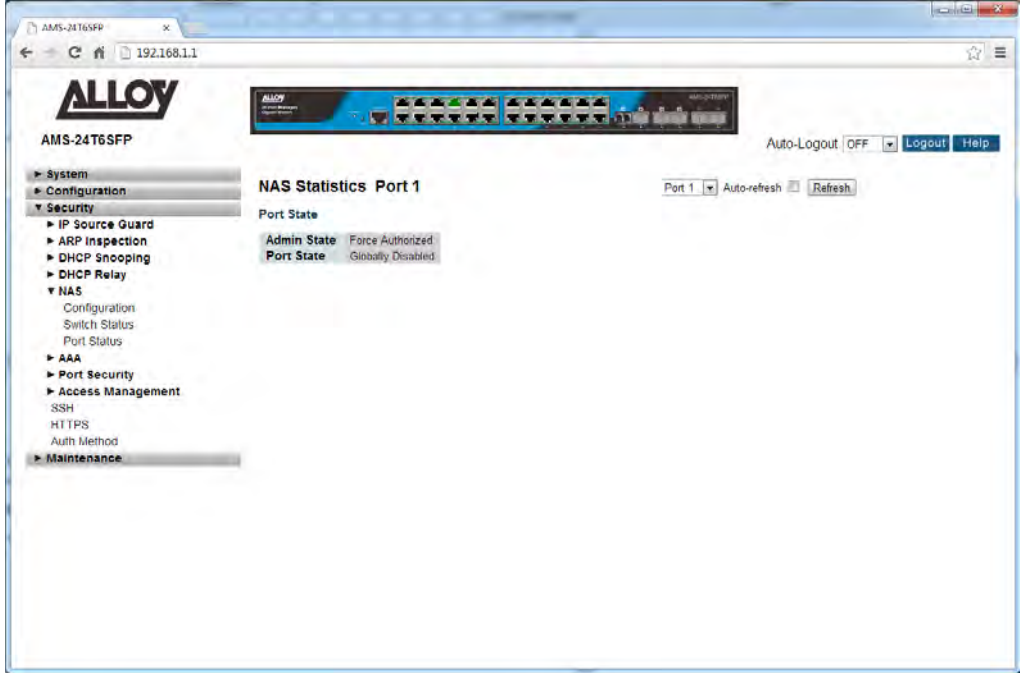

Fig. 136 Network Access Server Port Status

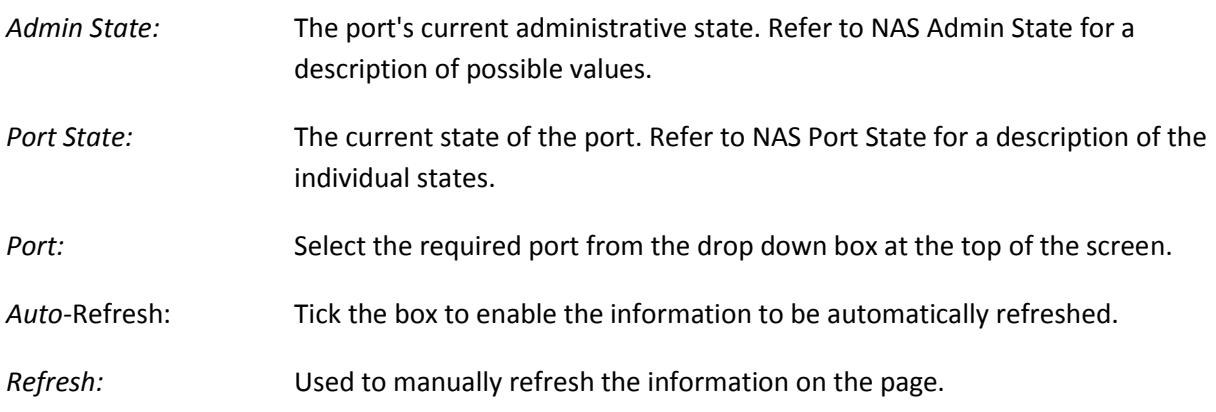

## *1.3.6 AAA*

The APS Series switches supports AAA (Authentication, Authorization, Accounting) to provide access control to your network. The AAA server can be a TACACS+ or RADIUS server to create and manage objects that contain settings for using AAA servers.

### **1.3.6-1 Configuration**

This section is used to configure the AAA settings for the APS switch.

### *Web Interface*

To configure a Common Configuration of AAA in the web interface:

- 1. Click Security, AAA and Configuration.
- 2. Set Timeout (Default is 15 seconds).
- 3. Set Dead Time (Default is 300 seconds).

To configure a TACACS+ Authorization and Accounting Configuration of AAA in the web interface:

- 1. Click Security, AAA and Configuration.
- 2. Select "Enabled" in the Authorization.
- 3. Select "Enabled" in the Failback to Local Authorization.
- 4. Select "Enabled" in the Account.

To configure a RADIUS Authentication Server Configuration of AAA in the web interface:

- 1. Check "Enabled".
- 2. Specify IP address or Hostname for Radius Server.
- 3. Specify Authentication Port for Radius Server (Default is 1812).
- 4. Specify the Secret with Radius Server.

To configure a RADIUS Accounting Server Configuration of AAA in the web interface:

- 1. Check "Enabled".
- 2. Specify IP address or Hostname for Radius Server.
- 3. Specify Authentication Port for Radius Server (Default is 1813).
- 4. Specify the Secret with Radius Server.

To configure a TACACS+ Authentication Server Configuration of AAA in the web interface:
- 1. Check "Enabled".
- 2. Specify IP address or Hostname for TACACS+ Server.
- 3. Specify Authentication Port for TACACS+ Server (Default is 49).
- 4. Specify the Secret with TACACS+ Server.

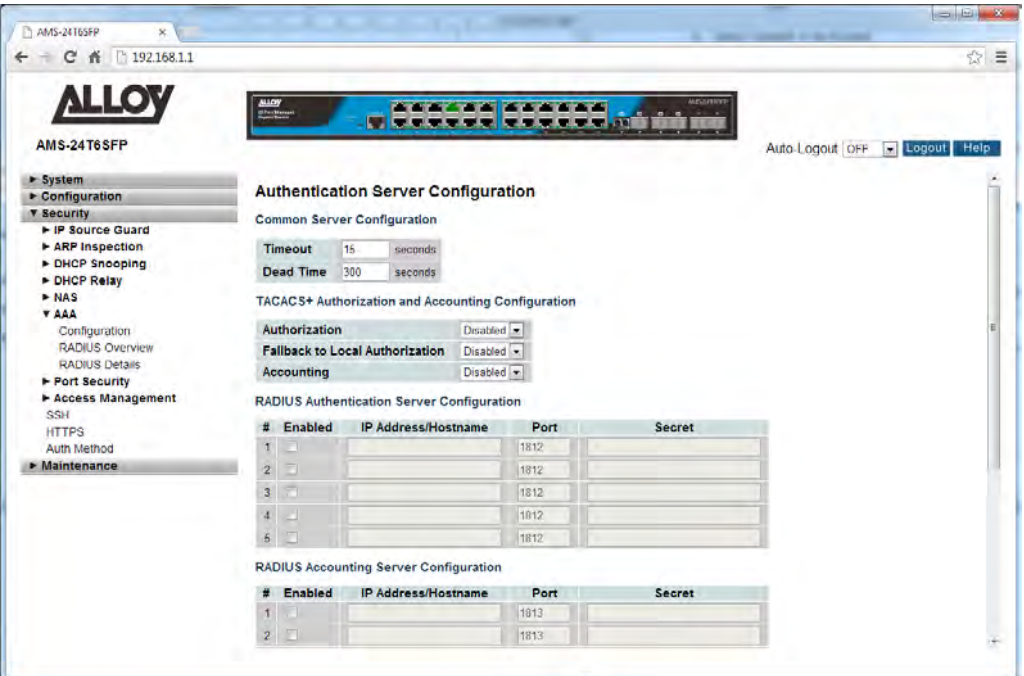

Fig. 137 AAA Configuration

## *Parameter Description*

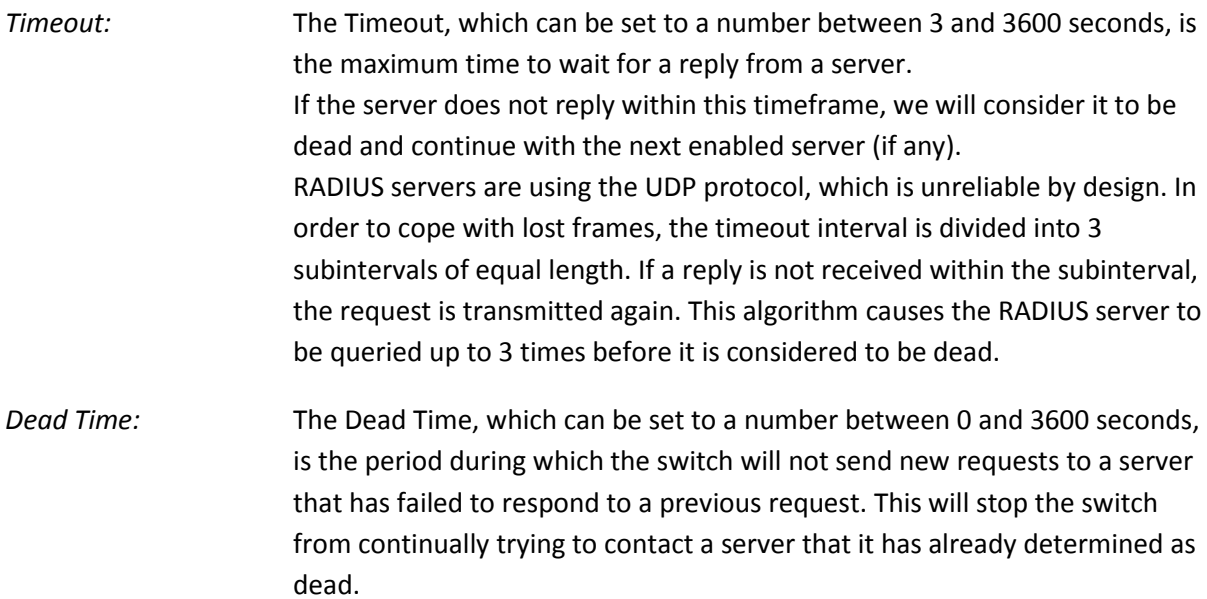

Setting the Dead Time to a value greater than 0 (zero) will enable this feature, but only if more than one server has been configured.

TACACS+ Authorization and Accounting Configuration

*Authorisation:* Every command will be authorized by the TACACS+ server when enabled. The authorization table on the TACACS+ server is able to configure which command can be passed successfully. For example, TACACS+ server is set to accept STP command but deny VLAN command. The server will block any commands related to VLAN's entered by the user, but it will allow STP commands to be configured when entered by the user

*Fallback to Local Auth:* Enable to allow the user who typed wrong account or password to login successfully when the user account is on the local authorization list of the local switch. For example, when user entered the wrong account or password, TACACS+ server will refer to the account information on the local end of switch. If the account is recorded on the local switch, the user will be authorized to login with the privilege level set on the local switch.

*Accounting:* Enable to record all commands entered by a specific user. All the log data will be recorded on the server when enabled. For instance, login time, log out time, IGMP setting, VLAN setting, etc.

RADIUS Authentication Server Configuration

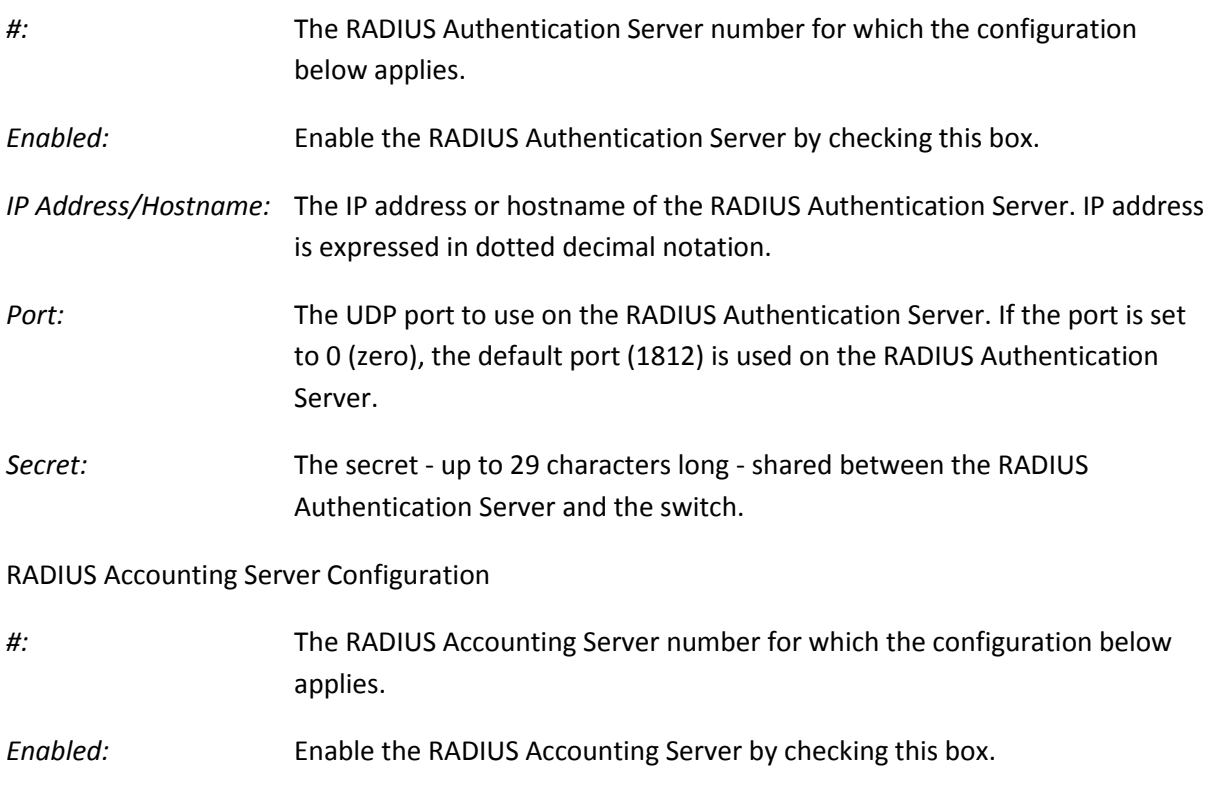

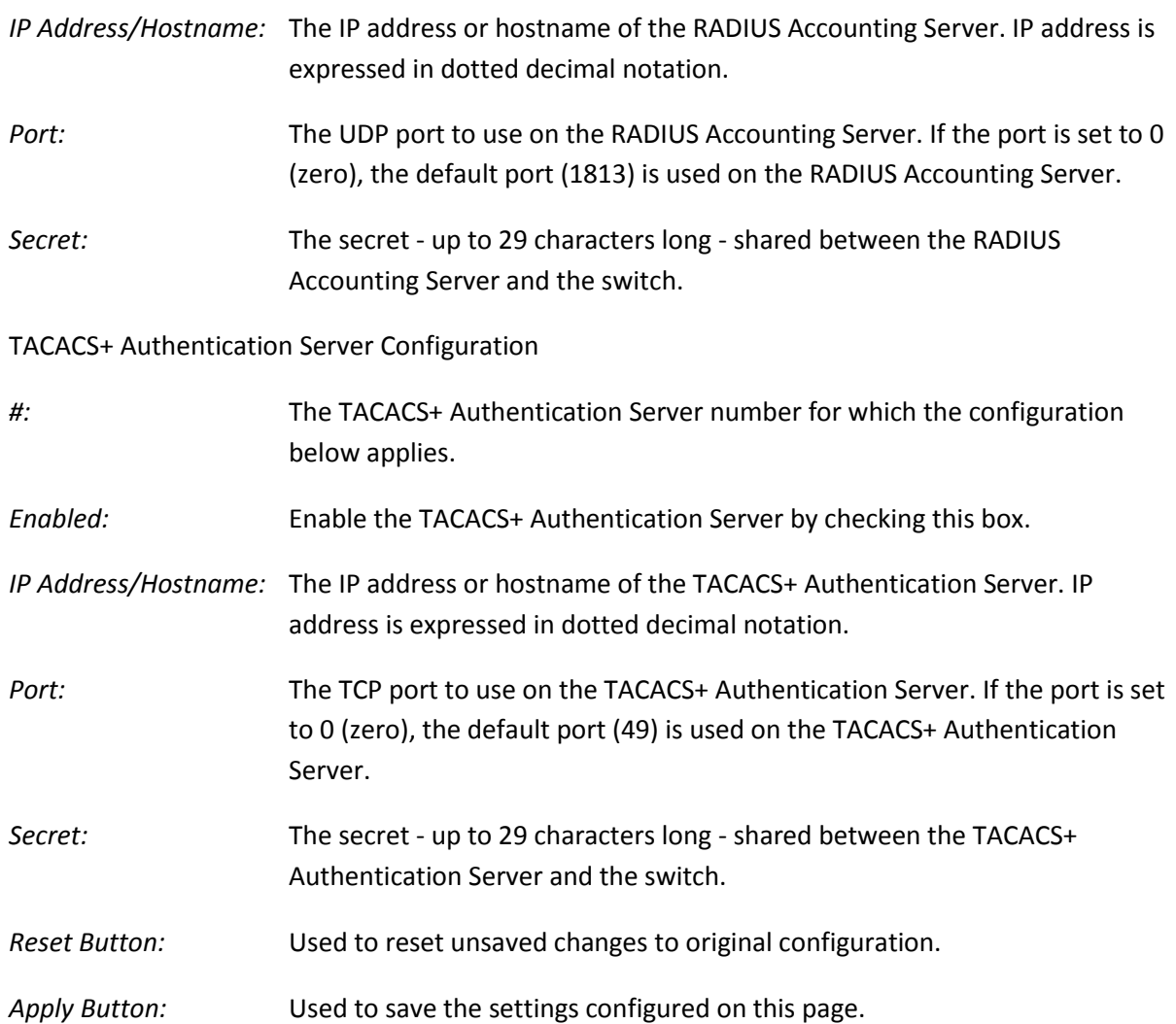

## **1.3.6-2 RADIUS Overview**

This section is used show you an overview of the status of the RADIUS Authentication and Accounting servers.

## *Web Interface*

To view the RADIUS Server overview in the web interface:

- 1. Click Security, AAA and RADIUS Overview.
- 2. If you want to auto-refresh the information you will need to check the Auto-Refresh tick box.
- 3. Click Refresh to manually refresh the information.

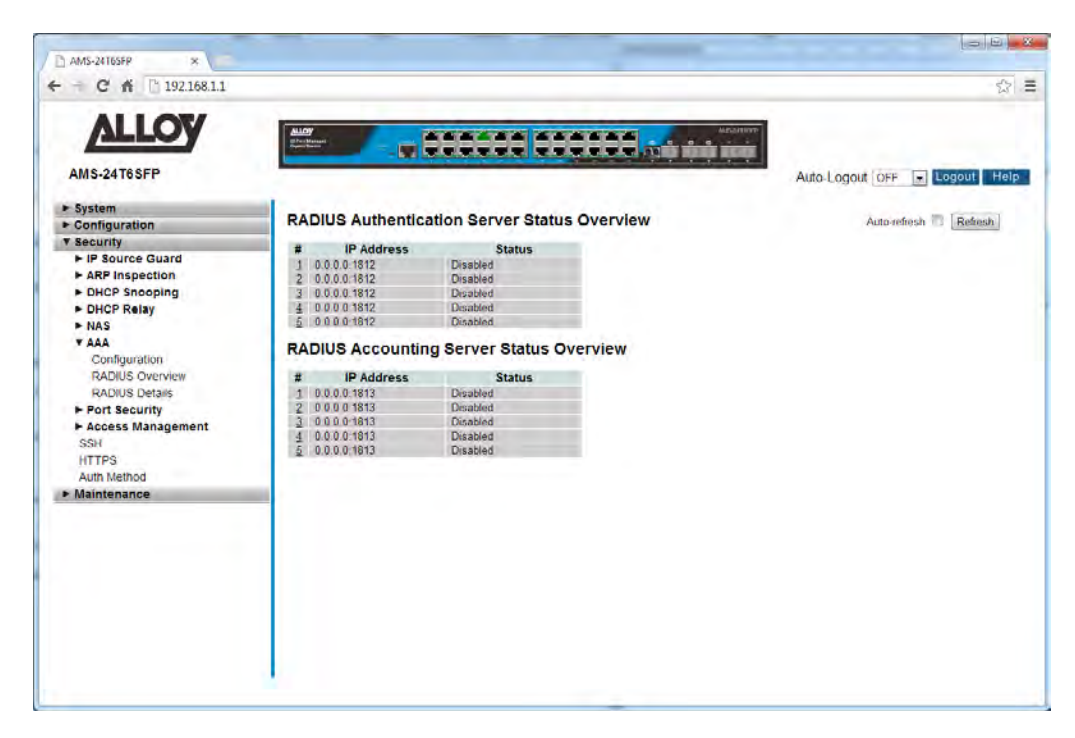

Fig. 138 RADIUS Overview

## *Parameter Description*

RADIUS Authentication Servers Status Overview

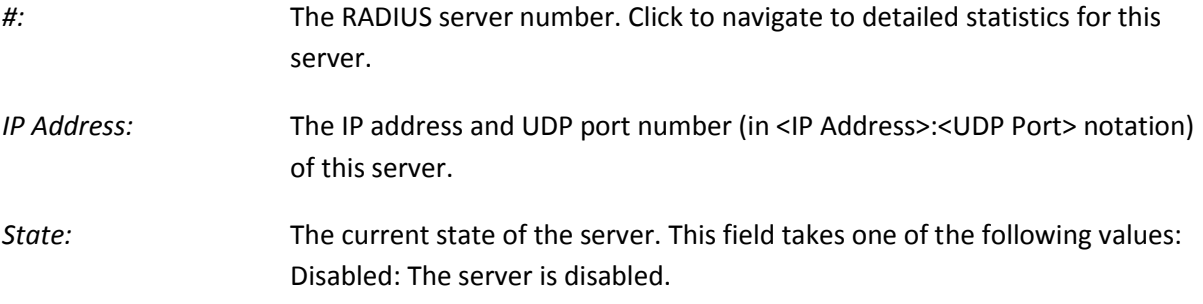

**Not Ready:** The server is enabled, but IP communication is not yet up and running.

**Ready:** The server is enabled, IP communication is up and running, and the RADIUS module is ready to accept access attempts.

**Dead (X seconds left):** Access attempts were made to this server, but it did not reply within the configured timeout. The server has temporarily been disabled, but will get re-enabled when the dead-time expires. The number of seconds left before this occurs is displayed in parentheses. This state is only reachable when more than one server is enabled.

RADIUS Accounting Servers Status Overview

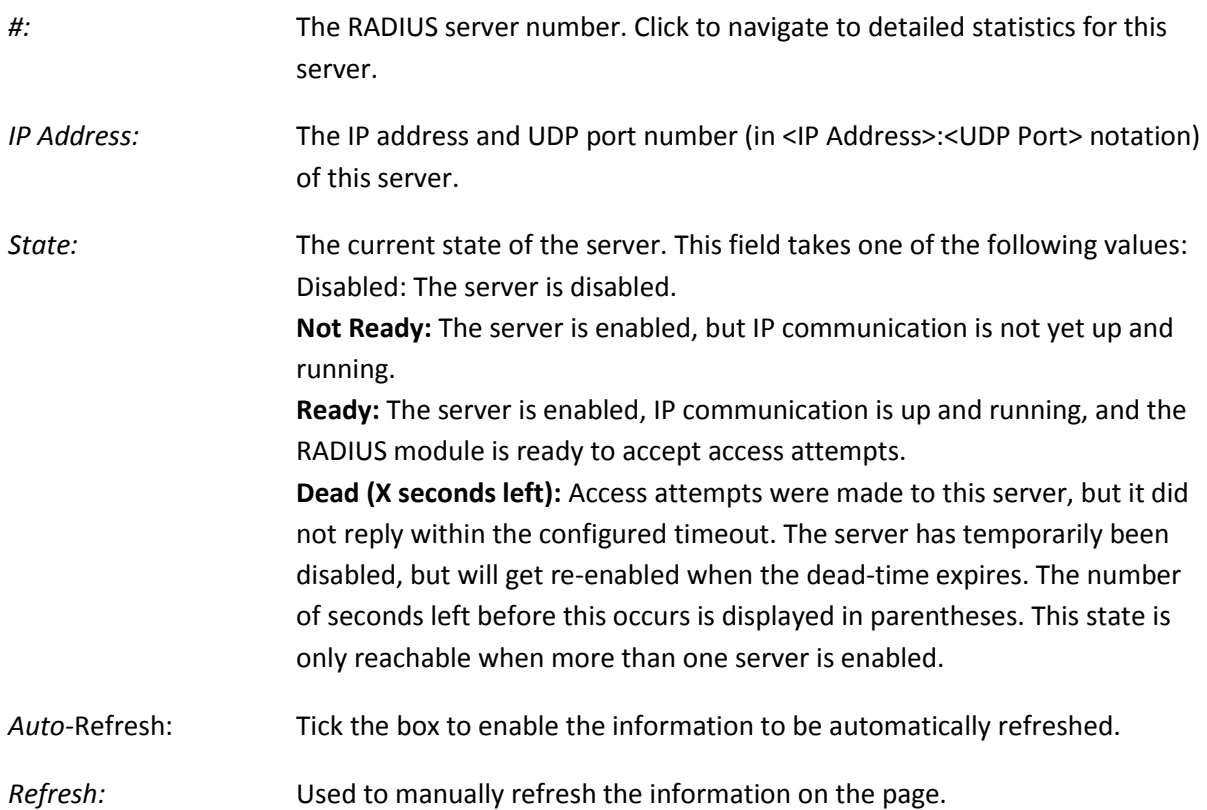

## **1.3.6-3 RADIUS Details**

This section shows you detailed information of the RADIUS Accounting and Authentication Statistics.

## *Web Interface*

To view the RADIUS Detailed Information in the web interface:

- 1. Click Security, AAA and RADIUS Details.
- 2. Specify the Server you wish to view statistics for.
- 3. If you want to auto-refresh the information you will need to check the Auto-Refresh tick box.
- 4. Click Refresh to manually refresh the information.

|                                 | <b>ALLOY</b><br>and hour                   |                | <b><i><u>AAAAA AAAAAA</u></i></b><br><b>TIME THE THE TERM OF THE ST</b> | <b>ARCHIVER</b>  |                                              |
|---------------------------------|--------------------------------------------|----------------|-------------------------------------------------------------------------|------------------|----------------------------------------------|
| <b>AMS-24T6SFP</b>              |                                            |                |                                                                         |                  | Auto-Logout OFF<br>Logout Help               |
| $sy$ stem                       |                                            |                |                                                                         |                  |                                              |
| <b>Configuration</b>            | <b>RADIUS Authentication Statistics</b>    |                |                                                                         |                  | Server #1 x Auto-refresh<br>Refresh<br>Clear |
| <b>v Security</b>               | <b>Receive Packets</b>                     |                | <b>Transmit Packets</b>                                                 |                  |                                              |
| • IP Source Guard               | <b>Access Accepts</b>                      | $\mathbf{0}$   | <b>Access Requests</b>                                                  | $\mathbf{n}$     |                                              |
| ARP Inspection                  | <b>Access Rejects</b>                      | O.             | <b>Access Retransmissions</b>                                           | $\mathbf{0}$     |                                              |
| DHCP Snooping                   | <b>Access Challenges</b>                   | o              | <b>Pending Requests</b>                                                 | o                |                                              |
| > DHCP Relay                    | <b>Malformed Access Responses</b>          | 0 <sup>1</sup> | <b>Timeouts</b>                                                         | 'n               |                                              |
| > NASA                          | <b>Bad Authenticators</b>                  | ũ              |                                                                         |                  |                                              |
| <b>VAAA</b>                     | <b>Unknown Types</b>                       | Û.             |                                                                         |                  |                                              |
| Configuration                   | <b>Packets Dropped</b>                     | n.             | Other Info                                                              |                  |                                              |
| <b>RADIUS Overview</b>          |                                            |                |                                                                         |                  |                                              |
|                                 | <b>IP Address</b>                          |                |                                                                         | 00001812         |                                              |
| RADIUS Dejails                  | <b>State</b>                               |                |                                                                         | Disabled         |                                              |
| ► Port Security                 | <b>Round-Trip Time</b>                     |                |                                                                         | 0 <sub>ms</sub>  |                                              |
| Access Management<br><b>SSH</b> | RADIUS Accounting Statistics for Server #1 |                |                                                                         |                  |                                              |
| <b>HTTPS</b>                    | <b>Receive Packets</b>                     |                | <b>Transmit Packets</b>                                                 |                  |                                              |
| Auth Method                     | <b>Responses</b>                           |                | 0 Requests                                                              | n                |                                              |
| Maintenance                     | <b>Mallormed Responses</b>                 | $\sigma$       | <b>Retransmissions</b>                                                  | ö                |                                              |
|                                 | <b>Bad Authenticators</b>                  | $\overline{0}$ | <b>Pending Requests</b>                                                 | o                |                                              |
|                                 | <b>Unknown Types</b>                       | $\mathbf{0}$   | <b>Timeouts</b>                                                         |                  |                                              |
|                                 | <b>Packets Dropped</b>                     | ň              |                                                                         |                  |                                              |
|                                 |                                            |                | Other Info                                                              |                  |                                              |
|                                 | <b>IP Address</b>                          |                |                                                                         | 0.0.0.0.1813     |                                              |
|                                 | State<br><b>Round-Trip Time</b>            |                |                                                                         | Disabled         |                                              |
|                                 |                                            |                |                                                                         | 0 <sub>rms</sub> |                                              |

Fig. 139 RADIUS Detailed Statistics

## *Parameter Description*

RADIUS Authentication Statistics

*Packet Counters:* RADIUS authentication server packet counter. There are seven receive and four transmit counters.

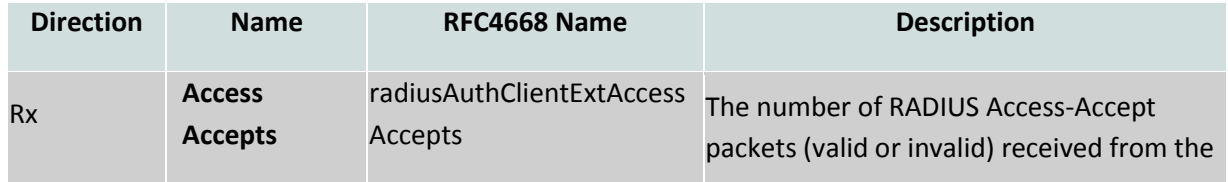

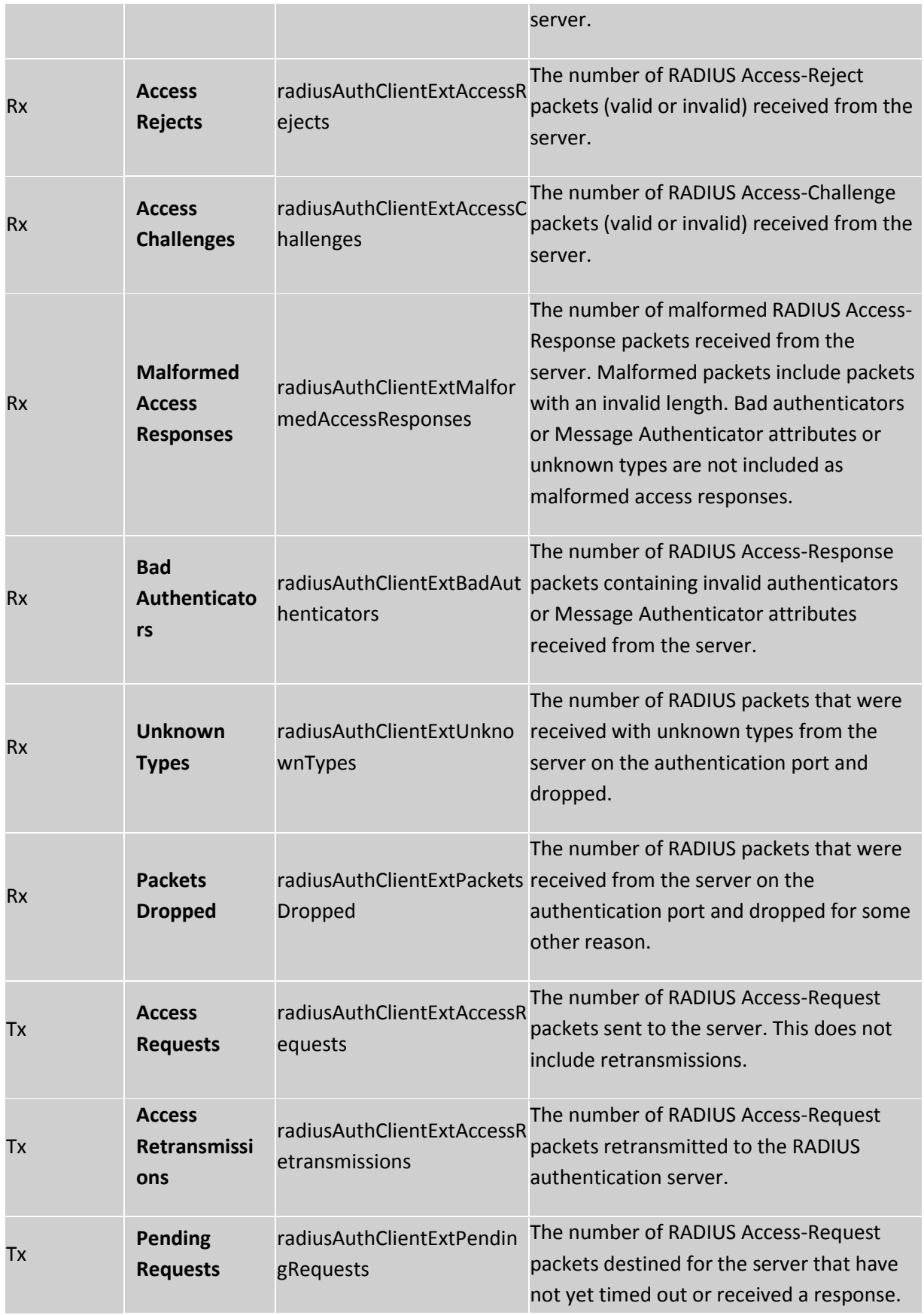

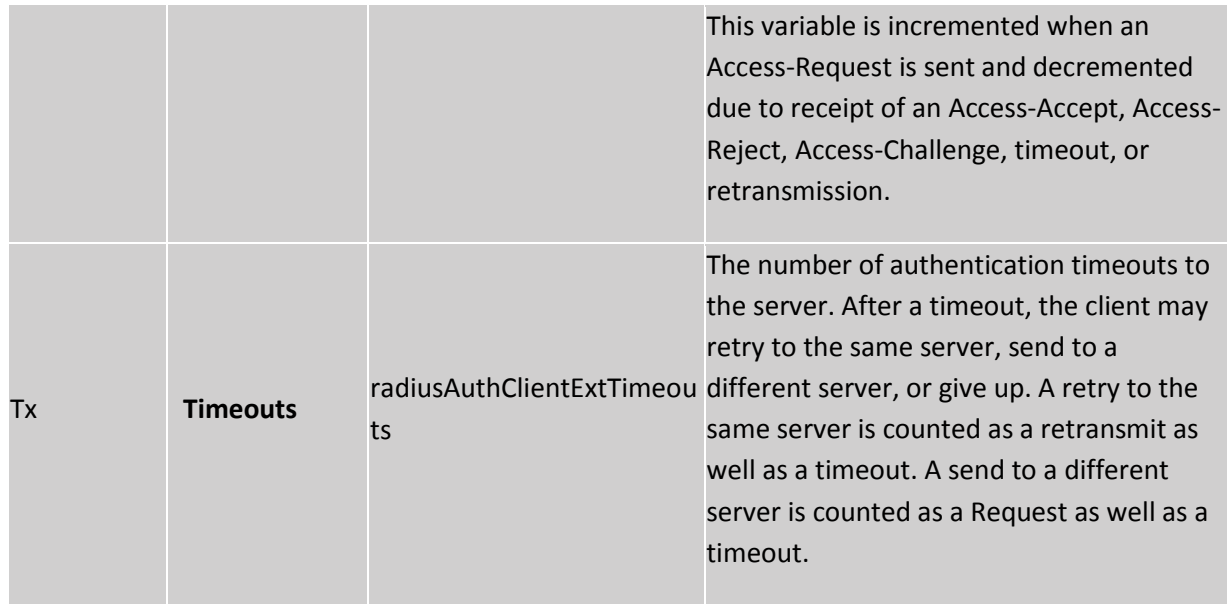

# *Other Info:* This section contains information about the state of the server and the latest round-trip time.

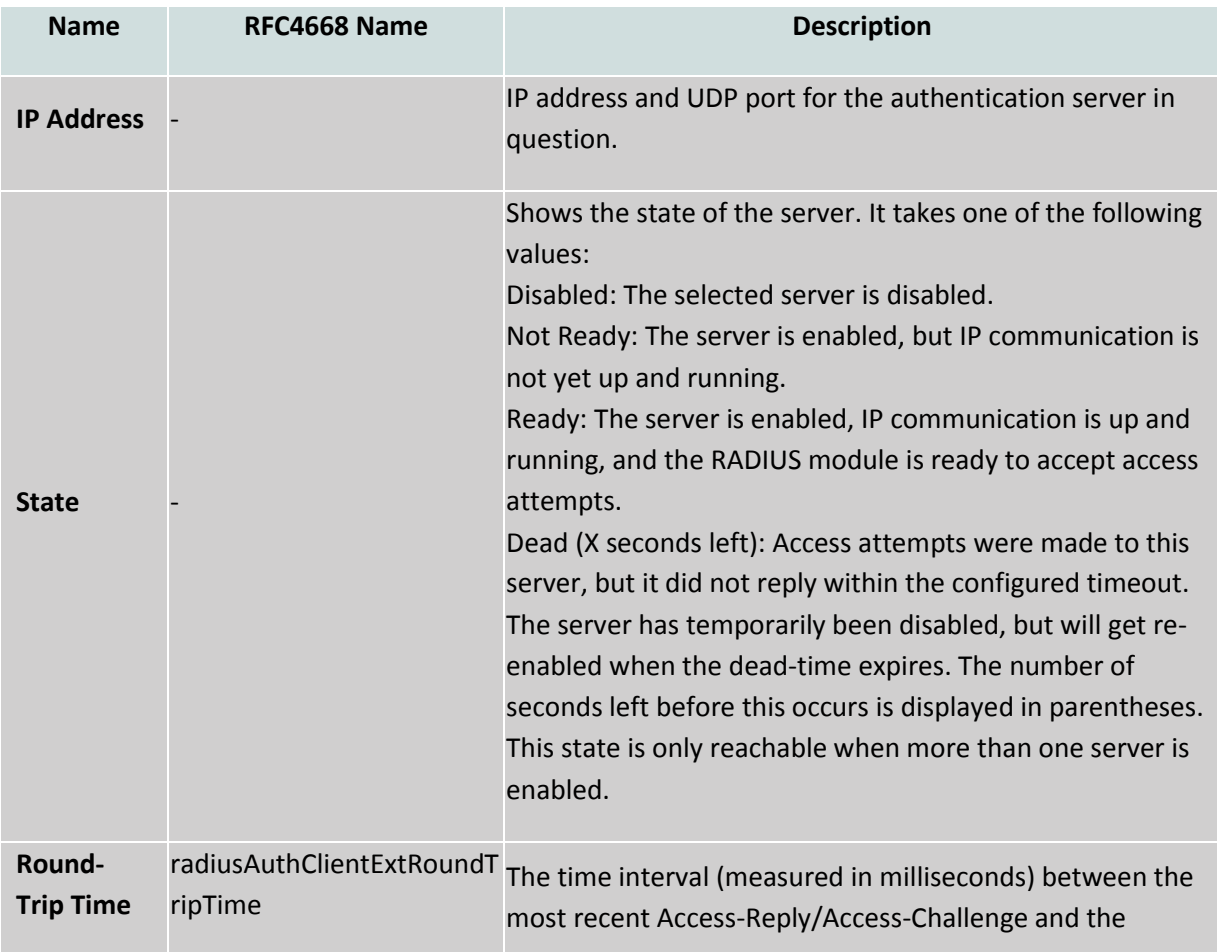

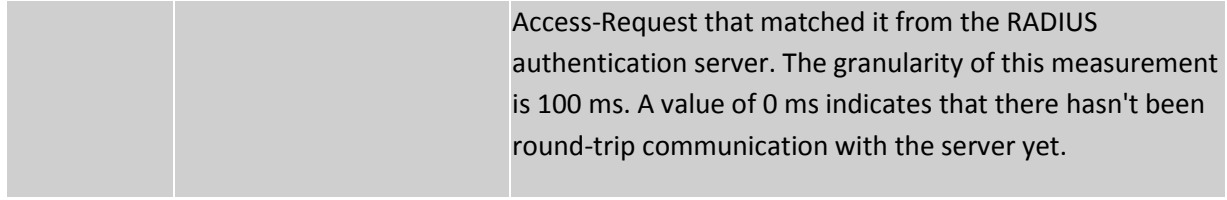

## RADIUS Accounting Statistics

*Packet Counters:* RADIUS authentication server packet counter. There are five receive and four transmit counters.

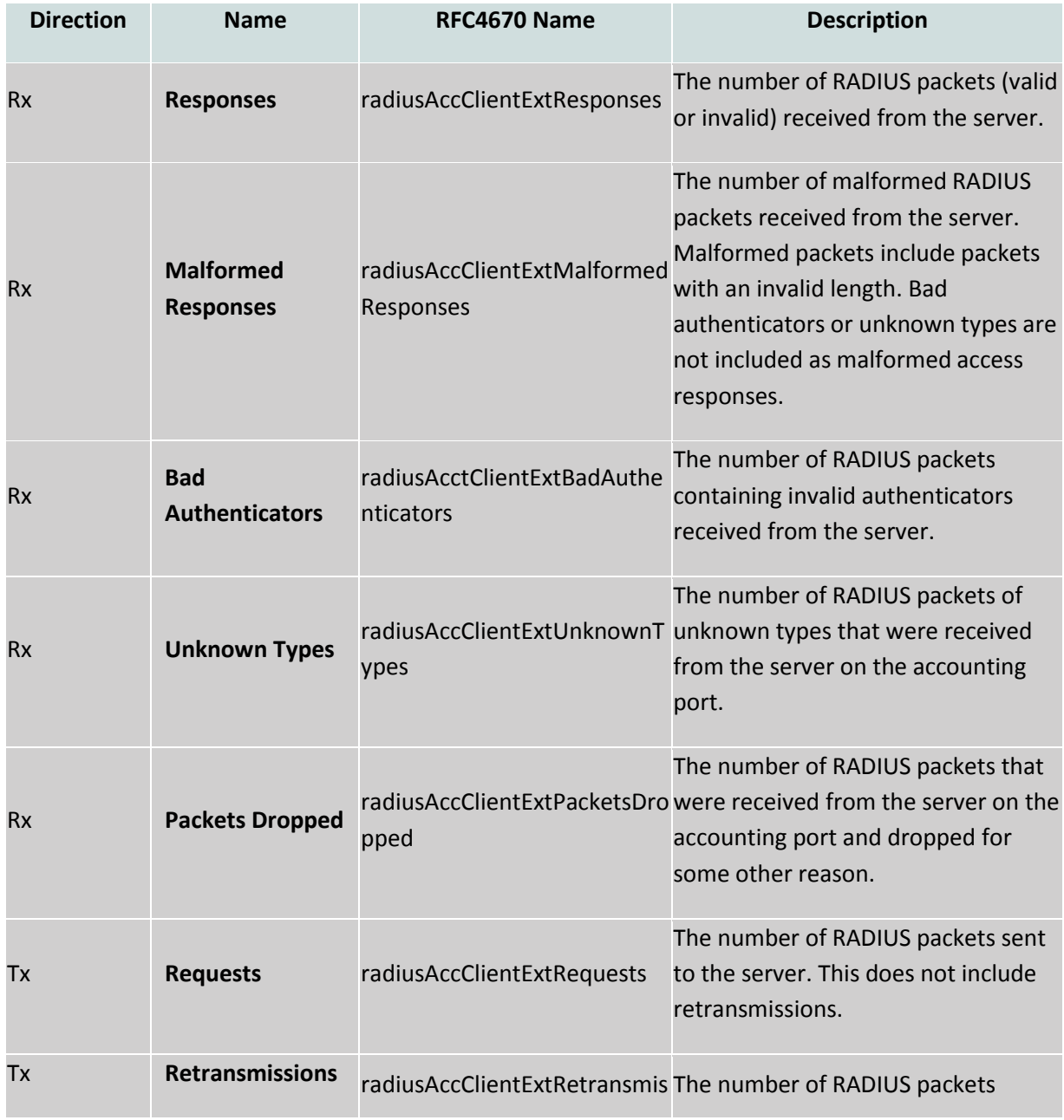

APS User Manual

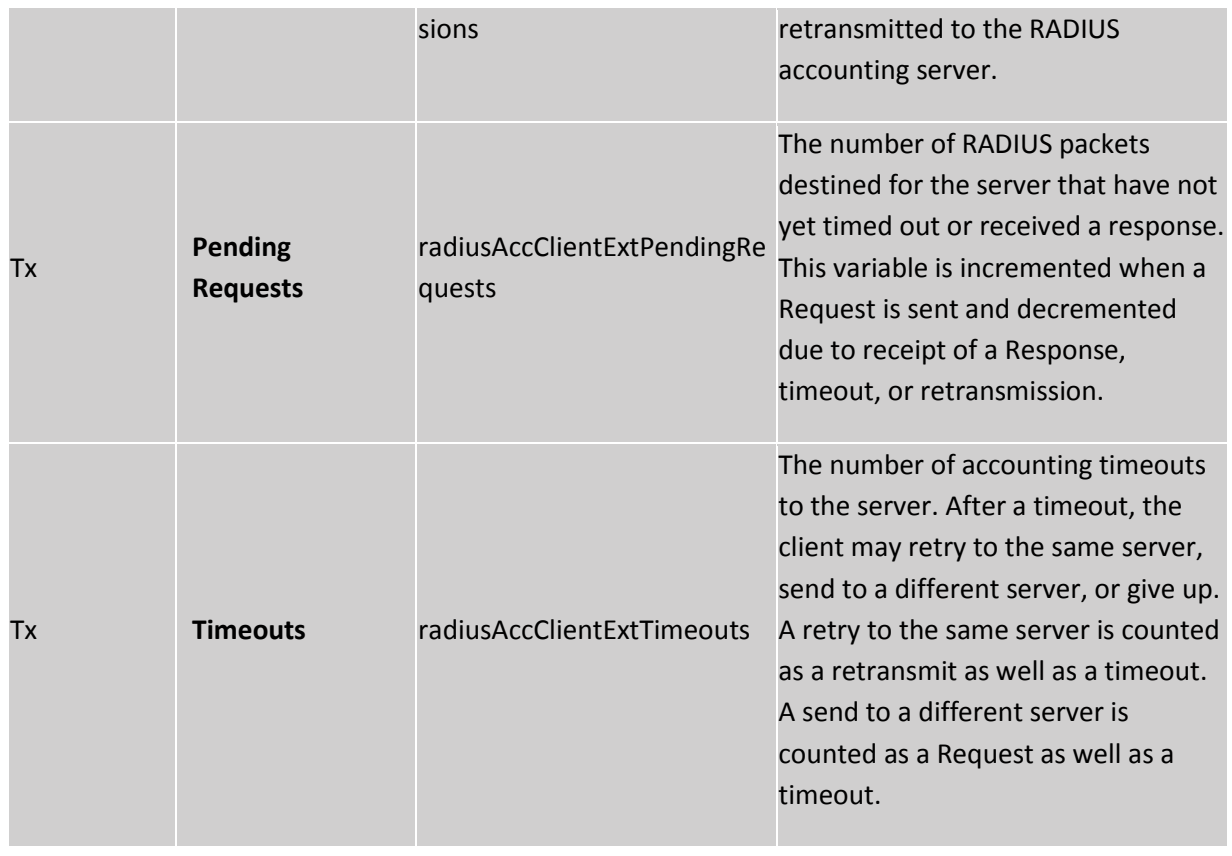

*Other Info:* This section contains information about the state of the server and the latest round-trip time.

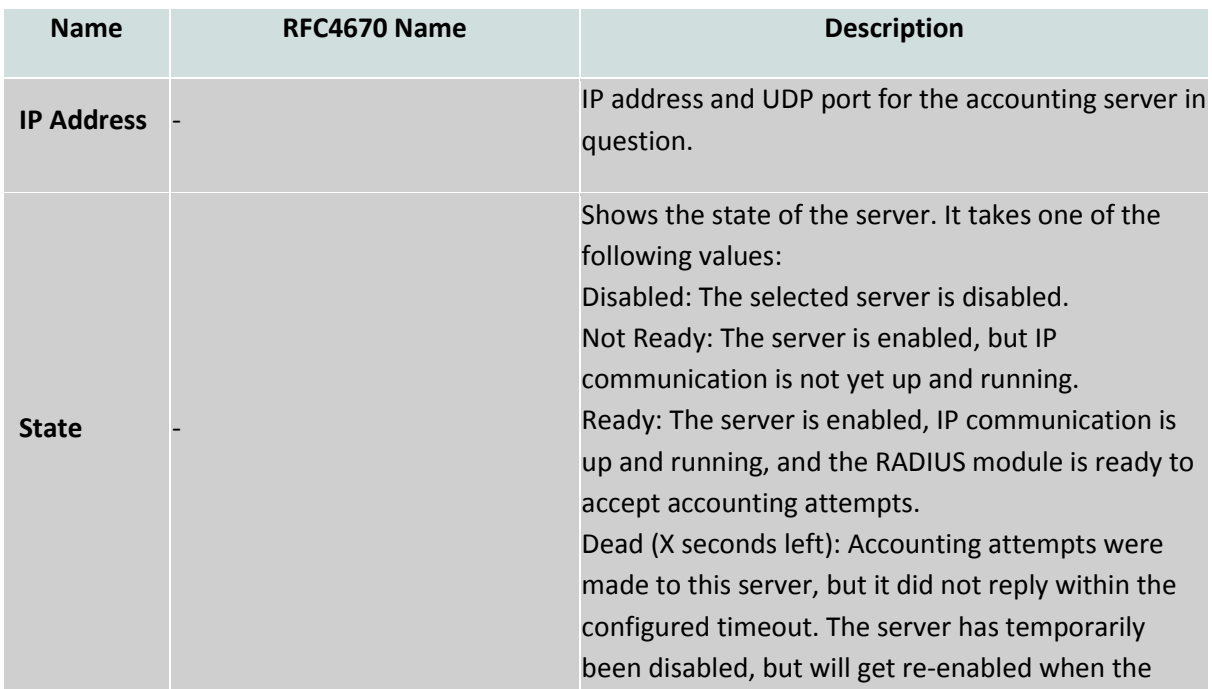

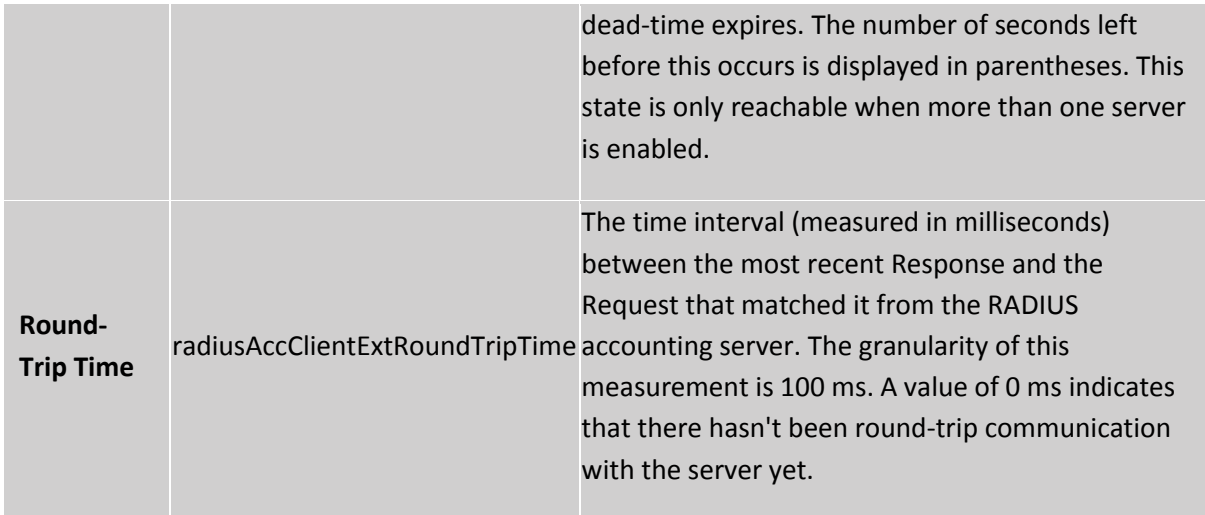

*Auto-*Refresh: Tick the box to enable the information to be automatically refreshed.

*Refresh:* Used to manually refresh the information on the page.

# *1.3.7 Port Security*

The APS Series switches supports a Port Security function allowing the administrator to specify the amount MAC Addresses allowed to be accessed by an individual port.

# **1.3.7-1 Limit Control**

This section is used to configure the amount of MAC Addresses allowed to by the port and you can also specify the action taken once this configured threshold has been reached

## *Web Interface*

To configure the Port Security limitations via the web interface:

- 1. Click Security, Port Security and Limit Control.
- 2. Specify the appropriate system settings for your configuration.
- 3. Enable per port settings based on your requirements.
- 4. Click the Apply button to save your changes or the Reset button to revert to previous settings.

| c<br>192.168.1.1<br>ň                       |                      |                                |                          |                    |                                           |                        |                   |                 |                 | ☆<br>$\equiv$           |
|---------------------------------------------|----------------------|--------------------------------|--------------------------|--------------------|-------------------------------------------|------------------------|-------------------|-----------------|-----------------|-------------------------|
| <b>ALLOV</b><br><b>AMS-24T6SFP</b>          | $\frac{1}{\sqrt{2}}$ |                                |                          |                    | <b>AAAAA AAAAAA</b><br><b>UNITED TO</b>   |                        | <b>TTTTTTTTTT</b> | <b>AMERICAN</b> | Auto-Logout OFF | <b>E</b> Logout<br>Help |
| s <sub>system</sub><br><b>Configuration</b> |                      |                                |                          |                    | Port Security Limit Control Configuration |                        |                   |                 |                 | Refresh                 |
| <b>v</b> Security                           |                      | <b>System Configuration</b>    |                          |                    |                                           |                        |                   |                 |                 |                         |
| P IP Source Guard                           |                      |                                |                          |                    |                                           |                        |                   |                 |                 |                         |
| ARP Inspection                              | Mode                 |                                | Disabled                 |                    | $\star$                                   |                        |                   |                 |                 |                         |
| DHCP Snooping<br>> DHCP Relay               |                      | <b>Aging Enabled</b>           | n                        |                    |                                           |                        |                   |                 |                 |                         |
| $\n  NAS\n$                                 |                      | <b>Aging Period</b>            | 3600                     |                    | seconds                                   |                        |                   |                 |                 |                         |
| $+AAA$                                      |                      | <b>Port Configuration</b>      |                          |                    |                                           |                        |                   |                 |                 |                         |
| <b>T Port Security</b>                      | Port                 | Mode                           | Limit                    |                    | <b>Action</b>                             |                        | <b>State</b>      | Re-open         |                 |                         |
| <b>Limit Control</b><br>Switch Status       | ٠                    | $\leftrightarrow$              | $\overline{\phantom{0}}$ |                    | $\leftrightarrow$                         | ⊡                      |                   |                 |                 |                         |
| Port Status                                 | đ                    | Disabled -                     |                          | $\vert 4 \vert$    | None                                      | ×                      | <b>Disabled</b>   | Ruggen          |                 |                         |
| Access Management                           |                      |                                |                          |                    |                                           |                        |                   |                 |                 |                         |
| SSH                                         | $\overline{2}$       | Disabled -                     |                          | 4                  | Nann                                      | $\sim$                 | <b>Disabled</b>   | Reopen          |                 |                         |
| <b>HTTPS</b><br>Auth Method                 | $\mathbf{E}$         | Desabled $\equiv$              |                          | $\vert 4 \vert$    | None                                      | $\overline{a}$         | <b>Desabled</b>   | Reopen          |                 |                         |
| > Maintenance                               | $\frac{1}{2}$        | Desabled $\blacktriangleright$ |                          | $\left  4 \right $ | Noon                                      | $\sim$                 | Disabled          | Regpen          |                 |                         |
|                                             | $\overline{5}$       | Desabled -                     |                          | 41                 | None                                      | $\left  \cdot \right $ | <b>Disabled</b>   | Reapen          |                 |                         |
|                                             | 6                    | Disabled -                     |                          | 41                 | None                                      | l÷.                    | Disabled          | Reopen          |                 |                         |
|                                             | 7                    | Disabled +                     |                          | 4                  | None                                      | F.                     | Disabled          | Reopen.         |                 |                         |
|                                             | 8                    | Disabled -                     |                          | 4                  | None                                      | ×                      | <b>Disabled</b>   | Reopen          |                 |                         |
|                                             |                      |                                |                          |                    |                                           |                        |                   |                 |                 |                         |
|                                             | 9                    | Disabled -                     |                          | 4                  | None                                      | $\rightarrow$          | Disabled          | Reopen          |                 |                         |
|                                             | 10                   | Disabled -                     |                          | 4                  | None                                      | н                      | <b>Disabled</b>   | Reopen          |                 |                         |
|                                             | 11                   | Disabled -                     |                          | W.                 | None                                      | $\rightarrow$          | <b>Disabled</b>   | Reopen          |                 |                         |

Fig. 140 Port Security Limit Control

## *Parameter Description*

*Mode:* Indicates if Limit Control is globally enabled or disabled on the switch. If globally disabled, other modules may still use the underlying functionality, but limit checks and corresponding actions are disabled.

APS User Manual

*Aging Enabled:* If checked, secured MAC addresses are subject to aging as discussed under Aging Period.

*Aging Period:* If Aging Enabled is checked, then the aging period is controlled with this input. If other modules are using the underlying port security for securing MAC addresses, they may have other requirements to the aging period. The underlying port security will use the shorter requested aging period of all modules that use the functionality.

The Aging Period can be set to a number between 10 and 10,000,000 seconds.

To understand why aging may be desired, consider the following scenario: Suppose an end-host is connected to a 3rd party switch or hub, which in turn is connected to a port on this switch on which Limit Control is enabled. The end-host will be allowed to forward if the limit is not exceeded. Now suppose that the end-host logs off or powers down. If it wasn't for aging, the end-host would still take up resources on this switch and will be allowed to forward. To overcome this situation, enable aging. With aging enabled, a timer is started once the end-host gets secured. When the timer expires, the switch starts looking for frames from the end-host, and if such frames are not seen within the next Aging Period, the end-host is assumed to be disconnected, and the corresponding resources are freed on the switch.

#### *Port Configuration*

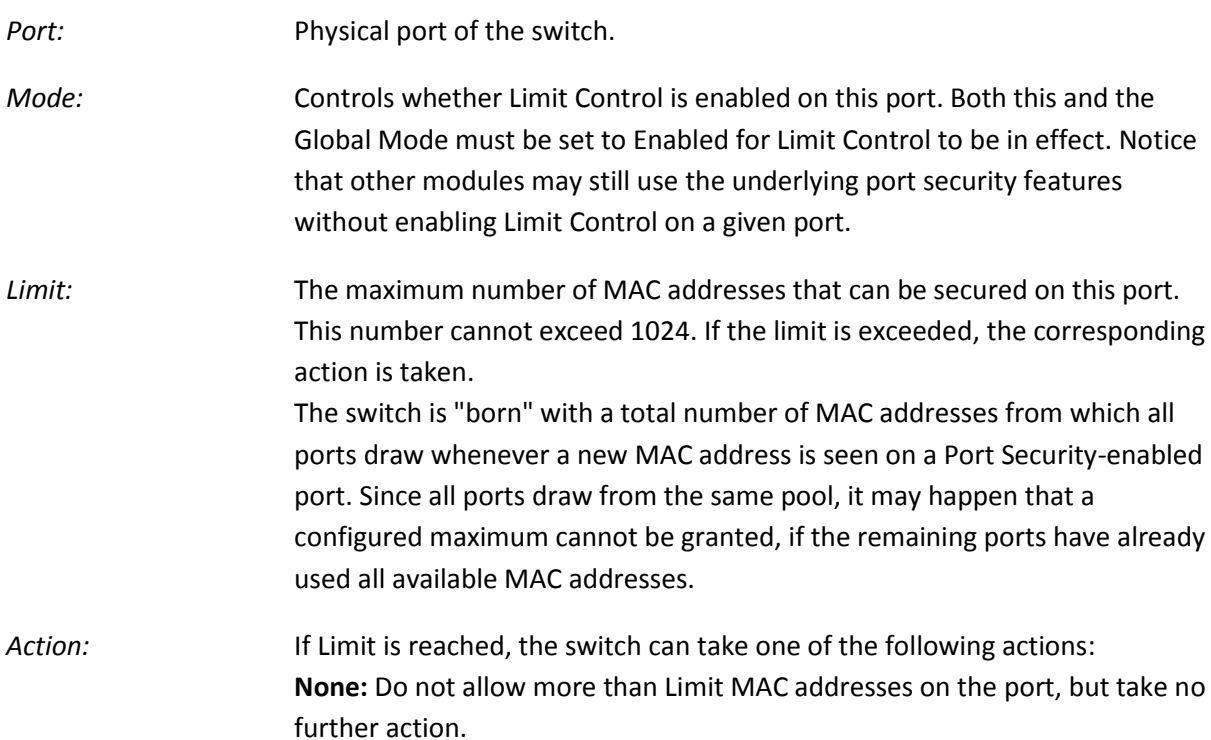

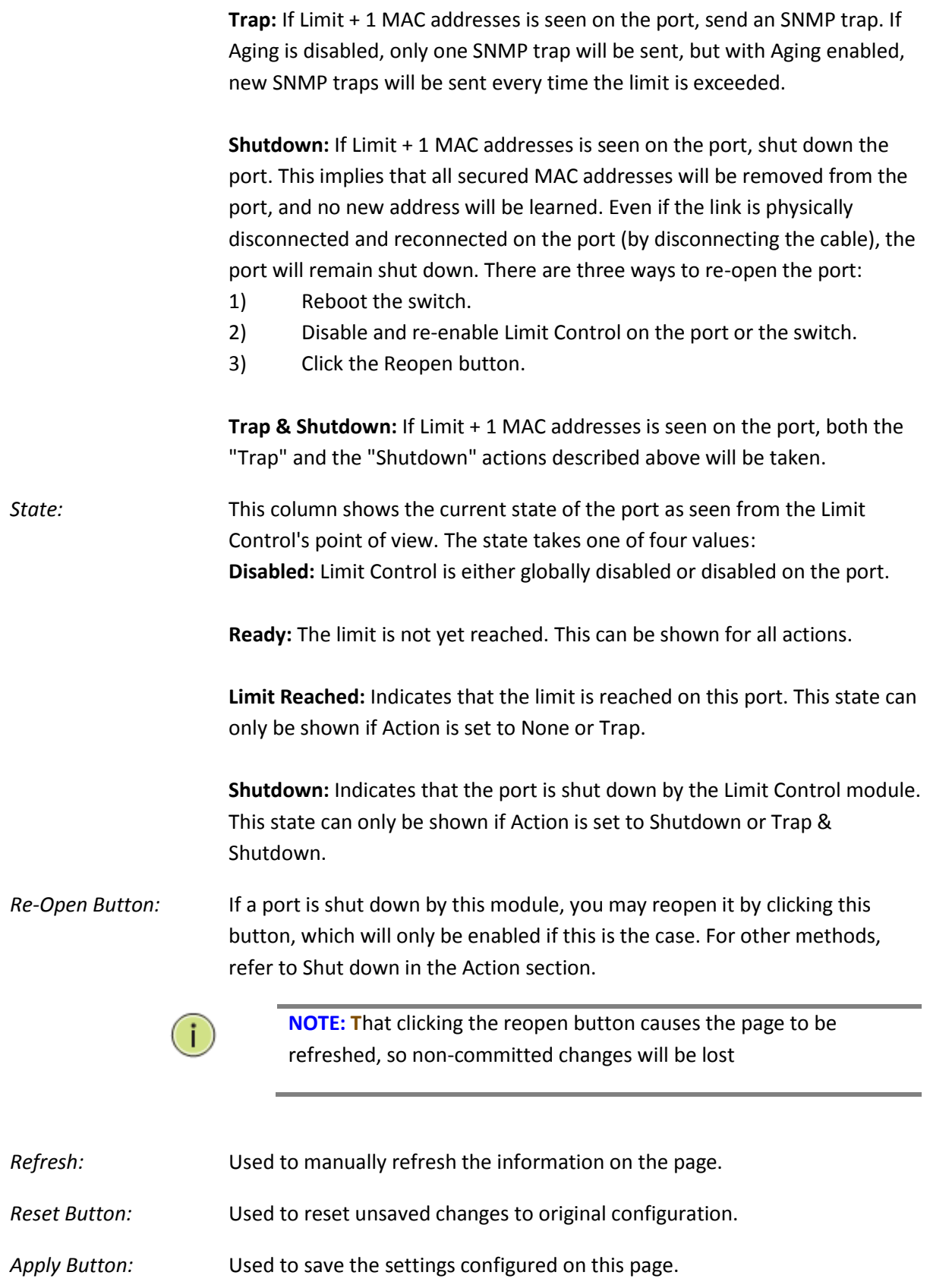

## **1.3.7-2 Switch Status**

This section shows the Port Security status. Port Security is a module with no direct configuration. Configuration comes indirectly from other modules - the user modules. When a user module has enabled port security on a port, the port is set-up for software-based learning. In this mode, frames from unknown MAC addresses are passed on to the port security module, which in turn asks all user modules whether to allow this new MAC address to forward or block it. For a MAC address to be set in the forwarding state, all enabled user modules must unanimously agree on allowing the MAC address to forward. If only one chooses to block it, it will be blocked until that user module decides otherwise. The status page is divided into two sections - one with a legend of user modules and one with the actual port status.

### *Web Interface*

To view the Port Security Switch Status via the web interface:

- 1. Click Security, Port Security and Switch Status.
- 2. If you want to auto-refresh the information you will need to check the Auto-Refresh tick box.
- 3. Click Refresh to manually refresh the information.

| C K 292.168.1.1<br>÷                            |                                 |                                        |                             |                               |  |                           | \$   |  |  |
|-------------------------------------------------|---------------------------------|----------------------------------------|-----------------------------|-------------------------------|--|---------------------------|------|--|--|
| <b>ALLOY</b><br><b>AMS-24T6SFP</b>              | $\frac{\text{max}}{\text{max}}$ |                                        |                             | <b>. MOORE COOPERATION</b>    |  | MEGARINY                  |      |  |  |
|                                                 |                                 |                                        |                             |                               |  | Logout<br>Auto-Logout OFF | Help |  |  |
| > System<br>$\blacktriangleright$ Configuration |                                 |                                        |                             | Port Security Switch Status   |  | Auto-refresh Refresh      |      |  |  |
| <b>V Security</b>                               |                                 | <b>User Module Legend</b>              |                             |                               |  |                           |      |  |  |
| F IP Source Guard                               |                                 |                                        |                             |                               |  |                           |      |  |  |
| <b>F</b> ARP Inspection                         |                                 | <b>User Module Name</b>                |                             | Abbr                          |  |                           |      |  |  |
| DHCP Snooping                                   | <b>Limit Control</b>            |                                        | Ľ                           |                               |  |                           |      |  |  |
| DHCP Relay                                      | 802.1X                          |                                        | $\theta$                    |                               |  |                           |      |  |  |
| $\triangleright$ NAS                            | Voice VLAN                      | <b>DHCP Snooping</b>                   | D<br>$\dot{V}$              |                               |  |                           |      |  |  |
| > <b>AAA</b>                                    |                                 |                                        |                             |                               |  |                           |      |  |  |
| <b>v</b> Port Security<br>Limit Control         |                                 | <b>Port Status</b><br><b>MAC Count</b> |                             |                               |  |                           |      |  |  |
| <b>Switch Status</b>                            |                                 | Port Users                             | <b>State</b>                |                               |  |                           |      |  |  |
| Port Status                                     |                                 |                                        |                             | Current Limit                 |  |                           |      |  |  |
| ► Access Management                             |                                 | ----                                   | <b>Desabled</b>             |                               |  |                           |      |  |  |
| <b>SSH</b>                                      |                                 | <b>School</b><br>$  -$                 | Disabled<br>Disabled        | D                             |  |                           |      |  |  |
| <b>HTTPS</b>                                    |                                 | ----                                   | Disabled                    | ×                             |  |                           |      |  |  |
| Auth Method                                     |                                 | ----                                   | Disabled                    | u                             |  |                           |      |  |  |
|                                                 |                                 | <b>STATISTICS</b>                      | <b>Disabled</b>             | ×                             |  |                           |      |  |  |
| <b>Maintenance</b>                              |                                 | <b>COLLANS</b>                         | Disabled                    | ÷                             |  |                           |      |  |  |
|                                                 |                                 | Allege and                             | <b>Desabled</b>             | ÷                             |  |                           |      |  |  |
|                                                 | 9                               | all better by                          | Disabled                    | s                             |  |                           |      |  |  |
|                                                 | 10                              | ----                                   | Disabled                    | u,                            |  |                           |      |  |  |
|                                                 | $\ddot{ }$                      | <b>House</b>                           | Disabled                    | u                             |  |                           |      |  |  |
|                                                 | 12                              | <b><i><u>STATISTICS</u></i></b>        | Disabled<br><b>Disabled</b> | ×                             |  |                           |      |  |  |
|                                                 | 13<br>14                        | <b>Hotel Pro</b><br><b>HOOKING</b>     | Disabled                    | ×<br>$\overline{\phantom{a}}$ |  |                           |      |  |  |
|                                                 | 15                              | ----                                   | Disabled                    | ٠                             |  |                           |      |  |  |
|                                                 | 16                              | anno.                                  | Disabled                    | ×                             |  |                           |      |  |  |
|                                                 | 17                              | ----                                   | Disabled                    | υ                             |  |                           |      |  |  |
|                                                 | 18                              | ----                                   | Disabled                    | ×                             |  |                           |      |  |  |
|                                                 | 19                              |                                        | Disabled                    |                               |  |                           |      |  |  |

Fig. 141 Port Security Switch Status

### *Parameter Description*

User Module Legend

*User Module Name:* The full name of a module that may request Port Security services.

APS User Manual

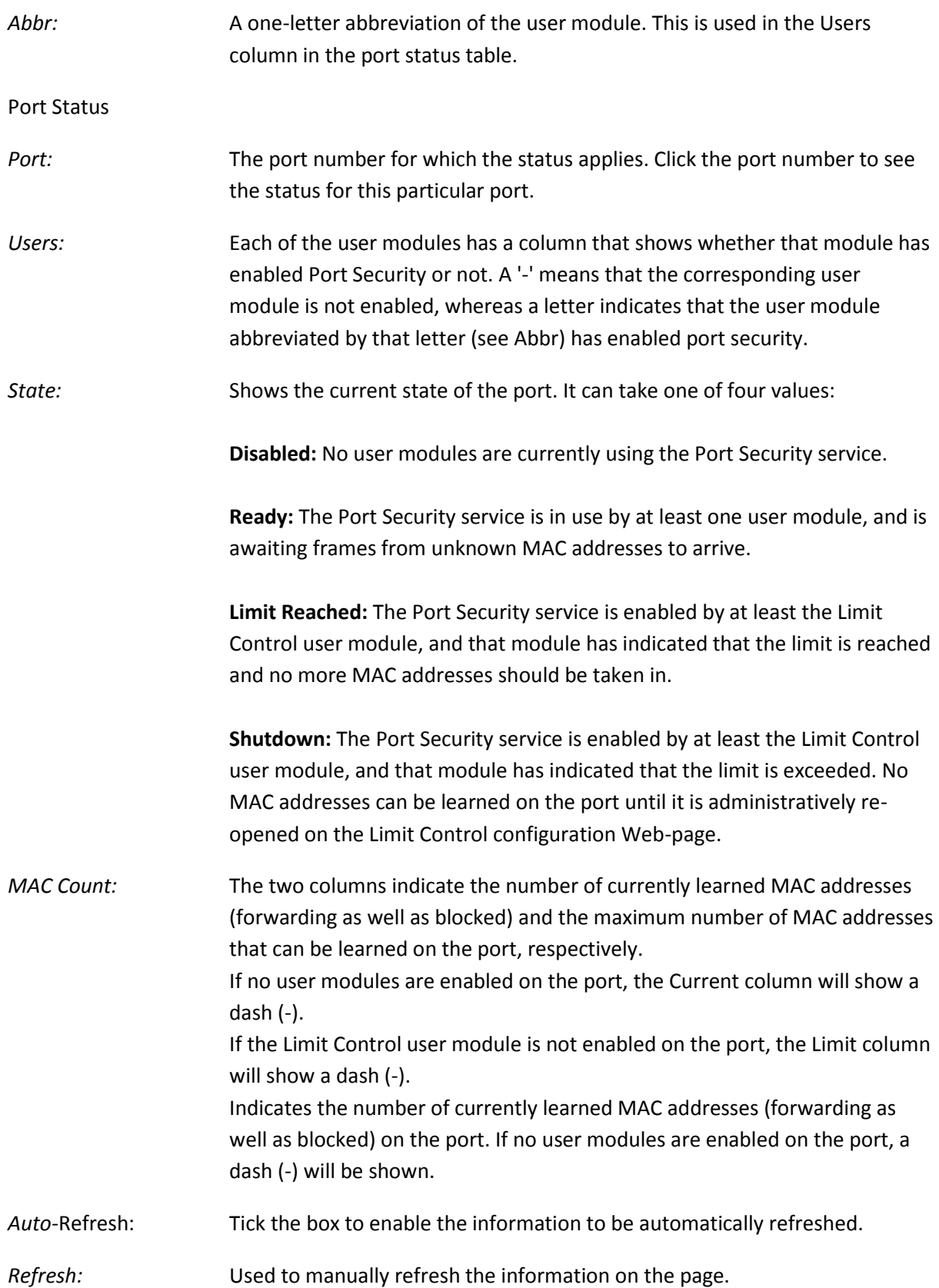

## **1.3.7-3 Port Status**

This section shows the MAC addresses secured by the Port Security module. Port Security is a module with no direct configuration. Configuration comes indirectly from other modules - the user modules. When a user module has enabled port security on a port, the port is set-up for softwarebased learning. In this mode, frames from unknown MAC addresses are passed on to the port security module, which in turn asks all user modules whether to allow this new MAC address to forward or block it. For a MAC address to be set in the forwarding state, all enabled user modules must unanimously agree on allowing the MAC address to forward. If only one chooses to block it, it will be blocked until that user module decides otherwise.

## *Web Interface*

To view the Port Security Switch Status via the web interface:

- 1. Click Security, Port Security and Port Status.
- 2. Select the port from the drop down box you would like to view the status of.
- 3. If you want to auto-refresh the information you will need to check the Auto-Refresh tick box.
- 4. Click Refresh to manually refresh the information.

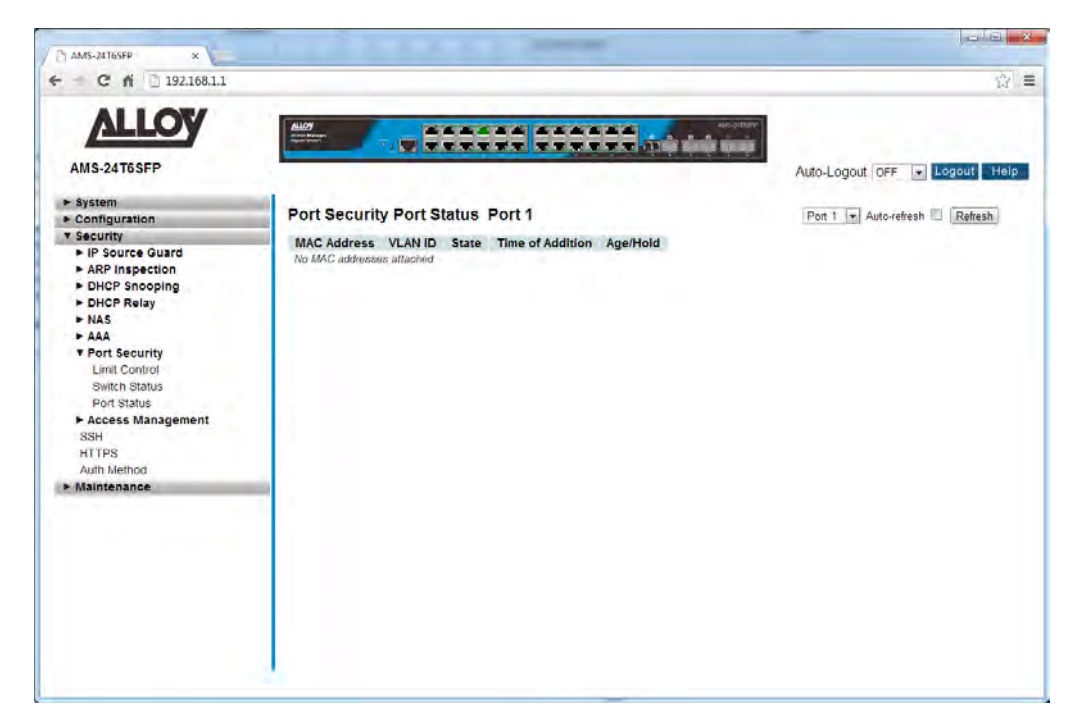

Fig. 142 Port Security Port Status

## *Parameter Description*

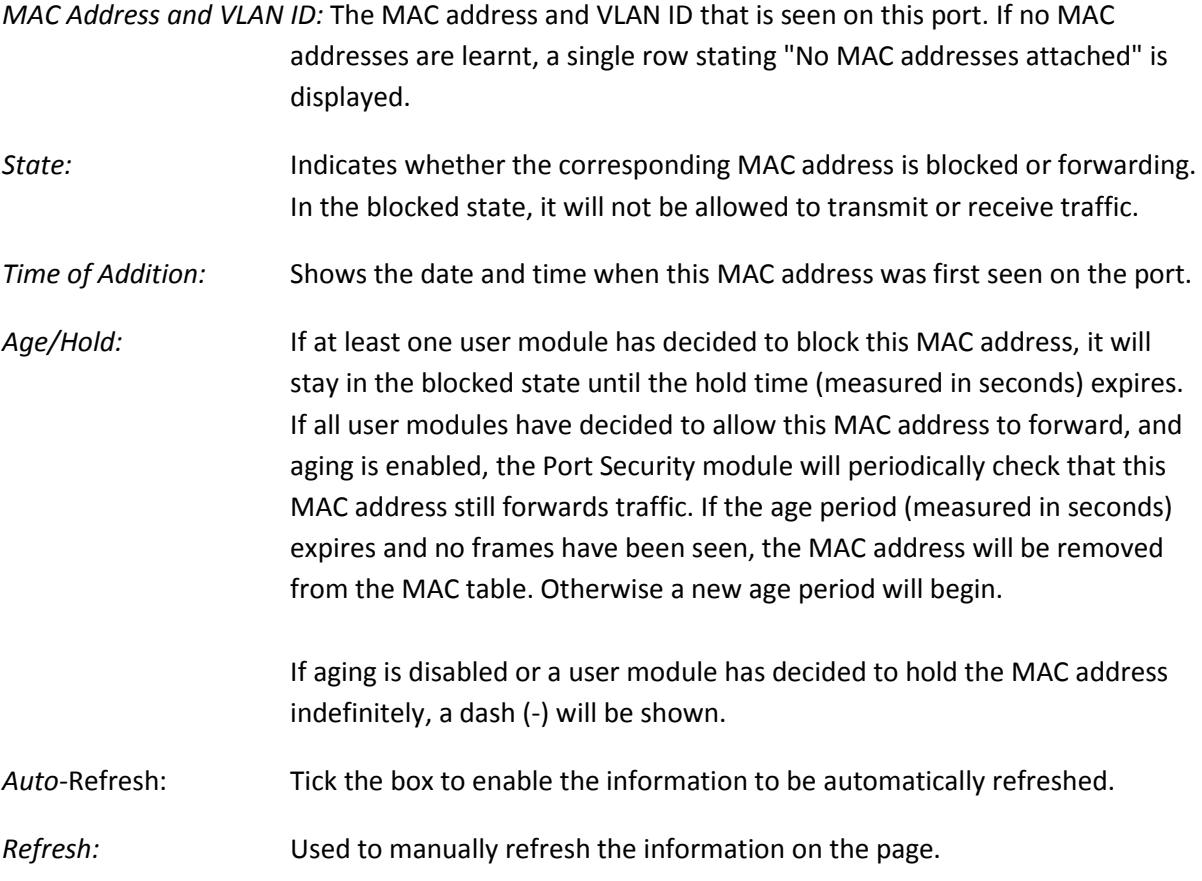

# *1.3.8 Access Management*

The APS Series switches supports a number of methods for configuring the switch. This section is used to allow/deny specific IP Addresses from accessing HTTP/HTTPS, SNMP or Telnet/SSH access.

# **1.3.8-1 Configuration**

This section is used to configure the Access Management function of the APS Series switch.

## *Web Interface*

To configure the Access Management settings via the web interface:

- 1. Click Security, Access Management and Configuration.
- 2. Click Add New Entry.
- 3. Specify the start and end IP Address and select the type of access allowed.
- 4. Click the Apply button to save your changes or the Reset button to revert to previous settings.

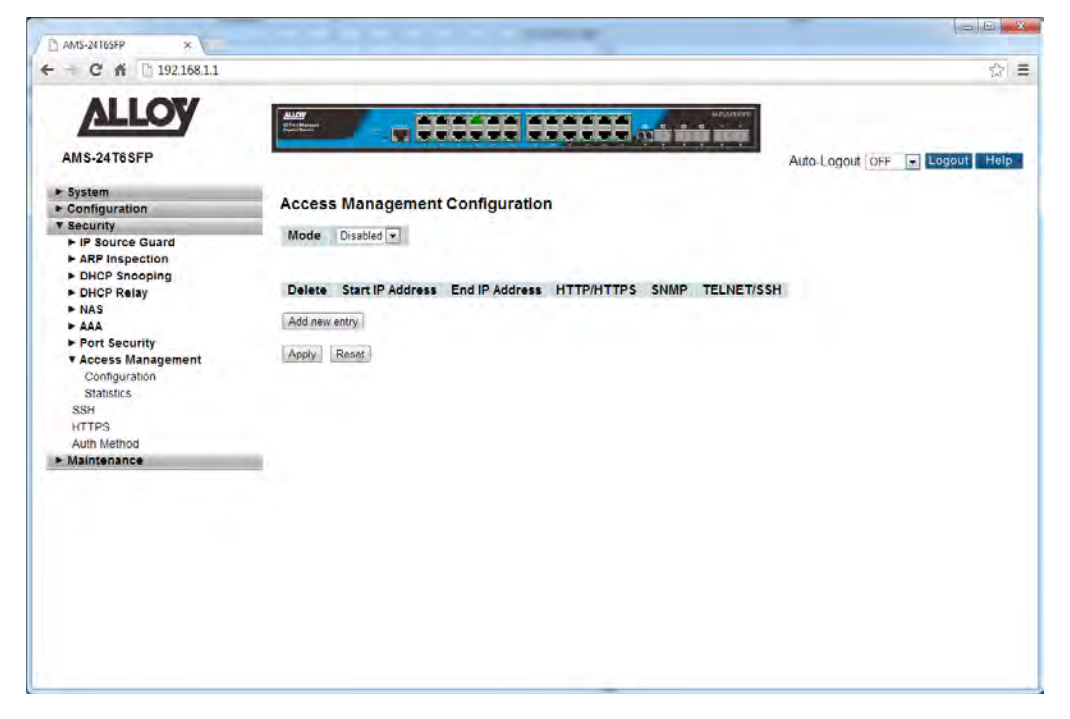

Fig. 143 Access Management Configuration

## *Parameter Description*

*Mode:* Indicates the access management mode operation. Possible modes are: **Enabled:** Enable access management mode operation. **Disabled:** Disable access management mode operation.

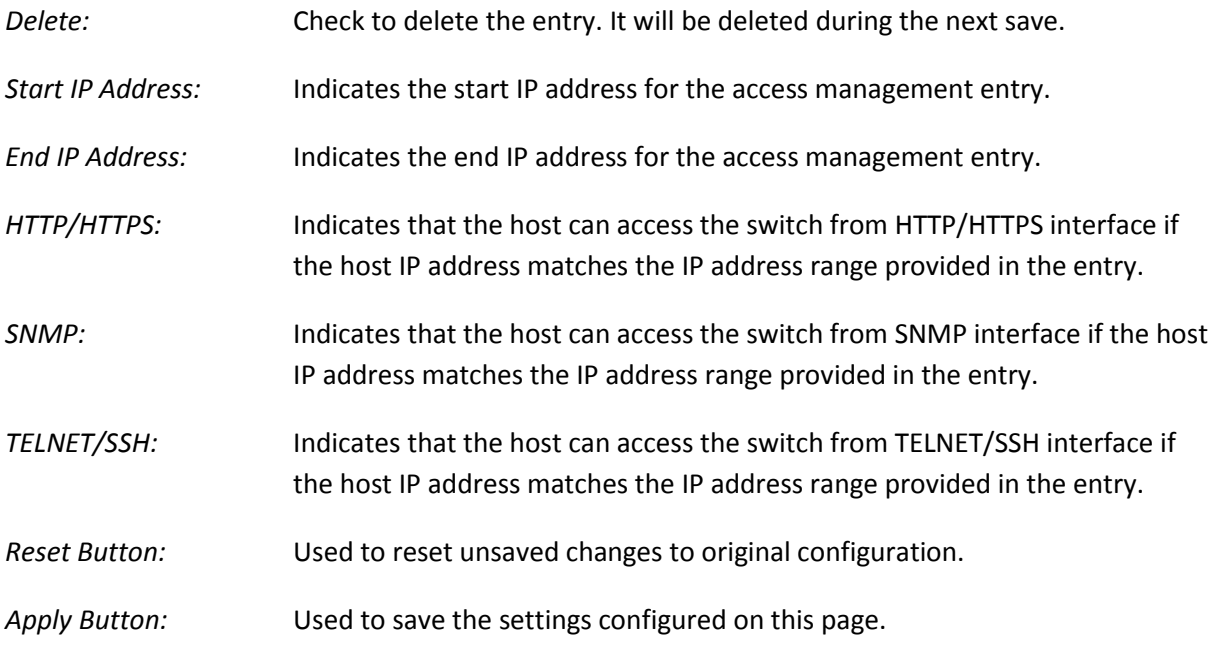

## **1.3.8-2 Statistics**

This section is used to view the statistics of the Access Management function of the APS Series switch.

## *Web Interface*

To view the Access Management statistics via the web interface:

- 1. Click Security, Access Management and Statistics.
- 2. If you want to auto-refresh the information you will need to check the Auto-Refresh tick box.
- 3. Click Refresh to manually refresh the information.

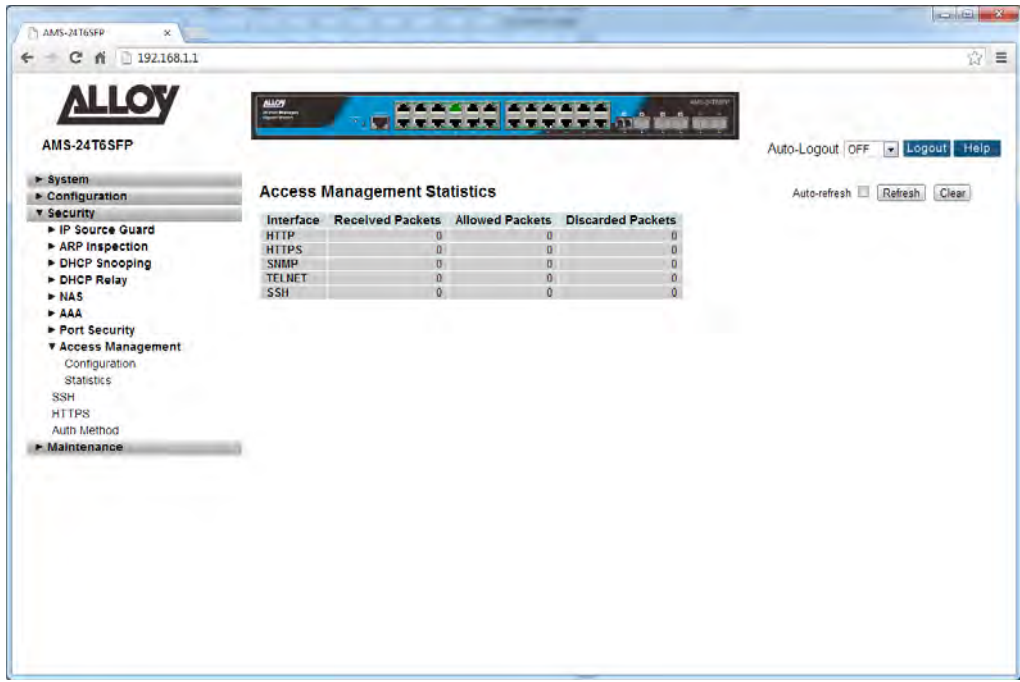

Fig. 144 Access Management Statistics

## *Parameter Description*

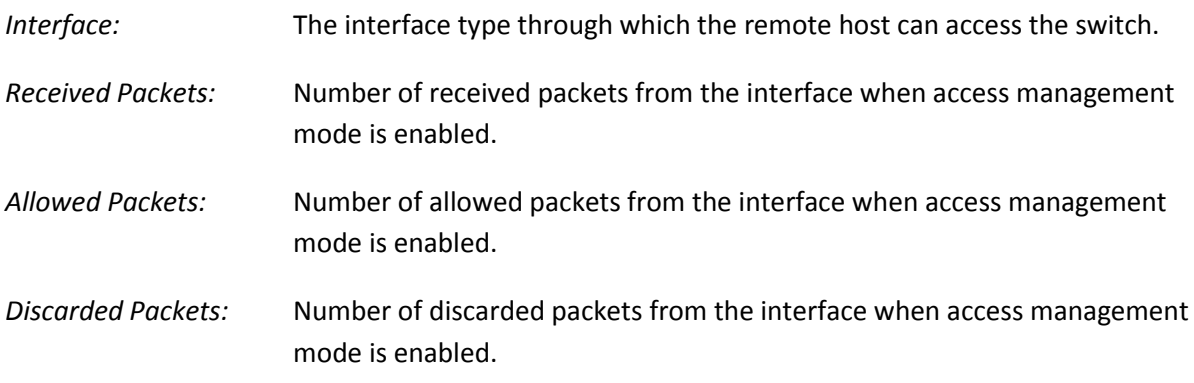

*Auto-*Refresh: Tick the box to enable the information to be automatically refreshed.

*Refresh:* Used to manually refresh the information on the page.

# *1.3.9 SSH*

The APS Series switches supports SSH access to the management interface. SSH is a secure communication protocol that combines authentication and data encryption to provide secure encrypted communication.

## *Web Interface*

To enable/disable SSH via the web interface:

- 1. Click Security and SSH.
- 2. Select to enable or disable SSH.
- 3. Click the Apply button to save your changes or the Reset button to revert to previous settings.

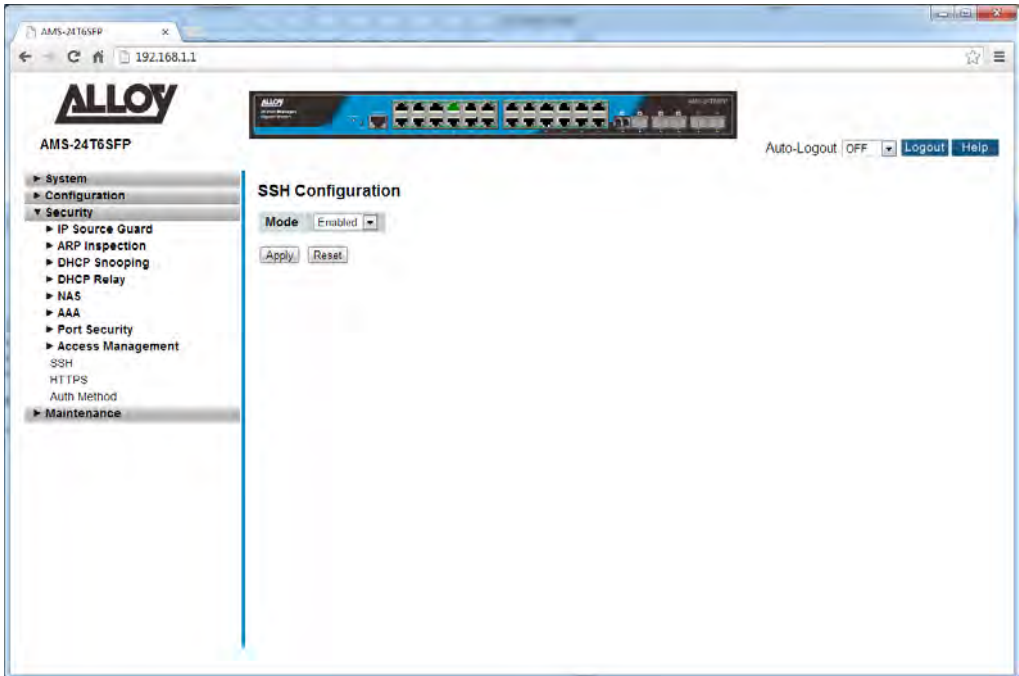

Fig. 145 SSH Configuration

#### *Parameter Description*

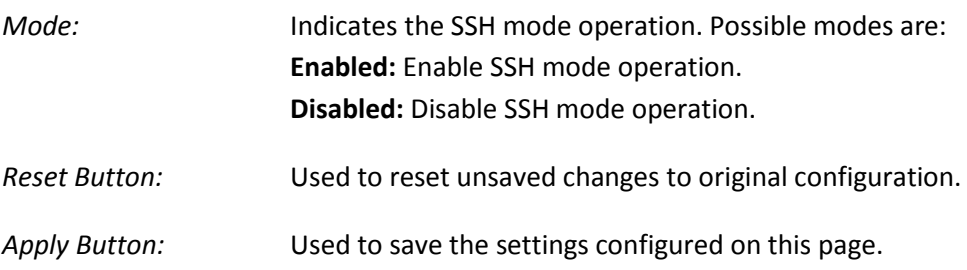

# *1.3.10 HTTPS*

The APS Series switches supports HTTPS access to the management interface. HTTPS is a secure communication protocol that combines authentication and data encryption to provide secure encrypted communication via the browser.

## *Web Interface*

To enable/disable HTTPS via the web interface:

- 1. Click Security and HTTPS.
- 2. Select to enable or disable HTTPS.
- 3. Select to enable Automatic Redirect of HTTP to HTTPS
- 4. Click the Apply button to save your changes or the Reset button to revert to previous settings.

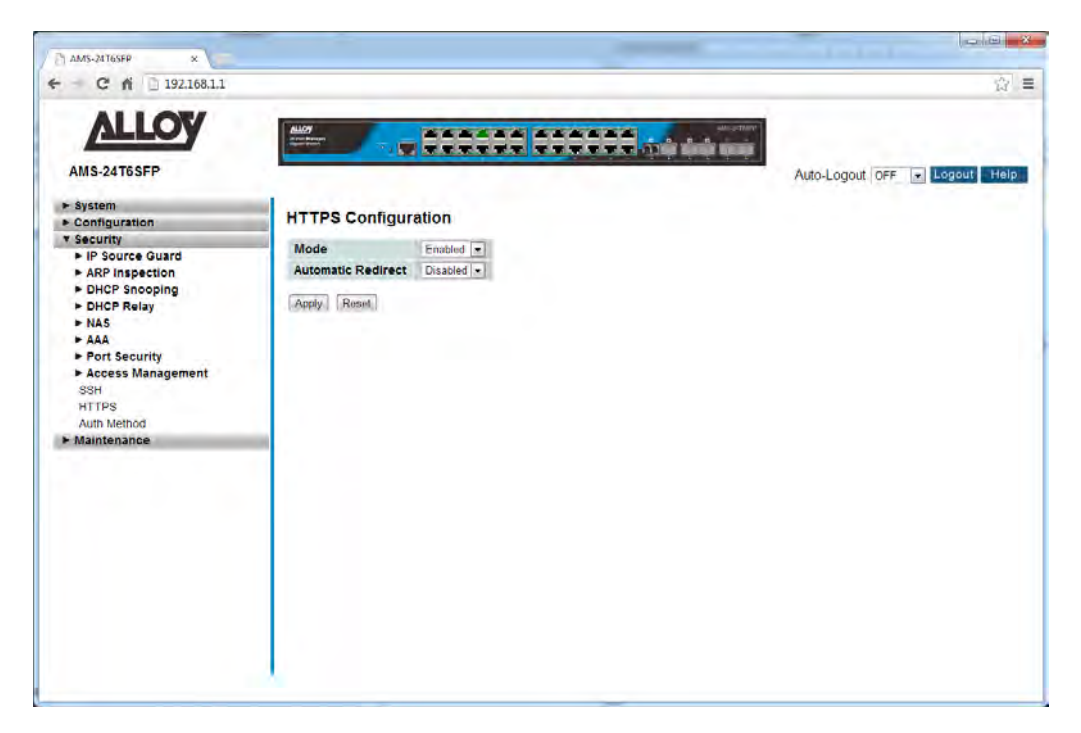

Fig. 146 HTTPS Configuration

## *Parameter Description*

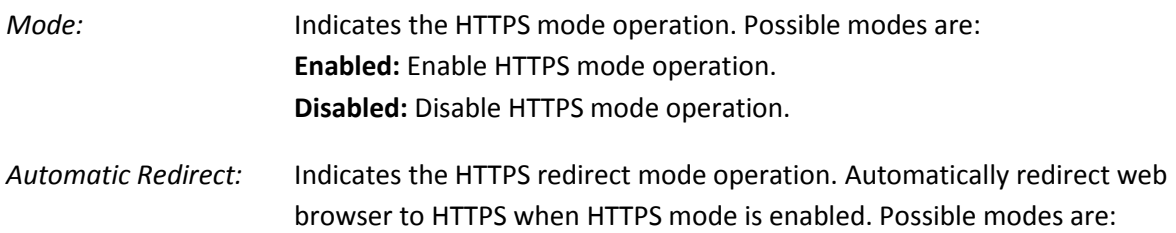

**Enabled:** Enable HTTPS redirect mode operation. **Disabled:** Disable HTTPS redirect mode operation.

*Reset Button:* Used to reset unsaved changes to original configuration.

*Apply Button:* Used to save the settings configured on this page.

# *1.3.11 Auth Method*

The APS Series switches support different ways of authenticating a user when logging into the management of the switch. Authentication can be done locally, via TACACS+ or via RADIUS.

## *Web Interface*

To configure the Authentication Method via the web interface:

- 1. Click Security and Auth Method.
- 2. Select the Authentication method for console, telent, ssh and web access.
- 3. Select to enable Fallback.
- 4. Click the Apply button to save your changes or the Reset button to revert to previous settings.

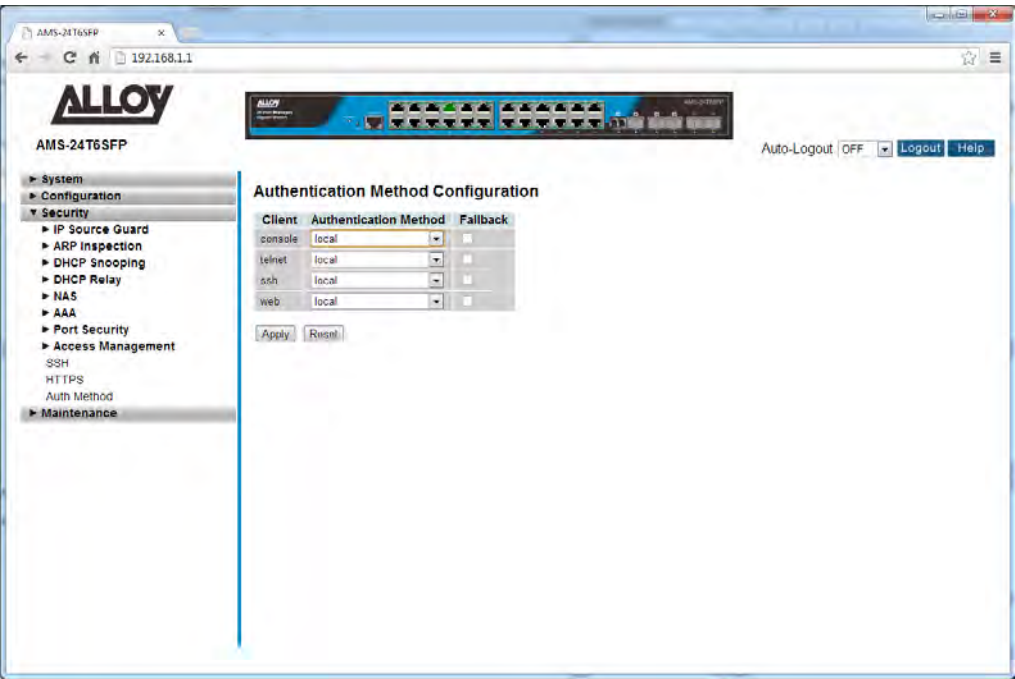

Fig. 147 Authentication Method Configuration

#### *Parameter Description*

*Client:* The management client for which the configuration below applies.

*Authentication Method:* Authentication Method can be set to one of the following values: **None:** authentication is disabled and login is not possible. **Local:** use the local user database on the switch for authentication. **Radius:** use a remote RADIUS server for authentication. **Tacacs+:** use a remote TACACS+ server for authentication.

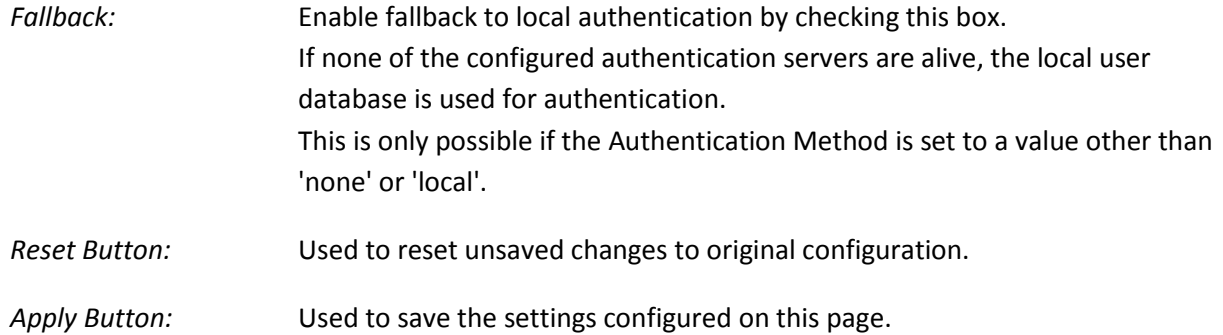

# **1.4 Maintenance**

This chapter describes all of the switch Maintenance configuration tasks to enhance the performance of the switch, including Restart Device, Firmware upgrade, Save/Restore, Import/Export, and Diagnostics.

# *1.4.1 Restart Device*

This section explains how to restart the device.

## *Web Interface*

To restart the switch via the Web Interface:

- 1. Click Maintenance and Restart Device.
- 2. Click Yes to restart the device.

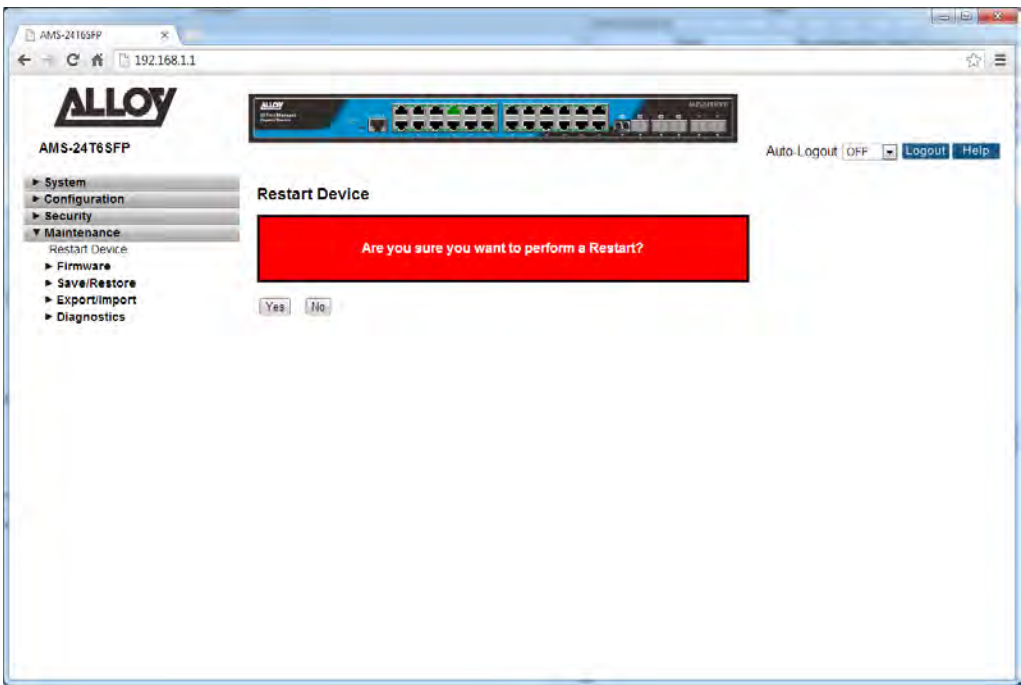

Fig. 148 Restart Device

#### *Parameter Description*

*Restart Device:* You can restart the switch on this page. After restart, the switch will boot normally.

*Yes: Click "Yes" to restart the device.*

*No: Click to undo any restart action.* 

# *1.4.2 Firmware*

This section is used to upgrade the firmware in the APS Series switches. Firmware updates are provided periodically to provide bug fixes and features enhancements. The APS Series switches support Dual Firmware Images, allowing the administrator to upload two firmware images into the switch. This allows you to easily roll back to a previous version, if you have issues with a new firmware that you have loaded.

# **1.4.2-1 Firmware Upgrade**

This section is used to upgrade the firmware in the APS switch.

## *Web Interface*

To upgrade the firmware in the switch via the Web Interface:

- 1. Click Maintenance, Firmware and Firmware Upgrade.
- 2. Click browse to select your firmware files and click upload to apply the new firmware.

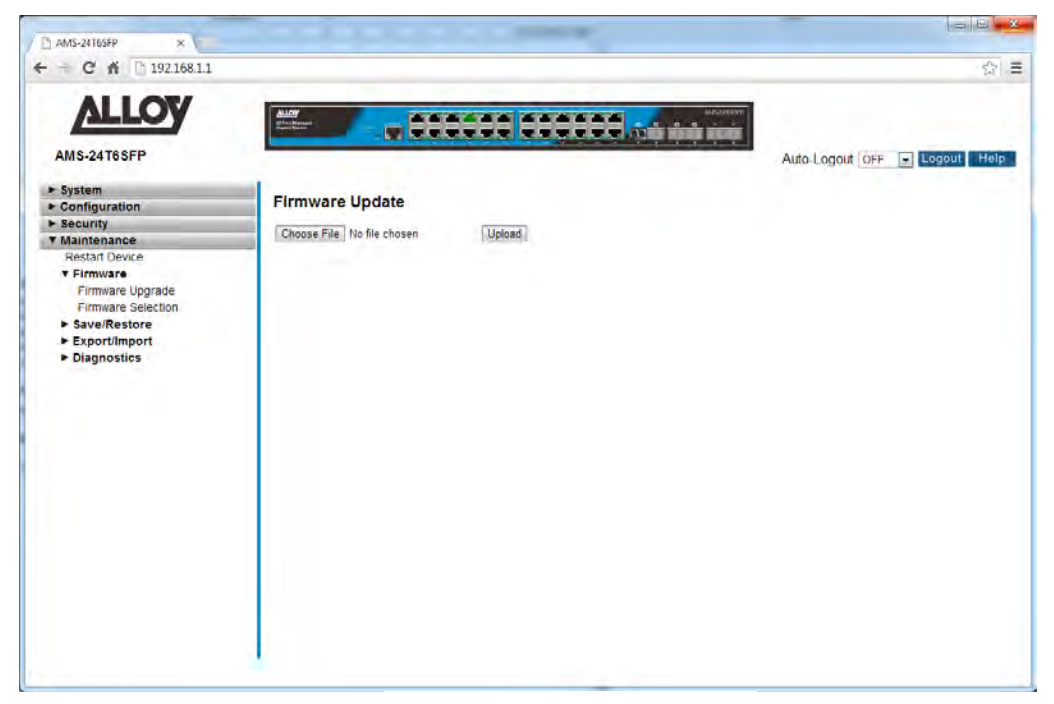

Fig. 149 Firmware Upgrade

#### *Parameter Description*

*Browse:* Click the "Browse" button to select the firmware file to upload.

*Upload:* Click the "Upload" button to upload the firmware into the switch.

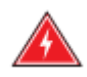

**WARNING:** While the firmware is being updated, Web access appears to be defunct. The front LED flashes Green/Off with a frequency of 10 Hz while the firmware update is in progress. Do not restart or power off the device at this time or the switch may fail to function afterwards.

# **1.4.2-2 Firmware Selection**

This section is used to switch between the latest uploaded firmware image and the previously uploaded firmware image. This page displays both firmware file details including the version number.

### *Web Interface*

To select the required firmware to be used in the switch via the Web Interface:

- 1. Click Maintenance, Firmware and Firmware Selection.
- 2. Click on the Activate Alternate Image button to switch to the old firmware version.

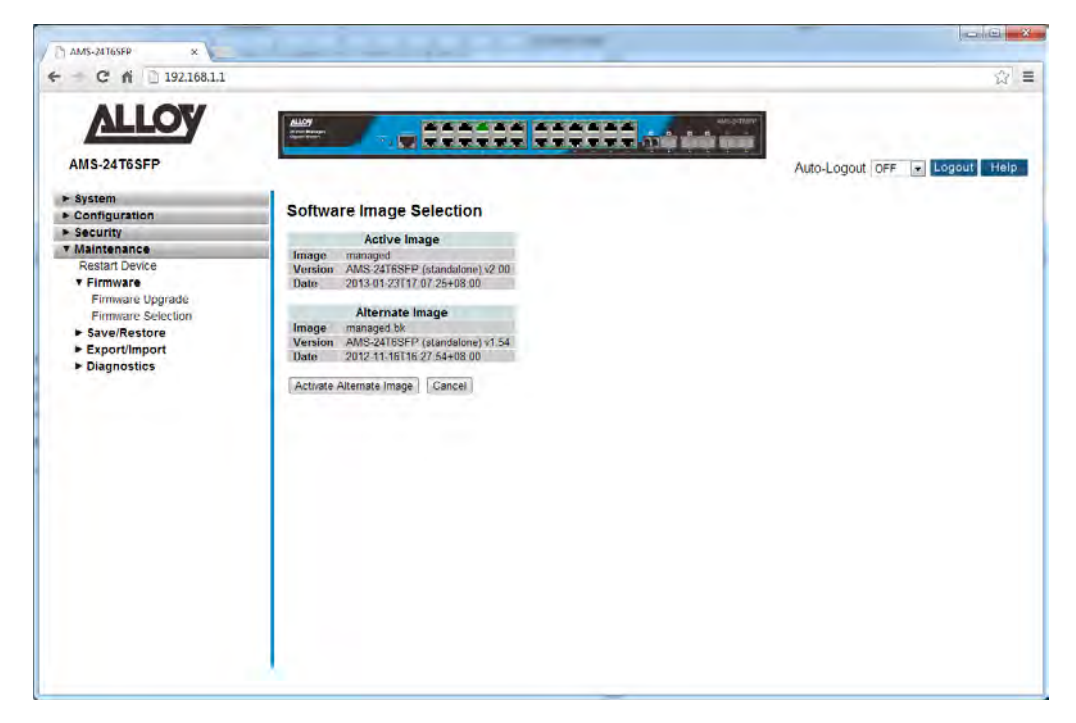

Fig. 150 Firmware Selection

#### *Parameter Description*

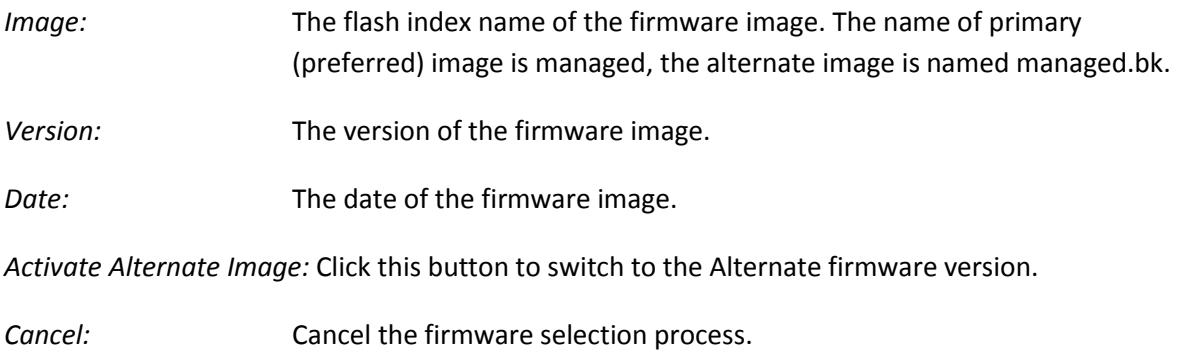

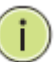

## **NOTE:**

- 1. In case the active firmware image is the alternate image, only the "Active Image" table is shown. In this case, the Activate Alternate Image button is also disabled.
- 2. If the alternate image is active (due to a corruption of the primary image or by manual intervention), uploading a new firmware image to the device will automatically use the primary image slot and activate this.
- 3. The firmware version and date information may be empty for older firmware releases. This does not constitute an error.

# *1.4.3 Save/Restore*

This section is used to backup, restore, and save the configuration in the switch.

## **1.4.3-1 Factory Defaults**

This section is used to reset the switch back to its factory default settings.

## *Web Interface*

To Factory Default the switch via the Web Interface:

- 1. Click Maintenance, Save/Restore and Factory Defaults.
- 2. Select to set the IP Address back to Factory Default, or leave it as previously configured.
- 3. Press Yes to set the switch to Factory Default Settings, press No to cancel the request.

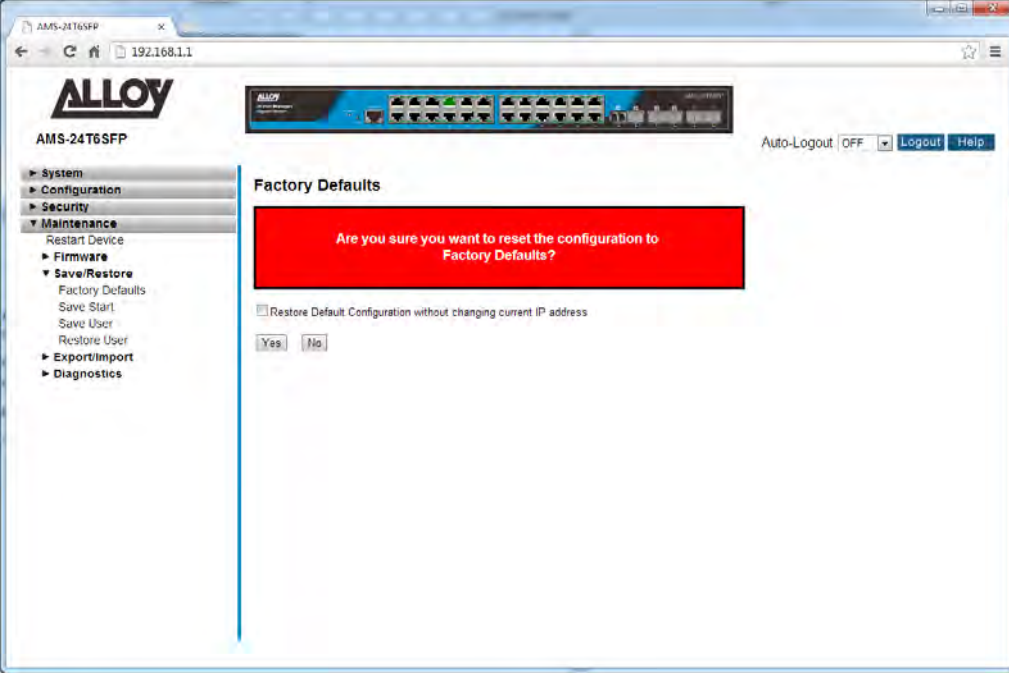

Fig. 151 Factory Defaults

#### *Parameter Description*

*Restore Default Configuration without changing current IP Address:* Check this box if you do not want to reset the IP Address to factory default.

*Yes:* Press Yes button to factory default the switch.

*No:* Press No to cancel the request.

## **1.4.3-2 Save Start**

This section describes how to save the Switch Start configuration. Any current configuration files will be saved as XML format. This must be performed after configuration of the switch. If the Start configuration is not saved after the switch has been powered off it will revert back to previous settings.

## *Web Interface*

To Save the Startup Configuration in the switch via the Web Interface:

- 1. Click Maintenance, Save/Restore and Save Start.
- 2. Press Save.

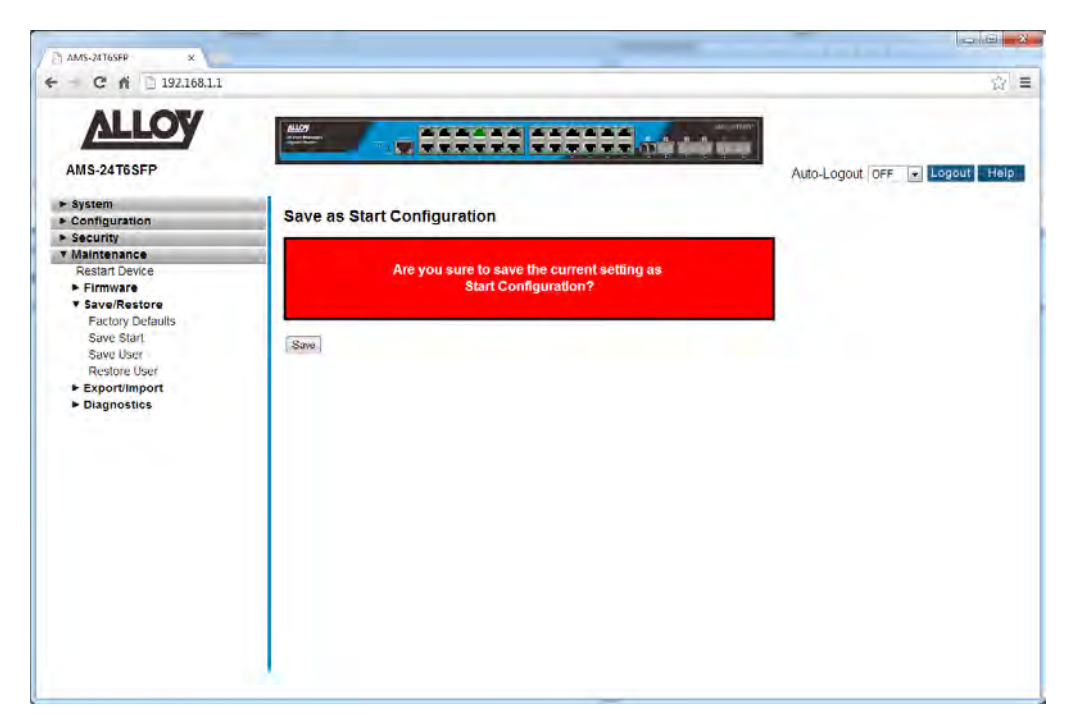

Fig. 152 Save Start Up Configuration

#### *Parameter Description*

Save: Save Start Up Configuration.

#### **NOTE:**

This must be performed after configuration of the switch. If the Start configuration is not saved after the switch has been powered off it will revert back to previous settings.

## **1.4.3-3 Save User**

This section describes how to save the Switch User configuration. Any current configuration files will be saved as XML format.

### *Web Interface*

To Save the User Configuration in the switch via the Web Interface:

- 1. Click Maintenance, Save/Restore and Save User.
- 2. Press Save.

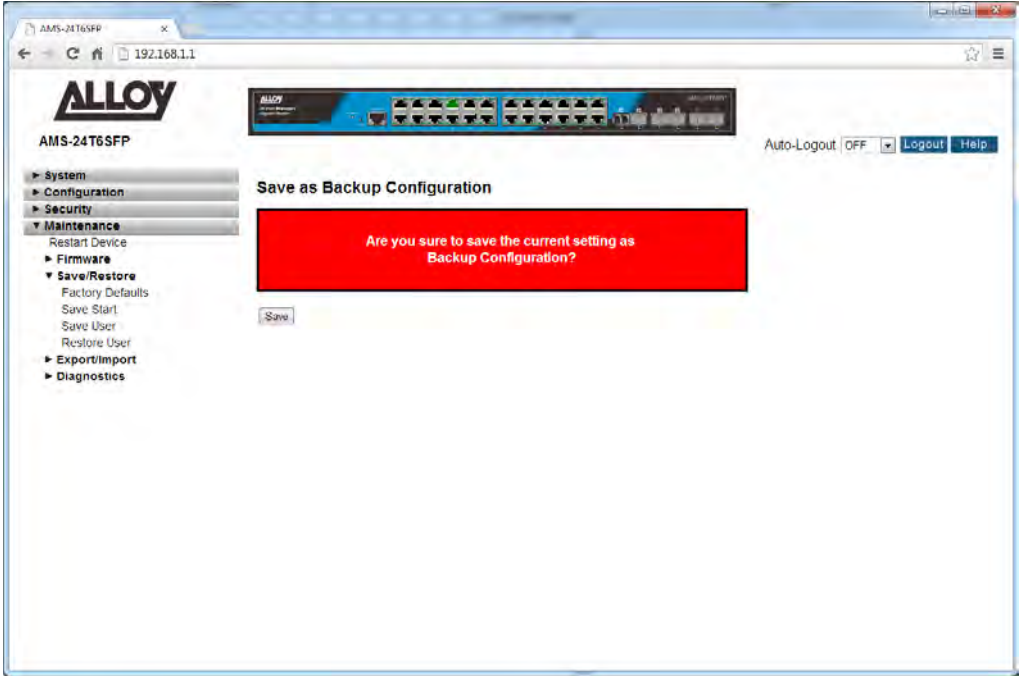

Fig. 153 Save User Configuration

### *Parameter Description*

Save: Save Start Up Configuration.

## **1.4.3-4 Restore User**

This section describes how to restore user's information back to the switch. Any current configuration files will be restored via XML format. *Web Interface* 

To Restore the User Configuration in the switch via the Web Interface:

- 1. Click Maintenance, Save/Restore and Restore User.
- 2. Press Save.

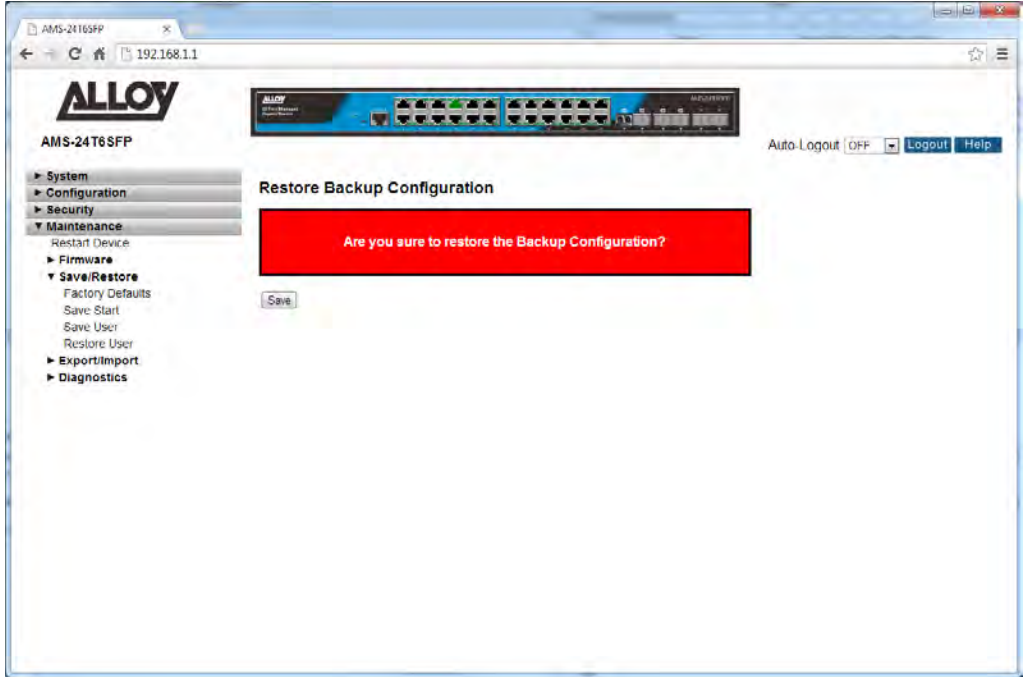

Fig. 154 Restore User Configuration

#### *Parameter Description*

Save: Save Start Up Configuration.
# *1.4.4 Export/Import*

This section describes how to export and import the Switch configuration. Any current configuration files will be exported as XML format.

## **1.4.4-1 Export Configuration**

This section is used to Save / Export the currently running configuration file of the switch.

#### *Web Interface*

To Save the configuration file of the switch via the Web Interface:

- 1. Click Maintenance, Export/Import and Export Configuration.
- 2. Click Save to save the configuration file in XML format.

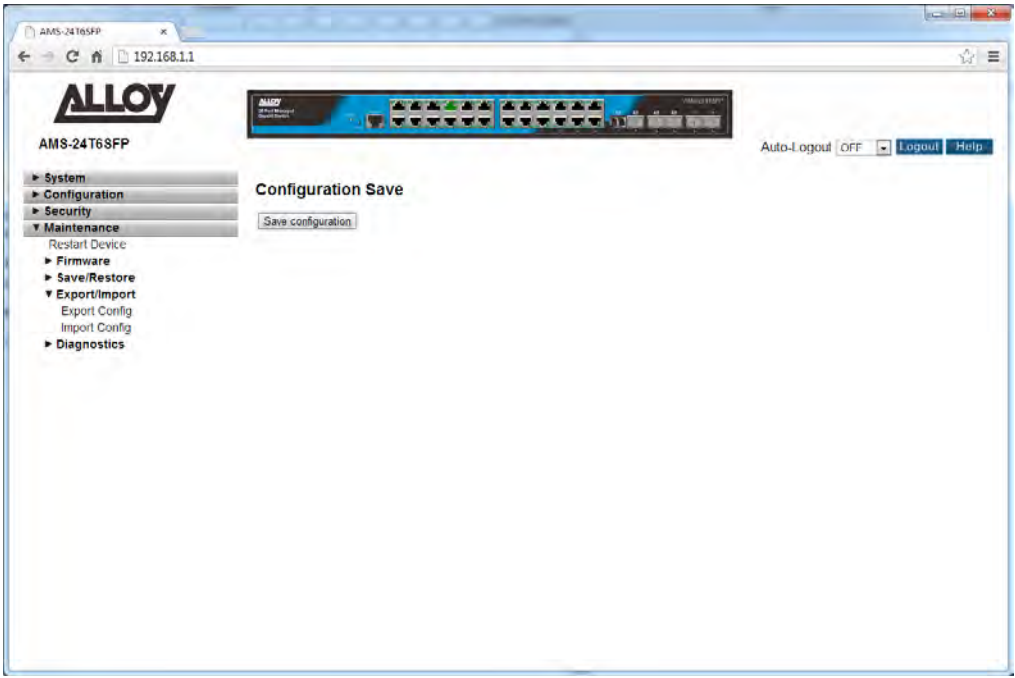

Fig. 155Export Configuration File

#### *Parameter Description*

*Save:* Press the save button to save the configuration file to your computer.

## **1.4.4-2 Import Configuration**

This section is used to Import a saved configuration file into the switch.

#### *Web Interface*

To Import a configuration file into the switch via the Web Interface:

- 1. Click Maintenance, Export/Import and Import Configuration.
- 2. Click Choose File to browse for the previously saved configuration file.
- 3. Click upload to load the file into the switch.

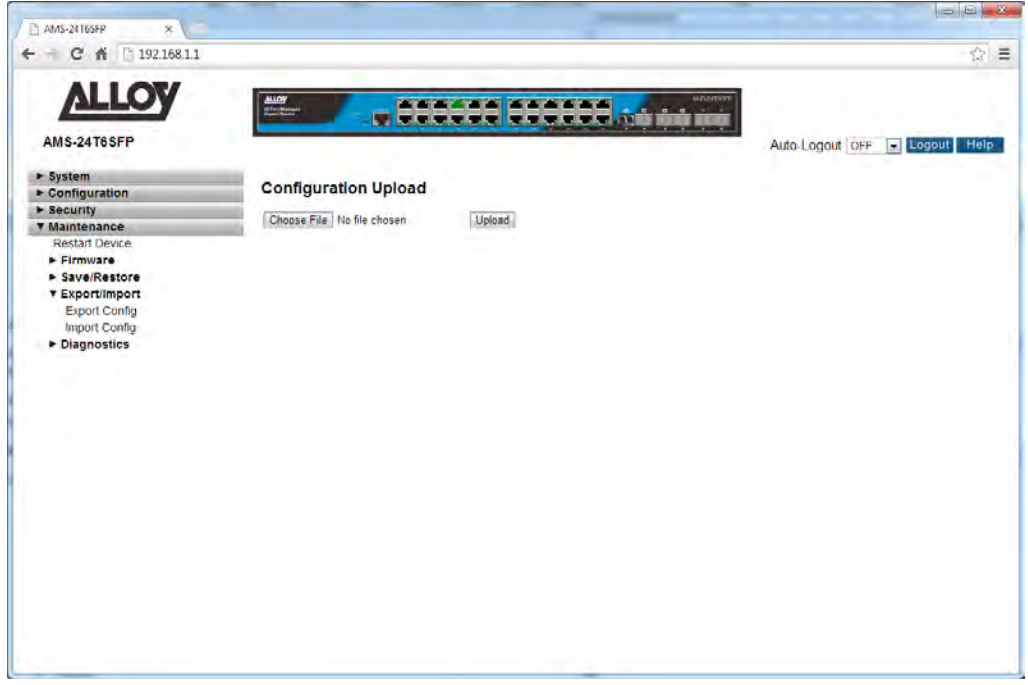

Fig. 156 Import Configuration File

#### *Parameter Description*

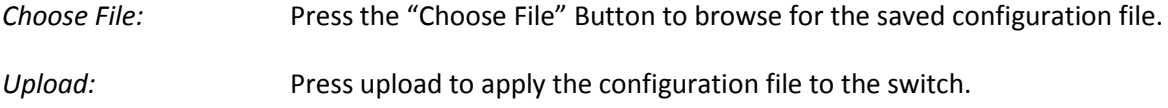

## *1.4.5 Diagnostics*

This section provides a set of basic system diagnosis. It lets users know whether the system is healthy or needs to be fixed. Users can also check network connectivity issues with the Ping command. The basic system check includes ICMP Ping, ICMPv6, and VeriPHY Cable Diagnostics.

## **1.4.5-1 Ping**

This section is used to test network connectivity issues using the Ping command.

#### *Web Interface*

To test network connectivity using the switch via the Web Interface:

- 1. Click Maintenance, Diagnostics and Ping.
- 2. Enter the IP Address of the device you are trying to communicate with.
- 3. Set the ping Data Length, Ping Count and Ping Interval.
- 4. Click the Start button to commence the test.

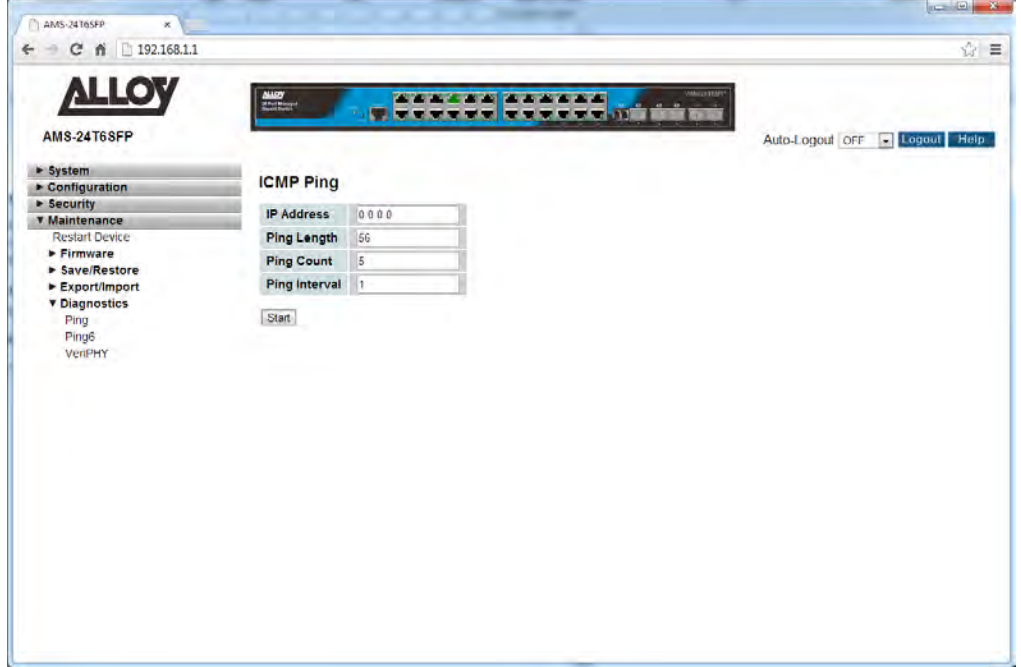

Fig. 157 Ping Command

#### *Parameter Description*

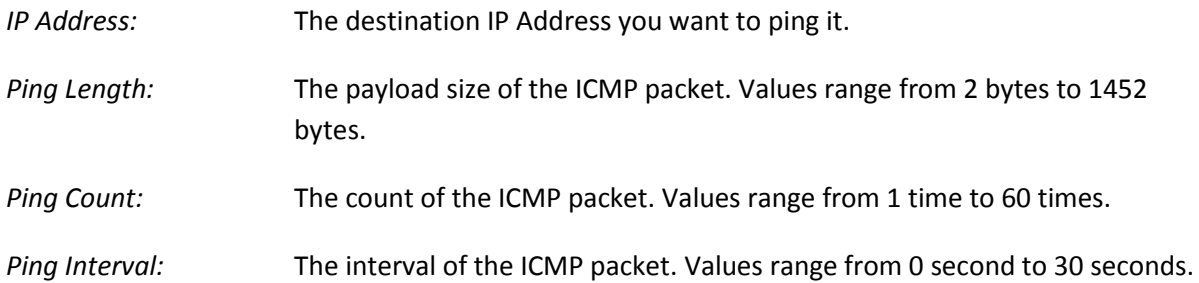

## **1.4.5-2 Ping6**

This section is used to test network connectivity issues using the Ping IPv6 command.

#### *Web Interface*

To test IPv6 network connectivity using the switch via the Web Interface:

- 1. Click Maintenance, Diagnostics and Ping.
- 2. Enter the IP Address of the device you are trying to communicate with.
- 3. Set the ping Data Length, Ping Count and Ping Interval.
- 4. Click the Start button to commence the test.

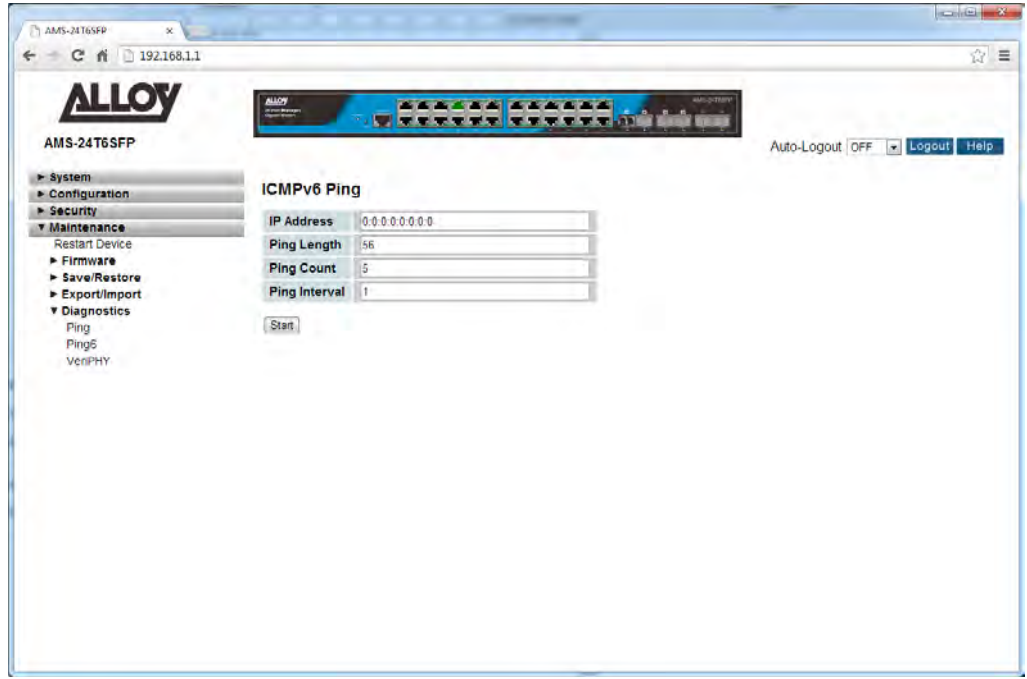

Fig. 158 Ping IPv6 Command

#### *Parameter Description*

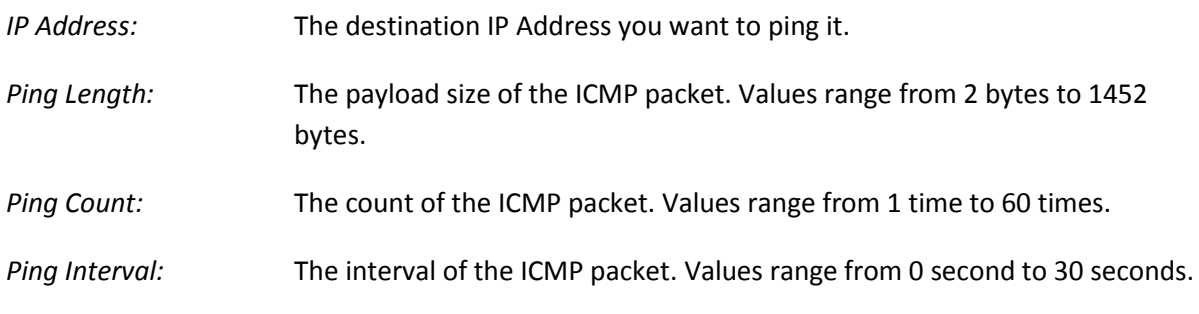

## **1.4.5-3 VeriPHY**

This section is used for running the VeriPHY Cable Diagnostics. Press to run the diagnostics. This will take approximately 5 seconds. If all ports are selected, this can take approximately 15 seconds. When completed, the page refreshes automatically, and you can view the cable diagnostics results in the cable status table. Note that VeriPHY is only accurate for cables of length 7 -140 meters.10 and 100 Mbps ports will be linked down while running VeriPHY. Therefore, running VeriPHY on a 10 or 100 Mbps management port will cause the switch to stop responding until VeriPHY is complete.

#### *Web Interface*

To perform a VeriPHY Cable Diagnostic test via the Web Interface:

- 1. Specify the port in which you wish to perform a test.
- 2. Click Start to perform the test.

| $\leftarrow$ $\leftarrow$ $\leftarrow$ $\leftarrow$ $\leftarrow$ 192.168.1.1 |                                        |                          |                                  |                |                                         |                         |                                                 |                |                          |                 |                       |
|------------------------------------------------------------------------------|----------------------------------------|--------------------------|----------------------------------|----------------|-----------------------------------------|-------------------------|-------------------------------------------------|----------------|--------------------------|-----------------|-----------------------|
| <b>ALLOY</b>                                                                 | $\underbrace{\text{max}}_{\text{min}}$ |                          |                                  |                | <b>ACA 44 444444</b>                    |                         |                                                 |                | <b>MELSHIRVE</b>         |                 |                       |
| <b>AMS-24T6SFP</b>                                                           |                                        |                          |                                  |                | <b>TIME AND THE REPORT OF A PARTIES</b> |                         |                                                 | 339            |                          | Auto-Logout OFF | <b>El</b> Logout Help |
|                                                                              |                                        |                          |                                  |                |                                         |                         |                                                 |                |                          |                 |                       |
| > System<br>$\triangleright$ Configuration                                   |                                        |                          | <b>VeriPHY Cable Diagnostics</b> |                |                                         |                         |                                                 |                |                          |                 |                       |
| <b>Execurity</b><br><b>T</b> Maintenance                                     |                                        | Port All                 |                                  |                |                                         |                         |                                                 |                |                          |                 |                       |
| Restart Device                                                               |                                        |                          |                                  |                |                                         |                         |                                                 |                |                          |                 |                       |
| <b>Firmware</b><br>> Save/Restore                                            | Start                                  |                          |                                  |                |                                         |                         |                                                 |                |                          |                 |                       |
| Export/Import                                                                |                                        |                          |                                  |                | <b>Cable Status</b>                     |                         |                                                 |                |                          |                 |                       |
| <b>v</b> Diagnostics                                                         | Port                                   |                          | Pair A Length A                  |                |                                         |                         | Pair B Length B Pair C Length C Pair D Length D |                |                          |                 |                       |
| Ping                                                                         |                                        | $\overline{\phantom{a}}$ | u.                               | u              | m.                                      | ÷                       | ٠                                               |                |                          |                 |                       |
| Ping6                                                                        | $\overline{c}$                         | ü                        | ÷                                | u              | $\overline{a}$                          | a.                      |                                                 | ä,             |                          |                 |                       |
| VeriPHY                                                                      | $\mathbf{3}$                           |                          | m                                |                | ÷                                       |                         | $\overline{\phantom{a}}$                        |                |                          |                 |                       |
|                                                                              | 4                                      |                          | $\overline{\phantom{a}}$         |                | $\overline{a}$                          |                         | m.                                              |                |                          |                 |                       |
|                                                                              | 5                                      |                          | m.                               |                | ÷                                       |                         | m                                               |                |                          |                 |                       |
|                                                                              | 6                                      | ÷                        | $\overline{\phantom{0}}$         |                | m.                                      |                         | $\overline{\phantom{a}}$                        | $ n+1 $        |                          |                 |                       |
|                                                                              | z                                      |                          | $\overline{a}$                   |                | ÷                                       |                         | u                                               |                |                          |                 |                       |
|                                                                              | 8                                      | m.                       | $\overline{a}$                   | u.             | u.                                      | u.                      | w                                               | القلدا         | ۰                        |                 |                       |
|                                                                              | $\overline{9}$                         | <b>Section</b>           | ÷                                |                | ×                                       |                         | ×                                               |                |                          |                 |                       |
|                                                                              | 10                                     | $\overline{a}$           | $\overline{\phantom{a}}$         | u              | m.                                      | $\mathbf{r}$            | ÷                                               | ÷              | $\overline{\phantom{a}}$ |                 |                       |
|                                                                              | 11                                     | $\overrightarrow{xx}$    | $\bullet$                        | $\overline{ }$ | m.                                      | $\overline{\mathbf{u}}$ | ×                                               | $\overline{ }$ | $\overline{\phantom{a}}$ |                 |                       |
|                                                                              | 12                                     | u                        | ш                                | ш              | m.                                      | u.                      | u                                               | ш              | ÷                        |                 |                       |
|                                                                              | 13                                     | ÷.                       | $\overline{\phantom{a}}$         | ٠              | m.                                      | ÷                       | m                                               | -              | ٠                        |                 |                       |
|                                                                              | 14                                     | w                        | $\sim$                           |                | 2                                       |                         | m                                               |                |                          |                 |                       |
|                                                                              | 15                                     | $\overline{a}$           | ÷                                |                | ÷<br>٠                                  | ve.                     | ÷                                               | in a           | ٠                        |                 |                       |
|                                                                              | 16                                     | ÷                        | ÷                                |                |                                         |                         | ٠                                               |                |                          |                 |                       |
|                                                                              | 17                                     | ×.                       | state.                           |                | u                                       |                         | u                                               |                |                          |                 |                       |
|                                                                              | 18                                     | ٠                        | ÷                                |                | -                                       |                         | ×                                               |                |                          |                 |                       |
|                                                                              | 19<br>$20\degree$                      | a.                       | m.                               | s.             | m.<br>Ξ                                 | m.                      | $\sim$<br>a,                                    | ×              | $\frac{1}{2}$            |                 |                       |

Fig. 159 VeriPHY Cable Diagnostic Test

#### *Parameter Description*

**Port:** The physical port of the switch.

*Cable Status:* **Port:** Port number. **Pair:** The status of the cable pair. **Length:** The length (in meters) of the cable pair.

# **2. Specifications**

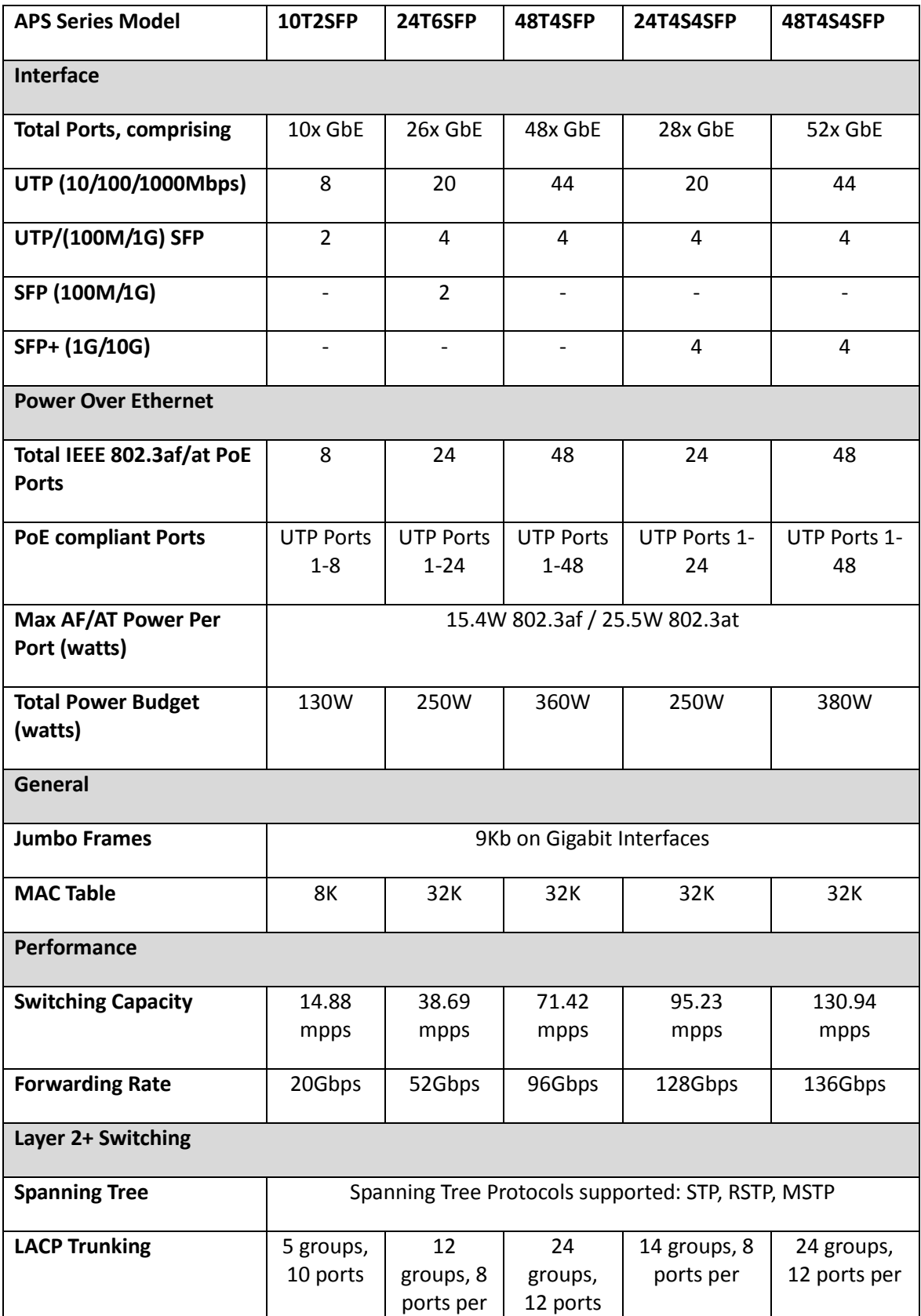

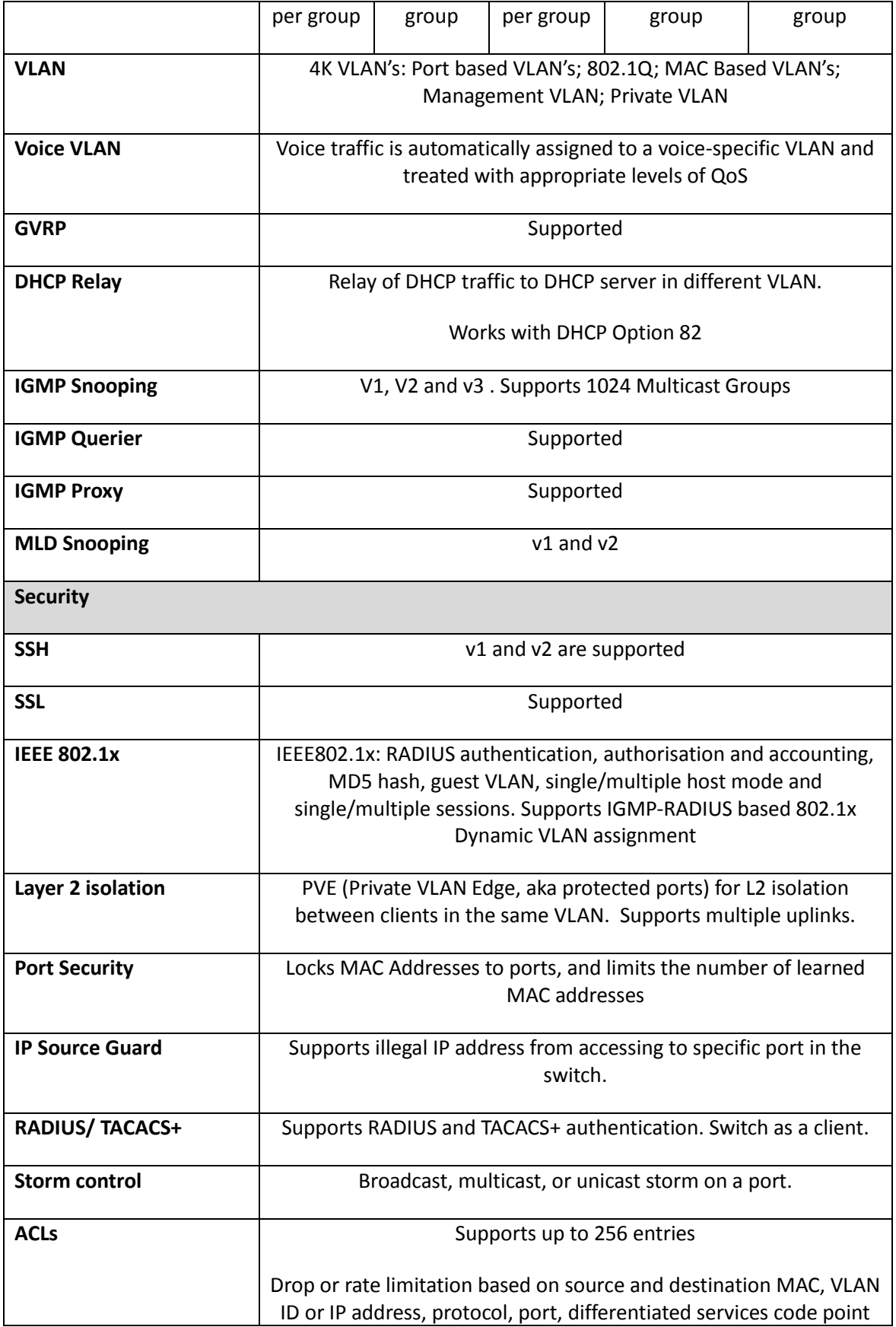

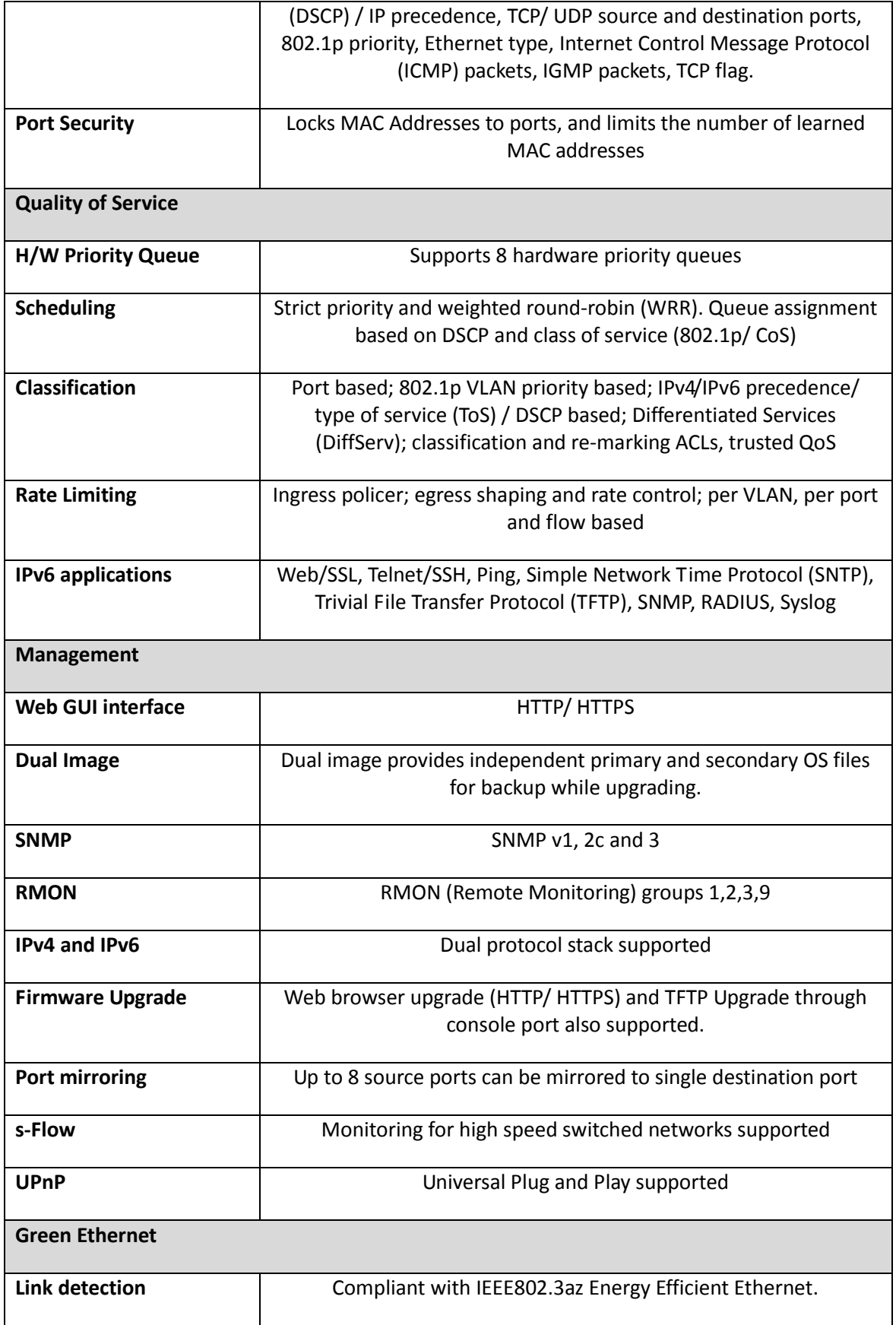

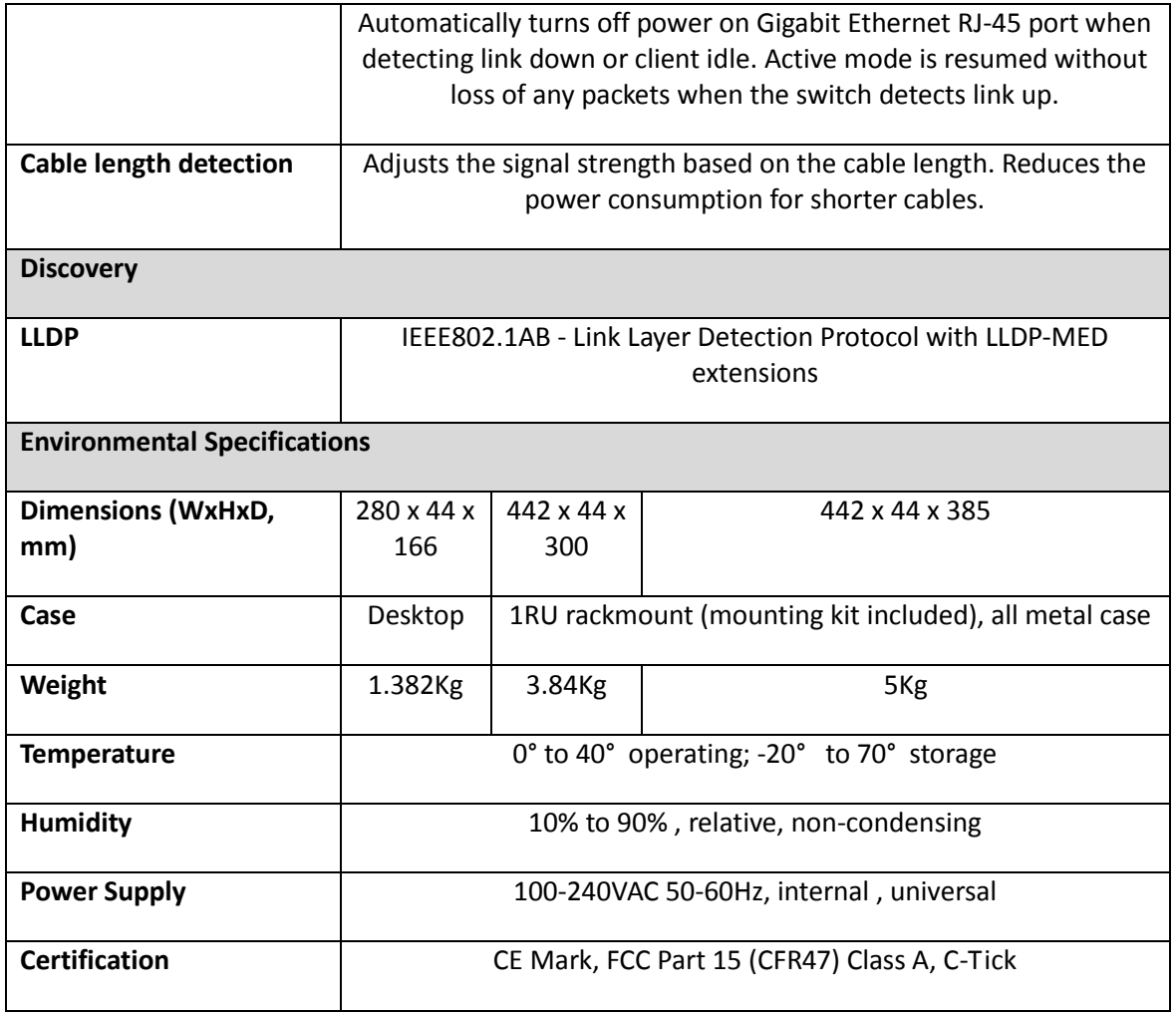